# **Red Hat Enterprise Linux 5.0.0**

# **Manual de implementación de Red Hat Enterprise Linux**

### **Red Hat Enterprise Linux 5.0.0: Manual de implementación de Red Hat Enterprise Linux**

Copyright © 2007 Red Hat, Inc.

Este manual de implementación documenta toda la información relevante concerniente a la implementación, configuración y administración de Red Hat Enterprise Linux 5.0.0.

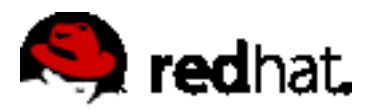

1801 Varsity Drive Raleigh, NC 27606-2072 USA Phone: +1 919 754 3700 Phone: 888 733 4281 Fax: +1 919 754 3701 PO Box 13588 Research Triangle Park, NC 27709 USA

Documentation-Deployment

Copyright © 2007 by Red Hat, Inc. This material may be distributed only subject to the terms and conditions set forth in the Open Publication License, V1.0 or later (the latest version is presently available at <http://www.opencontent.org/openpub/>).

Distribution of substantively modified versions of this document is prohibited without the explicit permission of the copyright holder.

Distribution of the work or derivative of the work in any standard (paper) book form for commercial purposes is prohibited unless prior permission is obtained from the copyright holder.

Red Hat and the Red Hat "Shadow Man" logo are registered trademarks of Red Hat, Inc. in the United States and other countries.

All other trademarks referenced herein are the property of their respective owners.

The GPG fingerprint of the security@redhat.com key is:

CA 20 86 86 2B D6 9D FC 65 F6 EC C4 21 91 80 CD DB 42 A6 0E

## Tabla de contenidos

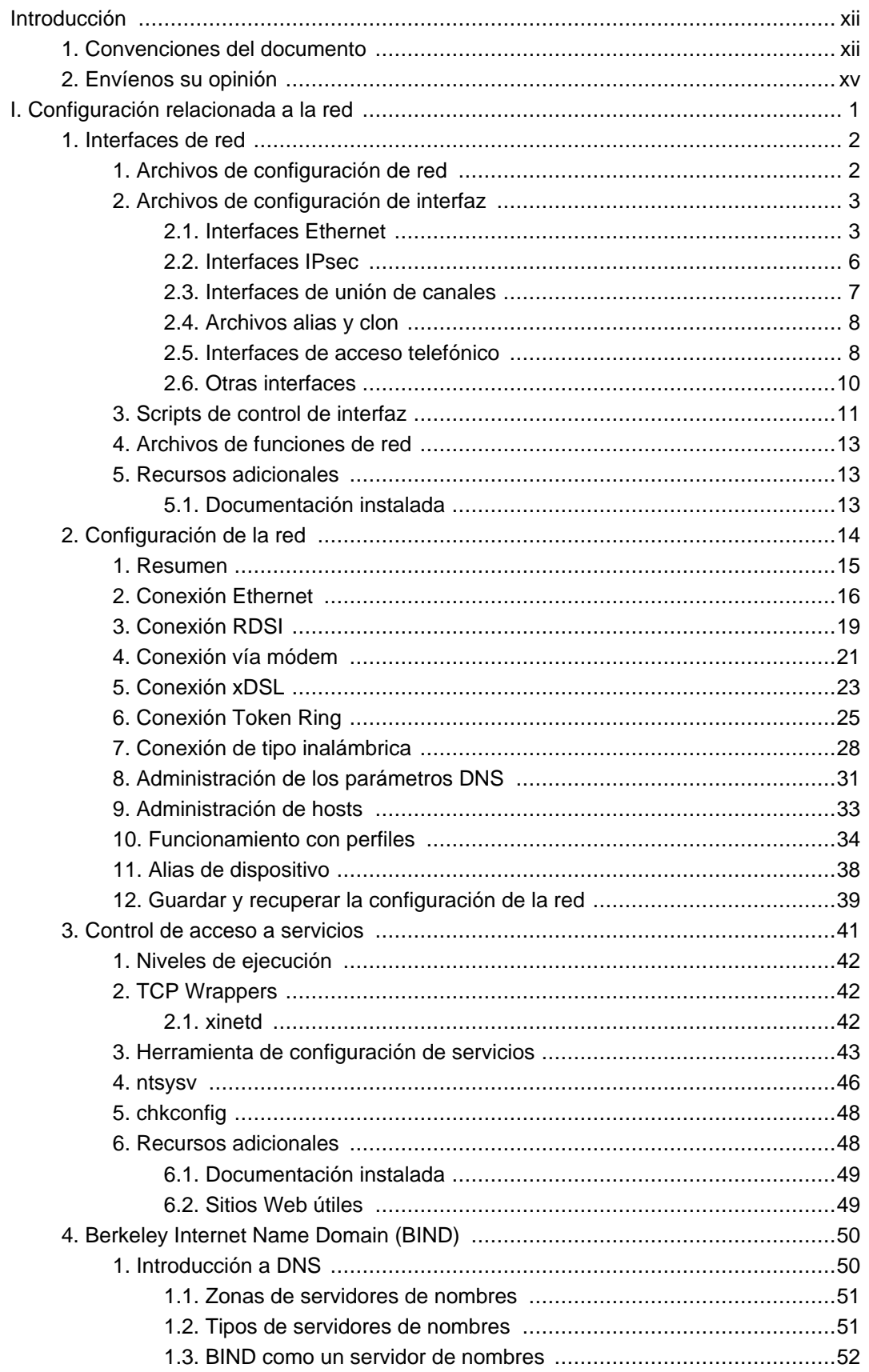

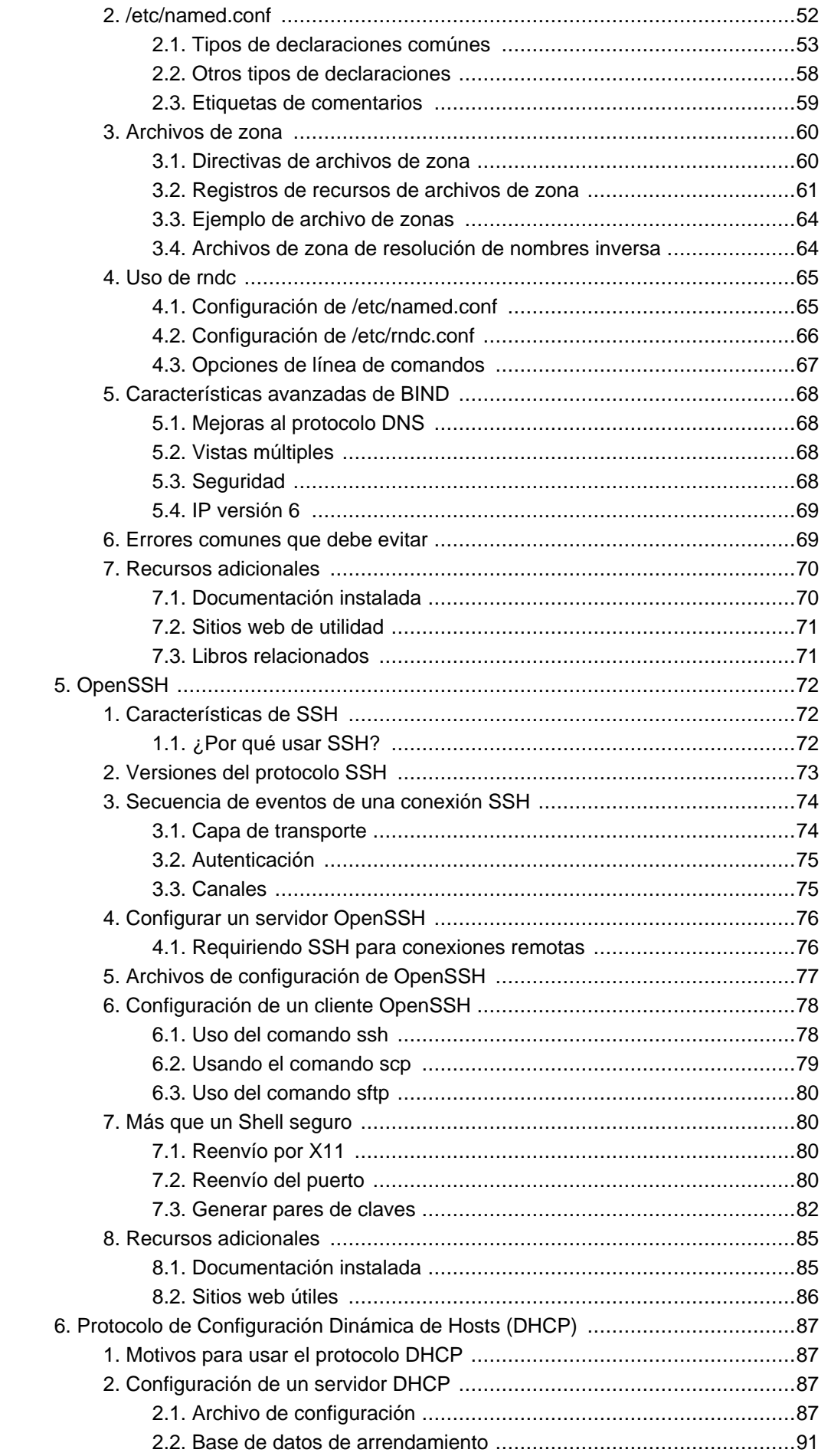

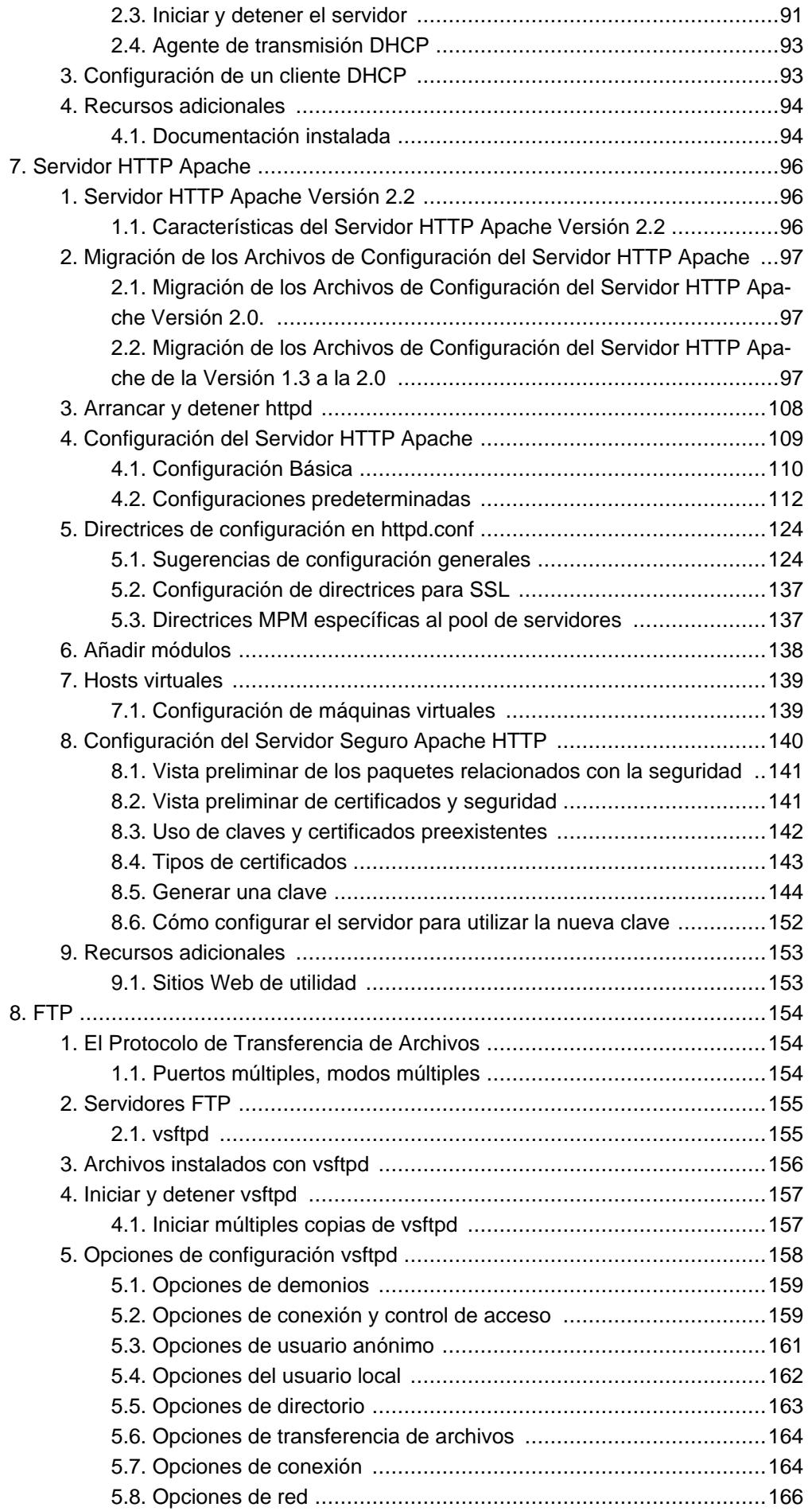

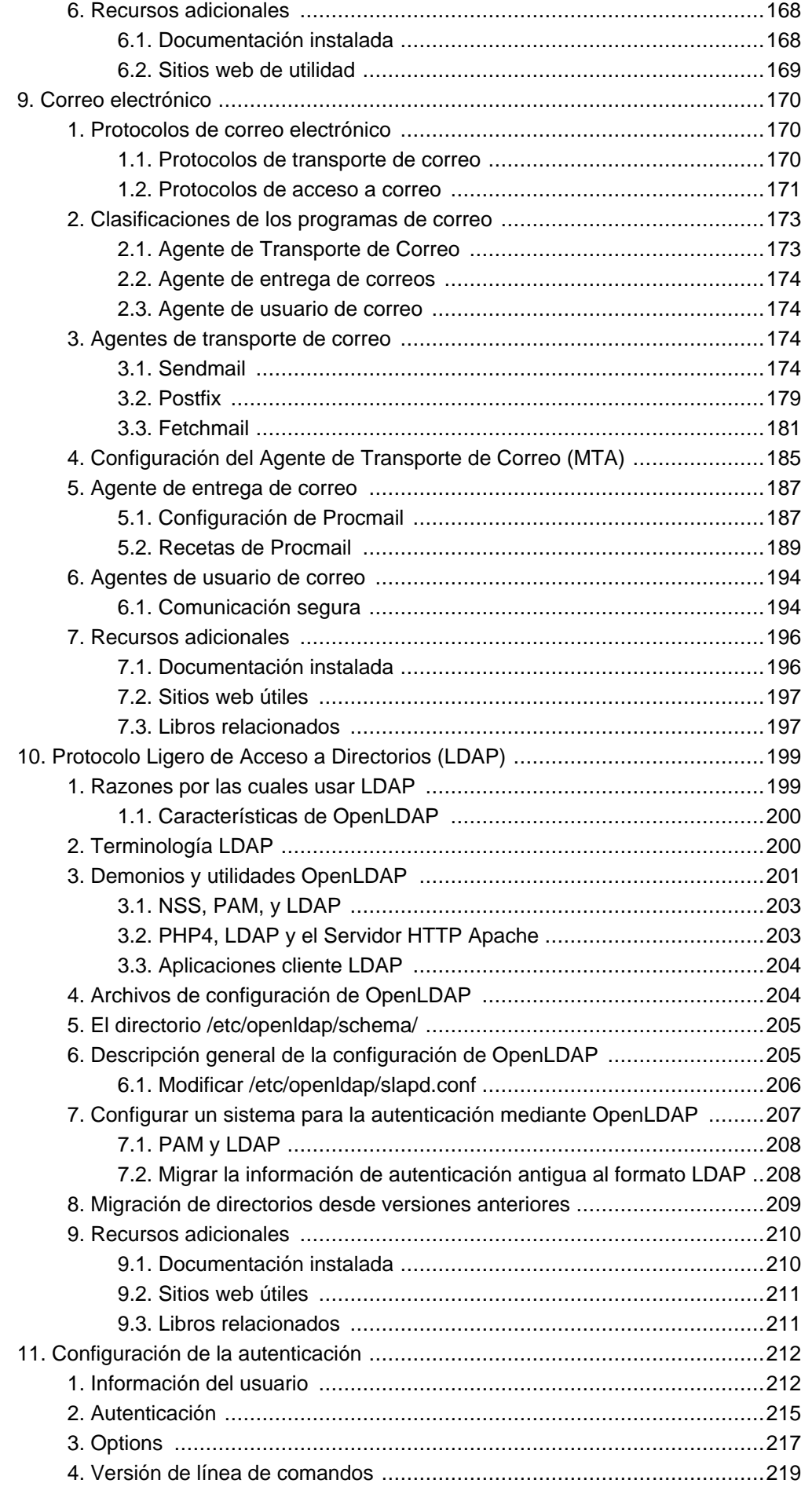

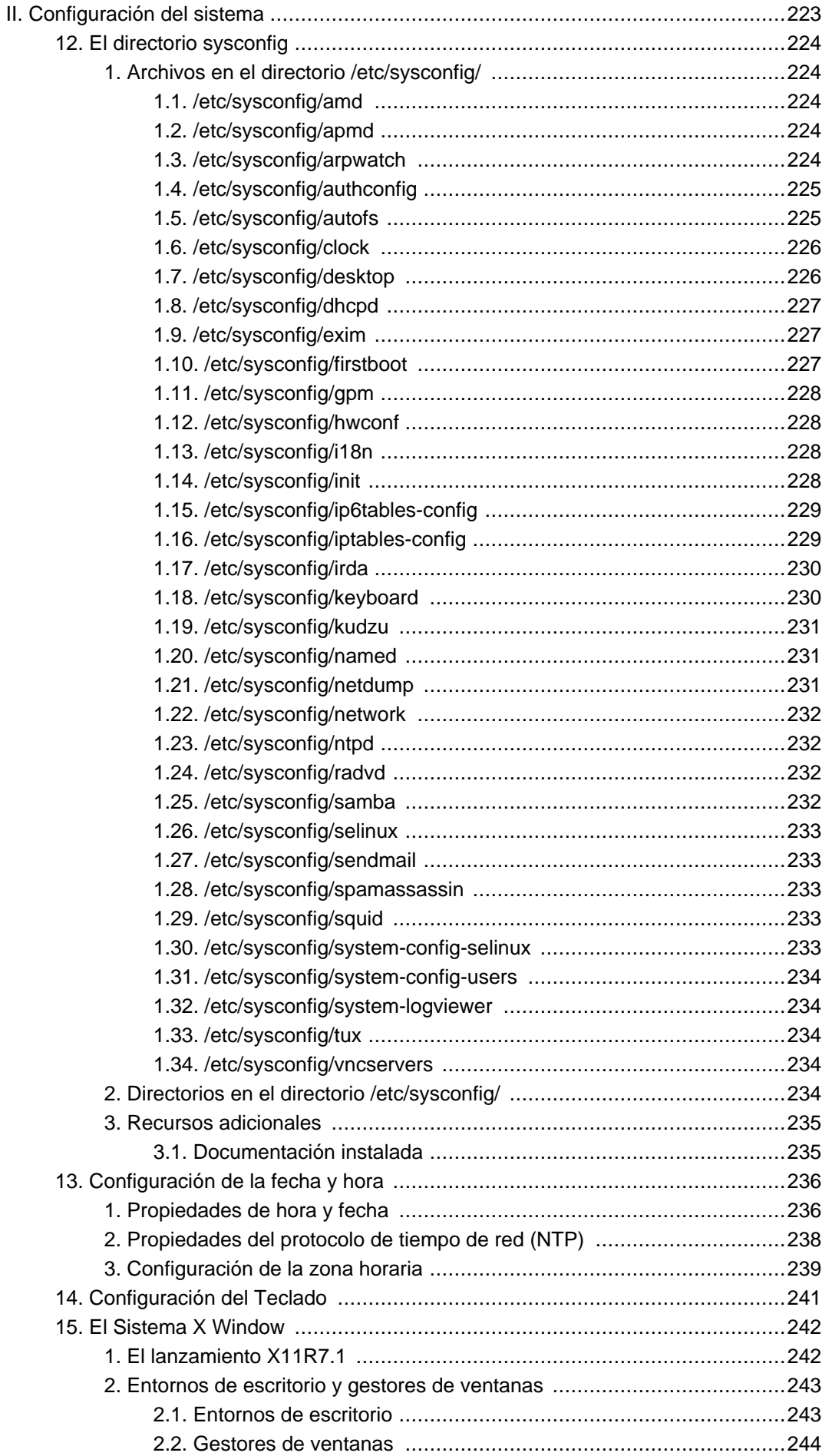

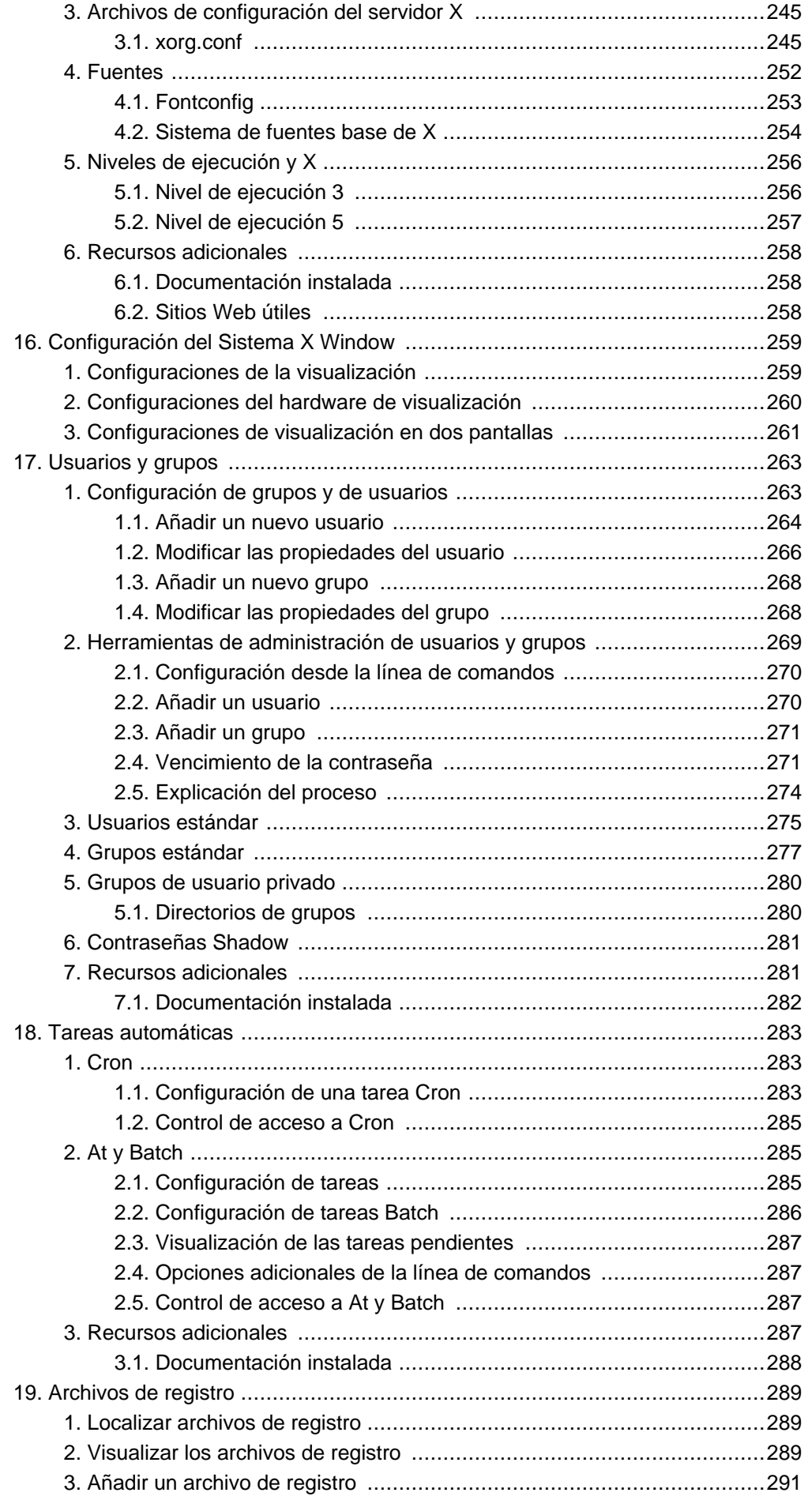

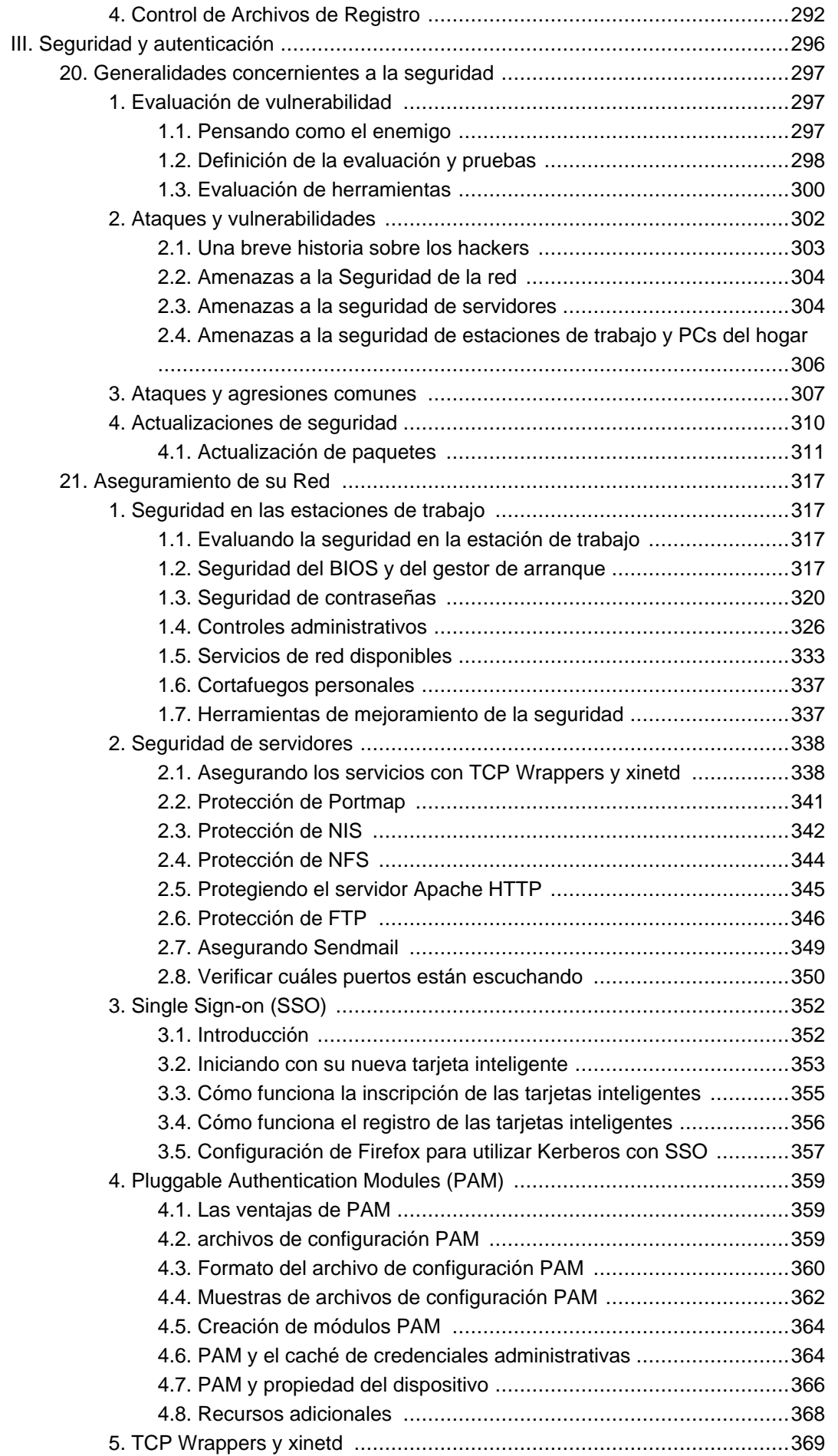

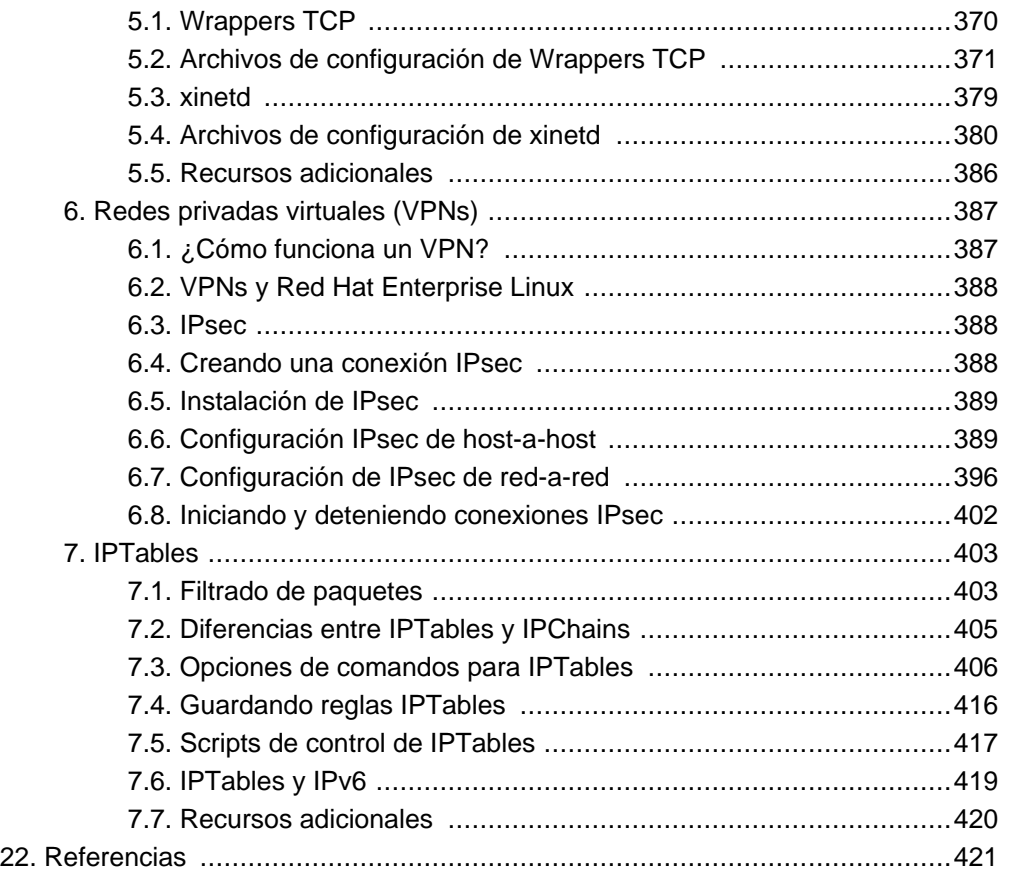

### <span id="page-11-0"></span>**Introducción**

Bienvenido al Manual de implementación de Red Hat Enterprise Linux.

El Manual de implementación de Red Hat Enterprise Linux contiene información sobre cómo personalizar su sistema Red Hat Enterprise Linux para satisfacer sus necesidades. Si está buscando una guía completa, orientada a tareas para la configuración y personalización de su sistema, este es el manual que está buscando.

Esta manual asume que usted comprende los conceptos básicos relacionados con su sistema Red Hat Enterprise Linux. Si necesita ayuda para instalar Red Hat Enterprise Linux, consulte el Manual de instalación de Red Hat Enterprise Linux.

## <span id="page-11-1"></span>**1. Convenciones del documento**

En este manual ciertas palabras utilizan diferentes tipos de letras, tamañosy pesos. Este énfasis es sistemático; diferentes palabras se representan con el mismo estilo para indicar su inclusión en una categoria específica. Los tipos de palabras que se representan de esta manera son:

comandos

Los comandos en Linux (y comandos de otros sistemas operativos, cuando estos se utilicen) se representan de esta manera. Este estilo le indica que puede escribir la palabra o frase en la línea de comandos y pulsar**Intro** para invocar el comando. A veces un comando contiene palabras que aparecerían con un estilo diferente si estuvieran solas (por ejemplo, nombres de archivos). En estos casos, se las considera como parte del comando, de manera que toda la frase aparece como un comando. Por ejemplo:

Utilice el comando cat testfile para ver el contenido de un archivo, llamado testfile en el directorio actual.

nombres de archivos

Los nombres de archivos, nombres de directorios, rutas y nombres de rutas y paquetes RPM aparecen siempre en este modo. Este estilo indica que un archivo o directorio en particular existe con ese nombre en su sistema. Ejemplos:

El archivo .bashrc en su directorio principal contiene definiciones de la shell de bash y alias para su propio uso.

El archivo /etc/fstab contiene información sobre diferentes dispositivos del sistema y sistemas de archivos.

Instale el RPM webalizer si quiere utilizar un programa de análisis del archivo de registro del servidor Web.

### **aplicaciones**

Este estilo indica que el programa es una aplicación de usuario final (lo contrario a software del sistema). Por ejemplo:

Utilice **Mozilla** para navegar por la Web.

### **1. Convenciones del documento**

### **tecla**

Una tecla del teclado aparece en el siguiente estilo. Por ejemplo:

Para utilizar la completación con **Tab** para enumerar los archivos en particular en un directorio, escriba ls luego un caracter y finalmente pulse la tecla **Tab**. Aparecerá una lista de archivos en el directorio que empiezan con esa letra.

### **tecla**-**combinación**

Una combinación de teclas aparece de la siguiente manera. Por ejemplo:

La combinación de teclas **Ctrl**-**Alt**-**Retroceso** terminará la sesión gráfica y lo llevará a la pantalla gráfica de inicio de sesión o a la consola.

### **texto de una interfaz gráfica (GUI)**

Un título, palabra o frase encontrada en una pantalla o ventana en la interfaz gráfica aparecerá en este estilo. La finalidad del texto escrito en este estilo es la de identificar una pantalla GUI particular o un elemento en una pantalla gráfica (p.ej. un texto relacionado con una casilla de verificación o un campo). Ejemplos:

Seleccione la casilla de verificación **Pedir contraseña** si quiere que su salvapantallas pida una contraseña antes de terminar.

### **nivel superior de un menú en una pantalla o ventana GUI**

Cuando vea una palabra con este estilo, significa que la palabra está en el nivel superior de un menú desplegable. Si hace clic sobre la palabra en la pantalla GUI, aparecerá el resto del menú. Por ejemplo:

Bajo **Archivo** en una terminal de GNOME, la opción **Nueva solapa** le permite abrir múltiples intérpretes de comandos de la shell en la misma ventana.

Las instrucciones para escribir una secuencia de comandos desde un menú GUI aparecerán como en el siguiente ejemplo:

Vaya a **Aplicaciones** (el menú principal en el panel) => **Programación** => **Editor de texto Emacs** para iniciar el editor de texto **Emacs**.

### **botón en una pantalla o ventana GUI**

Este estilo indica que el texto puede encontrarse en un botón que se puede pulsar en una pantalla GUI. Por ejemplo:

Pulse el botón **Anterior** para volver a la última página Web que haya visitado.

salida del computador

El texto en este estilo indica el texto desplegado en un intérprete de comandos de la shell, tales como mensajes de error y respuestas a comandos. Por ejemplo:

Utilice el comando  $1s$  para visualizar los contenidos de un directorio. Por ejemplo:

Desktop about.html logs paulwesterberg.png Mail backupfiles mail reports

La salida de pantalla que un comando retorna (en este caso el contenido del directorio) se mostrará en este estilo.

### **1. Convenciones del documento**

intérprete de comandos

El intérprete de comandos es el modo en el que el ordenador le indica que está preparado para que usted introduzca algo, aparecerá con el siguiente estilo. Ejemplos:

```
$
#
[stephen@maturin stephen]$
leopard login:
```
**entrada de usuario**

El texto que el usuario tiene que escribir, ya sea en la línea de comandos o en una casilla de texto de una pantalla GUI, se visualizará en este estilo. En el siguiente ejemplo, **text** se presenta en este estilo:

Para arrancar su sistema en el programa de instalación en modo texto, necesitará escribir el comando **text** en el intérprete de comandos boot:.

<reemplazable>

El texto usado en los ejemplos, que se supone debe ser reemplazado con datos proporcionados por el usuario, se representa en este estilo. En el siguiente ejemplo, <número-versión> se mostrará en este estilo:

El directorio para la fuente del kernel es /usr/src/kernels/<número-versión>/, donde <número-versión> es la versión del kernel instalado en este sistema.

Adicionalmente, usamos diferentes tipos de estrategias para llamar su atención sobre determinados tipos de información. Dependiendo de la importancia de esta información, estos elementos serán marcados como nota, sugerencia, importante, atención o aviso. Por ejemplo:

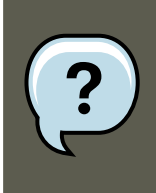

### **Nota**

Recuerde que Linux es sensible a mayúsculas y minúsculas. En otras palabras, rosa no es lo mismo que ROSA o rOsA.

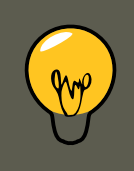

### **Sugerencia**

El directorio /usr/share/doc/ contiene documentación adicional de los paquetes instalados en su sistema.

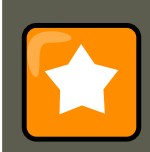

### **Importante**

Si modifica el archivo de configuración de DHCP, los cambios no surtirán efecto

### **2. Envíenos su opinión**

sino hasta que reinicie el demonio DHCP.

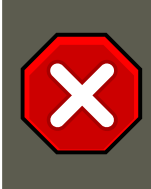

### **Advertencia**

No lleve a cabo tareas rutinarias como root — utilice una cuenta de usuario normal a menos que necesite usar la cuenta de root para administrar su sistema.

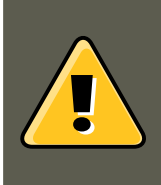

### **Aviso**

Tenga cuidado de borrar solamente las particiones necesaria. Remover otras particiones puede resultar en perdida de datos o en un entorno de sistema corrupto.

# <span id="page-14-0"></span>**2. Envíenos su opinión**

Si encuentra algún error en el Manual de implementación de Red Hat Enterprise Linux, o si se le ha ocurrido una manera de mejorar este manual, nos encantaría escuchar sus comentarios. Por favor envíe un informe a Bugzilla (<http://bugzilla.redhat.com/bugzilla/>) contra el componente Deployment\_Guide.

Si tiene alguna sugerencia para mejorar la documentación, trate de ser tan específico como sea posible. Si ha encontrado un error, por favor incluya el número de la sección y parte del texto alrededor del error para que así lo podamos localizar rápidamente.

# <span id="page-15-0"></span>**Parte I. Configuración relacionada a la red**

Después de explicar cómo configurar la red, esta parte discute temas relacionados a redes, tales como permitir las conexiones remotas, compartir archivos y directorios sobre la red y la configuración de un servidor Web.

# <span id="page-16-0"></span>**Capítulo 1. Interfaces de red**

Bajo Red Hat Enterprise Linux, todas las comunicaciones de red acontecen entre interfaces de software configuradas y dispositivos de red físicos conectados al sistema.

Los archivos de configuración para las interfaces de red y los scripts para activarlas o desactivarlas están ubicados en el directorio /etc/sysconfig/network-scripts. Aún cuando el número y tipo de archivos de interfaces pueden diferir de sistema a sistema, hay tres categorías de archivos que existen en este directorio.

- 1. Archivos de configuración de interfaz
- 2. Scripts de control de interfaz
- 3. Archivos de funciones de red

Los archivos en cada una de estas categorías trabajan juntos para habilitar varios dispositivos de red.

<span id="page-16-1"></span>Este capítulo explora la relación entre estos archivos y cómo son utilizados.

# **1. Archivos de configuración de red**

Antes de ahondar en los archivos de configuración de interfaz, hagamos una lista de los principales archivos de configuración usados en la configuración de la red. La comprensión del papel que desempeñan estos archivos en la configuración de la red puede ser de ayuda a la hora de personalizar un sistema Red Hat Enterprise Linux.

Los principales archivos de configuración de la red son los siguientes:

/etc/hosts

El principal propóposito de este archivo es resolver los nombres de hosts que no pueden ser resueltos de otra manera. También se puede usar para resolver nombres de hosts en pequeñas redes sin servidor DNS. Sin tener en cuenta el tipo de red en que se encuentre el ordenador, este archivo debe contener un línea que especifica la dirección IP del dispositivo loopback (127.0.0.1) como por ejemplo localhost.localdomain. Para mayor información consulte la página man de hosts.

/etc/resolv.conf

Este archivo especifica las direcciones IP de los servidores DNS y el dominio de búsqueda. A menos que se haya configurado para algo diferente, los scripts de inicialización de la red llenan este archivo. Para mayor información consulte la página man de resolv.conf.

/etc/sysconfig/network-scripts/ifcfg-<nombre-de-interfaz>

Para cada interfaz de red existe un script de configuración de interfaz correspondiente. Cada uno de estos archivos proporciona información específica para una interfaz de red determinada. Consulte la [Sección 2, "Archivos de configuración de interfaz"](#page-17-0) para obtener mayor información sobre este tipo de archivo y las directrices que acepta.

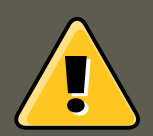

### **Aviso**

La **Herramienta de administración de red** (system-config-network) utiliza el directorio /etc/sysconfig/networking/. Sus contenidos **no** deberían modificarse manualmente. Se recomienda utilizar solamente un método para la configuración de red debido al riesgo que se corre de borrar la configuración.

# <span id="page-17-0"></span>**2. Archivos de configuración de interfaz**

Los archivos de configuración de interfaz controlan las interfaces de software para dispositivos de red individuales. Cuando su sistema arranca, utiliza estos archivos para saber qué interfaces debe activar y cómo deben ser configuradas. Estos archivos habitualmente se conocen como ifcfg-<nombre>, donde <nombre> hace referencia al nombre del dispositivo que controla el archivo de configuración.

### <span id="page-17-1"></span>**2.1. Interfaces Ethernet**

Uno de los archivos de interfaz más comunes es ifofg-eth0, que controla la primera tarjeta de interfaz de red Ethernet o NIC en el sistema. Un sistema con múltiples NICs tendrá varios archivos ifcfg-eth<X>, (donde <X> es un número único correspondiente a una interfaz específica). Como cada dispositivo tiene su propio archivo de configuración, un administrador podrá controlar la forma como cada interfaz funciona individualmente.

El siguiente es un ejemplo de un archivo  $ifcfg-eth0$  para un sistema que usa una dirección IP fija:

DEVICE=eth0 BOOTPROTO=none ONBOOT=yes NETWORK=10.0.1.0 NETMASK=255.255.255.0 IPADDR=10.0.1.27 USERCTL=no

Los valores requeridos en un archivo de configuración de interfaz pueden cambiar basándose en otros valores. Por ejemplo, el archivo ifcfg-etho para una interfaz que use DHCP se verá bastante diferente ya que la información IP es proporcionada por el servidor DHCP:

DEVICE=eth0 BOOTPROTO=dhcp ONBOOT=yes

Sin embargo, también es posible modificar manualmente los archivos de configuración para una interfaz de red dada.

Abajo hay un listado de los parámetros configurables en un archivo de configuración de interfaz Ethernet.

BOOTPROTO=<protocolo>

donde <protocolo> es uno de los siguientes:

- none No se debería utilizar ningún protocolo de tiempo de arranque.
- bootp Se debería utilizar el protocolo BOOTP.
- dhcp Se debería utilizar el protocolo DHCP.

### **2.1. Interfaces Ethernet**

#### BROADCAST=<dirección>

donde <dirección> es la dirección de difusión. Esta directriz ha sido descontinuada, pues el valor es calculado automáticamente con ifcalc.

#### DEVICE=<nombre>

donde <nombre> es el nombre del dispositivo físico (a excepción de los dispositivos PPP asignados de forma dinámica en donde éste es el nombre lógico).

#### DHCP\_HOSTNAME

Solamente utilice esta opción si el servidor DHCP requiere que el cliente especifique un nombre de host antes de recibir una dirección IP.

#### DNS{1,2}=<dirección>

donde <dirección> es la dirección del servidor de nombres que se tiene que colocar en / etc/resolv.conf Si la directriz PEERDNS es yes.

#### ETHTOOL\_OPTS=<opciones>

donde <opciones> son cualquiera de las opciones específicas del dispositivo soportadas por ethtool. Por ejemplo, si desea forzar a 100Mb, full duplex:

ETHTOOL\_OPTS="autoneg off speed 100 duplex full"

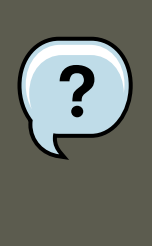

### **Nota**

Tenga en cuenta que para cambiar la velocidad o las configuraciones de dúplex se necesita desactivar la negociación automática con la opción autoneg off. Es necesario iniciar esta opción primero, pues las entradas para las opciones dependen del orden.

#### GATEWAY=<dirección>

donde <dirección> es la dirección IP del enrutador o dipositivo de puerta de enlace (si existe).

#### HWADDR=<dirección-MAC>

donde <dirección-MAC> es la dirección de hardware del dispositivo Ethernet en la forma de AA: BB: CC: DD: EE: FF. Esta directriz es útil en las máquinas con múltiples NICs para asegurarse de que a las interfaces se les asignen los nombres correctos de dispositivos sin importar el orden de carga configurado para cada módulo NIC. Esta directriz **no** debería ser usada en conjunto con MACADDR.

```
IPADDR=<dirección>
```
donde <dirección> es la dirección IP.

#### MACADDR=<dirección-MAC>

donde <dirección-MAC> es la dirección de hardware del dispositivo Ethernet en la forma de AA:BB:CC:DD:EE:FF. Esta directriz es utilizada para asignar una dirección MAC a una interfaz, ignorando la asignada a la NIC física. Esta directriz no debería ser usada en conjunto con HWADDR.

### **2.1. Interfaces Ethernet**

#### MASTER=<interfaz-vínculo>

donde <interfaz-vínculo> es la interfaz de unión de canales a la cual la interfaz Ethernet está vinculada.

Esta directriz es usada en conjunto con la directriz SLAVE.

Consulte la [Sección 2.3, "Interfaces de unión de canales"](#page-21-0) para obtener mayor información sobre las interfaces de unión de canales.

#### NETMASK=<máscara>

donde <máscara> es el valor de la máscara de red.

#### NETWORK=<dirección>

donde <dirección> es la dirección de red. Esta directriz ya no se usa, el valor es calculado automáticamente con ifcalc.

#### ONBOOT=<respuesta>

donde <respuesta> es una de las siguientes:

- $\bullet$   $yes$  El dispositivo debería activarse en el momento de arranque.
- no Este dispositivo no debería activarse en el momento de arranque.

#### PEERDNS=<respuesta>

donde <respuesta> es una de las siguientes:

- yes Modifica /etc/resolv.conf si está activada la directriz DNS. Si está usando DCHP, la opción yes es la predeterminada.
- no No modificar /etc/resolv.conf.

### SLAVE=<interfaz-vínculo>

donde <interfaz-vínculo> es una de las siguientes:

- yes Este dispositivo es controlado por la interfaz de unión de canales especificado en la directriz MASTER.
- $\bullet$  no  $\overline{\phantom{a}}$  Este dispositivo no es controlado por la interfaz de unión de canales especificada en la directriz MASTER.

Esta directriz es usada en conjunto con la directriz MASTER.

Consulte la [Sección 2.3, "Interfaces de unión de canales"](#page-21-0) para obtener más detalles sobre las interfaces de unión de canales.

#### SRCADDR=<dirección>

donde <dirección> es la dirección IP de la fuente específica para los paquetes salientes.

```
USERCTL=<respuesta>
```
donde <respuesta> es una de las siguientes:

• yes - Los usuarios que no sean root pueden controlar este dispositivo.

#### **2.2. Interfaces IPsec**

 $\bullet$  no  $\bullet$  No se les permite controlar este dispositivo a los usuarios que no sean root.

### <span id="page-20-0"></span>**2.2. Interfaces IPsec**

El ejemplo siguiente muestra un archivo ifcfg para una conexión de red-a-red IPsec para la LAN A. El nombre único para identificar la conexión en este ejemplo es  $_{\rm ipec1}$ , por lo que el archivo resultante se llama /etc/sysconfig/network-scripts/ifcfg-ipsec1.

TYPE=IPsec ONBOOT=yes IKE\_METHOD=PSK SRCNET=192.168.1.0/24 DSTNET=192.168.2.0/24 DST=X.X.X.X

En el ejemplo anterior,  $x.x.x.x$  es la dirección IP enrutable públicamente del enrutador IPsec de destino.

A continuación se presenta un listado de los parámetros configurables para una interfaz IPsec:

#### DST=<dirección>

donde <dirección> es la dirección IP del host o enrutador IPsec destino. Esto se utiliza tanto para configuraciones IPsec host-a-host como para configuraciones red-a-red.

DSTNET=<red>

donde <red> es la dirección de red de la red IPsec destino. Esto solamente se utiliza para configuraciones de red-a-red IPsec.

SRC=<dirección>

donde <dirección> es la dirección IP del enrutador o host fuente IPsec. Esta configuración es opcional y solamente es utilizada para las configuraciones IPsec host-a-host.

SRCNET=<red>

donde <red> es la dirección de red de la red IPsec fuente. Esto solamente se utiliza para las configuraciones IPsec de red-a-red.

TYPE=<tipo-interfaz>

donde <tipo-interfaz> es IPSEC. Ambas aplicaciones son parte del paquete ipsec-tools.

#### Si se utiliza la encriptación de llaves manual con IPsec, consulte

/usr/share/doc/initscripts-<número-versión>/sysconfig.txt (reemplace <número-versión> con la versión del paquete initscripts instalado) para los parámetros de la configuración.

El demonio de manejo de llaves IKEv1  $_{\text{racoon}}$  negocia y configura un conjunto de parámetros para IPSec. Puede utilizar llaves previamente compartidas, firmas RSA o GSS-API. Si se utiliza racoon para manejar automáticamente la encriptación de llaves, se requieren las opciones siguientes:

IKE\_METHOD=<método-encriptación>

donde <método-encriptación> es, o bien PSK, X509 o GSSAPI. Si se especifica PSK, también se debe configurar el parámetro IKE\_PSK. Si se especifica x509, se debe especificar el parámetro IKE\_CERTFILE.

IKE\_PSK=<llave-compartida>

donde <llave-compartida> es el valor secreto y compartido para el método PSK (llaves precompartidas).

IKE\_CERTFILE=<archivo-cert>

donde <archivo-cert> es un archivo de certificado x.509 válido para el host.

IKE\_PEER\_CERTFILE=<archivo-cert>

donde <archivo-cert> es un certificado x.509 válido para el host remoto.

IKE\_DNSSEC=<respuesta>

donde  $\epsilon$ respuesta> es yes. El demonio racoon recupera el certificado x.509 del host remoto a través de DNS. Si se especifica IKE\_PEER\_CERTFILE, no incluya este parámetro.

Para más información sobre los algoritmos de encriptación disponibles para IPsec, consulte la página man de setkey. Para más información sobre racoon, consulte las páginas man de racoon y de racoon.conf.

### <span id="page-21-0"></span>**2.3. Interfaces de unión de canales**

Red Hat Enterprise Linux permite a los administradores vincular múltiples interfaces juntas en un canal único usando el módulo del kernel bonding y una interfaz de red especial llamada la interfaz de unión de canales. La unión de canales habilita a dos o más interfaces de red a actuar como una sola, incrementando simultáneamente el ancho de banda y proporcionando redundancia.

Para crear una interfaz de unión de canales, cree un archivo en el directorio / etc/sysconfig/network-scripts/ llamado ifcfg-bond<N>, reemplazando <N> con el número para la interfaz, tal como o.

Los contenidos del archivo pueden ser idénticos al tipo de interfaz que se esté vinculando, tal como una interfaz Ethernet. La única diferencia es que la directriz DEVICE= debe ser bond<N>, reemplazando <N> con el número para la interfaz.

A continuación se muestra un ejemplo de un archivo de configuración de unión de canales:

DEVICE=bond0 BOOTPROTO=none ONBOOT=yes NETWORK=10.0.1.0 NETMASK=255.255.255.0 IPADDR=10.0.1.27 USERCTL=no

Después de crear la interfaz de unión de canales, las interfaces de red a ser unidas se deben configurar añadiendo las directrices MASTER= y SLAVE= a sus archivos de configuración. Los archivos de configuración para cada interfaz de unión de canales pueden ser casi idénticos.

Por ejemplo, si se tiene un canal uniendo dos interfaces Ethernet, ambas etho y eth1 pueden verse como en el ejemplo siguiente:

DEVICE=eth<N> BOOTPROTO=none ONBOOT=yes MASTER=bond0 SLAVE=yes USERCTL=no

En este ejemplo, reemplace <N> con el valor numérico para la interfaz.

Para que una interfaz de unión de canales sea válida, se debe cargar el módulo del kernel. Para asegurar que el módulo esté cargado cuando se suba la interfaz de unión, añada la línea siguiente a /etc/modprobe.conf:

alias bond<N> bonding

Reemplace  $\langle N \rangle$  con el número de la interfaz, tal como  $\delta$ . Para cada interfaz de unión de canales ya configurada, debe haber una entrada correspondiente en /etc/modprobe.conf.

### **2.4. Archivos alias y clon**

Una vez que /etc/modprobe.conf esté configurado — así como la interfaz de unión de canales y las interfaces de red— puede utilizar el comando  $i$ fup para activar la interfaz de unión de canales.

### <span id="page-22-0"></span>**2.4. Archivos alias y clon**

Dos tipos menos usados de archivos de configuración de interfaz son los archivos alias y clon.

Los archivos de configuración Alias, que se utilizan para enlazar direcciones múltiples a una sola interfaz, siguen este esquema de nombres ifcfg-<nombre-if>:<valor-alias>.

Por ejemplo, un archivo ifcfg-eth0:0 podría estar configurado para especificar DEVICE=eth0:0 y una dirección IP estática de 10.0.0.2, que sirva como un alias de una interfaz Ethernet que ya haya sido configurada para recibir la información IP a través de DHCP en ifcfg-eth0. Bajo esta configuración, el dispositivo etho está ligado a una dirección IP dinámica, pero la misma tarjeta de red física puede recibir peticiones a través de la dirección fija 10.0.0.2.

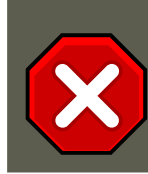

### **Atención**

Los alias de interfaces no soportan DHCP.

Un archivo de configuración de interfaz clon debería seguir la siguiente convención de nombres: ifcfg-<nombre-if>-<nombre-clone>. Mientras que un archivo alias permite múltiples direcciones para una interfaz existente, un archivo clon se usa para especificar opciones adicionales para una interfaz. Por ejemplo, una interfaz Ethernet DHCP estándar llamada etho, se verá de una forma similar a:

DEVICE=eth0 ONBOOT=yes BOOTPROTO=dhcp

Puesto que el valor predeterminado para la directriz USERCTL es no si no está especificado, los usuarios no pueden activar y desactivar esta interfaz. Para que los usuarios gocen de esta habilidad, cree un clon copiando ifcfg-eth0 a ifcfg-eth0-user y añada la línea siguiente a ifcfgeth0-user:

USERCTL=yes

De esta forma un usuario puede activar la interfaz etho mediante el comando /sbin/ifup eth0-user, porque las opciones de configuración desde ifcfg-eth0 y ifcfg-eth0-user se usan conjuntamente. Aunque este ejemplo es muy sencillo, este método puede ser utilizado con una variedad de opciones e interfaces.

### <span id="page-22-1"></span>**2.5. Interfaces de acceso telefónico**

Si se conecta a una red, como Internet, a través de la conexión de acceso telefónico, necesitará un archivo de configuración para la interfaz.

Los archivos de interfaz PPP son nombrados utilizando el siguiente formato:

### **2.5. Interfaces de acceso telefónico**

ifcfg-ppp<X>

En este ejemplo, reemplace <x> con el valor numérico para la interfaz.

El archivo de configuración de la interfaz PPP es creado automáticamente cuando se usa wvdial, la **Herramienta de administración de red** o **Kppp** para crear una cuenta de marcado telefónico. También es posible crear y modificar este archivo manualmente.

A continuación se presenta un archivo ifcfg-ppp0 típico:

```
DEVICE=ppp0 NAME=test WVDIALSECT=test MODEMPORT=/dev/modem LINESPEED=115200 PAPNAME=test USERCTL=true ONBO
```
El Protocolo SLIP (siglas en inglés de Serial Line Internet Protocol) es otra interfaz de acceso telefónico menos usada. Los archivos SLIP tienen nombres de archivos de configuración de interfaz tales como ifcfg-sl0.

Otras opciones que se pueden utilizar en estos archivos incluyen:

DEFROUTE=<respuesta>

donde <respuesta> es una de las siguientes:

- $\bullet$   $yes$  Establece esta interfaz como la ruta por defecto.
- no No establece la interfaz como la ruta por defecto.

DEMAND=<respuesta>

donde <respuesta> es una de las siguientes:

- $y_{\text{es}}$   $-$  Esta interfaz permitirá que  $_{\text{ppd}}$  inicie una conexión cuando alguien está intentando utilizarla.
- no Se debe establecer una conexión de forma manual para esta interfaz.

#### IDLETIMEOUT=<valor>

donde <valor> es el número de segundos de inactividad antes de que la interfaz se desconecte a sí misma.

INITSTRING=<cadena>

donde <cadena> es la cadena de inicialización que pasa al dispositivo del módem. Esta opción se usa principalmente en conjunto con las interfaces SLIP.

LINESPEED=<valor>

donde  $\langle$ valor> es la tasa de baudios del dispositivo. Los posibles valores estándar incluven 57600, 38400, 19200 y 9600.

```
MODEMPORT=<dispositivo>
```
donde <dispositivo> es el nombre del dispositivo serial que se usa para establecer la conexión para la interfaz.

MTU=<valor>

donde <valor> es la unidad máxima de transferencia (MTU) configurada para la interfaz. La MTU hace referencia al mayor número de bytes de datos que puede abarcar un bloque, sin

### **2.6. Otras interfaces**

contar la información de encabezamiento. En algunas situaciones, la configuración de esta opción a un valor de 576 dará un resultado de pocos paquetes caídos y mejorará un poco el rendimiento para una conexión.

 $NAME = \epsilon$ nombre>

donde <nombre> es la referencia al título que se le da a un grupo de configuraciones de conexiones de acceso telefónico.

PAPNAME=<nombre>

donde <nombre> es el nombre de usuario dado durante el intercambio del Protocolo de autenticación de contraseña (PAP) que ocurre para permitir conectarse a un sistema remoto.

PERSIST=<respuesta>

donde <respuesta> es una de las siguientes:

- $\bullet$  yes Esta interfaz debería mantenerse siempre activa, incluso si se desactiva tras una desconexión del módem.
- no Esta interfaz no debería mantenerse siempre activa.

#### REMIP=<dirección>

donde <dirección> es la dirección IP del sistema remoto. Generalmente no se especifica.

WVDIALSECT=<nombre>

donde <nombre> asocia esta interfaz con una configuración de marcado en / etc/wvdial.conf. Este archivo contiene el número de teléfono a marcar y otra información importante para la interfaz.

### <span id="page-24-0"></span>**2.6. Otras interfaces**

Los siguientes son otros archivos de configuración de interfaces comunes:

ifcfg-lo

A menudo se usa una interfaz loopback para realizar pruebas y con una variedad de aplicaciones que requieren una dirección IP que apunte al mismo sistema. Todos los datos que se mandan al dispositivo loopback vuelven inmediatamente a la capa de red del host.

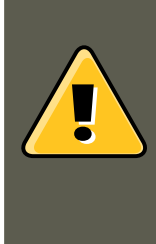

### **Aviso**

El script de la interfaz loopback /etc/sysconfig/network-scripts/ifcfg-lo nunca debe ser editado manualmente. Esto puede causar que el sistema deje de funcionar correctamente.

ifcfg-irlan0

Una interfaz de infrarrojo permite que se transmita información a través de un enlace infrarrojo entre dispositivos, tal como un portátil y una impresora. Esto funciona de forma similar a un dispositivo Ethernet excepto que se da comúnmente en una conexión punto a punto.

ifcfg-plip0

### **3. Scripts de control de interfaz**

La conexión Protocolo de interfaz de línea paralela (PLIP) funciona casi de la misma manera que un dispositivo Ethernet, solamente que usa un puerto paralelo.

ifcfg-tr0

Las topologías Token Ring no son tan frecuentes en las Redes de área local (LANs), como lo eran antes, ya que Ethernet las ha opacado.

# <span id="page-25-0"></span>**3. Scripts de control de interfaz**

Los scripts de control de interfaz controlan la activación y desactivación de las interfaces del sistema. Existen dos scripts de control de la interfaz primaria que llaman a los scripts de control ubicados en el directorio /etc/sysconfig/network-scripts: /sbin/ifdown y /sbin/ifup.

Los scripts de interfaz ifdown y ifup son enlaces simbólicos a los scripts en el directorio /sbin. Cuando se solicita cualquiera de estos scripts se debe especificar el valor de la interfaz, como por ejemplo:

ifup eth0

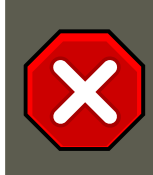

### **Atención**

Los scripts de interfaz ifup y ifdown son los únicos scripts que el usuario debe utilizar para subir y bajar las interfaces de red.

Los siguientes scripts son descritos como referencia únicamente.

Dos archivos utilizados para llevar a cabo una variedad de tareas de inicialización de la red durante el proceso de activación de una interfaz de red son /etc/rc.d/init.d/functions y / etc/sysconfig/network-scripts/network-functions. Consulte la [Sección 4, "Archivos de funcio](#page-27-0)[nes de red"](#page-27-0) para obtener mayor información.

Tras haber verificado que se ha especificado una interfaz y que al usuario que ha ejecutado la petición se le permite controlar la interfaz, el script correcto activa o desactiva la interfaz. Los siguientes scripts de control de interfaz son bastante comunes y se encuentran en el directorio / etc/sysconfig/network-scripts/:

#### ifup-aliases

Configura los alias IP desde los archivos de configuración de la interfaz cuando se asocia más de una dirección IP con una interfaz.

```
ifup-ippp y ifdown-ippp
```
Activa y desactiva una interfaz ISDN.

```
ifup-ipsec y ifdown-ipsec
```
Activa y desactiva una interfaz IPsec.

```
ifup-ipv6 y ifdown-ipv6
```
Se usa para activar y desactivar una interfaz IPv6.

### **4. Archivos de funciones de red**

### ifup-ipx

Activa y desactiva una interfaz IPX.

#### ifup-plip

Activa y desactiva una interfaz PLIP.

#### ifup-plusb

Activa y desactiva una interfaz USB para conexiones de red.

#### ifup-post y ifdown-post

Contiene comandos que son ejecutados después de que una interfaz ha sido activada o desactivada.

### ifup-ppp y ifdown-ppp

Activa o desactiva una interfaz PPP.

#### ifup-routes

Añade rutas estáticas para un dispositivo como si se activase su interfaz.

#### ifdown-sit y ifup-sit

Contiene llamadas de funciones relacionadas con la activación y desactivación de un túnel IPv6 dentro de una conexión IPv4.

#### ifup-sl y ifdown-sl

Activa o desactiva una interfaz SLIP.

ifup-wireless

Activa una interfaz inalámbrica.

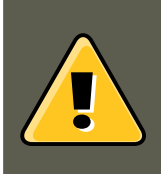

### **Aviso**

Tenga en cuenta que si elimina o modifica cualquier script en el directorio / etc/sysconfig/network-scripts/ puede provocar que las conexiones de interfaz funcionen de forma extraña o incluso fallen. Solo los usuarios avanzados deberían modificar los scripts relacionados con una interfaz de red.

La forma más fácil de manipular todos los scripts de red simultáneamente es con el comando / sbin/service en el servicio de red (/etc/rc.d/init.d/network), como se ilustra en el comando siguiente:

/sbin/service network <acción>

En este ejemplo <acción> puede ser start, stop 0 restart.

Para ver una lista de los dispositivos configurados y las interfaces de red actualmente activas, utilice el comando:

/sbin/service network status

# <span id="page-27-0"></span>**4. Archivos de funciones de red**

Red Hat Enterprise Linux utiliza varios archivos que contienen funciones importantes que se usan para activar o desactivar interfaces. En vez de forzar cada archivo de control de interfaz para que contenga estas funciones, éstas están agrupadas convenientemente en algunos archivos que se pueden llamar cuando sea necesario.

El archivo /etc/sysconfig/network-scripts/network-functions contiene las funciones IPv4 más comunes que son útiles para muchos scripts de control de interfaz. Estas funciones incluyen: contactar con programas en ejecución que han solicitado información sobre cambios en el estado de una interfaz, configurar los nombres del host, encontrar dispositivos de puerta de enlace, ver si un dispositivo en particular está o no activado y añadir una ruta por defecto.

Debido a que las funciones solicitadas por las interfaces IPv6 son diferentes de las interfaces IPv4, existe específicamente un archivo /

etc/sysconfig/network-scripts/network-functions-ipv6 para guardar esta información. Las funciones en este archivo configuran y borran las rutas IPv6 estáticas, crean y borran túneles, añaden y eliminan direcciones IPv6 para una interfaz y comprueban la existencia de una dirección IPv6 en una interfaz.

## <span id="page-27-1"></span>**5. Recursos adicionales**

<span id="page-27-2"></span>Los siguientes son recursos que explican más detalladamente las interfaces de red.

### **5.1. Documentación instalada**

/usr/share/doc/initscripts-<versión>/sysconfig.txt

Un manual que estudia las opciones disponibles para los archivos de configuración de red, incluidas las opciones IPv6 que no son cubiertas en este capítulo.

### /usr/share/doc/iproute-<versión>/ip-cref.ps

Este archivo contiene mucha información sobre el comando ip, que se usa, entre otras cosas, para manipular las tablas de enrutamiento. Use la aplicación **ggv** o **kghostview** para ver este archivo.

# <span id="page-28-0"></span>**Capítulo 2. Configuración de la red**

Para que los ordenadores se puedan comunicar entre ellos es necesaria una conexión de red. Esto es posible gracias a que los sistemas operativos reconocen dispositivos de red (como Ethernet, módem RDSI o token ring) y a que estas interfaces de red están configuradas para conectarse a la red.

La **Herramienta de administración de red** sirve para configurar los siguientes tipos de dispositivos de red:

- **Ethernet**
- RDSI
- módem
- xDSL
- token ring
- CIPE
- dispositivos inalámbricos

También se puede usar para configurar conexiones IPsec, administrar configuraciones de DNS y manejar el archivo /etc/hosts para almacenar nombres de host adicionales y combinaciones de direcciones IP.

Para usar la **Herramienta de administración de red**, debe tener privilegios de usuario root. Para arrancar la aplicación, vaya a Applications (the main menu on the panel) => **Configuración del sistema** => **Red**, o escriba el comando system-config-network en el intérprete de comandos (por ejemplo, en un **XTerm** o en un terminal **GNOME terminal**). Si escribe el comando mientras ejecuta X, la versión gráfica es desplegada, de lo contrario se inicia la versión basada en texto.

Para usar la versión de línea de comandos, ejecute el comando system-config-network-cmd --help como usuario root para ver todas las opciones disponibles.

### **1. Resumen**

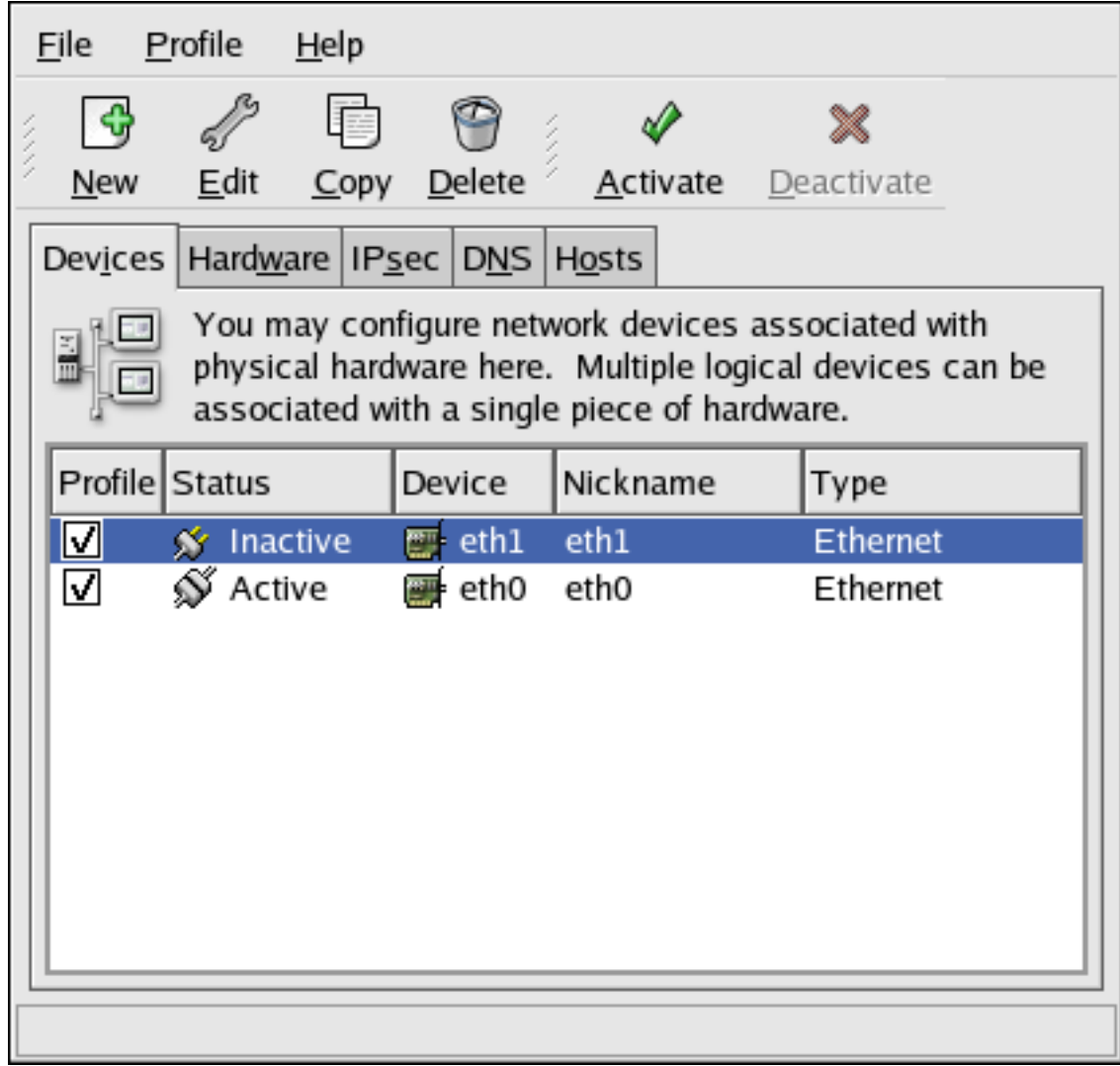

### **Figura 2.1. Herramienta de administración de red**

**Sugerencia**

Consulte la lista de compatibilidad de hardware de Red Hat [\(http://hardware.redhat.com/hcl/](http://hardware.redhat.com/hcl/)) para ver si Red Hat Enterprise Linux soporta su dispositivo de hardware.

# <span id="page-29-0"></span>**1. Resumen**

Para configurar una conexión de red con la **Herramienta de administración de red** siga los pasos siguientes:

1. Añada dispositivos de red asociados al hardware anterior.

### **2. Conexión Ethernet**

- 2. Añada el dispositivo de hardware a la lista del hardware si aún no existe.
- 3. Configure el nombre del host y los parámetros DNS.
- 4. Configure cualquier hosts que no pueda ser encontrado a través de DNS.

<span id="page-30-0"></span>Este capítulo discute cada uno de estos pasos para cada tipo de conexión de red.

# **2. Conexión Ethernet**

Para establecer una conexión Ethernet necesita una interfaz de red (NIC), un cable de red (usualmente un cable CAT5) y una red a la cual conectarse. Diferentes redes se configuran para velocidades diferentes; asegúrese de que su tarjeta NIC es compatible con la red a la cual se quiere conectar.

Siga los siguientes pasos:

- 1. Haga click en **Dispositivos**.
- 2. Haga click en el botón **Añadir** en la barra de herramientas.
- 3. Seleccione **Conexión Ethernet** en la lista **Tipo de dispositivo** y haga click en **Adelante**.
- 4. Si ya ha añadido el dispositivo de red a la lista de hardware, selecciónelo de la lista **Dispositivo**. De lo contrario, añada otros dispositivos de hardware seleccionándolo en **Otros dispositivos Ethernet**.

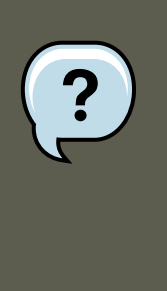

### **Nota**

El programa de instalación normalmente detecta los dispositivos Ethernet y le pregunta si desea configurarlos. Si ya ha configurado algún dispositivo Ethernet durante la instalación, éstos aparecerán en la lista de hardware en la pestaña **Hardware**.

- 5. Si ha seleccionado **Otros dispositivos de red**, aparecerá la pantalla **Seleccionar adaptador de Ethernet**. Seleccione el fabricante y el modelo del dispositivo Ethernet. Luego seleccione el nombre del dispositivo. Si se trata del primer dispositivo Ethernet del sistema, seleccione **eth0** como nombre del dispositivo, si es el segundo **eth1** y así sucesivamente. La **Herramienta de administración de red** también le permite configurar los recursos para NIC. Haga clic en **Adelante** para continuar.
- 6. En la pantalla **Configuración de parámetros de red** como se muestra en la [Figura 2.2,](#page-31-0) ["Parámetros de Ethernet",](#page-31-0) elija entre DHCP y la dirección estática IP. Si el dispositivo recibe una dirección IP diferente cada vez que se arranca la red, no especifique el nombre del host. Haga click en **Adelante** para continuar.
- 7. Haga click en **Aplicar** en la página **Crear dispositivo Ethernet**.

### **2. Conexión Ethernet**

<span id="page-31-0"></span>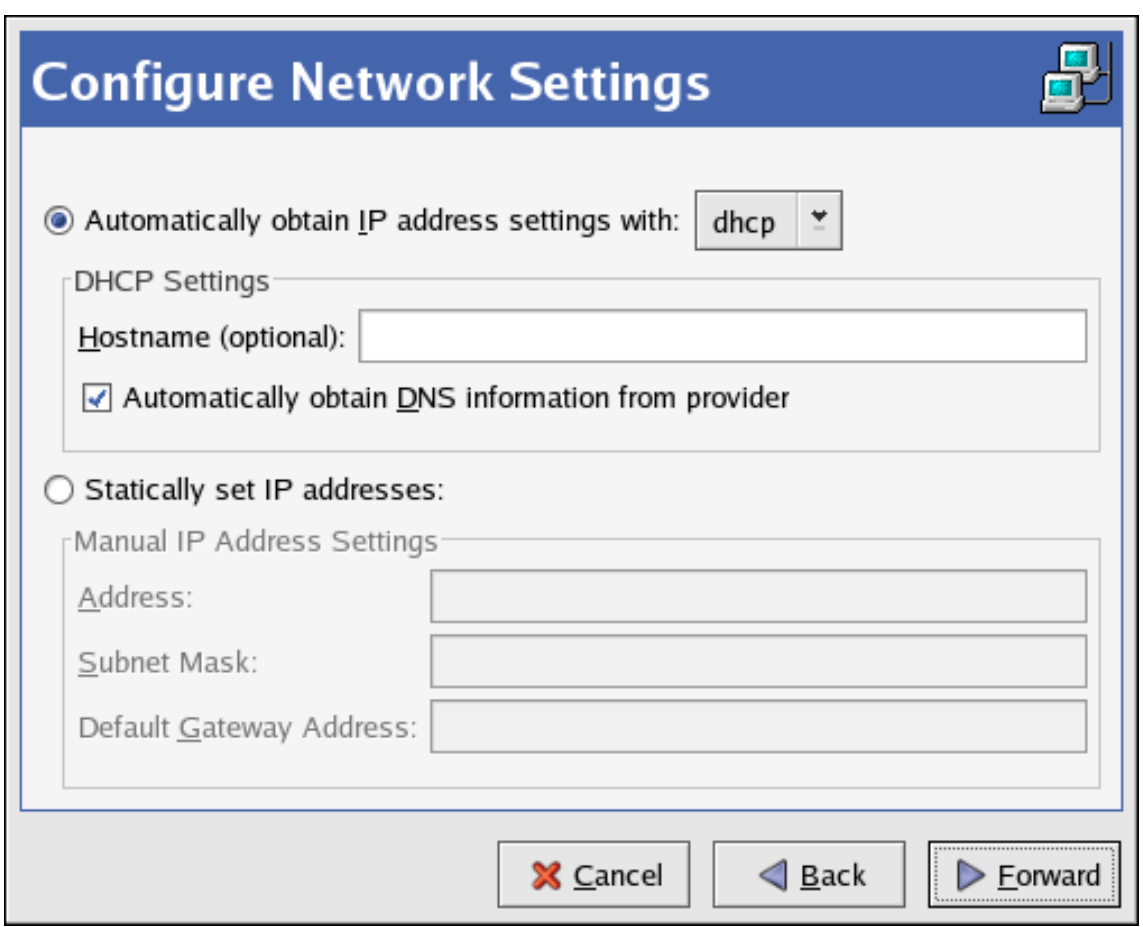

### **Figura 2.2. Parámetros de Ethernet**

Después de haber configurado el dispositivo Ethernet, éste aparece en la lista de los dispositivos como se muestra en la [Figura 2.3, "Dispositivo Ethernet"](#page-32-0).

### **2. Conexión Ethernet**

<span id="page-32-0"></span>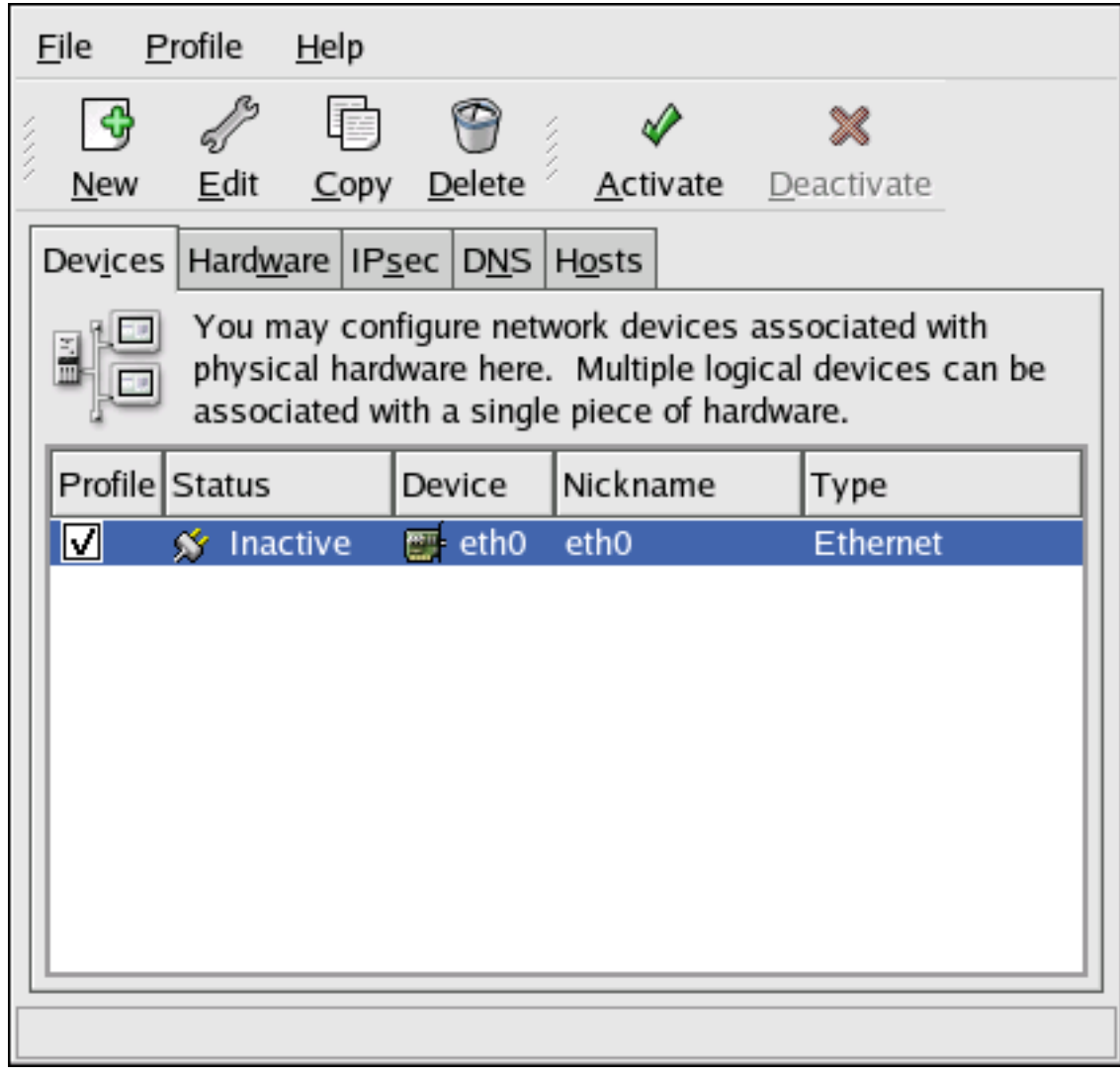

### **Figura 2.3. Dispositivo Ethernet**

Asegúrese de seleccionar **Archivo** => **Guardar** para guardar los cambios.

Después de añadir el dispositivo Ethernet, puede modificar su configuración seleccionando el dispositivo de la lista de dispositivos y haciendo click en **Modificar**. Por ejemplo, cuando el dispositivo se añade, se configura para que arranque por defecto en el momento de arranque. Para modificar la configuración de este parámetro, seleccione el dispositivo y cambie el valor **Activar el dispositivo cuando se inicia el ordenador** y guarde sus cambios.

Cuando se añade un dispositivo, este no se activa inmediatamente, como se puede ver en su estado **Inactivo**. Para activar el dispositivo, selecciónelo desde la lista de dispositivos y luego presione el botón **Activar**. Si el sistema está configurado para activar el dispositivo cuando la máquina arranca (por defecto), este paso no tiene que volverse a ejecutar.

Si asocia más de un dispositivo con una tarieta Ethernet, los dispositivos subsecuentes serán aliases de dispositivos. Un alias de dispositivo le permite configurar múltiples dispositivos virtuales a un dispositivo físico dándole así más de una dirección IP. Por ejemplo, puede configurar un dispositivo eth1 y un dispositivo eth1:1. Para obtener mayor información consulte la Sec<span id="page-33-0"></span>[ción 11, "Alias de dispositivo".](#page-52-0)

# **3. Conexión RDSI**

Una conexión RDSI es una conexión a Internet con un módem a través de una línea de teléfono especial instalada por la compañía de teléfonos. Las conexiones RDSI son muy famosas en Europa.

Para establecer una conexión RDSI, siga los siguientes pasos:

- 1. Haga click en **Dispositivos**.
- 2. Haga click en el botón **Añadir** en la barra de herramientas.
- 3. Seleccione la **Conexión RDSI** en la lista de los **Seleccionar el tipo de dispositivos** y haga click en **Adelante**.
- 4. Seleccione el adaptador RDSI del menú desplegable. Después configure los recursos y el protocolo del canal D para el adaptador. Haga click en **Adelante** para continuar.

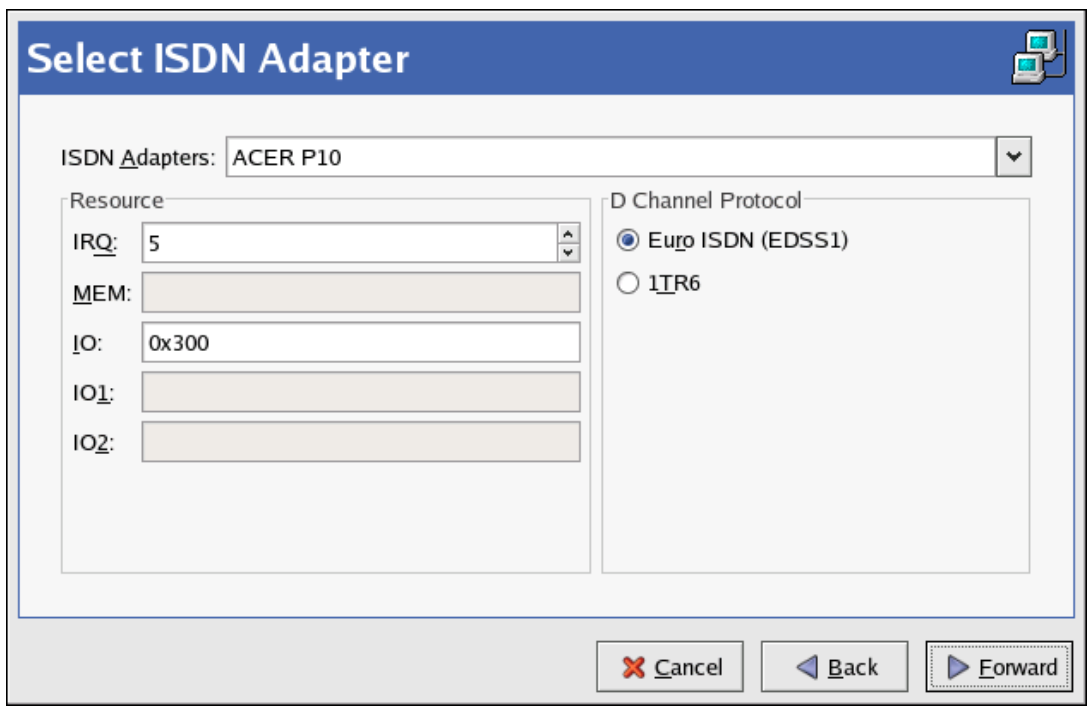

### **Figura 2.4. Parámetros RDSI**

- 5. Si su proveedor ISP (siglas en inglés de Internet Service Provider) está en la lista de las cuentas preconfiguradas, selecciónela. De lo contrario, introduzca la información necesaria sobre la cuenta ISP. Si no sabe los valores, contacte a su ISP. Haga click en **Adelante**.
- 6. En la ventana **Configuraciones IP**, seleccione **Modo de encapsulación** y si se debe obtener una dirección IP o si se debe configurar una estáticamente. Haga clic en **Adelante** al finalizar.

7. En la pantalla **Crear conexión telefónica** haga clic en **Aplicar**.

Después de configurar el dispositivo RDSI, éste aparece en la lista de los dispositivos como un dispositivo de tipo **RDSI** como se muestra en la [Figura 2.5, "Dispositivo RDSI"](#page-34-0).

Asegúrese de seleccionar **Archivo** => **Guardar** para guardar los cambios.

Después de añadir el dispositivo RDSI, puede modificar su configuración seleccionando el dispositivo de la lista de dispositivos y haciendo clic en **Modificar**. Por ejemplo, cuando el dispositivo se añade, se configura para que no inicie en el tiempo de arranque predeterminado. Modifique la configuración cambiando este parámetro. Se puede cambiar también la compresión, las opciones PPP, el nombre de conexión, la contraseña, etc.

Cuando se añade un dispositivo, este no se activa inmediatamente, como se puede ver en su estado **Inactivo**. Para activar el dispositivo, selecciónelo desde la lista de dispositivos y luego presione el botón **Activar**. Si el sistema está configurado para activar el dispositivo cuando la máquina arranca (por defecto), este paso no tiene que volverse a ejecutar.

<span id="page-34-0"></span>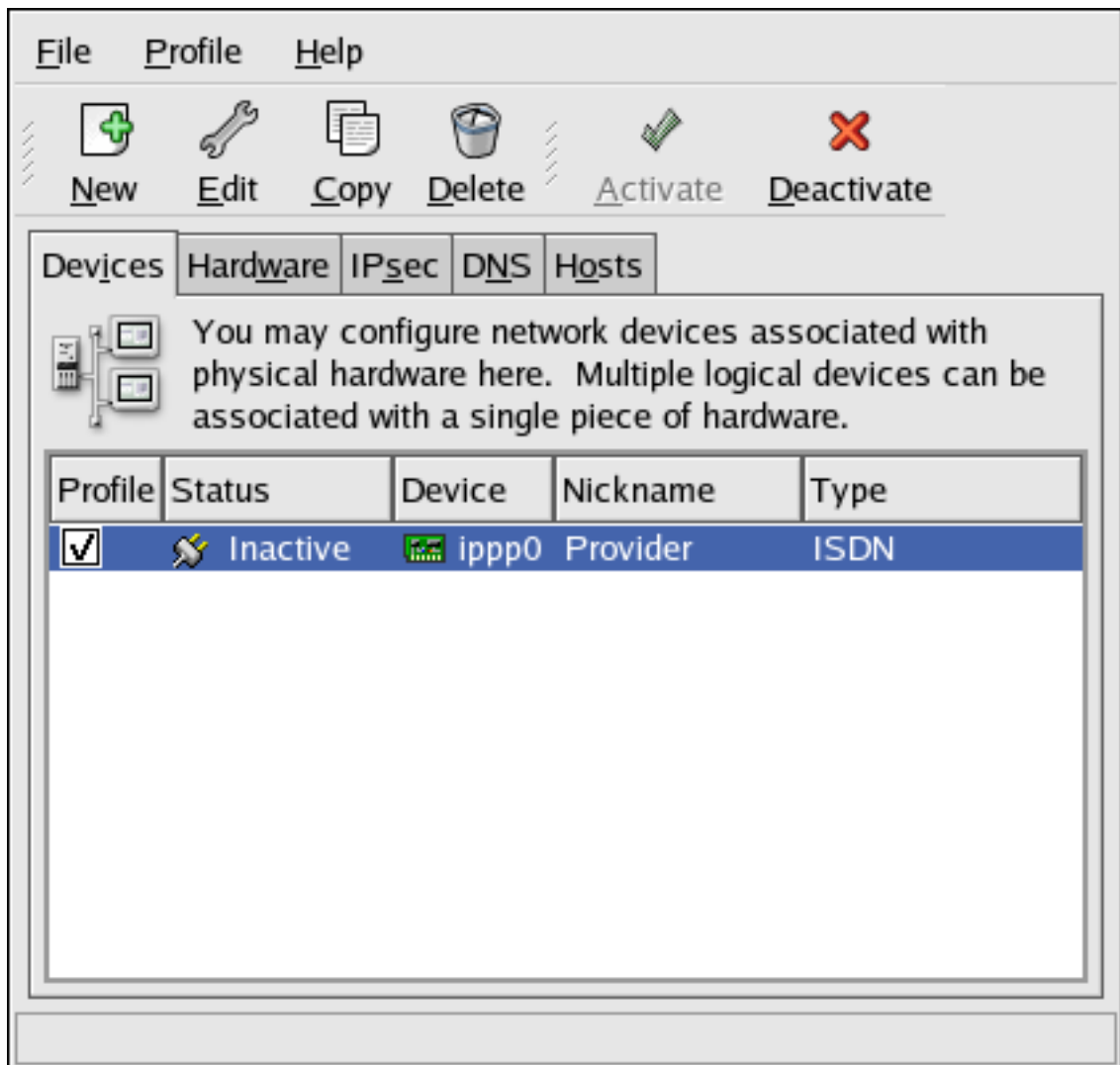

**Figura 2.5. Dispositivo RDSI**

# <span id="page-35-0"></span>**4. Conexión vía módem**

Un módem se puede usar para configurar una conexión a Internet con una línea telefónica activa. Se necesita una cuenta ISP, también llamada cuenta de conexión.

Para llevar a cabo una conexión via módem, siga los siguientes pasos:

- 1. Haga click en **Dispositivos**.
- 2. Haga click en el botón **Añadir** en la barra de herramientas.
- 3. Seleccione **Conexión del módem** en **Tipo de dispositivo** y haga click en **Adelante**.
- 4. Si ya tiene un módem configurado y aparece en la lista de hardware (en la pestaña **Hardware**), la **Herramienta de administración de red** supone que desea usarla para establecer una conexión via módem. Si no hay módems ya configurados, tratará de detectarlos en el sistema. Esta búsqueda puede tardar un rato. Si no encuentra un módem, se mostrará un mensaje para advertirle de que las configuraciones mostradas no son valores encontrados en la prueba.
- <span id="page-35-1"></span>5. Después de verificar, aparecerá la [Figura 2.6, "Propiedades del módem".](#page-35-1)

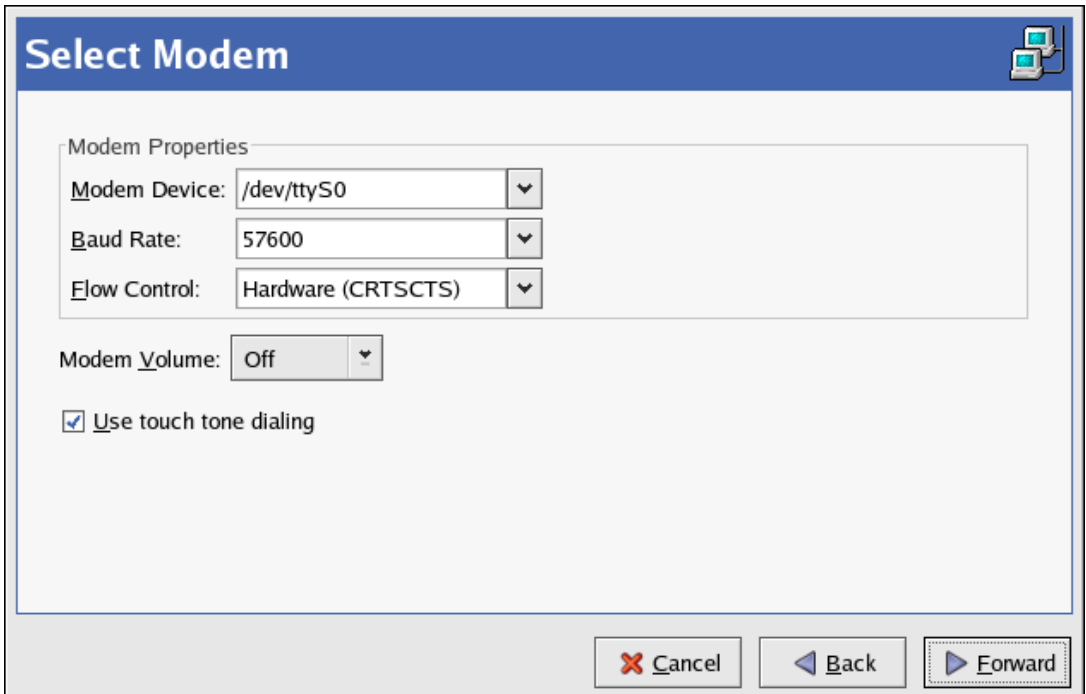

### **Figura 2.6. Propiedades del módem**

- 6. Configure el dispositivo módem, velocidad de baudios, el control del flujo y el volumen del módem. Si no conoce estos valores, acepte los valores si el módem fue probado exitósamente. Si no recibe el tono cuando marca el número, quite el ok de la casilla. Haga click en el botón **Adelante**.
- 7. Si su ISP aparece en la lista de las cuentas predeterminadas, selecciónela; sino, introduz-
### **4. Conexión vía módem**

ca la información de la cuenta ISP. Si no conoce los valores, contacte con su ISP. Haga click en **Adelante**.

- 8. En la página **Configuración IP**, seleccione si desea obtener una dirección IP automáticamente o si la desea configurar de forma estática. Haga clic en **Adelante** cuando termine.
- 9. En la pantalla **Crear conexión telefónica** haga clic en **Aplicar**.

Después de haber configurado el módem, éste aparece en la lista de los dispositivos con el tipo Modem como se muestra en la [Figura 2.7, "Dispositivo del módem".](#page-36-0)

<span id="page-36-0"></span>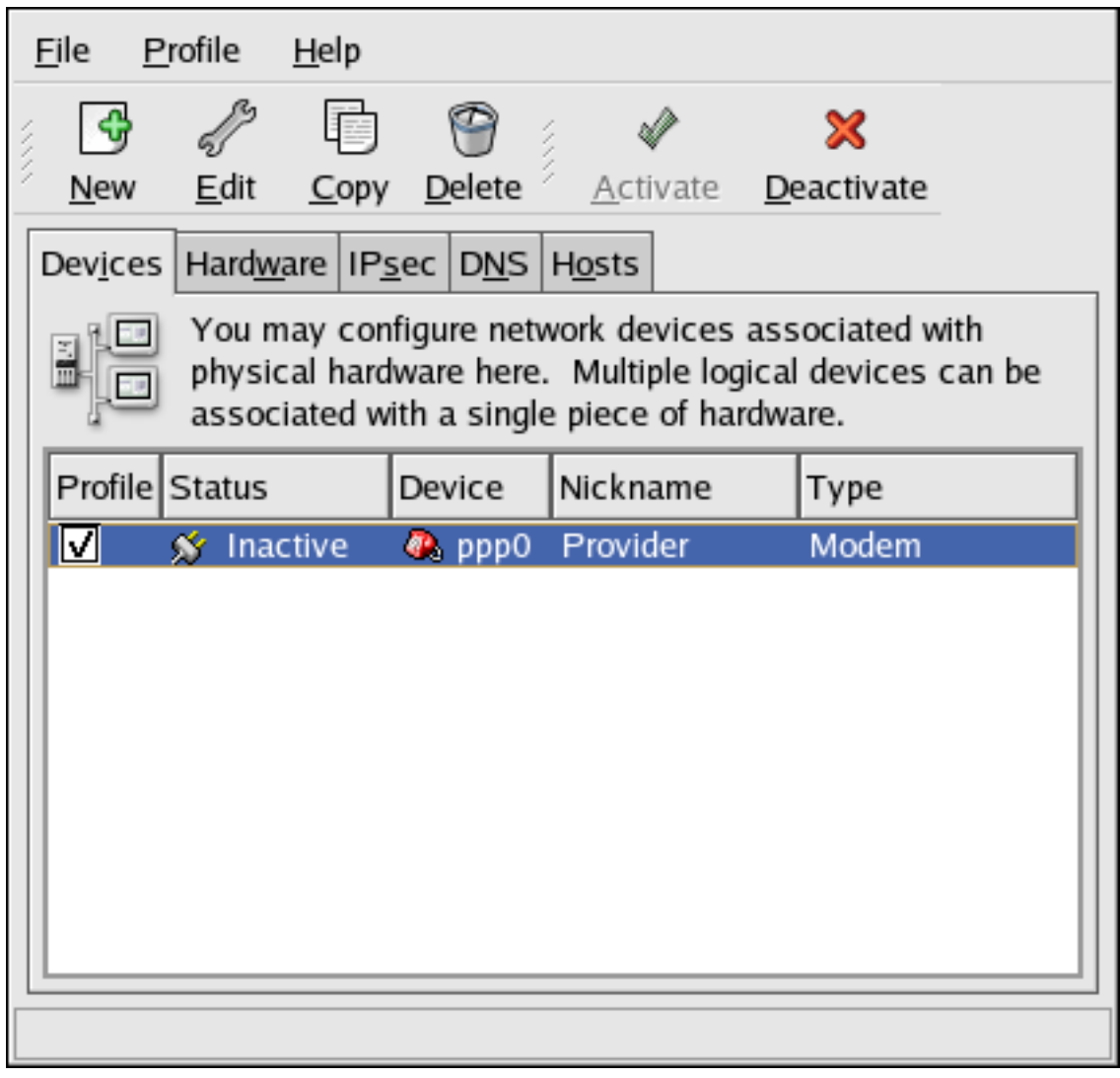

### **Figura 2.7. Dispositivo del módem**

Asegúrese de seleccionar **Archivo** => **Guardar** para guardar los cambios.

Después de haber añadido el dispositivo del módem, puede modificar la configuración seleccionándolo de la lista de dispositivos y haciendo click en **Modificar**. Por ejemplo, cuando se añade un dispositivo, se configura para que no arranque en el tiempo de arranque predeterminado. Modifique la configuración para cambiar este parámetro. También se puede cambiar la compresión, las opciones PPP, el nombre de login, la contraseña, etc.

### **5. Conexión xDSL**

Cuando se añade un dispositivo, este no se activa inmediatamente, como se puede ver en su estado **Inactivo**. Para activar el dispositivo, selecciónelo desde la lista de dispositivos y luego presione el botón **Activar**. Si el sistema está configurado para activar el dispositivo cuando la máquina arranca (por defecto), este paso no tiene que volverse a ejecutar.

# **5. Conexión xDSL**

DSL viene de las siglas de Digital Subscriber Lines. Hay diferentes tipos de DSL tales como ADSL, IDSL y SDSL. La **Herramienta de administración de red** usa el término xDSL para incluir todos los tipos de conexiones DSL.

Algunos proveedores DSL requieren que el sistema esté configurado para obtener una dirección IP a través de DHCP con una tarjeta Ethernet. Algunos proveedores DSL requieren que configure una conexión PPPoE (Point-to-Point Protocol over Ethernet) con una tarjeta Ethernet. Pregúntele a su proveedor DSL cúal método usar.

Si tiene que usar DHCP, consulte la [Sección 2, "Conexión Ethernet"](#page-30-0) para configurar el dispositivo Ethernet.

Si usa el PPPoE, siga los pasos siguientes:

- 1. Haga click en **Dispositivos**.
- 2. Haga click en el botón **Nuevo**.
- 3. Seleccione **conexión xDSL** en la lista **Tipo de dispositivo** y haga click en **Adelante**.
- 4. Si su tarjeta Ethernet está en la lista de hardware, seleccione el **Dispositivo Ethernet** desde el menú desplegable desde la página mostrada en la [Figura 2.8, "Parámetros xDSL"](#page-38-0). De lo contrario, aparecerá la ventana **Seleccionar adaptador Ethernet**.

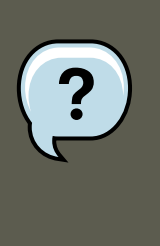

### **Nota**

El programa de instalación normalmente detecta los dispositivos Ethernet y le pregunta si desea configurarlos. Si ya ha configurado algún dispositivo Ethernet durante la instalación, éstos aparecerán en la lista de hardware en la pestaña **Hardware**.

### **5. Conexión xDSL**

<span id="page-38-0"></span>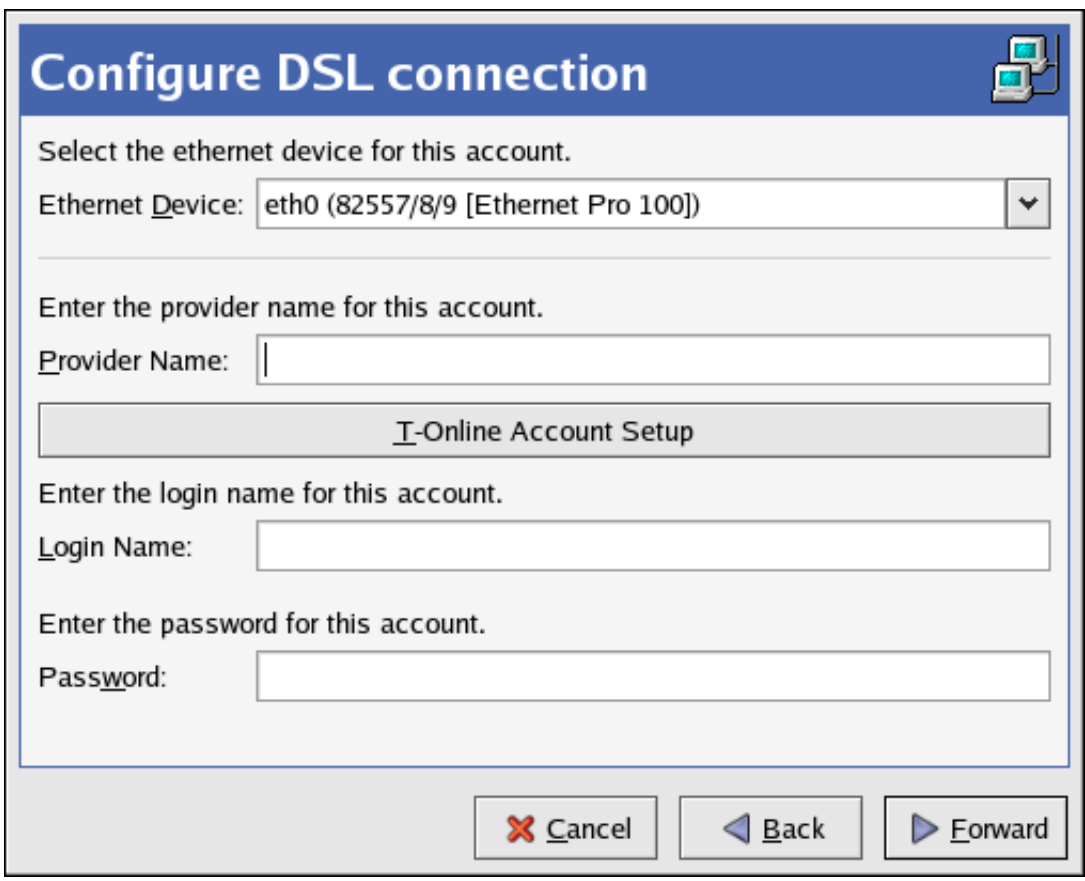

## **Figura 2.8. Parámetros xDSL**

- 5. Si aparece la ventana **Seleccionar adaptador Ethernet**, seleccione el fabricante y el modelo del dispositivo Ethernet. Seleccione el nombre del dispositivo. Si es el primer dispositivo Ethernet del sistema llámelo **eth0**; si es el segundo llámelo **eth1** (y así sucesivamente). La **Herramienta de administración de red** también le permite configurar los recursos para la NIC. Presione **Adelante** para continuar.
- 6. Introduzca el **Nombre del proveedor**, **Nombre de conexión** y **Contraseña**. Si tiene una cuenta T-Online, en vez de ingresar un **Nombre de conexión** y **Contraseña** en la ventana por defecto, haga click en el botón **Configuración de cuenta T-Online** e introduzca la información requerida. Haga click en **Adelante** para continuar.
- 7. En la pantalla **Crear una conexión DSL** haga click en **Aplicar**.

Después de haber configurado la conexión DSL, esta aparece en la lista de los dispositivos como se muestra en la [Figura 2.7, "Dispositivo del módem"](#page-36-0).

### **6. Conexión Token Ring**

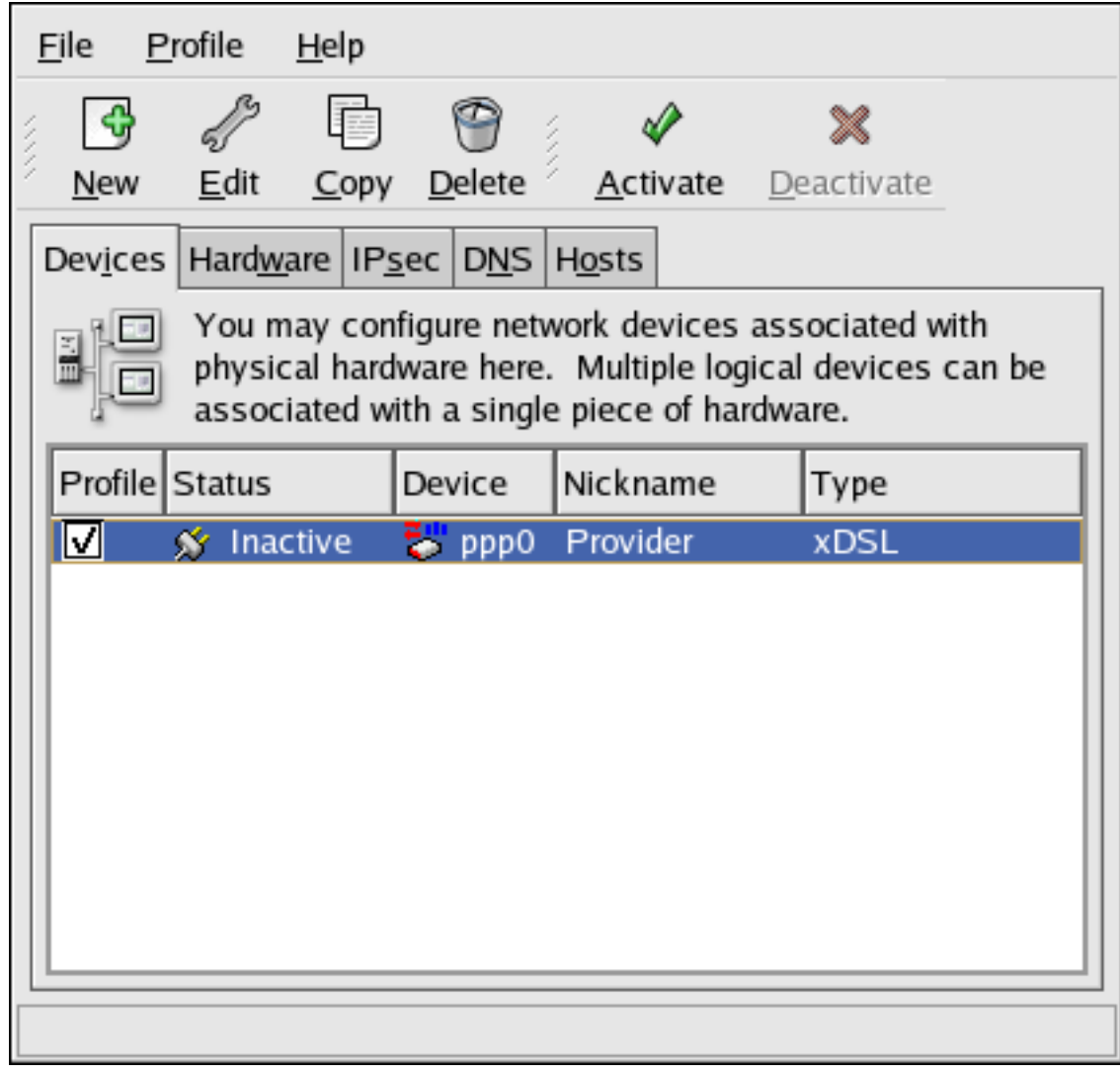

### **Figura 2.9. Dispositivo xDSL**

Asegúrese de seleccionar **Archivo** => **Guardar** para guardar los cambios.

Después de haber establecido la conexión xDSL, puede modificar la configuración seleccionando el dispositivo de la lista de dispositivos y haciendo click en **Modificar**. Por ejemplo, cuando un dispositivo se añade, se configura para que no arranque en el tiempo de arranque predeterminado. Modifique la configuración cambiando este parámetro.

Cuando se añade un dispositivo, este no se activa inmediatamente, como se puede ver en su estado **Inactivo**. Para activar el dispositivo, selecciónelo desde la lista de dispositivos y luego presione el botón **Activar**. Si el sistema está configurado para activar el dispositivo cuando la máquina arranca (por defecto), este paso no tiene que volverse a ejecutar.

## **6. Conexión Token Ring**

Una red token ring es una red en la que los ordenadores están conectados como si formasen un círculo. Un token o paquete especial de red, viaja a través del anillo y permite que los orde-

### **6. Conexión Token Ring**

#### nadores intercambien información.

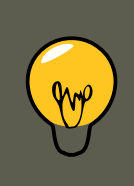

### **Sugerencia**

Para más información sobre el uso de token ring bajo Linux, consulte el sitio web de Linux Token Ring Project en [http://www.linuxtr.net/.](http://www.linuxtr.net/)

Para llevar a cabo una conexión token ring, siga los siguientes pasos:

- 1. Haga click en **Dispositivos**.
- 2. Haga click en el botón **Añadir** en la barra de herramientas.
- 3. Seleccione **Conexión Token Ring** desde la lista **Tipo de dispositivo** y haga click en **Adelante**.
- 4. Si ya tiene una tarjeta token ring configurada en la lista del hardware, selecciónela de la lista **Tarjeta token ring**. Sino, seleccione **Otro dispositivo Token ring** para añadirlo a la lista del hardware.
- 5. Si seleccionó **Otra tarjeta Tokenring**, aparecerá la ventana **Seleccionar adaptador Token Ring** como se muestra en la [Figura 2.10, "Parámetros Token Ring"](#page-41-0). Seleccione el nombre del fabricante y el modelo del adaptador. Seleccione el nombre del dispositivo. Si es el primer token ring del sistema llámelo **tr0**; si es el segundo token ring, seleccione **tr1** (y así sucesivamente). La **Herramienta de administración de red** también permite que el usuario pueda configurar los recursos para el adaptador. Haga clic en **Adelante** para continuar.

### **6. Conexión Token Ring**

<span id="page-41-0"></span>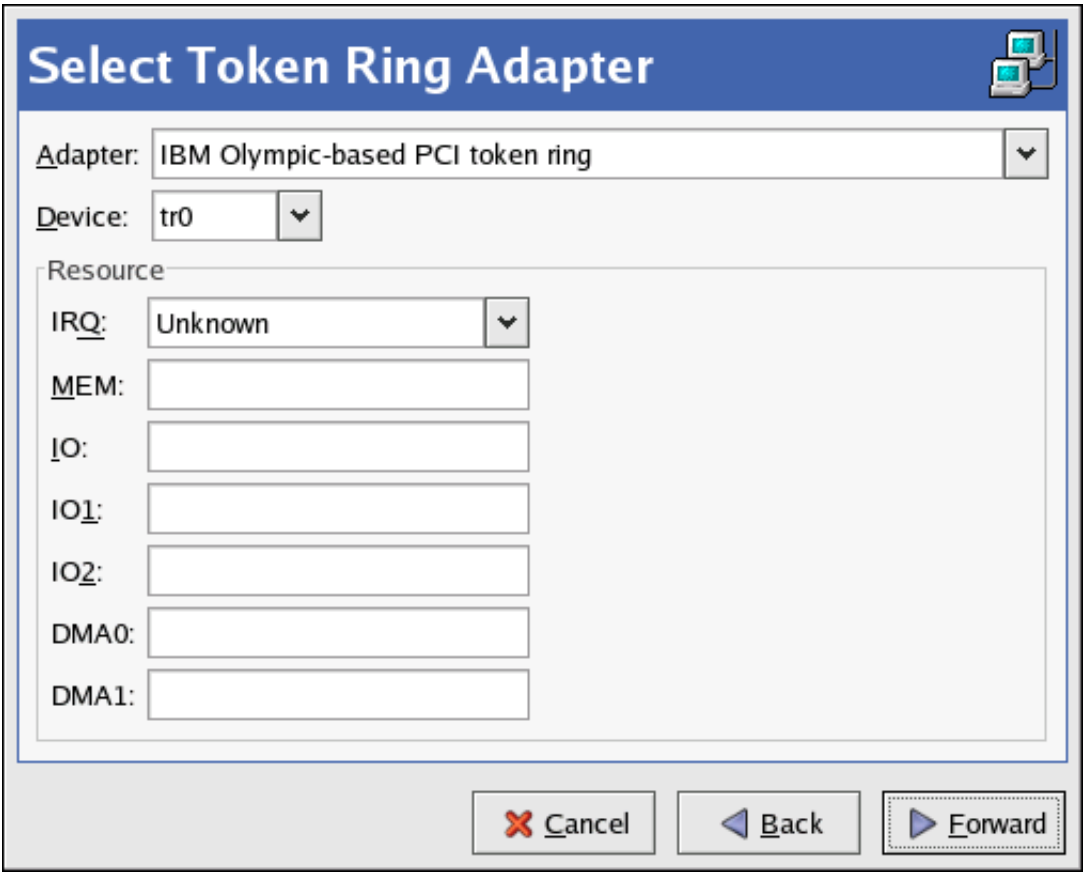

**Figura 2.10. Parámetros Token Ring**

- 6. En la pantalla **Configurar parámetros de la red**, escoja entre DHCP y la dirección IP. Debe especificar un nombre del host para el dispositivo. Si el dispositivo recibe una dirección IP cada vez que se arranca la red, no especifique este nombre. Haga click en **Adelante** para continuar.
- 7. Haga click en **Aplicar** en la página **Crear dispositivo Token ring**.

Después de configurar el dispositivo token ring, éste aparece en la lista de los dispositivos como se muestra en la [Figura 2.11, "Dispositivo Token Ring"](#page-42-0).

### **7. Conexión de tipo inalámbrica**

<span id="page-42-0"></span>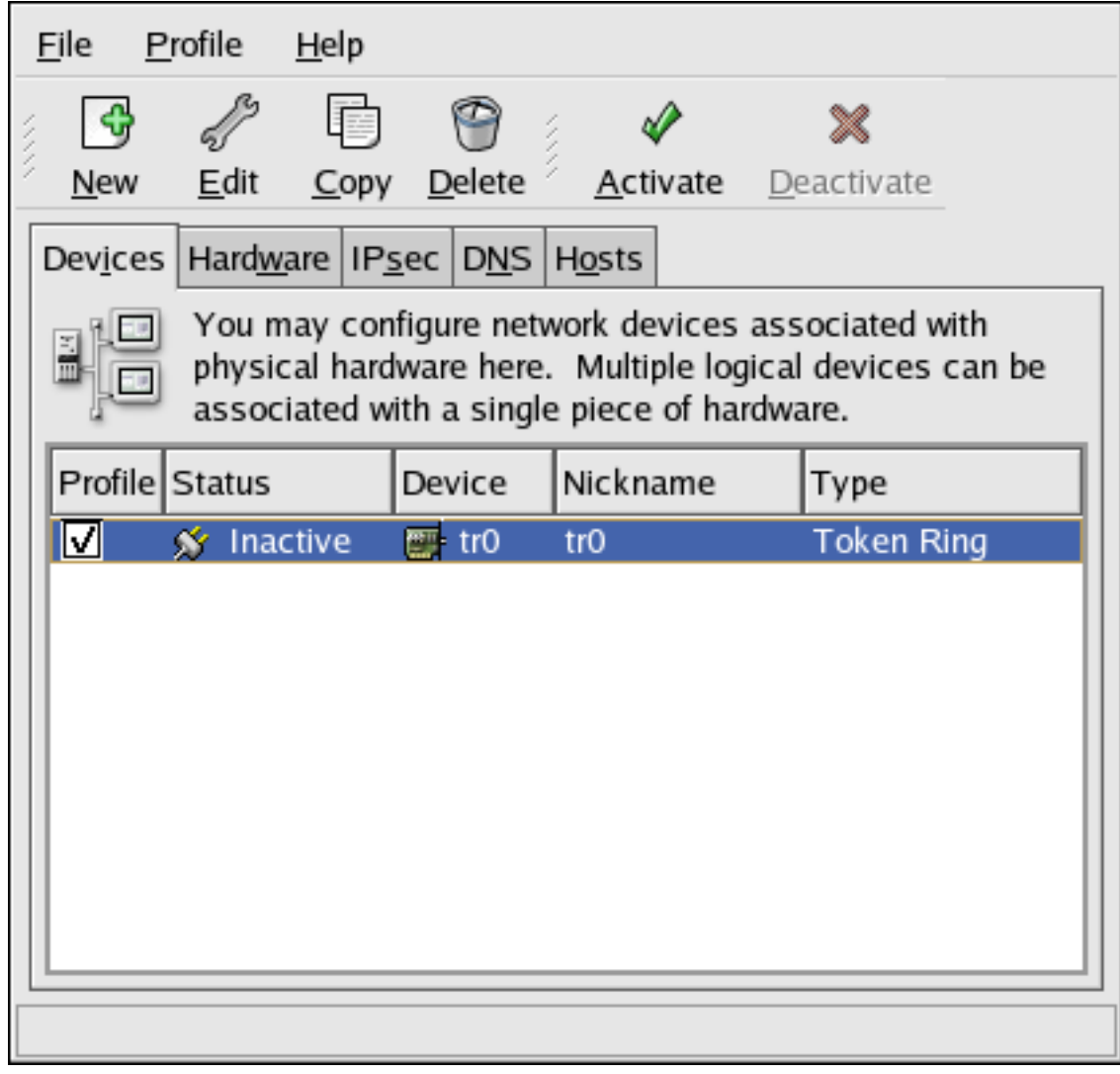

## **Figura 2.11. Dispositivo Token Ring**

Asegúrese de seleccionar **Archivo** => **Guardar** para guardar los cambios.

Después de añadir el dispositivo, puede modificar la configuración seleccionándolo de la lista de dispositivos y haciendo click en **Modificar**. Por ejemplo, puede configurar el tiempo de arranque del dispositivo.

Cuando se añade un dispositivo, este no se activa inmediatamente, como se puede ver en su estado **Inactivo**. Para activar el dispositivo, selecciónelo desde la lista de dispositivos y luego presione el botón **Activar**. Si el sistema está configurado para activar el dispositivo cuando la máquina arranca (por defecto), este paso no tiene que volverse a ejecutar.

# **7. Conexión de tipo inalámbrica**

Los dispositivos Ethernet inalámbricos cada vez son más famosos. La configuración es parecida a la configuración de los dispositivos Ethernet salvo que permite configurar el SSID y la clave del dispositivo inalámbrico.

### **7. Conexión de tipo inalámbrica**

Para establecer una conexión Ethernet inalámbrica, siga los pasos siguientes:

- 1. Haga click en **Dispositivos**.
- 2. Haga click en el botón **Añadir** en la barra de herramientas.
- 3. Seleccione **Conexión inalámbrica** desde la lista **Tipo de dispositivo** y haga clic en **Adelante**.
- 4. Si ya ha agregado una tarjeta de red inalámbrica a la lista de hardware, selecciónela de la lista **Tarjeta inalámbrica**. De lo contrario, seleccione **Otra tarjeta inalámbrica** para añadir el dispositivo de hardware.

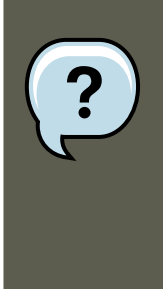

### **Nota**

El programa de instalación normalmente detecta los dispositivos inalámbricos Ethernet soportados y le pregunta si desea configurarlos. Si ya ha configurado algún dispositivo inalámbrico durante la instalación, aparecerán en la lista de hardware en la pestaña **Hardware**.

- 5. Si ha seleccionado **Otro tarjeta inalámbrica**, aparece la ventana **Seleccionar el adaptador Ethernet**. Seleccione el nombre del fabricante y el modelo del adaptador y del dispositivo. Si es el primer dispositivo del sistema llámelo **eth0**; si es la segunda tarjeta Ethernet para el sistema, seleccione **eth1** y así sucesivamente. La **Herramienta de administración de red** también permite al usuario configurar los recursos para el dispositivo de red inalámbrico. Haga click en **Adelante** para continuar.
- 6. En la página **Configurar conexión inalámbrica** como se muestra en la [Figura 2.12,](#page-44-0) ["Parámetros de la conexión inalámbrica",](#page-44-0) configure las propiedades para el dispositivo inalámbrico.

<span id="page-44-0"></span>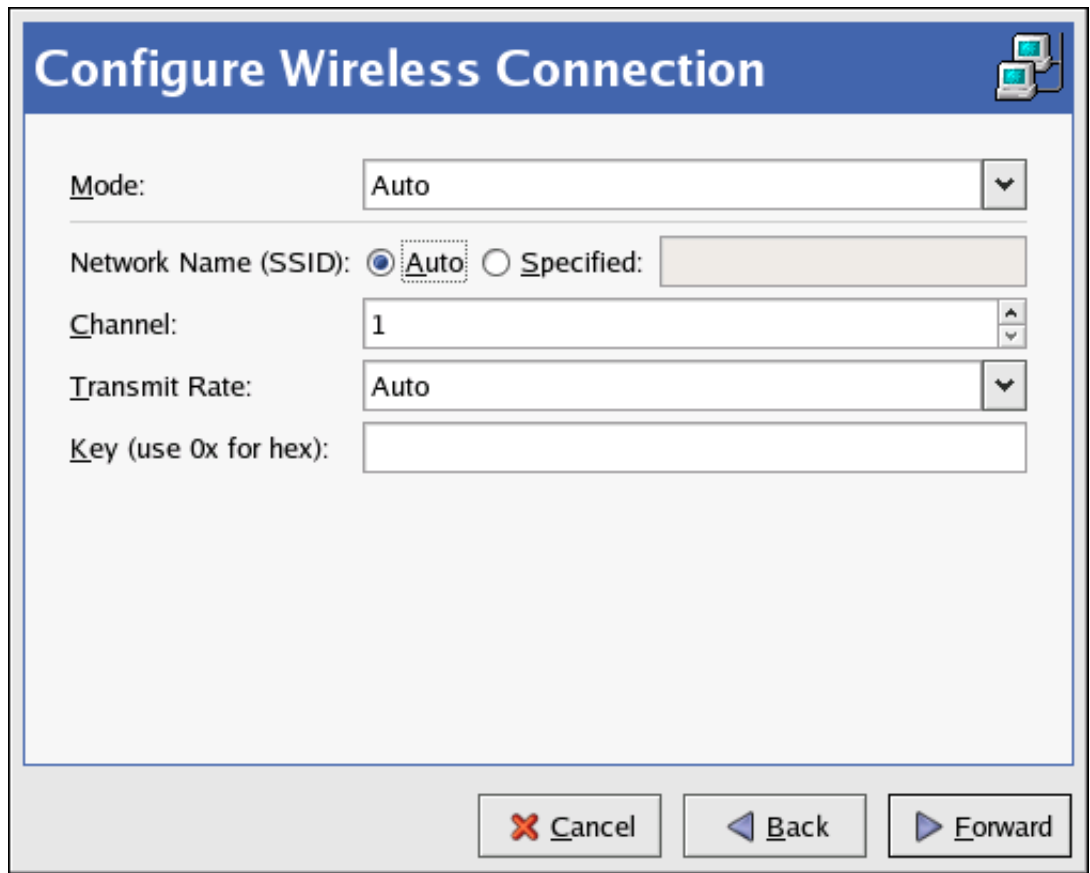

## **Figura 2.12. Parámetros de la conexión inalámbrica**

- 7. En la pantalla **Configurar parámetros de la red**, escoja entre DHCP y la dirección IP. Debe especificar un nombre del host para el dispositivo. Si el dispositivo recibe una dirección IP cada vez que se arranca la red, no especifique este nombre. Haga click en **Adelante** para continuar.
- 8. Haga click en **Aplicar** en la pantalla **Crear dispositivo inalámbrico**.

Después de configurar el dispositivo inalámbrico, aparecerá en la lista de dispositivos como se muestra en la [Figura 2.13, "Dispositivo inalámbrico"](#page-45-0).

### **8. Administración de los parámetros DNS**

<span id="page-45-0"></span>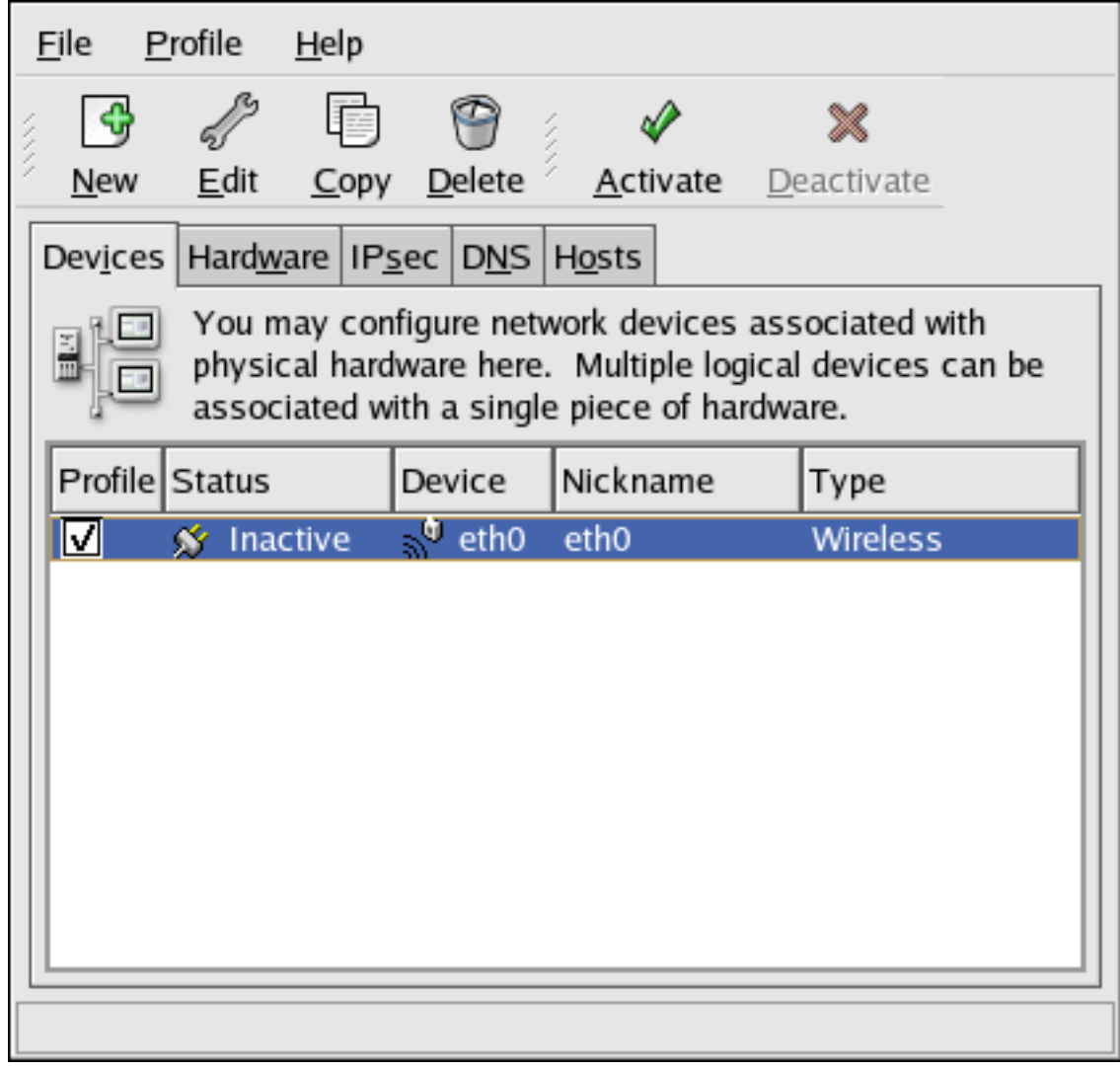

## **Figura 2.13. Dispositivo inalámbrico**

Asegúrese de seleccionar **Archivo** => **Guardar** para guardar los cambios.

Después de añadir el dispositivo inalámbrico, puede modificar la configuración seleccionándolo de la lista de dispositivos y haciendo click en **Modificar**. Por ejemplo, puede configurar el dispositivo para que se active durante el tiempo de arranque.

Cuando se añade un dispositivo, este no se activa inmediatamente, como se puede ver en su estado **Inactivo**. Para activar el dispositivo, selecciónelo desde la lista de dispositivos y luego presione el botón **Activar**. Si el sistema está configurado para activar el dispositivo cuando la máquina arranca (por defecto), este paso no tiene que volverse a ejecutar.

## **8. Administración de los parámetros DNS**

La pestaña **DNS** le permite configurar el nombre host del sistema, el dominio, los servidores de nombres y el dominio de búsqueda. Los servidores de nombres se usan para buscar otros hosts en la red.

### **8. Administración de los parámetros DNS**

Si los nombres de servidores de DNS son obtenidos desde DHCP o PPPoE (o recuperados desde el ISP), no añada servidores DNS primarios, secundarios o terciarios.

Si el nombre del host es recuperado dinámicamente desde DHCP o PPPoE (o desde el ISP), no lo cambie.

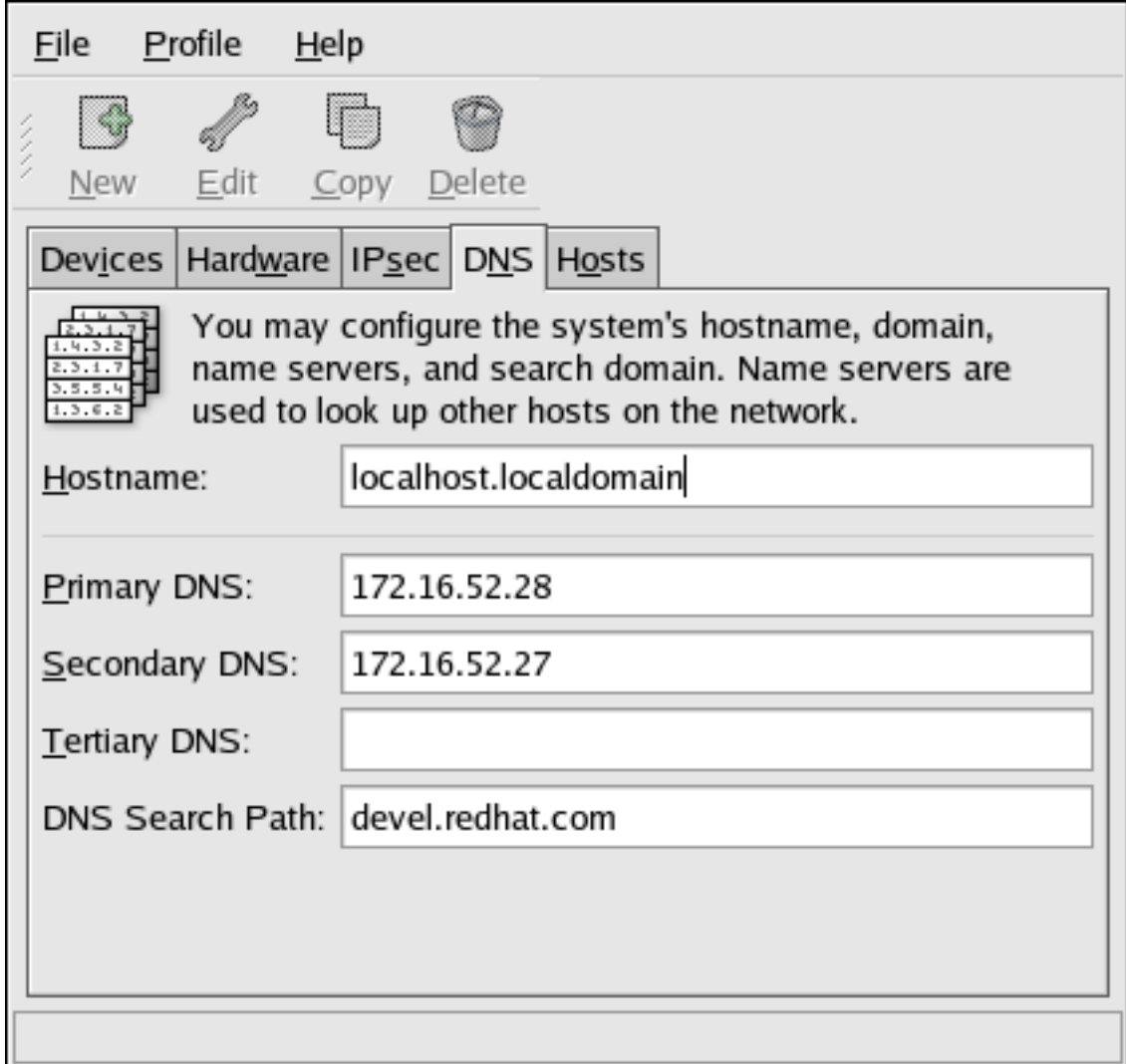

**Figura 2.14. Configuración DNS**

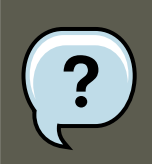

### **Nota**

La sección de los servidores de nombres no configura el sistema para que sea un servidor de nombres. En su lugar, configura los servidores de nombres para que se usen cuando se resuelven direcciones IP a host y viceversa.

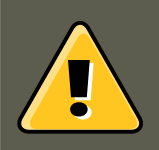

## **Aviso**

Si el nombre de host ha cambiado y system-config-network es iniciado en el host local, otra aplicación **X11** podría no poder ser iniciada. Para ello, usted tendría que iniciar una nueva sesión de escritorio.

## **9. Administración de hosts**

La pestaña **Hosts** le permite agregar, modificar o eliminar hosts del archivo /etc/hosts. Este archivo contiene las direcciones IP y sus nombres de hosts correspondientes.

Cuando el sistema intente resolver un nombre de host a una dirección IP, o de determinar el nombre de host para una dirección IP, hará referencia al archivo /etc/hosts antes de usar los servidores de nombres (si usa la configuración por defecto de Red Hat Enterprise Linux). Si aparece la dirección IP en el archivo /etc/hosts, no se utilizarán los servidores de nombres. Si la red contiene ordenadores cuyas direcciones IP no aparecen en DNS, se recomienda añadirlas al archivo /etc/hosts.

Para añadir una entrada al archivo /etc/hosts, vaya a la pestaña **Hosts**, haga click en el botón **Añadir** y proporcione la información que se le solicita y luego haga click en **OK**. Seleccione **Archivo** => **Guardar** o presione **Ctrl**-**S** para guardar los cambios al archivo /etc/hosts. La red o los servicios de la red no necesitan ser reiniciados ya que la versión actual del archivo es referenciada cada vez que se resuelve una dirección.

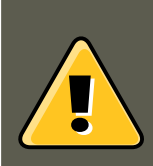

### **Aviso**

No elimine la entrada localhost. Aún si el sistema no tiene una conexión de red o tiene una conexión de red ejecutándose constantemente, algunos programas necesitan conectarse al sistema a través de la interfaz de loopback de la máquina.

### **10. Funcionamiento con perfiles**

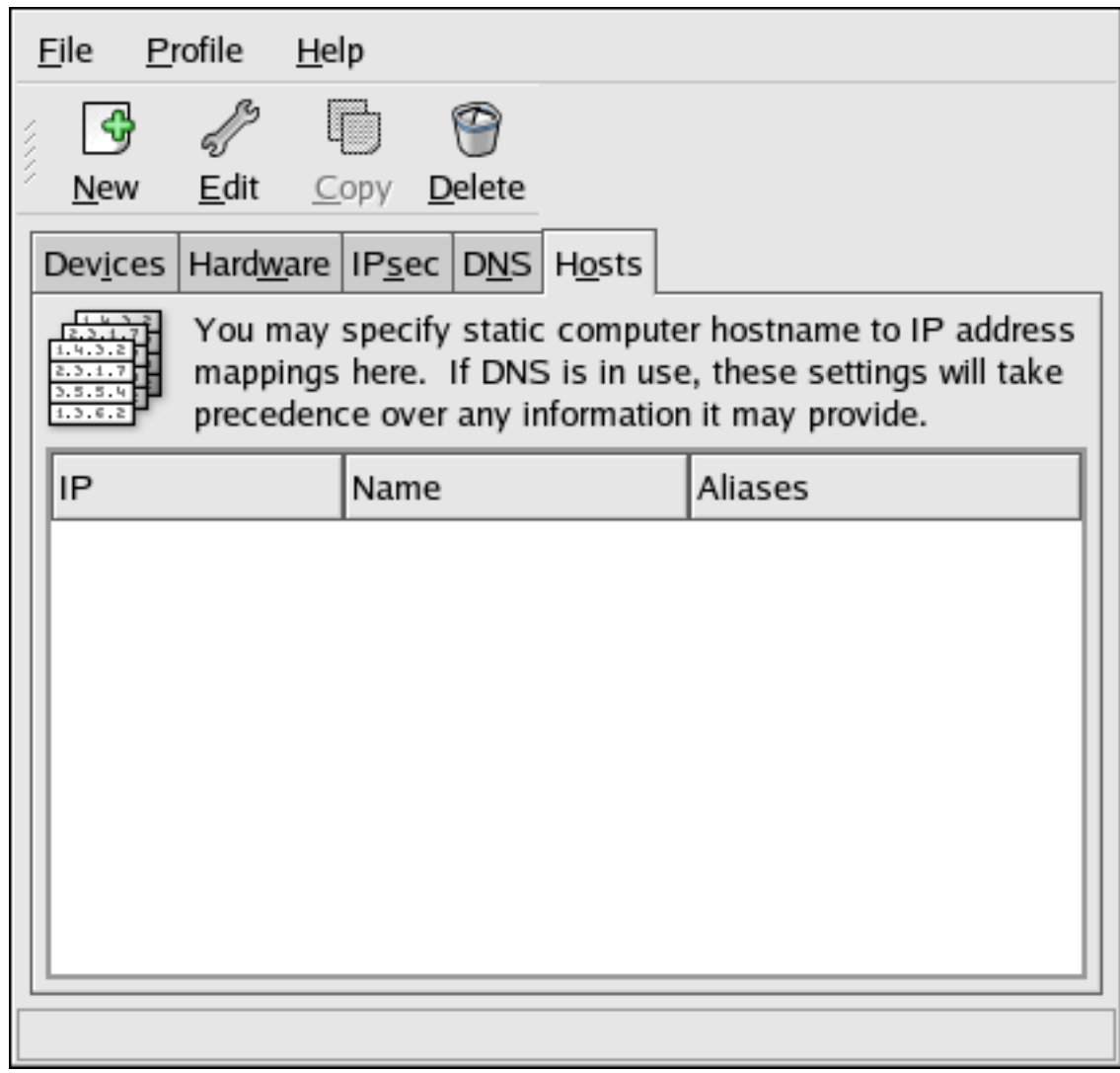

## **Figura 2.15. Configuración de los hosts**

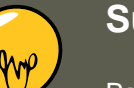

## **Sugerencia**

Para cambiar el orden de búsqueda, modifique el archivo /etc/host.conf. La línea order hosts, bind especifica que /etc/hosts toma precedencia sobre los servidores de nombres. Si se cambia la línea a order bind, hosts se configura el sistema a que resuelva los nombres de host y direcciones IP usando los servidores de nombres primero. Si las direcciones IP no se pueden resolver a través de los servidores de nombres, el sistema entonces busca por la dirección IP en el archivo / etc/hosts.

## **10. Funcionamiento con perfiles**

Muchos dispositivos lógicos de red pueden ser creados para cada dispositivo de hardware físi-

co. Por ejemplo, si tiene una tarjeta Ethernet en su sistema (eth0), puede crear dispositivos lógicos de red con apodos diferentes y opciones de configuración diferentes, todos ellos asociados específicamente a eth0.

Los dispositivos lógicos de red son diferentes de los alias de dispositivos. Los dispositivos lógicos de red asociados con el mismo dispositivo físico deben existir en perfiles diferentes y no pueden ser activados simultáneamente. Los alias de dispositivo están asociados con el mismo dispositivo de hardware físico, pero los alias asociados al mismo hardware físico pueden ser activados al mismo tiempo. Consulte la [Sección 11, "Alias de dispositivo"](#page-52-0) para obtener más detalles sobre la creación de alias.

Los Perfiles se pueden usar para crear grupos de configuración múltiple para las diferentes redes. Un grupo de configuraciones puede incluir dispositivos lógicos así como hosts y configuraciones DNS. Tras haber configurado los perfiles, puede usar la **Herramienta de administración de red** para cambiar de uno a otro.

Existe por defecto un perfil llamado **Common**. Para crear un nuevo perfil, pulse el botón **Perfil** => **Nuevo** desde el menú e introduzca un nombre único para el perfil.

Ahora esta modificando el nuevo perfil como se indica por la barra de estado en la parte inferior de la pantalla.

Haga click en un dispositivo ya existente en la lista y haga click en el botón **Copiar** para copiar un dispositivo existente a un dispositivo de red lógico. Si usa el botón **Nuevo**, se creará un alias de red, lo cual es incorrecto. Para cambiar las propiedades del dispositivo lógico, selecciónelo desde la lista y haga click en **Modificar**. Por ejemplo, el apodo se puede cambiar a un nombre más descriptivo, tal como **eth0\_office**, para que sea reconocido más fácilmente.

En la lista de dispositivos existe una columna de casillas de verificación etiquetada como **Perfil**. Para cada perfil puede seleccionar o deseleccionar los dispositivos. Tan sólo los dispositivos seleccionados están incluidos en el perfil seleccionado. Por ejemplo, si creó un dispositivo lógico llamado **eth0\_office** en un perfil de nombre **Office** y quiere activar el dispositivo lógico si se selecciona el perfil, quite la marca del dispositivo etho y seleccione etho\_office.

Por ejemplo, la [Figura 2.16, "Perfil Office"](#page-50-0) le muestra un perfil llamado **Office** con el dispositivo lógico **eth0\_office**. Está configurado para activar la primera tarjeta Ethernet usando DHCP.

### **10. Funcionamiento con perfiles**

<span id="page-50-0"></span>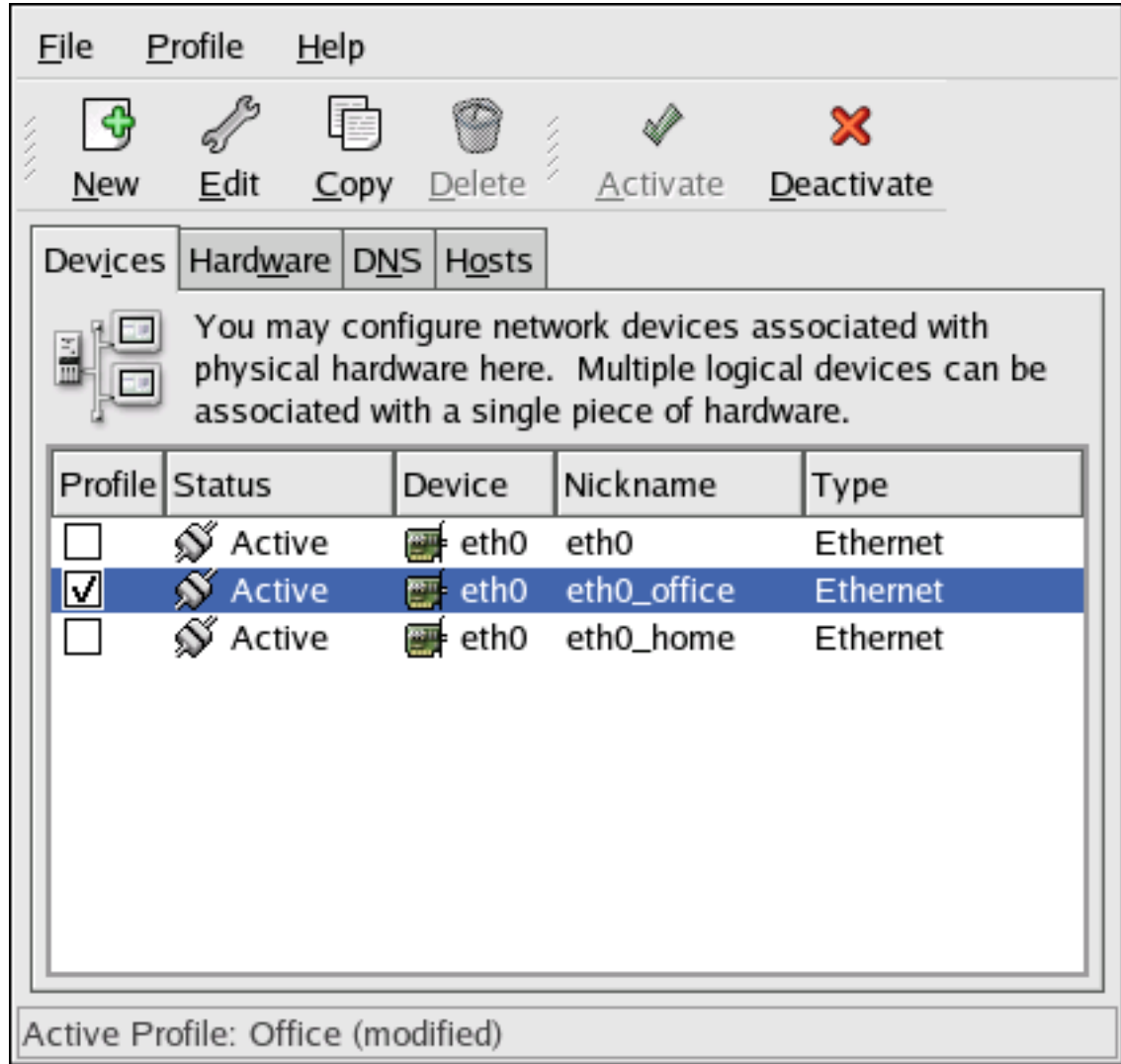

## **Figura 2.16. Perfil Office**

Observe que el perfil **Home** como se muestra en la [Figura 2.17, "Home Profile"](#page-51-0) activa el dispositivo lógico **eth0\_home**, el cual está asociado con eth0.

### **10. Funcionamiento con perfiles**

<span id="page-51-0"></span>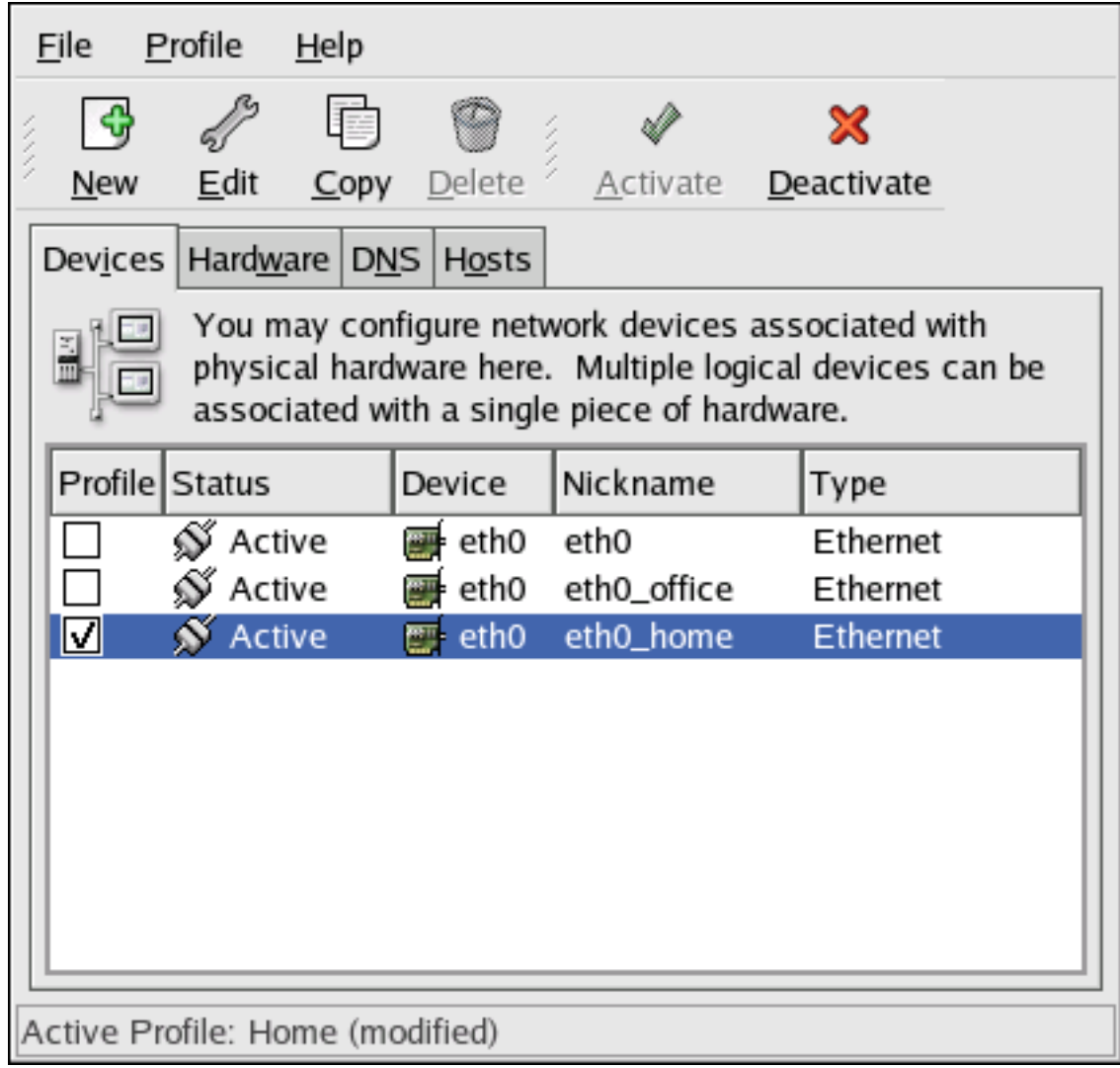

## **Figura 2.17. Home Profile**

También puede configurar etho para que se active en el perfil **Office** solamente y activar un dispositivo ppp (modem) en el perfil **Home** solamente. Otro ejemplo es tener el perfil **Common** activado eth0 y un perfil **Away** para activar un dispositivo ppp para ser usado mientras se esté de viaje.

Para activar un perfil al momento del arranque, modifique el archivo de configuración del gestor de arranque para incluir la opción netprofile=<nombre-perfil>. Por ejemplo, si el sistema utiliza GRUB como gestor de arranque y /boot/grub/grub.conf contiene:

title Red Hat Enterprise Linux (2.6.9-5.EL) root (hd0,0) kernel /vmlinuz-2.6.9-5.EL ro root=/dev/VolGroup0

Modifíquelo a lo siguiente (donde <nombre-perfil> es el nombre del perfil a ser activado durante el arranque):

title Red Hat Enterprise Linux (2.6.9-5.EL) root (hd0,0) kernel /vmlinuz-2.6.9-5.EL ro root=/dev/VolGroup0

Para cambiar perfiles después de iniciado el sistema, vaya al Applications (the main menu on

### **11. Alias de dispositivo**

the panel) => **Herramientas de sistema** => **Control del dispositivo de red** (o escriba el comando system-control-network) para seleccionar un perfil y activarlo. La sección de activar perfiles sólo aparece en la interfaz **Control del dispositivo de red** si existen más interfaces además de **Común**.

Alternativamente, puede ejecutar el comando siguiente para activar un perfil (reemplace <nombre-perfil> con el nombre del perfil):

<span id="page-52-0"></span>system-config-network-cmd --profile <nombre-perfil> --activate

# **11. Alias de dispositivo**

Los Alias de dispositivo son dispositivos virtuales asociados con el mismo hardware físico, pero pueden ser activados al mismo tiempo para tener diferentes direcciones IP. Están generalmente representados como el nombre del dispositivo seguido de dos puntos y un número (por ejemplo eth0:1). Son útiles si desea tener más de una dirección IP para un sistema que tan sólo tiene una tarjeta de red.

Después de configurar el dispositivo Ethernet — tal como etho— para usar una dirección estática IP (DHCP no funciona con aliases), vaya a la pestaña **Dispositivos** y haga click en **Nuevo**. Seleccione la tarjeta Ethernet a configurar con un alias, configura la dirección IP estática para el alias y haga click en **Aplicar** para crearlo. Puesto que ya existe un dispositivo para la tarjeta Ethernet, la que se acaba de crear es el alias tal como eth0:1.

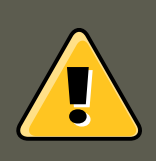

### **Aviso**

Si está configurando un dispositivo Ethernet para tener un alias, ni el dispositivo ni el alias pueden ser configurados para usar DHCP. Debe configurar las direcciones IP manualmente.

[Figura 2.18, "Ejemplo de alias del dispositivo de red"](#page-53-0) muestra un ejemplo de un alias para el dispositivo eth0. Observe el dispositivo eth0:1 — el primer alias para eth0. El segundo alias para etho tendrá el nombre de dispositivo etho: 2 y así sucesivamente. Para modificar los parámetros para el alias del dispositivo, tal como la activación de éste durante el arranque y el número de alias, selecciónelo de la lista y haga click en el botón **Modificar**.

### **12. Guardar y recuperar la configuración de la red**

<span id="page-53-0"></span>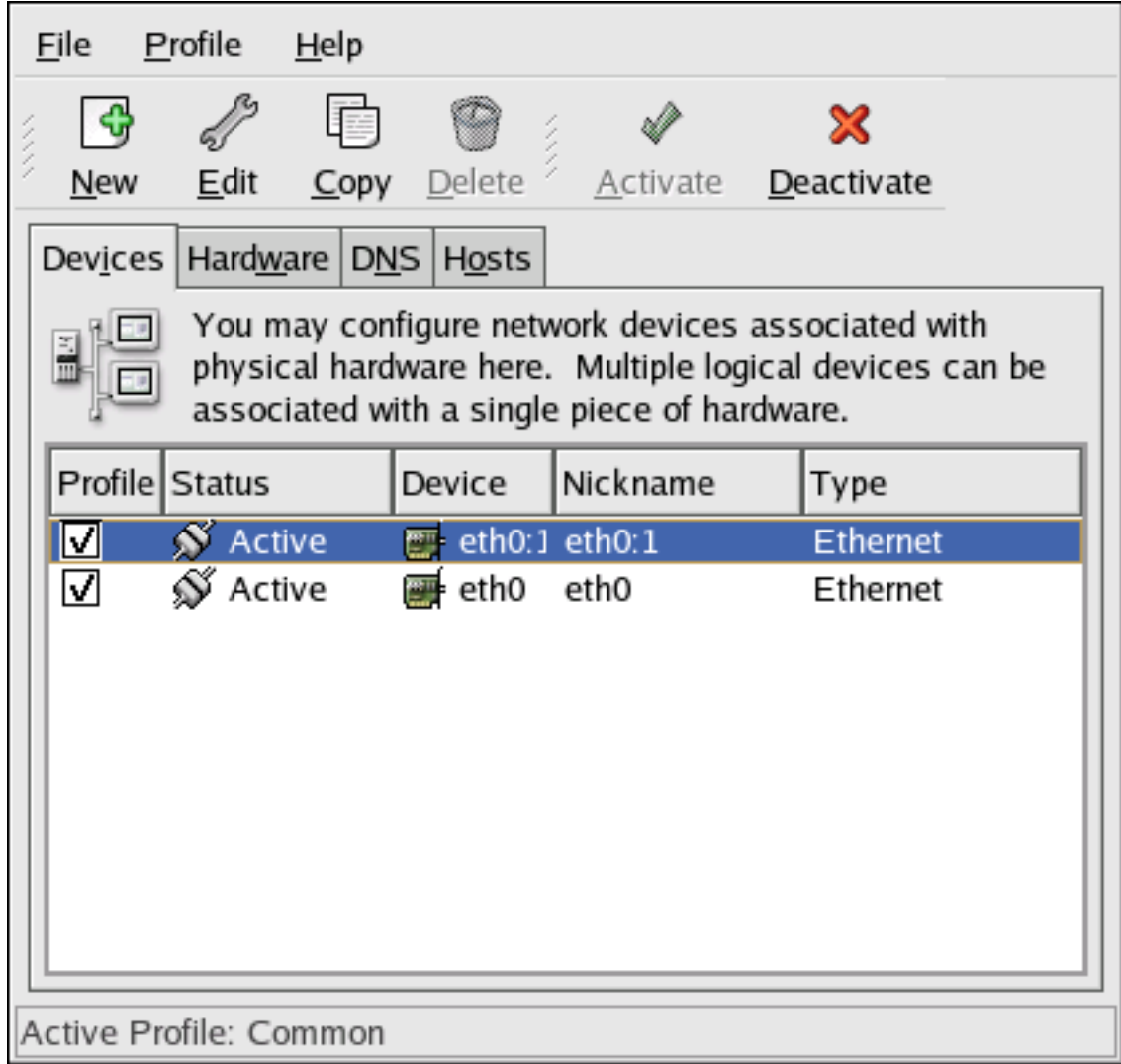

### **Figura 2.18. Ejemplo de alias del dispositivo de red**

Seleccione el alias y pulse el botón **Activar** para activar el alias. Si ha configurado perfiles múltiples, seleccione qué perfiles incluir.

Para verificar que el alias ha sido activado, utilice el comando /sbin/ifconfig. La salida debería mostrar el dispositivo y el alias de dispositivo con direcciones IP diferentes:

eth0 Link encap:Ethernet HWaddr 00:A0:CC:60:B7:G4 inet addr:192.168.100.5 Bcast:192.168.100.255 Mask:255.2

# **12. Guardar y recuperar la configuración de la red**

La versión de línea de comandos de la **Herramienta de administración de red** puede ser utilizada para guardar la configuración de la red del sistema a un archivo. Este archivo se puede utilizar porteriormente para restaurar la configuración de la red a un sistema Red Hat Enterprise Linux.

#### **12. Guardar y recuperar la configuración de la red**

Esta funcionalidad se puede usar como parte de un script de respaldo automático, para guardar la configuración antes de actualizar o reinstalar, o para copiar la configuración a un sistema Red Hat Enterprise Linux diferente.

Para guardar o exportar la configuración del sistema a un archivo /tmp/network-config, ejecute el comando siguiente como root:

system-config-network-cmd -e > /tmp/network-config

Para restaurar o importar la configuración de la red desde un archivo creado desde el comando anterior, ejecute el comando siguiente como root:

system-config-network-cmd -i -c -f /tmp/network-config

La opción  $-i$  significa importar datos, la opción  $-c$  significa limpiar la configuración existente antes de importar y la opción -f especifica que el archivo a importar es como el dado después de la opción.

# **Capítulo 3. Control de acceso a servicios**

La seguridad del sistema es un tema muy importante, y una de las aproximaciones para esta tarea es la cuidadosa administración del acceso a los servicios del sistema. Su sistema podría tener que proporcionar acceso a algunos servicios en particular (por ejemplo httpd se está ejecutando un servidor de Web). Sin embargo, si usted no tiene que proporcionar un servicio, debería minimizar su exposición a posibles ataques.

Hay diferentes métodos de administrar el acceso a los servicios del sistema. Debe decidir el método que le gustaría usar en función del servicio, la configuración del sistema y el nivel de conocimientos que tenga de Linux.

La forma más fácil de negar el acceso a un servicio es desactivandolo. Tanto los servicios administrados por xinetd como los servicios en /etc/rc.d/init.d (también conocidos como servicios SysV) pueden ser activados o desactivados utilizando tres diferentes aplicaciones:

### **Herramienta de configuración de servicios**

Ésta es una aplicación gráfica que muestra una descripción de cada servicio, muestra si los servicios se han iniciado en el momento del arranque (para los niveles de ejecución 3, 4 y 5) y permite que los servicios sean arrancados, detenidos o reiniciados.

#### **ntsysv**

Esta es una aplicación de la línea de comandos que permite configurar los servicios que deben ser iniciados durante el arranque del sistema para cada nivel de ejecución. Los servicios que no son controlados por xinetd no pueden ser iniciados, detenidos o reiniciados utilizando este programa.

#### chkconfig

Esta es una utilidad de la línea de comandos que le permite activar o desactivar servicios en los diferentes niveles de ejecución. Los servicios que no son controlados por xineta no pueden ser iniciados, detenidos o reiniciados utilizando esta utilidad.

Pronto descubrirá que estas herramientas son más fáciles de usar que las alternativas — modificación manual de los numerosos vínculos simbólicos ubicados en los directorios bajo / etc/rc.d o la modificación de los ficheros de configuración xinetd en /etc/xinetd.d.

Otra forma de administrar el acceso a los servicios del sistema es mediante el uso de iptables para configurar un cortafuegos de IP. Si es un usuario nuevo de Linux, tenga en cuenta que iptables puede que no sea la mejor solución para usted. La configuración de iptables puede ser complicada y es mejor que la realicen administradores de sistemas Linux experimentados.

Además, si está buscando una utilidad para establecer reglas de acceso generales para su máquina personal, y/o si usted es nuevo en Linux, intente la **Herramienta de configuración del nivel de seguridad** (system-config-selinux), el cual le permite seleccionar el nivel de seguridad para su sistema de una forma similar al realizado en la pantalla **Configuración del cortafuegos** en el programa de instalación.

# <span id="page-56-0"></span>**1. Niveles de ejecución**

Antes de configurar el acceso a servicios, deberá entender qué son los niveles de ejecución en Linux. Un nivel de ejecución es un estado o un modo que los servicios incluídos en el directorio /etc/rc.d/rc<x>.d definen, donde <x> es el número del nivel de ejecución.

Existen los siguientes niveles de ejecución:

- 0 Parada
- 1 Modo de un usuario
- 2 No se utiliza (definido por el usuario)
- 3 Modo completo de multiusuarios
- 4 No se utiliza (definido por el usuario)
- 5 Modo completo de multiusuarios (con una pantalla de conexión basada en X)
- 6 Rearranque

Si usa una pantalla de texto para el ingreso al sistema, estará operando a nivel de ejecución 3. Si usa una pantalla gráfica para ingresar al sistema, estará operando a nivel de ejecución 5.

El nivel de ejecución por defecto se puede cambiar si se modifica el fichero /etc/inittab, que contiene una línea junto a la parte superior del fichero con el siguiente aspecto:

id:5:initdefault:

Cambie el número en esta línea con el nivel de ejecución deseado. El cambio no tiene efecto hasta que reinicie el sistema.

# **2. TCP Wrappers**

Muchos administradores de sistemas UNIX están acostumbrados a usar TCP wrappers para administrar el acceso a determinados servicios de red. Cualquier servicio de red que se administre con xinetd (así como también cualquier programa con soporte incorporado para libwrap) puede usar TCP-wrappers para administrar el acceso. xinetd puede usar los ficheros / etc/hosts.allow y /etc/hosts.deny para configurar el acceso a los servicios del sistema. hosts.allow contiene una lista de reglas que le permiten a los clientes acceder los servicios de red controlados por xinetd y hosts.deny, a su vez, contiene reglas para denegar el acceso. El archivo hosts.allow toma precedencia sobre el archivo hosts.deny. Los permisos que conceden o deniegan el acceso se pueden basar en una dirección IP individual (o nombres de hosts) o en un modelo de clientes. Vea la página man hosts\_access en la sección 5 (man 5 hosts\_access) para obetener más detalles.

## **2.1. xinetd**

Para controlar el acceso a los servicios de Internet, use xineta. Éste es un sustituto seguro del comando inetd. El demonio xinetd conserva los recursos del sistema, proporciona control y re-

### **3. Herramienta de configuración de servicios**

gistro de acceso, y sirve para arrancar servidores de uso especial. xinetd puede ser usado para proveer acceso a host particulares, denegar el acceso a determinados hosts, proporcionar acceso a un servicio en horas concretas, limitar el número de conexiones de entrada y/o la carga que se crea con las conexiones, etc.

xinetd se ejecuta de forma permanente y escucha en todos los puertos para los servicios que administra. Cuando recibe una petición de conexión de uno de los servicios que administra, xinetd arranca el servidor apropiado a dicho servicio.

El archivo de configuración para xinetd es /etc/xinetd.conf, pero el archivo sólo contiene unos pocos valores por defecto y una instrucción para incluir el directorio /etc/xinetd.d. Para activar o desactivar un servicio xinetd, modifique el archivo de configuración en el directorio / etc/xinetd.d. Si el atributo disable está definido como **yes**, el servicio es desactivado. Si el atributo disable está definido a **no**, el servicio es activado. Puede editar cualquiera de los archivos de configuración xinetd o cambiar el estado usando la **Herramienta de configuración de servicios**, **ntsysv** o chkconfig. Para obtener una lista de los servicios de red controlados por xinetd, revise los contenidos del directorio /etc/xinetd.d con el comando ls /etc/xinetd.d.

# **3. Herramienta de configuración de servicios**

La **Herramienta de configuración de servicios** es una aplicación gráfica desarrollada por Red Hat para configurar los servicios SysV en /etc/rc.d/init.d que se inician en el momento del arranque (para los niveles de ejecución 3, 4 y 5) y cuáles servicios xineta están activados. También le permite arrancar, detener y rearrancar servicios SysV así como rearrancar xinetd.

Para usar la **Herramienta de configuración de servicios**, debe tener privilegios de usuario root. Para arrancar la aplicación, vaya al Applications (the main menu on the panel) => **Configuración del sistema** => **Configuración de servidores** => **Servicios** o escriba el comando system-config-services en el intérprete de comandos (por ejemplo, en un **XTerm** o en un terminal **GNOME terminal**).

### **3. Herramienta de configuración de servicios**

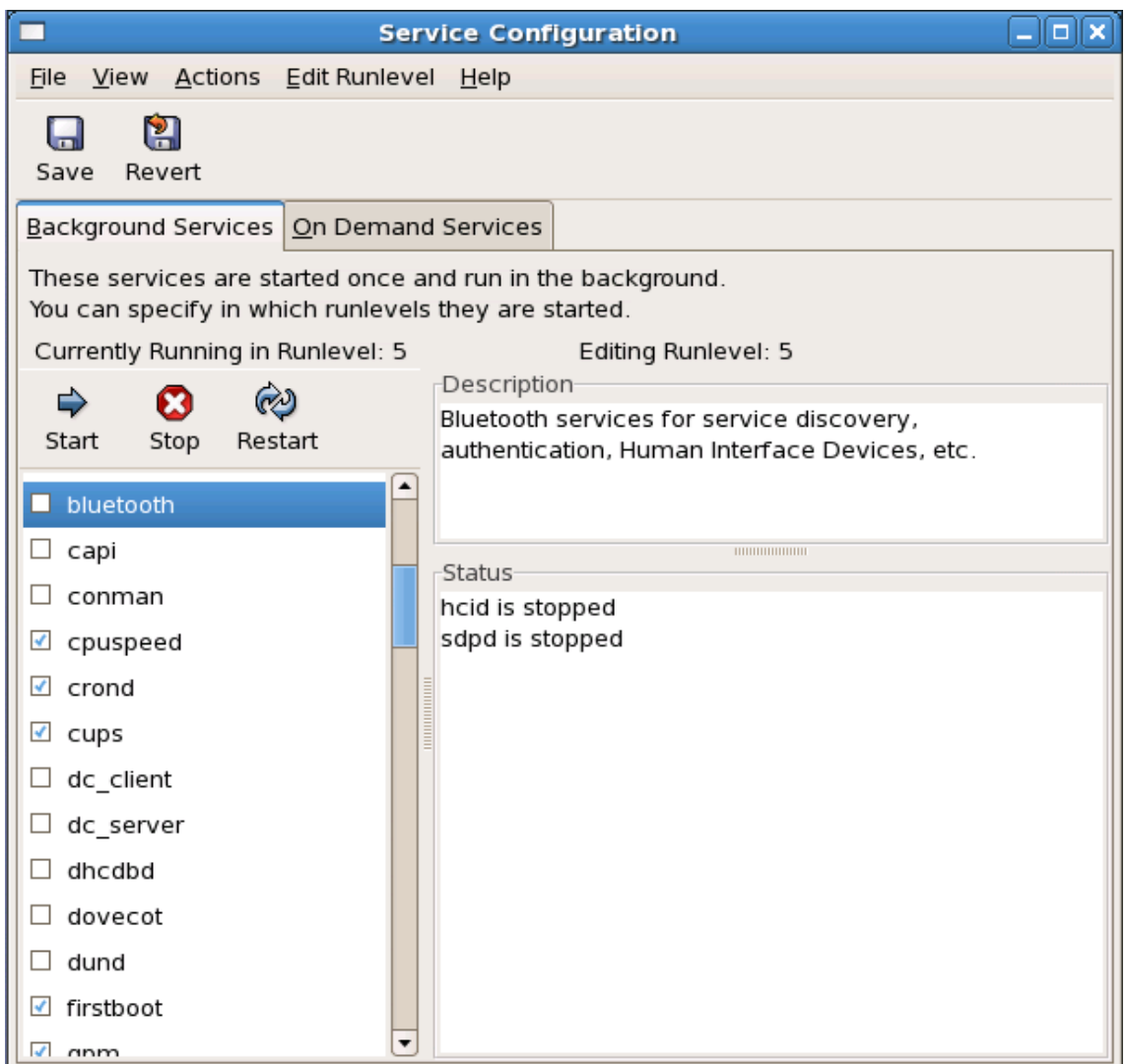

### **Figura 3.1. Herramienta de configuración de servicios**

La **Herramienta de configuración de servicios** muestra el nivel de ejecución así como también el nivel de ejecución en el cual está modificando actualmente. Para modificar otro nivel de ejecución, seleccione **Editar nivel de ejecución** desde el menú desplegable y seleccione los niveles 3, 4 o 5. Consulte la [Sección 1, "Niveles de ejecución"](#page-56-0) para obtener una descripción de los niveles de ejecución.

La **Herramienta de configuración de servicios** muestra los servicios de /etc/rc.d/init.d y los servicios controlados por xinetd. Haga click en un servicio para mostrar una breve descripción del servicio y también para ver el estado del mismo. Si el servicio no es xinetd, la ventana de estado muestra si el servicio se está ejecutando o no. Si el servicio es controlado por xinetd, la ventana de estado mostrará la frase **servicio xinetd**.

Para arrancar, detener o rearrancar un servicio inmediatamente, seleccione el servicio y haga click en el botón adecuado (o elija la acción correspondiente en el menú desplegable **Acciones**). Si el servicio es xinetd, los botones de acción estarán desactivados porque no pueden ser arrancados o detenidos individualmente.

#### **4. ntsysv**

Si activa o desactiva un servicio xineta marcando o desmarcando la casilla de verificación al lado del nombre del servicio, debe seleccionar **Archivo** => **Guardar cambios** desde el menú desplegable para reiniciar  $x$ inetd e inmediatamente activar/desactivar el servicio  $x$ inetd que usted cambió. xineta se configura para recordar la configuración. Puede activar/desactivar más de un servicio xinetd a la vez y guardar los cambios cuando haya terminado.

Por ejemplo, imagine que verifica rsync para activarlo a nivel de ejecución 3 y luego guarda los cambios. El servicio  $r<sub>sync</sub>$ se activará de inmediato. La próxima vez que arranque  $x$ inetd, rsync estará todavía activado.

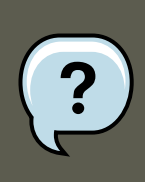

### **Nota**

Cuando guarde los cambios de los servicios xinetd, xinetd es reiniciado y los cambios toman efecto de inmediato. Cuando guarda cambios a otros servicios, el nivel de ejecución es reconfigurado, pero los cambios no serán efectivos de inmediato.

Para activar un servicio que no es controlado por xineta para que se inicie en el momento de arranque del sistema para el nivel de ejecución seleccionado actualmente, marque la casilla de verificación al lado del nombre del servicio en la lista. Después de configurar el nivel de ejecución, aplique los cambios seleccionando **Archivo** => **Guardar cambios** desde el menú desplegable. La configuración del nivel de ejecución es modificada, pero el nivel de ejecución no es reiniciado; por tanto los cambios no toman efecto de inmediato.

Por ejemplo, asuma que está configurando un nivel de ejecución 3. Si cambia el valor para el servicio httpd de marcado a desmarcado y luego selecciona **Guardar cambios**, el nivel de ejecución 3 cambia y entonces httpd no es iniciado al momento de arranque. Sin embargo, el nivel de ejecución 3 no es reinicializado, por tanto httpd todavía estará ejecutándose. Llegados a este punto, seleccione una de las siguientes opciones:

- 1. Detener el servicio httpd Detenga el servicio seleccionándolo de la lista y haciendo click en el botón **Parar el servicio**. Aparecerá un mensaje para indicar que se ha detenido correctamente el servicio.
- 2. Reinicializar el nivel de ejecución Reinicializar el nivel de ejecución escribiendo en el intérprete de comandos de shell el comando  $t$ elinit x (donde x es el número de nivel de ejecución). Esta opción es recomendada si cambia el valor **Comenzar al arrancar** de más de un servicio y quiere activar los cambios inmediatamente.
- 3. No hacer nada No tiene que detener el servicio  $h$ <sub>ttpd</sub>. Puede esperar a que se rearranque el sistema para que el servicio se detenga. La próxima vez que se arranque el sistema, se inicializará el nivel de ejecución sin que se ejecute el servicio httpd.

Para añadir un servicio a un nivel de ejecución, seleccione el nivel de ejecución desde el menú desplegable **Modificar nivel de ejecución** y seleccione **Acciones** => **Añadir servicio**. Para borrar un servicio de un nivel de ejecución, seleccione el nivel de ejecución desde el menú desplegable **Modificar nivel de ejecución**, seleccione el servicio a eliminar de la lista a la izquierda y seleccione **Acciones** => **Eliminar servicio**.

# **4. ntsysv**

La utilidad **ntsysv** provee una interfaz sencilla para activar y desactivar servicios. Puede usar **ntsysv** para activar o desactivar un servicio xinetd. También puede usar **ntsysv** para configurar los niveles de ejecución. Por defecto, únicamente el nivel de ejecución actual es configurado. Para configurar un nivel de ejecución diferente, especifique uno o más niveles con la opción --level. Por ejemplo, el comando ntsysv --level 345 configura los niveles de ejecución 3, 4, y 5.

La interfaz de **ntsysv** funciona como el programa de instalación en modo texto. Utilice las flechas del teclado para navegar a través de la lista. La barra espaciadora es utilizada para seleccionar/deseleccionar los servicios y también para presionarlos botones **Ok** y **Cancelar**. Para moverse a través de los servicios y los botones **Ok** y **Cancelar** utilice la tecla **Tab**. Un asterisco (**\***) significa que el servicio está activado. Al presionar la tecla **F1** muestra una descripción de los servicios seleccionados.

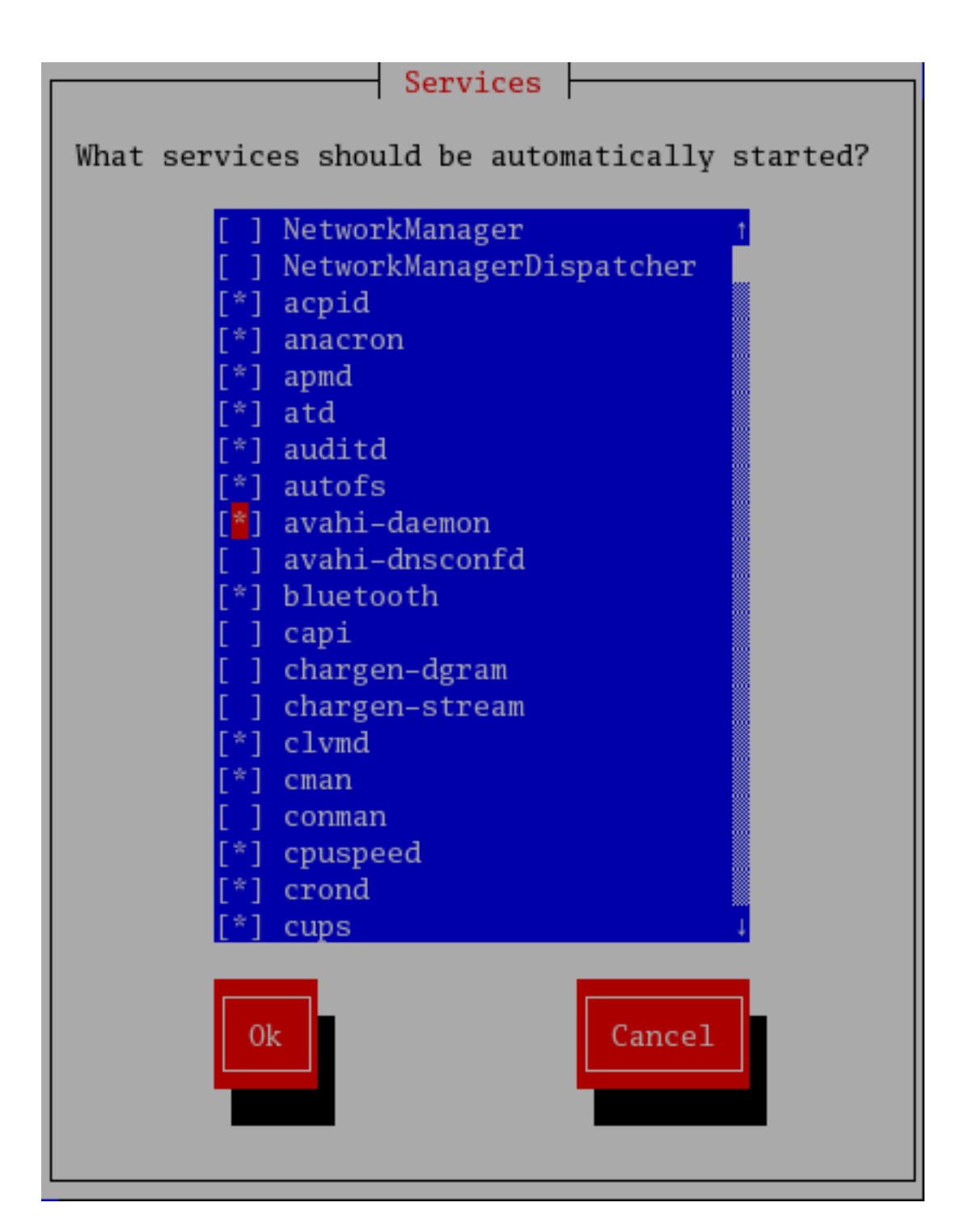

## **Figura 3.2. La utilidad ntsysv**

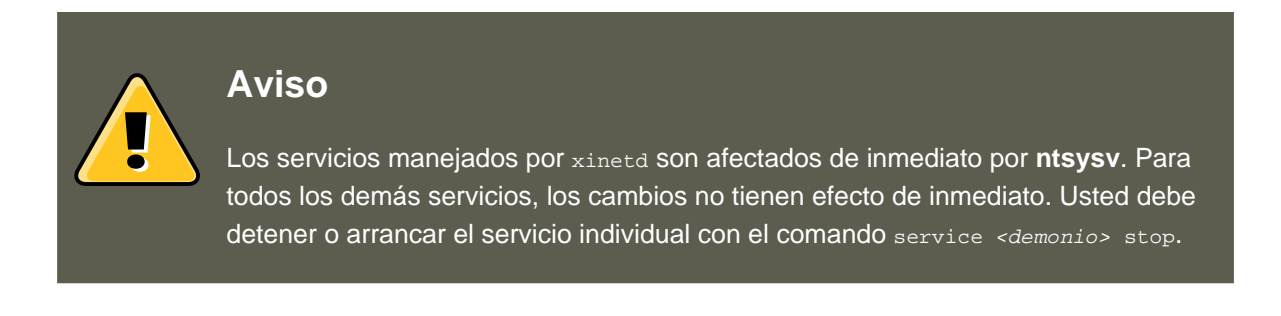

En el ejemplo anterior, sustituya <demonio> con el nombre del servicio que desee detener, por ejemplo httpd. Reemplace stop por start 0 restart para arrancar o reiniciar el servicio.

## **5. chkconfig**

El comando chkconfig puede ser usado para activar y desactivar servicios. Si usa el comando chkconfig --list, verá una lista de los servicios del sistema y si están iniciados (on) o detenidos (off) en los niveles de ejecución 0-6. Al final de la lista, verá una sección para los servicios manejados por xinetd.

Si usa chkconfig --list para realizar una consulta a un servicio manejado por xinetd, verá si el servicio xinetd está activado (on) o desactivado (off). Por ejemplo, el comando chkconfig --list rsync muestra:

rsync on

Como se muestra, rsync está activado como un servicio xineta. Si xineta está ejecutándose, rsync estará activo.

Si usa chkconfig --list para consultar un servicio /etc/rc.d, verá las configuraciones del servicio para cada nivel de ejecución. Por ejemplo, el comando chkconfig --list httpd muestra:

httpd 0:off 1:off 2:on 3:on 4:on 5:on 6:off

chkconfig también puede ser usado para configurar un servicio para que comience (o no) en un nivel de ejecución específico. Por ejemplo, desactive nscd en los niveles de ejecución 3, 4, y 5, usando el comando siguiente:

chkconfig --level 345 nscd off

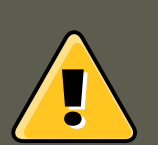

## **Aviso**

Los servicios gestionados por xineta son afectados por chkconfig. Por ejemplo, si se está ejecutando xinetd, rsync está deshabilitado y se ejecuta el comando chkconfig rsync on V se activa de inmediato  $r<sub>sync</sub>$  sin tener que reiniciar  $x<sub>ineta</sub>$  de forma manual. El resto de los cambios no se producen inmediatamente tras haber usado chkconfig manualmente. Deberá parar y reiniciar el servicio individual con el comando service <demonio> stop. En el ejemplo anterior, reemplace <demonio> con el nombre del servicio que desea parar; por ejemplo, httpd. Reemplace stop con start o con restart para iniciar o reiniciar el servicio.

## **6. Recursos adicionales**

Para más información, refiérase a los recursos siguientes.

## **6.1. Documentación instalada**

- Las páginas del manual para ntsysv, chkconfig, xinetd y xinetd.conf.
- man 5 hosts\_access Página del manual para el formato de ficheros de control de acceso al host ( en la sección 5 de las páginas de manual).

## **6.2. Sitios Web útiles**

•<http://www.xinetd.org> — Página Web sobre xinetd. Contiene una lista detallada de funciones y archivos de configuración de ejemplo.

# **Capítulo 4. Berkeley Internet Name Domain (BIND)**

En la mayoría de las redes modernas, incluyendo la Internet, los usuarios localizan otras máquinas por su nombre. Esto libera a los usuarios de la pesada tarea de recordar la dirección numérica de los recursos de red. La forma más efectiva de configurar una red para permitir tales conexiones basadas en nombres es configurando un servidor de nombres o DNS (siglas en inglés de Domain Name Service), el cual resuelve los nombres de hosts en la red a direcciones numéricas y viceversa.

Este capítulo revisa el servidor de nombres incluido en Red Hat Enterprise Linux, el servidor DNS Berkeley Internet Name Domain (BIND), con énfasis en la estructura de sus archivos de configuración y en cómo deberían ser administrados tanto local como remótamente.

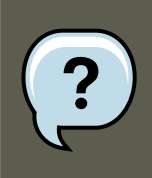

### **Nota**

BIND es también conocido como el servicio named en Red Hat Enterprise Linux. Puede administrarlo a través de la Herramienta de configuración de servicios ( $s<sub>ys</sub>$ tem-config-service).

# **1. Introducción a DNS**

DNS asocia nombres de hosts con sus respectivas direcciones IP. Así, los usuarios pueden utilizar el nombre de host cuando desean conectarse a otras máquinas en la red sin tener que recordar las direcciones IP.

El uso de nombres de un dominio completamente cualificado (FQDN) y DNS brinda varias ventajas a los administradores de sistemas, ofreciéndoles flexibilidad a la hora de cambiar las direcciones IP para máquinas individuales sin afectar las peticiones a nombres en las máquinas. Por otro lado, los administradores pueden intercambiar las máquinas que manejan consultas basadas en nombre.

DNS es normalmente implementado usando servidores centralizados que autorizan algunos dominios y remiten a otros servidores DNS para otros dominios.

Cuando un host cliente solicita información desde un servidor de nombres, usualmente se conecta al puerto 53. El servidor de nombres intenta luego resolver el FQDN basado en su librería de resolución, la cual puede contener información de autorización sobre el host solicitado o datos en caché de una consulta anterior. Si el nombre del servidor no tiene la respuesta en su librería de resolución, consultará a otros servidores de nombres, llamados servidores de nombres de root, para determinar cuáles servidores de nombres son fidedignos para el FQDN en cuestión. Luego, con esa información, consulta los servidores de nombres autoritarios para determinar la dirección IP del host solicitado. Si se está realizando una búsqueda inversa, se usa el mismo procedimiento, excepto que la consulta es realizada con una dirección IP desconocida en vez de un nombre.

## **1.1. Zonas de servidores de nombres**

En Internet, el FQDN de un host se puede dividir en diversas secciones. Estas secciones son organizadas en orden jerárquico (como un árbol), con un tronco, ramas principales, ramas secundarias, etc. Por ejemplo, considere el siguiente FQDN:

bob.sales.example.com

Para leer cómo un FQDN es resuelto para encontrar la dirección IP que se relaciona a un sistema particular, lea el nombre de derecha a izquierda, con cada nivel de la jerarquía dividido por puntos (.). En nuestro ejemplo, com define el dominio de nivel superior para este FQDN. El nombre example es un subdominio bajo com, mientras que sales es un subdominio bajo example. El nombre a la izquierda, bob, identifica el nombre de una máquina específica.

Aparte del nombre del dominio, cada sección se llama zona, la cual define un espacio de nombre particular. Un espacio de nombre, controla los nombres de los subdominios de la izquierda. Aunque en el ejemplo solamente hay dos subdominios, un FQDN tiene que contener al menos un subdominio, pero puede incluir muchos más dependiendo de la organización del espacio de nombres elegido.

Las zonas son definidas en servidores de nombres autorizados a través del uso de *archivos de* zona (los cuales describen el espacio de nombres de esa zona), los servidores de correo a ser utilizados por un dominio particular o sub-dominio y más. Los archivos de zona son almancenados en servidores de nombres primarios (también llamados servidores de nombres maestros), los cuales son autorizados y en donde los cambios se hacen a los archivos, y los servidores de nombres secundarios (también llamados servidores de nombres esclavos), que reciben sus archivos de zona desde los servidores de nombres primarios. Cualquier servidor de nombres puede ser un servidor primario y secundario para zonas diferentes al mismo tiempo, y también pueden ser considerados autoritarios para múltiples zonas. Todo depende de cómo se configure el servidor de nombres.

## **1.2. Tipos de servidores de nombres**

Existen cuatro tipos de configuración de servidores de nombres primarios:

maestro

Almacena los registros de las zonas originales y de autoridad para un cierto espacio de nombres. Asimismo responde a consultas sobre el espacio de nombres de otros servidores de nombres.

esclavo

Responde a las peticiones que provienen de otros servidores de nombres y que se refieren a los espacios de nombres sobre los que tiene autoridad. Sin embargo, los servidores esclavos obtienen la información de sus espacios de nombres desde los servidores maestros.

de sólo caché

Ofrece servicios de resolución de nombres a direcciones IP pero no tiene ninguna autoridad sobre ninguna zona. Las respuestas en general se introducen en un caché por un período de tiempo fijo, el cual es especificado por el registro de zona recuperado.

reenvío

Reenvía las peticiones a una lista específica de servidores de nombres para la resolución de nombres. Si ninguno de los servidores de nombres especificados puede resolver los nombres, la resolución falla.

Un servidor de nombres puede ser uno o más de estos tipos. Por ejemplo, un servidor de nombres puede ser un maestro para algunas zonas, un esclavo para otras y sólo ofrecer el reenvío de resoluciones para otras.

## **1.3. BIND como un servidor de nombres**

BIND realiza la resolución de nombres a través del demonio  $/$ usr $/$ sbin $/$ named. BIND también incluye una utilidad de administración llamada /usr/sbin/rndc. Se puede encontrar más información sobre rndc en [Sección 4, "Uso de rndc".](#page-79-0)

BIND almacena sus archivos de configuración en los siguientes lugares:

#### /etc/named.conf

El archivo de configuración para el demonio named.

directorio /var/named/

El directorio de trabajo named el cual almacena zonas, estadísticas y archivos de caché.

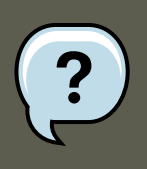

### **Nota**

Si tiene instalado el paquete bind-chroot, el servicio BIND será ejecutado en el entorno /var/named/chroot. Todos los archivos serán desplazados allí. Así, named.conf será ubicado en /var/named/chroot/etc/named.conf.

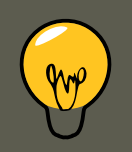

## **Consejo**

Si ha instalado el paquete caching-nameserver, el archivo de configuración predeterminado es /etc/named.caching-nameserver.conf. Para sobreescribir esta configuración, usted puede crear su propio archivo de configuración en / etc/named.conf. Una vez reiniciado, BIND usará el archivo personalizado / etc/named.conf en vez del archivo de configuración predeterminado.

Las próximas secciones revisan los archivos de configuración de BIND en más detalle.

## **2. /etc/named.conf**

El archivo named.conf es una colección de declaraciones que utilizan opciones anidadas rodeadas por corchetes, { }. Los administradores deben tener mucho cuidado cuando estén modificando named.conf para evitar errores sintácticos, puesto que hasta el error más pequeño puede impedir que el servicio named arranque.

Un archivo típico de named.conf está organizado de forma similar al siguiente ejemplo:

<statement-1> ["<statement-1-name>"] [<statement-1-class>] { <option-1>; <option-2>; <option-N>; }; <state

## **2.1. Tipos de declaraciones comúnes**

Los siguientes tipos de declaraciones son usadas a menudo en /etc/named.conf:

## **2.1.1. Declaración acl**

La sentencia ac1 (o sentencia de control de acceso) define grupos de hosts a los que se les puede permitir o negar el acceso al servidor de nombres.

Una declaración ac1 tiene la siguiente forma:

```
acl <acl-name> { <match-element>; [<match-element>; ...] };
```
En esta declaración, sustituya  $\langle \angle$ ac $1$ -name $\rangle$  con el nombre de la lista de control de acceso y reemplace <match-element> con una lista de direcciones IP separada por puntos y comas. La mayoría de las veces, una dirección IP individual o notación de red IP (tal como 10.0.1.0/24) es usada para identificar las direcciones IP dentro de la declaración acl.

Las siguientes listas de control de acceso ya están definidas como palabras claves para simplificar la configuración:

- any Coincide con todas las direcciones IP.
- 1ocalhost Coincide con cualquier dirección IP usada por el sistema local.
- localnets Coincide con cualquier dirección IP en cualquier red en la que el sistema local esté conectado.
- none No concuerda con ninguna dirección IP.

Cuando lo utilice con otras pautas (tales como las declaraciones options), las declaraciones acl pueden ser muy útiles para asegurar el uso correcto de su servidor de nombres BIND.

El ejemplo siguiente define dos listas de control de acceso y utiliza una declaración options para definir cómo son tratadas en el servidor de nombres:

```
acl black-hats { 10.0.2.0/24; 192.168.0.0/24; }; acl red-hats { 10.0.1.0/24; }; options { blackhole { blac
```
Este ejemplo contiene dos listas de control de acceso, black-hats y red-hats. A los hosts en la lista black-hats se les niega el acceso al servidor de nombres, mientras que a los hosts en la lista red-hats se les dá acceso normal.

### **2.1.2. Declaración include**

La declaración include permite incluir archivos en un named.conf. De esta forma los datos de configuración confidenciales (tales como llaves) se pueden colocar en un archivo separado con permisos restringidos.

Una declaración include tiene la forma siguiente:

include "<file-name>"

En esta declaración,  $\langle$ file-name> es reemplazado con la ruta absoluta de un archivo.

## **2.1.3. Declaración options**

La declaración options define opciones de configuración de servidor globales y configura otras declaraciones por defecto. Puede ser usado para especificar la ubicación del directorio de trabajo named, los tipos de consulta permitidos y más.

La declaración options tiene la forma siguiente:

```
options { <option>; [ <option>; ...] };
```
En esta declaración, las directivas <option> son reemplazadas con una opción válida.

Las siguientes son opciones usadas a menudo:

#### allow-query

Especifica cuáles hosts tienen permitido consultar este servidor de nombres. Por defecto, todos los hosts tienen derecho a realizar consultas. Una lista de control de acceso, o una colección de direcciones IP o redes se puede usar aquí para sólo permitir a hosts particulares hacer consultas al servidor de nombres.

#### allow-recursion

Parecida a la opción allow-query, salvo que se aplica a las peticiones recursivas. Por defecto, todos los hosts están autorizados a presentar peticiones recursivas en un servidor de nombres.

#### blackhole

Especifica cuáles hosts no tienen permitido consultar al servidor de nombres.

#### directory

Especifica el directorio de trabajo named si es diferente del valor predeterminado /var/named.

forwarders

Especifica una lista de direcciones IP válidas para los servidores de nombres donde las peticiones deben ser reenviadas para ser resueltas.

forward

Especifica el comportamiento de reenvío de una directiva forwarders.

Se aceptan las siguientes opciones:

- first Indica que los servidores de nombres especificados en la directiva forwarders sean consultados antes de que named intente resolver el nombre por sí mismo.
- $\epsilon_{\text{only}}$  Especifica que  $\epsilon_{\text{named}}$  no intente la resolución de nombres por sí mismo cuando las consultas a los servidores de nombres especificados en la directriz forwarders fallen.

listen-on

Especifica la interfaz de red en la cual named escucha por solicitudes. Por defecto, todas las

#### **2.1. Tipos de declaraciones comúnes**

interfaces son usadas.

Al usar esta directiva en un servidor DNS que también actúa como un gateway, BIND puede ser configurado para sólo contestar solicitudes que se originan desde algunas de las redes.

El siguiente es un ejemplo de la directiva listen-on:

options { listen-on { 10.0.1.1; }; };

En este ejemplo, las peticiones que llegan desde la interfaz de red sirviendo a la red privada (10.0.1.1) son las únicas que se aceptan.

#### notify

Controla si named notifica a los servidores esclavos cuando una zona es actualizada. Acepta las opciones siguientes:

- yes Notifica a los servidores esclavos.
- $_{\text{no}}$   $-$  No notifica a los servidores esclavos.
- explicit Solamente notifica a los servidores esclavos especificados en una lista de also-notify dentro de la declaración de una zona.

```
pid-file
```
Especifica la ubicación del archivo del proceso ID creado por named.

root-delegation-only

Activa la implementación de las propiedades de delegación en dominios de nivel superior (TLDs) y zonas raíz con una lista opcional de exclusión. La delegación es el proceso de separar una zona sencilla en múltiples zonas. Para poder crear una zona delegada, se utilizan elementos conocidos como registros NS. Los registros de servidor de nombres (registros de delegación) declaran los servidores de nombres autorizados para una zona particular.

El siguiente ejemplo de root-delegation-only especifica una lista excluyente de los TDLs desde los que se esperan respuestas no delegadas:

options { root-delegation-only exclude { "ad"; "ar"; "biz"; "cr"; "cu"; "de"; "dm"; "id"; "lu"; "lv"; '

statistics-file

Permite especificar la localización alternativa de los archivos de estadísticas. Por defecto, las estadísticas de named son guardadas al archivo /var/named/named.stats.

Existen numerosas opciones disponibles, muchas de ellas dependen unas de otras para poder funcionar correctamente. Consulte el Manual de referencia para el administrador de BIND 9 en la [Sección 7.1, "Documentación instalada"](#page-84-0) y la página man para bind.conf para más detalles.

### **2.1.4. Declaración zone**

Una declaración zone define las características de una zona, tal como la ubicación de su archivo de configuración y opciones específicas de la zona. Esta declaración puede ser usada para ignorar las declaraciones globales options.

Una declaración zone tiene la forma siguiente:

zone <zone-name><zone-class> { <zone-options>; [<zone-options>; ...] };

En esta declaración, <zone-name> es el nombre de la zona, <zone-class> es la clase opcional de la zona, y <zone-options> es una lista de opciones que caracterizan la zona.

El atributo <zone-name> para la declaración de zona es particularmente importante, pues es el valor por defecto asignado para la directriz  $\frac{1}{2}$ origin usada dentro del archivo de zona correspondiente localizado en el directorio /var/named/. El demonio named anexa el nombre de la zona a cualquier nombre de dominio que no esté completamente cualificado listado en el archivo de zona.

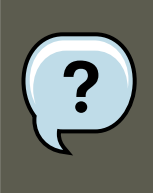

### **Nota**

Si ha instalado el paquete caching-nameserver, el archivo de configuración predeterminado estará en /etc/named.rfc1912.zones.

Por ejemplo, si una declaración zone define el espacio de nombres para example.com, utilice example.com como el <zone-name> para que sea colocado al final de los nombres de hosts dentro del archivo de zona example.com.

Para obtener mayor información sobre los archivos de zona, consulte [Sección 3, "Archivos de](#page-74-0) [zona"](#page-74-0).

Las opciones más comunes para la declaración zone incluyen lo siguiente:

allow-query

Especifica los clientes que se autorizan para pedir información sobre una zona. Por defecto, todas las peticiones de información son autorizadas.

allow-transfer

Especifica los servidores esclavos que están autorizados para pedir una transferencia de información de la zona. Por defecto, todas las peticiones se autorizan.

allow-update

Especifica los hosts que están autorizados para actualizar dinámicamente la información en sus zonas. Por defecto, no se autoriza la actualización dinámica de la información.

Tenga cuidado cuando autorice a los hosts para actualizar la información de su zona. No habilite esta opción si no tiene confianza en el host que vaya a usar. Es mejor que el administrador actualice manualmente los registros de zona y que vuelva a cargar el servicio named.

file

Especifica el nombre del archivo en el directorio de trabajo named que contiene los datos de configuración de zona.

masters

#### **2.1. Tipos de declaraciones comúnes**

Especifica las direcciones IP desde las cuales solicitar información autorizada. Solamente se usa si la zona está definida como typeslave.

notify

Controla si named notifica a los servidores esclavos cuando una zona es actualizada. Esta directiva sólo acepta las opciones siguientes:

- yes Notifica a los servidores esclavos.
- no No notifica a los servidores esclavos.
- explicit Solamente notifica a los servidores esclavos especificados en una lista de also-notify dentro de la declaración de una zona.

type

Define el tipo de zona.

Abajo se muestra una lista de las opciones válidas:

- $\bullet$  delegation-only Refuerza el estado de delegación de las zonas de infraestructura tales como COM, NET u ORG. Cualquier respuesta recibida sin una delegación explícita o implícita es tratada como NXDOMAIN. Esta opción solamente es aplicable en TLDs o en archivos raíz de zona en implementaciones recursivas o de caché.
- $\bullet$  forward Dice al servidor de nombres que lleve a cabo todas las peticiones de información de la zona en cuestión hacia otros servidores de nombres.
- $\bullet$  hint  $\overline{\phantom{a}}$  Tipo especial de zona que se usa para orientar hacia los servidores de nombres root que sirven para resolver peticiones de una zona que no se conoce. No se requiere mayor configuración que la establecida por defecto en una zona hint.
- $\bullet$  master Designa el servidor de nombres actual como el servidor autoritativo para esa zona. Una zona se puede configurar como tipo master si los archivos de configuración de la zona residen en el sistema.
- slave Designa el servidor de nombres como un servidor esclavo para esa zona. También especifica la dirección IP del servidor de nombres maestro para la zona.

zone-statistics

Configura named para mantener estadísticas concerniente a esta zona, escribiéndola a su ubicación por defecto  $(y_{\text{var/named/named}})$ catats) o al archivo listado en la opción statistics-file en la declaración server. Consulte la [Sección 2.2, "Otros tipos de declaraciones"](#page-72-0) para más información sobre la declaración server.

## **2.1.5. Ejemplo de declaraciones de zone**

La mayoría de los cambios al archivo /etc/named.conf de un servidor de nombres maestro o esclavo envuelven agregar, modificar o borrar declaraciones zone. Mientras que estas declaraciones zone pueden contener muchas opciones, la mayoría de los servidores de nombres requieren sólo un pequeño subconjunto para funcionar efectivamente. Las siguientes declaraciones zone son ejemplos muy básicos que ilustran la relación de servidores de nombres maestroesclavo.
A continuación se muestra un ejemplo de una declaración de zone para un servidor de nombres primario hospedando example.com (192.168.0.1):

zone "example.com" IN { type master; file "example.com.zone"; allow-update { none; }; };

En la declaración, la zona es identificada como example.com, el tipo es configurado a master y el servicio named se instruye para leer el archivo /var/named/example.com.zone. También le dice a named que no permita a ningún otro host que realice actualizaciones.

Una declaración zone de servidor esclavo para example.com se ve un poco diferente comparado con el ejemplo anterior. Para un servidor esclavo, el tipo se coloca a slave y en lugar de la línea allow-update está una directiva diciéndole a named la dirección IP del servidor maestro.

A continuación se muestra un ejemplo de una declaración zone para un servidor esclavo para la zona example.com:

zone "example.com" { type slave; file "example.com.zone"; masters { 192.168.0.1; }; };

Esta declaración zone configura named en el servidor esclavo para que busque el servidor maestro en la dirección IP 192.168.0.1 para obtener información sobre la zona example.com. La información que el servidor esclavo recibe desde el servidor maestro es guardada en el archivo / var/named/example.com.zone.

## **2.2. Otros tipos de declaraciones**

La lista siguiente muestra tipos de declaraciones usadas con menos frecuencia disponibles dentro de named.conf:

controls

Configura varios requerimientos de seguridad necesarios para usar el comando rndc para administrar el servicio named.

Consulte la [Sección 4.1, "Configuración de /etc/named.conf"](#page-79-0) para obtener mayor información sobre la estructura de la declaración controls y de las opciones que están disponibles.

key "<key-name>"

Define una llave particular por nombre. Las claves son usadas para autenticar varias acciones, tales como actualizaciones seguras o el uso del comando rndc. Se usan dos opciones con key:

- algorithm <algorithm-name> El tipo de algoritma usado, tal como dsa o hmac-md5.
- secret "<key-value>" La clave encriptada.

Consulte la [Sección 4.2, "Configuración de /etc/rndc.conf"](#page-80-0) para instrucciones sobre cómo escribir una declaración key.

logging

Permite el uso de múltiples tipos de registro, llamados channels. Usando la opción channel dentro de la declaración logging, se puede construir un tipo de registro personalizado con su propio nombre de archivo (file), tamaño límite (size), versión (version), y nivel de

#### **2.3. Etiquetas de comentarios**

importancia (severity). Una vez el canal personalizado ha sido definido, se usa una opción category para clasificar el canal y comenzar las conexiones cuando se reinicie named.

Por defecto, named registra mensajes estándar al demonio syslog, que les sitúa en / var/log/messages. Esto se debe a que varios canales estándares se encuentran incorporados a BIND junto con varios niveles de severidad, tales como default\_syslog (el cual maneja la información de mensajes de registros) y default\_debug (que maneja mensajes de depuración). Una categoría por defecto, llamada default, usa los canales incorporados para hacer conexiones normales sin ninguna configuración especial.

La personalización del proceso de conexión es un proceso con muchos detalles que está más allá del objetivo de este capítulo. Para información sobre la creación de registros personalizados BIND, consulte el Manual de referencia del administrador de BIND 9 mencionado en la [Sección 7.1, "Documentación instalada"](#page-84-0).

#### server

Define opciones particulares que afectan como named debería actuar con respecto a servidores de nombres remotos, especialmente en lo que respecta a las notificaciones y transferencias de zonas.

La opción transfer-format controla si un registro de recursos es enviado con cada mensaje (one-answer) o si registros de múltiples recursos son enviados con cada mensaje (manyanswers). Mientras que many-answers es más eficiente, sólo los nuevos servidores de nombres BIND lo entienden.

trusted-keys

Contiene llaves públicas utilizadas por DNS seguro, DNSSEC. Para mayor información sobre la seguridad de BIND, consulte la [Sección 5.3, "Seguridad"](#page-82-0).

view "<view-name>"

Crea vistas especiales dependiendo de la en la cual está el host que contacta el servidor de nombres. Esto permite a determinados hosts recibir una respuesta que se refiere a una zona particular mientras que otros hosts reciben información completamente diferente. Alternativamente, algunas zonas pueden estar disponibles para ciertos hosts de confianza únicamente mientras que otros hosts menos autorizados sólo pueden hacer peticiones a otras zonas.

Se pueden usar múltiples visualizaciones, siempre y cuando sus nombres sean únicos. La opción match-clients especifica las direcciones IP que aplican a una vista particular. Cualquier declaración de options puede también ser usada dentro de una vista, ignorando las opciones globales ya configuradas por  $n_{\text{amed}}$ . La mayoría de las declaraciones  $\text{view}$  contienen múltiples declaraciones zone que aplican a la lista match-clients. El orden en que las declaraciones view son listadas es importante, pues la primera declaración view que coincida con una dirección IP de cliente particular es usada.

Consulte la [Sección 5.2, "Vistas múltiples"](#page-82-1) para obtener mayor información sobre la declaración view.

### **2.3. Etiquetas de comentarios**

La siguiente es una lista de las etiquetas de comentarios válidas usadas dentro de named.conf:

- $\gamma / -$  Cuando se coloca al comienzo de una línea, esa línea es ignorada por  $n_{\text{a} \text{med}}$ .
- # Cuando se coloca al comienzo de una línea, esa línea es ignorada por named.
- $\gamma * y * \gamma$  Cuando el texto se coloca entre estas etiquetas, se ignora el bloque de texto por named.

# **3. Archivos de zona**

Los Archivos de zona contienen información sobre un espacio de nombres particular. Éstos son almacenados en el directorio de trabajo named, por defecto /var/named/. Cada archivo de zona es nombrado de acuerdo a la opción file en la declaración zone, usualmente en una forma que relaciona al dominio en cuestión e identifica el archivo como un archivo que contiene datos de zona, tal como example.com.zone.

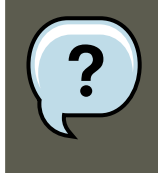

### **Nota**

Si ha instalado el paquete bind-chroot, el servicio BIND será ejecutado en el entorno /var/named/chroot. Todos los archivos de configuración serán desplazados allí. Así, usted podrá encontrar los archivos de zona en / var/named/chroot/var/named.

Cada archivo de zona contiene directivas y registros de recursos. Las directivas le dicen al servidor de nombres que realice tareas o aplique configuraciones especiales a la zona. Los registros de recursos definen los parámetros de la zona y asignan identidades a hosts individuales. Las directivas son opcionales, pero los registros de recursos se requieren para proporcionar servicios de nombres a la zona.

Todas las directivas y registros de recursos deberían ir en sus propias líneas individuales.

Los comentarios se pueden colocar después de los punto y comas  $(i)$  en archivos de zona.

## **3.1. Directivas de archivos de zona**

Las directivas comienzan con el símbolo de dollar (\$) seguido del nombre de la directiva. Usualmente aparecen en la parte superior del archivo de zona.

Las siguientes son directivas usadas a menudo:

**SINCLUDE** 

Configura a named para que incluya otro archivo de zona en el archivo de zona donde se usa la directiva. Así se pueden almacenar configuraciones de zona suplementarias aparte del archivo de zona principal.

*<u>SORIGIN</u>* 

Anexa el nombre del dominio a registros no cualificados, tales como aquellos con el nombre de host solamente.

#### **3.2. Registros de recursos de archivos de zona**

Por ejemplo, un archivo de zona puede contener la línea siguiente:

\$ORIGIN example.com.

Cualquier nombre utilizado en registros de recursos que no terminen en un punto (.) tendrán example.com anexado.

#### **Nota**

El uso de la directiva *\$ORIGIN* no es necesario si la zona es especificada en / etc/named.conf porque la zona es usada como el valor de la directiva \$ORIGIN por defecto.

\$TTL

Ajusta el valor Time to Live (TTL) predeterminado para la zona. Este es el tiempo, en segundos, que un registro de recurso de zona es válido. Cada recurso puede contener su propio valor TTL, el cual ignora esta directiva.

Cuando se decide aumentar este valor, permite a los servidores de nombres remotos hacer caché a la información de zona para un período más largo de tiempo, reduciendo el número de consultas para la zona y alargando la cantidad de tiempo requerido para proliferar cambios de registros de recursos.

### **3.2. Registros de recursos de archivos de zona**

El componente principal de un archivo de zona es su registro de recursos.

Hay muchos tipos de registros de recursos de archivos de zona. A continuación le mostramos los tipos de registros más frecuentes:

A

Registro de dirección que especifica una dirección IP que se debe asignar a un nombre, como en el siguiente ejemplo:

```
<host> IN A <IP-address>
```
Si el valor  $\langle$ host> es omitido, el registro A apunta a una dirección IP por defecto para la parte superior del espacio de nombres. Este sistema es el objetivo para todas las peticiones no FQDN.

Considere el siguiente ejemplo de registro a para el archivo de zona example.com:

```
server1 IN A 10.0.1.3 IN A 10.0.1.5
```
Las peticiones para example.com apuntan a 10.0.1.3 o 10.0.1.5.

CNAME

Se refiere al Registro del nombre canónico, el cual enlaza un nombre con otro. Esta clase de registros es también conocido como un alias record.

#### **3.2. Registros de recursos de archivos de zona**

El próximo ejemplo indica a named que cualquier petición enviada a <alias-name> apuntará al host, <real-name>. Los registros CNAME son usados normalmente para apuntar a servicios que usan un esquema de nombres común, tal como www para servidores Web.

<alias-name> IN CNAME <real-name>

En el ejemplo siguiente, un registro A vincula un nombre de host a una dirección IP, mientras que un registro CNAME apunta al nombre host www comúnmente utilizado para éste.

server1 IN A 10.0.1.5 www IN CNAME server1

#### MX

Registro de Mail eXchange, el cual indica dónde debería ir el correo enviado a un espacio de nombres particular controlado por esta zona.

IN MX <preference-value><email-server-name>

En este ejemplo, <preference-value> permite una clasificación numérica de los servidores de correo para un espacio de nombres, dando preferencia a algunos sistemas de correo sobre otros. El registro de recursos  $M_X$  con el valor más bajo  $\epsilon_{preference-value}$  es preferido sobre los otros. Sin embargo, múltiples servidores de correo pueden tener el mismo valor para distribuir el tráfico de forma pareja entre ellos.

El <email-server-name> puede ser un nombre de servidor o FQDN.

IN MX 10 mail.example.com. IN MX 20 mail2.example.com.

En este ejemplo, el primer servidor de correo mail.example.com es preferido al servidor de correo mail2.example.com cuando se recibe correo destinado para el dominio example.com.

NS

Se refiere al Registro NameServer, el cual anuncia los nombres de servidores con autoridad para una zona particular.

El siguiente ejemplo es un ejemplo de un registro NS:

IN NS <nameserver-name>

Aquí, el <nameserver-name> debería ser un FQDN.

Luego, dos nombres de servidores son listados como servidores con autoridad para el dominio. No es importante si estos nombres de servidores son esclavos o maestros; ambos son todavía considerados como servidores con autoridad.

IN NS dns1.example.com. IN NS dns2.example.com.

PTR

Registro PoinTeR (puntero), diseñado para apuntar a otra parte del espacio de nombres.

Los registros PTR son usados principalmente para la resolución inversa de nombres, pues ellos apuntan direcciones IP de vuelta a un nombre particular. Consulte la [Sección 3.4,](#page-78-0) ["Archivos de zona de resolución de nombres inversa"](#page-78-0) para más ejemplos de registros  $PTR$ en uso.

#### **3.2. Registros de recursos de archivos de zona**

SOA

Registro de recursos Start Of Authority, que declara información importante de autoridad relacionada con espacios de nombres al servidor de nombres.

Está situado detrás de las directivas, un registro soa es el primer registro en un archivo de zona.

El ejemplo siguiente muestra la estructura básica de un registro de recursos soa:

@ IN SOA <primary-name-server><hostmaster-email> ( <serial-number><time-to-refresh><time-to-retry><time

El símbolo  $\circ$  coloca la directiva  $\circ$ origin (o el nombre de la zona, si la directiva  $\circ$ origin no está configurada) como el espacio de nombres que esta siendo definido por este registro de recursos SOA. El nombre del host del servidor de nombres que tiene autoridad para este dominio es la directiva <primary-name-server> y el correo electrónico de la persona a contactar sobre este espacio de nombres es la directiva <hostmaster-email>.

La directiva <serial-number> es un valor numérico que es incrementado cada vez que se cambia el archivo de zona para así indicar a named que debería recargar esta zona. La directiva <time-to-refresh> es el valor numérico que los servidores esclavos utilizan para determinar cuánto tiempo debe esperar antes de preguntar al servidor de nombres maestro si se han realizado cambios a la zona. El valor  $\leq$ serial-number> es usado por los servidores esclavos para determinar si esta usando datos de la zona desactualizados y si debería refrescarlos.

La directiva <time-to-retry> es un valor numérico usado por los servidores esclavos para determinar el intervalo de tiempo que tiene que esperar antes de emitir una petición de actualización de datos en caso de que el servidor de nombres maestro no responda. Si el servidor maestro no ha respondido a una petición de actualización de datos antes de que se acabe el intervalo de tiempo <time-to-expire>, los servidores esclavos paran de responder como una autoridad por peticiones relacionadas a ese espacio de nombres.

La directiva <minimum-TTL> es la cantidad de tiempo que otros servidores de nombres quardan en caché la información de zona.

Cuando se configura BIND, todos los tiempos son siempre referenciados en segundos. Sin embargo, es posible usar abreviaciones cuando se especifiquen unidades de tiempo ade-más de segundos, tales como minutos (M), horas (H), días (D) y semanas (W). La [Tabla 4.1,](#page-78-1) ["Segundos comparados a otras unidades de tiempo"](#page-78-1) le muestra la cantidad de tiempo en segundos y el tiempo equivalente en otro formato.

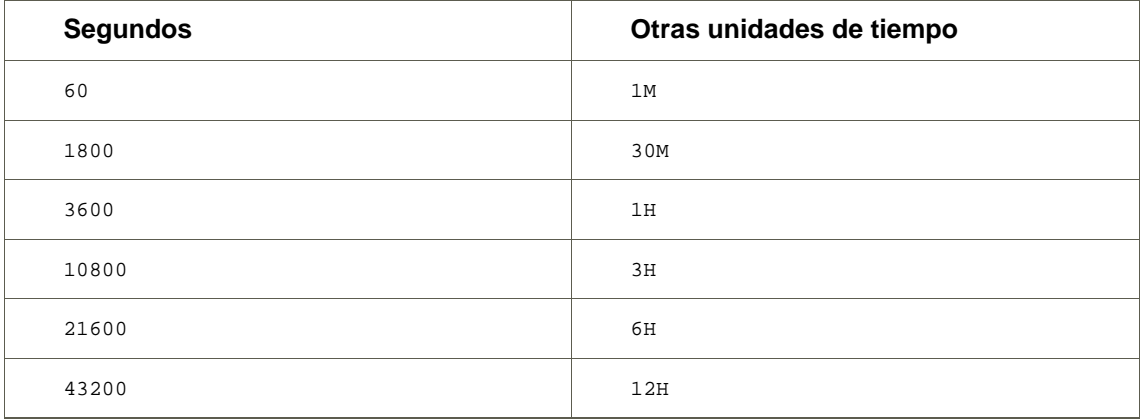

<span id="page-78-1"></span>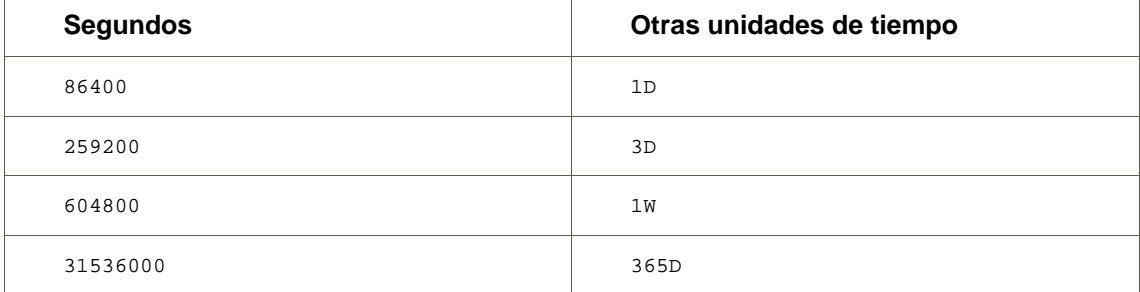

#### **Tabla 4.1. Segundos comparados a otras unidades de tiempo**

El ejemplo siguiente ilustra la forma que un registro de recursos soa puede tomar cuando es configurado con valores reales.

@ IN SOA dns1.example.com. hostmaster.example.com. ( 2001062501 ; serial 21600 ; refresh after 6 hours

## **3.3. Ejemplo de archivo de zonas**

Vistos individualmente, las directivas y registros de recursos pueden ser difíciles de comprender. Sin embargo, cuando se colocan juntos en un mismo archivo, se vuelven más fáciles de entender.

El ejemplo siguiente muestra un archivo de zona muy básico.

\$ORIGIN example.com. \$TTL 86400 @ IN SOA dnsl.example.com. hostmaster.example.com. (2001062501 ; serial 2

En este ejemplo, las directivas estándar y los valores soa son usados. Los servidores de nombres con autoridad se configuran como dns1.example.com y dns2.example.com, que tiene registros A que los relacionan con 10.0.1.1 y 10.0.1.2, respectivamente.

Los servidores de correo configurados con los registros MX apuntan a server1 y server2 a través de registros CNAME. Puesto que los nombres server1 y server2 no terminan en un punto (.), el dominio \$ORIGIN es colocado después de ellos, expandiéndolos a server1.example.com y a server2.example.com. A través de registros de recursos relacionados A, se puede determinar sus direcciones IP.

Los servicios FTP y Web, disponibles en los nombres estándar ftp.example.com y www.example.com, son apuntados a los servidores apropiados usando registros CNAME.

Este archivo de zona se colocará en funcionamiento con una declaración zone en el archivo named.conf el cual se ve similar a lo siguiente:

<span id="page-78-0"></span>zone "example.com" IN { type master; file "example.com.zone"; allow-update { none; }; };

### **3.4. Archivos de zona de resolución de nombres inversa**

Se usa un archivo de zona de resolución inversa de nombres para traducir una dirección IP en un espacio de nombres particular en un FQDN. Se vé muy similar a un archivo de zona estándar, excepto que se usan registros de recursos PTR para enlazar las direcciones IP a un nombre de dominio completamente cualificado.

#### **4. Uso de rndc**

El ejemplo siguiente muestra la estructura básica de un registro de recursos PTR:

<last-IP-digit> IN PTR <FQDN-of-system>

El valor  $_{elastic-IP-digit}$  se refiere al último número en una dirección IP que apunta al FQDN de un sistema particular.

En el ejemplo siguiente, las direcciones IP de la 10.0.1.1 a la 10.0.1.6 apuntan a los FQDNs correspondientes. Pueden ser ubicadas en /var/named/example.com.rr.zone.

\$ORIGIN 1.0.10.in-addr.arpa. \$TTL 86400 @ IN SOA dns1.example.com. hostmaster.example.com. (2001062501;

Este archivo de zona se colocará en funcionamiento con una declaración zone en el archivo named.conf el cual se ve similar a lo siguiente:

zone "1.0.10.in-addr.arpa" IN { type master; file "example.com.rr.zone"; allow-update { none; }; };

Hay muy poca diferencia entre este ejemplo y una declaración de zone estándar, excepto por el nombre de la zona. Observe que una zona de resolución de nombres inversa requiere que los primeros tres bloques de la dirección IP estén invertidos seguido por . in-addr. arpa. Esto permite asociar con la zona a un bloque único de números IP usados en el archivo de zona de resolución de nombres inversa.

# **4. Uso de rndc**

BIND incluye una utilidad llamada rndc que permite la administración a través de la línea de comandos del demonio named desde el host local o desde un host remoto.

Para prevenir el acceso no autorizado al demonio named, BIND utiliza un método de autenticación de llave secreta compartida para otorgar privilegios a hosts. Esto significa que una llave idéntica debe estar presente en los archivos de configuración /etc/named.conf y en el / etc/rndc.conf de rndc.

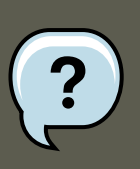

#### **Nota**

Si ha instalado el paquete bind-chroot, el servicio BIND será ejecutado en el entorno /var/named/chroot. Todos los archivos de configuración serán desplazados allí. Así, el archivo rndc.conf estará ubicado en /var/named/chroot/etc/rndc.conf.

Tenga en cuenta que la utilidad rndc no se ejecuta en un entorno chroot, por lo cual /etc/rndc.conf es un enlace simbólico a /var/named/chroot/etc/rndc.conf.

### <span id="page-79-0"></span>**4.1. Configuración de /etc/named.conf**

Para que rndc se pueda conectar a un servicio named, debe haber una declaración controls en el archivo de configuración del servidor BIND /etc/named.conf.

La declaración controls mostrada abajo en el ejemplo siguiente, permite a rndc conectarse desde un host local.

#### **4.2. Configuración de /etc/rndc.conf**

controls { inet 127.0.0.1 allow { localhost; } keys {  $\langle key\text{-}name \rangle$  }; };

Esta declaración le dice a named que escuche en el puerto por defecto TCP 953 de la dirección loopback y que permita comandos  $_{\rm{rndc}}$  provenientes del host local, si se proporciona la llave correcta. El valor <key-name> especifica un nombre en la declaración  $k$ ey dentro del archivo / etc/named.conf. El ejemplo siguiente ilustra la declaración key.

key "<key-name>" { algorithm hmac-md5; secret "<key-value>"; };

En este caso, el <key-value> utiliza el algoritmo HMAC-MD5. Utilice el comando siguiente para generar llaves usando el algoritmo HMAC-MD5:

dnssec-keygen -a hmac-md5 -b <br />bit-length> -n HOST <key-file-name>

Es aconsejable crear una llave con al menos 256-bit de longitud. La llave que debería ser colocada en el área <key-value> se puede encontrar en el archivo <key-file-name> generado por este comando.

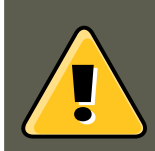

#### **Advertencia**

Debido a que /etc/named.conf es universalmente accesible, es aconsejable colocar la declaración key en un archivo separado que sólo sea accesible por root y luego utilizar una declaración include para referenciarlo. Por ejemplo:

include "/etc/rndc.key";

### <span id="page-80-0"></span>**4.2. Configuración de /etc/rndc.conf**

La declaración key es la más importante en /etc/rndc.conf.

```
key "<key-name>" { algorithm hmac-md5; secret "<key-value>"; };
```
 $\epsilon$ key-name> y  $\epsilon$ key-value> deberían ser exáctamente los mismos que sus configuraciones en / etc/named.conf.

Para hacer coincidir las claves especificadas en el archivo de configuración del servidor objetivo /etc/named.conf, agregue las líneas siguientes a /etc/rndc.conf.

options { default-server localhost; default-key "<key-name>"; };

Este directriz configura un valor de llave global por defecto. Sin embargo, el archivo de configuración <sub>rnde</sub> también puede usar llaves diferentes para servidores diferentes, como en el ejemplo siguiente:

server localhost { key "< key-name>"; };

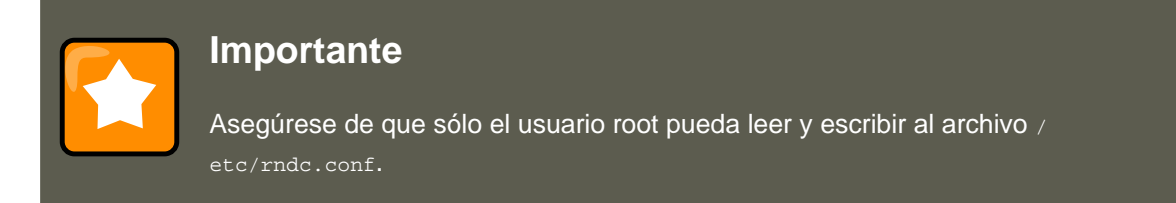

Para más información sobre el archivo /etc/rndc.conf, vea la página man de rndc.conf.

# **4.3. Opciones de línea de comandos**

Un comando rndc tiene la forma siguiente:

rndc <options><command><command-options>

Cuando esté ejecutando rndc en una máquina local configurada de la forma correcta, los comandos siguientes están disponibles:

- halt Detiene inmediatamente el servicio named.
- querylog Registra todas las peticiones hechas a este servidor de nombres.
- refresh Refresca la base de datos del servidor de nombres.
- reload Recarga los archivos de zona pero mantiene todas las respuestas precedentes situadas en caché. Esto le permite realizar cambios en los archivos de zona sin perder todas las resoluciones de nombres almacenadas.

Si los cambios sólo afectaron una zona específica, vuelva a cargar esa zona añadiendo el nombre de la zona después del comando reload.

- stats Descarga las estadísticas actuales de named al archivo /var/named/named.stats.
- stop Detiene al servidor salvando todas las actualizaciones dinámicas y los datos de las Transferencias de zona incremental (IXFR) antes de salir.

Ocasionalmente, puede ser necesario ignorar las configuraciones por defecto en el archivo / etc/rndc.conf. Están disponibles las siguientes opciones:

- -c <configuration-file> Especifica la ubicación alterna de un archivo de configuración.
- $-p$   $\leq$ port-number> Especifica la utilización de un número de puerto diferente del predeterminado 953 para la conexión del comando rndc.
- -s <server> Especifica un servidor diferente al default-server listado en /etc/rndc.conf.
- -y <key-name> Le permite especificar una llave distinta de la opción default-key en el archivo /etc/rndc.conf.

Se puede encontrar información adicional sobre estas opciones en la página del manual de rndc.

# **5. Características avanzadas de BIND**

La mayoría de las implementaciones BIND solamente utilizan named para proporcionar servicios de resolución de nombres o para actuar como una autoridad para un dominio particular o subdominio. Sin embargo, la versión 9 de BIND tiene un número de características avanzadas que permiten un servicio DNS más seguro y avanzado.

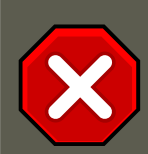

### **Atención**

Algunas de estas propiedades avanzadas, tales como DNSSEC, TSIG e IXFR (las cuales se definen en la sección siguiente), solamente se deberían usar en los entornos de red que tengan servidores de nombres que soporten estas propiedades. Si su entorno de red incluye servidores de nombres no-BIND o versiones anteriores de BIND, verifique que cada característica avanzada sea soportada antes de intentar utilizarla.

Todas las propiedades citadas aquí se describen en detalle en el Manual de referencia para el administrador de BIND 9 referenciado en la [Sección 7.1, "Documentación instalada".](#page-84-0)

## **5.1. Mejoras al protocolo DNS**

BIND soporta Transferencias de zona incremental (Incremental Zone Transfers, IXFR), donde un servidor de nombres esclavo sólo descargará las porciones actualizadas de una zona modificada en un servidor de nombres maestro. El proceso de transferencia estándar requiere que la zona completa sea transferida a cada servidor de nombres esclavo hasta por el cambio más pequeño. Para dominios muy populares con archivos de zona muy largos y muchos servidores de nombres esclavos, IXFR hace que la notificación y los procesos de actualización sean menos exigentes en recursos.

Observe que IXFR solamente está disponible cuando utiliza la actualización dinámica para realizar los cambios en los registros de zona maestra. Si cambia los archivos de zona manualmente, se utilizará AXFR (Automatic Zone Transfer). Encontrará más información sobre la actualización dinámica en el Manual de referencia para el administrador de BIND 9. Consulte la [Sec](#page-84-0)[ción 7.1, "Documentación instalada"](#page-84-0) para más información.

## <span id="page-82-1"></span>**5.2. Vistas múltiples**

A través del uso de la declaración  $v_i$ iew en named.conf, BIND puede presentar información diferente dependiendo de la red desde la cual se esté realizando la petición.

Esta característica es básicamente utilizada para negar entradas DNS confidenciales a clientes fuera de la red local, mientras se permiten consultas desde clientes dentro de la red local.

La declaración view usa la opción match-clients para coincidir direcciones IP o redes completas y darles opciones especiales y datos de zona.

## <span id="page-82-0"></span>**5.3. Seguridad**

#### **5.4. IP versión 6**

BIND soporta un número de métodos diferentes para proteger la actualización y zonas de transferencia, en los servidores de nombres maestro y esclavo:

#### DNSSEC

Abreviación de DNS SECurity, esta propiedad permite firmar criptográficamente las zonas con una clave de zona.

De esta manera puede verificar que la información de una zona provenga de un servidor de nombres que la ha firmado con una llave privada, siempre y cuando el recipiente tenga esa llave pública del servidor de nombres.

La versión 9 de BIND también soporta el método SIG(0) de llave pública/privada de autenticación de mensajes.

TSIG

Abreviación para Transaction SIGnatures, esta característica permite una transferencia desde el maestro al esclavo solamente después de verificar que una llave secreta compartida existe tanto en el servidor maestro como en el esclavo.

Esta característica fortalece el método estándar basado en direcciones IP de transferencia de autorización. Un intruso no solamente necesitará acceso a la dirección IP para transferir la zona, sino también necesitará conocer la clave secreta.

BIND versión 9 también soporta TKEY, el cual es otro método de autorización de zonas de transferencia basado en clave secreta compartida.

## **5.4. IP versión 6**

BIND versión 9 puede proporcionar servicios de nombres en ambientes IP versión 6 (IPv6) a través del uso de registros de zona A6.

Si el entorno de red incluye hosts IPv4 e IPv6, use el demonio ligero de resolución lwresd en todos los clientes de la red. Este demonio es muy eficiente, funciona solamente en caché y además entiende los nuevos registros A6 y DNAME usados bajo IPv6. Consulte la página de manual para lwresd para más información.

# **6. Errores comunes que debe evitar**

Es normal que los principiantes cometan errores modificando los archivos de configuración de BIND. Asegúrese de evitar los siguientes errores:

• Incremente el número de serie cuando esté modificando un archivo de zona.

Si no se incrementa el número de serie, el servidor de nombres maestro tendrá la información nueva correcta, pero los servidores esclavos nunca serán notificados del cambio ni intentarán actualizar sus datos de esa zona.

Preste atención a la utilización correcta de las llaves y de los puntos y comas en el archivo /  $etc/named.cont$ 

La omisión de un punto y coma o de una llave en una sección causará que named se niegue

a arrancar.

• Recuerde colocar puntos (.) en los archivos de zona después de todos los FQDNs y omítalos en los nombres de máquinas.

Un punto al final de un nombre de dominio denota un nombre de dominio completamente cualificado. Si el punto es omitido, entonces named añade el nombre de la zona o el valor \$ORIGIN para completarlo.

• Si un cortafuegos está bloqueando las conexiones con el programa named a otros servidores de nombres, modifique su archivo de configuración.

Por defecto, la versión 9 de BIND usa los puertos aleatorios por encima de 1024 para consultar otros servidores de nombres. Algunos cortafuegos, sin embargo, esperan que todos los servidores de nombres se comuniquen usando solamente el puerto 53. Puede forzar named a que use el puerto 53 añadiendo la línea siguiente a la declaración options de / etc/named.conf:

query-source address \* port 53;

# **7. Recursos adicionales**

Las siguientes fuentes de información le proporcionarán recursos adicionales relacionados a BIND.

## <span id="page-84-0"></span>**7.1. Documentación instalada**

BIND contiene una larga variedad de documentación que cubre diferentes tópicos, cada uno de ellos ubicado en su propio directorio. Por cada elemento, reemplace <version-number> con la versión de bind instalada en el sistema:

```
/usr/share/doc/bind-<version-number>/
```
Este directorio enumera las características más recientes.

/usr/share/doc/bind-<version-number>/arm/

Este directorio contiene una versión en HTML y SGML del Manual de referencia para el administrador de BIND 9, el cual detalla los requerimientos de recursos de BIND, cómo configurar diferentes tipos de servidores de nombres, balancear cargas y otros temas avanzados. Para la mayoría de los usuarios nuevos de BIND, este es el mejor lugar para comenzar.

/usr/share/doc/bind-<version-number>/draft/

Este directorio contiene documentos técnicos ordenados concernientes al servicio DNS y que proponen métodos para abordarlo.

```
/usr/share/doc/bind-<version-number>/misc/
```
Este directorio contiene documentos diseñados para referenciar problemas avanzados. Los usuarios de la versión 8 de BIND deberían consultar el documento migration para cambios específicos que se deben hacer cuando se esté moviendo a BIND 9. El archivo options lista todas las opciones implementadas en BIND 9 que son usadas en el archivo /

#### **7.2. Sitios web de utilidad**

etc/named.conf.

/usr/share/doc/bind-<version-number>/rfc/

Este directorio proporciona cada documento RFC relacionado con BIND.

Hay un gran número de páginas man para las diferentes aplicaciones y archivos de configuración referentes a BIND. La siguiente es una lista de algunas de las páginas importantes.

Aplicaciones administrativas

• La página man rndc — Explica las diferentes opciones disponibles cuando se utilice el comando rndc para controlar un servidor de nombres BIND.

#### Aplicaciones de servidor

- La página man named Explora argumentos varios que se pueden usar para controlar el demonio de servidor de nombres BIND.
- man lwresd Describe las opciones disponibles y el propósito para el demonio lightweight resolver.

Archivos de configuración

- La página man named.conf Una lista completa de las opciones disponibles dentro del archivo de configuración named.
- La página  $_{\text{man\_rnd}}$   $_{\text{conf}}$  Una lista completa de opciones disponibles dentro del archivo de configuración rndc.

## **7.2. Sitios web de utilidad**

- •<http://www.isc.org/index.pl?/sw/bind/> La página principal del proyecto BIND contiene información sobre los lanzamientos recientes y la versión PDF del Manual de referencia para el administrador de BIND 9.
- •<http://www.redhat.com/mirrors/LDP/HOWTO/DNS-HOWTO.html> Cubre el uso de BIND como un servidor de nombres de caché y la configuración de varios archivos de zona necesarios para servir como el servidor de nombres principal de un dominio.

## **7.3. Libros relacionados**

- DNS y BIND por Paul Albitz y Cricket Liu; O'Reilly & Associates Una referencia popular que explica opciones de configuración comunes y esotéricas de BIND, así como también proporciona estrategias para asegurar su servidor DNS.
- The Concise Guide to DNS and BIND por Nicolai Langfeldt; Que Hace referencia a la conexión entre servicios de red múltiples y BIND, haciendo énfasis en los tópicos técnicos orientados a tareas.

# **Capítulo 5. OpenSSH**

SSH<sup>™</sup> (o Secure SHell) es un protocolo que facilita las comunicaciones seguras entre dos sistemas usando una arquitectura cliente/servidor que permite a los usuarios conectarse a un host remotamente. A diferencia de otros protocolos de comunicación remota tales como FTP o Telnet, SSH encripta la sesión de conexión, haciendo imposible que alguien pueda obtener contraseñas no encriptadas.

SSH está diseñado para reemplazar aplicaciones de terminal anteriores y menos seguras que eran utilizadas para registrarse remotamente, tales como telnet o rsh. Un programa relacionado, el sep, reemplaza otros programas diseñados para copiar archivos entre hosts como rep. Ya que estas aplicaciones antiguas no encriptan contraseñas entre el cliente y el servidor, evite usarlas en lo posible. El uso de métodos seguros para registrarse remotamente a otros sistemas reduce los riesgos de seguridad tanto para el sistema cliente como para el sistema remoto.

# **1. Características de SSH**

El protocolo SSH proporciona los siguientes tipos de protección:

- Después de la conexión inicial, el cliente puede verificar que se está conectando al mismo servidor al que se conectó anteriormente.
- El cliente transmite su información de autenticación al servidor usando una encriptación robusta de 128 bits.
- Todos los datos enviados y recibidos durante la sesión se transfieren por medio de encriptación de 128 bits, lo cual los hacen extremadamente difícil de descifrar y leer.
- El cliente tiene la posibilidad de reenviar aplicaciones X11  $^1$  desde el servidor. Esta técnica, llamada reenvío por X11, proporciona un medio seguro para usar aplicaciones gráficas sobre una red.

Ya que el protocolo SSH encripta todo lo que envía y recibe, se puede usar para asegurar protocolos inseguros. El servidor SSH puede convertirse en un conducto para asegurar los protocolos inseguros, como por ejemplo POP, mediante el uso de una técnica llamada reenvío por puerto. Utilizando este método se incrementa la seguridad del sistema en general y la seguridad de los datos.

El servidor y cliente OpenSSH pueden también ser configurados para crear un túnel similar a una red privada virtual para el tráfico entre el cliente y el servidor.

Red Hat Enterprise Linux contiene el paquete general de OpenSSH (openssh) así como también los paquetes del servidor OpenSSH (openssh-server) y del cliente (openssh-clients). Tenga en cuenta que los paquetes OpenSSH requieren el paquete OpenSSL (openssl). OpenSSL instala varias bibliotecas criptográficas importantes, permitiendo que OpenSSH pueda proporcionar comunicaciones encriptadas.

# **1.1. ¿Por qué usar SSH?**

 $1$  X11 se refiere al sistema de visión por ventanas X11R7, tradicionalmente llamado Sistema de ventanas X o simplemente X. Red Hat Enterprise Linux incluye X11R7, un sistema de ventanas X de código abierto.

#### **2. Versiones del protocolo SSH**

Los usuarios malignos tienen a su disposición una variedad de herramientas que les permiten interceptar y redirigir el tráfico de la red para ganar acceso al sistema. En términos generales, estas amenazas se pueden catalogar del siguiente modo:

• Intercepción de la comunicación entre dos sistemas — En este escenario, el atacante puede estar en algún lugar de la red entre entidades en comunicación que hace una copia de la información que pasa entre ellas. El atacante puede interceptar y conservar la información o puede modificar la información y luego enviarla al recipiente al cual estaba destinada.

Este ataque se puede realizar a través del uso de un paquete sniffer —una utilidad de red muy común.

• Personificación de un determinado host — Con esta estrategia, el sistema de un atacante se configura para fingir ser el recipiente a quien está destinado un mensaje. Si funciona la estrategia, el sistema del usuario no se da cuenta del engaño y continúa la comunicación con el host incorrecto.

Este ataque puede realizarse con técnicas como el envenenamiento del DNS  $^2$  o spoofing de IP (engaño de direcciones IP)<sup>3</sup>

Ambas técnicas interceptan información potencialmente confidencial y si esta intercepción se realiza con propósitos hostiles, el resultado puede ser catastrófico.

Si se utiliza SSH para inicios de sesión de shell remota y para copiar archivos, se pueden disminuir notablemente estas amenazas a la seguridad. Esto es porque el cliente SSH y el servidor usan firmas digitales para verificar su identidad. Adicionalmente, toda la comunicación entre los sistemas cliente y servidor es encriptada. No servirá de nada los intentos de falsificar la identidad de cualquiera de los dos lados de la comunicación ya que cada paquete está cifrado por medio de una llave conocida sólo por el sistema local y el remoto.

# **2. Versiones del protocolo SSH**

El protocolo SSH permite a cualquier programa cliente y servidor construido según las especificaciones del protocolo comunicarse de forma segura y de forma intercambiable.

En la actualidad existen dos variedades de SSH (versión 1 y versión 2). La suite OpenSSH bajo Red Hat Enterprise Linux utiliza por defecto la versión 2 de SSH, la cual tiene un algoritmo de intercambio de llaves mejorado que no es vulnerable al hueco de seguridad en la versión 1. Sin embargo, la suite OpenSSH también soporta las conexiones de la versión 1.

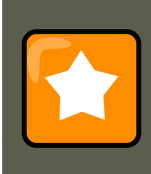

### **Importante**

Se recomienda que sólo se utilicen servidores y clientes compatibles con la versión 2 de SSH siempre que sea posible.

 $2$  El envenenamiento del DNS ocurre cuando un intruso entra en el servidor de DNS, apuntando sistemas hacia hosts intencionalmente duplicados.

 $^3$  IP spoofing ocurre cuando un intruso manda paquetes de red que parecen provenir de hosts de confianza de la red.

# **3. Secuencia de eventos de una conexión SSH**

La siguiente serie de eventos lo ayudan a proteger la integridad de la comunicación SSH entre dos host.

- 1. Se lleva a cabo un "apretón de manos" encriptado para que el cliente pueda verificar que se está comunicando con el servidor correcto.
- 2. La capa de transporte de la conexión entre el cliente y la máquina remota es encriptada mediante un código simétrico.
- 3. El cliente se autentica ante el servidor.
- 4. El cliente remoto interactúa con la máquina remota a través de la conexión encriptada.

### **3.1. Capa de transporte**

El papel principal de la capa de transporte es facilitar una comunicación segura entre los dos hosts durante la autenticación y la subsecuente comunicación. La capa de transporte lleva a cabo esta tarea manejando la encriptación y decodificación de datos y proporcionando protección de integridad de los paquetes de datos mientras son enviados y recibidos. La capa de transporte proporciona compresión de datos, lo que acelera la transmisión de la información.

Al contactar un cliente a un servidor por medio del protocolo SSH se negocian varios puntos importantes para que ambos sistemas puedan construir la capa de transporte correctamente. Durante el intercambio se producen los siguientes pasos:

- Intercambio de claves
- Se determina el algoritmo de encriptación de la clave pública
- Se determina el algoritmo de la encriptación simétrica
- Se determina el algoritmo autenticación de mensajes
- Se determina el algoritmo del hash

El servidor se identifica ante el cliente con una llave de host única durante el intercambio de llaves. Obviamente, si este cliente nunca se había comunicado antes con este determinado servidor, la llave del servidor le resultará desconocida al cliente y no lo conectará. OpenSSH evita este problema permitiendo que el cliente acepte la llave del host del servidor después de que el usuario es notificado y verifica la aceptación de la nueva llave del host. Para las conexiones posteriores, la llave del host del servidor se puede verificar con la versión guardada en el cliente, proporcionando la confianza de que el cliente se está comunicando con el servidor deseado. Si en el futuro, la llave del host ya no coincide, el usuario debe eliminar la versión guardada antes de que una conexión pueda ocurrir.

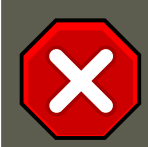

### **Precaución**

Un atacante podría enmascararse como servidor SSH durante el contacto inicial ya que el sistema local no conoce la diferencia entre el servidor en cuestión y el servidor falso configurado por un agresor. Para evitar que esto ocurra, debería verificar la integridad del nuevo servidor SSH contactando con el administrador del servidor antes de conectarse por primera vez o en el evento de que no coincidan las claves.

SSH fue ideado para funcionar con casi cualquier tipo de algoritmo de clave pública o formato de codificación. Después del intercambio de claves inicial se crea un valor hash usado para el intercambio y un valor compartido secreto, los dos sistemas empiezan inmediatamente a calcular claves y algoritmos nuevos para proteger la autenticación y los datos que se enviarán a través de la conexión en el futuro.

Después de que una cierta cantidad de datos haya sido transmitida con un determinado algoritmo y clave (la cantidad exacta depende de la implementación de SSH), ocurre otro intercambio de claves, el cual genera otro conjunto de valores de hash y un nuevo valor secreto compartido. De esta manera aunque un agresor lograse determinar los valores de hash y de secreto compartido, esta información sólo será válida por un periodo de tiempo limitado.

# **3.2. Autenticación**

Cuando la capa de transporte haya construido un túnel seguro para transmitir información entre los dos sistemas, el servidor le dirá al cliente de los diferentes métodos de autenticación soportados, tales como el uso de firmas privadas codificadas con claves o la inserción de una contraseña. El cliente entonces intentará autenticarse ante el servidor mediante el uso de cualquiera de los métodos soportados.

Los servidores y clientes SSH se pueden configurar para permitir varios tipos de autenticación, lo cual le concede a cada lado la cantidad óptima de control. El servidor podrá decidir qué métodos de encriptación soportará basado en su pauta de seguridad; el cliente puede elegir el orden en que intentará utilizar los métodos de autenticación entre las opciones a disposición.

## **3.3. Canales**

Luego de una autenticación exitosa sobre la capa de transporte SSH, se abren múltiples canales a través de la técnica llamada *multiplexing*<sup>4</sup>. Cada uno de estos canales manejan la conexión para diferentes sesiones de terminal y para sesiones de reenvío X11.

Ambos clientes y servidores pueden crear un canal nuevo. Luego se le asigna un número diferente a cada canal en cada punta de la conexión. Cuando el cliente intenta abrir un nuevo canal, los clientes envían el número del canal junto con la petición. Esta información es almacenada por el servidor y usada para dirigir la comunicación a ese canal. Esto es hecho para que diferentes tipos de sesión no afecten una a la otra y así cuando una sesión termine, su canal pueda ser cerrado sin interrumpir la conexión SSH primaria.

<sup>4</sup> Una conexión multiplexada consiste de muchas señales que se envian sobre un medio común, compartido. Con SSH, canales diferentes son enviados sobre una conexión común segura.

Los canales también soportan el control de flujo, el cual les permite enviar y recibir datos ordenadamente. De esta manera, los datos no se envían a través del canal sino hasta que el host haya recibido un mensaje avisando que el canal está abierto y puede recibirlos.

El cliente y el servidor negocian las características de cada canal automáticamente, dependiendo del tipo de servicio que el cliente solicita y la forma en que el usuario está conectado a la red. Esto otorga una gran flexibilidad en el manejo de diferentes tipos de conexiones remotas sin tener que cambiar la infraestructura básica del protocolo.

# **4. Configurar un servidor OpenSSH**

Para poner en funcionamiento un servidor OpenSSH, primero debe asegurarse de que su sistema tiene los paquetes RPM instalados. Se requiere el paquete openssh-server que depende a su vez del paquete openssh.

El demonio OpenSSH usa el archivo de configuración /etc/ssh/sshd\_config. El archivo de configuración por defecto debería ser suficiente para la mayoría de los propósitos. Si quiere configurar su propio demonio de otra manera que no sea la proporcionada por defecto en el sshd\_config, lea la página del manual de sshd para una lista de palabras reservadas que pueden ser definidas en su archivo de configuración.

Si reinstala un sistema, el sistema reinstalado crea un nuevo conjunto de llaves de identificación. Cualquier cliente que se haya conectado al sistema con alguna de las herramientas OpenSSH, verán el siguiente mensaje antes de la reinstalación:

@@@@@@@@@@@@@@@@@@@@@@@@@@@@@@@@@@@@@@@@@@@@@@@@@@@@@@@@@@@ @ WARNING: REMOTE HOST IDENTIFICATION HAS CHANGED! @ @@@@@@@@@@@@@@@@@@@@@@@@@@@@@@@@@@@@@@@@@@@@@@@@@@@@@@@@@@@ IT IS POSSIBLE THAT SOMEONE IS DOING SOMETHING NASTY! Someone could be eavesdropping on you right now (man-in-the-middle attack)! It is also possible that the RSA host key has just been changed.

Si desea mantener las claves del host generadas para el sistema, haga una copia de seguridad de los archivos /etc/ssh/ssh\_host\*key\* y restáurelos después de reinstalar. Este proceso retiene la identidad del sistema y cuando los clientes traten de conectarse al sistema después de la instalación, estos no recibirán el mensaje de aviso.

## **4.1. Requiriendo SSH para conexiones remotas**

Para que SSH sea realmente eficaz, el uso de protocolos de conexión inseguros, como por ejemplo FTP y Telnet, deberían ser prohibidos. De lo contrario, una contraseña de usuario puede estar protegida usando SSH para una sesión, para luego ser capturada cuando establece una conexión Telnet.

Algunos servicios a deshabilitar incluyen:

- telnet
- rsh
- rlogin

• vsftpd

Para desactivar métodos de conexión inseguros al sistema, use el programa de línea de comandos chkconfig, el programa basado en ncurses **ntsysv**, o la **Herramienta de configuración de servicios** (system-config-services). Todas estas herramientas requieren prioridades de root.

# **5. Archivos de configuración de OpenSSH**

OpenSSH tiene dos conjuntos diferentes de archivos de configuración: uno para clientes (ssh, scp V sftp) y otro para el demonio del servidor (sshd).

La información de configuración SSH para todo el sistema está almacenada en el directorio / etc/ssh/:

- moduli Contiene grupos Diffie-Hellman usados para el intercambio de la clave Diffie-Hellman que es imprescindible para la construcción de una capa de transporte seguro. Cuando se intercambian las claves al inicio de una sesión SSH, se crea un valor secreto y compartido que no puede ser determinado por ninguna de las partes individualmente. Este valor se usa para proporcionar la autenticación del host.
- ssh\_config El archivo de configuración del sistema cliente SSH por defecto. Este archivo se sobreescribe si hay alguno ya presente en el directorio principal del usuario  $(\sim/$ .ssh/config).
- sshd\_config El archivo de configuración para el demonio sshd
- ssh\_host\_dsa\_key La clave privada DSA usada por el demonio sshd.
- ssh\_host\_dsa\_key.pub La clave pública DSA usada por el demonio sshd.
- ssh\_host\_key La clave privada RSA usada por el demonio sshd para la versión 1 del protocolo SSH.
- ssh\_host\_key.pub La clave pública RSA usada por el demonio sshd para la versión 1 del protocolo SSH.
- ssh\_host\_rsa\_key La clave privada RSA usada por el demonio sshd para la versión 2 del protocolo SSH.
- ssh\_host\_rsa\_key.pub La clave pública RSA usada por el demonio sshd para la versión 2 del protocolo SSH.

La información para la configuración SSH específica para el usuario está almacenada en el directorio ~/.ssh/ del usuario:

- authorized\_keys Este archivo contiene una lista de claves públicas autorizadas. Cuando un cliente se conecta al servidor, el servidor autentica al cliente chequeando su clave pública firmada almacenada dentro de este archivo.
- id\_dsa Contiene la clave privada DSA del usuario.
- id\_dsa.pub la clave pública DSA del usuario.
- id rsa La clave RSA privada usada por ssh para la versión 2 del protocolo SSH.
- id\_rsa.pub La clave pública RSA usada por ssh para la versión 2 del protocolo SSH.
- $i$ dentity La clave privada RSA usada por  $s$ sh para la versión 1 del protocolo SSH.
- identity.pub La clave pública RSA usada por ssh para la versión 1 del protocolo SSH.
- known\_hosts Este archivo contiene las claves de host DSA de los servidores SSH a los cuales el usuario ha accedido. Este archivo es muy importante para asegurar que el cliente SSH está conectado al servidor SSH correcto.

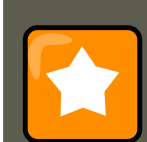

#### **Importante**

Si se ha cambiado una llave de host del servidor SSH, el cliente notificará al usuario que la conexión no puede proceder hasta que la llave del host del servidor sea borrada del archivo known\_hosts usando un editor de texto. Antes de hacer esto, sin embargo, contacte al administrador del sistema del servidor SSH para verificar que no se ha comprometido al servidor.

Consulte las páginas man para ssh\_config y sshd\_config para obtener información acerca de las directivas disponibles en los archivos de configuración SSH.

# **6. Configuración de un cliente OpenSSH**

Para conectarse a un servidor OpenSSH desde una máquina cliente, debe tener los paquetes openssh-clients y openssh instalados en la máquina cliente.

### **6.1. Uso del comando ssh**

El comando ssh es un reemplazo seguro para los comandos rlogin, rsh y telnet. Le permite inicar sesiones y ejecutar comandos en máquinas remotas.

Inicie una sesión en una máquina remota con ssh que es muy parecido a utilizar el comando telnet. Para iniciar una sesión remota a una máquina llamada penguin.example.net, escriba el comando siguiente en el intérprete de comandos de la shell:

ssh penguin.example.net

La primera vez que ejecute ssh a una máquina remota, verá un mensaje similar al siguiente:

```
The authenticity of host 'penguin.example.net' can't be established.
DSA key fingerprint is 94:68:3a:3a:bc:f3:9a:9b:01:5d:b3:07:38:e2:11:0c.
Are you sure you want to continue connecting (yes/no)?
```
Escriba **yes** para continuar. Esto añadirá el servidor en su lista de host conocidos (~/.ssh/known\_hosts/) como se muestra en el siguiente mensaje:

#### **6.2. Usando el comando scp**

Warning: Permanently added 'penguin.example.net' (RSA) to the list of known hosts.

Luego, verá un intérprete de comandos preguntándole por su contraseña. Después de ingresar su contraseña, se encontrará en el intérprete de comandos de la máquina remota. Si no especifica un nombre de usuario, el nombre de usuario con el que se ha validado en la máquina local se utilizará en la máquina remota. Si quiere especificar un nombre de usuario use el comando siguiente:

ssh nombre-usuario@penguin.example.net

También puede usar la sintaxis ssh -1 nombre-usuario penguin.example.net.

El comando ssh se puede utilizar para ejecutar un comando en una máquina remota sin acceder al intérprete de comandos. La sintaxis es ssh nombre-hostcommand. Por ejemplo, si quiere ejecutar el comando 1s /usr/share/doc en la máquina remota penguin.example.net, escriba el comando siguiente en la línea de comandos de la shell:

ssh penguin.example.net ls /usr/share/doc

Una vez que introduzca la contraseña correcta, verá el contenido del directorio /usr/share/doc, y regresará a la shell de su equipo local.

### **6.2. Usando el comando scp**

El comando scp puede ser usado para transferir archivos entre máquinas sobre una conexión encriptada y segura. Es parecido al comando rcp.

La sintaxis general para transferir el archivo local a un sistema remoto es como sigue a continuación:

scp <archivo-local>nombre-usuario@tohostname:<archivo-remoto>

<archivo-local> especifica la fuente incluyendo la ruta al archivo, tal como /var/log/maillog. <archivo-remoto> especifica el destino, el cual puede ser un nuevo archivo tal como / tmp/hostname-maillog. Para el sistema remoto, si no tiene un barra oblícua (/) en frente, la ruta será relativa al directorio principal de nombre-usuario, usualmente /home/username/.

Para transferir un archivo local shadowman al directorio principal de su cuenta en penguin.example.net, escriba en la línea de comandos (reemplace nombre-usuario con su nombre de usuario):

scp shadowman nombre\_usuario@penguin.example.net:shadowman

Esto transferirá el archivo local shadowman a /home/nombre\_usuario/shadowman en penguin.example.net. También puede dejar por fuera la parte final de shadowman en el comando scp.

La sintaxis general para transferir un archivo remoto al sistema local es como sigue:

scp nombre\_usuario@tohostname:<archivoremoto><nuevoarchivolocal>

<archivoremoto> especifica la fuente incluyendo la ruta y <nuevoarchivolocal> especifica el destino con su ruta.

Se pueden especificar múltiples archivos como las fuentes. Por ejemplo, para transferir el contenido del directorio downloads/ a un directorio existente llamado uploads/ en la máquina remota penguin.example.net, teclee lo siguiente desde el intérprete de comandos:

scp downloads/\* nombre\_usuario@penguin.example.net:uploads/

# **6.3. Uso del comando sftp**

La utilidad sftp puede ser usada para abrir una sesión segura interactiva de FTP. Es similar a  $ftp$  excepto que ésta utiliza una conexión encriptada segura. La sintaxis general es  $gftp$  nombre-usuario@hostname.com. Una vez autentificado, podrá utilizar un conjunto de comandos similar al conjunto utilizado por el comando FTP. Consulte las páginas del manual de sftp para obtener un listado de todos estos comandos. Para consultar el manual ejecute el comando man sftp en el intérprete de comandos. La utilidad sftp sólo está disponible en las versiones 2.5.0p1 de OpenSSH y superiores.

# **7. Más que un Shell seguro**

Una interfaz de línea de comandos segura es sólo el inicio de las muchas maneras de usar SSH. Dada una cantidad apropiada de ancho de banda, las sesiones X11 se pueden dirigir por un canal SSH. O usando reenvío TCP/IP, se pueden asignar conexiones de puerto entre sistemas que previamente eran inseguras a canales SSH específicos.

# **7.1. Reenvío por X11**

Abrir una sesión X11 a través de una conexión SSH es tan fácil como conectarse a un servidor SSH utilizando la opción - y y ejecutar un programa X en una máquina local.

ssh -Y <usuario>@example.com

Cuando un programa X se ejecuta desde un intérprete de comandos de shell segura, el cliente y el servidor SSH crean un nuevo canal seguro; los datos del programa X se envían a través de ese canal a la máquina cliente de forma transparente.

El reenvío por X11 puede ser muy útil. Por ejemplo, se puede usar el reenvío por X11 para crear una sesión segura e interactiva de la **Herramienta de configuración de la impresora**. Para hacer esto, conéctese al servidor usando **ssh** y escriba:

system-config-printer &

Después de proporcionar la contraseña de root para el servidor, la **Herramienta de configuración de la impresora** aparecerá y le permitirá al usuario remoto configurar de una forma segura la impresora en el sistema remoto.

## **7.2. Reenvío del puerto**

Con SSH puede asegurar los protocolos TCP/IP a través del reenvío de puertos. Cuando use esta técnica, el servidor SSH se convierte en un conducto encriptado para el cliente SSH.

El reenvío de puertos funciona mediante el mapeado de un puerto local en el cliente a un puer-

#### **7.2. Reenvío del puerto**

to remoto en el servidor. SSH le permite mapear cualquier puerto desde el servidor a cualquier puerto en el cliente; los números de puerto no necesitan coincidir para que esto funcione.

Para crear un canal de reenvío de puerto TCP/IP que escucha conexiones del localhost, utilice el siguiente comando:

ssh -L local-port: remote-hostname: remote-portusername@hostname

La configuración del reenvío de puertos para escuchar puertos bajo 1024 requiere acceso de root.

Para verificar correo-e en un servidor llamado mail.example.com usando POP3 a través de una conexión encriptada, use el comando siguiente:

ssh -L 1100:mail.example.com:110 mail.example.com

**Nota**

Una vez que el canal de reenvío de puerto está entre la máquina cliente y el servidor de correo, puede direccionar su cliente de correo POP3 para usar el puerto 1100 en su host local para comprobar el nuevo correo. Cualquier petición enviada al puerto 1100 en el sistema cliente será dirigida seguramente al servidor mail.example.com.

Si mail.example.com no está ejecutando un servidor SSH, pero otra máquina en la misma red si, SSH todavía puede ser usado para asegurar parte de la conexión. Sin embargo, un comando ligeramente diferente es necesario:

ssh -L 1100:mail.example.com:110 other.example.com

En este ejemplo, se está reenviando las peticiones POP3 desde el puerto 1100 en la máquina cliente a través de una conexión SSH en el puerto 22 al servidor SSH, other.example.com. Luego, other.example.com se conecta al puerto 110 en mail.example.com para verificar correo nuevo. Observe que usando esta técnica, sólo la conexión entre el sistema cliente y el servidor SSH other.example.com es segura.

El reenvío del puerto se puede usar para obtener información segura a través de los cortafuegos de red. Si el cortafuegos está configurado para permitir el tráfico SSH a través del puerto estándar (22) pero bloquea el acceso a través de otros puertos, es posible todavía una conexión entre dos hosts usando los puertos bloqueados al redireccionar la comunicación sobre una conexión SSH establecida.

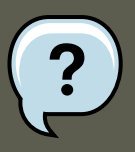

#### **Nota**

Si se utiliza el reenvío de puerto para reenviar conexiones de este modo, cualquier usuario en el sistema cliente puede conectarse a ese servicio. Si el cliente está en riesgo o está comprometido, un agresor puede también acceder a los servicios reenviados.

Los administradores de sistemas pueden desactivar la funcionalidad de reenvío de puerto en el servidor si especifican No en la línea AllowTcpForwarding en / etc/ssh/sshd\_config. El servicio sshd debe ser reiniciado después de esta modificación.

### **7.3. Generar pares de claves**

Si no quiere introducir su contraseña cada vez que se conecte a una máquina remota con ssh, scp 0 sftp, puede generar un par de claves de autorización.

Las claves deben ser generadas para cada usuario. Para generar las claves de un usuario debe seguir los siguientes pasos como el usuario que quiere conectarse a máquinas remotas. Si completa los siguentes pasos como root, sólo root será capaz de utilizar estas claves.

Arrancar con la versión 3.0 de OpenSSH, ~/.ssh/authorized\_keys2, ~/.ssh/known\_hosts2, y / etc/ssh\_known\_hosts2 se ha quedado obsoletas. Los protocolos 1 y 2 de SSH comparten los archivos ~/.ssh/authorized\_keys, ~/.ssh/known\_hosts y /etc/ssh/ssh\_known\_hosts.

Red Hat Enterprise Linux 5.0.0 utiliza el protocolo 2 de SSH y llaves RSA por defecto.

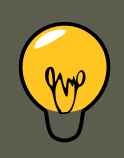

#### **Sugerencia**

Si reinstala y quiere guardar los pares de llaves generados, haga una copia de respaldo del directorio .ssh en su directorio principal (home). Después de la reinstalación, copie este directorio de vuelta a su directorio principal. Este proceso puede realizarse para todos los usuarios de su sistema, incluyendo root.

### **7.3.1. Generar un par de claves RSA para la versión 2**

Siga los siguientes pasos para generar un par de claves RSA para la versión 2 del protocolo SSH. Esto es lo predeterminado para iniciar con OpenSSH 2.9.

1. Para generar un par de claves RSA para trabajar con la versión 2 del protocolo, teclee el siguiente comando desde el intérprete de comandos de la shell:

ssh-keygen -t rsa

Acepte la localización por defecto del archivo ~/. ssh/id\_rsa. Introduzca una contraseña diferente de la contraseña de su cuenta y confírmela introduciéndola nuevamente.

La clave pública se escribe a ~/.ssh/id\_rsa.pub. La clave privada está escrita a ~/.ssh/id\_rsa. No distribuya la clave privada a nadie.

2. Cambie los permisos de su directorio .ssh usando el comando siguiente:

chmod  $755 \sim / .ssh$ 

- 3. Copie los contenidos de ~/.ssh/id\_rsa.pub al archivo ~/.ssh/authorized\_keys en la máquina en la que se quiere conectar. Si el archivo ~/.ssh/authorized\_keys existe, puede añadir los contenidos del archivo ~/.ssh/id\_rsa.pub al archivo ~/.ssh/authorized\_keys en la otra máquina.
- 4. Cambie los permisos del archivo authorized\_keys usando el comando siguiente:

chmod 644 ~/.ssh/authorized\_keys

5. Si está ejecutando GNOME o está ejecutando un escritorio gráfico con las bibliotecas GTK2+, vaya a la [Sección 7.3.4, "Configurando ssh-agent con una interfaz gráfica".](#page-98-0) Si no está ejecutando el sistema de ventanas X, vaya a la [Sección 7.3.5, "Configuración de ssh](#page-99-0)[agent"](#page-99-0).

### **7.3.2. Generación de un par de claves DSA para la versión 2**

Use los siguientes pasos para generar un par de claves DSA para la versión 2 del protocolo SSH.

1. Para generar un par de claves DSA para trabajar con la versión 2 del protocolo, escriba el siguiente comando en el intérprete de comandos de la shell:

ssh-keygen -t dsa

Acepte la localización por defecto del archivo ~/.ssh/id\_dsa. Introduzca una frase secreta diferente a la contraseña de su cuenta y confirme ésta introduciéndola de nuevo.

### **Sugerencia**

Una frase secreta es una cadena de caracteres o palabras utilizadas para autentificar a un usuario. Las frases secretas se diferencian de las contraseñas en que se pueden utilizar espacios o tabuladores en la primera. Las frases secretas son generalmente más largas que las contraseñas porque ellas son habitualmente frases. Algunas veces estos dos términos se usan indistintamente.

La clave pública es escrita a ~/.ssh/id\_dsa.pub. La clave privada es escrita a ~/.ssh/id\_dsa. Es de suma importancia que no de la clave privada a nadie.

2. Cambie los permisos de su directorio .ssh usando el comando siguiente:

chmod 755 ~/.ssh

3. Copie los contenidos de ~/.ssh/id\_dsa.pub a ~/.ssh/authorized\_keys en la máquina a la cual quiere conectarse. Si el archivo ~/.ssh/authorized\_keys existe, añada los contenidos del archivo ~/.ssh/id\_dsa.pub al archivo ~/.ssh/authorized\_keys en la otra máquina.

4. Cambie los permisos del archivo authorized\_keys usando el comando siguiente:

chmod 644 ~/.ssh/authorized\_keys

5. Si está ejecutando GNOME o un entorno gráfico con las bibliotecas GTK2+ instaladas, vaya a la [Sección 7.3.4, "Configurando ssh-agent con una interfaz gráfica".](#page-98-0) Si no está ejecutando el sistema de ventanas X, vaya a la [Sección 7.3.5, "Configuración de ssh-agent"](#page-99-0).

### **7.3.3. Generación de un par de claves RSA para la versión 1.3 y 1.5**

Siga los siguientes pasos para generar un par de claves RSA la cual es usada por la versión 1 del protocolo SSH. Si sólo se está conectando entre sistemas que usan DSA, no necesita una par de claves de versión RSA 1.3 o RSA versión 1.5.

1. Para generar un par de claves RSA (para la versión de protocolos 1.3 y 1.5), escriba el comando siguiente en la línea de comandos de la shell:

ssh-keygen -t rsa1

Acepte la localización por defecto del archivo (~/.ssh/identity). Introduzca una contraseña diferente a la contraseña de su cuenta y confirme ésta introduciéndola de nuevo.

La clave pública está escrita en ~/.ssh/identity.pub. La clave privada está escrita a ~/.ssh/identity. No entregue su clave a nadie.

- 2. Cambie los permisos de su directorio .  $\sin y$  su clave con los comandos chmod 755 ~/.  $\sin y$ chmod 644 ~/.ssh/identity.pub.
- 3. Copie los contenidos de ~/.ssh/identity.pub al archivo ~/.ssh/authorized\_keys en la máquina a la cual se desea conectar. Si el archivo ~/.ssh/authorized\_keys no existe, puede copiar el archivo ~/.ssh/identity.pub al archivo ~/.ssh/authorized\_keys en el equipo remoto.
- 4. Si está ejecutando GNOME, vaya a la [Sección 7.3.4, "Configurando ssh-agent con una in](#page-98-0)[terfaz gráfica"](#page-98-0). Si no está corriendo GNOME, salte a la [Sección 7.3.5, "Configuración de](#page-99-0) [ssh-agent"](#page-99-0).

### <span id="page-98-0"></span>**7.3.4. Configurando ssh-agent con una interfaz gráfica**

La utilidad ssh-agent puede ser usada para guardar su contraseña, de manera que no tendrá que ingresarla cada vez que inicie una conexión ssh o scp. Si está usando GNOME, la utilidad openssh-askpass puede ser usada para pedirle la contraseña cuando inicie una conexión con GNOME y guardarla hasta que salga de GNOME. No tendrá que ingresar su contraseña para ninguna conexión ssh o scp realizada durante una sesión GNOME. Si no está usando GNOME consulte la [Sección 7.3.5, "Configuración de ssh-agent".](#page-99-0)

Para guardar su contraseña durante una sesión GNOME, siga los pasos siguientes:

1. Verifique que el paquete  $openssh-askpass-gnome$  esté instalado usando el comando  $rpm -q$ openssh-askpass. Si no está instalado, hágalo desde su conjunto de CDs de Red Hat Enterprise Linux, desde un sitio espejo FTP de Red Hat o usando Red Hat Network.

- 2. Seleccione **Botón del menú principal** (en el Panel) => **Extras** => **Preferencias** => **Sesión**, y haga clic en la pestaña de **Programas de inicio**. Pulse en **Añadir** e introduzca **/ usr/bin/ssh-add** en el cuadro de texto **Comando de inicio**. Establezca un número de prioridad más alto que cualquiera de los comandos existentes para asegurarse de que se ejecute de último. Un buen número de prioridad para ssh-add es 70 o superior. Mientras más alto el número, más baja la prioridad. Si tiene otros programas listados, este debería tener la prioridad más baja. Haga clic en **Cerrar** para salir del programa.
- 3. Cierre la sesión y luego vuelva a GNOME; en otras palabras, reinicie X. Después de arrancar GNOME, aparecerá una ventana de diálogo pidiéndole su frase secreta. Introduzca ésta. Si tiene pares de claves DSA y RSA, ambas configuradas, lo estará ejecutando para ambas. A partir de este momento, no debería introducir ninguna contraseña para ssh, scp o sftp.

### <span id="page-99-0"></span>**7.3.5. Configuración de ssh-agent**

ssh-agent se puede utilizar para almacenar su contraseña para que así no tenga que ingresarlas cada vez que realice una conexión ssh o scp. Si no está ejecutando el sistema de ventanas X, siga los pasos siguientes desde el intérprete de comandos de la shell. Si está ejecutando GNOME pero no quiere configurarlo para que le solicite la contraseña cuando se conecte (vea la [Sección 7.3.4, "Configurando ssh-agent con una interfaz gráfica"\)](#page-98-0), este procedimiento trabajará en una ventana de terminal como por ejemplo XTerm. Si está ejecutando X pero no GNO-ME, este procedimiento funcionará en una ventana de terminal. Sin embargo, su contraseña sólo será recordada en ese terminal; no es una configuración global.

1. Desde el intérprete de comandos de la shell, teclee el siguiente comando:

exec /usr/bin/ssh-agent \$SHELL

2. Luego escriba el comando:

ssh-add

e ingrese su contraseña. Si tiene más de un par de claves configuradas, se le pedirá información para ambas.

3. Su contraseña será olvidada cuando termine la sesión. Debe ejecutar estos dos comandos cada vez que abra una consola virtual o abra una ventana de terminal.

# **8. Recursos adicionales**

Los proyectos OpenSSH y OpenSSL están en constante desarrollo. La información más actualizada está disponible desde sus sitios web. Las páginas de manuales para las herramientas OpenSSH y OpenSSL también son una buena fuente de información detallada.

## **8.1. Documentación instalada**

• Páginas man de ssh, scp, sftp, sshd, y ssh-keygen — estas páginas incluyen información sobre cómo usar estos comandos así como también los parámetros que se puede usar con

ellos.

# **8.2. Sitios web útiles**

- •<http://www.openssh.com> La página de FAQ de OpenSSH, informe de errores (bugs), listas de correo, objetivos del proyecto y una explicación más técnica de las características de seguridad.
- •<http://www.openssl.org> La página FAQ de OpenSSL, con listas de correo y una descripción del objetivo del proyecto.
- •<http://www.freessh.org> Software de cliente SSH para otras plataformas.

# **Capítulo 6. Protocolo de Configuración Dinámica de Hosts (DHCP)**

DHCP (Dynamic Host Configuration Protocol) es un protocolo de red para asignar automáticamente información TCP/IP a equipos cliente. Cada cliente DHCP se conecta a un servidor DHCP centralizado que devuelve la configuración de red del cliente (incluyendo la dirección IP, la puerta de enlace y los servidores DNS).

# **1. Motivos para usar el protocolo DHCP**

DHCP es útil para proporcionar de un modo rápido la configuración de la interfaz de red del cliente. Al configurar el sistema cliente, el administrador puede seleccionar el protocolo DHCP y no especificar una dirección IP, una máscara de red, una puerta de enlace o servidores DNS. El cliente recupera esta información desde el servidor DHCP. DHCP también es útil si un administrador desea cambiar las direcciones IP de muchos sistemas. En lugar de volver a configurar todos los sistemas, puede modificar un archivo de configuración DHCP en el servidor para establecer el nuevo conjunto de direcciones IP. Si los servidores DNS de una organización cambian, los cambios son hechos en el servidor DHCP, no en los clientes DHCP. Una vez que se reinicie la red en los clientes (o se reinicien los clientes), se aplicarán los cambios.

Si una organización tiene un servidor DHCP funcional conectado correctamente a una red, los usuarios de portátiles pueden mover estas máquinas de oficina a oficina.

# **2. Configuración de un servidor DHCP**

Para configurar un servidor DHCP se debe crear el archivo de configuración dhepd.conf en el directorio /etc/. Se puede encontrar un archivo de ejemplo en /usr/share/doc/dhcp-<version>/dhcpd.conf.sample.

DHCP también usa el archivo /var/lib/dhcp/dhcpd.leases para almacenar la base de datos de arrendamiento de clientes. Consulte la [Sección 2.2, "Base de datos de arrendamiento"](#page-105-0) para más información.

## **2.1. Archivo de configuración**

El primer paso al configurar un servidor DHCP es crear el archivo de configuración que almacena la información de red para los clientes. Utilice este archivo para declarar opciones, globales o no, para los sistemas clientes.

El archivo de configuración puede contener tabulaciones o líneas en blanco adicionales para facilitar el formato. Las palabras clave no distinguen entre mayúsculas y minúsculas. Las líneas que empiezan con una almohadilla o símbolo numeral (#) se consideran comentarios.

Hay dos tipos de esquemas de actualización DNS implementados actualmente — el modo de

#### **2.1. Archivo de configuración**

actualización DNS ad-hoc y el modo de actualización intermedio de boceto de interacción DHCP-DNS. Si y cuando estos dos son aceptados como parte del proceso estándar de IETF, habrá un tercer modo — el método estándar de actualización DNS. El servidor DHCP tiene que estar configurado para usar uno de estos dos esquemas actuales. La versión 3.0b2pl11 y las versiones anteriores usaban el modo ad-hoc, el cual no es utilizado en la actualidad. Si quiere conservar el mismo comportamiento, añada la siguiente línea al inicio del archivo de configuración:

ddns-update-style ad-hoc;

Para usar el modo recomendado, añada la siguiente línea al inicio del archivo de configuración:

ddns-update-style interim;

Lea la página man de dhcpd.conf para más detalles sobre los diferentes modos.

El archivo de configuración posee dos tipos de información:

- Parámetros establece cómo se realiza una tarea, si ésta se debe llevar a cabo o las opciones de configuración de red que se enviarán al cliente.
- Declaraciones describen la topología de la red, describen los clientes, proporcionan direcciones para los clientes o aplican un grupo de parámetros a un grupo de declaraciones.

Los parámetros que inician con la palabra clave option son conocidos como opciones. Estas opciones controlan las opciones de DHCP mientras que los parámetros configuran valores que no son opcionales o que controlan el comportamiento del servidor DHCP.

Los parámetros (incluidas las opciones) declarados antes de una sección encerrada entre paréntesis ({ }) se consideran parámetros globales. Los parámetros globales se aplican a todas las secciones situadas debajo de ellos.

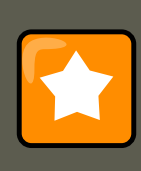

#### **Importante**

Si cambia el archivo de configuración, los cambios no se aplicarán hasta reiniciar el demonio DHCP con el comando service dhcpd restart.

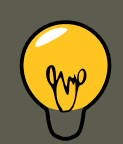

### **Sugerencia**

En vez de cambiar un archivo de configuración DHCP y reiniciar el equipo cada vez, el comando omshell proporciona una manera interactiva de conectarse, preguntar y cambiar la configuración de un servidor DHCP. Al utilizar omshell, todos los cambios pueden realizarse mientras el servidor está en ejecución. Para obtener mayor información sobre omshell, consulte la página man omshell.

#### **2.1. Archivo de configuración**

En el [Ejemplo 6.1, "Ejemplo de declaración de Subred"](#page-103-0), las opciones routers, subnet-mask, domain-name, domain-name-servers, y time-offset son usadas para cualquier sentencia host declarada debajo de ellas.

Adicionalmente, se puede declarar una subnet. Debe incluir una declaración subnet para cada subred en la red. Si no lo hace, el servidor DHCP no podrá ser iniciado.

En este ejemplo, hay opciones globales para cada cliente DHCP en la subred y un range declarado. A los clientes se les asigna una dirección IP dentro del range.

```
subnet 192.168.1.0 netmask 255.255.255.0 {
      option routers 192.168.1.254;
      option subnet-mask 255.255.255.0;
      option domain-name "example.com";
      option domain-name-servers 192.168.1.1;
      option time-offset -18000; # Eastern Standard Time
      range 192.168.1.10 192.168.1.100;
}
```
#### **Ejemplo 6.1. Ejemplo de declaración de Subred**

Todas las subredes que comparten la misma red física deben especificarse dentro de una declaración shared-network como se muestra en el [Ejemplo 6.2, "Ejemplo de declaración de red](#page-103-1) [compartida".](#page-103-1) Los parámetros dentro de shared-network pero fuera del cerco de las declaraciones subnet se consideran parámetros globales. El nombre de shared-network debe ser el título descriptivo de la red, como, por ejemplo, test-lab, para describir todas las subredes en un entorno de laboratorio de pruebas.

```
shared-network name {
   option domain-name "test.redhat.com";
   option domain-name-servers ns1.redhat.com, ns2.redhat.com;
   option routers 192.168.0.254;
   more parameters for EXAMPLE shared-network
   subnet 192.168.1.0 netmask 255.255.252.0 {
      parameters for subnet
      range 192.168.1.1 192.168.1.254;
   }
   subnet 192.168.2.0 netmask 255.255.252.0 {
      parameters for subnet
       range 192.168.2.1 192.168.2.254;
   }
}
```
#### **Ejemplo 6.2. Ejemplo de declaración de red compartida**

Como se muestra en el [Ejemplo 6.3, "Declaración de Group"](#page-104-0), la declaración group puede utilizarse para aplicar parámetros globales a un grupo de declaraciones. Por ejemplo, puede agrupar redes compartidas, subredes, hosts u otros grupos.

group {

#### **2.1. Archivo de configuración**

```
option routers 192.168.1.254;
option subnet-mask 255.255.255.0;
option domain-name "example.com";
option domain-name-servers 192.168.1.1;
option time-offset -18000; # Eastern Standard Time
host apex {
  option host-name "apex.example.com";
  hardware ethernet 00:A0:78:8E:9E:AA;
  fixed-address 192.168.1.4;
}
host raleigh {
  option host-name "raleigh.example.com";
  hardware ethernet 00:A1:DD:74:C3:F2;
  fixed-address 192.168.1.6;
}
```
#### **Ejemplo 6.3. Declaración de Group**

}

Para configurar un servidor DHCP que arrienda una dirección IP dinámica a un sistema dentro de una subred, modifique el [Ejemplo 6.4, "Parámetro Range \(Rango\)"](#page-104-1) con sus valores. Así se declara un tiempo de arrendamiento por defecto, un tiempo de arrendamiento máximo y los valores de configuración de red para los clientes. Este ejemplo asigna una dirección IP en el range 192.168.1.10 y 192.168.1.100 a los sistemas clientes.

```
default-lease-time 600;
max-lease-time 7200;
option subnet-mask 255.255.255.0;
option broadcast-address 192.168.1.255;
option routers 192.168.1.254;
option domain-name-servers 192.168.1.1, 192.168.1.2;
option domain-name "example.com";
subnet 192.168.1.0 netmask 255.255.255.0 {
  range 192.168.1.10 192.168.1.100;
}
```
#### **Ejemplo 6.4. Parámetro Range (Rango)**

Para asignar una dirección IP a un cliente según la dirección MAC de la tarjeta de interfaz de red, use el parámetro hardware ethernet dentro de la declaración host. Como se muestra en el [Ejemplo 6.5, "Ejemplo de dirección IP estática con DHCP"](#page-105-1), la declaración host apex especifica que la interfaz de red con una dirección MAC 00:A0:78:8E:9E:AA siempre recibe la dirección IP 192.168.1.4.

Tenga en cuenta que también puede usar el parámetro opcional host-name para asignar un nombre host al cliente.

```
host apex {
   option host-name "apex.example.com";
```

```
hardware ethernet 00:A0:78:8E:9E:AA;
fixed-address 192.168.1.4;
```
}

**Ejemplo 6.5. Ejemplo de dirección IP estática con DHCP**

```
Sugerencia
Puede usar el archivo de configuración de ejemplo proporcionado como punto de
partida y, a continuación, agregarle opciones de configuración personalizadas. Pa-
ra copiar el archivo en la ubicación adecuada, use el comando
cp /usr/share/doc/dhcp-<version-number>/dhcpd.conf.sample /etc/dhcpd.conf
(donde <version-number> es la versión de DHCP que está usando).
```
Para obtener una lista completa de sentencias de opciones e información relacionada, consulte la página del manual de dhcp-options.

## <span id="page-105-0"></span>**2.2. Base de datos de arrendamiento**

En el servidor DHCP, el archivo /var/lib/dhcp/dhcpd.leases almacena la base de datos de arrendamiento del cliente DHCP. Este archivo no debe modificarse manualmente. La información sobre arrendamiento de DHCP de cada dirección IP asignada recientemente se almacena de modo automático en la base de datos de arrendamiento. La información incluye la longitud del arrendamiento, a quién se ha asignado la dirección IP, las fechas iniciales y finales de la renta y la dirección MAC de la tarjeta de interfaz de red utilizada para recuperar el arrendamiento.

Todas las horas de la base de datos de arrendamiento se expresan según el Tiempo Universal Coordinado (UTC por sus siglas en inglés), no con la hora local.

Cada cierto tiempo, la base de datos de arrendamiento es nuevamente creada para controlar su tamaño. En primer lugar, se guardan todas las concesiones conocidas en una base de datos de renta temporal. El archivo dhcpd. Leases es renombrado a dhcpd. Leases~ y la base de datos temporal se registra en dhcpd. leases.

El demonio DHCP podría ser terminado o el sistema puede fallar después de que la base de datos ha sido renombrada al archivo de copia de seguridad pero antes de que el nuevo archivo haya sido escrito. Si ocurre esto, el archivo dhcpd. leases no existirá a pesar de ser requerido para arrancar el servicio. No cree un nuevo archivo de arrendamiento si esto ocurre. Si lo hace, se perderán las versiones anteriores del arrendamiento y podrían generarse muchos problemas. La solución correcta consiste en cambiar el nombre del archivo de copia de seguridad dhcpd.leases~ de nuevo a dhcpd.leases y, a continuación, arrancar el demonio.

## **2.3. Iniciar y detener el servidor**

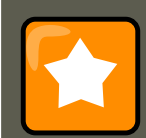

#### **Importante**

Cuando el servidor DHCP arranca por primera vez, fallará si no existe un archivo dhcpd.leases. Use el comando touch /var/lib/dhcp/dhcpd.leases para crear el archivo en caso de que no exista.

Si el mismo servidor está utilizando BIND con servidor DNS, este paso no será necesario, ya que al iniciar el servicio named se revisa automáticamente la existencia del archivo dhcpd.leases.

Para arrancar el servicio DHCP, use el comando /sbin/service dhcpd start. Para detener el servidor DHCP, use el comando /sbin/service dhcpd stop.

Si tiene más de una interfaz de red conectada al sistema, pero sólo desea que el servidor DHCP arranque en una de las interfaces, puede configurar el servidor DHCP para que sólo arranque en ese dispositivo. En /etc/sysconfig/dhcpd, agregue el nombre de la interfaz a la lista de DHCPDARGS:

# Opciones de línea de comandos DHCPDARGS=eth0

Esto es útil si tiene una máquina cortafuegos con dos tarjetas de red. Se puede configurar una tarjeta de red como cliente DHCP para recuperar una dirección IP en Internet y la otra tarjeta de red puede utilizarse como servidor DHCP para la red interna detrás del cortafuegos. Su sistema será más seguro si sólo especifica la tarjeta de red conectada a la red interna ya que los usuarios no pueden conectarse al demonio vía Internet.

Otras opciones de línea de comandos que pueden ser especificadas en /etc/sysconfig/dhcpd incluyen:

- $-p$ <portnum> Especifique el número de puerto UDP en el cual dhepd debería escuchar. El puerto predeterminado es el 67. El servidor DHCP transmite las respuestas al cliente DHCP a un puerto con un número más grande que el puerto UDP especificado. Por ejemplo, si se usa el puerto predeterminado, el servidor escucha peticiones en el puerto 67 y responde al cliente en el puerto 68. Si especifica un puerto en este momento y usa el agente de transmisión DHCP, se debería especificar el mismo puerto en el que el agente DHCP debería escuchar. Consulte la [Sección 2.4, "Agente de transmisión DHCP"](#page-107-0) para más detalles.
- $\bullet$   $-f$  Ejecuta el demonio como un proceso en primer plano. Casi siempre se usa para la depuración.
- -d Registra el demonio del servidor DCHP en el descriptor de errores estándar. Casi siempre se usa para el depurado. Si no está especificado, el registro será escrito en / var/log/messages.
- -cf <filename> Especifica la localización del archivo de configuración. La ubicación por defecto es /etc/dhcpd.conf.
- $-1$ f  $\leq$ filename> Especifica la ubicación de la base de datos de arrendamiento. Si ya exis-

te el archivo de la base de datos de arrendamiento, es muy importante que el mismo archivo sea usado cada vez que el servidor DHCP se inicia. Se le recomienda que use esta opción sólo para propósitos de depuración en máquinas que no estén en producción. La ubicación por defecto es /var/lib/dhcp/dhcpd.leases.

<span id="page-107-0"></span> $-<sub>q</sub>$  – No imprima el mensaje de copyright entero cuando inicie el demonio.

## **2.4. Agente de transmisión DHCP**

El Agente de transmisión DHCP (dhcrelay) le permite transmitir las peticiones DHCP y BOOTP desde una subred sin un servidor DHCP a uno o más servidores DHCP en otras subredes.

Cuando un cliente DHCP pide información, el agente de transmisión DHCP reenvía la petición a la lista de servidores DHCP especificada cuando se inicia el agente de transmisión DHCP. Cuando un servidor DHCP devuelve una respuesta, la respuesta puede ser broadcast o unicast en la red que ha enviado la petición original.

El agente de transmisión escucha las peticiones DHCP en todas las interfaces a menos que las interfaces estén especificadas en /etc/sysconfig/dhcrelay con la directiva INTERFACES.

Para iniciar el agente de transmisión DHCP, use el comando service dhcrelay start.

# **3. Configuración de un cliente DHCP**

Para configurar un cliente DHCP manualmente, debe modificar el archivo / etc/sysconfig/network para habilitar redes y el uso del archivo de configuración para cada dispositivo de red en el directorio /etc/sysconfig/network-scripts. En este directorio, cada dispo-

sitivo debería tener un archivo de configuración llamado ifcfg-eth0 donde eth0 es el nombre del dispositivo de red.

El archivo /etc/sysconfig/network debería contener la línea siguiente:

NETWORKING=yes

Si quiere que se inicie la red en el momento de arranque debe asegurarse de que la variable NETWORKING Sea yes.

El archivo /etc/sysconfig/network-scripts/ifcfg-eth0 debería contener las líneas siguientes:

DEVICE=eth0 BOOTPROTO=dhcp ONBOOT=yes

Necesita un archivo de configuración para cada dispositivo que desee configurar para el uso de DHCP.

Otras opciones para el script de la red incluyen:

 $_{\rm DHCP}$   $_{\rm HOSTNAME}$  — Utilice esta opción solamente si el servidor DHCP requiere que el cliente especifique un nombre de host antes de recibir una dirección IP. (El demonio del servidor DHCP en Red Hat Enterprise Linux no soporta esta característica.)
- PEERDNS=<answer>, donde <answer> es uno de los siguientes:
	- yes Modifica /etc/resolv.conf con información desde el servidor. Si se está usando DHCP, entonces yes es el valor por defecto.
	- no No modifica /etc/resolv.conf.
- sRCADDR=<address>, donde <address> es la dirección IP fuente especificada para los paquetes salientes.
- USERCTL=<answer>, donde <answer> es uno de los siguientes:
	- $\bullet$   $_{\rm yes}$   $-$  Los usuarios que no sean root pueden modificar este dispositivo.
	- no Los usuarios no root no tienen derecho a controlar este dispositivo.

Si prefiere usar una interfaz gráfica, consulte el Capítulo 2, [Configuración de la red](#page-28-0) para obtener más información sobre la **Herramienta de administración de red** para configurar la interfaz de red para usar DHCP.

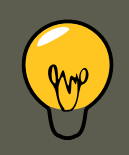

# **Sugerencia**

Para configurar opciones avanzadas de clientes DHCP tal como tiempo del protocolo, requerimientos y peticiones de asignación, soporte dinámico DNS, aliases y una amplia gama de valores para sobreescribir o añadir a la configuración del lado del cliente, consulte dhclient y las páginas man de dhclient.conf

# **4. Recursos adicionales**

Para obtener mayor información sobre otras opciones, consulte los recursos siguientes.

# **4.1. Documentación instalada**

- La página del manual  $d$ <sub>ncpd</sub> describe cómo funciona el demonio DHCP
- La página del manual dhcpd.conf explica cómo configurar el archivo de configuración de DHCP; incluye algunos ejemplos.
- La página del manual dhcpd.leases explica cómo configurar el archivo de arrendamiento DHCP; incluye también algunos ejemplos.
- $\bullet$  La página del manual  $\Delta_{\text{hop-options}}$   $\bullet$  explica la sintaxis para la declaración de opciones DHCP en dhcpd.conf; incluye ejemplos.
- $\bullet$  La página del manual  $\Delta_{\text{therelay}} \text{explica}$  el Agente de transmisión DHCP y sus opciones de configuración.
- /usr/share/doc/dhcp-<version>/ Contiene archivos de ejemplo, archivos README y las

### **4.1. Documentación instalada**

notas de lanzamiento para la versión específica del servicio DHCP.

# **Capítulo 7. Servidor HTTP Apache**

El Servidor HTTP Apache es un servidor Web de tecnología Open Source sólido y para uso comercial desarrollado por Apache Software Foundation [\(http://www.apache.org/](http://www.apache.org/)). Red Hat Enterprise Linux incluye el Servidor HTTP Apache versión 2.2 así como también una serie de módulos de servidor diseñados para mejorar su funcionalidad.

El archivo de configuración predeterminado instalado en el Servidor HTTP Apache funciona sin necesidad de modificarlo, en la mayor parte de los casos. Este capítulo da una idea general de las directrices dentro de este archivo de configuración (/etc/httpd/conf/httpd.conf) para ayudar a aquellos que requieren una configuración personalizada o que necesitan convertir un archivo de configuración del formato más antiguo del Servidor HTTP Apache versión 1.3.

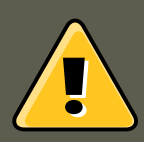

# **Advertencia**

Si utiliza la **Herramienta de configuración HTTP** (system-config-httpd ), no cambie el archivo de configuración del Servidor Apache HTTP manualmente porque la **Herramienta de configuración HTTP** vuelve a generar este archivo cada vez que se usa.

# **1. Servidor HTTP Apache Versión 2.2**

Existen diferencias importantes entre el Servidor HTTP Apache Versión 2.2 y la versión 2.0 (la versión 2.0 incluida con Red Hat Enterprise Linux 4 y las versiones anteriores). Esta sección revisa algunas de las características del Servidor HTTP Apache Versión 2.2 y esboza los cambios principales. Si necesita actualizar desde la versión 1.3 también debe leer las instrucciones sobre como migrar desde la versión 1.3 a la 2.0. Para obtener las instrucciones sobre como migrar un archivo de configuración versión 1.3 al formato 2.0 refiérase a [Sección 2.2, "Migración](#page-111-0) [de los Archivos de Configuración del Servidor HTTP Apache de la Versión 1.3 a la 2.0".](#page-111-0)

# **1.1. Características del Servidor HTTP Apache Versión 2.2**

El Servidor HTTP Apache Versión 2.2 presenta las siguientes mejoras sobre las versión 2.0:

- Módulos de cacheo mejorados (mod\_cache, mod\_disk\_cache, mod\_mem\_cache).
- Una nueva estructura para el soporte de autenticación y autorización que remplaza los módulos de autenticación proporcionados en las versiones anteriores.
- Soporte para balanceo de carga proxy (mod proxy balancer)
- soporte para manejo de archivos grandes (más grandes de 2 GB) en plataformas de 32 bits.

Se han realizado los siguientes cambios a la configuración httpd predeterminada:

Los módulos mod cern meta y mod asis ya no se cargan por defecto.

• Ahora el módulo mod\_ext\_filter se carga por defecto.

Si actualiza desde un lanzamiento previo de Red Hat Enterprise Linux, la configuración httpd necesitará actualizarse para httpd 2.2. Para obtener más información refiérase a http://httpd.apache.org/docs/2.2/upgrading.html.

# **2. Migración de los Archivos de Configuración del Servidor HTTP Apache**

# **2.1. Migración de los Archivos de Configuración del Servidor HTTP Apache Versión 2.0.**

Esta sección esboza la migración desde la versión 2.0 a la 2.2. Si está migrando desde la versión 1.3 por favor refiérase a [Sección 2.2, "Migración de los Archivos de Configuración del Ser](#page-111-0)[vidor HTTP Apache de la Versión 1.3 a la 2.0"](#page-111-0).

- Los archivos de configuración y los scripts de inicialización de la versión 2.0 necesitan ajustes mínimos particularmente en los nombres de los módulos los cuales pueden haber cambiado. Los módulos de terceros que servían en la versión 2.0 también sirven en la versión 2.2 pero necesitan ser recompilados antes de que los cargue. Los módulos claves que se deben observar son los módulos de autenticación y autorización. Para cada unos de los mó-dulos que ha sido renombrado será necesario actualizar la línea [LoadModule](http://httpd.apache.org/docs/2.2/mod/mod_so.html#loadmodule) [http://httpd.apache.org/docs/2.2/mod/mod\_so.html#loadmodule].
- El módulo mod\_userdir sólamente actuará bajo pedidos si proporciona una directiva  $\text{UserDir}$ indicando un nombre de directorio. Si desea mantener los procedimientos utilizados en la versión 2.0 añada la directiva UserDir public html en su archivo de configuración.
- Para habilitar SSL, edite el archivo httpd.conf añadiendo las directivas necesarias mod\_ss1. Utilice apachectl start ya que apachectl startssl no se encuentra disponible en la versión 2.2. Puede ver un ejemplo de la configuración SSL para httpd en conf/extra/httpd-ssl.conf.
- Para probar su configuración se le aconseja que utilice service httpd configtest la cual detectará errores de configuración.

Para obtener más información sobre como actualizar desde la versión 2.0 a la 2.2 puede ir a [http://httpd.apache.org/docs/2.2/upgrading.html.](http://httpd.apache.org/docs/2.2/upgrading.html)

# <span id="page-111-0"></span>**2.2. Migración de los Archivos de Configuración del Servidor HTTP Apache de la Versión 1.3 a la 2.0**

Esta sección detalla la migración de un archivo de configuración del Servidor HTTP Apache versión 1.3 para el Servidor HTTP Apache versión 2.0 lo pueda utilizar.

Si está actualizando a Red Hat Enterprise Linux 5 desde Red Hat Enterprise Linux 2.1 tenga en cuenta que el nuevo archivo de configuración para el paquete del Servidor HTTP Apache versión 2.0 es instalado como /etc/httpd/conf/httpd.conf.rpmnew y no se toca la versión original

#### **2.2. Migración de los Archivos de Configuración del Servidor HTTP Apache de la Versión**

1.3 httpd.conf. Depende absolutamente de usted si decide utilizar el nuevo archivo de configuración y migrar los viejos cambios o si utilizar el archivo ya existente como base y modificarlo para que se adapte; sin embargo, algunas partes del archivo se han cambiado más que otras y lo mejor es llegar a un punto intermedio. Los archivos de configuración para ambas versiones la 1.3 y la 2.0 están dividos en tres secciones.

Si el archivo /etc/httpd/conf/httpd.conf es una versión modificada de la versión por defecto recién instalada y ha guardado una copia del original, entonces le será más fácil invocar el comando diff, como se muestra a continuación (conectándose como root):

diff -u httpd.conf.orig httpd.conf | less

Este comando subraya los cambios realizados. Si no tiene una copia del archivo original, cójalo del paquete RPM usando los comandos rpm2cpio y cpio, como en el ejemplo siguiente:

rpm2cpio apache-<version-number>.i386.rpm | cpio -i --make

En el comando de arriba, sustituya *<version-number*> con el número de versión para el paquete apache.

Finalmente, es útil saber que el Servidor HTTP Apache tiene un modo de prueba para verificar si hay errores en la configuración. Para ello, escriba el siguiente comando:

apachectl configtest

# **2.2.1. Configuración del entorno a nivel global**

La sección del entorno global del archivo de configuración contiene directrices que afectan la operación general del Servidor HTTP Apache como por ejemplo el número de peticiones que puede manejar al mismo tiempo y la ubicación de varios archivos que usa. Esta sección requiere un gran número de cambios y por ello se recomienda que base esta sección en el archivo de configuración del Servidor HTTP Apache versión 2.0 y que migre sus configuraciones anteriores a este.

#### **2.2.1.1. Interfaces y vinculación de puertos**

Ya no existen las directrices BindAddress y Port; porque quedan recogidas en la directriz Listen.

Si tenía configurado el Puerto 80 en el archivo de configuración de la versión 1.3, debe cambiarlo a Listen 80 en el archivo de configuración 2.0. Si el valor del Puerto estaba configurado a un valor diferente que 80, tiene que poner el número del puerto a los contenidos de la directriz ServerName.

Por ejemplo, el siguiente es un ejemplo de la directtriz de Servidor HTTP Apache de la versión 1.3:

Port 123 ServerName www.example.com

Para migrar esta configuración al Servidor HTTP Apache versión 2.0 utilice la siguiente estructura:

```
Listen 123 ServerName www.example.com:123
```
#### **2.2. Migración de los Archivos de Configuración del Servidor HTTP Apache de la Versión**

Para mayor información, consulte los siguientes sitios web de la Apache Software Foundation:

- [http://httpd.apache.org/docs-2.0/mod/mpm\\_common.html#listen](http://httpd.apache.org/docs-2.0/mod/mpm_common.html#listen)
- <http://httpd.apache.org/docs-2.0/mod/core.html#servername>

### **2.2.1.2. Regulación del tamaño del pool de servidores**

Cuando el Servidor HTTP Apache acepta peticiones, este despacha procesos hijo o hilos para que los manejen. Este grupo de procesos o hilos es conocido como un pool de servidores. Bajo el Servidor HTTP Apache versión 2.0 se ha abstraído la responsabilidad de crear y mantener estos pool de servidores a un grupo de módulos llamados Módulos de Procesos Múltiples (MPMs). A diferencia de otros módulos, el Servidor HTTP Apache sólamente puede cargar un módulo del grupo MPM. Hay tres módulos MPM incluidos con la versión 2.0: prefork, worker, y perchild. Actualmente, únicamente están disponibles los MPMs prefork y worker, aunque el MPM perchild estará disponible más adelante.

El comportamiento del Servidor HTTP Apache 1.3 original ha sido movido al MPM prefork. El MPM prefork acepta las mismas directrices que el Servidor HTTP Apache versión 1.3 por tanto, las siguientes directrices se pueden migrar directamente:

- StartServers
- MinSpareServers
- MaxSpareServers
- MaxClients
- MaxRequestsPerChild

El MPM worker implementa un servidor multi-proceso y multi-hilos proporcionando una mayor escalabilidad. Cuando este utilizando este MPM, los hilos manejan las peticiones conservando recursos del sistema y permitiendo servir a grandes números de peticiones de manera eficiente. Aún cuando algunas de las directrices aceptadas por el MPM worker son las mismas que aquellas aceptadas por el MPM prefork los valores para esas directrices no deberían ser transferidos directamente desde una instalación del Servidor HTTP Apache versión 1.3. Es mejor utilizar los valores por defecto como una guía y luego experimentar para determinar los valores que funcionan mejor.

# **Importante**

Para utilizar el MPM worker, cree el archivo /etc/sysconfig/httpd y añada la directriz siguiente:

HTTPD=/usr/sbin/httpd.worker

Para mayor información sobre el tema de MPMs, consulte la documentación siguiente en el sitio web de la Apache Software Foundation:

<span id="page-114-0"></span>•<http://httpd.apache.org/docs-2.0/mpm.html>

# **2.2.1.3. Soporte del Dynamic Shared Object (DSO) (Objeto dinámico compartido)**

Se tienen que realizar muchos cambios aquí, por eso se recomienda que para modificar la configuración del Servidor HTTP Apache 1.3 para adaptarse a la versión 2.0 (al contrario de migrar los cambios en la configuración de la versión 2.0) copie esta sección del archivo de configuración del Servidor HTTP Apache 2.0.

Aquellos que no deseen copiar la sección desde la configuración del Servidor HTTP Apache versión 2.0 deberían tomar en cuenta lo siguiente:

- Las directrices AddModule y ClearModuleList ya no existen. Estas directrices eran usadas para asegurarse de que se pudiesen activar los módulos en el orden correcto. El Servidor HTTP Apache versión 2.0 permite a los módulos especificar su orden, eliminando la necesidad de estas dos directrices.
- El orden de las líneas LoadModule ya no es relevante en la mayoría de los casos.
- Se han añadido muchos módulos, otros han sido eliminados, renombrado, dividido o incorporados con otros.
- Ya no son necesarias las líneas LoadModule para los módulos empaquetados en sus propios RPMs (mod\_ssl, php, mod\_perl y similares) ya que se pueden encontrar en sus archivos relevantes dentro del directorio /etc/httpd/conf.d/.
- Las definiciones HAVE\_XXX ya no existen.

# **Importante**

Si se está modificando el archivo original, por favor tenga en cuenta que es de suma importancia que httpd.conf contenga la directriz siguiente:

Include conf.d/\*.conf

La omisión de esta directriz podría resultar en la falla de todos los módulos enpaquetados en sus propios RPMs (tales como mod\_perl, php y mod\_ssl).

# **2.2.1.4. Otros cambios en el entorno global**

Se han eliminado las siguientes directrices de la configuración del Servidor HTTP Apache 2.0:

- $ServerType$   $\leftarrow$  El Servidor HTTP Apache se puede ejecutar sólamente como  $ServerType$ standalone por lo que esta directriz es irrelevante.
- AccessConfig y ResourceConfig Se han eliminado estas directrices porque su funcionalidad aparece ya en la directriz Include. Si las directrices AccessConfig y ResourceConfig son configuradas, entonces reemplácelas por las directrices Include.

Para asegurarse que estos archivos se lean en el orden de las antiguas directrices, las directrices Include se deberían colocar al final de httpd.conf, con la correspondiente a ResourceConfig precediendo la que corresponde a AccessConfig. Si se estan usando los valores por defecto, inclúyalos explícitamente como archivos conf/srm.conf y conf/access.conf.

# <span id="page-115-0"></span>**2.2.2. Configuración del servidor principal**

La sección de la configuración del servidor principal del archivo de configuración configura el servidor principal que responde a todas aquellas peticiones que no maneja un host virtual definido dentro de un contenedor <virtualHost>. Los valores aquí también proporcionan valores por defecto para cualquier contenedor <virtualHost> definido.

Las directrices utilizadas en esta sección han cambiado ligeramente respecto a las del Servidor HTTP Apache versión 1.3 y la versión 2.0. Si la configuración del servidor principal está altamente personalizada, le será más fácil modificar el archivo de configuración existente para que se adapte a la versión 2.0 del Servidor HTTP Apache. Los usuarios con secciones del servidor principal ligeramente personalizadas deberían migrar sus cambios al archivo de configuración 2.0 predeterminado.

# **2.2.2.1. Asignaciones UserDir**

La directriz UserDir se usa para habilitar URLs tales como http://example.com/~bob/ para mapear a un subdirectorio dentro del directorio home del usuario bob tal como /home/bob/public\_html/. Un efecto secundario de esta característica es que un potencial atacante puede determinar si un nombre de usuario dado se encuentra en el sistema; por esta razón la configuración por defecto para el Servidor HTTP Apache desactiva esta directriz.

Para habilitar la asignación de UserDir, cambie la directriz en httpd.conf desde:

UserDir disable

a lo siguiente:

UserDir **public\_html**

Para mayor información, consulte los siguientes sitios web de la Apache Software Foundation:

• [http://httpd.apache.org/docs-2.0/mod/mod\\_userdir.html#userdir](http://httpd.apache.org/docs-2.0/mod/mod_userdir.html#userdir)

# **2.2.2.2. Conexión**

Se han eliminado las siguientes directrices de conexión:

- AgentLog
- RefererLog
- RefererIgnore

Sin embargo, las conexiones agent y referrer estan disponibles usando las directrices CustomLog y LogFormat.

#### **2.2. Migración de los Archivos de Configuración del Servidor HTTP Apache de la Versión**

Para mayor información, consulte los siguientes sitios web de la Apache Software Foundation:

- • [http://httpd.apache.org/docs-2.0/mod/mod\\_log\\_config.html#customlog](http://httpd.apache.org/docs-2.0/mod/mod_log_config.html#customlog)
- • [http://httpd.apache.org/docs-2.0/mod/mod\\_log\\_config.html#logformat](http://httpd.apache.org/docs-2.0/mod/mod_log_config.html#logformat)

### **2.2.2.3. Índice de directorios**

Se ha eliminado la directriz FancyIndexing. La misma funcionalidad se encuentra ahora en FancyIndexing Option dentro de la directriz IndexOptions.

La opción versionSort para la directriz Indexoptions causa que los archivos conteniendo números de versiones sean ordenados de una forma más natural. Por ejemplo, httpd-2.0.6.tar aparece antes de httpd-2.0.36.tar en una página de índices de directorio.

Las directrices predeterminadas ReadmeName y HeaderName han sido cambiadas desde README y HEADER  $a$  README.html V HEADER.html.

Para mayor información, consulte los siguientes sitios web de la Apache Software Foundation:

- • [http://httpd.apache.org/docs-2.0/mod/mod\\_autoindex.html#indexoptions](http://httpd.apache.org/docs-2.0/mod/mod_autoindex.html#indexoptions)
- • [http://httpd.apache.org/docs-2.0/mod/mod\\_autoindex.html#readmename](http://httpd.apache.org/docs-2.0/mod/mod_autoindex.html#readmename)
- • [http://httpd.apache.org/docs-2.0/mod/mod\\_autoindex.html#headername](http://httpd.apache.org/docs-2.0/mod/mod_autoindex.html#headername)

#### **2.2.2.4. Negociación de contenido**

La directriz cacheNegotiatedDocs toma ahora el argumento on o off. Las instancias existentes de CacheNegotiatedDocs deberían ser cambiadas con CacheNegotiatedDocs on.

Para mayor información, consulte los siguientes sitios web de la Apache Software Foundation:

• [http://httpd.apache.org/docs-2.0/mod/mod\\_negotiation.html#cachenegotiateddocs](http://httpd.apache.org/docs-2.0/mod/mod_negotiation.html#cachenegotiateddocs)

#### **2.2.2.5. Documentos de error**

Para utilizar un mensaje codificado con la directriz Exporpocument el mensaje tiene que aparecer en un par de comillas dobles " en vez de estar simplemente precedido por las comillas como en el Servidor HTTP Apache 1.3.

Por ejemplo, el siguiente es un ejemplo de la directtriz de Servidor HTTP Apache de la versión 1.3:

ErrorDocument 404 "The document was not found

Para migrar la configuración de ErrorDocument al Servidor HTTP Apache versión 2.0, utilice la siguiente estructura:

ErrorDocument 404 "The document was not found"

Observe las dobles comillas en la directriz ErrorDocument del ejemplo anterior.

#### **2.2. Migración de los Archivos de Configuración del Servidor HTTP Apache de la Versión**

Para mayor información, consulte los siguientes sitios web de la Apache Software Foundation:

•<http://httpd.apache.org/docs-2.0/mod/core.html#errordocument>

# **2.2.3. Configuración de host virtuales**

Los contenidos de todos los contenedores <virtualHost> se deben migrar de la misma manera que en la sección del servidor principal como se describió en [Sección 2.2.2, "Configuración del](#page-115-0) [servidor principal".](#page-115-0)

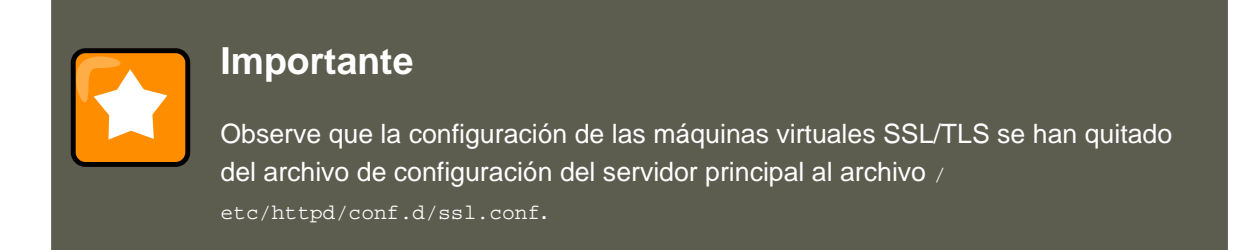

<span id="page-117-0"></span>•<http://httpd.apache.org/docs-2.0/vhosts/>

# **2.2.4. Módulos y el Servidor HTTP Apache 2.0**

En la versión 2.0 del Servidor HTTP Apache el sistema de módulos se ha cambiado para permitir que los módulos se encadenen o se combinen en maneras nuevas e interesantes. Los scripts CGI (Common Gateway Interface), por ejemplo, pueden generar documentos HTML interpretados por el servidor que luego pueden ser procesados por mod include. Esto abre una gran cantidad de posibilidades en lo que se refiere a cómo los módulos pueden combinarse para lograr una meta determinada.

La forma en que esto funciona es que cada petición es servida por exáctamente un módulo handler seguido por cero o más módulos filtro.

Bajo el Servidor HTTP Apache 1.3, por ejemplo, un script Perl es manejado completamente por el módulo Perl (mod\_include). En la versión 2.0 del Servidor HTTP Apache la petición la gestiona inicialmente el módulo principal — que sirve archivos estáticos — y que es luego filtrado por mod\_perl.

Exactamente cómo utilizar esto y otras de las nuevas características del Servidor HTTP Apache 2.0, están más allá del alcance de este documento; sin embargo, el cambio tiene ramificaciones si ha usado la directriz PATH\_INFO para un documento que es gestionado por un módulo que ahora se implementa como un filtro, pues cada uno contiene información del recorrido del nombre del archivo verdadero. El módulo principal, que inicialmente manejaba la petición, no entiende por defecto PATH\_INFO y devuelve el error 404 Not Found para las peticiones que contienen dicha información. Como alternativa puede utilizar la directriz Accept PathInfo para obligar al módulo principal a que acepte peticiones con PATH\_INFO.

A continuación se presenta un ejemplo de esta directriz:

AcceptPathInfo on

Para mayor información, consulte los siguientes sitios web de la Apache Software Foundation:

- •<http://httpd.apache.org/docs-2.0/mod/core.html#acceptpathinfo>
- •<http://httpd.apache.org/docs-2.0/handler.html>
- •<http://httpd.apache.org/docs-2.0/filter.html>

#### **2.2.4.1. El módulo suexec**

En el Servidor HTTP Apache 2.0, el módulo mod\_suexec utiliza la directriz suexecUserGroup en vez de las directrices User y Group, la cual se utiliza para configurar hosts virtuales. Las directrices User y Group también se pueden utilizar en general, pero no para la configuración de hosts virtuales.

Por ejemplo, el siguiente es un ejemplo de la directtriz de Servidor HTTP Apache de la versión 1.3:

<VirtualHost vhost.example.com:80> User someone Group somegroup </VirtualHost>

Para migrar esta configuración al Servidor HTTP Apache versión 2.0 utilice la siguiente estructura:

<VirtualHost vhost.example.com:80> SuexecUserGroup someone somegroup </VirtualHost>

### **2.2.4.2. El módulo mod\_ssl**

La configuración para mod\_ss1 se ha cambiado desde httpd.conf al archivo / etc/httpd/conf.d/ssl.conf. Para cargar este archivo y hacer que mod\_ssl funcione, tiene que tener la declaración Include conf.d/\*.conf en httpd.conf como se describe en la [Sec](#page-114-0)[ción 2.2.1.3, "Soporte del Dynamic Shared Object \(DSO\) \(Objeto dinámico compartido\)".](#page-114-0)

Las directrices ServerName en las máquinas virtuales SSL tienen que especificar el número del puerto.

Por ejemplo, el siguiente es un ejemplo de la directtriz de Servidor HTTP Apache de la versión 1.3:

<VirtualHost \_default\_:443> # General setup for the virtual host ServerName ssl.example.name ... </Virtual

Para migrar esta configuración al Servidor HTTP Apache versión 2.0 utilice la siguiente estructura:

<VirtualHost \_default\_:443> # General setup for the virtual host ServerName ssl.host.name**:443** ... </VirtualHost>

También es importante tener en cuenta que ambas directrices SSLLog y SSLLogLevel han sido eliminadas. El módulo mod\_ss1 obedece las directrices ErrorLog y LogLevel. Para más información sobre estas directrices, consulte la [ErrorLog](#page--1-0) y [LogLevel](#page--1-0)

Para mayor información, consulte los siguientes sitios web de la Apache Software Foundation:

• [http://httpd.apache.org/docs-2.0/mod/mod\\_ssl.html](http://httpd.apache.org/docs-2.0/mod/mod_ssl.html)

•<http://httpd.apache.org/docs-2.0/vhosts/>

### **2.2.4.3. El módulo mod\_proxy**

Las declaraciones de control del acceso proxy se encuentran ahora en el bloque < $P_{\text{rows}}$  en vez de en <Directory proxy:>.

La funcionalidad de caché del antiguo  $mod_{\text{prox}y}$  se ha dividido en tres módulos siguientes:

- mod\_cache
- mod\_disk\_cache
- mod\_mem\_cache

Estos generalmente usan directrices similares a las versiones anteriores del módulo mod\_proxy, pero se recomienda que verifique cada directriz antes de migrar cualquier configuración caché.

Para mayor información, consulte los siguientes sitios web de la Apache Software Foundation:

• [http://httpd.apache.org/docs-2.0/mod/mod\\_proxy.html](http://httpd.apache.org/docs-2.0/mod/mod_proxy.html)

# **2.2.4.4. El módulo mod\_include**

El módulo mod\_include ahora es implementado como un filtro y por lo tanto se activa de una forma diferente. Consulte la [Sección 2.2.4, "Módulos y el Servidor HTTP Apache 2.0"](#page-117-0) para obtener más información sobre filtros.

Por ejemplo, el siguiente es un ejemplo de la directtriz de Servidor HTTP Apache de la versión 1.3:

AddType text/html .shtml AddHandler server-parsed .shtml

Para migrar esta configuración al Servidor HTTP Apache versión 2.0 utilice la siguiente estructura:

AddType text/html .shtml **AddOutputFilter INCLUDES** .shtml

Observe que la directriz options +Includes aún es requerida para el contenedor <Directory> 0 en el archivo .htaccess.

Para mayor información, consulte los siguientes sitios web de la Apache Software Foundation:

• [http://httpd.apache.org/docs-2.0/mod/mod\\_include.html](http://httpd.apache.org/docs-2.0/mod/mod_include.html)

#### **2.2.4.5. Los módulos mod\_auth\_dbm y mod\_auth\_db**

El Servidor HTTP Apache 1.3 soportaba dos módulos de autenticación, mod\_auth\_db y mod\_auth\_dbm que usaba las bases de datos Berkeley y DBM respectivamente. Estos módulos se han combinado en un único módulo que se llama mod\_auth\_dbm en el Servidor HTTP Apache 2.0, que puede acceder a diferentes formatos de bases de datos. Para migrar desde mod\_auth\_db los archivos de configuración se tienen que ajustar reemplazando AuthDBUserFile y

#### **2.2. Migración de los Archivos de Configuración del Servidor HTTP Apache de la Versión**

AuthDBGroupFile con los equivalentes: AuthDBMUserFile y AuthDBMGroupFile. También, se debe añadir la directriz AuthDBMType DB para indicar el tipo de archivo de base de datos en uso.

El siguiente ejemplo muestra una configuración mod\_auth\_db de ejemplo para el Servidor HTTP Apache 1.3:

<Location /private/> AuthType Basic AuthName "My Private Files" AuthDBUserFile /var/www/authdb require val

Para migrar esta configuración a la versión 2.0 del Servidor HTTP Apache 2.0 utilice la siguiente estructura:

<Location /private/> AuthType Basic AuthName "My Private Files" **AuthDBMUserFile** /var/www/authdb **AuthDBMType DB** require valid-user </Location>

Observe que la directriz AuthDBMUserFile también puede ser usada en archivos .htaccess.

El script Perl dbmmanage que se utiliza para manipular bases de datos de nombres de usuarios y contraseñas ha sido reemplazado por htdbm en el Servidor HTTP Apache 2.0. El programa htdbm ofrece una funcionalidad equivalente y como mod\_auth\_dbm puede operar en una variedad de formatos de bases de datos; la opción - T se puede usar en la línea de comandos para especificar el formato a utilizar.

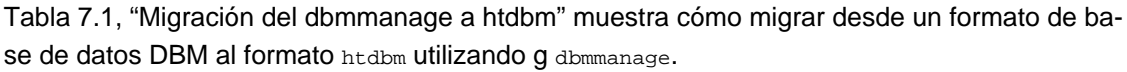

<span id="page-120-0"></span>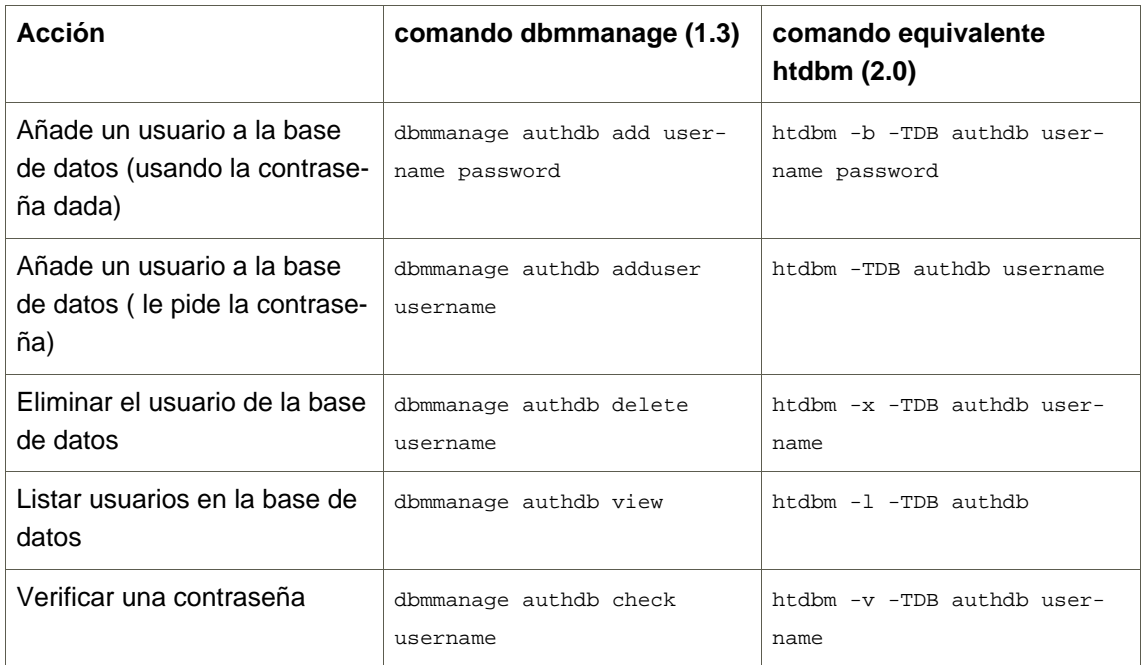

#### **Tabla 7.1. Migración del dbmmanage a htdbm**

Las opciones -m y -s trabajan con dbmmanage y con htdbm, permitiendo el uso de los algortimos MD5 o SHA1 para las contraseñas hashing, respectivamente.

Cuando cree una nueva base de datos con htdbm, use la opción -c.

Para mayor información, consulte los siguientes sitios web de la Apache Software Foundation:

#### **2.2. Migración de los Archivos de Configuración del Servidor HTTP Apache de la Versión**

• [http://httpd.apache.org/docs-2.0/mod/mod\\_auth\\_dbm.html](http://httpd.apache.org/docs-2.0/mod/mod_auth_dbm.html)

# **2.2.4.6. El módulo mod\_perl**

La configuración para mod\_perl se ha pasado del httpd.conf al archivo / etc/httpd/conf.d/perl.conf. Para cargar este archivo, y hacer funcionar mod\_perl se debe incluir la declaración Include conf.d/\*.conf en el httpd.conf como se describe en la [Sec](#page-114-0)[ción 2.2.1.3, "Soporte del Dynamic Shared Object \(DSO\) \(Objeto dinámico compartido\)".](#page-114-0)

Las ocurrencias del Apache:: en el httpd.conf tienen que ser sustituídas por ModPerl::. Además, se ha cambiado el modo en que se registran los manejadores.

Ejemplo de configuración del Servidor HTTP Apache 1.3 mod\_perl:

<Directory /var/www/perl> SetHandler perl-script PerlHandler Apache::Registry Options +ExecCGI </Directory>

Este es el equivalente del mod\_per1 para el Servidor HTTP Apache 2.0:

<Directory /var/www/perl> SetHandler perl-script **PerlResponseHandler ModPerl::Registry** Options +ExecCGI </

La mayoría de los módulos para  $_{\text{mod\_per1}}$  1.x deberían funcionar sin modificación con los módulos mod\_perl 2.x. Los módulos XS requieren recompilación y quizás algunas modificaciones menores de Makefile.

### **2.2.4.7. El módulo mod\_python**

La configuración para mod\_python ha sido movida desde httpd.conf al archivo / etc/httpd/conf.d/python.conf. Para que se cargue este archivo y por lo tanto para que funcione mod\_python se debe incluir la declaración Include conf.d/\*.conf en el httpd.conf como se describe en la [Sección 2.2.1.3, "Soporte del Dynamic Shared Object \(DSO\) \(Objeto dinámico](#page-114-0) [compartido\)"](#page-114-0).

# **2.2.4.8. PHP**

La configuración del PHP ha sido movida de httpd.conf al archivo /etc/httpd/conf.d/php.conf. Para cargar este archivo, tiene que tener la declaración Include conf.d/\*.conf en httpd.conf tal y como se describe en la [Sección 2.2.1.3, "Soporte del Dynamic Shared Object \(DSO\)](#page-114-0) [\(Objeto dinámico compartido\)".](#page-114-0)

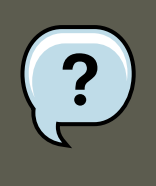

# **Nota**

Cualquier directriz de configuración PHP utilizada en el Servidor HTTP Apache 1.3 ahora es completamente compatible cuando se migra al Servidor HTTP Apache 2.0 en Red Hat Enterprise Linux 5.

En PHP 4.2.0 y posterior, el conjunto predeterminado de variables predefinidas que están disponibles en el ámbito global, han cambiado. Las entradas individuales y las variables del servidor, por defecto, ya no se colocan directamente en el ámbito global. Este cambio puede hacer que se rompan los scripts. Cámbiese al antiguo comportamiento colocando register\_globals a On en el archivo /etc/php.ini.

Para mayor información sobre estos temas, consulte los siguientes sitios web:

• [http://www.php.net/release\\_4\\_1\\_0.php](http://www.php.net/release_4_1_0.php)

#### **2.2.4.9. El módulo mod\_authz\_ldap**

Red Hat Enterprise Linux 5. se entrega con el módulo mod\_authz\_ldap para el Servidor HTTP Apache. Este módulo utiliza la forma corta del nombre distinguido para un sujeto y el emisor del certificado de cliente SSL para determinar el nombre distinguido de un usuario dentro de un directorio LDAP. También es capaz de autorizar usuarios basado en los atributos de esa entrada del usuario del directorio LDAP, determinando el acceso a los activos basado en los privilegios de usuario y de grupo de ese activo y negando el acceso a los usuarios con contraseñas caducadas. Se requiere el módulo mod\_ss1 cuando se utilice el módulo mod\_authz\_1dap.

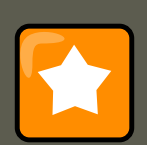

# **Importante**

El módulo mod\_authz\_ldap no valida un usuario a un directorio LDAP usando un hash de contraseña encriptada. Esta funcionalidad es proporcionada por el módulo experimental mod\_auth\_ldap. Consulte la documentación en línea de mod\_auth\_ldap en [http://httpd.apache.org/docs-2.0/mod/mod\\_auth\\_ldap.html](http://httpd.apache.org/docs-2.0/mod/mod_auth_ldap.html) para más detalles sobre el estatus de este módulo.

El archivo /etc/httpd/conf.d/authz\_ldap.conf configura al módulo mod\_authz\_ldap.

Consulte el /usr/share/doc/mod\_authz\_ldap-<version>/index.html (reemplazando <version> con el número de versión del paquete) o<http://authzldap.othello.ch/> para más información sobre la configuración del módulo mod authz ldap.

# <span id="page-122-0"></span>**3. Arrancar y detener** *httpd*

Después de instalar el paquete httpd revise la documentación del Servidor HTTP Apache disponible en línea en [http://httpd.apache.org/docs/2.2/.](http://httpd.apache.org/docs/2.2/)

El RPM de httpd instala el script /etc/init.d/httpd, el cual se puede acceder usando el comando /sbin/service.

Iniciando httpd utilizandoel script de control apachectl configura las variables del entorno en / etc/sysconfig/httpd e inicia httpd. También puede configurar las variables del entorno utilizando el script de inicialización.

Para arrancar el servidor utilizando el script de control apachect1 como tipo root:

apachectl start

También puede arrancar httpd utilizando /sbin/service httpd start. Esto inicia httpd pero no configura las variables del entorno. Si está utilizando la directriz predeterminada Listen en httpd.conf, la cual es el puerto 80, necesitará contar con privilegios de usuario root para iniciar el servidor apache.

Para detener el servidor, como root escriba:

apachectl stop

También puede detener httpd utilizando /sbin/service httpd stop. La opción restart es una manera más rápida de detener y luego iniciar el Servidor HTTP Apache.

Para reiniciar el servidor como root escriba:

```
apachectl restart
or:/sbin/service httpd restart
```
Apache presentará un mensaje en la consola o en el ExxoxLog si encuentra un error al iniciar.

Por defecto, el servicio httpdno inicia automáticamente al momento de arranque. Si quiere que Apache inicie al momento de arranque necesitará añadir una llamada a apachect1 en sus archivos de inicalización dentro de su directorio rollacal. Un archivo que se utiliza típicamente es rc.local. Ya que esto inicia Apache como usuario root se recomienda que configure apropiadamente su seguridad y autenticación antes de añadir esta llamada.

También puede configurar el servicio httpd para iniciar en tiempo de arranque utilizando una herramienta script de inicialización tal como /sbin/chkconfig, **/usr/sbin/ntsysv**, o el programa **Services Configuration Tool**.

También puede visualizar el estado de su servidor httpd escribiendo:

apachectl status

Sin embargo, el módulo de estado mod\_status necesita ser habilitado en su archivo de configuración mod\_status para que esto funcione. Para obtener más detalles sobre mod\_status vaya a [http://httpd.apache.org/docs/2.2/mod/mod\\_status.html](http://httpd.apache.org/docs/2.2/mod/mod_status.html).

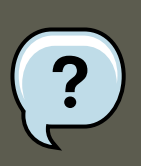

# **Nota**

Si esta ejecutando el Servidor HTTP Apache como un servidor seguro, se le pedirá la contraseña del servidor seguro después de que la máquina arranca cuando se utilice una llave privada SSL encriptada.

Puede encontrar más información en<http://httpd.apache.org/docs/2.2/ssl>

# **4. Configuración del Servidor HTTP Apache**

La Herramienta de Configuración HTTP le permite configurar el archivo de configuración / etc/httpd/conf/httpd.conf para el Servidor HTTP Apache. No utiliza los antiguos archivos de configuración srm.conf o access.conf, déjelos vacíos. Podrá configurar las directrices tales como hosts virtuales, atributos de registro y número máximo de conexiones a través de la interfaz gráfica. Para iniciar la Herramienta de Configuración HTTD haga clic en system => Administration => Server Settings => HTTP.

### **4.1. Configuración Básica**

Sólo se pueden configurar con la **Herramienta de Configuración HTTP**aquellos módulos que estén incluídos con Red Hat Enterprise Linux. Si se instalan otros módulos, no se podrán configurar utilizando esta herramienta.

# **Advertencia**

No modifique el archivo de configuración /etc/httpd/conf/httpd.conf manualmente si desea utilizar esta herramienta. La **Herramienta de Configuración HTTP** genera este archivo después de que haya grabado los cambios y haya salido del programa. Si desea añadir módulos u opciones de configuración que no se encuentran en la **Herramienta de Configuración HTTP** no podrá usarla.

Los pasos generales para configurar el Servidor HTTP Apache utilizando la **Herramienta de Configuración HTTP** son los siguientes:

- 1. Configure los aspectos básicos que se encuentran en la pestaña **Principal**
- 2. Haga clic en **Hosts Virtuales**y configure las opciones predeterminadas.
- 3. Bajo la pestaña **Hosts Virtuales** configure el Host Virtual Predeterminado.
- 4. Para servir más de una URL o más de un host virtual, añada cualquier host virtual adicional.
- 5. Configure las características del servidor bajo la pestaña **Servidor**.
- 6. Configure la configuración de las conexiones bajo la pestaña **Ajuste de Rendimiento**.
- 7. Copie todos los archivos necesarios a los directorios DocumentRoot y cgi-bin
- 8. Salga de la aplicación y seleccione guardar sus configuraciones.

# **4.1. Configuración Básica**

Use la pestaña **Principal** para establecer las configuraciones básicas del servidor.

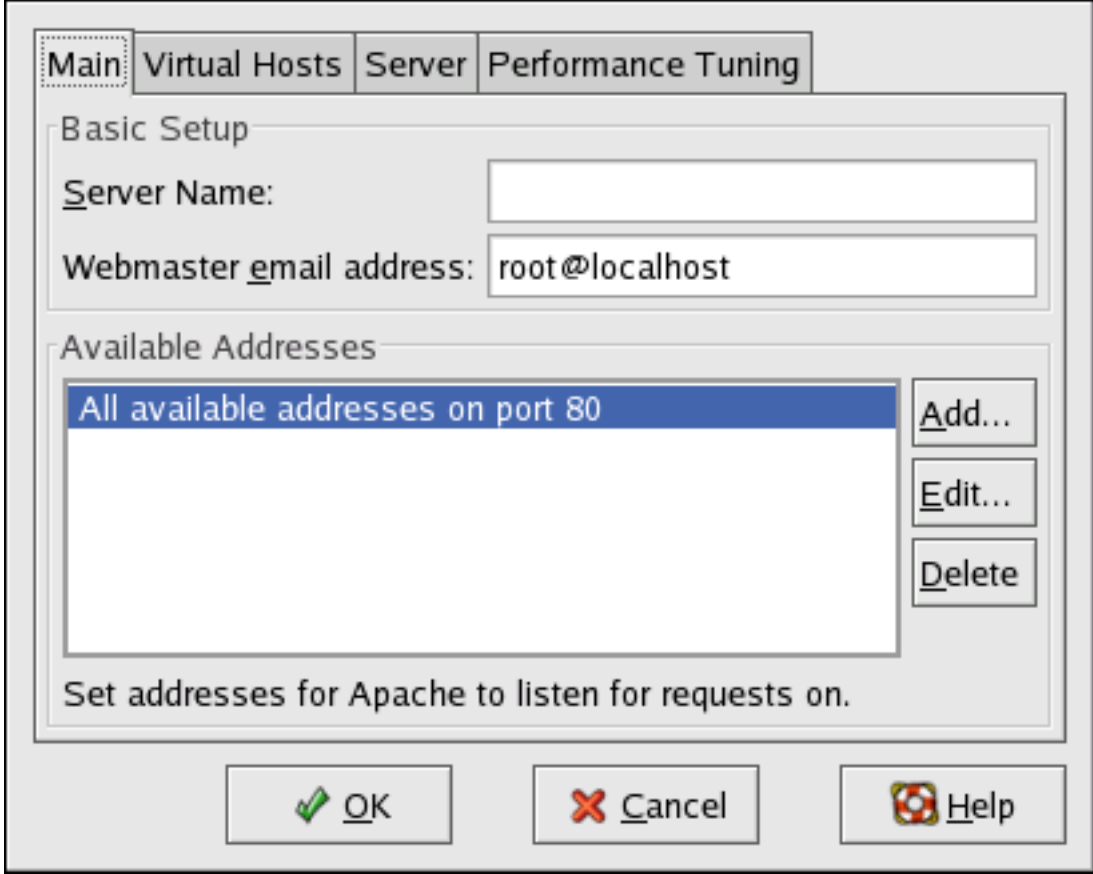

# **Figura 7.1. Configuración Básica**

Ingrese un nombre de dominio completamente calificado al que tenga derecho de utilizar en el área de texto **Server Name**. Esta opción corresponde a la directriz [ServerName](http://httpd.apache.org/docs/2.2/mod/core.html#servername) [http://httpd.apache.org/docs/2.2/mod/core.html#servername] en httpd.conf. La directriz ServerName establece el nombre del host del servidor web. Se utiliza cuando se crea la redireccióm de URLs. Si no define un nombre de servidor, el servidor web intenta resolverlo desde la dirección IP del sistema. El nombre del servidor no tiene que ser el nombre del dominio resuelto desde la dirección IP del servidor. Por ejemplo, usted puede establecer el nombre del servidor como www.example.com mientras que el nombre DNS real del servidor es foo.example.com.

Ingrese la dirección de correo electrónico de la persona que mantiene el servidor web en el área de texto **Dirección de correo electrónico del webmaster**. Esta opción corresponde a la directriz [ServerAdmin](http://httpd.apache.org/docs/2.2/mod/core.html#serveradmin) [http://httpd.apache.org/docs/2.2/mod/core.html#serveradmin] en httpd.conf. Si configura las páginas de error del servidor para que incluyan una dirección de correo electrónico, esta se utilizará para que los usuarios puedan reportar un problema al administrador del servidor. El valor predeterminado es root@localhost.

Utilice el área **Direcciones Disponibles** para definir los puertos en los que el servidor acepta pedidos entrantes. Esta opción corresponde a la directriz [Listen](http://httpd.apache.org/docs/2.2/mod/mpm_common.html#listen) [http://httpd.apache.org/docs/2.2/mod/mpm\_common.html#listen] en httpd.conf. Por defecto, Red Hat configura el Servidor HTTP Apache para que escuche el puerto 80 para comunicaciones de web no seguras.

#### **4.2. Configuraciones predeterminadas**

Haga clic en el botón **Añadir** para definir puertos adicionales sobre los cuales se aceptan pedidos. Aparecerá una ventana como lo muestra [Figura 7.2, "Direcciones Disponibles"](#page-126-0). Puede escoger la opción **Escuchar todas las direcciones** para escuchar a todas IP en el puerto definido o especificque una dirección IP en particular sobre la cual el servidor acepta las conexiones en el campo **Dirección**. Especifique sólamente una dirección IP por número de puerto. Para especificar más de una dirección IP con el mismo número de puerto cree una entrada para cada dirección IP. Si es posible utilice una dirección IP en vez de un nombre d edominio para evitar una falla de búsqueda DNS. Refiérase a<http://httpd.apache.org/docs/2.2/dns-caveats.html> para obtener más información sobre Asuntos Relacionados con DNS y Apache.

Si introduce un asterisco (\*) en el campo **Direcciones**equivaldrá a elegir la opción **Escuchar todas las direcciones**. Haga click en el botón **Modificar** en el recuadro de **Direcciones disponibles** muestra la misma ventana que el botón **Añadir** excepto los campos de la entrada seleccionada. Para borrar una entrada, seleccionela y haga clic en el botón **Eliminar**.

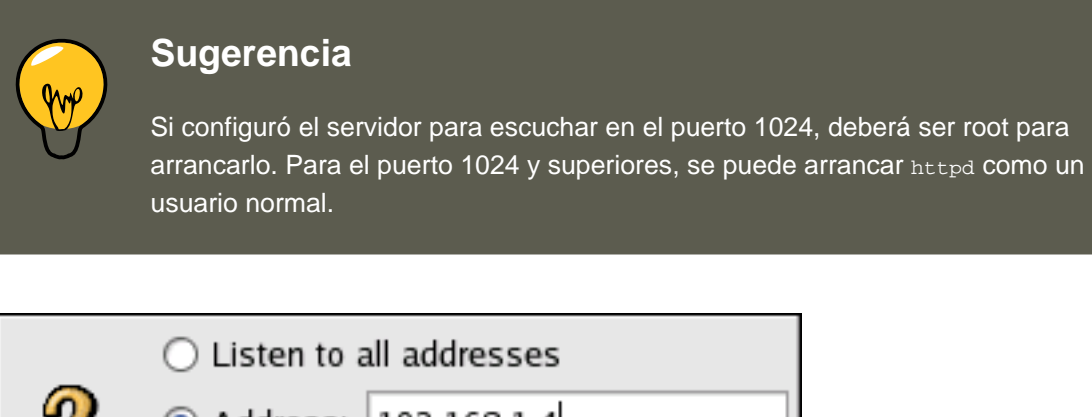

<span id="page-126-0"></span>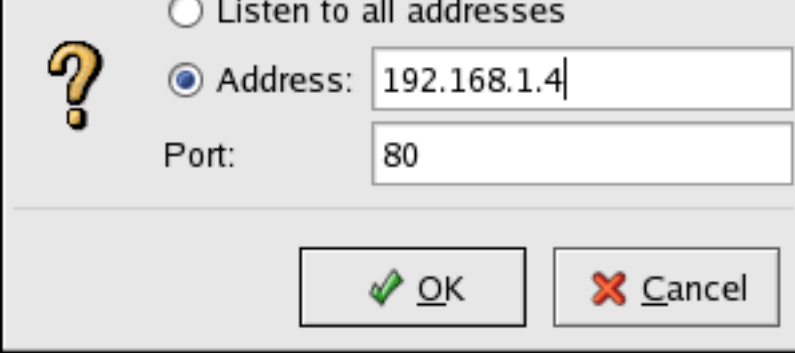

**Figura 7.2. Direcciones Disponibles**

# **4.2. Configuraciones predeterminadas**

Después de definir el **Nombre del Servidor**, **Dirección de correo eletrónico del webmaster** y **Direcciones Disponibles** haga clic en la pestaña **Hosts Virtuales**. La figura a continuación ilustra la pestaña **Hosts Virtuales**.

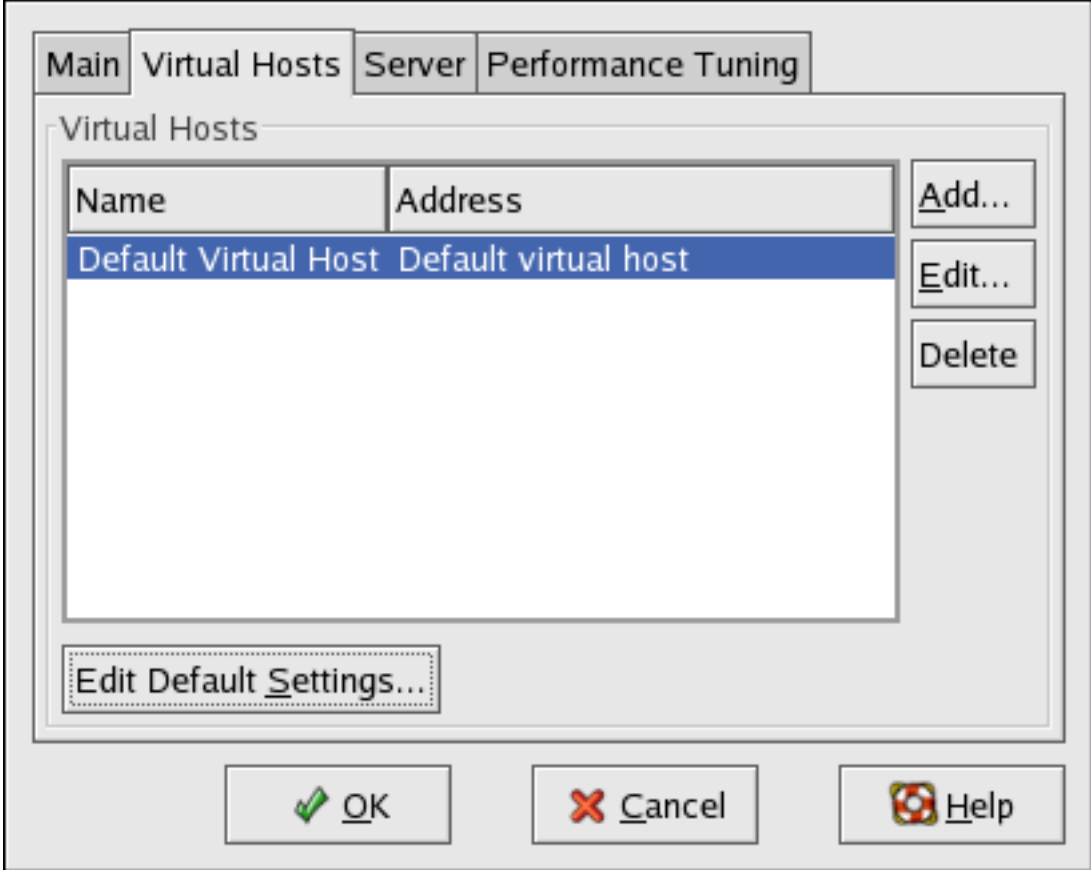

# **Figura 7.3. Pestaña Hosts Virtuales**

Al hacer clic en **Modificar** presentará la ventana de las **Propiedades del Host Virtual** desde donde usted puede configurarlo como desee. Para añadir nuevas configuraciones haga clic en el botón **Añadir**, el cual también presentará la ventana **Propiedades del Host Virtual**. Al hacer clic en el botón **Modificar Configuración Predeterminada** aparecerá una ventana **Propiedades del Host Virtual** sin la pestaña **Opciones Generales**.

En la pestaña **Opciones Generales** puede cambiar el nombre del host, el directorio root del documento y también puede establecer la dirección de correo electrónico del webmaster. En la información del Host puede establecer la Dirección IP del Host Virtual y el Nombre del Host. La figura a continuación ilustra la pestaña **Opciones Generales**.

#### **4.2. Configuraciones predeterminadas**

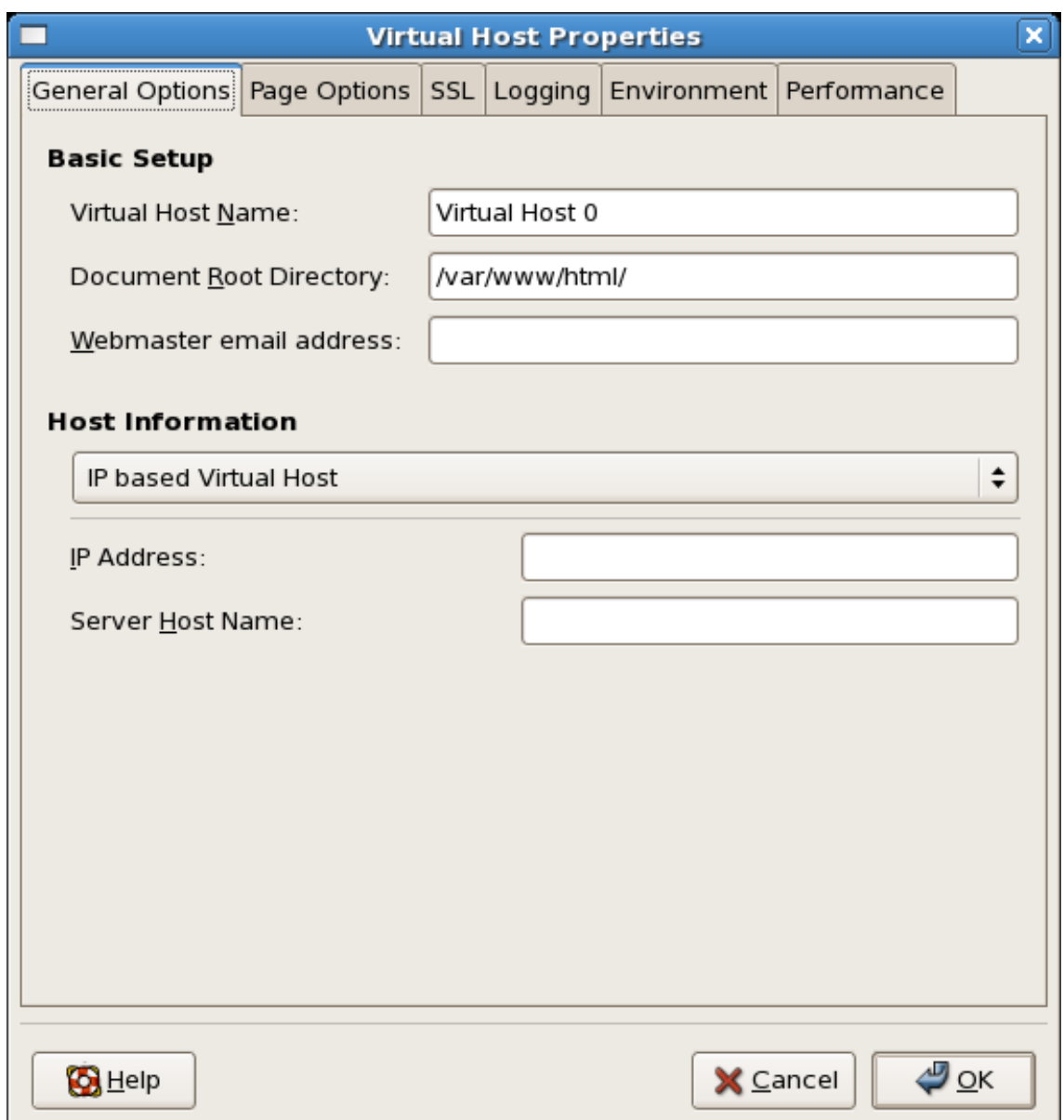

# **Figura 7.4. Opciones Generales**

Si añade un host virtual, la configuración del host virtual tiene prioridad para ese host virtual. Para una directriz no definida dentro de la configuración del host virtual se utiliza el valor predeterminado.

# **4.2.1. Configuración del Sitio**

La figura a continuación ilustra la pestaña **Opciones de Página** desde la cual puede configurar la **Lista de Páginas del Directorio** y **Páginas de Error**. Si no está seguro de esta configuración no la modifique.

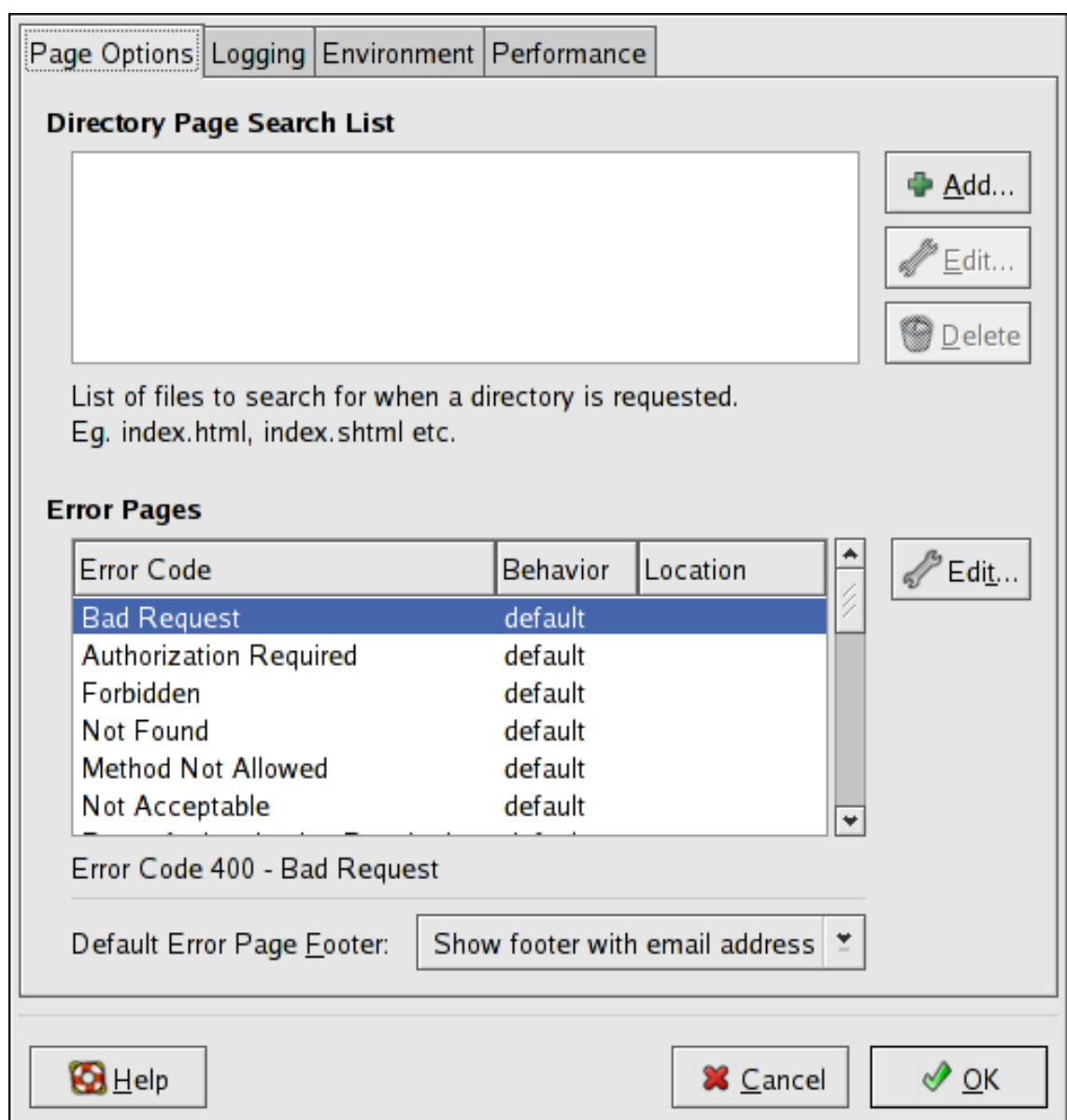

# **Figura 7.5. Configuración del Sitio**

Las entradas que aparecen en la **Lista de Búsqueda de Página de Directorio** definen la directiva [DirectoryIndex](http://httpd.apache.org/docs/2.2/mod/mod_dir.html#directoryindex) [http://httpd.apache.org/docs/2.2/mod/mod\_dir.html#directoryindex]. ElDirectoryIndex es la página predeterminada que el servidor da a un usuario que pide el índice de un directorio escribiendo la barra inclinada (/) al final del nombre del directorio.

Por ejemplo, cuando un usuario pide la páginahttp://www.example.com/this\_directory/ recibe la página del índice del directorio, DirectoryIndex, si existe, o un listado de directorios generado por el servidor. El servidor intentará encontrar uno de los archivos incluidos en DirectoryIndex y entregará el primero que encuentre. Si no encuentra ninguno de estos archivos y sioptions Indexes está configurado para ese directorio, el servidor genera y devuelve una lista, en formato HTML, de los subdirectorios y archivos dentro del directorio.

Utilice la sección **Código Error** para configurar el Servidor HTTP Apache para redireccionar el cliente a una URL local o externa en el caso de que haya un error o un problema. Esta opción

#### **4.2. Configuraciones predeterminadas**

corresponde a la directriz [ErrorDocument](http://httpd.apache.org/docs/2.2/mod/core.html#errordocument)

[http://httpd.apache.org/docs/2.2/mod/core.html#errordocument]. Si ocurre un error o si se presenta un problema cuando un clienta trata de conectarse al Servidor HTTP Apache, la acción predeterminada es presentar un corto mensaje de error en la columna **Código Error**. Para cancelar esta configuración predeterminada seleccione el código error y haga clic en el botón **Modificar**. Seleccione **Predeterminado** para visualizar el mensaje corto de error predeterminado. Elija **URL** para redireccionar el cliente a la URL externa e ingresar una URL completa incluyendo el http:// en el campo **Location**. Seleccione **File** para redireccionar el cliente a una URL interna e ingresar la ubicación de un archivo bajo la raíz del documento para el servidor Web. La ubicación debe comenzar con la barra inclinada (/) y debe estar relacionada con la Raíz del Documento.

Por ejemplo, para redirigir un código de error 404 Not Found a una página web que usted ha creado en un archivo llamado 404.html copie 404.html a DocumentRoot/../error/404.html. En este caso, DocumentRoot es el directorio del documento raíz que ha definido (el valor por defecto es /var/www/html/). Si se deja el documento raíz como la ubicación por defecto, el archivo debería ser copiado a /var/www/error/404.html. Luego, elija **Archivo** como el Comportamiento para el código de error **404 - Not Found** e introduzca /error/404.html como la **Ubicación**.

Desde el menú **Pie de Página de Error por Defecto** escoja una de las siguientes opciones:

- **Mostrar el pie de página con la dirección de correo electrónico** Esta opción muestra el pie de página predeterminado en todas las páginas de error junto con la dirección de correo electrónico del encargado del sitio web especificado por la directriz [ServerAdmin](http://httpd.apache.org/docs/2.2/mod/core.html#serveradmin) [http://httpd.apache.org/docs/2.2/mod/core.html#serveradmin].
- **Muestra el pie de página** Esta opción le muestra el pie de página predeterminado en todas las páginas de error.
- **Ningún pie de página** No muestra el pie de página en las páginas de error.

# **4.2.2. Soporte SSL**

El mod\_ssl le permite encriptar el protocolo HTTP sobre SSL. El protocolo SSL(Secure Sockets Layer) se utiliza para comunicación y para encriptar sobre redes TCP/IP. La pestaña SSL le permite configurar SSL para su servidor. Para configurar SSL necesita proporcionar la ruta a su:

- Archivo de certificado equivalente a utilizar la directriz sslcertificateFile la cual apunta la ruta al archivo de certificado de servidor codificado PEM (Privacy Enhanced Mail).
- Archivo de la llave equivalente a utilizar la directriz ssicertificate KeyFile la cual apunta la ruta al archivo de la llave privada del servidor codificado PEM.
- Archivo de cadena del certificado equivalente a utilizar la directriz sslcertificateChainFile la cual apunta la ruta al archivo del certificado que incluye todos los certificados de cadena del servidor.
- Archivo de autoridad del certificado es un archivo encriptado utilizado para confirmar la autenticidad o identidad de las partes que se comunican con el servidor.

Puede encontrar más información sobre las directrices de configuración para SSL en

### **4.2. Configuraciones predeterminadas**

<http://httpd.apache.org/docs/2.2/mod/directives.html#S>

[http://httpd.apache.org/docs/2.2/mod/directives.html#S]. También necesita determinar que opciones SSL debe habilitar. Estas son equivalentes a utilizar ssLOptions con las siguientes opciones:

- FakeBasicAuth habilita los métodos de autenticación estándares utilizados por Apache. Esto significa que el Nombre Distinguido del Sujeto del certificado del Cliente X509 es traducido a un nombre de usuario HTTP básico.
- ExportCertData crea variables de entorno CGI en SSL\_SERVER\_CERT, SSL\_CLIENT\_CERT Y SSL\_CLIENT\_CERT\_CHAIN\_n en donde n es un número 0,1,2,3,4... Los scripts CGI utilizan estos archivos para más chequeos de certificados.
- CompatEnvVars habilita una compatibilidad retroactiva para Apache SSL añadiendo variables de entorno CGI.
- StrictRequire habilita acceso estricto el cual obliga a denegar acceso cuando las directrices SSLRequireSSL y SSLRequire indican que es prohibido el acceso.
- OptRenegotiate permite eludir los apretones de manos de mod\_ss1 el cual también realiza chequeos de parámetros seguros. Se recomienda que habilite OptRenegotiate con base en el directorio.

Para obtener más información sobre las opciones SSL mencionadas anteriormente vaya a [http://httpd.apache.org/docs/2.2/mod/mod\\_ssl.html#ssloptions](http://httpd.apache.org/docs/2.2/mod/mod_ssl.html#ssloptions) [http://httpd.apache.org/docs/2.2/mod/mod\_ssl.html#ssloptions]. La figura a continuación ilustra la pestaña SSL y las opciones que se discutieron anteriormente.

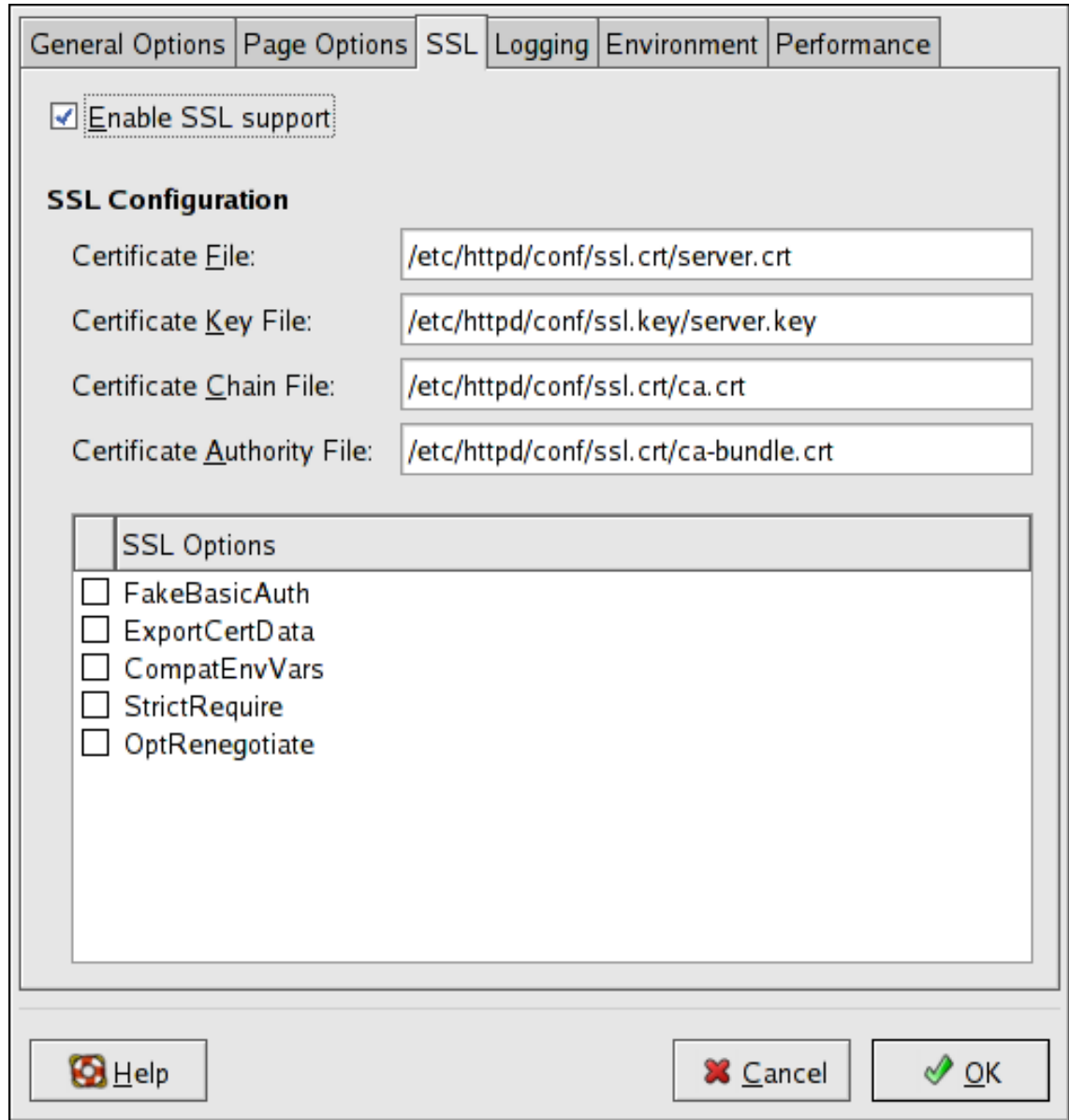

**Figura 7.6. SSL**

# **4.2.3. Conexión**

Utilice la pestaña **Registro** para configurar las opciones para registro de errores y transferencia específica.

Por defecto, el servidor escribe el registro de transferencia en el archivo / var/log/httpd/access\_log y el registro de error en el archivo /var/log/httpd/error\_log.

El registro de transferencias contiene una lista de todos los intentos para acceder al servidor web. Graba las direcciones IP del cliente que está tratande de conectarse, la fecha y hora en que intentó, y el archivo en el servidor web que está tratando de recuperar. Introduzca el nombre de la ruta y del archivo en donde se alamacenará esta información. Si el nombre de la ruta y del archivo no comienzan con una barra inclinada (/), la ruta es relativa al directorio root del servidor como se configurá. Esta opción corresponde a la directriz [TransferLog](http://httpd.apache.org/docs/2.2/mod/mod_log_config.html#transferlog)

#### **4.2. Configuraciones predeterminadas**

[http://httpd.apache.org/docs/2.2/mod/mod\_log\_config.html#transferlog].

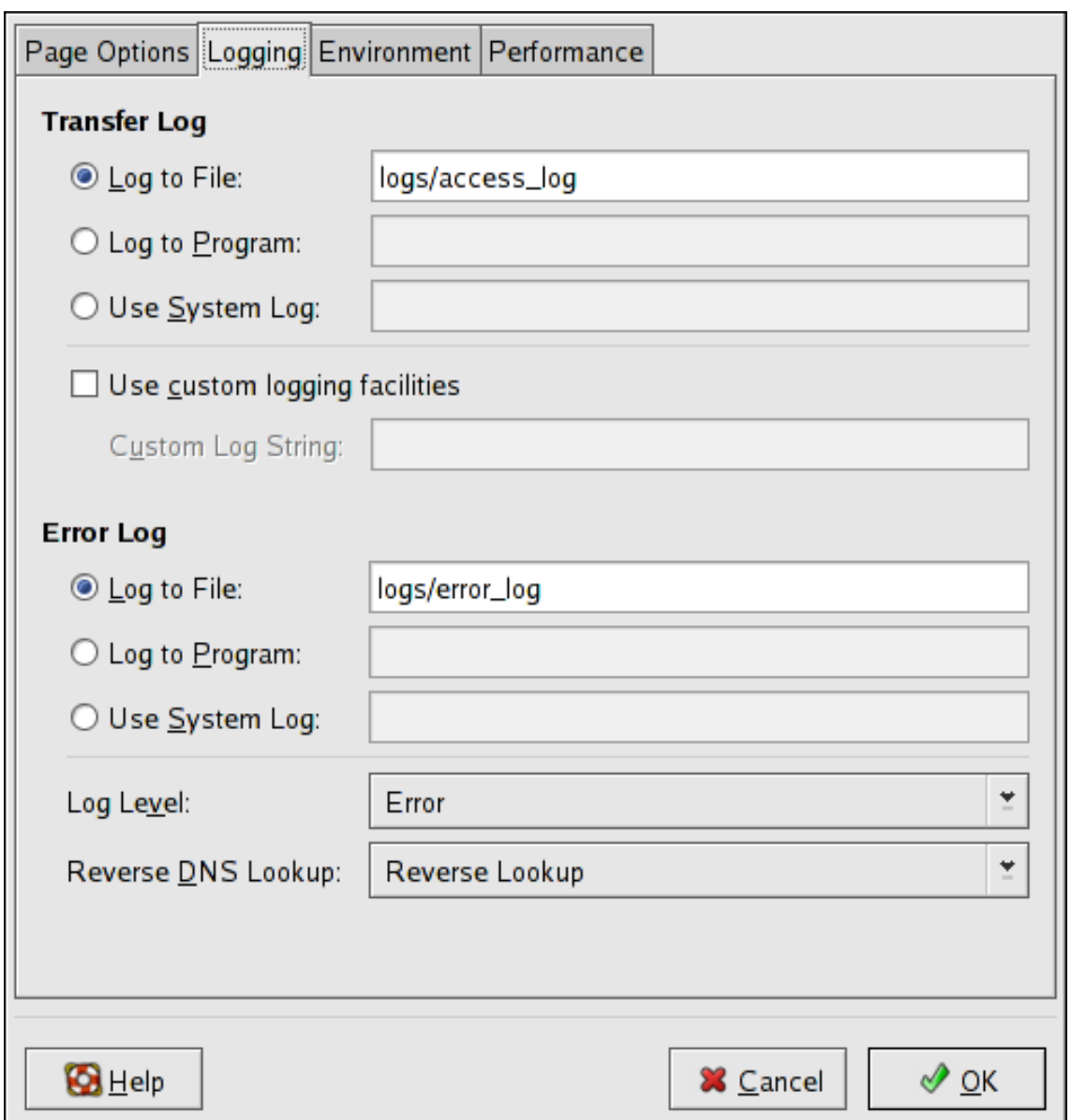

# **Figura 7.7. Conexión**

Puede configurar un registro con formato personalizado chequeando **Usar las facilidades de registro personalizado** e introduciendo una cadena personalizada en el campo **Cadena de re-**gistro personalizada. Esto configura la directriz [LogFormat](http://httpd.apache.org/docs/2.2/mod/mod_log_config.html#logformat)

[http://httpd.apache.org/docs/2.2/mod/mod\_log\_config.html#logformat]. Para mayor información sobre los detalles del formato de la directiva consulte

[http://httpd.apache.org/docs/2.2/mod/mod\\_log\\_config.html#logformat](http://httpd.apache.org/docs-2.0/mod/mod_log_config.html#formats)

[http://httpd.apache.org/docs-2.0/mod/mod\_log\_config.html#formats].

El registro de transferencia incluye una lista de los errores del servidor. Introduzca el nombre de la ruta y del archivo en donde se debe almacenar esta información. Si el nombre de la ruta y del archivo no empiezan con una barra inclinada (/), la ruta es relativa al directorio root del servidor como se configuró. Esta opción corresponde a la directriz [ErrorLog](http://httpd.apache.org/docs/2.2/mod/core.html#errorlog)

[http://httpd.apache.org/docs/2.2/mod/core.html#errorlog].

Utilice el menú **Nivel de Registro** para establecer la verbosidad de los emnsajes de error en los registrs de error. Se puede configurar (del menos verbos al más verboso) como emerg, aler-ta, crit, error, advert, aviso, info o depurar. Esta opción corresponde a la directriz [LogLevel](http://httpd.apache.org/docs/2.2/mod/core.html#loglevel) [http://httpd.apache.org/docs/2.2/mod/core.html#loglevel].

El valor escogido en el menú **Búsqueda inversa del DNS** define la directiva [HostnameLookups](http://httpd.apache.org/docs/2.2/mod/core.html#hostnamelookups) [http://httpd.apache.org/docs/2.2/mod/core.html#hostnamelookups] Si escoge **Ninguna búsqueda inversa** se desactiva el valor, si escoge **Búsqueda inversa** el valor está activado y si escoge **Doble búsqueda inversa** éste se duplica.

Si escoje **Búsuqeda Inversa** su servidor resuelve automáticamente la dirección IP para cada conexión la cual pide un documento de su servidor web. El resolver una dirección IP significa que su servidor realiza una o más conexiones al DNS para encontrar el nombre del host que corresponde a una dirección IP en particular.

Si elije **Búsqueda Inversa Doble** su servidor realiza un DNS inverso doble. Es decir, después de que se realiza una búsqueda inversa, se realiza una búsqueda avanzada en el resultado. Por lo menos una de las direcciones IP en la búsqueda vanazada debe coincidir con la dirección de la primera búqieda inversa.

Generalmente, esta opción debería de estar en **Ninguna Búsqueda Inversa** porque sino se sobrecarga al servidor y disminuye el ritmo de trabajo. Si su servidor tiene mucha carga, al tratar de realizar estas búsquedas, los efectos serán bastante notables.

Las búsquedas inversas y las búsquedas inversas dobles también son un problema para el internet en general. Cada conexión individual que se realiza para buscar cada nombre de host se va sumando. Por lo tanto, para el beneficio de su propio servidor web así como para el beneficio de internet, usted debe dejar configurada esta opción como **No Búsqueda Inversa**.

# **4.2.4. Variables del entorno**

Utilice la pestaña **Entorno** para configurar las opciones para variables específicas para establecer, pasar o desconfigurar para scripts CGI.

Algunas veces es necesario modificar las variables del entorno para scripts CGI o páginas server-side include (SSI). El Servidor HTTP Apache puede usar el módulo mod\_env para configurar las variables del ambiente que son pasadas a los scripts CGI y a las páginas SSI. Utilice la página **Variables de entorno** para configurar las directivas para este módulo.

Utilice la sección **Configuración para el Script CGI** para establecer una variable de entorno que se pasa a los scripts CGI y a las páginas SSI. Por ejemplo, para establecer la variable de entorno MAXNUM como 50 haga clic en el botón **Añadir** dentro de la sección **Configuración para el Script CGI** como se muestra en [Figura 7.8, "Variables del entorno"](#page-135-0) y escriba MAXNUM en el campo de texto **Variables de Entorno** y **50** en el campo de texto **Valor a establecer**. Haga clic en **OK** para añadirlo a la lista. La sección **Configuración para el Script CGI** configura la directriz [ConfigEnt](http://httpd.apache.org/docs/2.2/mod/mod_env.html#setenv) [http://httpd.apache.org/docs/2.2/mod/mod\_env.html#setenv]

Utilice la sección **Pasar a los Scripts CGI** para pasar el valor de una variable de entorno cuando el servidor se inicia por primera vez en scripts CGI. Para ver esta variable de entrada escriba el comando env en un intérprete de comandos. Haga clic en el botón **Añadir** dentro de la sección **Pasar a Scripts CGI** e introduzca el nombre de la variable de entorno en la ventana de

#### **4.2. Configuraciones predeterminadas**

diálogo que aparece. Haga clic en **OK** para añadirla a la lista. La sección **Pass to CGI Scripts** configura la directriz [PasarEnt](http://httpd.apache.org/docs/2.2/mod/mod_env.html#passenv) [http://httpd.apache.org/docs/2.2/mod/mod\_env.html#passenv].

<span id="page-135-0"></span>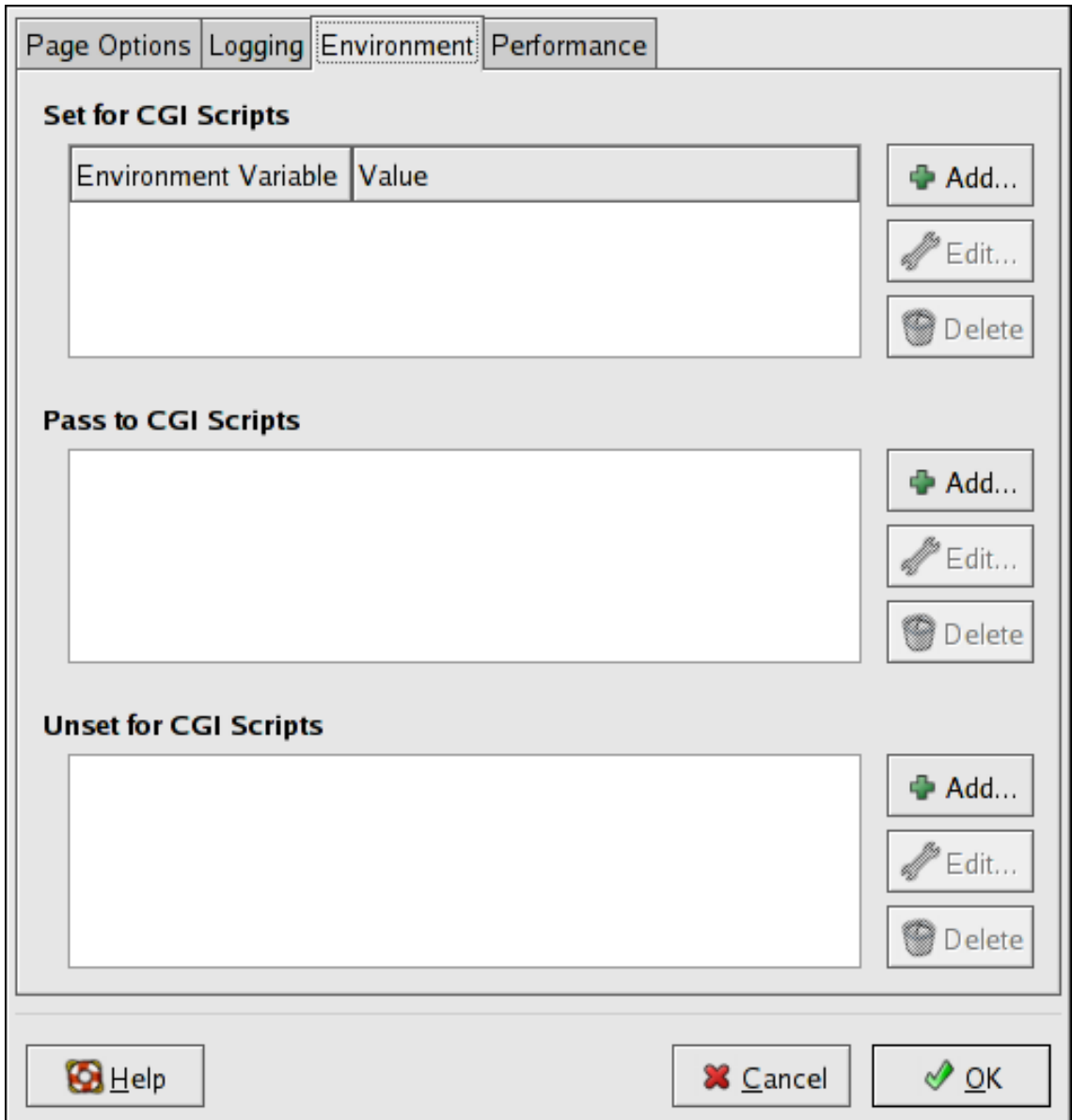

# **Figura 7.8. Variables del entorno**

Para eliminar una variable de entorno de manera que el valor no se pase a a los scripts CGI y a las páginas SSI utilice la sección **Desconfigurar para Scripts CGI**. Haga clic en **Añadir** en la sección **Desconfigurar para Scripts CGI** e introduzca el nombre de la variable de entorno en desconfigurar. Haga clic en OK para añadirla a la lista. Esto corresponde a la directriz [Descon](http://httpd.apache.org/docs/2.2/mod/mod_env.html#unsetenv)[figEnt](http://httpd.apache.org/docs/2.2/mod/mod_env.html#unsetenv) [http://httpd.apache.org/docs/2.2/mod/mod\_env.html#unsetenv]

Para modificar cualquier de estos valores de entorno selecciónelo de la lista y haga clic en el botón **Modificar** . Para borrar cualquier entrada de la lista selecciónela y haga clic en el botón **Eliminar** correspondiente.

Para obtener más información sobre las variables de entorno en el Servidor HTTP Apache refiérase a:<http://httpd.apache.org/docs/2.2/env.html>

# **4.2.5. Directorios**

Utilice la página **Directorios** en la pestaña **Rendimiento** para configurar las opciones para di-rectorios específicos. Esto corresponde a la directriz [<Directory>](http://httpd.apache.org/docs/2.2/mod/core.html#directory) [http://httpd.apache.org/docs/2.2/mod/core.html#directory].

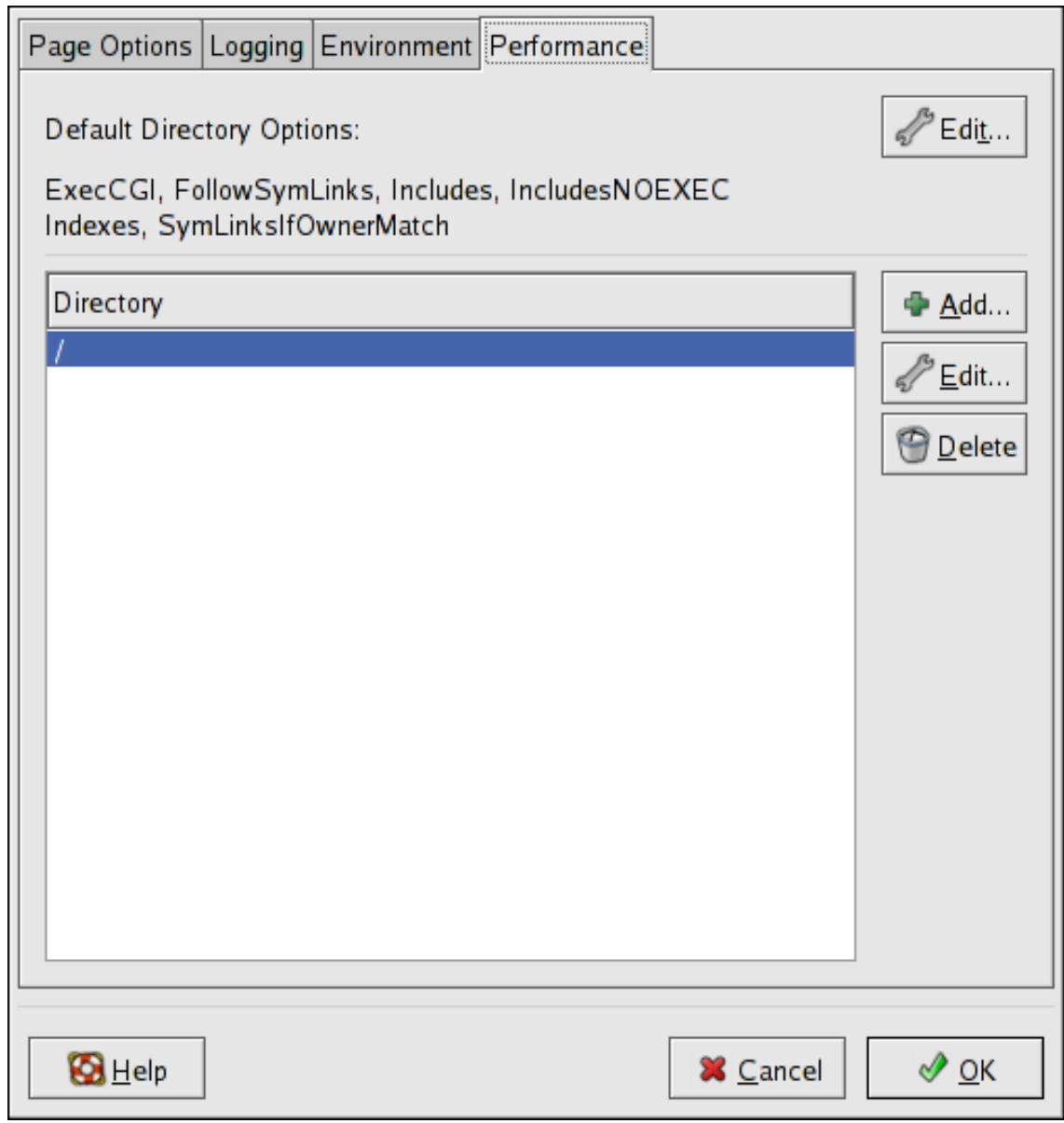

# **Figura 7.9. Directorios**

Haga clic en el botón **Modificar** en la parte de arriba de la esquina derecha para configurar las **Opciones del Directorio Predeterminadas** para todos los directorios que no se especifican en la lista **Directorio** debajo de esta. Las opciones que puede escoger como la directriz opciones [http://httpd.apache.org/docs/2.2/mod/core.html#options] dentro de la directriz [<Directorio>](http://httpd.apache.org/docs/2.2/mod/core.html#directory) [http://httpd.apache.org/docs/2.2/mod/core.html#directory]. Puede configurar las siguientes opciones:

#### **4.2. Configuraciones predeterminadas**

- **ExecCGI** Permite la ejecución de los scripts CGI. Los scripts no se ejecutan si no elige esta opción.
- **FollowSymLinks** Permite que se sigan enlaces simbólicos.
- **Includes** Permite las inclusiones en el servidor (SSI).
- **IncludesNOEXEC** Permite las inclusiones en el servidor pero anula los comandos #exec y #include en los scripts CGI.
- **Indexes** Muestra una lista formateada de los contenidos de un directorio si la opción  $p_i$ rectoryIndex (como por ejemplo index.html) existe en el directorio pedido.
- index.html Soporta las visualizaciones múltiples de los contenidos; esta opción no está activada por defecto.
- **SymLinksIfOwnerMatch** Permite seguir un enlace simbólico sólamente si el archivo o el directorio en cuestión tienen el mismo propietario que el enlace.

Para especificar opciones para directorios específicos haga clic en el botón **Añadir** al lado de la lista **Directorio**. Aparecerá una ventana como en [Figura 7.10, "Configuración de Directorio"](#page-138-0). Ingrese el directorio a configurar en el campo de texto [Figura 7.10, "Configuración de Directorio"](#page-138-0) en la parte de abajo de la ventana. Seleccione las opciones en la lista del lado derecho y configure la directriz  $\sigma$ <sub>rder</sub> [http://httpd.apache.org/docs-2.0/mod/mod\_access.html#order] con las opciones que se encuentran del lado izquierdo. La directriz orden controla el orden en que se evaluan las directrices de permiso y de rechazo. En los campos de texto **Permitir Allow hosts de** y **Rechazar hosts de** puede especificar uno de los siguientes:

- Permitir todas los hosts Escriba **all** para permitir el acceso a todos los hosts.
- Nombre parcial de dominio Permite todas las máquinas cuyos nombres coincidan o terminen con una cadena determinado.
- Dirección IP completa Permite el acceso a una determinada dirección IP.
- Una subred Tal como **192.168.1.0/255.255.255.0**
- Una especificación CIDR de red como por ejemplo **10.3.0.0/16**

#### **5. Directrices de configuración en httpd.conf**

<span id="page-138-0"></span>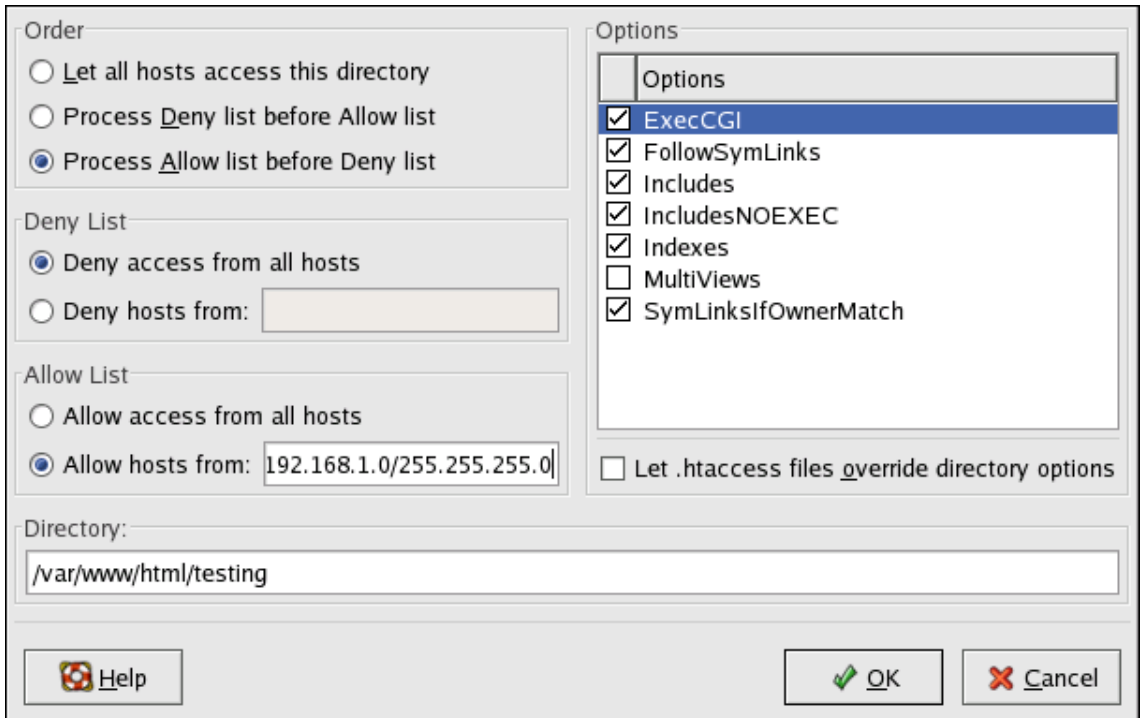

# **Figura 7.10. Configuración de Directorio**

Si marca **Permitir que los archivos .htaccess pasen por encima de las opciones del directorio** las directivas de configuración en el archivo .htaccess toman precedencia.

# **5. Directrices de configuración en httpd.conf**

El archivo de configuración del Servidor HTTP Apache es /etc/httpd/conf/httpd.conf. El archivo httpd.conf está bien comentado y en gran parte es autoexplicativo. Su configuración por defecto funciona para la mayoría de los casos; sin embargo, es una buena idea familiarizarse con algunas de las opciones de configuración más importantes.

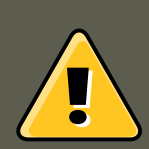

# **Advertencia**

Con la versión 2.2 del Servidor HTTP Apache han cambiado muchas de las opciones de configuración. Si necesita migrar de la versión 1.3 a la 2.2 primero lea [Sec](#page-111-0)[ción 2.2, "Migración de los Archivos de Configuración del Servidor HTTP Apache](#page-111-0) [de la Versión 1.3 a la 2.0".](#page-111-0)

# **5.1. Sugerencias de configuración generales**

Si necesita configurar el Servidor HTTP Apache sólo tiene que modificar el archivo / etc/httpd/conf/httpd.conf y después recargar o bien apagar y arrancar el proceso httpd como se describe en [Sección 3, "Arrancar y detener httpd".](#page-122-0)

Antes de modificar el archivo httpd.conf, primero haga una copia del archivo original. Al crear una copia de respaldo se hace más fácil recuperarse de posibles errores cometidos mientras se editaba el archivo de configuración.

Si comete un error y su servidor de web no funciona correctamente, lo primero que debe realizar es revisar lo que lo que acaba de modificar en httpd.conf para ver si no hay errores de transcripción.

Después consulte el archivo de registro de errores del servidor web, /var/log/httpd/error\_log. Este puede ser difícil de interpretar, todo depende del nivel de experiencia. Sin embargo, las últimas entradas en el registro deberían de ayudarle a saber lo que ha pasado.

Las siguientes subsecciones proporcionan una breve descripción de muchas de las directrices incluidas en httpd.conf. Estas descripciones no son exhaustivas. Para obtener más información consulte la documentación de Apache en línea [http://httpd.apache.org/docs/2.2/.](http://httpd.apache.org/docs/2.2/)

Para obtener mayor información sobre las directrices mod\_ss1 consulte la documentación en [http://httpd.apache.org/docs/2.2/mod/mod\\_ssl.html.](http://httpd.apache.org/docs/2.2/mod/mod_ssl.html)

**AccessFileName.** AccessFileName denomina el archivo que el servidor utilizará para información de control de acceso en cada directorio. Por defecto, el servidor utilizará .htaccess.

Justo tras AccessFileName, un conjunto de indicadores de Files aplican el control de acceso a cualquier archivo comenzando con un .ht. Estas directrices niegan el acceso Web a cualquier archivo .htaccess (o otros archivos que comiencen con .ht) por razones de seguridad.

**Acción.** Action especifica parejas tipo contenido MIME y script CGI, para que cuando un archivo de ese tipo de media sea solicitado, se ejecute un script CGI particular.

AddDescription. Cuando utilice FancyIndexing como un parámetro de Indexoptions, la directriz AddDescription se puede usar para mostrar descripciones especificadas por el usuario para ciertos archivos o tipos de archivo en un listado de directorio generado por el servidor. La directriz AddDescription soporta el listado de archivos específicos, expresiones con comodines o extensiones de archivos.

**AddEncoding.** La directriz AddEncoding nombra las extensiones de archivos que deberían especificar un tipo particular de codificación. También se puede usar **AddEncoding** para decirle a los navegadores que descompriman ciertos archivos mientras los descargan.

AddHandler. La directriz AddHandler hace corresponder extensiones de archivos a manejadores específicos. Por ejemplo, se puede corresponder el manejador cgi-script con la extensión .cgi para que automáticamente trate a cualquier archivo con un nombre que termine en .cgi como un script CGI. A continuación se presenta un ejemplo de una directriz **AddHandler** para la extensión .cgi.

AddHandler cgi-script .cgi

Esta directriz habilita a CGIs fuera del cgi-bin para que funcionen en cualquier directorio en el servidor que tenga la opción ExecCGI dentro del contenedor de directorios. Refiérase a la [Direc](#page--1-0)[tory](#page--1-0) para obtener más información sobre la configuración de la opción ExecCGI para un directorio.

Además de los scripts CGI, la directriz AddHandler es usada para procesar archivos de mapas

de imagen y HTML analizados por el servidor.

**AddIcon.** AddIcon dice al servidor qué icono mostrar en los listados del directorio para ciertos tipos de archivos según la extensión. Por ejemplo, el servidor Web muestra el icono binary.gif para archivos con extensiones .bin 0 .exe.

**AddIconByEncoding.** Esta directriz denomina qué iconos se mostrarán con los archivos según su codificación MIME, en los listados de directorio. Por ejemplo, el servidor muestra por defecto el icono compressed.gif junto a archivos con codificación MIME x-compress y x-gzip en los listados de directorio.

**AddIconByType.** Esta directriz denomina qué iconos se mostrarán con los archivos con codificación MIME, en los listados del directorio. Por ejemplo, por defecto, el servidor muestra el icono text.gif junto a archivos con tipo MIME text en los listados del directorio.

**AddLanguage.** La directriz AddLanguage asocia extensiones de nombres de archivos a idiomas específicos. Esta directriz es útil para los Servidores HTTP Apache, los cuales devuelven contenidos en diferentes idiomas dependiendo de la configuración del idioma del navegador Web del cliente.

**AddType.** Utilice la directriz AddType para definir o suprimir por defecto pares tipo MIME y extensiones de archivos. El siguiente ejemplo de directriz le dice al Servidor HTTP Apache que reconozca la extensión de archivos .tgz:

AddType application/x-tar .tgz

Alias. El valor Alias hace accesibles a los directorios fuera del directorio DocumentRoot. Cualquier URL que termine en el alias será automáticamente traducido a la ruta del alias. Por defecto, ya existe un alias configurado para un directorio icons. El servidor web puede acceder al directorio icons, pero el directorio no está en el DocumentRoot.

**Allow.** Allow especifica cual cliente puede acceder a un directorio dado. El solicitante puede ser all, un nombre de dominio, una dirección IP, una dirección IP parcial, un par de red/ máscara de la red, etc. El directorio  $p_{\text{ocumentRoot}}$  está configurado para permitir ( $p_{\text{Al}10W}$ ) peticiones desde todos (all), es decir, que todos tienen acceso.

**AllowOverride.** La directriz AllowOverride indica si puede o no ignorar cualquiera de las options por las declaraciones en un archivo .htaccess. Por defecto, tanto el directorio raíz como DocumentRoot están configurados para no se permita ignorar .htaccess.

BrowserMatch. La directriz **BrowserMatch permite al servidor definir** variables de entorno y/o tomar acciones según sea el campo de cabecera User-Agent del HTTP, que identifica el tipo de navegador Web del cliente. Por defecto, el servidor usa BrowserMatch para denegar la conexión a navegadores con problemas conocidos y para desactivar "keepalives" y vaciados de cabecera de HTTP para navegadores que se sabe tienen problemas con acciones de ese tipo.

**Directrices Cache.** El archivo de configuración del Servidor HTTP Apache suministra varias directrices de caché comentadas. En la mayoría de los casos, al quitar el comentario de estas líneas mediante la eliminación de las almohadillas (#) del principio de la línea es suficiente. Sin embargo, lo siguiente es una lista de algunas de las directrices relacionadas con caché más importantes.

#### **5.1. Sugerencias de configuración generales**

- CacheEnable Especifica si la caché es un disco, memoria o caché de archivo descriptivo. Por defecto CacheEnable configura un disco caché para las URLs en o por debajo de /.
- CacheRoot pone el nombre del directorio que contiene archivos de caché. El valor predeterminado de CacheRoot es el directorio /var/httpd/proxy/.
- cachesize establece cuánto espacio puede usar el caché, en KB. El valor predeterminado de CacheSize es 5 KB.

Lo siguiente es una lista de algunas directrices comunes relacionadas con caché.

- CacheMaxExpire Especifica cuanto tiempo se conservan los documentos HTML (sin una recarga desde el servidor Web original) en el caché. El valor por defecto es 24 horas (86400 segundos).
- CacheLastModifiedFactor Especifica la creación de una fecha de vencimiento para documentos que no venían con caducidad desde el servidor de origen. El valor predeterminado de CacheLastModifiedFactor está configurado a 0.1, es decir que la fecha de vencimiento para tales documentos es igual a un décimo de la cantidad de tiempo desde la última vez que se modificó el documento.
- $\alpha$ cacheDefaultExpire Especifica el tiempo de caducidad en horas para un documento que fue recibido usando un protocolo que no soporta fechas de vencimiento. El valor por defecto es configurado a 1 hora (3600 segundos).
- $N$ <sub>NoProxy</sub> Especifica una lista separada por espacios de subredes, direcciones IP, dominios o hosts cuyos contenidos no están en caché. Este valor es de gran utilidad para sitios de Intranet.

**CacheNegotiatedDocs.** Por defecto, el servidor Web requiere a los servidores proxy que no hagan caché de los documentos que se negocian en base al contenido (pueden cambiar en el tiempo o según la entrada de quien los solicita). Si se configura cacheNegotiatedDocs a on, se desactiva la función y se permite acceso a los servidores proxy a tales documentos caché.

**CustomLog.** CustomLog identifica el archivo de registro y su formato. Por defecto, el registro de acceso es guardado al archivo /var/log/httpd/access\_log mientras que los errores se guardan en el archivo /var/log/httpd/error\_log.

El formato por defecto CustomLog es combined, como se ilustra a aquí:

remotehost rfc931 user date "request" status bytes referrer user-agent

**DefaultIcon.** DefaultIcon especifica el icono desplegado en el listado generado por el servidor para archivos que no tienen otro icono especificado. El archivo de imagen por defecto es unknown.gif.

**DefaultType.** DefaultType establece el tipo de contenido por defecto que el servidor utilizará para documentos cuyos tipos MIME no puedan ser determinados. Por defecto es text/plain.

**Deny.** Deny funciona igual que Allow, excepto que especifica a quién se le niega el acceso. Do $c$ umentRoot no es configurado para negar ( $Deny$ ) peticiones a ninguno por defecto.

Directory. Las etiquetas <Directory /path/to/directory> y </Directory> se usan para crear

#### **5.1. Sugerencias de configuración generales**

un contenedor que se utiliza para cercar un grupo de directrices de configuración que sólo se aplican a un directorio y sus subdirectorios específicos. Cualquier directriz aplicable a un directorio puede usarse en las etiquetas Directory.

Por defecto, se aplican parámetros muy restrictivos al directorio raíz (/) utilizando las directrices Options (consulte la [Options\)](#page--1-0) y AllowOverride (vea la [AllowOverride\)](#page--1-0). Con esta configuración, cualquier directorio del sistema que necesite valores más permisivos ha de ser configurado explícitamente con esos valores.

En la configuración predeterminada, otro contenedor Directory es configurado para el DocumentRoot, el cual asigna parámetros menos rígidos al árbol del directorio para que el Servidor HTTP Apache pueda acceder a los archivos que residan allí.

El contenedor  $\text{Director}_{\text{y}}$  también se puede utilizar para configurar directorios adicionales  $\text{cgi}$ bin para las aplicaciones del servidor fuera del directorio especificado en la directriz ScriptAlias (consulte a la [ScriptAlias](#page--1-0) para obtener más información).

Para lograr esto, el contenedor Directory debe configurar la opción ExecCGI para ese directorio.

Por ejemplo, si los scripts CGI están localizados en /home/my\_cgi\_directory, añada el contenedor siguiente Directory al archivo httpd.conf:

<Directory /home/my\_cgi\_directory> Options +ExecCGI </Directory>

Luego, necesitará anular el comentario de la directriz **AddHandler** para identificar archivos con la extensión .cgi como scripts CGI. Consulte la [AddHandler](#page--1-0) para saber cómo configurar el Add-Handler.

Para que esto funcione, los permisos para los scripts CGI y la ruta completa a los scripts, se deben colocar a 0755.

**DirectoryIndex.** DirectoryIndex es la página por defecto que entrega el servidor cuando hay una petición de índice de un directorio especificado con una barra (/) al final del nombre del directorio.

Cuando un usuario pide la página http://ejemplo/este\_directorio/, recibe la página del índice del directorio, DirectoryIndex, si existe, o un listado de directorios generado por el servidor. El valor por defecto para DirectoryIndex es index.html y el tipo de mapa index.html.var. El servidor intentará encontrar cualquiera de estos archivos y entregará el primero que encuentre. Si no encuentra ninguno de estos archivos y options Indexes esta configurado para ese directorio, el servidor genera y devuelve una lista, en formato HTML, de los subdirectorios y archivos dentro del directorio, a menos que la característica de listar directorios esté desactivada.

**DocumentRoot.** DocumentRoot es el directorio que contiene la mayoría de los archivos HTML que se entregarán en respuesta a peticiones. El directorio predeterminado DocumentRoot para servidores web seguros y no seguros es /var/www/html. Por ejemplo, el servidor puede recibir una petición para el siguiente documento:

http://example.com/foo.html

El servidor busca por el archivo siguiente en el directorio por defecto:

/var/www/html/foo.html

Si se quiere cambiar DocumentRoot para que no lo compartan los servidores web seguros y los no seguros vea la [Sección 7, "Hosts virtuales"](#page-153-0).

ErrorDocument. La directriz ErrorDocument asocia un código de respuesta HTTP con un mensaje o un URL para que sea devuelto al cliente. Por defecto, el servidor Web produce una salida simple de mensaje de error cuando ocurre alguno. La directriz ErrorDocument obliga a que el servidor Web envie una salida de mensaje personalizado o página.

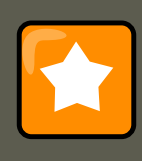

### **Importante**

Para que el mensaje sea válido, éste se tiene que estar entre un par de comillas dobles ".

**ErrorLog.** ErrorLog especifica el archivo donde se guardan los errores del servidor . Por defecto, esta directriz es configurada a /var/log/httpd/error\_log.

**ExtendedStatus.** La directriz ExtendedStatus controla si Apache generará información básica del estado del servidor (off) o detallada (on), cuando se invoca el manejador server-status. El manejador server-status se llama utilizando la etiqueta Location. Para obtener más ifnormación sobre cómo realizar llamadas server-status vaya a [Location.](#page--1-0)

**Group.** Especifica el nombre del grupo de los procesos del Servidor HTTP Apache.

Esta directriz se ha desaprobado para la configuración de hosts virtuales.

Por defecto, Group está configurado a apache.

HeaderName. La directriz **HeaderName dicta el archivo (si existe dentro del directorio)** que se antepondrá al comienzo de los listados de los directorios. Al igual que con ReadmeName, el servidor intentará incluirlo como documento HTML si es posible, o en caso contrario, como texto.

**HostnameLookups.** HostnameLookups se puede configurar a on, off o double. Si se configura HostnameLookups a on, el servidor automáticamente resuelve las direcciones IP para cada conexión. Resolver las direcciones IP significa que el servidor hace una o más conexiones a un servidor DNS, añadiendo sobrecarga por procesamiento. Si HostnameLookups es configurado a double, el servidor realiza búsquedas inversa doble del DNS, añadiendo aún más sobrecarga.

Para ahorrar recursos en el servidor, HostnameLookups es configurado a off por defecto.

Si se requieren nombres de host en los archivos de registro, considere ejecutar una de los muchas herramientas de análisis de log que llevan a cabo las búsquedas de DNS de forma mucho más eficiente y por montones cuando se este rotando los archivos de log del servidor Web.

**IfDefine.** Las etiquetas *IfDefine* envuelven directrices de configuración que son aplicadas si el "test" establecido en la etiqueta <IfDefine> es verdadero. Las directrices no se tienen en cuenta si el test es falso.

El test en las etiquetas *IfDefine* es un nombre de parámetro (por ejemplo, HAVE\_PERL). Si el parámetro está definido, es decir, si se da como argumento al comando de arranque del servidor, entonces el test es verdadero. En este caso, cuando se arranca el servidor Web, el test es ver-
dadero y se aplican las directrices contenidas en las etiquetas IfDefine.

**IfModule.** Las etiquetas <IfModule> y </IfModule> crean un contenedor condicional que sólo es activado si el módulo especificado es cargado. Las directrices contenidas entre etiquetas  $IfMo$ dule son procesadas bajo una de dos condiciones. Las directrices son procesadas si se carga el módulo entre la etiqueta de comienzo <IfModule>. O, si un símbolo de exclamación **!** aparece antes del nombre del módulo, entonces las directrices son procesadas sólo si el módulo especificado en la etiqueta <IfModule>no es cargado.

Para obtener mayor información sobre los módulos del Servidor HTTP Apache consulte la [Sec](#page-152-0)[ción 6, "Añadir módulos"](#page-152-0).

**Include.** Include permite que se incluyan otros archivos de configuración en el tiempo de ejecución.

La ruta a estos archivos de configuración pueden ser absolutas o relativas con respecto al serverRoot.

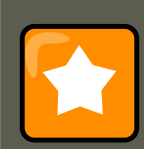

### **Importante**

Para que el servidor use módulos de paquetes individuales, como mod\_ss1, mod\_perl y php, tiene que estar la siguiente directriz en Section 1: Global Environment del httpd.conf:

Include conf.d/\*.conf

**IndexIgnore.** IndexIgnore lista las extensiones de archivo, los nombres de los archivos parciales, las expresiones con comodines o los nombres completos. El servidor Web no incluirá ningún archivo que coincida con estos patrones en los listados de directorios.

**IndexOptions.** IndexOptions controla la apariencia de los listados generados por el servidor, al añadir iconos, texto descriptivo, etc. Si Options Indexes está configurado (vea la [Options](#page--1-0)) el servidor Web server genera un listado de directorio cuando el servidor Web recibe una petición HTTP para un directorio sin un índice.

Primero el servidor Web busca en el directorio solicitado un archivo que coincida los nombres listados en la directriz DirectoryIndex (usualmente, index.html). Si el servidor no encuentra un archivo index.html el Servidor HTTP Apache genera un listado del directorio en HTML. La apariencia del listado de este directorio es controlada, en parte, por la directriz Indexoptions.

La configuración predeterminada activa FancyIndexing. Esto significa que un usuario puede reordenar un listado de directorio haciendo clic en las cabeceras de columnas. Otro clic en la misma cabecera cambiará del orden ascendente al descendente. FancyIndexing también muestra iconos diferentes para diferentes archivos, basados en las extensiones de archivos.

La opción AddDescription, cuando se utiliza junto con FancyIndexing, presenta una descripción corta para el archivo en los listados de directorios generados por el servidor.

IndexOptions tiene otros parámetros que pueden activarse para controlar la apariencia de los listados generados por los servidores. Los parámetros IconHeight y IconWidth requieren que el

Servidor incluya etiquetas HTML HEIGHT y WIDTH para los iconos en las páginas generadas por el servidor. El parámetro IconsAreLinks combina el icono con el ancla HTML, la cual contiene el enlace URL objetivo.

**KeepAlive.** KeepAlive determina si el servidor permitirá más de una petición por conexión y se puede usar para prevenir a un cliente consumir demasiados recursos del servidor.

Por defecto Keepalive está configurado a off. Si Keepalive está en on y el servidor se vuelve muy ocupado, este puede rápidamente generar el máximo número de procesos hijos. En esta situación, el servidor se volverá significativamente lento. Si se activa Keepalive es una buena idea configurar el [KeepAliveTimeout](#page--1-0) a un valor bajo (consulte la KeepAliveTimeout para más información sobre la directriz KeepAliveTimeout) y controle el archivo de registro / var/log/httpd/error\_log en el servidor. Este registro informa cuando el servidor se está quedando corto de procesos hijos.

KeepAliveTimeout. La directriz **KeepAliveTimeout establece el número de segundos** que el servidor esperará tras haber dado servicio a una petición, antes de cerrar la conexión. Una vez que el servidor recibe una petición, se aplica la directriz Timeout en su lugar. KeepAliveTimeout está configurado a 15 segundos por defecto.

**LanguagePriority.** La directriz LanguagePriority permite dar la prioridad para diferentes idiomas en caso de que el navegador Web no especique la preferencia de idioma.

**Listen.** El comando Listen identifica los puertos en los que el servidor Web aceptará las peticiones entrantes. Por defecto, el Servidor HTTP Apache está configurado para escuchar en el puerto 80 para comunicaciones Web no seguras y (en el archivo /etc/httpd/conf.d/ssl.conf el cual define cualquier servidor seguro) en el puerto 443 para comunicaciones seguras.

Si el Servidor HTTP Apache está configurado para escuchar en un puerto por debajo del 1024, se necesita al usuario root para iniciarlo. Para los puertos 1024 y superiores, httpd puede ser arrancado por cualquier usuario.

La directriz Listen también se puede usar para especificar direcciones IP particulares sobre las cuales el servidor aceptará conexiones.

**LoadModule.** LoadModule se utiliza para cargar módulos Dynamic Shared Object (DSO). Se puede encontrar más información sobre el soporte del Servidor HTTP Apache para DSO, inclu-yendo exáctamente cómo utilizar la directriz LoadModule en la [Sección 6, "Añadir módulos"](#page-152-0). Observe que ya no es importante el orden en que se cargan estos módulos con el Servidor HTTP Apache 2.0. Consulte la [Sección 2.2.1.3, "Soporte del Dynamic Shared Object \(DSO\) \(Objeto](#page-114-0) [dinámico compartido\)"](#page-114-0) para obtener más información sobre el soporte DSO del Servidor HTTP Apache 2.0 para DSO.

Location. Las etiquetas <Location> y </Location> permiten crear un contenedor en el cual se puede especificar el control de acceso basado en URL.

Por ejemplo, para permitir a personas conectarse desde dentro del dominio del servidor para ver informes de estado, utilice las directrices siguientes:

<Location /server-status> SetHandler server-status Order deny,allow Deny from all Allow from <.example.com> </Location>

Reemplace <.example.com> con el nombre de dominio de segundo nivel para el servidor Web.

Para proporcionar informes de configuración del servidor (incluyendo los módulos instalados y las directrices de configuración) a peticiones desde dentro del dominio, utilice las siguientes directrices:

<Location /server-info> SetHandler server-info Order deny,allow Deny from all Allow from <.example.com> </Location>

Una vez más, reemplace <.example.com> con el nombre del dominio de segundo nivel para el servidor Web.

**LogFormat.** La directriz LogFormat configura el formato para los archivos de registro del servidor Web. El comando LogFormat utilizado en realidad depende de la configuración dada en la directriz CustomLog (consulte la [CustomLog\)](#page--1-0).

Las siguientes son las opciones de formato si la directriz CustomLog es configurada a combined:

%h (dirección IP del host remoto o nombre de la máquina)

Lista la dirección IP de la máquina remota del cliente solicitante. Si HostnameLookups es configurada a on, el nombre de máquina del cliente es registrado a menos que no este disponible desde el DNS.

```
%l (rfc931)
```
No se usa. Un guión **-** aparece en el campo de registro para este campo.

%u (usuario autenticado)

Si se requiere autenticación, lista el nombre del usuario registrado. Usualmente, esto no se utiliza, por tanto aparece un guión **-** en el archivo de registro para este campo.

%t (fecha)

Lista la fecha y hora de la solicitud.

%r (cadena de la solicitud)

Lista la cadena de la solicitud exactamente como viene del navegador o cliente.

%s (estado)

Lista el estado de código HTTP el cual fue devuelto al host cliente.

%b (bytes)

Lista el tamaño del documento.

%\"%{Referer}i\" (referencia)

Lista la dirección URL de la página web que refiere el máquina cliente al servidor Web.

```
%\"%{User-Agent}i\" (agente usuario)
```
Lista el tipo de navegador Web que está realizando la solicitud.

**LogLevel.** LogLevel establece la cantidad de detalles que tendrán los registros de mensajes de error. LogLevel se puede configurar (desde el que tiene menos detalles a los más detallados) a emerg, alert, crit, error, warn, notice, info O debug. El valor predeterminado de LogLevel es warn.

**MaxKeepAliveRequests.** Esta directriz establece el número máximo de peticiones permitidas por cada conexión persistente. El Proyecto Apache recomienda un valor alto, lo que mejoraría el rendimiento del servidor. El valor predeterminado de MaxKeepAliveRequests es de 100 que de-

bería bastar en la mayoría de los casos.

NameVirtualHost. La directriz NameVirtualHost asocia una dirección IP y el número de puerto, si es necesario, para cualquier máquina virtual basada en nombres. El hospedaje virtual basado en nombres permite a un Servidor HTTP Apache servir a dominios diferentes sin utilizar múltiples direcciones IP.

# **Nota**

Los hosts virtuales basados en nombre *only* funcionan con conexiones HTTP no seguras. Si está usando host virtuales con un servidor seguro, use host virtuales basados en direcciones IP.

Para habilitar el hospedaje basado en nombres, quite los comentarios de la directriz de configuración NameVirtualHost y añada la dirección IP correcta. Luego añada más contenedores virtualHost para cada host virtual como sea necesario para su configuración.

**Options.** La directriz <sub>Options</sub> controla cuáles características del servidor están disponibles en un directorio en particular. Por ejemplo, en los parámetros restrictivos especificados para el directorio raíz, options sólo permite FollowSymLinks. No hay características activadas, salvo que el servidor puede seguir enlaces simbólicos en el directorio raíz.

Por defecto, en el directorio DocumentRoot, Options se configura para incluir Indexes y FollowSymLinks. Indexes permite al servidor generar un listado de un directorio si no se especifica el DirectoryIndex (por ejemplo, index.html). FollowSymLinks permite al servidor seguir enlaces simbólicos en ese directorio.

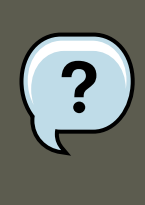

## **Nota**

Se tienen que duplicar las declaraciones options de la sección principal de configuración del servidor para cada contenedor virtualHost individualmente. Consulte la [VirtualHost](#page--1-0) para obtener mayor información.

Order. La directriz order controla el orden en el cual las directrices allow y deny son evaluadas. El servidor es configurado para evaluar las directrices  $A11ow$  antes de las directrices  $Deny$  para el directorio DocumentRoot.

PidFile. PidFile nombra el archivo en el que el servidor graba su ID de proceso (pid). Por defecto, el PID es listado en /var/run/httpd.pid.

**Proxy.** Las etiquetas <Proxy \*> y </Proxy> crean un contenedor el cual envuelve un grupo de directrices de configuración solamente para aplicar al servidor proxy. Muchas directrices las cuales son permitidas dentro del contenedor <Directory> pueden también ser usadas dentro del contenedor <Proxy>.

**ProxyRequests.** Para configurar el Servidor HTTP Apache para que funcione como un servidor proxy, elimine las marcas de almohadillas o numeral (#) del comienzo de la línea <IfModule

mod\_proxy.c>, las ProxyRequests y cada línea en la estrofa <Proxy>. Configure la directriz ProxyRequests aon y configure cuáles dominios tienen acceso al servidor en la directriz Allow from de la estrofa <Proxy>.

ReadmeName. La directriz ReadmeName determina el archivo (si existe dentro del directorio) que se adjuntará a los listados de los directorios. El servidor Web intentará primero incluirlo como documento HTML y luego como texto plano. El valor predeterminado de ReadmeName es READ-ME.html.

Redirect. Cuando se mueve una página web, se puede utilizar Redirect para crear asignaciones de la ubicación del archivo a un nuevo URL. El formato es como sigue:

Redirect /<old-path>/<file-name> http://<current-domain>/<current-path>/<file-name>

En este ejemplo, sustituya <old-path> con la vieja información de la ruta por <file-name> y <current-domain> y <current-path> con el dominio actual y la información de la ruta para <file-name>.

En este ejemplo, cualquier petición <*file-name>* en la vieja ubicación será redirigida automáticamente a la nueva ubicación.

Para técnicas de redireccionamiento más avanzadas, utilice el módulo mod rewrite incluido con el Servidor HTTP Apache. Para obtener más información sobre la configuración del módulo mod\_rewrite refiérase a la documentación de la Apache Software Foundation en [http://httpd.apache.org/docs/2.2/mod/mod\\_rewrite.html](http://httpd.apache.org/docs/2.2/mod/mod_rewrite.html) [http://httpd.apache.org/docs/2.2/mod/mod\_rewrite.html].

**ScriptAlias.** La directriz scriptAlias define donde pueden encontrarse los scripts CGI. Normalmente, no es una buena idea colocar los scripts CGI dentro de DocumentRoot, donde podrían, potencialmente, ser visualizados como documentos de texto. Por esta razón, la directriz ScriptAlias diseña un directorio especial fuera del directorio DocumentRoot para contener ejecutables del servidor y scripts. Este directorio es conocido como un cgi-bin y se configura por defecto a /var/www/cgi-bin/.

Es posible establecer directorios para almacenar ejecutables fuera del directorio  $eqi-bin/$ . Para obtener más instrucciones sobre cómo hacer esto refiérase a la [AddHandler](#page--1-0) and [Directory.](#page--1-0)

ServerAdmin. Configure la directriz serverAdmin a la dirección de correo electrónico del administrador del servidor Web. Esta dirección de correo aparecerá en los mensajes de error en las páginas generadas por el servidor Web, de tal manera que los usuarios pueden comunicar errores enviando correo al administrador.

Por defecto, ServerAdmin es configurado a root@localhost.

Una forma típica de configurar ServerAdmin es configurarlo en a webmaster@ejemplo.com. Una vez configurado, cree un alias del webmaster para la persona responsable del servidor Web en / etc/aliases **y ejecute** /usr/bin/newaliases.

**ServerName.** Use la directriz serverName para configurar un nombre de servidor y un número de puerto (que coincida con la directriz Listen) para el servidor. El ServerName no necesita coincidir con el nombre real de la máquina. Por ejemplo, el servidor Web puede ser www.example.com pero el nombre del servidor es en realidad foo.example.com. El valor especificado en ServerName debe ser un nombre del Servicio de Nombres de Dominio (Domain Name

Service, DNS) válido que pueda ser resuelto por el sistema — no invente algo.

Lo siguiente es una directriz ServerName de ejemplo:

ServerName www.example.com:80

Cuando especifique un ServerName, asegúrese de que el par de la dirección IP y el nombre del servidor esten incluidos en el archivo /etc/hosts.

**ServerRoot.** La directriz serverRoot especifica el directorio de nivel superior que tiene el contenido web. Por defecto, ServerRoot está configurado a "/etc/httpd" para servidores seguros y no seguros.

ServerSignature. La directriz serversignature añade una línea que contiene la versión del Servidor HTTP Apache y el serverName para cualquier documento generado por el servidor, tales como mensajes de error devueltos a los clientes. Por defecto serversignature está configurada a on.

ServerSignature se puede configurar como EMail el cual añade una etiqueta HTML mailto:ServerAdmin a la línea de firma de respuestas auto generadas. También se puede configurar como off para que Apache pare de enviar su número de versión y la información del módulo. Revise también la configuración de ServerTokens.

ServerTokens. La directriz serverTokens determina si el encabezamiento de la respuesta del servidor que se devuelve al cliente debe incluir detalles sobre el tipo de Sistema Operativo e información sobre los módulos compilados. Por defecto, ServerTokens se encuentra configurado como Full y por tanto envía información sobre el tipo del Sistema Operativo y lo módulos compilados. Al configurar ServerTokens como Prod envía el nombre del producto sólamente y se recomienda un buen número de hackers revise la información en el encabezamiento del servidor en la búsqueda de vulnerabilidades. También puede configurar ServerTokens como Min (minimal) o como os (sistema operativo).

SuexecUserGroup. La directriz suexecUserGroup, que se origina desde el módulo mod\_suexec, permite especificar privilegios de ejecución de usuario y grupo para programas CGI. Las solicitudes no CGI también son procesadas con el usuario y el grupo especificado en las directrices User y Group.

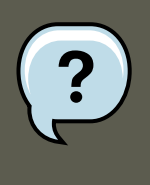

## **Nota**

Desde la versión 2.0, la directriz suexecUserGroup reemplaza la configuración del Servidor HTTP Apache versión 1.3 de utilizar las directrices  $\overline{u}$ ser y Group dentro de la configuración de las secciones virtualHosts.

**Timeout.** Timeout define, en segundos, el tiempo que el servidor esperará por recibir y transmitir durante la comunicación. Timeout está configurado por defecto a 300 segundos, lo cual es apropiado para la mayoría de las situaciones.

**TypesConfig.** TypesConfig nombra el archivo que configura la lista por defecto de asignaciones tipo MIME (extensiones de nombres de archivo a tipos de contenido). El archivo predeterminado TypesConfig es /etc/mime.types. En vez de modificar el /etc/mime.types, la forma reco-

mendada de añadir asignaciones de tipo MIME es usando la directriz AddType.

Para obtener más información sobre **AddType** refiérase a la [AddType.](#page--1-0)

**UseCanonicalName.** Cuando se configure esta directriz como on, se está indicando al Servidor HTTP Apache a que se referencie asímismo utilizando el valor especificado en las directrices ServerName y Port. Cuando UseCanonicalName es configurada como off, el servidor usará el valor usado por el cliente solicitante cuando se refiera a él.

UseCanonicalName está configurada a off por defecto.

User. La directriz Usex establece el nombre de usuario para el proceso del servidor y determina qué archivos pueden acceder al servidor. Cualquier archivo que no esté accesible a este usuario tampoco estará disponible para los clientes conectándose al Servidor HTTP Apache.

Por defecto User es configurado a apache.

Esta directriz se ha desaprobado para la configuración de hosts virtuales.

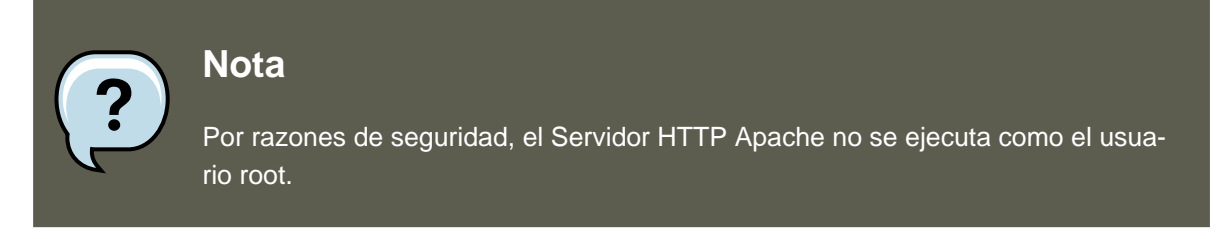

**UserDir.** UserDir es el nombre del subdirectorio dentro del directorio principal de cada usuario dónde estarán los archivos HTML personal que serán servidos por el servidor de Web. Esta directriz esta configurada por defecto a disable.

El nombre para el subdirectorio esta configurado a public\_html en la configuración por defecto. Por ejemplo, el servidor puede recibir la siguiente petición:

http://example.com/~username/foo.html

El servidor buscará por el archivo:

/home/username/public\_html/foo.html

En el ejemplo de arriba, /home/username/ es el directorio principal del usuario (observe que la ruta por defecto al directorio principal del usuario puede variar).

Hay que asegurarse que los permisos de los directorios principales de usuario esten configurados correctamente. El valor de los permisos deben ser de 0711. Los bits de lectura (r) y ejecución (x) deben estar activados en el directorio del usuario  $_{\text{public}\_\text{html}}$  (0755 también funcionará). Los archivos servidos en un directorio principal de usuario **public\_html** debe estar configurados, por lo menos, a 0644.

VirtualHost. Las etiquetas <VirtualHost> y </VirtualHost> crean un contenedor mostrando las características de un host virtual. El contenedor virtual Host acepta la mayoría de las directrices de configuración.

Se proporciona un contenedor virtualHost en comentarios en httpd.conf, el cual ilustra el con-

### **5.2. Configuración de directrices para SSL**

junto mínimo de directrices de configuración necesarias para cada host virtual. Refiérase a la [Sección 7, "Hosts virtuales"](#page-153-0) para obtener más información sobre los host virtuales.

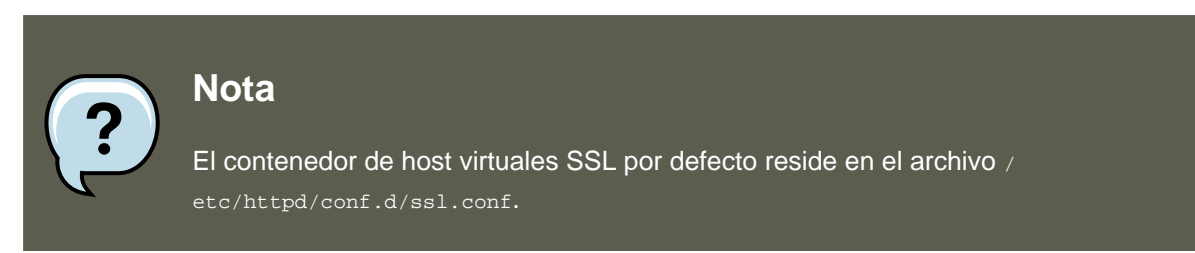

# **5.2. Configuración de directrices para SSL**

Las directrices en el archivo /etc/httpd/conf.d/ssl.conf se pueden configurar para activar las comunicaciones Web seguras usando SSL y TLS.

**SetEnvIf.** SetEnvIf configura las variables del entorno basado en las cabeceras de las conexiones entrantes. No es una directriz únicamente de SSL, aunque se presenta en el archivo / etc/httpd/conf.d/ssl.conf. En este contexto, su propósito es desactivar el keepalive del HTTP y permitir a SSL cerrar la conexión sin una alerta de notificación desde el navegador del cliente. Esta configuración es necesaria para ciertos navegadores que no cierran de forma confiable la conexión SSL.

Para más información sobre otras directrices dentro del archivo de configuración SSL, consulte los siguientes URLs:

- http://localhost/manual/mod/mod\_ssl.html
- • [http://httpd.apache.org/docs/2.2/mod/mod\\_ssl.html](http://httpd.apache.org/docs/2.2/mod/mod_ssl.html)

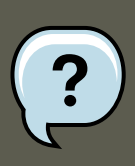

### **Nota**

En la mayoría de los casos, las directrices SSL son configuradas apropiadamente durante la instalación de Red Hat Enterprise Linux. Tenga cuidado cuando altere las directrices del Servidor Seguro HTTP de Apache pues un error en la configuración puede provocar que el servidor sea vulnerable en términos de seguridad.

# **5.3. Directrices MPM específicas al pool de servidores**

Como se explicó en la [Sección 2.2.1.2, "Regulación del tamaño del pool de servidores"](#page-113-0) la responsabilidad del manejo de las características del pool de servidores recae sobre un grupo de módulos llamado MPMs bajo el Servidor HTTP Apache versión 2.0. Las características del pool de servidores difieren dependiendo de cual MPM se utiliza. Por esta razón, es necesario un contenedor IfModule para poder definir el pool de servidores del MPM en uso.

Por defecto, el Servidor HTTP Apache 2.0 define el pool de servidores para ambos MPMs: prefork y worker.

La sección siguiente lista las directrices encontradas dentro de los contenedores del pool de

servidores específicos al MPM.

**MaxClients.** La directriz MaxClients establece un límite en el número total de procesos del servidor o clientes conectados simultáneamente que se pueden ejecutar a la vez. El propósito principal de esta directriz es prevenir que un Servidor HTTP Apache descontrolado vuelva inestable el sistema operativo. Para los servidores muy ocupados este valor debería ser un valor alto. El valor por defecto es 150, sin importar el MPM que se utilice. Sin embargo, no se recomienda que el valor del comando  $MaxC1$ ients supere 256 cuando se utilice el MPM prefork.

**MaxRequestsPerChild.** MaxRequestsPerChild establece el número máximo de peticiones que cada proceso de servidor hijo procesa antes de morir. La principal razón para configurar MaxRequestsPerChild es evitar que procesos de larga vida gasten memoria. El valor predeterminado de MaxRequestsPerChild para el MPM prefork es de 4000 y, para el MPM worker, es 0.

**MinSpareServers y MaxSpareServers.** Estos valores solamente se utilizan con el MPM prefork. Ellos ajustan como el Servidor HTTP Apache se adapta dinámicamente a la carga percibida manteniendo un número apropiado de procesos de servidor extras o de repuesto basado en el número de peticiones entrantes. El servidor comprueba el número de servidores que esperan peticiones y elimina algunos si el número es más alto que MaxSpareServers o crea algunos si el número de servidores es menor que MinSpareServers.

El valor predeterminado de MinSpareServers es 5 y el de MaxSpareServers es 20. Estos valores predeterminados son suficientes en la mayoría de los casos. Tenga cuidado de no incrementar el número de MinSpareServers a un número muy elevado ya que creará una gran carga de procesamiento, incluso cuando el tráfico fuese bajo.

**MinSpareThreads y MaxSpareThreads.** Estos valores solamente son utilizado con el MPM worker. Ellos ajustan como el Servidor HTTP Apache se adapta dinámicamente a la carga percibida manteniendo un número apropiado de hilos de servidores extras basado en el número de peticiones entrantes. El servidor comprueba el número de hilos de servidores que esperan peticiones y elimina algunos si el número es más alto que MaxSpareThreads o crea algunos si el número de servidores es menor que MinSpareThreads.

El valor predeterminado de MinSpareThreads es 25 y el de MaxSpareThreads es 75. Estos valores predeterminados son apropiados en la mayoría de los casos. El valor para MaxSpareThreads debe ser mayor o igual que la suma de MinSpareThreads y ThreadsPerChild, de lo contrario el Servidor HTTP Apache lo corregirá automáticamente.

**StartServers.** La directriz startServers establece cuántos procesos de servidor serán creados al arrancar. Ya que el servidor Web crea y elimina dinámicamente procesos de servidor según el tráfico, no se necesitará cambiar este parámetro. El servidor web está configurado para arrancar 8 procesos del servidor al arrancar para el MPM  $prefork$  y 2 para el MPM  $worker$ .

**ThreadsPerChild.** Este valor solamente es utilizado con el MPM worker. Configura el número de hilos dentro de cada proceso hijo. El valor por defecto para esta directriz es 25.

# <span id="page-152-0"></span>**6. Añadir módulos**

El Servidor HTTP Apache se distribuye con un número de módulos. Para obtener más información sobre los módulos HTTP Apache diríjase a [http://httpd.apache.org/docs/2.2/mod/.](http://httpd.apache.org/docs/2.2/mod/)

### **7. Hosts virtuales**

El Servidor HTTP Apache soporta Objetos Compartidos Dinámicamente (Dynamically Shared Objects, DSOs) o módulos, los cuales se pueden cargar fácilmente en el momento de ejecución.

El Proyecto Apache proporciona Documentación DSO completa en línea en <http://httpd.apache.org/docs/2.2/dso.html>. Si el paquete http-manual está instalado, se puede encontrar documentación sobre DSOs en [http://localhost/manual/mod/.](http://localhost/manual/mod/)

Para que el Servidor HTTP Apache utilice un DSO, debe estar especificado en una directriz LoadModule dentro de /etc/httpd/conf/httpd.conf; si el módulo es proporcionado por un paquete separado, la línea debe aparecer dentro del archivo de configuración de módulos en el directorio /etc/httpd/conf.d/. Refiérase a la [LoadModule](#page--1-0) para obtener más información.

Si está añadiendo o eliminando módulos desde http.conf, debe recargar o volver a iniciar el Servidor HTTP Apache como se explica en la [Sección 3, "Arrancar y detener httpd".](#page-122-0)

Si está creando un nuevo módulo, instale primero el paquete httpd-devel pues contiene los archivos include, las cabeceras de archivos así como también la aplicación APache eXtenSion (/ usr/sbin/apxs), la cual utiliza los archivos include y las cabeceras para compilar DSOs.

Después de escribir un módulo, utilice /usr/sbin/apxs para compilar las fuentes del módulo fuera del árbol de fuentes Apache. Para obtener más información sobre el uso del comando / usr/sbin/apxs, vea la documentación de Apache en línea en <http://httpd.apache.org/docs/2.2/dso.html> y en la página man de apxs.

Una vez compilado, coloque el módulo en el directorio /usr/lib/httpd/modules/. Para las plataformas RHEL que utilizan el espacio de usuario de 64 bits predeterminado (x86\_64, ia64, ?) esta ruta será /usr/lib64/httpd/modules/. Luego añada una línea LoadModule al archivo httpd.conf usando la siguiente estructura:

```
LoadModule <module-name> <path/to/module.so>
```
<span id="page-153-0"></span>Donde <module-name> es el nombre del módulo y <path/to/module.so> a la ruta del DSO.

# **7. Hosts virtuales**

La característica incorporada del Servidor HTTP Apache de máquinas virtules permite al servidor rpoporcionar diferente información basado en cuál dirección IP, nombre de host o puerto está siendo solicitado. Un manual completo para el uso de hosts virtuales está disponible en <http://httpd.apache.org/docs/2.2/vhosts/>.

## **7.1. Configuración de máquinas virtuales**

Para crear un host virtual basado en nombre, lo mejor es utilizar el contenedor del host virtual proporcionado en httpd.conf como un ejemplo.

El ejemplo de máquina virtual se lee como sigue:

#NameVirtualHost \*:80 # #<VirtualHost \*:80> # ServerAdmin webmaster@dummy-host.example.com # DocumentRoot

Para activar máquinas virtuales basadas en nombre, quite los comentarios de la línea NameVirtualHost eliminando el símbolo de numeral o almohadilla (#) y reemplazando el asterísco (\*)

### **8. Configuración del Servidor Seguro Apache HTTP**

con la dirección IP asignada a la máquina.

Luego, configure un host virtual, quitando los comentarios y personalizando el contenedor <VirtualHost>.

En la línea <virtualHost>, cámbie el asterísco (\*) a la dirección IP del servidor. Cambie el serverName al nombre DNS válido asignado a la máquina y configure las otras directrices si es necesario.

El contenedor <virtualHost> es altamente personalizable y acepta casi cada directriz dentro de la configuración del servidor principal.

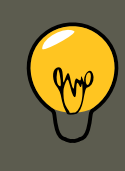

## **Sugerencia**

Si se está configurando un host virtual para que escuche en un puerto no predeterminado, se debe agregar ese puerto a la directriz Listen en la sección de configuraciones globales del archivo /etc/httpd/conf/http.conf.

Para activar un host virtual creado recientemente, el Servirdor HTTP Apache se debe volver a cargar o a reiniciar. Consulte la [Sección 3, "Arrancar y detener httpd"](#page-122-0) para ver las instrucciones sobre como hacer esto.

Se proporciona información completa sobre la creación y configuración de máquinas virtuales basadas en nombre y en dirección IP en [http://httpd.apache.org/docs/2.2/vhosts/.](http://httpd.apache.org/docs/2.2/vhosts/)

# **8. Configuración del Servidor Seguro Apache HTTP**

Este capítulo proporciona información básica sobre SErvidor HTTP Apache con el módulo de seguridad mod\_ss1 activado para utilizar las bibliotecas y el conjunto de herramientas de OpenSSL. La combinación de estos tres componentes se conocen en este capítulo como el servidor Web seguro o simplemente como el servidor seguro.

El módulo mod\_ssl es un módulo de seguridad para el Servidor HTTP Apache. El módulo mod\_ssl utiliza las herramientas proporcionadas por el Proyecto OpenSSL para añadir una característcia muy importante al Servidor HTTP Apache— la habilidad de encriptar comunicaciones. Por el contrario, las comunicaciones HTTP comunes entre un navegador y un servidor Web se envían en texto plano, el cual lo puede interceptar y leer alguien en la ruta entre el navegador y el servidor.

Este capítulo no está diseñado para ser una guía completa de ninguno de estos programas. Siempre que sea posible, esta guía le indicará los lugares apropiados en donde puede encontrar información más detallada sobre estos temas.

Este capítulo le mostrará como instalar estos programas. También aprenderá los pasos necesarios para generar una clave privada y una petición de certificado, cómo generar su propio certificado firmado, y cómo instalar un certificado para usarlo con su servidor web seguro.

### **8.1. Vista preliminar de los paquetes relacionados con la seguridad**

El archivo de configuración mod\_ssl se encuentra en /etc/httpd/conf.d/ssl.conf. Para cargar este archivo y hacer que  $_{\text{mod-ssl}}$  funcione tiene que tener la declaración  $_{\text{include conf.}}$ d/\*.conf en el archivo /etc/httpd/conf/httpd.conf. Esta declaración esta incluída por defecto en el archivo de configuración predeterminado del Servidor HTTP Apache.

# **8.1. Vista preliminar de los paquetes relacionados con la seguridad**

Para habilitar el servidor seguro tiene que tener los siguientes paquetes instalados como mínimo:

httpd

El paquete httpd contiene el demonio httpd y herramientas relacionadas, archivos de configuración, iconos, módulos del Servidor HTTP Apache, páginas man y otros archivos qu el Servidor HTTP apache utiliza.

mod\_ssl

El paquete mod\_ss1 incluye el módulomod\_ss1 que proporciona criptografía fuerte para el Servidor HTTP Apache a través de los protocolos SSL, Secure Sockets Layer y TLS, Transport Layer Security.

openssl

El paquete openssl contiene el kit de herramientas OpenSSL. Este kit implementa los protocolos SSL y TLS y también incluye una biblioteca criptográfica de uso general.

crypto-utils

El paquete crypto-utils proporciona un grupo de herramientas para generar y administrar certificados SSL y llaves privadas. Entre estas herramientas se encuentra genkey.

Adicionalmente, otros paquetes de software pueden proporcionar ciertas funcionalidades de seguridad (pero que no son requeridas para que funcione el servidor seguro):

## **8.2. Vista preliminar de certificados y seguridad**

Su servidor seguro proporciona seguridad utilizando una combinación del protocolo SSL (del inglés Secure Sockets Layer) y (en la mayoría de los casos) un certificado digital de una Autoridad de Certificación (AC). SSL aneja la comunicación encriptada así como la autenticación mutua entre los navegadores y su servidor seguro. El certificado digital AC aprobado proporciona autenticación para su servidor seguro (el AC pone su reputación detras de su certificación de la identidad de su organización). Cuando su navegador se comunica utilizando el ncriptamiento SSL, se utiliza el prefijo https:// al comienzo del Localizador Unificado de Recursos (URL por sus siglas en inglés) en la barra de navegación.

La encriptación depende del uso de claves (imagínelas como anillos codificador/decodificador en formato de datos). En criptografía convencional o simétrica, ambas partes de la transacción tienen la misma clave, la cual usan para decodificar la transmisión del otro. En criptografía pública o asimétrica, coexisten dos claves: una pública y una privada. Una persona o una organización guarda su clave privada en secreto, y publica su clave pública. Los datos codificados con la llave pública sólo pueden ser decodificados con la clave privada; y los datos codificados con la clave privada sólo pueden ser decodificados con la llave pública.

Para configurar su servidor seguro, usará criptografía pública para crear un par de claves pública y privada. En muchos casos, enviará su petición de certificado (incluyendo su clave pública), demostrando la identidad de su compañía y pago a la CA. La CA verificará la petición del certificado y su identidad, y entonces mandará un certificado para su servidor seguro.

Un servidor seguro usa un certificado para identificarse a sí mismo a los navegadores web. Puede generar su propio certificado (llamado certificado autofirmado) o puede conseguirlo de una Autoridad de Certificación o CA. Un certificado de una CA con buena reputación garantiza que un sitio web está asociado a una compañía u organización particular.

De otra forma puede crear su propio certificado auto-firmado. Sin embargo, observe que estos certificados auto-firmados no se deben utilizar en la mayoría de los entornos de producción. Los certificados auto-firmados no son aceptados automáticamente por el usuario de un navegador — el navegaodr le pide a los usuarios que acepte el certificado y que cree una conexión segura. Para obtener más información sobre las diferencias entre certificados auto-firmados y los firmados por ACs vaya a [Sección 8.4, "Tipos de certificados"](#page-157-0).

Una vez que haya obtenido un certificado auto-firmado o un certificado firmado del AC que haya escogido, tiene que instalarlo en su servidor seguro.

# **8.3. Uso de claves y certificados preexistentes**

Si ya tiene una llave y un certificado (por ejemplo si está instalando el servidor seguro para reemplazar el producto del servidor seguro de otra compañia), probablemente podrá utilizar su llave y cetificado existentes con el servidor seguro. Las siguientes dos situaciones proporcionan ejemplos de cuando ustes no puede utilizar su certificado o llave extistentes:

- Si está cambiando su dirección IP o su nombre de dominio No podrá usar su vieja clave y certificado si está cambiando la dirección IP o el nombre de dominio. Los certificados se emiten para un par concreto de dirección IP y nombre de dominio. Necesitará un nuevo certificado si los cambia.
- Si tiene un certificado de VeriSign y está cambiando el software de su servidor VeriSign es un CA ampliamente usado. Si ya tiene un certificado VeriSign para otro propósito, puede estar considerando usar su certificado VeriSign existente con su nuevo servidor seguro. Sin embargo, no podrá hacerlo, ya que los certificados VeriSign se emiten para un software servidor determinado y una combinación de dirección IP y nombre de dominio.

Si cambia uno de estos parámetros (por ejemplo, si previamente ha usado otro producto de servidor web seguro, el certificado VeriSign que obtuvo para usar con la configuración previa, no funcionará con la nueva configuración. Necesitará obtener un nuevo certificado.

Si ya tiene una clave y un certificado existente que quiera usar, no tendrá que generar una nueva clave ni obtener un nuevo certificado. Sin embargo, necesitará mover y renombrar los archivos que contienen su clave y su certificado.

Mueva su archivo de claves existente a:

/etc/pki/tls/private/server.key

Mueva su archivo de certificado existente a:

/etc/pki/tls/certs/server.crt

Si está actualizando desde el Servidor Web Seguro de Red Hat, su vieja clave (httpsd.key) y certificado (httpsd.crt) estarán localizados en /etc/httpd/conf/. Necesitará moverlos y renombrarlos para que el servidor seguro pueda usarlos. Utilize los siguientes dos comandos para hacerlo:

mv /etc/httpd/conf/httpsd.key /etc/pki/tls/private/server.key mv /etc/httpd/conf/httpsd.crt /etc/pki/tls/c

Después inicie su servidor seguro con el comando:

<span id="page-157-0"></span>/sbin/service httpd start

## **8.4. Tipos de certificados**

Si ha instalado su servidor seguro desde el paquete RPM proporcionado por Red Hat se genera una llave aleatoria y un certificado de prueba y son puestos en sus directorios apropiados. Sin embargo, antes de que empiece a usar su servidor seguro necesitará generar su propia llave y obtener un certificado que identifique correctamente su servidor.

Necesita una llave y un certificado para operar su servidor seguro — lo cual significa que puede generar un certificado autofirmado o adquirir uno firmado por una CA. ¿Cuáles son las diferencias entre los dos?

Un certificado firmado por una CA proporciona dos importantes capacidades para su servidor:

- Los navegadores (normalmente) reconocen automáticamente el certificado y permiten establecer la conexión segura sin preguntar al usuario.
- Cuando una CA emite un certificado firmado, ellos garantizan la identidad de la organización que está proporcionando las páginas web al navegador.

Si a su servidor seguro está siendo accesado por todo el mundo, necesitará un certificado firmado por una CA, así la gente que acceda a su sitio web sabrá que dicho sitio es propiedad de la organización que proclama ser la dueña. Antes de firmar un certificado, una CA verifica que la organización peticionaria de dicho certificado es realmente quien proclama ser.

Muchos navegadores web que soportan SSL tienen una lista de CAs cuyos certificados admiten automáticamente. Si el navegador encuentra un certificado autorizado por una CA que no está en la lista, el navegador preguntará al usuario si desea aceptar o rechazar la conexión.

Puede generar un certificado auto-firmado para su servidor seguro pero tenga en cuenta de que un certificado auto-firmado no proporciona la misma funcionalidad que un certificado firmado por un AC. Un certificado auto-firmado no es reconocido automáticamente por la mayoría de los navegadores y no proporciona ninguna garantía en realción con la identidad de la organización que proporciona el sitio web. UN certificado firmado por un AC proporciona estas dos habilidades tan importantes para un servidor seguro. Si va a utilizar su servidor seguro en un entorno de producción se recomienda que tenga un certificado firmado por AC.

El proceso para conseguir un certificado de una CA es bastante sencillo. A continuación un vistazo rápido a dicho proceso:

- 1. Crear un par de claves encriptadas, pública y privada.
- 2. Crear una petición de certificado basada en la clave pública. La petición contiene información sobre su servidor y la compañía que lo hospeda.
- 3. Envíe el pedido de certificado junto con los documentos que prueban su identidad a AC. Red Hat no hace recomendaciones sobre el tipo de autoridad de certificado que debe escoger. Su decisión debe estar basada en experiencias previas, experiencias de amigos o colegas o incluso en factores monetarios.

Una vez que haya decidido por un CA, necesitará seguir las instrucciones que se le indiquen para obtener un certificado de ellos.

- 4. Cuando la AC se encuentra satisfecha con su presumible identidad ellos le proporcionarán un certificado digital.
- 5. Instale este certificado en su servidor seguro y comience a manejar transacciones seguras.

Ya sea que usted vaya a adquirir un certificado de una AC o vaya a generar su propio certificado auto-firmado, el primer paso es generar una llave. Refiérase a [Sección 8.5, "Generar una](#page-158-0) [clave"](#page-158-0) para obtener las instrucciones.

## <span id="page-158-0"></span>**8.5. Generar una clave**

Tiene que ser root para generar una clave.

Primero, utilice el comando cd para cambiar al directorio /etc/httpd/conf/. Con los siguientes comandos elimine la llave y el certificado falso que se generaron durante la instalación:

rm ssl.key/server.keyrm ssl.crt/server.crt

El paquete crypto-utils contiene la herramienta genkey, la cual se puede utilizar para generar llaves, así como lo implica su nombre. Para crear su propia llave privada asegúrese de que el paquete crypto-utils se encuentre instalado. Puede encontrar más opciones si escribe man genkey en su terminal. Asumiendo de que usted quiere generar llaves para www.example.com utilizando la herramienta genkey escriba el siguiente comando en su terminal:

genkey www.example.com

Observe que el proceso basado en make ya no se incluye junto con RHEL 5. Esto iniciará la interfaz gráfica de usuario genkey. La figura que se encuentra a continuación ilustra la primera pantalla. Para navegar utilice las flechas y tab. Estas ventanas indican en donde se almacenará su llave y le preguntará si desea continuar o cancelar la operación. Para proceder al siguiente paso seleccione **Siguiente** y oprima la tecla Intro.

#### **8.5. Generar una clave**

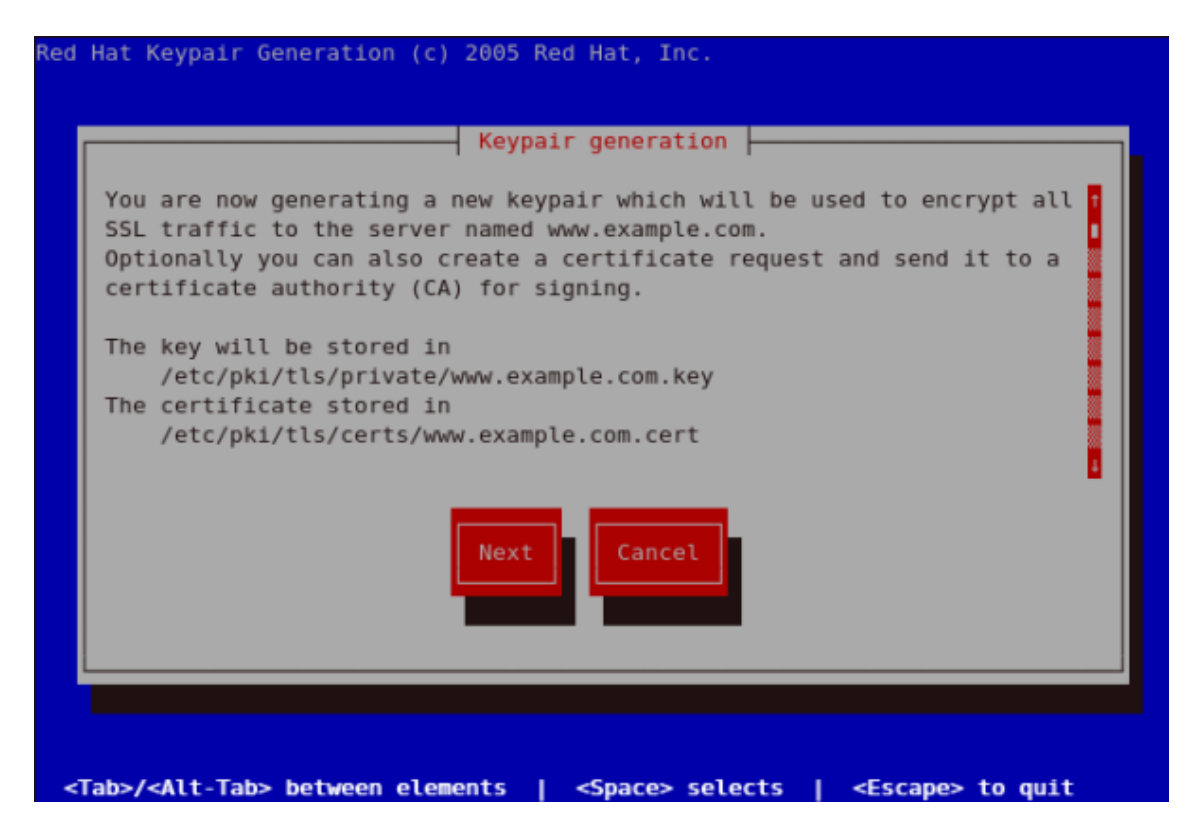

**Figura 7.11. Generación del Keypair**

La siguiente pantalla le pedirá que seleccione el tamaño de su llave. Como se indicó anteriormente entre más pequeña sea su llave recibirá más rápido respuesta de su servidor y su nivel de seguridad será menor. Utilice las flechas para seleccionar el tamaño de la llave y haga clic en **Siguiente** para proceder al siguiente paso. La figura a continuación ilustra la pantalla de selección del tamaño de la llave.

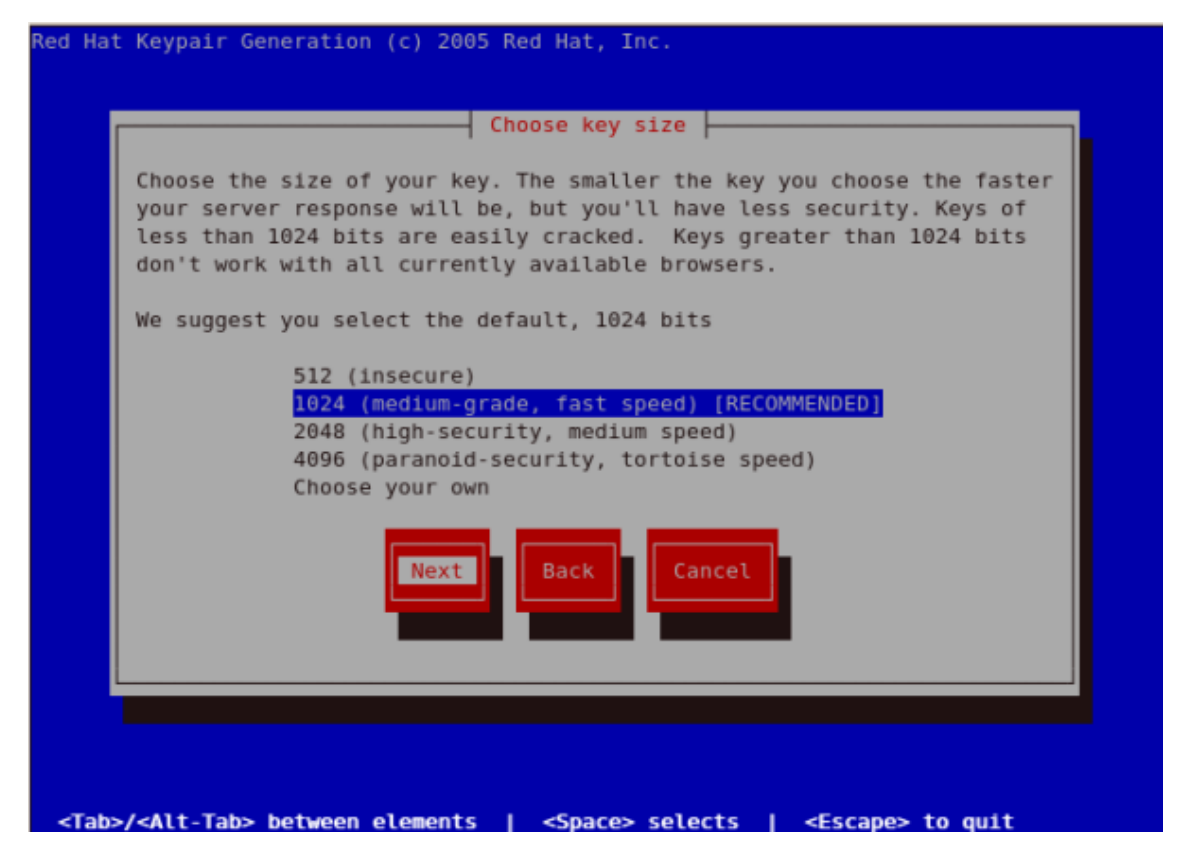

**Figura 7.12. Selección del tamaño de la llave**

Al seleccionar el siguiente paso se iniciará el proceso de generación de bits que puede llegar a tomar un poco de tiempo dependiendo del tamaño de la llave que seleccionó. Entre más grande sea su llave más tiempo se tomará en generarla.

#### **8.5. Generar una clave**

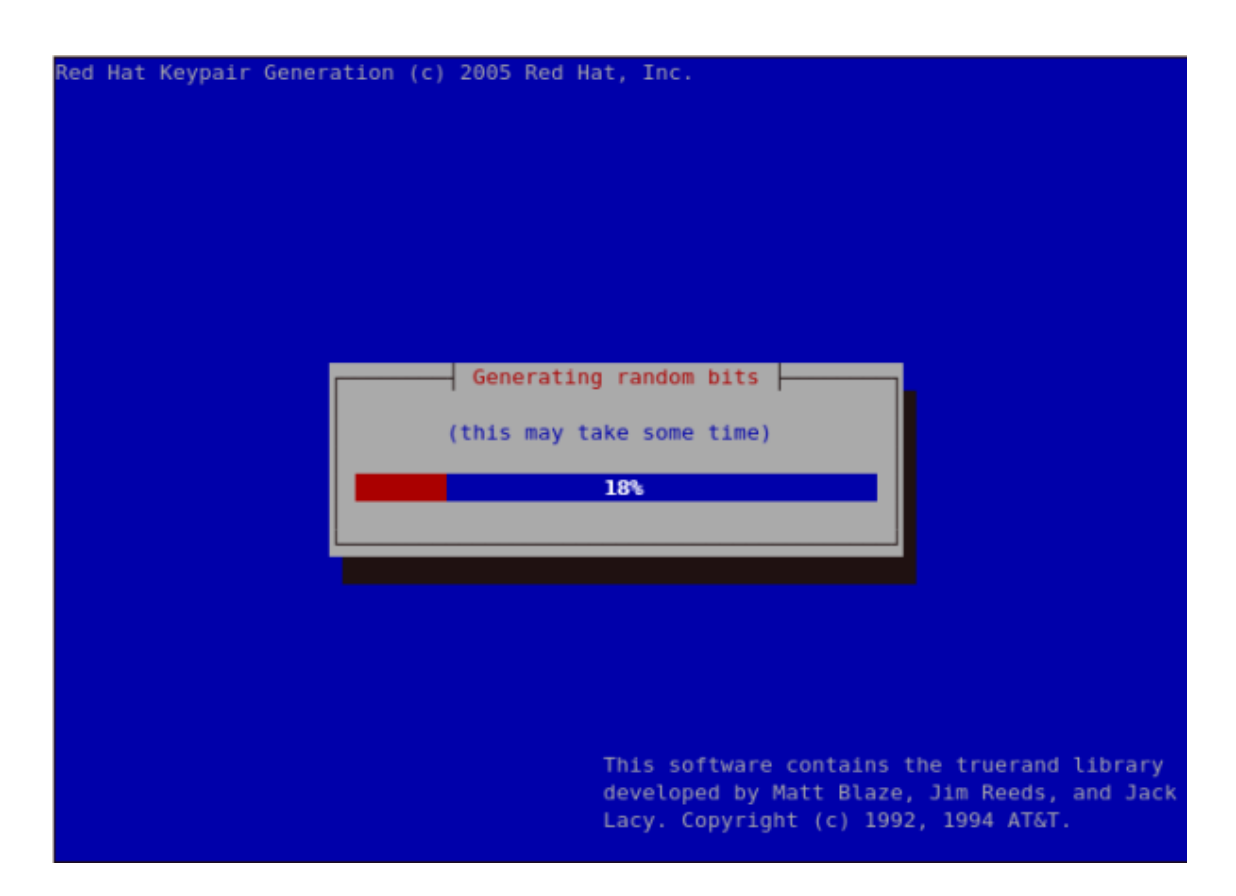

**Figura 7.13. Generación de bits aleatorios**

Al generar su llave se le pedirá que envie un Pedido de Certificado a una Autoridad de Certificación (AC).

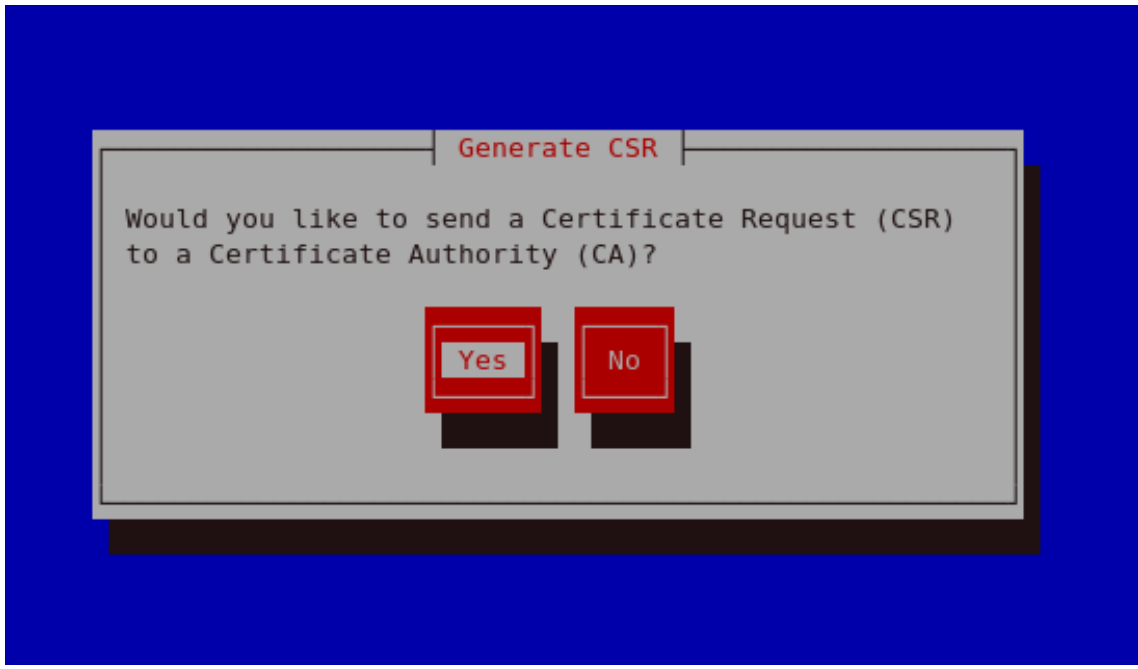

**Figura 7.14. Generar CSR**

### **8.5. Generar una clave**

Al seleccionar **Sí** le pedirá que seleccione la Autoridad de Certificación a la cual usted le desea enviar la petición. Al seleccionar **No** le permitirá generar un certificado auto-firmado. El siguiente paso se encuentra ilustrado en [Figura 7.17, "Generación de un certificado auto-firmado para](#page-163-0) [su servidor"](#page-163-0).

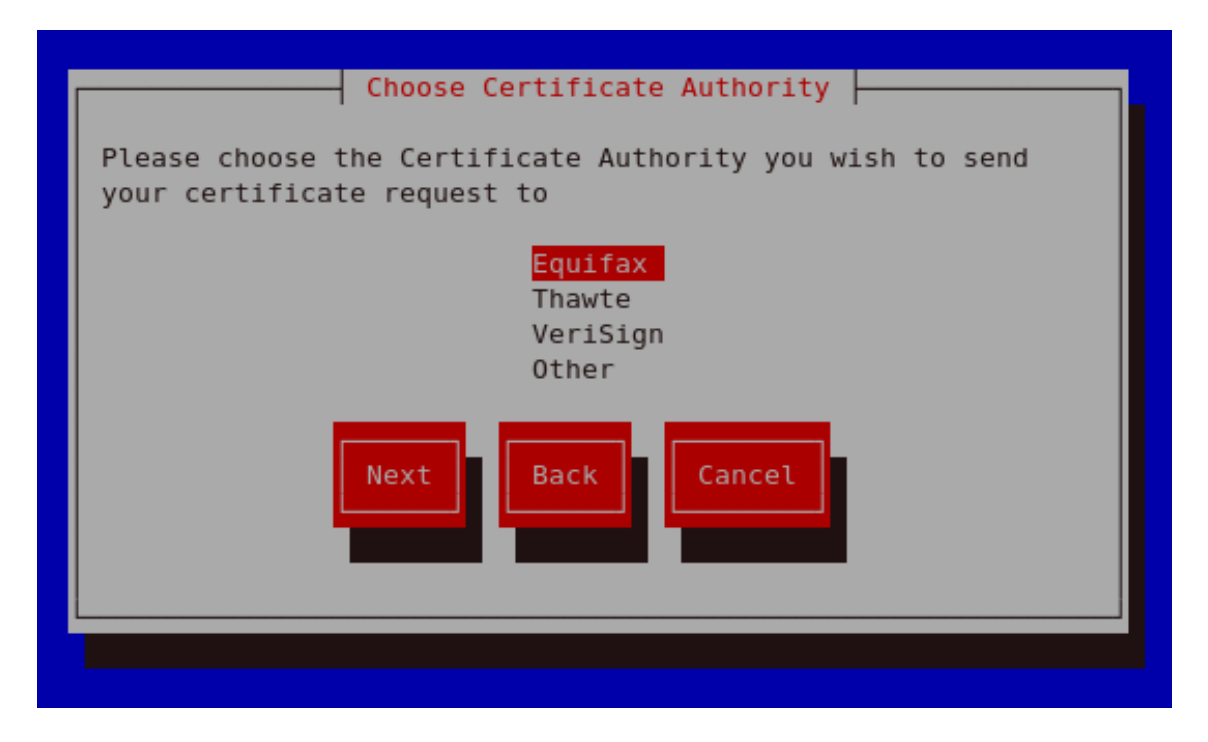

**Figura 7.15. Seleccionar una Autoridad de Certificación (AC)**

En Selección de su opción preferida escoja **Siguiente** para proceder al siguiente paso. La siguiente pantalla le permititrá ingresar los detalles de su certificado.

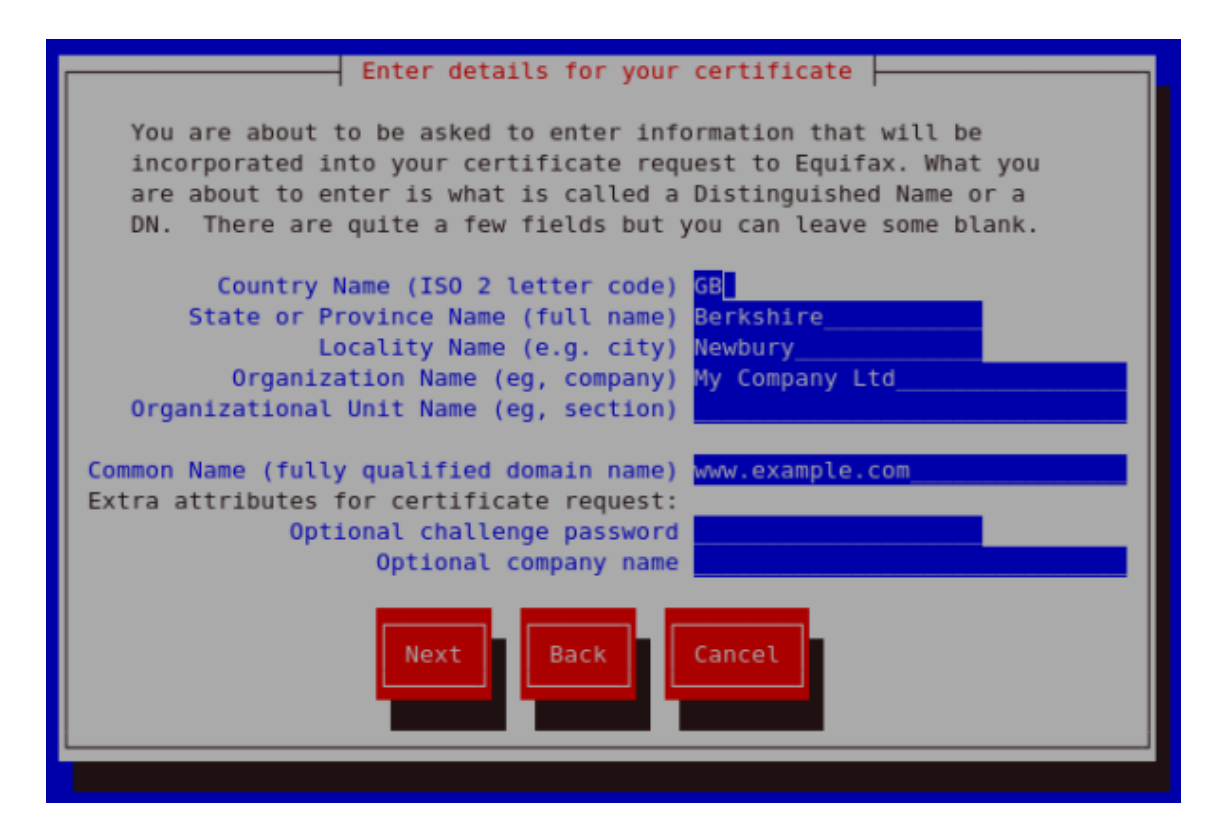

**Figura 7.16. Ingrese los detalles para su certificado**

Si prefiere generar un par de claves con un certificado de auto-firma no debe generar un CSR. Para hacer esto, selccione **No** como su opción prefeerida en la pantalla para Generación de CSR. Esto le presentará la siguiente figura desde la cual usted puede ingresar los detalles de su certificado. Al ingresar estos detalles y al oprimir la tecla intro verá la [Figura 7.19,](#page-165-0) ["Protección de su llave privada"](#page-165-0) desde donde puede escoger el encriptar o no su llave privada.

<span id="page-163-0"></span>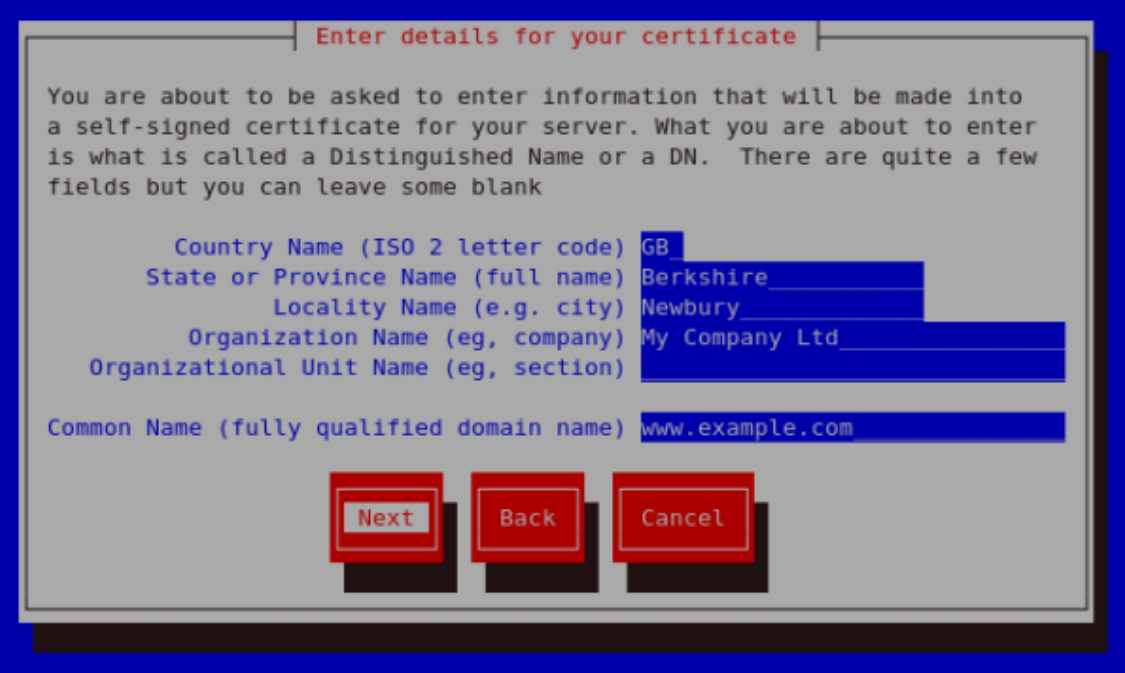

## **Figura 7.17. Generación de un certificado auto-firmado para su servidor**

Al ingresar los detalles de su certificado seleccione **Siguiente** para continuar. La figura que se encuentra a continuación ilustra un ejemplo de la pantalla siguiente que aparecerá después de completar los detalles para un certificado que se va a enviar a Equifax. Observe que esta pantalla no aparecerá si se encuentra generando una llave auto-firmada para su servidor.

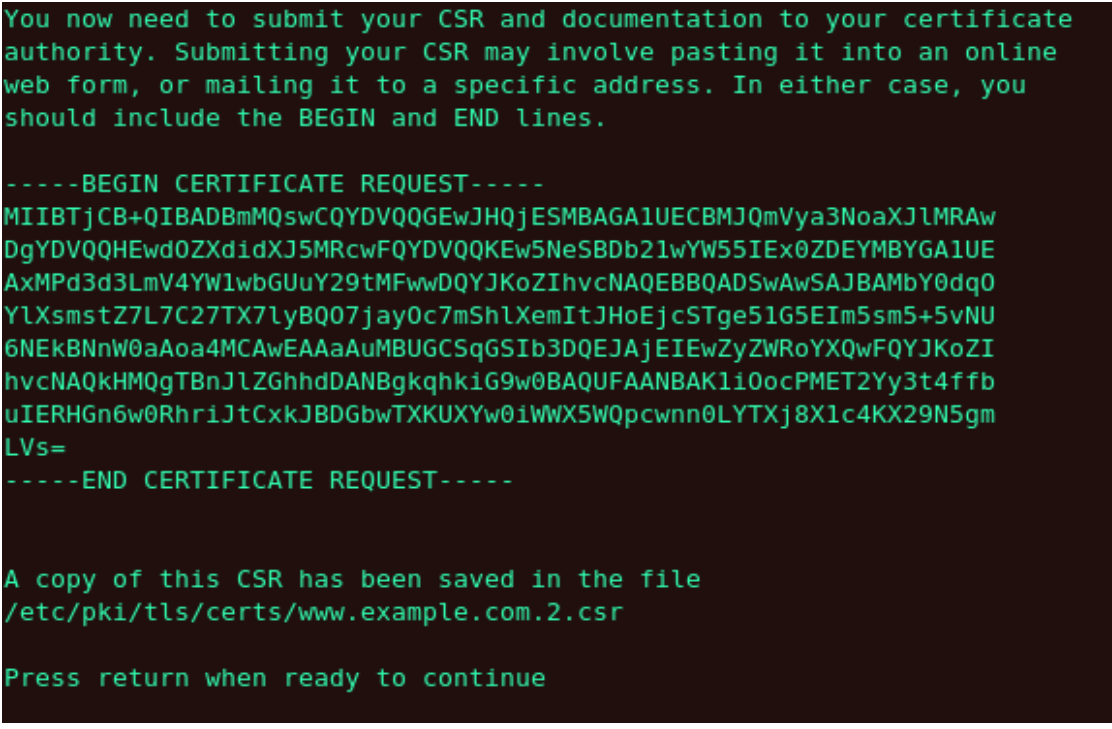

## **Figura 7.18. Inicie pedido de certificado**

Al oprimir la tecla intro aparecerá la siguiente pantalla desde la cual puede habilitar o deshabilitar la opción de encriptar la llave privada. Utilice la barra espaciadora para escoger. Cuando se encuentra habilitada aparecerá un caracter [\*]. Al seleccionar su opción preferida seleccione **Siguiente** para continuar al siguiente paso.

#### **8.5. Generar una clave**

<span id="page-165-0"></span>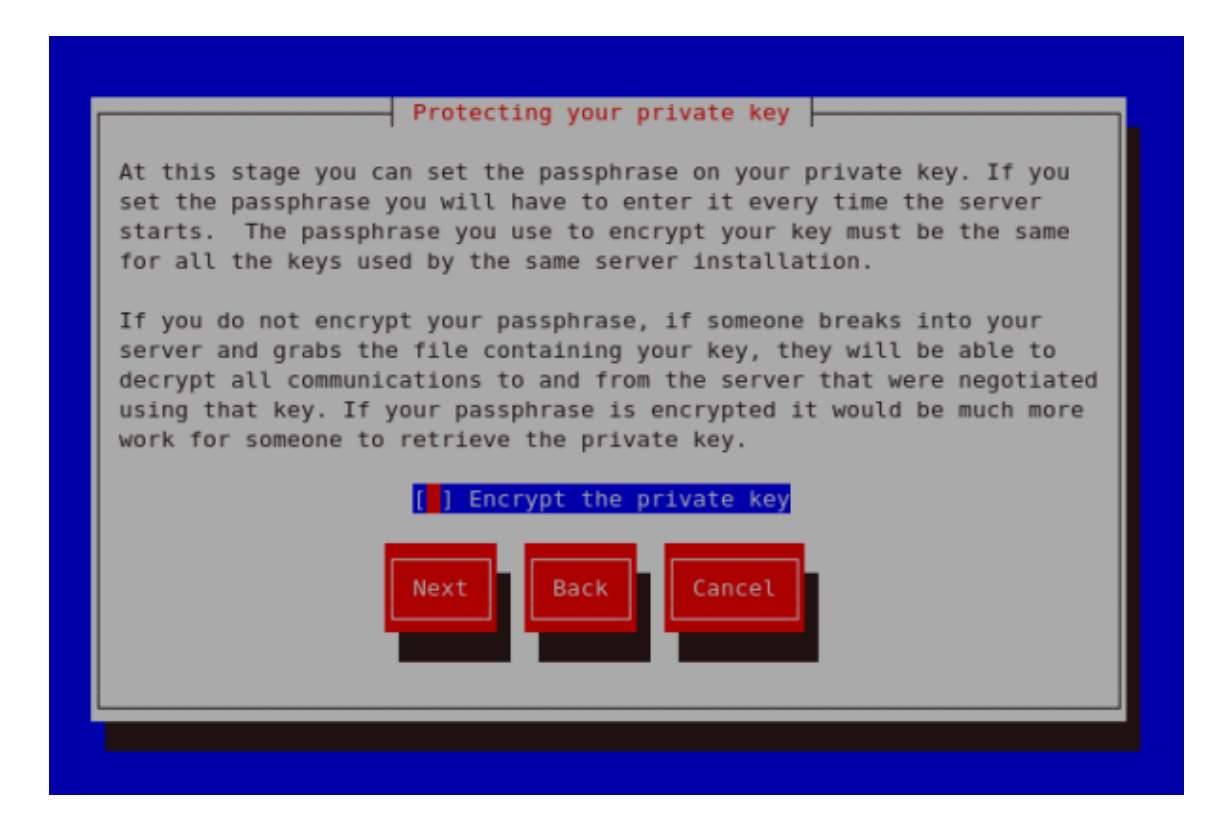

**Figura 7.19. Protección de su llave privada**

La siguiente pantalla le permitirá configurar la contraseña de la llave.

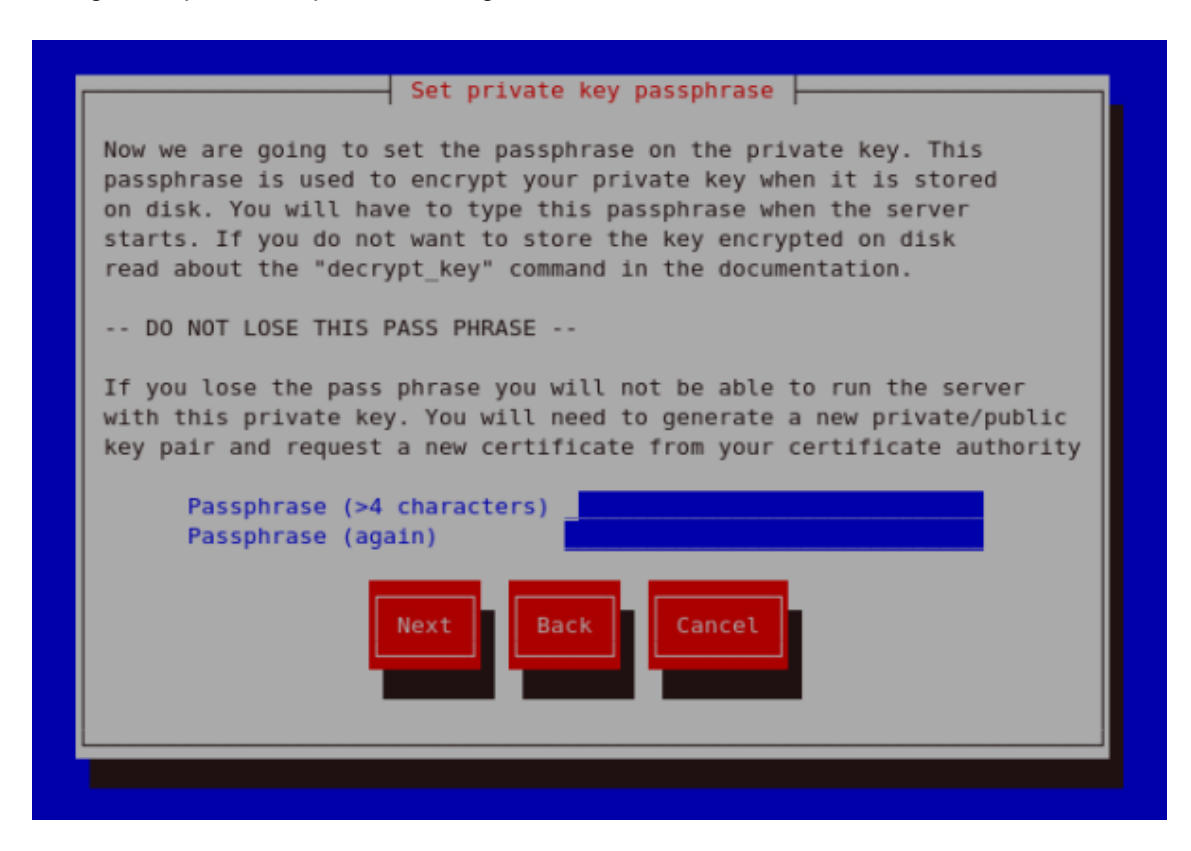

**Figura 7.20. Configurar contraseña**

Si trata de ejecutar genkey makeca en un servidor que ya tiene una pareja de llaves existentes aparecerá un mensaje de error como se ilustra a continuación. Necesita borrar su archivo de llave existente como se indica para poder generar un nuevo par de llaves.

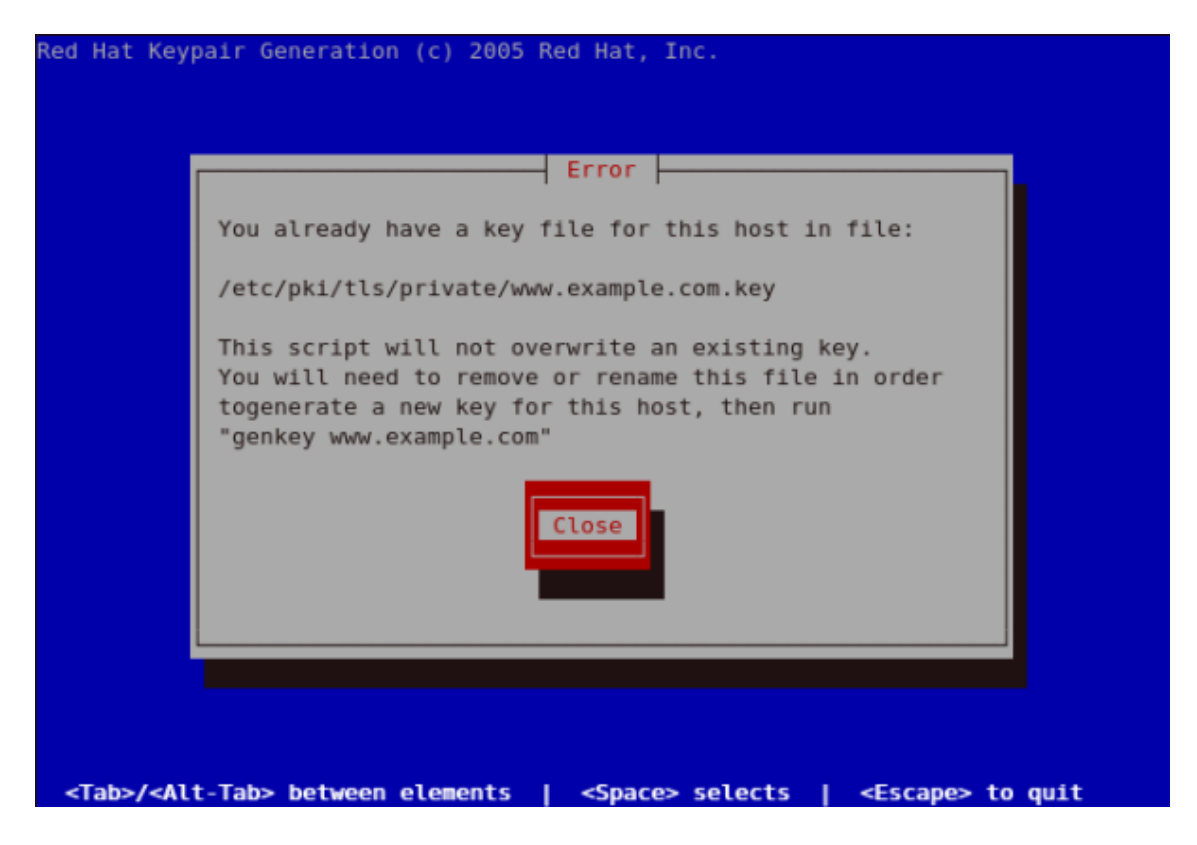

**Figura 7.21. genkey error**

- •<http://httpd.apache.org/docs/2.2/ssl/>
- •<http://httpd.apache.org/docs/2.2/vhosts/>

# **8.6. Cómo configurar el servidor para utilizar la nueva clave**

Los pasos para configurar el Servidor HTTP Apache para poder utilizar la nueva llave son los siguientes:

- Obtenga el certificado firmado del AC después de enviar el CSR.
- Copie el certificado a la ruta, por ejemplo /etc/pki/tls/certs/www.example.com.crt
- Modifique /etc/httpd/conf.d/ssl.conf. Cambie las líneas del SSLCertificateFile y SSLCertificateKey para que reflejen:

SSLCertificateFile /etc/pki/tls/certs/www.example.com.crt SSLCertificateKeyFile /etc/pki/tls/private/www.example.com.key

en donde la parte "www.example.com" debe concordar con el argumento pasado en el comando genkey.

# **9. Recursos adicionales**

Para mayor información sobre el Servidor HTTP Apache consulte los siguientes recursos:

# **9.1. Sitios Web de utilidad**

- •<http://httpd.apache.org/> El sitio oficial para el Servidor HTTP Apache con documentación sobre todas las directrices y módulos predeterminados.
- •<http://www.modssl.org/> El sitio oficial para mod\_ssl.
- •<http://www.apacheweek.com/> Información semanal completa sobre todas las cosas de Apache.

# **Capítulo 8. FTP**

El Protocolo de transferencia de archivos (FTP) es uno de los protocolos más viejos y populares que se encuentran en la Internet hoy día. Su objetivo es el de transmitir archivos exitósamente entre máquinas en una red sin que el usuario tenga que iniciar una sesión en el host remoto o que requiera tener conocimientos sobre cómo utilizar el sistema remoto. FTP permite a los usuarios acceder a archivos en sistemas remotos usando un conjunto de comandos estándar muy simples.

Este capítulo describe los elementos básicos de este protocolo, así como también las opciones de configuración para el servidor FTP primario que se entrega con Red Hat Enterprise Linux, vsftpd.

# **1. El Protocolo de Transferencia de Archivos**

Sin embargo, puesto que FTP está tan extendido en la Internet, se requiere a menudo para compartir archivos con el público. Por lo tanto, los administradores de sistemas deberían estar conscientes de las características únicas del protocolo FTP.

## **1.1. Puertos múltiples, modos múltiples**

A diferencia de la mayoría de los protocolos utilizados en Internet, FTP requiere de múltiples puertos de red para funcionar correctamente. Cuando una aplicación cliente FTP inicia una conexión a un servidor FTP, abre el puerto 21 en el servidor — conocido como el puerto de comandos. Se utiliza este puerto para arrojar todos los comandos al servidor. Cualquier petición de datos desde el servidor se devuelve al cliente a través del puerto de datos. El número de puerto para las conexiones de datos y la forma en la que las conexiones son inicializadas varía dependiendo de si el cliente solicita los datos en modo activo o en modo pasivo.

A continuación se describen estos modos:

modo activo

El modo activo es el método original utilizado por el protocolo FTP para la transferencia de datos a la aplicación cliente. Cuando el cliente FTP inicia una transferencia de datos, el servidor abre una conexión desde el puerto 20 en el servidor para la dirección IP y un puerto aleatorio sin privilegios (mayor que 1024) especificado por el cliente. Este arreglo implica que la máquina cliente debe poder aceptar conexiones en cualquier puerto superior al 1024. Con el crecimiento de las redes inseguras, tales como Internet, es muy común el uso de cortafuegos para proteger las máquinas cliente. Debido a que estos cortafuegos en el lado del cliente normalmente rechazan las conexiones entrantes desde servidores FTP en modo activo, se creó el modo pasivo.

modo pasivo

La aplicación FTP cliente es la que inicia el modo pasivo, de la misma forma que el modo activo. El cliente FTP indica que desea acceder a los datos en modo pasivo y el servidor proporciona la dirección IP y el puerto aleatorio, sin privilegios (mayor que 1024) en el servidor. Luego, el cliente se conecta al puerto en el servidor y descarga la información requerida.

Mientras que el modo pasivo resuelve el problema de la interferencia del cortafuegos en el lado del cliente con las conexiones de datos, también puede complicar la administración del cortafuegos del lado del servidor. Una de las formas de limitar el número de puertos abiertos en el servidor es limitando el rango de puertos sin privilegios en el servidor FTP. Esta acción también simplificará la tarea de crear reglas para el cortafuegos del servidor. Consulte la [Sección 5.8, "Opciones de red"](#page-180-0) para más detalles sobre cómo limitar puertos pasivos.

# **2. Servidores FTP**

Red Hat Enterprise Linux se entrega con dos servidores FTP diferentes:

- **Acelerador de Contenidos Red Hat** Un servidor Web basado en el kernel que ofrece un servidor web y servicios FTP de alto rendimiento. Puesto que la velocidad es su objetivo principal de diseño, su funcionalidad es limitada y solamente se ejecuta como FTP anónimo. Para más información sobre la configuración y administración del **Acelerador de Contenidos Red Hat**, consulte la documentación disponible en línea en [http://www.redhat.com/docs/manuals/tux/.](http://www.redhat.com/docs/manuals/tux/)
- vsftpd un demonio FTP rápido y seguro. Este es el preferido en Red Hat Enterprise Linux. El resto de este capítulo se enfoca en vsftpd.

## **2.1. vsftpd**

El demonio FTP vsftpd (o Very Secure FTP Daemon) está diseñado desde sus fundamentos para ser rápido, estable y lo más importante, seguro. Su habilidad para manejar grandes números de conexiones de forma eficiente y segura es lo que hace que vsftpd sea el único FTP independiente distribuido con Red Hat Enterprise Linux.

El modelo de seguridad utilizado por  $v$ sftpd tiene tres aspectos principales:

- Clara separación de procesos privilegiados y sin privilegios Procesos separados manejan tareas diferentes y cada uno de estos procesos se ejecuta con los privilegios mínimos requeridos para la tarea.
- Las tareas que requieren altos privilegios son manejadas por procesos con los mínimos privilegios necesarios — Influenciando las compatibilidades encontradas en la biblioteca libcap, las tareas que usualmente requieren privilegios de superusuario se pueden ejecutar de forma más segura desde un proceso menos privilegiado.
- La mayoría de los procesos se ejecutan enjaulados en un ambiente  $_{\text{chroot}}$  Siempre que sea posible, se cambia la raíz de los procesos al directorio compartido; este directorio se considera luego como la jaula chroot. Por ejemplo, si el directorio /var/ftp/ es el directorio compartido principal, vsftpd reasigna /var/ftp/ al nuevo directorio raíz, conocido como /. Esto previene actividades maliciosas de cualquier hacker potencial en algún directorio que no estén por debajo del nuevo directorio root.

### **3. Archivos instalados con vsftpd**

El uso de estas prácticas de seguridad tiene el efecto siguiente en cómo  $v$ sftpd trata con las peticiones:

- El proceso padre se ejecuta con el mínimo de privilegios requerido El proceso padre calcula dinámicamente el nivel de privilegios requerido para minimizar el nivel de riesgos. Los procesos hijo manejan la interacción directa con los clientes FTP y se ejecutan casi sin ningún privilegio.
- Todas las operaciones que requieren altos privilegios son manejadas por un pequeño proceso padre — Similar a Servidor HTTP Apache, vsftpd lanza procesos hijos sin privilegios para manejar las conexiones entrantes. Esto permite al proceso padre privilegiado, ser tan pequeño como sea posible y manejar relativamente pocas tareas.
- El proceso padre no confia en ninguna de las peticiones desde procesos hijos sin privilegios — Las comunicaciones con procesos hijos se reciben sobre un socket y la validez de cualquier información desde un proceso hijo es verificada antes de proceder.
- La mayor parte de la interacción con clientes FTP la manejan procesos hijo sin privilegios en una jaula chroot. - Debido a que estos procesos hijo no tienen privilegios y solamente tienen acceso al directorio que está siendo compartido, cualquier proceso fallido solamente permitirá al atacante acceder a los archivos compartidos.

# **3. Archivos instalados con vstral**

El RPM vsftpd instala el demonio (/usr/sbin/vsftpd), su archivo de configuración y otros archivos relacionados, así como también los directorios FTP en el sistema. La siguiente es una lista de los archivos y directorios considerados más a menudo cuando se configura vsftpd:

- /etc/rc.d/init.d/vsftpd El script de inicialización (initscript) utilizado por el comando / sbin/service para iniciar, detener o volver a cargar vsftpd. Consulte la [Sección 4, "Iniciar y](#page-171-0) [detener vsftpd"](#page-171-0) para obtener mayor información sobre el uso de este script.
- /etc/vsftpd/vsftpd.conf El archivo de configuración para vsftpd. Consulte la [Sección 5,](#page-172-0) ["Opciones de configuración vsftpd"](#page-172-0) para una lista de las opciones importantes que se encuentran en este archivo.
- /etc/vsftpd.ftpusers Una lista de los usuarios que no tienen permitido conectarse a vsftpd. Por defecto esta lista incluye a los usuarios root, bin y daemon, entre otros.
- /etc/vsftpd.user\_list Este archivo se puede configurar para negar o permitir el acceso a los usuarios listados, dependiendo de si la directriz userlist\_deny está configurada a YES (por defecto) o a NO en /etc/vsftpd/vsftpd.conf. Si se utiliza /etc/vsftpd.user\_list para permitir acceso a los usuarios, los nombres de usuarios listados no deben aparecer en / etc/vsftpd.ftpusers.
- El directorio /var/ftp/ El directorio que contiene los archivos servidos por vsftpd. También contiene el directorio /var/ftp/pub/ para los usuarios anónimos. Ambos directorios están disponibles para la lectura de todos, pero sólo el superusuario o root puede escribir en el.

# <span id="page-171-0"></span>**4. Iniciar y detener vsftpd**

El RPM vsftpd instala el script /etc/rc.d/init.d/vsftpd, al cual se puede acceder usando el comando /sbin/service.

Para iniciar el servidor, escriba como usuario root, lo siguiente:

/sbin/service vsftpd start

Para detener el servidor, como root escriba:

/sbin/service vsftpd stop

La opción restart es un atajo para detener y volver a iniciar vsftpd. Esta es la forma más efectiva para que los cambios de configuración tomen efecto luego de modificar el archivo de configuración para vsftpd.

Para reiniciar el servidor, escriba como root:

/sbin/service vsftpd restart

La opción condrestart (reinicio condicional) solamente arranca vsftpd si está ejecutándose en ese momento. Esta opción es muy útil para scripts, puesto que no arranca el demonio si este no se está ejecutando.

Para reiniciar el servidor de forma condicional, escriba como usuario root:

/sbin/service vsftpd condrestart

## **4.1. Iniciar múltiples copias de vsftpd**

En ocasiones, se utiliza un computador para servir varios dominios FTP. Esta es una técnica que se conoce como *multihoming* (multi-anfitrión). Una forma de hacer multihome usando vsftpd es ejecutando múltiples copias del demonio, cada uno con su propio archivo de configuración.

Para hacerlo, primero asigne todas las direcciones IP relevantes a los dispositivos de red o a los alias de dispositivos en el sistema. Consulte el Capítulo 2, [Configuración de la red](#page-28-0) para obtener mayor información sobre la configuración de dispositivos de red y aliases. Se puede en-contrar información adicional sobre los scripts de configuración de red en el [Capítulo 1,](#page-16-0) Interfa[ces de red](#page-16-0).

Luego, el servidor DNS para los dominios FTP debe ser configurados para hacer referencia a la máquina correcta. Para obtener mayor información sobre BIND y sus archivos de configuración, consulte el Capítulo 4, [Berkeley Internet Name Domain \(BIND\)](#page-64-0).

Para que vsftpd responda a las peticiones en diferentes direcciones IP, deben estar ejecutándose múltiples copias del demonio. La primera copia se debe ejecutar usando el initiscript vsftpd, como se describe en la [Sección 4, "Iniciar y detener vsftpd".](#page-171-0) Esta copia utiliza el archivo de configuración estándar, /etc/vsftpd/vsftpd.conf.

Cada sitio FTP adicional debe tener un archivo de configuración con un nombre único en el directorio /etc/vsftpd/, tal como /etc/vsftpd/vsftpd-site-2.conf. Cada archivo de configuración

### **5. Opciones de configuración vsftpd**

sólo debería de ser legído y escrito por root. Dentro de cada archivo de configuración para cada servidor FTP que se encuentre escuchando en la red IPv4, la siguiente directriz debe ser única:

listen address=N.N.N.N

Reemplace N.N.N.N con la *única* dirección IP para el sitio FTP que está siendo servido. Si el sitio en cuestión está utilizando IPv6, utilice la directriz listen\_address6.

Una vez que cada servidor adicional tenga su archivo de configuración, el demonio vsftpd se debe lanzar desde un indicador de comandos shell usando el comando siguiente:

```
vsftpd /etc/vsftpd/<configuration-file> [amp ]
```
En el comando de arriba, reemplace <configuration-file> con el nombre único para el archivo de configuración, tal como /etc/vsftpd/vsftpd-site-2.conf.

Otras directrices que podría considerar modificar en una base de por servidor son:

- anon root
- local\_root
- vsftpd\_log\_file
- xferlog\_file

Para una lista detallada de las directrices disponibles dentro del archivo de configuración vsftpd, consulte el [Sección 5, "Opciones de configuración vsftpd".](#page-172-0)

Para configurar servidores adicionales para que se inicien de forma automática al momento del arranque, añada el comando que se muestra arriba al final del archivo /etc/rc.local.

# <span id="page-172-0"></span>**5. Opciones de configuración vsftpd**

Aún cuando vsftpd quizás no ofrezca el nivel de personalización que otros servidores FTP disponible globalmente tienen, vsftpd ofrece suficientes opciones para satisfacer la mayoría de las necesidades de un administrador. El hecho de que no está sobrecargado de funcionalidades limita los errores de configuración y de programación.

Toda la configuración de vsftpd es manejada por su archivo de configuración, / etc/vsftpd/vsftpd.conf. Cada directriz está en su propia línea dentro del archivo y sigue el formato siguiente:

<directive>=<value>

Para cada directriz, reemplace <directive> con una directriz válida y <value> con un valor válido.

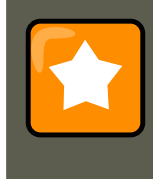

### **Importante**

No deben existir espacios entre la <directive>, el símbolo de igualdad y el <value> en una directriz.

Se debe colocar el símbolo de almohadilla (#) antes de una línea en comentarios. El demonio ignorará cualquier línea en comentarios.

Para una lista completa de las directrices disponibles, consulte las páginas man para vsftpd.conf.

A continuación se presenta una lista de las directrices más importantes dentro de / etc/vsftpd/vsftpd.conf. Todas las directrices que no se encuentren explícitamente dentro del archivo de configuración de vsftpd se colocan a sus valores por defecto.

## **5.1. Opciones de demonios**

La lista siguiente presenta las directrices que controlan el comportamiento general del demonio vsftpd.

 $\bullet$  listen — Cuando esta directriz está activada  $\text{vsftpd}$  se ejecuta en modo independiente. Red Hat Enterprise Linux establece este valor a YES. Esta directriz no se puede utilizar junto con la directriz listen\_ipv6.

El valor predeterminado es NO.

listen\_ipv6 — Cuando esta directriz está activada vsftpd se ejecuta en modo independiente, pero solamente escucha a los sockets IPv6. Esta directriz no se puede utilizar junto con la directriz listen.

El valor predeterminado es NO.

## **5.2. Opciones de conexión y control de acceso**

La siguiente es una lista de las directrices que controlan el comportamiento de los inicios de sesión y los mecanismos de control de acceso.

• anonymous\_enable — Al estar activada, se permite que los usuarios anónimos se conecten. Se aceptan los nombres de usuario anonymous V ftp.

El valor por defecto es YES.

Consulte la [Sección 5.3, "Opciones de usuario anónimo"](#page-175-0) para una lista de las directrices que afectan a los usuarios anónimos.

 $\epsilon$ banned\_email\_file — Si la directriz  $_{\rm deny\_email\_enable}$  tiene el valor de YES, entonces esta directriz especifica el archivo que contiene una lista de contraseñas de correo anónimas que no tienen permitido acceder al servidor.

El valor predeterminado es /etc/vsftpd.banned\_emails.

• banner\_file — Especifica un archivo que contiene el texto que se mostrará cuando se establece una conexión con el servidor. Esta opción supersede cualquier texto especificado en la directriz ftpd\_banner.

Esta directriz no tiene un valor predeterminado.

• cmds\_allowed — Especifica una lista delimitada por comas de los comandos FTP que permite el servidor. Se rechaza el resto de los comandos.

Esta directriz no tiene un valor predeterminado.

• deny\_email\_enable — Si está activada, se le niega el acceso al servidor a cualquier usuario anónimo que utilice contraseñas de correo especificadas en /etc/vsftpd.banned\_emails. Se puede especificar el nombre del archivo al que esta directriz hace referencia usando la directriz banned\_email\_file.

El valor predeterminado es NO.

• ftpd\_banner — Si está activada, se muestra la cadena de caracteres especificada en esta directriz cuando se establece una conexión con el servidor. banner\_file puede sobreescribir esta opción.

Por defecto, vsftpd muestra su pancarta estándar.

• local\_enable — Al estar activada, los usuarios locales pueden conectarse al sistema.

El valor por defecto es YES.

Consulte la [Sección 5.4, "Opciones del usuario local"](#page-176-0) para una lista de las directrices que afectan a los usuarios locales.

• pam\_service\_name — Especifica el nombre de servicio PAM para vsftpd.

El valor predeterminado es  $f_{\text{tp}}$ , sin embargo, bajo Red Hat Enterprise Linux, el valor es vsftpd.

- $\bullet$  El valor predeterminado es  $_{NQ}$ , sin embargo, bajo Red Hat Enterprise Linux, el valor está configurado a YES.
- userlist\_deny Cuando se utiliza en combinación con la directriz userlist\_enable y con el valor de No, se les niega el acceso a todos los usuarios locales a menos que sus nombres esten listados en el archivo especificado por la directriz userlist\_file. Puesto que se niega el acceso antes de que se le pida la contraseña al cliente, al configurar esta directriz a NO previene a los usuarios locales a proporcionar contraseñas sin encriptar sobre la red.

El valor por defecto es YES.

• userlist\_enable — Cuando está activada, se les niega el acceso a los usuarios listados en el archivo especificado por la directriz userlist\_file. Puesto que se niega el acceso al cliente antes de solicitar la contraseña, se previene que los usuarios suministren contraseñas sin encriptar sobre la red.

El valor predeterminado es No, sin embargo, bajo Red Hat Enterprise Linux el valor está configurado a YES.

userlist\_file — Especifica el archivo al que vsftpd hace referencia cuando la directriz userlist\_enable está activada.

El valor predeterminado es /etc/vsftpd.user\_list y es creado durante la instalación.

• cmds\_allowed — Especifica una lista separada por comas de los comandos FTP que permite el servidor. Cualquier otro comando es rechazado.

Esta directriz no tiene un valor predeterminado.

## <span id="page-175-0"></span>**5.3. Opciones de usuario anónimo**

A continuación, se presenta una lista de las directrices que controlan el acceso de usuarios anónimos al servidor. Para utilizar estas opciones, la directriz anonymous\_enable debe tener el valor de YES.

• anon\_mkdir\_write\_enable — Cuando se activa en combinación con la directriz write\_enable, los usuarios anónimos pueden crear nuevos directorios dentro de un directorio que tiene permisos de escritura.

El valor predeterminado es NO.

anon\_root — Especifica el directorio al cual vsftpd cambia luego que el usuario anónimo se conecta.

Esta directriz no tiene un valor predeterminado.

• anon\_upload\_enable — Cuando se usa con la directriz write\_enable, los usuarios anónimos pueden cargar archivos al directorio padre que tiene permisos de escritura.

El valor predeterminado es NO.

• anon\_world\_readable\_only — Si está activada, los usuarios anónimos solamente pueden descargar archivos legibles por todo el mundo.

El valor por defecto es YES.

• ftp\_username — Especifica la cuenta del usuario local (listada en /etc/passwd) utilizada por el usuario FTP anónimo. El directorio principal especificado en /etc/passwd para el usuario es el directorio raíz del usuario FTP anónimo.

El valor por defecto es ftp.

• no\_anon\_password — Cuando está activada, no se le pide una contraseña al usuario anónimo.

El valor predeterminado es NO.

• secure\_email\_list\_enable — Cuando está activada, solamente se aceptan una lista de contraseñas especificadas para las conexiones anónimas. Esto es una forma conveniente de

ofrecer seguridad limitada al contenido público sin la necesidad de usuarios virtuales.

Se previenen las conexiones anónimas a menos que la contraseña suministrada esté listada en /etc/vsftpd.email\_passwords. El formato del archivo es una contraseña por línea, sin espacios al comienzo.

El valor predeterminado es NO.

## <span id="page-176-0"></span>**5.4. Opciones del usuario local**

La siguiente es una lista de las directrices que caracterizan la forma en que los usuarios locales acceden al servidor. Para utilizar estas opciones, la directriz  $10$ cal\_enable debe estar a YES.

 $e$ chmod enable — Cuando está activada, se permite el comando FTP SITE CHMOD para los usuarios locales. Este comando permite que los usuarios cambien los permisos en los archivos.

El valor por defecto es YES.

 $\alpha$ chroot list enable — Cuando está activada, se coloca en una prisión de chroot a los usuarios locales listados en el archivo especificado en la directriz chroot\_list\_file.

Si se utiliza en combinación con la directriz chroot\_local\_user, los usuarios locales listados en el archivo especificado en la directriz chroot\_list\_file, no se colocan en una prisión chroot luego de conectarse.

El valor predeterminado es NO.

• chroot\_list\_file — Especifica el archivo que contiene una lista de los usuarios locales a los que se hace referencia cuando la directriz chroot list enable está en YES.

El valor por defecto es /etc/vsftpd.chroot\_list.

• chroot\_local\_user — Si está activada, a los usuarios locales se les cambia el directorio raíz (se hace un chroot) a su directorio principal luego de la conexión.

El valor predeterminado es NO.

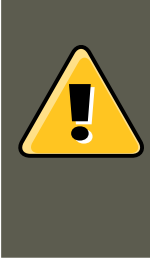

## **Aviso**

Al activar chroot\_local\_user se abren varios problemas de seguridad, especialmente para los usuarios con privilegios para hacer cargas. Por este motivo, no se recomienda su uso.

• guest\_enable — Al estar activada, todos los usuarios anónimos se conectan como guest, el cual es el usuario local especificado en la directriz guest\_username.

El valor predeterminado es NO.

• guest\_username — Especifica el nombre de usuario al cual guest está asignado.

El valor por defecto es ftp.

1ocal\_root — Especifica el directorio al cual vsftpd se cambia después de que el usuario se conecta.

Esta directriz no tiene un valor predeterminado.

• local\_umask — Especifica el valor de umask para la creación de archivos. Observe que el valor por defecto está en forma octal (un sistema numérico con base ocho), que incluye un prefijo de "0". De lo contrario el valor es tratado como un valor entero de base 10.

El valor por defecto 022.

• passwd\_chroot\_enable — Cuando se activa junto con la directriz chroot\_local\_user, vsftpd cambia la raiz de los usuarios locales basado en la ocurrencia de /./ en el campo del directorio principal dentro de /etc/passwd.

El valor predeterminado es NO.

user\_config\_dir — Especifica la ruta a un directorio que contiene los archivos de configuración con los nombres de los usuarios locales. Contiene información específica sobre ese usuario. Cualquier directriz en el archivo de configuración del usuario ignora aquellas encontradas en /etc/vsftpd/vsftpd.conf.

Esta directriz no tiene un valor predeterminado.

## **5.5. Opciones de directorio**

La siguiente es una lista de directrices que afectan a los directorios.

dirlist enable — Al estar activada, los usuarios pueden ver los listados de directorios.

El valor por defecto es YES.

• dirmessage\_enable — Al estar activada, se mostrará un mensaje cada vez que un usuario entra en un directorio con un archivo de mensaje. Este mensaje se encuentra dentro del directorio al que se entra. El nombre de este archivo se especifica en la directriz  $\frac{m}{n}$ essage file y por defecto es .message.

El valor predeterminado es No, sin embargo, bajo Red Hat Enterprise Linux, el valor está configurado a YES.

force dot files — Al estar activada, se listan en los listados de directorios los mensajes que comienzan con un punto (.), a excepción de los archivos . y ...

El valor predeterminado es NO.

 $\bullet$  hide\_ids — Cuando está activada, todos los listados de directorios muestran  $f_{\text{tp}}$  como el usuario y grupo para cada archivo.

El valor predeterminado es NO.

• message\_file — Especifica el nombre del archivo de mensaje cuando se utiliza la directriz

dirmessage\_enable.

El valor predeterminado es .message.

• text\_userdb\_names — Cuando está activado, se utilizan los nombres de usuarios y grupos en lugar de sus entradas UID o GID. Al activar esta opción puede que reduzca el rendimiento del servidor.

El valor predeterminado es NO.

• use\_localtime — Al estar activada, los listados de directorios revelan la hora local para el computador en vez de GMT.

El valor predeterminado es NO.

## **5.6. Opciones de transferencia de archivos**

La siguiente es una lista de directrices que afectan a los directorios.

• download\_enable — Cuando está activada, se permiten las descargas de archivos.

El valor por defecto es YES.

• chown\_uploads — Si está activada, todos los archivos cargados por los usuarios anónimos pertenecen al usuario especificado en la directriz chown\_username.

El valor predeterminado es NO.

• chown\_username — Especifica la propiedad de los archivos cargados anónimamente si está activada la directriz chown uploads.

El valor predeterminado es root.

• write\_enable — Cuando está activada, se permiten los comandos FTP que pueden modificar el sistema de archivos, tales como DELE, RNFR y STOR.

El valor por defecto es YES.

# **5.7. Opciones de conexión**

A continuación se presenta una lista con las directrices que afectan el comportamiento de conexión de vsftpd.

• dual\_log\_enable — Cuando se activa en conjunto con  $x$ ferlog\_enable, vsftpd escribe simultáneamente dos archivos: un registro compatible con wu-ftpd al archivo especificado en la directriz xferlog\_file (por defecto /var/log/xferlog) y un archivo de registro estándar vsftpd especificado en la directriz vsftpd\_log\_file (por defecto /var/log/vsftpd.log).

El valor predeterminado es NO.

log\_ftp\_protocol — Cuando está activado en conjunto con xferlog\_enable y con xferlog\_std\_format configurada a No, se registran todos los comandos y respuestas. Esta directriz es muy útil para propósitos de depuración.

El valor predeterminado es NO.

• syslog\_enable — Cuando se activa en conjunto con xferlog\_enable, todos los registros que normalmente se escriben al archivo estándar vsftpd especificado en la directriz vsftpd\_log\_file, se envían al registro del sistema bajo la facilidad FTPD.

El valor predeterminado es NO.

• vsftpd\_log\_file — Especifica el archivo de registro de vsftpd. Para que se utilice este archivo, xferlog\_enable debe estar activado y xferlog\_std\_format debe ser bien sea NO o, si está en YES, entonces dual\_log\_enable debe estar activado. Es importante resaltar que si syslog\_enable está en YES, se utiliza el registro del sistema en lugar del archivo especificado en esta directriz.

El valor por defecto es /var/log/vsftpd.log.

• xferlog\_enable — Cuando se activa, vsftpd registra las conexiones (solamente formato vsftpd) y la información de transferencia, al archivo de registro especificado en la directriz vsftpd\_log\_file (por defecto es /var/log/vsftpd.log). Si xferlog\_std\_format está configurada a YES, se registra la información de transferencia de archivo pero no las conexiones y en su lugar se utiliza el archivo de registro especificado en xferlog\_file (por defecto / var/log/xferlog). Es importante observar que se utilizan ambos archivos y formatos de registro si dual\_log\_enable tiene el valor de YES.

El valor predeterminado es No, sin embargo, bajo Red Hat Enterprise Linux, el valor está configurado a YES.

• xferlog\_file — Especifica el archivo de registro compatible con wu-ftpd. Para que se utilice este archivo, xferlog\_enable debe estar activado y xferlog\_std\_format debe tener el valor de YES. También se utiliza si dual\_log\_enable tiene el valor de YES.

El valor por defecto es /var/log/xferlog.

• xferlog\_std\_format — Cuando se activa en combinación con xferlog\_enable, sólo se escribe un archivo de registro compatible con wu-ftpd al archivo especificado en la directriz xferlog\_file (por defecto /var/log/xferlog). Es importante resaltar que este archivo solamente registra transferencias de archivos y no las conexiones al servidor.

El valor predeterminado es No, sin embargo, bajo Red Hat Enterprise Linux, el valor está configurado a YES.

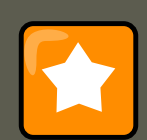

## **Importante**

Para mantener la compatibilidad con los archivos de registro escritos por el servidor FTP más antiguo wu-ftpd, se configura la directriz xferlog\_std\_format a YES bajo Red Hat Enterprise Linux. Sin embargo, esta configuración implica que las conexiones al servidor no son registradas.

Para registrar ambas conexiones en formato vsftpd y mantener un archivo de registro de transferencia compatible con wu-ftpd, configure dual\_log\_enable a YES.
Si no es de importancia mantener un archivo de registro de transferencias compatible con wu-ftpd, entonces configure xferlog\_std\_format a NO, comente la línea con un carácter de almohadilla (#) o borre completamente la línea.

## **5.8. Opciones de red**

Lo siguiente lista las directrices que afectan cómo vsftpd interactua con la red.

• accept\_timeout — Especifica la cantidad de tiempo para un cliente usando el modo pasivo para establecer una conexión.

El valor por defecto 60.

• anon\_max\_rate — Especifica la cantidad máxima de datos transmitidos por usuarios anónimos en bytes por segundo.

El valor por defecto es 0, lo que no limita el ratio de transferencia.

• connect\_from\_port\_20 — Cuando está activada, vsftpd se ejecuta con privilegios suficientes para abrir el puerto 20 en el servidor durante las transferencias de datos en modo activo. Al desactivar esta opción, se permite que vsftpd se ejecute con menos privilegios, pero puede ser incompatible con algunos clientes FTP.

El valor predeterminado es No, sin embargo, bajo Red Hat Enterprise Linux, el valor está configurado a YES.

• connect\_timeout — Especifica la cantidad máxima de tiempo que un cliente usando el modo activo tiene para responder a una conexión de datos, en segundos.

El valor por defecto 60.

data connection timeout — Especifica la cantidad máxima de tiempo que las conexiones se pueden aplazar en segundos. Una vez lanzado, se cierra la conexión con el cliente remoto.

El valor predeterminado es 300.

• ftp\_data\_port — Especifica el puerto utilizado por las conexiones de datos activas cuando connect\_from\_port\_20 está configurado a YES.

El valor predeterminado es 20.

• idle\_session\_timeout — Especifica la cantidad máxima de tiempo entre comandos desde un cliente remoto. Una vez disparado, se cierra la conexión al cliente remoto.

El valor predeterminado es 300.

• listen\_address — Especifica la dirección IP en la cual vsftpd escucha por las conexiones de red.

Esta directriz no tiene un valor predeterminado.

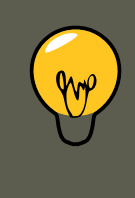

## **Sugerencia**

Si se están ejecutando varias copias de  $v$ sftpd sirviendo diferentes direcciones IP, el archivo de configuración para cada copia del demonio vsftpd debe tener un valor diferente para esta directriz. Consulte la [Sección 4.1, "Iniciar múltiples](#page-171-0) [copias de vsftpd"](#page-171-0) para más información sobre servidores FTP multihome.

listen address6 — Especifica la dirección IPv6 en la cual vsftpd escucha por conexiones de red cuando listen\_ipv6 está configurada a YES.

Esta directriz no tiene un valor predeterminado.

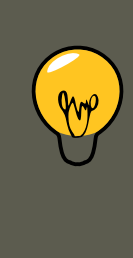

### **Sugerencia**

Si se están ejecutando varias copias de vsftpd sirviendo diferentes direcciones IP, el archivo de configuración para cada copia del demonio vsftpd debe tener un valor diferente para esta directriz. Consulte la [Sección 4.1, "Iniciar múltiples](#page-171-0) [copias de vsftpd"](#page-171-0) para más información sobre servidores FTP multihome.

listen\_port — Especifica el puerto en el cual vsftpd escucha por conexiones de red.

El valor predeterminado es 21.

• local\_max\_rate — Especifica la taza máxima de transferencia de datos para los usuarios locales conectados en el servidor en bytes de segundo.

El valor por defecto es 0, lo que no limita el ratio de transferencia.

• max\_clients — Especifica el número máximo de clientes simultáneos que tienen permitido conectarse al servidor cuando se ejecuta en modo independiente. Cualquier conexión adicional resultará en un mensaje de error.

El valor predeterminado es 0, lo que no limita las conexiones.

 $\frac{m}{\max_{i}}$  $\frac{1}{p}$  – Especifica el máximo número de clientes que tienen permitido conectarse desde la misma dirección IP fuente.

El valor predeterminado es  $0$ , lo que no limita las conexiones.

• pasv\_address — Especifica la dirección IP para la IP del lado público del servidor para los servidores detrás de cortafuegos Network Address Translation (NAT). Esto permite que vsftpd entregue la dirección correcta de retorno para las conexiones pasivas.

Esta directriz no tiene un valor predeterminado.

• pasv\_enable — Cuando está activa, se permiten conexiones en modo pasivo.

El valor por defecto es YES.

• pasv\_max\_port — Especifica el puerto más alto posible enviado a los clientes FTP para las conexiones en modo pasivo. Esta configuración es utilizada para limitar el intervalo de puertos para que las reglas del cortafuegos sean más fáciles de crear.

El valor predeterminado es 0, lo que no limita el rango de puertos pasivos más alto. El valor no puede exceder de 65535.

• pasv\_min\_port — Especifica el puerto más bajo posible para los clientes FTP para las conexiones en modo pasivo. Esta configuración es utilizada para limitar el intervalo de puertos para que las reglas del cortafuego sean más fáciles de implementar.

El valor predeterminado es 0, lo que no limita el intervalo de puertos pasivos más bajo. El valor no debe ser menor que 1024.

• pasv\_promiscuous — Cuando está activada, las conexiones de datos no son verificadas para asegurarse de que se originan desde la misma dirección IP. Este valor solamente es útil para ciertos tipos de tunneling.

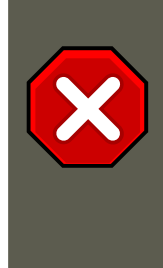

#### **Atención**

No active esta opción a menos que sea absolutamente necesario ya que desactiva una funcionalidad de seguridad muy importante la cual verifica que las conexiones en modo pasivo partan desde la misma dirección IP que la conexión de control que inicia la transferencia de datos.

El valor predeterminado es NO.

• port\_enable — Cuando está activada, se permiten las conexiones en modo activo.

El valor por defecto es YES.

# **6. Recursos adicionales**

Para más información sobre vsftpd, consulte los recursos siguientes.

## **6.1. Documentación instalada**

- El directorio /usr/share/doc/vsftpd-<version-number>/ Reemplace <version-number> con la versión instalada del paquete vsftpd. Este directorio contiene un archivo LEAME con información básica sobre el software. El archivo TUNING contiene sugerencias básicas para refinar el rendimiento y el directorio SECURITY/ contiene información sobre el modelo de seguridad empleado por vsftpd.
- Páginas man relacionadas con  $v$ sftpd Hay varias páginas man para este demonio y los archivos de configuración. Lo siguiente lista algunas de las más importantes.

Aplicaciones de servidor

• man vsftpd — Describe las opciones de línea de comandos disponibles para vsftpd.

#### Archivos de configuración

- man vsftpd.conf Contiene una lista detallada de las opciones disponibles dentro del archivo de configuración para vsftpd.
- man 5 hosts\_access Describe el formato y las opciones disponibles dentro de los archivos de configuración de TCP wrappers: hosts.allow and hosts.deny.

# **6.2. Sitios web de utilidad**

- •<http://vsftpd.beasts.org/> La página del proyecto vsftpd es un excelente lugar para ubicar la documentación más reciente y para contactar al autor del software.
- •<http://slacksite.com/other/ftp.html> Este sitio proporciona una explicación completa de las diferencias entre el modo activo y pasivo de FTP.
- •<http://www.ietf.org/rfc/rfc0959.txt> Una lista completa de las Request for Comments (RFCs) del protocolo FTP desde IETF.

# **Capítulo 9. Correo electrónico**

El nacimiento del correo electrónico (email) ocurrió a principios de los años 60. El buzón era un archivo en el directorio principal de un usuario al cual sólo el mismo podía acceder. Las aplicaciones de correo primitivas anexaban nuevos mensajes de texto a la parte inferior de un archivo, y el usuario tenía que buscar a lo largo del archivo en constante crecimiento para encontrar un mensaje particular. Este sistema sólo era capaz de enviar mensajes a usuarios en el mismo sistema.

La primera transferencia verdadera de correo electrónico en la red se llevó a cabo en 1971 cuando un ingeniero de computación llamado Ray Tomlinson envió un mensaje de prueba entre dos máquinas a través de ARPANET — el precursor de Internet. La comunicación a través de correo electrónico rápidamente se volvió muy popular, pasando a formar el 75 por ciento del tráfico de ARPANET en menos de dos años.

Hoy día los sistemas de correo electrónico basados en protocolos de red se han convertido en uno de los servicios más usados de la Internet. Red Hat Enterprise Linux ofrece muchas aplicaciones avanzadas para servir y acceder a correo electrónico.

En este capítulo se analizan los protocolos de correo electrónico modernos conocidos actualmente, así como algunos programas diseñados para recibir y enviar correo electrónico.

# **1. Protocolos de correo electrónico**

Hoy día, el correo electrónico es entregado usando una arquitectura cliente/servidor. Un mensaje de correo electrónico es creado usando un programa de correo cliente. Este programa luego envía el mensaje a un servidor. El servidor luego lo redirige al servidor de correo del recipiente y allí se le suministra al cliente de correo del recipiente.

Para permitir todo este proceso, existe una variedad de protocolos de red estándar que permiten que diferentes máquinas, a menudo ejecutando sistemas operativos diferentes y usando diferentes programas de correo, envíen y reciban correo electrónico o email.

Los protocolos que se indican a continuación son los que más se utilizan para transferir correo electrónico.

## **1.1. Protocolos de transporte de correo**

La entrega de correo desde una aplicación cliente a un servidor, y desde un servidor origen al servidor destino es manejada por el Protocolo simple de transferencia de correo (Simple Mail Transfer Protocol o SMTP).

### **1.1.1. SMTP**

El objetivo principal del protocolo simple de transferencia de correo, SMTP, es transmitir correo entre servidores de correo. Sin embargo, es crítico para los clientes de correo también. Para poder enviar correo, el cliente envia el mensaje a un servidor de correo saliente, el cual luego contacta al servidor de correo de destino para la entrega. Por esta razón, es necesario especificar un servidor SMTP cuando se esté configurando un cliente de correo.

Bajo Red Hat Enterprise Linux, un usuario puede configurar un servidor SMTP en la máquina local para manejar la entrega de correo. Sin embargo, también es posible configurar servidores remotos SMTP para el correo saliente.

Un punto importante sobre el protocolo SMTP es que no requiere autenticación. Esto permite que cualquiera en Internet puede enviar correo a cualquier otra persona o inclusive a grandes grupos de personas. Esta característica de SMTP es lo que hace posible el correo basura o spam. Los servidores SMTP modernos intentan minimizar este comportamiento permitiendo que sólo los hosts conocidos accedan al servidor SMTP. Los servidores que no ponen tales restricciones son llamados servidores open relay.

Por defecto se utiliza Sendmail (/usr/sbin/sendmail) como su programa SMTP bajo Red Hat Enterprise Linux. Sin embargo, también está disponible una aplicación más simple de servidor de correo llamada Postfix (/usr/sbin/postfix).

## **1.2. Protocolos de acceso a correo**

Hay dos protocolos principales usados por las aplicaciones de correo cliente para recuperar correo desde los servidores de correo: el Post Office Protocol (POP) y el Internet Message Access Protocol (IMAP).

### **1.2.1. POP**

El servidor por defecto POP bajo Red Hat Enterprise Linux es /usr/lib/cyrus-imapd/pop3d y es proporcionado por el paquete cyrus-imapd. Cuando utilice un servidor POP, los mensajes de correo son descargados a través de las aplicaciones de correo del cliente. Por defecto, la mayoría de los clientes de correo POP son configurados automáticamente para borrar el mensaje en el servidor de correo después que éste ha sido transferido exitósamente, sin embargo esta configuración se puede cambiar.

POP es completamente compatible con estándares importantes de mensajería de Internet, tales como Multipurpose Internet Mail Extensions (MIME), el cual permite los anexos de correo.

POP funciona mejor para usuarios que tienen un sistema en el cual leer correo. También funciona bien para usuarios que no tienen una conexión permanente a la Internet o a la red que contiene el servidor de correo. Desafortunadamente para aquellos con conexiones lentas, POP requiere que luego de la autenticación los programas cliente descarguen el contenido completo de cada mensaje. Esto puede tomar un buen tiempo si algún mensaje tiene anexos grandes.

La versión más reciente del protocolo estándar POP es POP3.

Sin embargo, también existen una variedad de variantes del protocolo POP que no son tan populares:

- APOP POP3 con autenticación MDS. En este protocolo, el cliente de correo envía un hash codificado de la contraseña al servidor en lugar de enviar una contraseña encriptada.
- RPOP POP3 con autenticación RPOP, que utiliza un identificador de usuario similar a una contraseña para autenticar las peticiones POP. No obstante, este ID no esta encriptado por tanto RPOP no es más seguro que el estándar POP.

Para añadir seguridad, es posible utilizar la encriptación Secure Socket Layer (SSL) para la autenticación del cliente y las sesiones de transferencias de datos. Esto se puede activar usando el servicio ipop3s o mediante el uso del programa /usr/sbin/stunnel. Refiérase a la [Sec](#page-208-0)[ción 6.1, "Comunicación segura"](#page-208-0) para obtener mayor información.

### **1.2.2. IMAP**

El servidor por defecto IMAP bajo Red Hat Enterprise Linux es /usr/lib/cyrus-imapd/imapd y es proporcionado por el paquete cyrus-imapd. Cuando utilice un servidor de correo IMAP, los mensajes de correo se mantienen en el servidor donde los usuarios los pueden leer y borrarlos. IMAP también permite a las aplicaciones cliente crear, renombrar o borrar directorios en el servidor para organizar y almacenar correo.

IMAP lo utilizan principalmente los usuarios que acceden a su correo desde varias máquinas. El protocolo es conveniente también para usuarios que se estén conectando al servidor de correo a través de una conexión lenta, porque sólo la información de la cabecera del correo es descargada para los mensajes, hasta que son abiertos, ahorrando de esta forma ancho de banda. El usuario también tiene la habilidad de eliminar mensajes sin verlos o descargarlos.

Por conveniencia, las aplicaciones cliente IMAP son capaces de hacer caché de los mensajes localmente, para que el usuario pueda hojear los mensajes previamente leídos cuando no se esté conectado directamente al servidor IMAP.

IMAP, como POP, es completamente compatible con estándares de mensajería de Internet, tales como MIME, que permite los anexos de correo.

Para seguridad adicional, es posible utilizar la encriptación SSL para la autenticación de clientes y para las sesiones de transferencia de datos. Esto se puede activar usando el servicio imaps o mediante el uso del programa /usr/sbin/stunnel. Refiérase a la [Sección 6.1,](#page-208-0) ["Comunicación segura"](#page-208-0) para obtener mayor información.

También están disponibles otros clientes y servidores de correo IMAP gratuítos así como también comerciales, muchos de los cuales extienden el protocolo IMAP y proporcionan funcionalidades adicionales. Una lista completa sobre esto se puede encontrar en [http://www.imap.org/products/longlist.htm.](http://www.imap.org/products/longlist.htm)

### **1.2.3. Dovecot**

Los demonios imap-login y pop3-login, los cuales implementan los protocolos IMAP y POP3 se encuentran incluidos en el paquete dovecot. El uso de IMAP y POP se configura a través de dovecot; por defecto, dovecot ejecuta sólamente IMAP. Para configurar dovecot para que utilice POP:

1. Modifique /etc/dovecot.conf para que tenga la siguiente línea:

protocols = imap imaps pop3 pop3s

2. Para hacer ese cambio operacional para la sesión actual ejecute el comando:

/sbin/service dovecot restart

3. Haga que ese cambio sea operacional después del siguiente reinicio ejecutando el coman-

do:

chkconfig dovecot on

Observe que dovecot sólamente reporta que inició el servidor IMAP pero también inicia el servidor POP3.

A diferencia de SMTP, estos protocolos requieren autenticación de los clientes usando un nombre de usuario y una contraseña. Por defecto, las contraseñas para ambos protocolos son pasadas a través de la red sin encriptar.

Para configurar SSL en dovecot:

- Modifique el archivo de configuración dovecot/etc/pki/dovecot/dovecot-openssl.conf como desee. Sin embargo, en una instalación típica este archivo no necesita modificación.
- Renombra, mueve o borra los archivos /etc/pki/dovecot/certs/dovecot.pem y / etc/pki/dovecot/private/dovecot.pem.
- Ejecute el script /usr/share/doc/dovecot-1.0/examples/mkcert.sh, el cual crea certificados auto-firmados dovecot. Estos certificados se copian en los directorios / etc/pki/dovecot/certs y /etc/pki/dovecot/private. Para implementar los cambios reinicie dovecot (/sbin/service dovecot restart).

Encontrará más información sobre dovecot en [http://www.dovecot.org.](http://www.dovecot.org)

# **2. Clasificaciones de los programas de correo**

En general, todas las aplicaciones de email caen en al menos una de tres clasificaciones. Cada clasificación juega un papel específico en el proceso de mover y administrar los mensajes de correo. Mientras que la mayoría de los usuarios sólo están al tanto del programa de correo específico que usan para recibir o enviar mensajes, cada uno es importante para asegurar que el mensaje llegue a su destino correcto.

# **2.1. Agente de Transporte de Correo**

Un Agente de Transporte de Correo (MTA) transfiere mensajes de correo electrónico entre hosts usando SMTP. Un mensaje puede involucrar varios MTAs a medida que este se mueve hasta llegar a su destino.

Aunque la entrega de mensajes entre máquinas puede parecer bien simple, el proceso completo de decidir si un MTA particular puede o debería aceptar un mensaje para ser repartido, es más bien complicado. Además, debido a los problemas de spam, el uso de un MTA particular está usualmente restringido por la configuración del MTA o por la configuración de acceso a la red en la que reside el MTA.

Muchos programas clientes de correo modernos pueden actuar como un MTA cuando estén enviando correo. Sin embargo, no se debería confundir esta acción con el papel de un verdadero MTA. La única razón por la que los programas de correo cliente son capaces de enviar men-

sajes como un MTA es porque el host ejecutando la aplicación no tiene su propio MTA. Esto es particularmente cierto para programas de correo cliente o para sistemas que no están basados en el sistema operativo UNIX. Sin embargo, estos programas clientes sólo envían mensajes salientes a un MTA para el cual estan autorizados a utilizar y no entregan el mensaje directamente al servidor de correos del recipiente.

Puesto que Red Hat Enterprise Linux instala dos MTAs, Sendmail y Postfix, los programas cliente de correo electrónico no son comúnmente requeridos que actúen como un MTA. Red Hat Enterprise Linux también incluye un MTA de propósitos especiales llamado Fetchmail.

Para obtener mayor información sobre Sendmail, Postfix y Fetchmail consulte la [Sección 3,](#page-188-0) ["Agentes de transporte de correo"](#page-188-0).

## **2.2. Agente de entrega de correos**

Un MTA invoca a un Agente de entrega de correos (MDA) para archivar el correo entrante en el buzón de correo del usuario. En muchos casos, el MDA es en realidad un Agente de entregas local (LDA), tal como mail o Procmail.

Cualquier programa que maneje la entrega de mensajes hasta el punto en que puede ser leído por una aplicación cliente de correos se puede considerar un MDA. Por esta razón, algunos MTAs (tales como Sendmail y Postfix) pueden tener el papel de un MDA cuando ellos anexan nuevos mensajes de correo al archivo spool de correo del usuario. En general, los MDAs no transportan mensajes entre sistemas tampoco proporcionan una interfaz de usuario; los MDAs distribuyen y clasifican mensajes en la máquina local para que lo accese una aplicación cliente de correo.

## **2.3. Agente de usuario de correo**

Un agente de usuario de correo (MUA) es sinónimo con una aplicación cliente de correo. Un MUA es un programa que, al menos, le permite a los usuarios leer y redactar mensajes de correo. Muchos MUAs son capaces de recuperar mensajes a través de los protocolos POP o IMAP, configurando los buzones de correo para almacenar mensajes y enviando los mensajes salientes a un MTA.

Los MUAs pueden ser de interfaz gráfica tal como Evolution o tener una interfaz basada en texto muy sencilla tal como mutt.

# <span id="page-188-0"></span>**3. Agentes de transporte de correo**

Red Hat Enterprise Linux incluye dos tipos primarios de MTAs, Sendmail y Postfix. Sendmail es configurado como el MTA predetermiando aún cuando es fácil cambiar el MTA predeterminado a Postfix.

# **3.1. Sendmail**

El propósito principal de Sendmail, como cualquier otro MTA, es el de transferir correo de forma segura entre hosts, usualmente usando el protocolo SMTP. Sin embargo, Sendmail es altamente configurable, permitiendo el control sobre casi cada aspecto del manejo de correos, incluyendo el protocolo utilizado. Muchos administradores de sistemas seleccionan Sendmail como su

MTA debido a su poder y escalabilidad.

### **3.1.1. Propósitos y limitaciones**

Es importante estar conscientes de qué es Sendmail y de lo que puede hacer al contrario de lo que no es. En estos tiempos de aplicaciones monolíticas que cubren varios papeles, Sendmail puede parecer la única aplicación necesitada para ejecutar un servidor de correo en una organización. Esto técnicamente es verdad, puesto que Sendmail puede colocar correo en los directorios de cada usuario y entregar el correo saliente para los usuarios. Sin embargo, la mayoría de los usuarios requieren normalmente mucho más que la entrega de correos. Ellos usualmente quieren interactuar con su correo usando un MUA, que utiliza POP o IMAP, para descargar sus mensajes a sus máquinas locales. O prefieren una interfaz tipo web para ganar acceso a sus buzones. Estas otras aplicaciones pueden funcionar en conjunto con Sendmail, pero ellas existen en realidad por otras razones y pueden operar separadamente una de la otra.

Está más allá del ámbito de esta sección explicar todo lo que Sendmail debería o podría hacer. Literalmente hay cientos de opciones diferentes y reglas para configurar, existen libros dedicados completamente a explicar todo lo que se puede hacer y como solucionar problemas cuando las cosas salen mal. Consulte la [Sección 7, "Recursos adicionales"](#page-210-0) para obtener una lista de los recursos de Sendmail.

Esta sección revisa los archivos instalados con Sendmail por defecto y revisa los cambios básicos a la configuración, incluyendo cómo detener correo no deseado (spam) y también cómo extender Sendmail con el Lightweight Directory Access Protocol (LDAP).

### **3.1.2. La instalación de Sendmail por defecto**

El ejecutable de Sendmail es /usr/sbin/sendmail.

El largo y detallado archivo de configuración de Sendmail es /etc/mail/sendmail.cf. Evite modificar el archivo sendmail.cf directamente. Para realizar cambios de configuración en Sendmail modifique el archivo /etc/mail/sendmail.mc, haga una copia de seguridad del / etc/mail/sendmail.cf original y utilice las siguientes alternativas para generar un nuevo archivo de configuración:

- Utilice el makefile en /etc/mail (make all -C /etc/mail) para crear un nuevo archivo de configuración /etc/mail/sendmail.cf. Todos los otros archivos generados en /etc/mail (archivos db) serán regenerados si es necesario. Los viejos comandos makemap todavía se pueden utilizar. service sendmail start | restart | reload utilizará automáticamente el comando make si el paquete make es instalado.
- Alternativamente puede utilizar el procesador de macros  $m4$  incluído para crear un nuevo / etc/mail/sendmail.cf.

Para obtener más información sobre como configurar Sendmail visite [Sección 3.1.3, "Cambios](#page-190-0) [comunes de configuración de Sendmail"](#page-190-0).

Varios archivos de configuración de Sendmail son instalados en el directorio /etc/mail/ incluyendo:

• access — Especifica los sistemas que pueden utilizar Sendmail para enviar correo saliente.

#### **3.1. Sendmail**

- domaintable Le permite crear asignaciones de nombres de dominio.
- local-host-names Especifica aliases para el host.
- mailertable Especifica instrucciones para ignorar la ruta de determinados dominios.
- virtusertable Le permite especificar una forma de alias para dominios específicos, permitiendo a múltiples dominios virtuales ser hospedados en una misma máquina.

Muchos de los archivos de configuración en /etc/mail/, tales como access, domaintable, mailertable y virtusertable, deben en realidad almacenar su información en archivos de bases de datos antes de que Sendmail puede usar algún cambio de configuración. Para incluir cambios hechos a estas configuraciones en sus archivos de bases de datos, ejecute el comando

makemap hash /etc/mail/<name> < /etc/mail/<name>

donde <name> es reemplazado con el nombre del archivo de configuración a convertir.

Por ejemplo, para tener todos los correos direccionados al dominio example.com entregados a <bob@other-example.com> , añada la línea siguiente al archivo virtusertable:

@example.com bob@other-example.com

Para finalizar el cambio, se debe actualizar el archivo virtusertable.db usando el comando siguiente como root:

```
makemap hash /etc/mail/virtusertable < /etc/mail/virtusertable
```
<span id="page-190-0"></span>Esto crea un archivo virtusertable.db actualizado conteniendo la nueva configuración.

## **3.1.3. Cambios comunes de configuración de Sendmail**

Cuando se esté modificando el archivo de configuración de Sendmail, es mejor generar un archivo completamete nuevo /etc/mail/sendmail.cf en vez de modificar el existente.

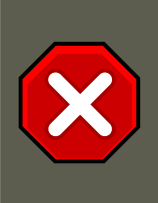

#### **Atención**

Es una muy buena idea hacer una copia de respaldo del archivo sendmail.cf antes de cambiarlo.

Para añadir funcionalidad a Sendmail, modifique el archivo /etc/mail/sendmail.mc como usuario root. Cuando termine, utilice el procesador de macros m4 para generar un nuevo sendmail.cf ejecutando el comando siguiente:

m4 /etc/mail/sendmail.mc > /etc/mail/sendmail.cf

Por defecto, el procesador de macros  $m4$  es instalado con Sendmail pero es parte del paquete m4.

Después de crear un archivo /etc/mail/sendmail.cf nuevo, reinicie Sedmail para que los cam-

#### **3.1. Sendmail**

bios tomen efecto. La forma más fácil de hacer esto es ejecutando el comando siguiente:

/sbin/service sendmail restart

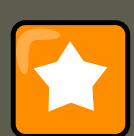

### **Importante**

El archivo por defecto sendmail.cf no permite que Sendmail acepte conexiones de red desde ningún host mas que la máquina local. Para configurar Sendmail como un servidor para otros clientes, modifique /etc/mail/sendmail.mc y cambie la dirección especificada en la opción Addr= de la directriz DAEMON\_OPTIONS a la dirección IP de un dispositivo de red activo o coloque en comentarios toda esta opción colocando dnl al comienzo de la línea. Luego, vuelva a generar / etc/mail/sendmail.cf ejecutando el comando siguiente:

m4 /etc/mail/sendmail.mc > /etc/mail/sendmail.cf

La configuración predetermianda que viene con Red Hat Enterprise Linux funciona para la mayoría de los sitios puramente SMTP. Sin embargo, no funciona con sitios UUCP (Copia UNIX a UNIX). Si está utilizando transferencias de correo UUCP, se debe reconfigurar el archivo / etc/mail/sendmail.mc V Se debe generar un nuevo /etc/mail/sendmail.cf.

Consulte el archivo /usr/share/sendmail-cf/README antes de modificar cualquier archivo en los directorios bajo el directorio /usr/share/sendmail-cf, pues ellos pueden afectar la futura configuración de los archivos /etc/mail/sendmail.cf.

### **3.1.4. Creación de máscaras**

Una configuración común de Sendmail es tener una sola máquina actuando como el gateway de correo para todas las máquinas en la red. Por ejemplo, una compañía puede querer tener una máquina llamada mail.example.com que maneja todo su correo y asigna una dirección de retorno consistente para todo el correo saliente.

En esta situación, el servidor Sendmail debe enmascarar los nombres de las máquinas en la red de la compañía para que la dirección de retorno sea user@example.com en vez de user@host.example.com.

Para hacer esto, añada las líneas siguientes /etc/mail/sendmail.mc:

FEATURE(always\_add\_domain)dnl FEATURE(`masquerade\_entire\_domain') dnl FEATURE(`masquerade\_envelope') dnl F

Después de generar un nuevo sendmail.cf usando m4, esta configuración hará que todo el correo dentro de la red aparezca como que si se hubiese enviado desde bigcorp.com.

### **3.1.5. Detener el correo basura**

El correo basura se puede definir como correo no deseado e innecesario recibido por un usuario que nunca solicitó tal comunicación. Es un abuso costoso y molesto de las comunicaciones de Internet estándar.

Sendmail hace relativamente fácil bloquear nuevas técnicas de difusión de correo basura. Has-

#### **3.1. Sendmail**

ta bloquea por defecto muchos de los métodos comunes de difusión de correo basura. Las principales características anti-spam disponibles en sendmail son verificación de cabeceras, retransmisión de rechazo (por defecto desde la versión 8.9), acceso a bases de datos y verificación de la información del remitente.

Por ejemplo, el reenvío de mensajes SMTP, también conocido como relaying, está por defecto desactivado en Sendmail desde la versión 8.9. Antes de que se produjese este cambio, Sendmail indicaba al host (x, edu) que aceptara mensajes desde un ente ( $y$ , com) y que los enviara a un ente diferente  $(z_{\text{net}})$ . Ahora, sin embargo, se debe configurar Sendmail para permitir que cualquier dominio transmita correo a través del servidor. Para configurar dominios de transmisión, modifique el archivo /etc/mail/relay-domains y reinicie Sendmail.

Sin embargo, en muchas ocasiones, los usuarios reciben bombardeos de correo basura de otros servidores a través de Internet. En estos casos, puede utilizar las funciones de control de acceso de Sendmail que están disponibles en el archivo /etc/mail/access para prevenir conexiones desde host indeseados. El ejemplo siguiente ilustra como este archivo puede ser usado para bloquear y también para permitir el acceso al servidor Sendmail:

badspammer.com ERROR:550 "Go away and do not spam us anymore" tux.badspammer.com OK 10.0 RELAY

Este ejemplo indica que cualquier correo que se envia desde badspammer.com se bloqueará con un código de error 550 RFC-821, con un mensaje para el emisor. Los correos enviados desde el sub-dominio tux.badspammer.com, seran aceptados. La última línea muestra que cualquier correo enviado desde la red 10.0.\*.\* se puede transmitir a través del servidor de correo.

Debido a que /etc/mail/access.db es una base de datos, use makemap para activar los cambios. Haga esto usando el comando siguiente como root:

makemap hash /etc/mail/access < /etc/mail/access

El análisis de la cabecera del mensaje le permite rechazar correo con base en el contenido de este. Los servidores SMTP almacenan información sobre el recorrido de un correo electrónico en la cabecera del mensaje. Mientras que el mensaje va de una MTA a otra cada una de estas pone una cabecera que dice "Recibido" encima de las otras cabeceras que dicen lo mismo. Sin embargo, es importante observar que los que envían estos correos no deseados pueden alterar esta información.

Este ejemplo sólo muestra una mínima parte de lo que Sendmail puede hacer en cuanto a permitir o bloquear el acceso. Para obtener más información y ejemplos consulte / usr/share/sendmail-cf/README.

Puesto que Sendmail llama a Procmail MDA cuando está entregando correo también es posible utilizar un programa de filtrado de correo basura, tal como SpamAssassin para identificar y archivar correo basura por los usuarios. Consulte la [Sección 5.2.6, "Filtros de correo basura"](#page-207-0) obtener para más detalles sobre SpamAssassin.

### **3.1.6. Uso de Sendmail con LDAP**

Usando el Lightweight Directory Access Protocol (LDAP) es una forma rápida y poderosa de encontrar información específica sobre un usuario particular desde un grupo mucho más grande. Por ejemplo, un servidor LDAP puede ser usado para buscar una dirección de correo particular desde un directorio corporativo usando el apellido del usuario. En este tipo de implementación, LDAP esta bastante separado de Sendmail, con LDAP la información de usuario de forma jerárquica y Sendmail sólo recibiendo el resultado de las consultas de LDAP en mensajes de correo pre-direccionados.

Sin embargo, Sendmail admite mucha más integración con LDAP y utiliza este protocolo para sustituir archivos mantenidos independientemente, como aliases y virtusertables, que se ubican en servidores de correo diferentes que funcionan juntos para soportar una organización de nivel medio a corporativo. A modo de resumen, puede usar LDAP para separar el nivel de enrutamiento desde Sendmail y sus archivos de configuración separados a un cluster LDAP poderoso que pueden utilizar distintas aplicaciones.

La versión actual de Sendmail es compatible con LDAP. Para ampliar el servidor de Sendmail y usar LDAP, primero debe obtener un servidor LDAP, como **OpenLDAP**, ejecutarlo y configurarlo correctamente. A continuación, modifique /etc/mail/sendmail.mc para incluir lo siguiente:

LDAPROUTE\_DOMAIN('yourdomain.com')dnl FEATURE('ldap\_routing')dnl

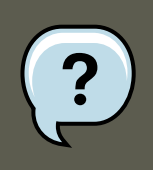

## **Nota**

Esta es sólo una configuración muy básica de Sendmail con LDAP. Su configuración puede ser muy diferente de la indicada según la implementación específica de LDAP, especialmente si configura varias máquinas de Sendmail para que utilicen un servidor LDAP común.

Consulte /usr/share/sendmail-cf/README para obtener instrucciones y ejemplos detallados de configuración de enrutamiento de LDAP.

Luego vuelva a crear el archivo /etc/mail/sendmail.cf ejecutando m4 y reiniciando Sendmail. Consulte la [Sección 3.1.3, "Cambios comunes de configuración de Sendmail"](#page-190-0) para obtener detalles sobre cómo hacer esto.

Para obtener mayor información sobe LDAP vea el Capítulo 10, [Protocolo Ligero de Acceso a](#page-213-0) [Directorios \(LDAP\)](#page-213-0).

# **3.2. Postfix**

Postfix, originalmente desarrollado en IBM por el experto de seguridad y programador Wietse Venema, es un MTA compatible con Sendmail diseñado para ser seguro, rápido y fácil de configurar.

Postfix utiliza un diseño modular para mejorar la seguridad, en el que los procesos pequeños con privilegios limitados son lanzados por un demonio master. Los procesos más pequeños, con menos privilegios, realizan tareas muy específicas relacionada con las diferentes etapas de la entrega de correos y se ejecutan en un ambiente de cambio de root para limitar los efectos de ataques.

Configurar Postfix para que acepte conexiones de red desde otros hosts además de la computadora local sólo toma unos pequeños cambios en su archivo de configuración. Para aquellos con necesidades más complejas, Postfix ofrece una variedad de opciones de configuración, así

#### **3.2. Postfix**

como también complementos de terceros que lo hacen un MTA rico en funcionalidades.

Los archivos de configuración de Postfix son legibles y aceptan hasta 250 directrices. A diferencia de Sendmail, no se requiere procesar ninguna macro para que los cambios tomen efecto y la mayoría de las opciones usadas frecuentemente se describen en archivos muy bien comentados.

### **Importante**

Antes de utilizar Postfix, se debe cambiar la MTA prederminada de Sendmail a Postfix.

## **3.2.1. La instalación predeterminada de Postfix**

El ejecutable de Postfix es /usr/sbin/postfix. Este demonio lanza todos los procesos relacionados necesarios para manejar la entrega de correos.

Postfix almacena sus archivos de configuración en el directorio /etc/postfix/. A continuación se muestra una lista de los archivos usados más a menudo:

- access Utilizado para el control de acceso, este archivo especifica los sistemas que pueden conectarse a Postfix.
- aliases Una lista configurable que el protocolo de correo requiere.
- main.cf El archivo global de configuración de Postfix. La mayoría de las opciones de configuración se especifican en este archivo.
- master.cf Especifica la forma en que Postfix interactua con diferentes procesos para lograr la entrega de correo.
- transport Hace las correspondencias entre direcciones de correo electrónico y los hosts de transmisiones.

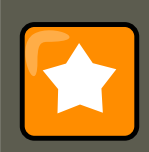

#### **Importante**

El archivo predeterminado /etc/postfix/main.cf no permite que Postfix acepte conexiones de red desde ningún otro host que no sea la máquina local. Consulte la [Sección 3.2.2, "Configuración básica de Postfix"](#page-195-0) para ver las instrucciones sobre cómo configurar Postfix como un servidor para otros clientes.

A veces, puede ser necesario reiniciar el servicio postfix cuando se cambien algunas opciones dentro de archivos en el directorio /etc/postfix/ para que se apliquen los cambios. La forma más fácil de lograr esto es a través del comando:

/sbin/service postfix restart

## <span id="page-195-0"></span>**3.2.2. Configuración básica de Postfix**

Por defecto, no acepta conexiones de red desde ningún otro host excepto la máquina local. Ejecute los pasos siguientes como superusuario para activar la entrega de correo desde otros hosts en la red:

- Modifique el archivo /etc/postfix/main.cf con un editor de texto, tal como  $\overline{vi}$ .
- Quite el comentario de la línea mydomain removiendo la almohadilla (#) y reemplace  $d_{Q}$ main.tld con el dominio que está sirviendo el servidor de correo, tal como example.com.
- Quite el comentario de la línea myorigin = \$mydomain.
- Elimine el comentario de la línea myhostname y reemplace  $host.domain.t.d$  con el nombre de host para la máquina.
- Elimine el comentario de la línea mydestination = \$myhostname, localhost.\$mydomain.
- Elimine el comentario de la línea mynetworks y sustituya  $168.100.189.0/28$  con un valor de red válido para que los hosts se puedan conectar al servidor.
- Remueva el comentario de la línea inet interfaces = all.
- Reinicie el servicio postfix.

Luego de completar estos pasos, el host acepta correos externos.

Postfix tiene una gran variedad de opciones de configuración. Una de las mejores formas de aprender cómo configurar Postfix es leer los comentarios dentro de /etc/postfix/main.cf. En <http://www.postfix.org/> puede encontrar recursos adicionales incluyendo información sobre la integración de LDAP y SpamAssassin.

## **3.3. Fetchmail**

Fetchmail es un MTA que recupera el correo desde servidores remotos y los entrega al MTA local. Muchos usuarios aprecian la capacidad de separar el proceso de descarga de mensajes ubicados en un servidor remoto del proceso de lectura y organización de correo en un MUA. Se ha diseñado teniendo presente las necesidades de los usuarios de acceso telefónico a redes. Fetchmail se conecta y descarga rápidamente todos los mensajes al archivo spool de correo mediante el uso de diversos protocolos, entre los que se incluyen POP3 e IMAP. Incluso permite reenviar los mensajes de correo a un servidor SMTP si es necesario.

Fetchmail es configurado para cada usuario a través del uso de un archivo .fetchmailrc en el directorio principal del usuario.

Mediante el uso de preferencias en el archivo . fetchmailrc, Fetchmail comprobará si hay correo en un servidor remoto e intentará descargarlo. Luego lo entrega al puerto 25 de la máquina local utilizando el agente MTA local para dirigir el correo al archivo de spool del usuario correcto. Si Procmail está disponible, se ejecuta para filtrar el correo y colocarlo en un buzón para que lo pueda leer un MUA.

### **3.3.1. Opciones de configuración de Fetchmail**

#### **3.3. Fetchmail**

Aunque se pueden pasar todas las opciones necesarias en la línea de comandos para comprobar si hay correo en un servidor remoto al ejecutar Fetchmail, el uso de . fetchmailre proporciona un método más sencillo. Coloque todas las opciones de configuración deseadas en el archivo .fetchmailrc y estas se utilizarán cada vez que se ejecute el comando fetchmail. Es posible ignorar estas opciones en tiempo de ejecución especificando alguna opción en la línea de comandos.

Un archivo .fetchmailrc de usuario contiene tres clases de opciones de configuración:

- opciones globales Indican a Fetchmail las instrucciones que controlan el funcionamiento del programa o proporcionan las configuraciones para cada conexión que verifica por correo.
- opciones de servidor Especifican información necesaria sobre el servidor, como nombre de host, así como las preferencias para un servidor de correo particular, tal como el puerto a verificar o el número de segundos a esperar antes de un timeout. Estas opciones afectan a cada opción de usuario usado con ese servidor.
- opciones de usuario Contienen información, tal como nombre de usuario y contraseña, que es necesaria para autenticar y comprobar si hay correo utilizando un servidor de correo concreto.

Las opciones globales se encuentran en la parte superior del archivo .fetchmailrc, seguidas de una o varias opciones de servidor con las que se designa cada uno de los servidores de correo diferentes que debería comprobar Fetchmail. Por último, se encuentran las opciones de usuario específicas de cada cuenta de usuario que desea comprobar en el servidor de correo. Al igual que las opciones de servidor, se pueden especificar varias opciones de usuario para utilizarlas con un servidor determinado así como también comprobar varias cuentas de correo electrónico en el mismo servidor.

Las opciones de servidor se llaman para ejecución en el archivo . fetchmailrc mediante el uso de una opción especial, poll o skip, que precede cualquier información de servidor. La acción poll indica a Fetchmail que use esta opción de servidor cuando se ejecute, lo que en realidad verifica por correo usando las opciones de usuario. Cualquier opción de servidor luego de una acción skip, sin embargo, no se verificará a menos que este nombre de host sea especificado cuando se llama Fetchmail. La opción skip es muy útil cuando se evalúan configuraciones en .fetchmailrc pues sólo chequea servidores saltados cuando se invoquen específicamente, y no afecta ninguna configuracion en funcionamiento actualmente.

Un archivo .fetchmailrc de ejemplo se vería así:

set postmaster "userl" set bouncemail poll pop.domain.com proto pop3 user 'userl' there with password 'sec

En este ejemplo, las opciones globales establecen que se le envíe correo al usuario en última instancia (opción postmaster) y que todos los errores de correo se manden al postmaster en lugar de al emisor (opción bouncemail). La acción set indica a Fetchmail que esta línea contiene una opción global. A continuación, se especifican dos servidores de correo: uno para que compruebe si hay correo con el protocolo POP3 y otro para que pruebe a usar varios protocolos para encontrar uno que funcione. Se comprueba el correo de dos usuarios con la segunda opción de servidor, pero todo el correo que se encuentre se envía al spool de correo del user1. Esto permite comprobar varios buzones en diversos servidores como si se tratara de un único buzón

#### **3.3. Fetchmail**

MUA. La información específica de cada usuario comienza con la acción user.

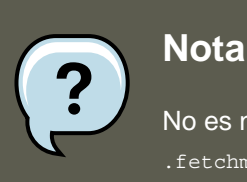

No es necesario que los usuarios coloquen sus contraseñas en el archivo .fetchmailrc. El omitir la sección with password '<password>' causa que Fetchmail solicite una contraseña cuando es lanzado.

Fetchmail contiene muchas opciones diferentes globales, de servidor y locales. Muchas de estas opciones casi nunca se usan o sólo se aplican en situaciones muy específicas. La página del manual de fetchmail explica cada opción en detalle, pero las usadas más a menudo se listan aquí.

### **3.3.2. Opciones globales**

Cada opción global debería ser colocada en una línea individual después de una acción set.

- daemon <seconds> Indica a Fetchmail usar el modo de demonio, con el que estará en segundo plano. Reemplace <seconds> con el número de segundos que Fetchmail debe esperar antes de consultar el servidor.
- postmaster Indica a Fetchmail un usuario local para enviar el correo en caso de problemas de entrega.
- $systog$  Indica a Fetchmail el registro de mensajes de error y de estado. Por defecto, es / var/log/maillog.

### **3.3.3. Opciones de servidor**

Las opciones de servidor deben ser colocadas en su propia línea en . fetchmailrc después de una acción poll o skip.

- auth <auth-type> Especifica el tipo de autenticación que se utilizará. Por defecto, se utiliza la autenticación por password pero algunos protocolos admiten también otros tipos de autenticación, entre los que se incluyen kerberos\_v5, kerberos\_v4 y ssh. Si se usa el tipo de autenticación any, Fetchmail primero usará métodos que no necesiten contraseña y luego otros que creen máscara para la contraseña. Finalmente, intentará enviar la contraseña sin encriptar para ser autenticada al servidor.
- interval <number> Registra el servidor especificado cada <number> de veces que verifica por correo en todos los servidores configurados. Esta opción es generalmente utilizada por servidores de correo donde el usuario rara vez recibe mensajes.
- port <port-number> Reemplace <port-number> con el número de puerto. Este valor sobreescribe el número de puerto por defecto para un protocolo especificado.
- proto  $\langle protocol \rangle$  Sustituya  $\langle protocol \rangle$  con el protocolo, tal como pop3 or imap, a utilizar cuando se verifique por mensajes en el servidor.

#### **3.3. Fetchmail**

timeout <seconds> - Sustituya <seconds> con el número de segundos de inactividad del servidor después de los cuales Fetchmail abandonará el intento de conexión. Si no se define este valor, se asume un valor de 300 segundos.

### **3.3.4. Opciones de usuario**

Las opciones de usuario se pueden insertar en sus propias líneas debajo de una opción de servidor o en la misma línea que la opción de servidor. En cualquier caso, las opciones definidas van después de la opción user (definida más abajo).

- fetchall Ordena a Fetchmail descargar todos los mensajes en cola, incluidos los mensajes que ya se han visto. Por defecto, Fetchmail sólo lo hace con los nuevos mensajes.
- $\epsilon$ fetchlimit <number> Sustituya <number> con el número de mensajes a recuperar antes de detenerse.
- flush Elimina todos los mensajes en cola que ya se han visto antes de descargar mensajes nuevos.
- limit <max-number-bytes> Reemplace <max-number-bytes> con el tamaño máximo en bytes que pueden tener los mensajes recuperados por Fetchmail. Esta opción es útil con enlaces lentos, cuando un mensaje largo toma mucho tiempo en descargarse.
- $p_{\text{password}}$  '<password>' Reemplace <password> con la contraseña del usuario.
- preconnect "<command>" Sustituya <command> con un comando a ejecutar antes de recuperar los mensajes de este usuario.
- postconnect "<command>" Sustituya <command> con el comando a ejecutar después de recuperar los mensajes de este usuario.
- ssl Activa la encriptación SSL.
- user "<username>" Reemplace <username> con el nombre de usuario que Fetchmail usa para recuperar los mensajes. Esta opción debe listarse antes de cualquier otra opción de usuario.

## **3.3.5. Opciones de comando de Fetchmail**

La mayoría de las opciones de Fetchmail utilizadas en la línea de comando al ejecutar el comando fetchmail, reflejan las opciones de configuración de .fetchmailrc. Esto se realiza para que se pueda usar Fetchmail con o sin un archivo de configuración. La mayoría de los usuarios no usan estas opciones en la línea de comandos porque les resulta más sencillo dejarlas en el archivo .fetchmailrc.

Sin embargo, en ocasiones puede estar interesado en ejecutar el comando fetchmail con otras opciones para un fin concreto. Es posible producir opciones de comando para que temporalmente se ignore una configuración .fetchmailrc que está causando un error, puesto que cualquier opción especificada en la línea de comandos sobreescribe las opciones del archivo de configuración.

### **3.3.6. Opciones de depuración o información**

#### **4. Configuración del Agente de Transporte de Correo (MTA)**

Algunas opciones usadas luego del comando fetchmail pueden suministrar información importante.

- --configdump Muestra cada opción posible en función de la información de .fetchmailrc y los valores por defecto de Fetchmail. No se recupera correo de ningún usuario al usar esta opción.
- $-$ s Ejecuta Fetchmail en modo silencioso, con lo cual se evita que aparezcan mensajes, excepto errores, después del comando fetchmail.
- $\bullet$  -v Ejecuta Fetchmail en modo detallado y muestra todas las comunicaciones entre Fetchmail y los servidores de correo remotos.
- -V Hace que Fetchmail muestre información de versión detallada, una lista de las opciones globales y los parámetros que se utilizarán con cada usuario, incluido el protocolo de correo y el método de autenticación. No se recupera correo de ningún usuario al usar esta opción.

### **3.3.7. Opciones especiales**

Estas opciones son en ocasiones útiles para sobrescribir los valores por defecto que a menudo contiene el archivo .fetchmailrc.

- -a Indica a Fetchmail que descargue todos los mensajes del servidor de correo remoto, ya se hayan o no visto antes. Por defecto, Fetchmail sólo descarga los mensajes nuevos.
- $-k$  Hace que Fetchmail deje una copia de los mensajes en el servidor de correo remoto después de descargarlos. Esta opción sobrescribe el comportamiento por defecto de eliminar los mensajes después de descargarlos.
- -1 <max-number-bytes> Indica a Fetchmail que no descargue mensajes con un tamaño superior al indicado y dejarlos en el servidor de correo remoto.
- --quit Sale del proceso de demonio de Fetchmail.

Se pueden encontrar más comandos y opciones de . fetchmailrc en la página del manual de fetchmail.

# **4. Configuración del Agente de Transporte de Correo (MTA)**

Un Agente de Transporte de Correo (MTA) es esencial para enviar correos electrónicos. Un Agente Usario de Correo (MUA) tal como **Evolution**, **Thunderbird** y **Mutt** se utiliza para leer y componer correos electrónicos. Cuando un usuario envía un correo electrónico desde un MUA el mensaje se entrega al MTA, el cual envía el mensaje por medio de una serie de MTAs hasta que alcanza su destino.

Si un usuario no tiene previsto enviar un email desde el sistema, algunas tareas automatizadas o programas del sistema utilizarán el comando /bin/mail para enviar un correo electrónico que

#### **4. Configuración del Agente de Transporte de Correo (MTA)**

contenga mensajes de registro para el usuario root del sistema local.

Red Hat Enterprise Linux 5 tiene tres MTAs: Sendmail, Postfix y Exim. Si los tres están instalados, sendmail es el MTA predeterminado. El **Conmutador del Agente de Transporte de Correos** le permite a un usuario seleccionar o sendmail, postfix, o exim como el MTA predeterminado para el sistema.

El paquete RPM system-switch-mail tiene que ser instalado para utilizar la versión basada en texto del programa **Conmutador del Agente de Transporte de Correos**. Si quiere utilizar la versión gráfica también tiene que tener instaldo el paquete system-switch-mail-gnome.

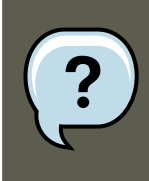

#### **Nota**

Para obtener mayor información sobre la instalación de los paquetes RPM consulte ???.

Para iniciar **Conmutador de Agente de Transporte de Correo** seleccione **Sistema** (el menú principal en el panel) => **Administración** => **Conmutador de Agente de Transporte de Correo** o escriba el comando system-switch-mail en el intérprete de comandos de shell (por ejemplo, en una terminal XTerm o GNOME).

El programa detecta automáticamente si el sistemas de ventanas X se está ejecutando. Si si lo está haciendo, el programa inicia en modo gráfico como se muestra en [Figura 9.1,](#page-200-0) ["Conmutador de Agente de Transporte de Correo"](#page-200-0). Si X no es detectado, inicia en modo de texto. Para forzar al **Conmutador del Agente de Transporte de Correo** a que ejecute en modo de texto utilice el comando system-switch-mail-nox.

<span id="page-200-0"></span>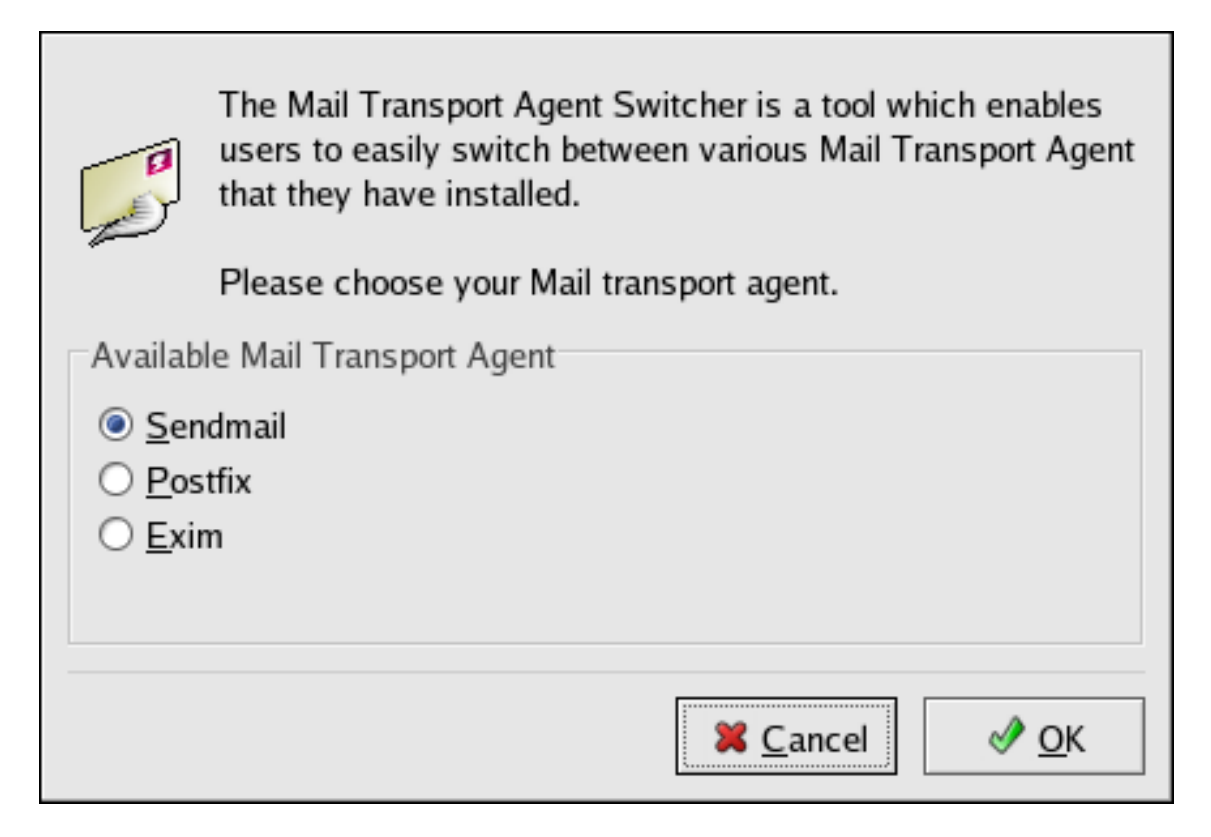

### **Figura 9.1. Conmutador de Agente de Transporte de Correo**

Si selecciona **OK** para cambiar el MTA el demonio de correo seleccionado es habilitado para iniciar en tiempo de arranque y los demonios de correo que no se han seleccionado son deshabilitados para que no inicen en tiempo de arranque. El demonio de correo seleccionado es iniciado y cualquier otro demonio de correo será detenido lo cual hará que los cambios sean efectivos inmediatamente.

# **5. Agente de entrega de correo**

Red Hat Enterprise Linux incluye dos MDAs principales, Procmail y mail. Ambas aplicaciones son consideradas Agentes de entrega local (LDAs) y ambas mueven el correo desde el archivo spool MTA al buzón de correo del usuario. Sin embargo, Procmail proporciona un sistema robusto de filtrado de correo.

Esta sección detalla solamente Procmail. Para información sobre el comando mail, consulte su página man.

Procmail entrega y filtra correo mientras es colocado en el archivo spool de correo de la máquina local. Es una herramienta eficaz, que hace un uso adecuado de los recursos del sistema y de amplio uso. Procmail desempeña un papel crítico en la entrega de correo a ser leído por las aplicaciones clientes de correo.

Procmail se puede invocar de muchas formas diferentes. Cada vez que un MTA coloca un correo en el archivo spool de correo, Procmail es lanzado. Procmail luego filtra y archiva el correo para el MUA y sale. Alternativamente, el MUA puede ser configurado para ejecutar Procmail cada vez que se recibe un mensaje y así los mensajes son movidos en sus buzones correctos. Por defecto, la presencia de un archivo /etc/procmailrc 0 .procmailrc (también llamado archivo rc) en el directorio principal del usuario llamará a Procmail cada vez que un MTA reciba un nuevo mensaje.

Las acciones que toma Procmail con un correo dependen de si el mensaje coincide con un grupo de condiciones o de recetas particulares en el archivo  $rc$ . Si un mensaje coincide con la receta o regla, entonces el correo se ubicará en un determinado archivo, se eliminará o se procesará.

Cuando Procmail arranca, lee el mensaje de correo y separa el cuerpo de la información de cabecera. A continuación, busca los archivos /etc/procmailrc y rc en el directorio por defecto / etc/procmailrcs, de todo el sistema, así como las variables de entorno Procmail y reglas. Luego busca si hay un archivo . $p_{\text{rocmality}}$  en el directorio principal del usuario. Muchos usuarios también crean archivos  $r_c$  adicionales para Procmail a los que se hace referencia dentro de .procmailrc en su directorio principal.

Por defecto, no hay archivos  $rc$  aplicables a todo el sistema en el directorio /etc/ y ningún archivo de .procmailrc existe en ningún directorio de usuarios. Por lo tanto, para comenzar a usar Procmail, cada usuario debe construir un archivo . procmailrc con variables de entorno y reglas particulares.

# **5.1. Configuración de Procmail**

#### **5.1. Configuración de Procmail**

El archivo de configuración de Procmail contienen variables de entorno importantes. Estas variables especifican cosas tales como, qué mensajes deben ordenarse, qué hacer con los mensajes que no coinciden con ninguna receta, etc.

Estas variables de entorno normalmente aparecen al principio del archivo .procmailrc con el siguiente formato:

<env-variable>="<value>"

En este ejemplo,  $\epsilon$ env-variable> es el nombre de la variable y  $\epsilon$ value> define la variable.

La mayor parte de los usuarios de Procmail no utilizan muchas variables de entorno y muchas de las variables de entorno más importantes ya están definidas con un valor por defecto. La mayoría de las veces tratará con las siguientes variables:

• DEFAULT — Establece el buzón por defecto en el que se ubicarán los mensajes que no coincidan con ninguna receta.

El valor por defecto DEFAULT es el mismo que \$ORGMAIL.

 $INCLUDERC$  — Especifica archivos  $rc$  adicionales que contienen más recetas para los que deben comprobarse los mensajes. Esto permite desglosar las listas de recetas de Procmail en archivos individuales que cumplen papeles diferentes, tales como como bloquear correo basura y gestionar listas de correo, que se pueden activar o desactivar con caracteres de comentario en el archivo de usuario .procmailrc.

Por ejemplo, las líneas en el archivo . procmailrc del usuario se pueden parecer a lo siguiente:

MAILDIR=\$HOME/Msgs INCLUDERC=\$MAILDIR/lists.rc INCLUDERC=\$MAILDIR/spam.rc

Si el usuario desea desactivar el filtro de Procmail para las listas de correo, pero quiere controlar el correo basura, solamente deberá comentar la primera línea INCLUDERC con un carácter #.

- LOCKSLEEP Establece cuanto tiempo, en segundos, entre los intentos de Procmail de usar un lockfile concreto. El valor por defecto es ocho segundos.
- LOCKTIMEOUT Establece la cantidad de tiempo, en segundos, que debe transcurrir después de modificar un lockfile para que Procmail asuma que este lockfile es antiguo y que se puede eliminar. El valor por defecto es 1024 segundos.
- LOGFILE El archivo que contendrá los mensajes de error o de información de Procmail.
- MAILDIR Establece el directorio de trabajo actual de Procmail. Si se define este directorio, todas las otras rutas de Procmail serán relativas a este directorio.
- ORGMAIL Especifica el buzón original u otro lugar para colocar los mensajes si no se pueden ubicar en la ubicación de receta o por defecto.

Por defecto, se utiliza un valor de /var/spool/mail/\$LOGNAME.

• SUSPEND — Establece la cantidad de tiempo, en segundos, que Procmail se detendrá si no

#### **5.2. Recetas de Procmail**

está disponible un recurso necesario, tal como espacio de intercambio (swap).

- SWITCHRC Permite a un usuario especificar un archivo externo que contiene recetas de Procmail adicionales, como la opción INCLUDERC, excepto que la verificación de recetas es en realidad detenida en el archivo de configuración referido y sólo se usan las recetas en el archivo SWITCHRC especificado.
- VERBOSE Hace que Procmail registre mucha más información. Esta opción es útil para procesos de depuración.

Otras variables de entorno importantes se extraen del shell, tal como LOGNAME, que es el nombre de conexión, HOME, que es la ubicación del directorio principal y SHELL, que es el shell por defecto.

Hay una explicación completa de todas las variables de entorno y sus valores por defecto en la página man de procmailrc.

## **5.2. Recetas de Procmail**

Con frecuencia los usuarios nuevos consideran que la creación de recetas es la parte más difícil de Procmail. En cierto modo, esto es lógico, ya que las recetas comparan los mensajes con las expresiones regulares, el cual es un formato específico que se utiliza para especificar calificaciones para una cadena coincidente. Sin embargo, las expresiones regulares no son difíciles de crear, e incluso es más fácil entenderlas cuando se leen. Además, la consistencia en la forma en que las recetas de Procmail están escritas, independientemente de las expresiones regulares, facilita aprender a través de ejemplos. Para ver ejemplos de recetas consulte [Sec](#page-205-0)[ción 5.2.5, "Ejemplos de recetas"](#page-205-0).

Una receta de Procmail tiene la siguiente estructura:

:0<flags>: <lockfile-name> \* <special-condition-character><condition-1> \* <special-condition-character><co

Los dos primeros caracteres de una receta de Procmail son dos puntos y un cero. Opcionalmente, se pueden insertar varios indicadores después del cero para controlar cómo Procmail procesa la receta. Dos puntos después de la sección <flags> especifica que se creará un lockfile para este mensaje. Si se crea un lockfile, debe especificar su nombre en el espacio <lockfile-name>.

Una receta puede contener varias condiciones con las que se comparará el mensaje. Si no tiene condiciones, cada mensaje coincide la receta. Las expresiones regulares se insertan en algunas condiciones para facilitar su comparación con un mensaje. Si se usan varias condiciones, todas ellas deben coincidir para que se realice una acción. Las condiciones se comprueban en función de los indicadores establecidos en la primera línea de la receta. El uso de caracteres especiales opcionales que se insertan después del carácter \* permiten controlar todavía más la condición.

La opción <action-to-perform> especifica lo que le ocurrirá a un mensaje si coincide con una de las condiciones. Sólo puede haber una acción por receta. En muchos casos, se usa aquí el nombre de un buzón para dirigir los mensajes que coinciden con ese archivo con el fin de ordenar de una manera eficaz el correo. También se pueden utilizar caracteres de acción especiales antes de especificar la acción. Consulte la Sección 5.2.4, "Condiciones y acciones especia[les"](#page-205-1) para obtener mayor información.

#### **5.2.1. Recetas de entrega vs. recetas de no entrega**

La acción usada si la receta coincide con un mensaje concreto determina si la receta se considera de entrega o de no entrega. Una receta de entrega contiene una acción que registra el mensaje a un archivo, envía el mensaje a otro programa o reenvía el mensaje a otra dirección de correo. Una receta de no entrega cubre cualquier otra acción, como el uso de un bloque de anidamiento. Un bloque de anidamiento es un conjunto de acciones entre llaves {}, que designa las acciones adicionales que deben realizarse en los mensajes que cumplen las condiciones de la receta. Los bloques de anidamiento pueden ser anidados uno entre otro, lo cual proporciona un mayor control a la hora de identificar y realizar acciones en los mensajes.

Cuando los mensajes coinciden con una receta de entrega, Procmail lleva a cabo la acción especificada y deja de comparar el mensaje con otras recetas. Los mensajes que coinciden con recetas de no entrega siguen siendo comparados contra otras recetas.

#### **5.2.2. Indicadores**

Los indicadores son muy importantes para determinar cómo o si se compararán las condiciones de una receta con un mensaje. Los siguientes indicadores son de uso común:

- $A \rightarrow B$  Especifica que esta receta sólo se usará si la receta anterior sin un indicador  $A$  o a también coincidió con este mensaje.
- $a$  Especifica que esta receta sólo se usará si la receta anterior con un indicador  $\overline{A}$  o  $\overline{A}$  también coincidió con este mensaje y se completó exitosamente.
- B Analiza el cuerpo del mensaje y busca condiciones coincidentes.
- $\bullet$  b Utiliza el cuerpo en cualquier acción resultante, como escribir el mensaje a un archivo o reenviarlo. Este es el comportamiento por defecto.
- $\bullet$  c Genera una copia al carbón (CC) del correo. Es útil para la entrega de recetas, puesto que la acción necesaria se puede realizar en el mensaje y se puede seguir procesando una copia del mensaje en los archivos rc.
- $D$  Hace una comparación egrep que distingue entre mayúsculas y minúsculas. Por defecto, el proceso de comparación no distingue entre mayúsculas y minúsculas.
- $\bullet$   $E$  Similar al indicador A, con la diferencia de que las condiciones de la receta sólo se comparan con el mensaje si la receta inmediatamente anterior sin un indicador E no coincide. Se puede comparar con la acción else.
- $\bullet$   $\bullet$   $\bullet$  Solamente se compara la receta con el mensaje si la acción especificada en la receta inmediatamente anterior falla.
- $\bullet$   $f$  Usa la canalización (pipes) como filtro.
- $\bullet$   $H \rightarrow$  Analiza la cabecera del mensaje y busca condiciones coincidentes. Este es el comportamiento por defecto.
- $\bullet$  h Usa la cabecera en la acción resultante. Este es el comportamiento por defecto.
- $\bullet$  w Indica a Procmail que debe esperar a que finalice el proceso del filtro o programa especificado, y que cree un informe indicando si tuvo éxito o no antes de considerar el mensaje como filtrado.
- $\bullet$   $\mathbb{W}$  Esto es idéntico a  $\mathbb{W}$  excepto que se eliminan los mensajes "Program failure".

Para una lista detallada de los indicadores asicionales, consulte la página man de procmailrc.

## **5.2.3. Especificación de un Lockfile local**

Los archivos lockfiles son muy útiles en Procmail para garantizar que no más de un proceso intenta alterar un mensaje concreto al mismo tiempo. Puede especificar un lockfile local si inserta un carácter de dos puntos (:)después de cualquier indicador en la primera línea de una receta. Con esto se creará un lockfile local basado en el nombre de archivo de destino más cualquier otro valor definido en la variable de entorno global LOCKEXT.

Como alternativa, puede especificar el nombre del lockfile local que se usará con esta receta después del carácter :.

## <span id="page-205-1"></span>**5.2.4. Condiciones y acciones especiales**

El uso de caracteres especiales antes de las condiciones y acciones de recetas de Procmail cambian el modo en que se interpretan.

Los siguientes caracteres se pueden usar después del carácter  $*$  al principio de una línea de condición de receta:

- $\bullet$  :  $\leftarrow$  En la línea de condición, invierte la condición y ocasiona que sólo se produzca una coincidencia si la condición no coincide con el mensaje.
- < Comprueba si el mensaje está por debajo de un número especificado de bytes.
- > Comprueba si el mensaje está sobre un número especificado de bytes.

Los siguientes caracteres se utilizan para realizar acciones especiales:

- $\bullet$  :  $\leftarrow$  En la línea de acción, este carácter le indica a Procmail que reenvie el mensaje a las direcciones de correo especificadas.
- \$ Hace referencia a una variable establecida anteriormente en el archivo rc. Se usa normalmente para configurar un buzón común que utilizarán varias recetas.
- | Inicia un programa especificado para procesar el mensaje.
- $\{y\}$  Crea un bloque de anidamiento que se usa para contener recetas adicionales a aplicar a los mensajes coincidentes.

Si no se utiliza un carácter especial al principio de la línea de acción, Procmail asume que la línea de acción está especificando el buzón en donde registrar el mensaje.

## <span id="page-205-0"></span>**5.2.5. Ejemplos de recetas**

#### **5.2. Recetas de Procmail**

Procmail es un programa extremadamente flexible. Sin embargo, como resultado de esta flexibilidad, la composición de una receta de Procmail desde cero para alcanzar un objetivo concreto, puede resultar una labor muy complicada para los usuarios nuevos.

La mejor forma de desarrollar habilidades para construir recetas Procmail parte de un buen entendimiento de las expresiones regulares combinadas con la revisión de ejemplos construídos por otros. No entra en el ámbito de este capítulo ofrecer una explicación extensa sobre las expresiones regulares. La estructura de las recetas de Procmail es más importante y hay ejemplos útiles de ellas en varios sitios de Internet (por ejemplo en

[http://www.iki.fi/era/procmail/links.html\)](http://www.iki.fi/era/procmail/links.html). Se puede obtener el uso y la adaptación adecuada de las expresiones regulares contenidas en estos ejemplos observando estos ejemplos de recetas. Puede encontrar información básica sobre las reglas de expresiones regulares en las páginas man de grep.

Los ejemplos siguientes demuestran la estructura básica de las recetas Procmail y pueden suministrar la base para construcciones más elaboradas.

Una receta básica puede que ni siquiera tenga condiciones, como se demuestra en el siguiente ejemplo:

:0: new-mail.spool

La primera línea especifica que se cree un lockfile local pero sin indicar un nombre, de modo que Procmail utilice el nombre del archivo de destino y anexa el valor especificado en la variable de ambiente LOCKEXT. No se especifica ninguna condición y, por tanto, cada mensaje coincide con esta receta y se insertará en el archivo de spool denominado new-mail.spool, que se encuentra dentro del directorio especificado por la variable de entorno MAILDIR. Un agente MUA puede a continuación ver los mensajes de este archivo.

Se puede colocar una receta básica como esta, al final de todos los archivos  $r c$  para dirigir los mensajes a una ubicación por defecto.

El ejemplo siguiente coincide los mensajes provenientes de una dirección de correo específica y los descarta.

:0 \* ^From: spammer@domain.com /dev/null

Con este ejemplo, cualquier mensaje enviado por spammer@domain.com se mueve inmediatamente al dispositivo /dev/null, eliminándolos.

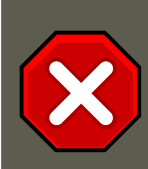

## **Atención**

Asegúrese de que una regla funciona adecuadamente antes de mover los mensajes a /dev/null, que supone una eliminación permanente. Si las condiciones de receta "atrapan" inadvertidamente mensajes no destinados correctamente y estos mensajes desaparecen sin dejar rastro, entonces se hace más difícil revisar problemas en la regla.

Una solución mejor es dirigir la acción de la receta a un buzón especial que compruebe de vez en cuando para buscar positivos falsos. Una vez comprobado que

no se han coincidido por error los mensajes, puede eliminar el buzón y dirigir la acción para enviar los mensajes a /dev/null.

La receta siguiente atrapa el correo enviado a una lista de correo particular y lo coloca en una carpeta indicada.

:0: \* ^(From|CC|To).\*tux-lug tuxlug

Cualquier mensaje enviado desde la lista de distribución tux-lug@domain.com se colocará automáticamente en el buzón tuxlug para el agente MUA. Tenga en cuenta que la condición de este ejemplo comparará el mensaje si tiene la dirección de correo de la lista de distribución en las líneas Desde, CC, O Para.

Para obtener más detalles consulte los muchos recursos disponibles para Procmail en línea en la [Sección 7, "Recursos adicionales".](#page-210-0)

#### <span id="page-207-0"></span>**5.2.6. Filtros de correo basura**

Puesto que Procmail es llamado por Sendmail, Postfix y Fetchmail cuando reciben nuevos correos, se puede usar también como una herramienta poderosa para combatir correo basura.

Esto es particularmente cierto cuando Procmail es usado en conjunto con SpamAssassin. Cuando se usan juntos, estas dos aplicaciones pueden identificar rápidamente correo basura y ordenarlos o destruirlos.

SpamAssassin usa análisis de las cabeceras, de texto, listas negras, una base de datos de seguimiento de correo basura y el análisis de correo basura Bayesiano de autoaprendizaje, para identificar y marcar efectivamente el correo basura.

La forma más fácil para que un usuario local use SpamAssassin es colocar la siguiente línea cerca de la parte superior del archivo ~/.procmailrc:

INCLUDERC=/etc/mail/spamassassin/spamassassin-default.rc

El /etc/mail/spamassassin/spamassassin-default.rc contiene una regla simple de Procmail que activa SpamAssassin para todo el correo entrante. Si un correo es identificado como basura, se marca en la cabecera como tal y en el título se coloca:

\*\*\*\*\*SPAM\*\*\*\*\*

El cuerpo del mensaje es también marcado al principio con una lista de qué elementos provocaron que fuese considerado basura.

Para archivar correo marcado como basura, se puede usar una regla similar a lo siguiente:

:0 Hw \* ^X-Spam-Status: Yes spam

Esta regla archiva todo el correo marcado como basura en el buzón de correo llamado spam.

Puesto que SpamAssassin es un script Perl, puede ser necesario en servidores ocupados usar

un demonio binario SpamAssassin ( $_{\text{spamd}}$ ) y la aplicación cliente ( $_{\text{spamc}}$ ). Configurar SpamAssassin de esta forma requiere acceso root.

Para arrancar el demonio spamd, escriba el siguiente comando como usuario root:

/sbin/service spamassassin start

Para iniciar el demonio SpamAssassin cuando se inicia el sistema, use una utilidad initscript, tal como la **Herramienta de Configuración de Servicios** (system-config-services), para activar el servicio spamassassin. Consulte la para más información sobre las utilidades initscript.

Para configurar Procmail a usar la aplicación cliente SpamAssassin en vez de un script Perl, coloque la siguiente línea cerca de la parte superior del archivo  $\sim/$ .  $\frac{1}{2}$ procmailrc. Para una configuración global del sistema, colóquela en /etc/procmailrc:

INCLUDERC=/etc/mail/spamassassin/spamassassin-spamc.rc

# **6. Agentes de usuario de correo**

Hay muchos programas de correo disponibles bajo Red Hat Enterprise Linux. Hay programas gráficos de clientes de correo con características completas tal como **Ximian Evolution** así como también programas basados en texto, tales como mutt.

<span id="page-208-0"></span>El resto de esta sección se enfoca en asegurar la comunicación entre el cliente y el servidor.

# **6.1. Comunicación segura**

Los MUAs populares incluidos con Red Hat Enterprise Linux tales como **Ximian Evolution** y mutt ofrecen sesiones de correo electrónico encriptadas con SSL.

Al igual que otros servicios existentes en una red no cifrada, la información de correo electrónico importante, como nombres de usuario, contraseñas y mensajes, se puede interceptar y ver sin que tenga conocimiento el servidor o el cliente de correo. Al usar los protocolos estándar POP e IMAP, toda la información de autenticación se envía "limpiamente", sin encriptar, por lo que es posible para un intruso ganar acceso a las cuentas de usuarios reuniendo los nombres de los usuarios y sus contraseñas cuando estos son transmitidos sobre la red.

### **6.1.1. Clientes de correo electrónico seguros**

Afortunadamente, la mayoría de los agentes MUA de Linux diseñados para comprobar correo en servidores remoto utilizan SSL. Para usar SSL al recuperar el correo, se debe activar esta opción en el cliente y en el servidor de correo.

SSL se activa muy fácilmente en el cliente, normalmente basta con pulsar un botón en el área de configuración del agente MUA o mediante una opción en el archivo de configuración del MUA. Los protocolos IMAP y POP seguros tienen números de puerto conocidos (993 y 995, respectivamente) que el MUA utiliza para autenticar y descargar los mensajes.

## **6.1.2. Asegurar las comunicaciones de cliente de correo**

Ofrecer cifrado SSL a los usuarios de IMAP y POP del servidor de correo es muy sencillo.

#### **6.1. Comunicación segura**

Primero, cree un certificado SSL. Esto se puede hacer de dos formas: solicitando a una Certificate Authority (CA) por un certificado SSL o mediante la creación de un certificado auto-firmado.

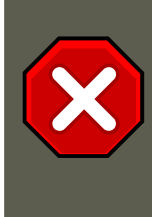

#### **Atención**

Los certificados auto-firmados solamente deberían ser usados para propósitos de prueba. Cualquier servidor usado en un ambiente de producción debería usar un certificado SSL emitido por una CA.

Para crear un certificado SSL con firma propia para IMAP, cámbiese al directorio / etc/pki/tls/certs/ y escriba el comando siguiente como root:

rm -f cyrus-imapd.pem make cyrus-imapd.pem

Conteste todas las preguntas para completar el proceso.

Para crear un certificado SSL con firma propia para POP, cámbiese al directorio / etc/pki/tls/certs/ y escriba los siguientes comandos como usuario root:

rm -f ipop3d.pem make ipop3d.pem

Una vez más, conteste todas las preguntas para completar el proceso.

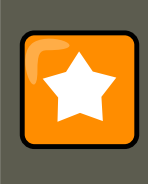

#### **Importante**

Asegúrese de eliminar los archivos predeterminados imapd.pem y ipop3d.pem antes de ejecutar el comando make.

Una vez finalizado, ejecute el comando /sbin/service xinetd restart para reiniciar el demonio xinetd que controla imapd y ipop3d.

Alternativamente, el comando stunnel puede ser usado como una envoltura de criptación SSL con el estándar, para los demonios no seguros, imapd o pop3d.

El programa stunnel utiliza bibliotecas OpenSSL externas incluidas con Red Hat Enterprise Linux para proporcionar una criptografía robusta y proteger las conexiones. Es mejor solicitar a una Autoridad de Certificación (Certificate Authority, CA) un certificado SSL, pero también es posible crear un certificado auto-firmado.

Para crear un certificado SSL auto-firmado, cámbiese al directorio /etc/pki/tls/certs/ y escriba el /etc/pki/tls/certs/ siguiente comando:

make stunnel.pem

Una vez más, conteste todas las preguntas para completar el proceso.

#### **7. Recursos adicionales**

Una vez que el certificado es generado, es posible usar el comando stunnel para iniciar el demonio de correo imapd usando el comando siguiente:

/usr/sbin/stunnel -d 993 -l /usr/sbin/imapd imapd

Una vez que este comando es emitido, es posible abrir un cliente de correo IMAP y conectarse al servidor de correo usando una encriptación SSL.

Para arrancar pop3d usando el comando stunnel, escriba el comando siguiente:

/usr/sbin/stunnel -d 995 -l /usr/sbin/pop3d pop3d

Para más información sobre el uso de stunnel, lea la página man stunnel o refiérase a los documentos en el directorio /usr/share/doc/stunnel-<version-number>/, donde <version-number> es el número de versión para stunnel.

# <span id="page-210-0"></span>**7. Recursos adicionales**

La siguiente es una lista con la documentación adicional sobre las aplicaciones de correo.

## **7.1. Documentación instalada**

- Información sobre la configuración de Sendmail es incluida con los paquetes sendmail y sendmail-cf.
	- $\mu$ usr/share/sendmail-cf/README Contiene información sobre m4, ubicaciones de archivos para Sendmail, transportadores de correo soportados, cómo acceder a las características avanzadas y más.

Además, las páginas man de sendmail y aliases contienen información útil sobre varias opciones de Sendmail y la configuración adecuada del archivo Sendmail /etc/mail/aliases.

- /usr/share/doc/postfix-<version-number>/ Este directorio contiene una gran cantidad de información sobre Postfix. Reemplace <version-number> con el número de la versión de Postfix.
- /usr/share/doc/fetchmail-<version-number> Contiene una lista completa de las características de Fetchmail en el archivo FEATURES y un documento FAQ introductorio. Reemplace <version-number> con el número de versión de Fetchmail.
- /usr/share/doc/procmail-<version-number> Contiene un archivo README que proporciona una visión general de Procmail, un archivo FEATURES que explora cada característica del programa y una sección FAQ con respuestas a muchas de las pregunas comunes. Reemplace <version-number> con el número de versión de Procmail.

Mientras aprende cómo Procmail funciona y cómo crear nuevas recetas, las siguientes páginas man son de gran utilidad:

• procmail — Proporciona una vista general de cómo Procmail funciona y los pasos implicados cuando se esté filtrando correo.

- procmailrc Explica el formato del archivo rc usado para construir recetas.
- procmailex Proporciona un número de ejemplos de la vida real de recetas Procmail.
- procmailsc Explica la técnica de puntaje por pesos usada por Procmail para ver si una receta particular coincide un mensaje.
- /usr/share/doc/spamassassin-<version-number>/ Este directorio contiene una gran cantidad de información sobre SpamAssassin. Reemplace <version-number> con el número de la versión del paquete spamassassin.

## **7.2. Sitios web útiles**

- •<http://www.sendmail.org/> Ofrece un desglose completo de las características técnicas de Sendmail y ejemplos de configuración.
- •<http://www.sendmail.com/> Contiene noticias, entrevistas y artículos concernientes a Sendmail, incluyendo una vista ampliada de las muchas opciones disponibles.
- •<http://www.postfix.org/> La página principal para el proyecto Procmail con mucha información sobre Postfix. La lista de correo es un buen lugar para comenzar a buscar información.
- •<http://fetchmail.berlios.de/> La página principal para Fetchmail, presentando un manual en línea y una sección Preguntas Frecuentes (FAQ) completa.
- •<http://www.procmail.org/> La página principal para Procmail con enlaces a listas de correo varias dedicadas a Procmail así como también varios documentos FAQ.
- •<http://partmaps.org/era/procmail/mini-faq.html> Una sección FAQ excelente de Procmail, ofrece sugerencias para la solución de problemas, detalles sobre bloqueo de archivos y el uso de comodines.
- •<http://www.uwasa.fi/~ts/info/proctips.html> Contiene docenas de sugerencias que hacen el uso de Procmail mucho más fácil. Incluye instrucciones sobre cómo probar los archivos .procmailrc y usar el puntaje de Procmail para decidir si una acción particular debería ser tomada.
- •<http://www.spamassassin.org/> El sitio oficial del proyecto SpamAssassin.

# **7.3. Libros relacionados**

- Sendmail Milters: A Guide for Fighting Spam por Bryan Costales y Marcia Flynt; Addison-Wesley — Un buen manual sobre Sendmail que le puede ayudar a personalizar sus filtros de correo.
- Sendmail por Bryan Costales con Eric Allman et al; O'Reilly & Associates Una buena referencia sobre Sendmail escrita con la ayuda del creador original de Delivermail y Sendmail.
- Removing the Spam: Email Processing and Filtering por Geoff Mulligan: Addison-Wesley Publishing Company — Un volumen que muestra varios métodos usados por los administradores de correo usando herramientas establecidas, tales como Sendmail y Procmail, para

#### **7.3. Libros relacionados**

manejar los problemas del correo basura.

- Internet Email Protocols: A Developer's Guide por Kevin Johnson; Addison-Wesley Publishing Company — Proporciona una revisión profunda de los principales protocolos y la seguridad que éstos proporcionan.
- Managing IMAP por Dianna Mullet y Kevin Mullet; O'Reilly & Associates Detalla los pasos necesarios para configurar un servidor IMAP.

# <span id="page-213-0"></span>**Capítulo 10. Protocolo Ligero de Acceso a Directorios (LDAP)**

El Protocolo Ligero de Acceso a Directorios (en inglés, Lightweight Directory Access Protocol, LDAP) es un conjunto de protocolos abiertos usados para acceder información almacenada centralmente a través de la red. Está basado en el estándar X.500 para compartir directorios, pero es menos complejo e intensivo en el uso de recursos. Por esta razón, a veces se habla de LDAP como "X.500 Lite." El estándar X.500 es un directorio que contiene información de forma jerárquica y categorizada que puede incluir nombres, directorios y números telefónicos.

Como X.500, LDAP organiza la información en un modo jerárquico usando directorios. Estos directorios pueden almacenar una gran variedad de información y se pueden incluso usar de forma similar al Servicio de información de red (NIS), permitiendo que cualquiera pueda acceder a su cuenta desde cualquier máquina en la red acreditada con LDAP.

Sin embargo, en la mayoría de los casos, LDAP se usa simplemente como un directorio telefónico virtual, permitiendo a los usuarios acceder fácilmente la información de contacto de otros usuarios. Pero LDAP va mucho más lejos que un directorio telefónico tradicional, ya que es capaz de propagar su consulta a otros servidores LDAP por todo el mundo, proporcionando un repositorio de información ad-hoc global. Sin embargo, en este momento LDAP se usa más dentro de organizaciones individuales, como universidades, departamentos del gobierno y compañías privadas.

LDAP es un sistema cliente/servidor. El servidor puede usar una variedad de bases de datos para guardar un directorio, cada uno optimizado para operaciones de lectura rápidas y en gran volúmen. Cuando una aplicación cliente LDAP se conecta a un servidor LDAP puede, o bien consultar un directorio, o intentar modificarlo. En el evento de una consulta, el servidor, puede contestarla localmente o puede dirigir la consulta a un servidor LDAP que tenga la respuesta. Si la aplicación cliente está intentando modificar información en un directorio LDAP, el servidor verifica que el usuario tiene permiso para efectuar el cambio y después añade o actualiza la información.

Este capítulo hace referencia a la configuración y uso de OpenLDAP 2.0, una implementación de código abierto de los protocolos LDAPv2 y LDAPv3.

# **1. Razones por las cuales usar LDAP**

La mayor ventaja de LDAP es que se puede consolidar información para toda una organización dentro de un repositorio central. Por ejemplo, en vez de administrar listas de usuarios para cada grupo dentro de una organización, puede usar LDAP como directorio central, accesible desde cualquier parte de la red. Puesto que LDAP soporta la Capa de conexión segura (SSL) y la Seguridad de la capa de transporte (TLS), los datos confidenciales se pueden proteger de los curiosos.

LDAP también soporta un número de bases de datos back-end en las que se guardan directorios. Esto permite que los administradores tengan la flexibilidad para desplegar la base de datos más indicada para el tipo de información que el servidor tiene que diseminar. También, ya

#### **1.1. Características de OpenLDAP**

que LDAP tiene una interfaz de programación de aplicaciones (API) bien definida, el número de aplicaciones acreditadas para LDAP son numerosas y están aumentando en cantidad y calidad.

# **1.1. Características de OpenLDAP**

OpenLDAP incluye un número de características importantes.

- Soporte LDAPv3 OpenLDAP soporta la Capa de autenticación y seguridad (SASL), la Seguridad de la capa de transporte (TLS) y la Capa de conexión segura (SSL), entre otras mejoras. Muchos de los cambios en el protocolo desde LDAPv2 han sido diseñados para hacer LDAP más seguro.
- Soporte IPv6 OpenLDAP soporta la próxima generación del protocolo de Internet versión 6.
- LDAP sobre IPC OpenLDAP se puede comunicar dentro de un sistema usando comunicación interproceso (IPC). Esto mejora la seguridad al eliminar la necesidad de comunicarse a través de la red.
- API de C actualizada Mejora la forma en que los programadores se conectan para usar servidores de directorio LDAP.
- Soporte LDIFv1 Provee compatibilidad completa con el formato de intercambio de datos, Data Interchange Format (LDIF) versión 1.
- Servidor Stand-Alone mejorado Incluye un sistema de control de acceso actualizado, conjunto de hilos, herramientas mejoradas y mucho más.

# **2. Terminología LDAP**

Cualquier discusión sobre LDAP requiere un entendimiento básico del conjunto de términos específicos de LDAP:

- entrada una entrada es una unidad en un directorio LDAP. Cada entrada se identifica por su único Nombre distinguido (Distinguished Name (DN)).
- atributos Los atributos son piezas de información directamente asociada con la entrada. Por ejemplo, una organización puede ser representada como una entrada LDAP. Los atributos asociados con la organización pueden ser su número de fax, su dirección, etc. En un directorio LDAP las entradas pueden ser también personas, con atributos comunes como el número de teléfono y la dirección de e-mail.

Algunos atributos son obligatorios mientras que otros son opcionales. Una definición objectclass determina los atributos que se necesitan y los que no para cada entrada. Las definiciones de objectclass se encuentran en varios archivos de esquema dentro del directorio / etc/openldap/schema/. Para obtener mayor información consulte la [Sección 5, "El directorio /](#page-219-0) [etc/openldap/schema/"](#page-219-0).

La afirmación de un atributo y su valor correspondiente también se conocen como Nombre

#### **3. Demonios y utilidades OpenLDAP**

Distinguido Relativo (RDN). Un RDN sólamente es único por entrada mientras que un DN es unico globalmente.

• LDIF — El Formato de intercambio de datos de LDAP (LDIF) es una representación de texto ASCII de entradas LDAP. Los archivos usados para importar datos a los servidores LDAP deben estar en formato LDIF. Una entrada LDIF se ve similar al ejemplo siguiente:

[<id>] dn: <distinguished name> <attrtype>: <attrvalue> <attrtype>: <attrvalue> <attrtype>: <attrvalue>

Una entrada puede contener tantos pares <attrtype>: <attrvalue> como sean necesarios. Una línea en blanco indica el final de una entrada.

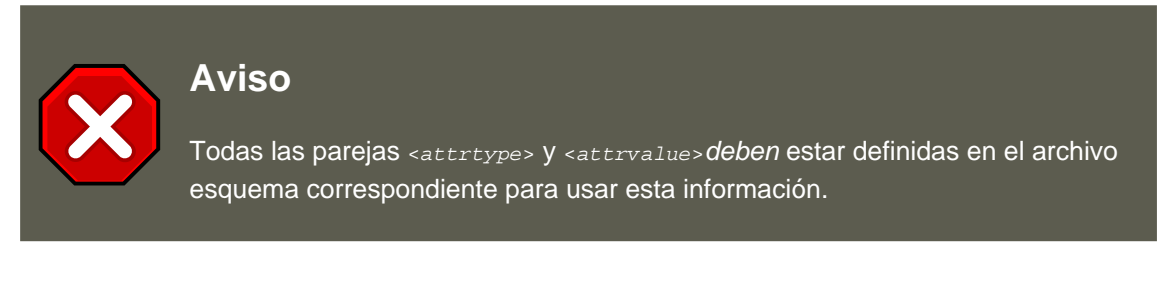

Cualquier valor comprendido dentro de < y > es una variable y puede ser configurado cuando se cree una nueva entrada LDAP. Sin embargo, esta regla no se aplica a  $\langle$ id>. El  $\langle$ id> es un número determinado por la aplicación que se usa para modificar la entrada.

# **3. Demonios y utilidades OpenLDAP**

El grupo de bibliotecas y herramientas OpenLDAP están incluidas en los paquetes siguientes:

- openldap Contiene las librerías necesarias para ejecutar las aplicaciones del servidor y cliente OpenLDAP.
- openldap-clients Contiene herramientas de línea de comandos para visualizar y modificar directorios en un servidor LDAP.
- openldap-server Contiene los servidores y otras utilidades necesarias para configurar y ejecutar un servidor LDAP.

Hay dos servidores contenidos en el paquete openldap-servers: el Demonio independiente  $LDAP$  ( $/$ usr/sbin/slapd) y el Demonio independiente de actualización de réplicas  $LDAP$  ( $/$ usr/sbin/slurpd).

El demonio slapd es el servidor independiente LDAP mientras que el demonio slurpd es usado para sincronizar los cambios desde un servidor LDAP a otro en la red. El demonio slurpd sólo es usado cuando se trabaja con múltiples servidores LDAP.

Para llevar a cabo tareas administrativas, el paquete opendap-server instala las utilidades siguientes en el directorio /usr/sbin/:

• slapadd — Añade entradas desde un archivo LDIF a un directorio LDAP. Por ejemplo, el comando /usr/sbin/slapadd -l ldif-input leerá en el archivo LDIF, ldif-input, que contiene las nuevas entradas.
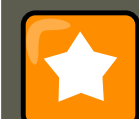

### **Importante**

Debe ser usuario root para usar /usr/sbin/slapadd. Sin embargo, el servidor de directorio se ejecuta como usuario ldap. Por lo tanto, el servidor de directorio no podrá modificar ningún archivo creado por slapadd. Para corregir este problema, después que haya terminado de usar slapadd, escriba el comando siguiente:

chown -R ldap /var/lib/ldap

- slapcat Extrae entradas de un directorio LDAP en el formato por defecto Sleepycat Software's Berkeley DB, y las guarda en un archivo LDIF. Por ejemplo, el comando / usr/sbin/slapcat -1 ldif-output tendrá como resultado un archivo LDIF llamado ldifoutput que contendrá las entradas para el directorio LDAP.
- slapindex Re-indexa el directorio slapd basado en el contenido actual. Esta herramienta se debería ejecutar siempre que se cambien las opciones de indexado dentro de / etc/openldap/slapd.conf.
- slappasswd Genera un valor de contraseña encriptada de usuario para ser usada con ldapmodify **0 el valor** rootpw **en el archivo de configuración** slapd, /etc/openldap/slapd.conf. Ejecute el comando /usr/sbin/slappasswd para crear la contraseña.

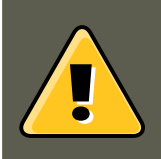

### **Aviso**

Asegúrese de detener slapd ejecutando /sbin/service lapd stop antes de usar slapadd, slapcat o slapindex. De otro modo se pondrá en riesgo la integridad del directorio LDAP.

Para más información sobre cómo utilizar estas utilidades, consulte sus páginas del manual respectivas.

El paquete openldap-clients instala herramientas utilizadas para agregar, modificar y borrar entradas en un directorio LDAP dentro de /usr/bin/ Estas herramientas incluyen lo siguiente:

- 1dapadd Agrega entradas a un directorio LDAP aceptando entradas vía archivo o entrada estándar; ldapadd es en realidad un enlace duro a ldapmodify -a.
- Idapdelete Borra entradas de un directorio LDAP al aceptar instrucciones del usuario por medio de la entrada desde el indicador de comandos o por medio de un archivo.
- Ldapmodify Modifica las entradas en un directorio LDAP, aceptando la entrada por medio de un archivo o entrada estándar.
- 1dappasswd Configura una contraseña para un usuario LDAP.
- ldapsearch Busca por entradas en el directorio LDAP usando un indicador de comandos shell.
- ldapcompare Abre una conexión a un servidor LDAP, se vincula y hace una comparación utilizando parámetros especificados.
- ldapwhoami Abre una conexión en un servidor LDAP, se vincula y realiza una operación whoami.
- 1dapmodrdn Abre una conexión en un servidor LDAP, se vincula y modifica los RDNs de entradas.

Con la excepción de ldapsearch, cada una de estas utilidades se usa más fácilmente haciendo referencia a un archivo que contiene los cambios que se deben llevar a cabo, que escribiendo un comando para cada entrada que se desea cambiar en un directorio LDAP. El formato de dicho archivo está esquematizado en las páginas del manual sobre cada utilidad.

## **3.1. NSS, PAM, y LDAP**

Además de los paquetes OpenLDAP, Red Hat Enterprise Linux incluye un paquete llamado nss\_ldap, el cual mejora la habilidad de LDAP para integrarse tanto en Linux como en otros ambientes UNIX.

El paquete nss\_ldap provee los siguientes módulos (en donde <version> se refiere a la versión de libnss\_ldap en uso):

- /lib/libnss\_ldap-<version>.so
- /lib/security/pam\_ldap.so

El paquete nss\_ldap provee los siguientes módulos para las arquitecturas Itanium o AMD64.

- /lib64/libnss\_ldap-<version>.so
- /lib64/security/pam\_ldap.so

El módulo libnss\_ldap-<version>.so permite a las aplicaciones buscar usuarios, grupos, hosts y otra información utilizando un directorio LDAP por medio de la interfaz de quibcNameservice Switch (NSS). NSS permite a las aplicaciones autenticarse usando LDAP junto con el servicio de nombres de NIS y archivos de autenticación planos.

El módulo pam\_ldap permite que las aplicaciones PAM puedan validar usuarios utilizando la información almacenada en el directorio LDAP. Las aplicaciones PAM incluyen conexiones desde la consola, servidores de correo POP e IMAP y Samba. Al desarrollar un servidor LDAP en una red, se pueden autentificar todas estas aplicaciones usando la misma combinación de nombre de usuario y contraseña, simplificando en gran medida la administración.

## **3.2. PHP4, LDAP y el Servidor HTTP Apache**

Red Hat Enterprise Linux incluye también un paquete que contiene un módulo LDAP para el lenguaje de comandos del servidor PHP.

El paquete php-ldap añade soporte LDAP al lenguaje incluido en HTML, PHP4 a través del módulo /usr/lib/php4/ldap.so. Este módulo permite a los scripts PHP4 acceder a información almacenada en un directorio LDAP.

Red Hat Enterprise Linux se entrega con el módulo mod\_authz\_ldap para el Servidor HTTP Apache. Este módulo utiliza la forma corta del nombre distinguido para un sujeto y el emisor del certificado de cliente SSL para determinar el nombre distinguido de un usuario dentro de un directorio LDAP. También es capaz de autorizar usuarios basado en los atributos de esa entrada del usuario del directorio LDAP, determinando el acceso a los activos basado en los privilegios de usuario y grupo de ese activo y negando el acceso a los usuarios con contraseñas caducadas. Se requiere el módulo mod ssl cuando se utilice el módulo mod authz ldap.

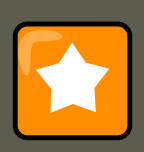

#### **Importante**

El módulo mod\_authz\_ldap no autentica a un usuario en un directorio LDAP usando un hash de contraseña encriptado. Esta funcionalidad es proporcionada por el módulo experimental mod\_auth\_ldap, el cual no está incluido con Red Hat Enterprise Linux. Para más detalles sobre el estado de este módulo vea el sitio web de la Apache Software Foundation en [http://www.apache.org/.](http://www.apache.org/)

## **3.3. Aplicaciones cliente LDAP**

Existen clientes gráficos de LDAP que soportan la creación y modificación de directorios, pero no se entregan con Red Hat Enterprise Linux. Una de estas aplicaciones es **LDAP Browser/Editor** — Una herramienta basada en Java que está disponible en línea en <http://www.iit.edu/~gawojar/ldap/>.

Otros clientes LDAP acceden a directorios como sólo lectura, utilizándolos como referencia, pero sin alterar información a lo largo de la organización. Algunos ejemplos de tales aplicaciones son Sendmail, **Mozilla**, **Gnome Meeting**, and **Evolution**.

# **4. Archivos de configuración de OpenLDAP**

Los archivos de configuración OpenLDAP son instalados dentro del directorio /etc/openldap/. A continuación aparece una lista breve marcando los directorios y archivos más importantes:

- /etc/openldap/ldap.conf Este es el archivo de configuración para todas las aplicaciones cliente que usan las bibliotecas OpenLDAP tales como ldapsearch, ldapadd, Sendmail, **Pine**, **Balsa**, **Evolution**, y **Gnome Meeting**.
- /etc/openldap/slapd.conf Este es el archivo configuración para el demonio slapd. Vea la [Sección 6.1, "Modificar /etc/openldap/slapd.conf"](#page-220-0) para obtener más información sobre este archivo.
- Directorio /etc/openldap/schema/— Este subdirectorio contiene el esquema utilizado por el demonio slapd. Vea la [Sección 5, "El directorio /etc/openldap/schema/"](#page-219-0) para obtener más información sobre este directorio.

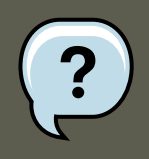

#### **Nota**

Si está instalado el paquete nss\_ldap creará un archivo llamado /etc/ldap.conf. Este archivo es usado por los módulos PAM y NSS proporcionados por el paquete nss\_ldap. Vaya a [Sección 7, "Configurar un sistema para la autenticación median](#page-221-0)[te OpenLDAP"](#page-221-0) para obtener más información.

# <span id="page-219-0"></span>**5. El directorio /etc/openldap/schema/**

El directorio /etc/openldap/schema/ almacena las definiciones LDAP, previamente ubicadas en los archivos slapd.at.conf y slapd.oc.conf. El directorio /etc/openldap/schema/redhat/ guarda esquemas personalizados distribuidos por Red Hat para Red Hat Enterprise Linux.

Todas las definiciones de sintaxis de atributos y las definiciones de objectclass son ahora ubicadas en los diferentes archivos de esquema. Los archivos de esquemas son referenciados en /etc/openldap/slapd.conf usando líneas include, como se muestra en este ejemplo:

include /etc/openldap/schema/core.schema include /etc/openldap/schema/cosine.schema include /etc/openldap

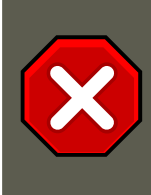

**Aviso**

No modifique ninguno de los ítems de esquemas definidos en los archivos de esquemas instalados por OpenLDAP.

Puede extender el esquema usado por OpenLDAP para soportar tipos de atributos adicionales y clases de objetos usando los archivos de esquema por defecto como una guía. Para lograr esto, cree un archivo local.schema en el directorio /etc/openldap/schema. Referencie este nuevo esquema dentro de slapd.conf agregando la línea siguientes debajo de las líneas include por defecto:

include /etc/openldap/schema/local.schema

Luego, defina nuevos tipos de atributos y clases de objetos dentro del archivo  $1ocal.schema$ . Muchas organizaciones usan los tipos de atributos existentes a partir de los archivos esquema instalados por defecto y agregan nuevas clases de objeto al archivo  $1$ ocal.schema.

Ampliar esquemas para cubrir requerimientos específicos es un poco complicado y está más allá del ámbito de éste capítulo. Visite<http://www.openldap.org/doc/admin/schema.html> para más información.

# **6. Descripción general de la configuración de OpenLDAP**

Esta sección explica rápidamente la instalación y la configuración del directorio OpenLDAP. Pa-

ra más información, consulte las URLs siguientes:

- •<http://www.openldap.org/doc/admin/quickstart.html> El manual Quick-Start Guide en el sitio web de OpenLDAP.
- •<http://www.tldp.org/HOWTO/LDAP-HOWTO/index.html> The LDAP Linux HOWTO del Proyecto de Documentación de Linux.

Los pasos básicos para crear un servidor LDAP son los siguientes:

- 1. Instale los RPMs openldap, openldap-servers y openldap-clients.
- 2. Modifique el archivo /etc/openldap/slapd.conf para referenciar su dominio y servidor LDAP. Para obtener mayor información consulte la [Sección 6.1, "Modificar /](#page-220-0) [etc/openldap/slapd.conf".](#page-220-0)
- 3. Inicie slapd con el comando:

/sbin/service ldap start

Después de configurar LDAP, puede usar chkconfig, /usr/sbin/ntsysv, o **Herramienta de configuración de servicios**para configurar LDAP para que se inicie en el momento de arranque. Para obtener más información sobre cómo configurar servicios refiérase al capítulo Capítulo 3, [Control de acceso a servicios](#page-55-0).

- 4. Agregue entradas a un directorio LDAP con Ldapadd.
- 5. Use ldapsearch para ver si slapd accede a la información correctamente.
- 6. Llegados a este punto, su directorio LDAP debería estar funcionando correctamente y se puede configurar con aplicaciones capacitadas para LDAP.

### <span id="page-220-0"></span>**6.1. Modificar /etc/openldap/slapd.conf**

Para poder usar el servidor LDAP slapd, tendrá que modificar su archivo de configuración, / etc/openldap/slapd.conf para especificar el dominio y servidor correcto.

La línea de suffix nombra el dominio para el cual el servidor LDAP proveerá información y deberá ser cambiado de:

suffix "dc=your-domain,dc=com"

Modifiquelo para que refleje un nombre de dominio completamente calificado. Por ejemplo:

```
suffix "dc=example,dc=com"
```
La entrada rootdn es el Nombre distinguido (DN) para un usuario que no está restringido por el control de acceso o los parámetros de límites administrativos fijados para operaciones en el directorio LDAP. Se puede pensar en el usuario rootdn como el usuario root para el directorio LDAP. En el archivo de configuración, cambie la línea rootdn de su valor por defecto a algo similar a lo siguiente:

rootdn "cn=root,dc=example,dc=com"

#### **7. Configurar un sistema para la autenticación mediante OpenLDAP**

Cuando esté poblando el directorio LDAP sobre una red, cambie la línea  $_{\text{rootpw}}$  — reemplazando el valor por defecto con una cadena de contraseña encriptada. Para crear una cadena de contraseña encriptada, escriba el comando siguiente:

slappasswd

Se le pedirá ingresar y re-ingresar la contraseña, luego el programa muestra la contraseña resultante encriptada al terminal.

Luego, copie la nueva contraseña encriptada en el archivo >/etc/openldap/slapd.conf en alguna de las líneas rootpw y elimine el símbolo de almohadilla (#).

Cuando termine, la línea debería de verse como el ejemplo siguiente:

rootpw {SSHA}vv2y+i6V6esazrIv70xSSnNAJE18bb2u

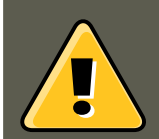

#### **Aviso**

Las contraseñas LDAP, incluyendo la directiva rootpw especificada en / etc/openldap/slapd.conf, son enviadas sobre la red sin encriptar, a menos que active la encriptación TLS.

Para activar la encriptación TLS, revise los comentarios en / etc/openldap/slapd.conf y vea la página del manual para slapd.conf.

Para mayor seguridad, la directriz rootpw debería ser colocada entre comentarios después de poblar el directorio LDAP simplemente escribiendo el símbolo de almohadilla (#).

Cuando utilice la herramienta de línea de comandos /usr/sbin/slapadd localmente para poblar el directorio LDAP, el uso de la directiva rootpw no es necesario.

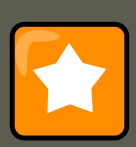

#### **Importante**

Debe ser usuario root para usar /usr/sbin/slapadd. Sin embargo, el servidor de directorio se ejecuta como usuario ldap. Por lo tanto, el servidor de directorio no podrá modificar ningún archivo creado por slapadd. Para corregir este problema, después que haya terminado de usar slapadd, escriba el comando siguiente:

chown -R ldap /var/lib/ldap

# <span id="page-221-0"></span>**7. Configurar un sistema para la autenticación mediante OpenLDAP**

Este sección ofrece una perspectiva general de cómo configurar la autenticación usando OpenLDAP. A menos que usted sea un experto en OpenLDAP necesitará más información de

#### **7.1. PAM y LDAP**

la que le proporcionamos aquí. Para obtener más información consulte las referencias proporcionadas en [Sección 9, "Recursos adicionales".](#page-224-0)

**Instale los paquetes LDAP Necesarios.** Primero, debería asegurarse de tener los paquetes apropiados en ambos, el servidor LDAP y las máquinas cliente LDAP. El servidor LDAP requiere el paquete openldap-server.

Los paquetes openldap, openldap-clients, y nss\_ldap necesitan estar instalados en todas las máquinas LDAP clientes.

#### **Modifique los Archivos de Configuración.**

- En el servidor, modifique el archivo /etc/openldap/slapd.conf en el servidor LDAP para asegurarse de que corresponde con las especificaciones de su organización. Por favor refiérase a [Sección 6.1, "Modificar /etc/openldap/slapd.conf"](#page-220-0) para obtener instrucciones sobre la modificación de slapd.conf.
- En las máquinas clientes, ambos archivos /etc/ldap.conf y /etc/openldap/ldap.conf necesitan contener el servidor apropiado y la información base de búsqueda para la organización.

Para hacer esto, ejecute **Herramienta de Configuración de Autenticación** (system-config-authentication) y seleccione **Activar Soporte LDAP** bajo la pestaña **Información de Usuario**.

También puede editar estos archivos manualmente.

• En las máquinas clientes, el archivo /etc/nsswitch.conf debe ser editado para usar LDAP.

Para hacer esto, ejecute **Herramienta de Configuración de Autenticación** (system-config-authentication) y seleccione **Activar Soporte LDAP** bajo la pestaña **Información de Usuario**.

Si está modificando el archivo /etc/nsswitch.conf manualmente, agregue ldap a las líneas adecuadas.

Por ejemplo:

passwd: files ldap shadow: files ldap group: files ldap

## **7.1. PAM y LDAP**

## **7.2. Migrar la información de autenticación antigua al formato LDAP**

El directorio /usr/share/openldap/migration/ contiene un conjunto de scripts de shell y Perl para la migración de información de autenticación en el formato LDAP.

#### **8. Migración de directorios desde versiones anteriores**

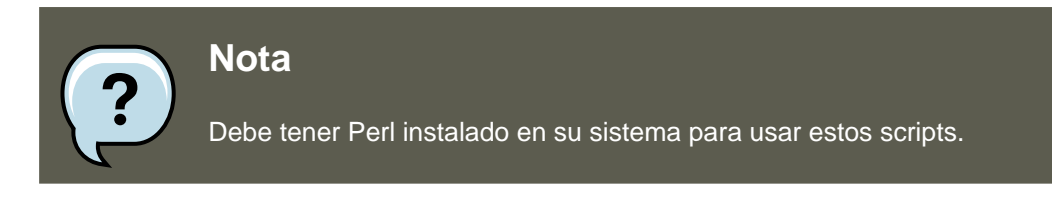

Primero, modifique el archivo migrate\_common.ph para que refleje el dominio correcto. El dominio DNS por defecto debería ser modificado desde su valor por defecto a algo como lo siguiente:

\$DEFAULT\_MAIL\_DOMAIN = "example";

La base por defecto también debería ser modificada para que se parezca a:

\$DEFAULT\_BASE = "dc=example,dc=com";

La tarea de migrar una base de datos de usuario a un formato que pueda leer LDAP le corresponde a un grupo de scripts de migración instalado en el mismo directorio. Usando la [Sec](#page-373-0)[ción 4, "Pluggable Authentication Modules \(PAM\)"](#page-373-0) decida cúal script va a ejecutar para poder migrar su base de datos de usuario.

Ejecute el script apropiado basándose en el nombre del servicio actual.

Los archivos README V migration-tools.txt en el directorio /usr/share/openldap/migration/ dan más detalles sobre cómo migrar la información.

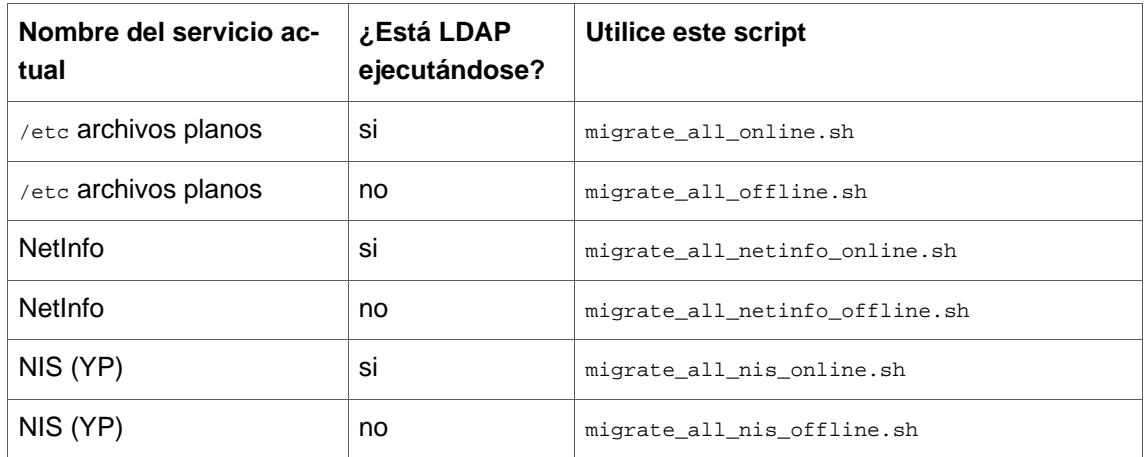

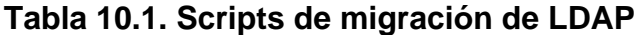

# **8. Migración de directorios desde versiones anteriores**

Con Red Hat Enterprise Linux, OpenLDAP utiliza el sistema Sleepycat Software de Berkeley DB como su formato de almacenamiento en disco para directorios. Las versiones anteriores de OpenLDAP utilizaban el Administrador de bases de datos GNU (gdbm). Por esta razón, antes de actualizar una implementación LDAP a Red Hat Enterprise Linux 5.0.0, se deberían exportar

#### **9. Recursos adicionales**

los datos LDAP originales antes de la actualización y luego reimportarlos. Esto se puede lograr realizando los pasos siguientes:

- 1. Antes de actualizar el sistema operativo, ejecute el comando /usr/sbin/slapcat -1 ldifoutput. Esto produce un archivo LDIF llamado ldif-output que contendrá las entradas del directorio LDAP.
- 2. Actualice el sistema operativo, teniendo cuidado de no reformatear la partición que contiene el archivo LDIF.
- 3. Vuelva a importar el directorio LDAP al formato Berkeley DB actualizado ejecutando el comando /usr/sbin/slapadd -l ldif-output.

# <span id="page-224-0"></span>**9. Recursos adicionales**

Los recursos siguientes ofrecen información adicional sobre LDAP. Por favor revise estas fuentes, especialmente el sitio web de OpenLDAP y la sección HOWTO de LDAP, antes de configurar LDAP en su sistema.

### **9.1. Documentación instalada**

- /usr/share/docs/openldap-<versionnumber>/ directory Contiene un documento README e información general.
- Páginas man relacionadas con LDAP Existen varias páginas man para las diferentes aplicaciones y archivos de configuración relacionados con LDAP. La lista siguiento muestra algunas de las páginas man más importantes.

Aplicaciones cliente

- man ldapadd Describe cómo añadir entradas a un directorio LDAP.
- man ldapdelete Describe cómo eliminar entradas dentro de un directorio LDAP.
- man ldapmodify Describe cómo modificar entradas en un directorio LDAP.
- man ldapsearch Describe cómo buscar entradas en un directorio LDAP.
- man ldappasswd Describe cómo configurar o cambiar la contraseña de un usuario LDAP.
- man ldapcompare Describe como utilizar la herramienta ldapcompare.
- man 1dapwhoami Describe como utilizar la herramienta 1dapwhoami.
- man 1dapmodrdn Describe como modificar los RDNs de entradas.

#### Aplicaciones servidor

• man slapd — Describe las opciones de línea de comandos disponibles para un servidor LDAP.

#### **9.2. Sitios web útiles**

• man slurpd — Describe las opciones de línea de comandos disponibles para el servidor de réplicas LDAP.

Aplicaciones administrativas

- man slapadd Describe las opciones de línea de comandos utilizadas para añadir entradas a la base de datos slapd.
- man slapcat Describe las opciones de línea de comandos utilizadas para generar un archivo LDIF desde una base de datos slapd.
- man slapindex Describe las opciones de línea de comando usadas para regenerar un índice basado en los contenidos de una base de datos slapd.
- man slappasswd Describe las opciones de línea de comandos utilizadas para generar contraseñas de usuarios para directorios LDAP.

Archivos de configuración

- man ldap.conf Describe el formato y las opciones disponibles dentro del archivo de configuración para clientes LDAP.
- man slapd.conf Describe el formato y las opciones disponibles dentro del archivo de configuración referenciado por las aplicaciones del servidor LDAP (slapd y slurpd) y por las herramientas administrativas LDAP (slapadd, slapcat y slapindex).

### **9.2. Sitios web útiles**

- • [http://www.openldap.org/](http://www.openldap.org) [http://www.openldap.org] Hogar del Proyecto OpenLDAP. Este sitio web contiene una gran variedad de información sobre la configuración de OpenLDAP así como también una guía para los futuros cambios de versiones.
- • [http://www.padl.com/](http://www.padl.com) [http://www.padl.com] Desarrolladores de nss\_ldap y pam\_ldap, entre otras herramientas útiles de LDAP.
- •<http://www.kingsmountain.com/ldapRoadmap.shtml> Jeff Hodges' LDAP Road Map contiene enlaces a muchas secciones FAQs de utilidad y a noticias recientes concernientes al protocolo LDAP.
- •<http://www.ldapman.org/articles/> Articulos que ofrecen una buena introducción a LDAP, incluyendo métodos para diseñar un árbol y personalizar estructuras de directorios.

### **9.3. Libros relacionados**

- OpenLDAP by Example por John Terpstra y Benjamin Coles: Prentice Hall.
- Implementing LDAP de Mark Wilcox; Wrox Press, Inc.
- Understanding and Deploying LDAP Directory Services por Tim Howes et al.; Macmillan Technical Publishing.

# **Capítulo 11. Configuración de la autenticación**

Cuando un usuario se conecta a un sistema Red Hat Enterprise Linux, se verifican el nombre de usuario y la contraseña, o en otras palabras se autentifican, como un usuario activo válido. Algunas veces la información para verificar el usuario está localizada en el sistema local, otras veces el sistema delega la validación a una base de datos de usuarios en un sistema remoto.

La **Herramienta de configuración de autenticación** proporciona una interfaz gráfica para configurar NIS, LDAP y servidores Hesiod para recuperar información del usuario así como también para configurar LDAP, Kerberos y SMB como protocolos de autenticación.

**Nota**

Si configuró un nivel de seguridad medio o alto durante la instalación (o con la **Herramienta de configuración del nivel de seguridad**) entonces el cortafuegos no permitirá la autenticación NIS (Servicio de Información de la Red).

Este capítulo no explica cada uno de los diferentes tipos de autenticación en detalle. En vez de eso explica cómo usar la **Herramienta de configuración de autenticación** para configurarlos.

Para iniciar la versión gráfica de la **Herramienta de configuración de autenticación** desde el escritorio, seleccione el System (on the panel) => **Administración** => **Authenticación** o escriba el comando system-config-authentication en el intérprete de comandos (por ejemplo en una terminal **XTerm** o **GNOME**).

### **Importante**

Después de salir del programa de autenticación, los cambios tendrán efecto de inmediato.

# <span id="page-226-0"></span>**1. Información del usuario**

La pestaña de **Información del Usuario** le permite configurar la manera en que los usuarios deben ser autenticados y tiene varias opciones. Para habilitar una opción, haga click en la casilla de verificación al lado de ella. Para inhabilitarla, haga click en la casilla para limpiarla. Luego haga click en **OK** para salir del programa y aplicar los cambios.

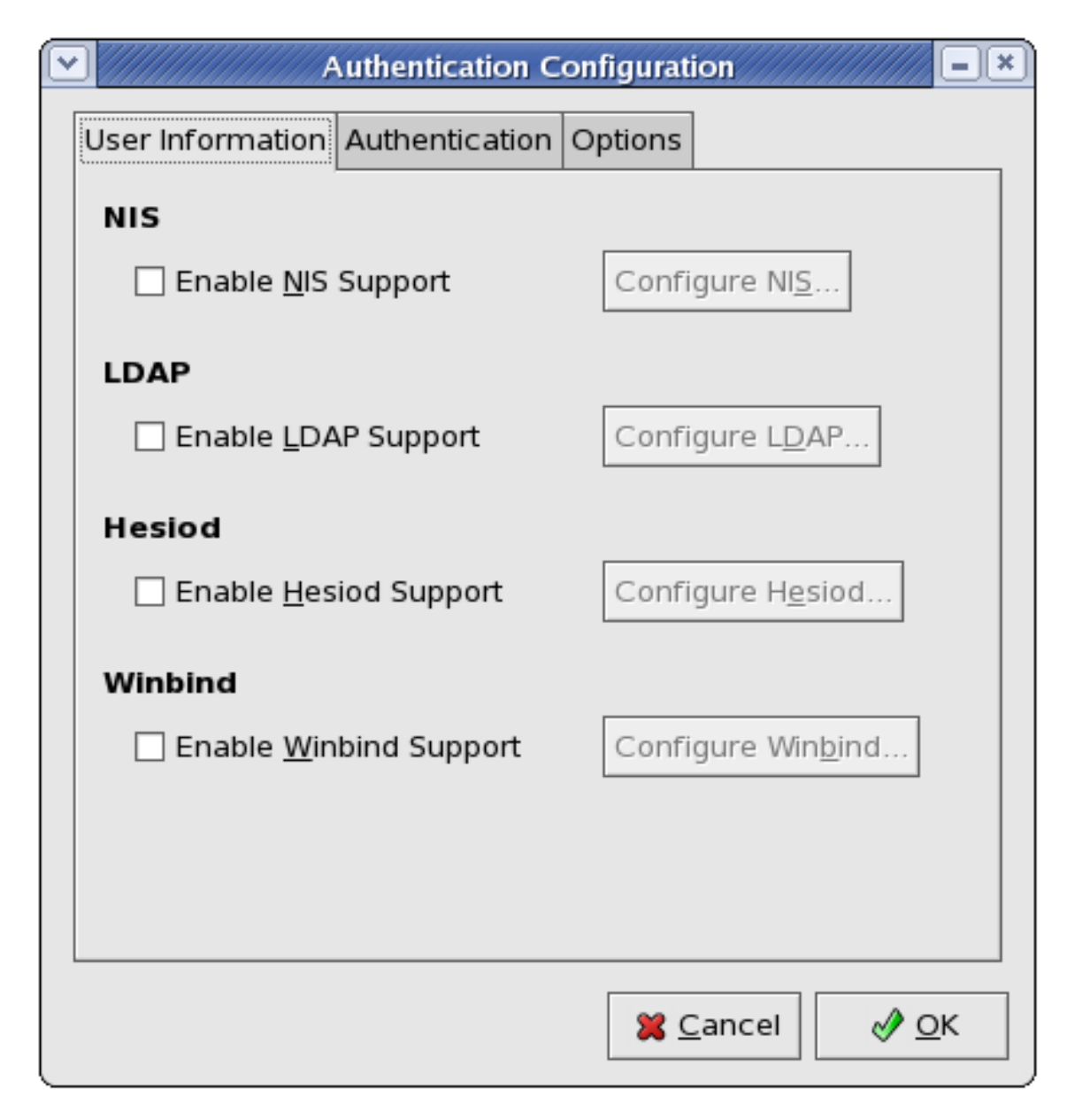

### **Figura 11.1. Información del usuario**

La lista siguiente explica lo que configura cada una de las opciones:

**NIS.** La opción **Habilitar Soporte NIS** configurar el sistema para conectarse a un servidor NIS (como un cliente NIS) para la autentificación de usuarios y contraseñas. Haga click en el botón **Configurar NIS...** para especificar el dominio NIS y el servidor NIS. Si no se especifica el servidor NIS, el demonio intentará buscarlo vía difusión (broadcast).

Debe tener el paquete ypbind instalado para que esta opción funcione. Si el soporte NIS está activado, los servicios portmap y ypbind serán iniciados y también estarán habilitados para arrancar en el momento de inicio del sistema.

**LDAP.** La opción **Habilitar el soporte LDAP** le ordena al sistema que recupere información del usuario a través de LDAP. Haga click en el botón **Configurar LDAP...** para especificar lo siguiente:

- **DN de Base de Búsqueda LDAP** Recupera la información del usuario por medio de su nombre distinguido, Distinguished Name (DN).
- **Servidor LDAP** Especifique la dirección IP del servidor LDAP.
- **Use TLS para encriptar conexiones** Cuando se encuentra habilidata, se utilizará la Seguridad de la Capa de Transporte para encriptar las contraseñas enviadas al servidor LDAP. La opción **Descargar Certificado AC** le permite especificar una URL desde donde se podrá descargar un Certificado AC (Autoridad de Certificación) válido. Un Certificado CA válido tiene que estar en formato PEM (del inglés Correo con Privacidad Mejorada).

Debe tener instalado el paquete openldap-clients para que esta opción funcione.

**Hesiod.** La opción **Habilitar soporte Hesiod** configura el sistema para recuperar información (incluyendo información del usuario) desde una base de datos remota Hesiod. Haga clic en el botón **Configurar Hesiod...** para especificar lo siguiente:

- **Hesiod LHS** Especifica el prefijo del dominio que se utiliza para consultas Hesiod.
- **Hesiod RHS** Especifica el dominio Hesiod predeterminado.

El paquete hesiod debe estar instalado para que esta opción funcione.

Para obtener más información sobre Hesiod vaya a su página man utilizando el comando man hesiod. También se puede referir a la página man man hesiod. (man hesiod.conf) para obtener más información sobre LHS y RHS.

**Winbind.** La opción **Habilitar Soporte Winbind** configura el sistema para conectarse a un controlador de dominio Windows o Windows Active Directory. Se puede acceder a la información de los usuarios y configurar las opciones de autenticación del servidor. Haga click en el botón **Configurar Winbind...** para especificar lo siguiente:

- **Dominio Winbind** Especifica el Windows Active Directory o el controlador de dominio al cual conectarse.
- **Modelo de Seguridad** le permite seleccionar un modelo de seguridad, el cual configura la manera en que los clientes deben responder a Samba. La lista desplegable le permite seleccionar cualquiera de los siguientes:
	- **usuario** Este es el modo predeterminado. Con este nivel de seguridad, el cliente debe iniciar la sesión con una nombre de usuario y una contraseña válidas. Este modo de seguridad también permite el uso de contraseñas encriptadas.
	- **server** En este modo, Samba tratará de validar el nombre de usuario/contraseña autenticándolos a través de otro servidor SMB (por ejemplo, un Servidor Windows NT). Si no tiene exito tendrá efecto el modo **user**.
	- **domain** En este modo Samba intentará validar el nombre de usuario/contraseña autenticándolos a través de Windows NT Primary o un Controlador de Dominio de Respaldo (Backup Domain Controller) de manera similar a lo que haría un Servidor Windows NT.

#### **2. Autenticación**

- **ads** Este modo le ordena a Samba que se comporte como un miembro de dominio en un Active Directory Server (ADS). Para operar de este modo necesita tener instalado el paquete krb5-server y Kerberos debe estar configurado apropiadamente.
- **Winbind ADS Realm** cuando se selecciona el Modelo de Seguridad **ads**, esto le permite especificar el Dominio ADS en el que el servidor Samba debe desempeñarse como un miembro de dominio.
- **Template Shell** Cuando llene la información del usuario para un usuario de Windows NT, el demonio winbindd utiliza el valor seleccionado aquí para especificar el shell de registro para ese usuario.

# **2. Autenticación**

La pestaña de **Autenticación** permite la configuración de los métodos de autenticación de red. Para activar una opción haga click sobre la casilla de verificación al lado de la misma. Para desactivarla, haga click nuevamente sobre la casilla para desmarcarla o limpiarla.

#### **2. Autenticación**

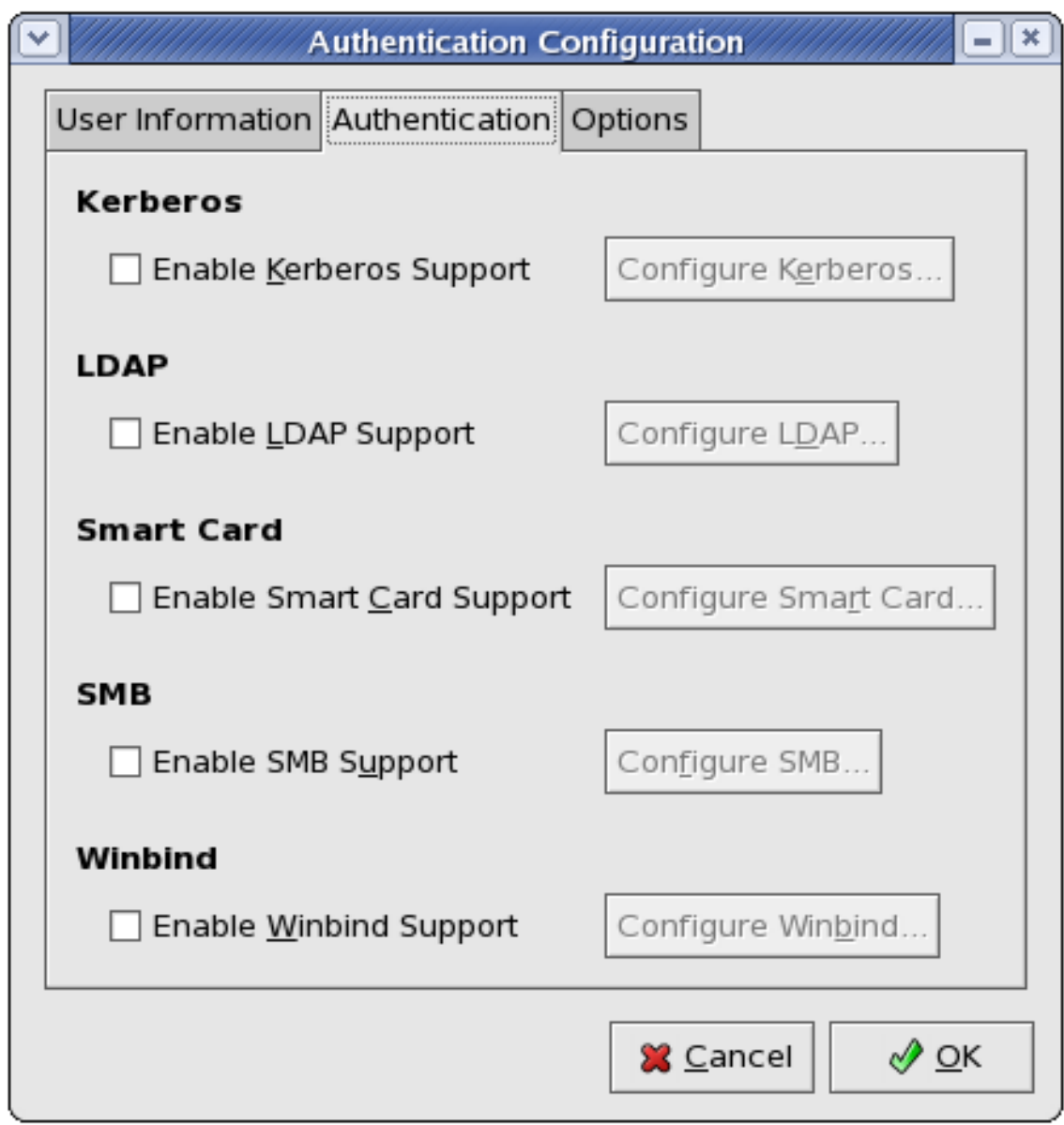

#### **Figura 11.2. Autenticación**

A continuación se explica lo que configura cada opción:

**Kerberos.** La opción **Habilitar el Soporte de Kerberos** habilita la autenticación de Kerberos. Haga click en **Configurar Kerberos...** para abrir el diálogo **Configuración de Kerberos Settings** para configurar:

- **Entorno** Configure el entorno para el servidor de Kerberos. El entorno o reino es la red que Kerberos utiliza, compuesta de uno o más KDCs y un número potencial de muchos clientes.
- **KDC** Define el Centro de Distribución de Claves, Key Distribution Center (KDC), el cual es el servidor que emite los tickets de Kerberos.

• **Servidores de Administración** — Especifica el o los servidores de administración ejecutando kadmind.

El diálogo **Configuración de Kerberos** también le permite utilizar DNS para resolver hosts en entornos y localizar KDCs para entornos.

**LDAP.** La opción **Habilitar el soporte LDAP** le ordena a las aplicaciones estándares PAM habilitadas para que utilicen LDAP para la autenticación. El botón **Configurar LDAP...** le permite configurar el soporte LDAP con opciones identicas a aquellas que se encuentran en **Configurar LDAP...** bajo la pestaña **Information de Usuario**. Para obtner mayor información sobre estas opciones vaya a [Sección 1, "Información del usuario"](#page-226-0).

Debe tener instalado el paquete openldap-clients para que esta opción funcione.

**Tarjeta Inteligente.** La opción **Habilitar el soporte SMB** habilita la autenticación por medio de tarjetas inteligentes. Esto permite que los usuarios inicien sesión utilizando un certificado y una llave asociada alamacenados en una tarjeta inteligente. Haga click en el botón **Configurar SMB** para ver más opciones.

**SMB.** La opción **Habilitar el soporte SMB** configura PAM para utilizar un servidor SMB para autentificar a los usuarios. SMB se refiere a un protocolo del servidor del cliente utilizado para la comunicación entre sistemas y Samba también lo utiliza para parecer como un servidor Windows para los clientes Windows. Haga click en el botón **Configurar SMB** para especificar:

- **Grupo de trabajo** Especifica el grupo de trabajo SMB a utilizar.
- **Controladores de Dominio** Especifica los controladores de dominio SMB a utilizar.

**Winbind.** La opción **Habilitar el soporte Winbind** configura la conexión del sistema con Windows Active Directory o con un controlador de dominios de Windows. Se puede acceder a la información de los usuarios y configurar las opciones de autenticación del servidor.

Las opciones **Configurar Winbind...** son idénticas a las del botón **Configurar Winbind...** en la pestaña **Información de Usuario**. Para obtener mayor información vaya a [Winbind](#page--1-0) (bajo [Sec](#page-226-0)[ción 1, "Información del usuario"\)](#page-226-0).

# **3. Options**

Esta pestaña contiene otras opciones para configuración:

#### **3. Options**

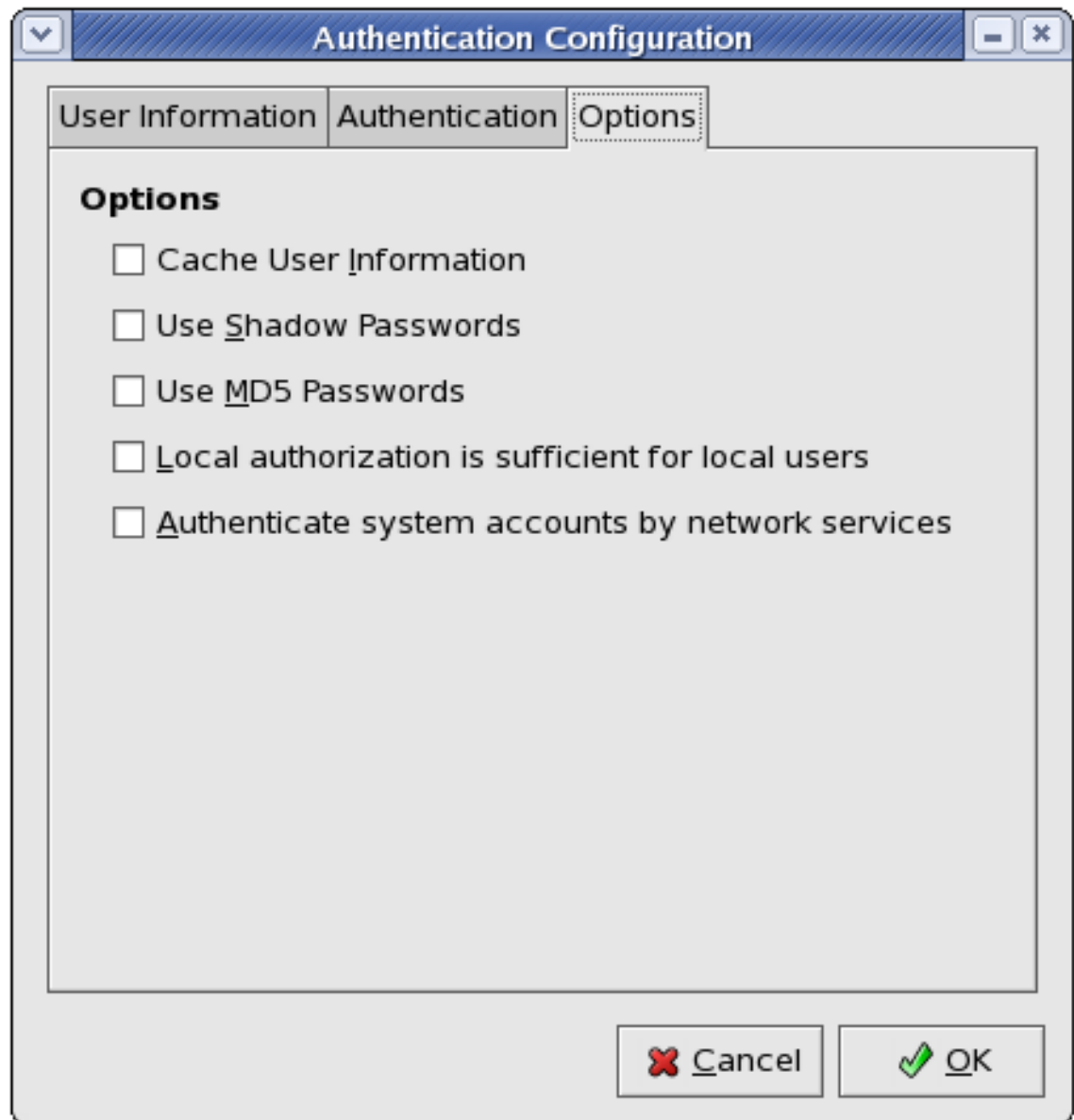

#### **Figura 11.3. Opciones**

**Información del Usuario de la Caché.** Seleccione esta opción para habilitar el demonio de cache de servicio de nombre (nscd) y configurarlo para que se inicie al momento de arranque.

El paquete nscd debe estar instalado para que esta opción funcione. Para obtener más detalles sobre nscd vaya a su página man utilizando el comando man nscd.

**Utilice Contraseñas Shadow.** Seleccione esta opción para guardar las contraseñas en formato de contraseñas shadow en el archivo /etc/shadow en vez de en /etc/passwd. Las contraseñas shadow son activadas por defecto durante la instalación y se recomiendan para incrementar la seguridad del sistema.

**Utilice Contraseñas MD5.** Seleccione esta opción para habilitar las contraseñas MD5, lo cual permite que las contraseñas tengan hasta 256 en vez de 8 o menos. Esta opción es seleccionada por defecto durante la instalación y se recomienda su uso para mayor seguridad.

**Authorization local es suficiente para usuarios locales.** Cuano esta opción se encuentra habilitada, el sistema no verificará la autorización desde los servicios de red (tal como LDAP o Kerberos) para las cuentas de usuarios mantenidas en su archivo /etc/passwd.

**Autenticar cuentas del sistema por medio de servicios de red.** Al habilitar esta opción se configura el sistema para permitir servicios de red (tal como LDAP o Kerberos) para autenticar cuentas del sistema (incluído root) en la máquina.

# **4. Versión de línea de comandos**

La **Herramienta de configuración de autenticación** también se puede ejecutar como una herramienta de línea de comandos. La versión de línea de comandos se puede utilizar en un script de configuración de kickstart. Las opciones de autenticación son resumidas en la [Ta](#page-235-0)[bla 11.1, "Opciones de línea de comandos"](#page-235-0).

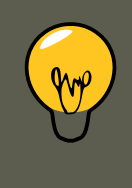

#### **Sugerencia**

Estas opciones también se pueden encontrar en la página del manual de authconfig o escribiendo authconfig --help en el intérprete de comandos.

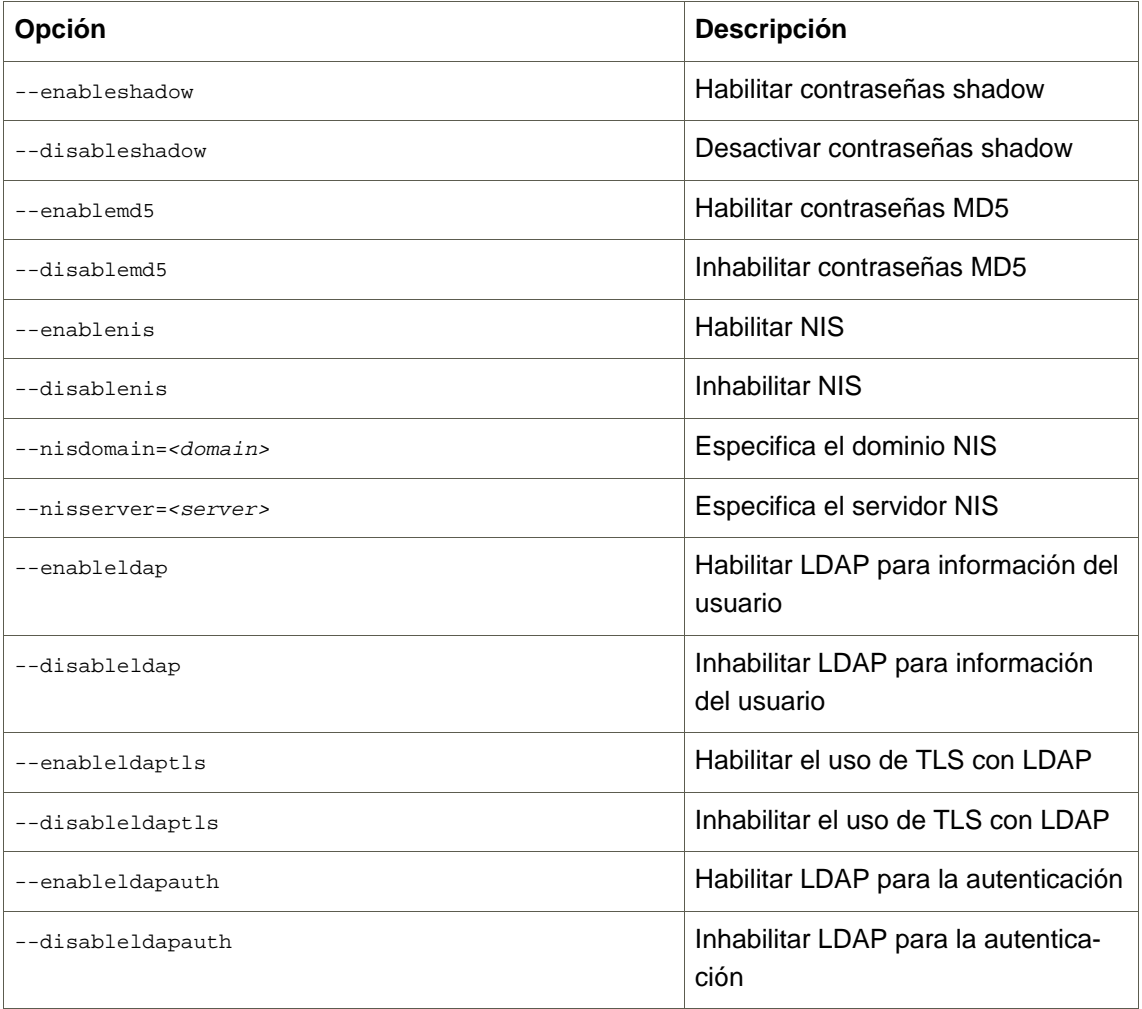

#### **4. Versión de línea de comandos**

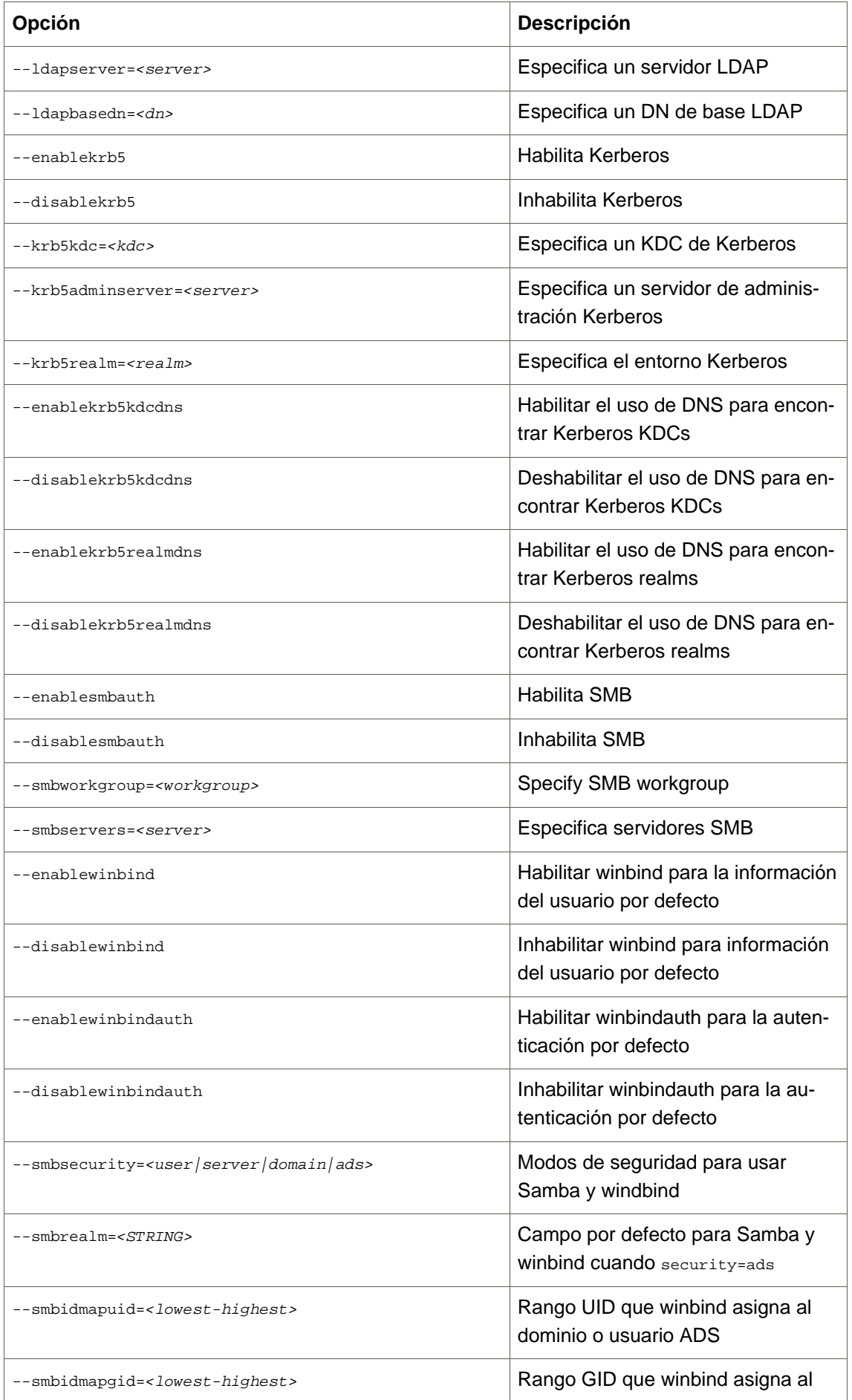

#### **4. Versión de línea de comandos**

<span id="page-235-0"></span>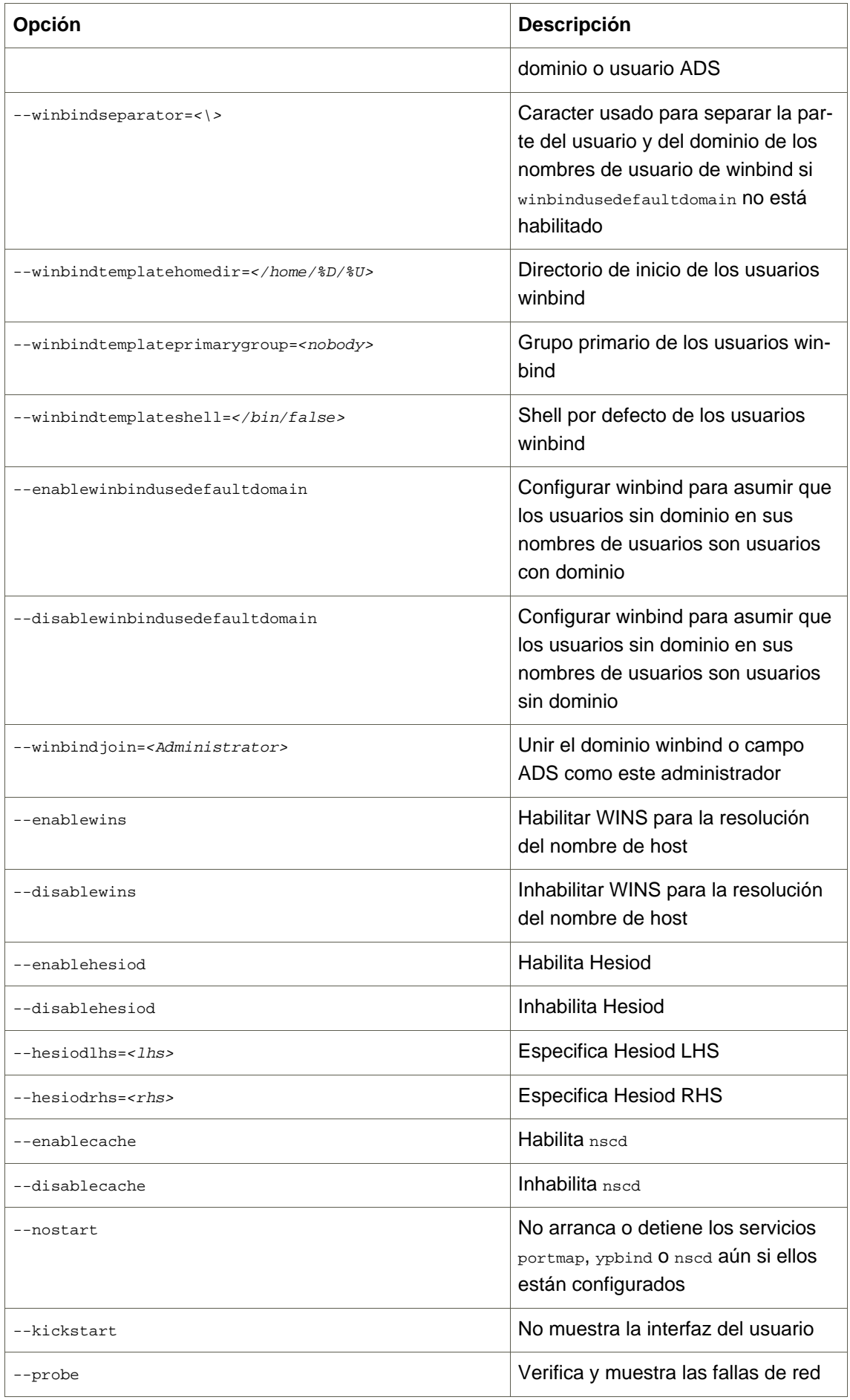

**Tabla 11.1. Opciones de línea de comandos**

# **Parte II. Configuración del sistema**

Parte del trabajo de un administrador de sistemas es configurar el sistema para varias tareas, tipos de usuarios y configuraciones de hardware. Esta sección explica cómo configurar un sistema Red Hat Enterprise Linux.

# **Capítulo 12. El directorio sysconfig**

El directorio /etc/sysconfig/ contiene una gran variedad de archivos de configuración para Red Hat Enterprise Linux.

Este capítulo resalta algunos de los archivos encontrados en el directorio /etc/sysconfig/, su función, y sus contenidos. La información en este capítulo no pretende ser exhaustiva, pues muchos de estos archivos tienen una variedad de opciones que sólo son usadas en circunstancias muy específicas.

# **1. Archivos en el directorio /etc/sysconfig/**

Las secciones siguientes ofrecen descripciones de los archivos que normalmente se encuentran en el directorio /etc/sysconfig/. Los archivos que no se listan aquí, así como las opciones adicionales para los archivos, se pueden encontrar en el archivo

/usr/share/doc/initscripts-<número-versión>/sysconfig.txt (reemplace <número-versión> con la versión del paquete initscripts). Alternativamente, puede ser útil revisar los initscripts en el directorio /etc/rc.d/.

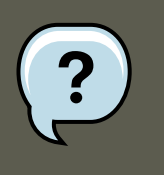

#### **Nota**

Si alguno de los archivos aquí listados no está presente en el directorio / etc/sysconfig/, entonces el programa correspondiente podría no estar instalado.

### **1.1. /etc/sysconfig/amd**

El archivo /etc/sysconfig/amd contiene varios parámetros usados por amd, que permiten el montaje y desmontaje automático de sistemas de archivos.

### **1.2. /etc/sysconfig/apmd**

El archivo /etc/sysconfig/apmd es usado por apmd para configurar que valores de energía iniciar/detener/cambiar en el estado suspendido o reanudar. Este archivo configura como funciona apmd al momento del arranque, dependiendo de si el hardware soporta la Administración avanzada de energía (Advanced Power Management, APM), o si el usuario ha configurado o no el sistema para usarla. El demonio apm es un programa de supervisión que funciona con el código de administración de energía dentro del kernel de Linux. Es capaz de alertar a los usuarios sobre la condición de energía baja en la batería en las computadoras portátiles y otras configuraciones relacionadas con la energía del sistema.

### **1.3. /etc/sysconfig/arpwatch**

El archivo /etc/sysconfig/arpwatch es usado para pasar argumentos al demonio arpwatch durante el arranque. El demonio **arpwatch mantiene una tabla de direcciones MAC** Ethernet y sus direcciones pares IP. Por defecto, este archivo coloca como propietario del proceso arpwatch al

#### **1.4. /etc/sysconfig/authconfig**

usuario peap, así como también envía todos los mensajes a la cola de mensajes de root. Para obtener mayor información sobre los parámetros disponibles para este archivo, vea la página man de arpwatch.

#### **1.4. /etc/sysconfig/authconfig**

El archivo /etc/sysconfig/authconfig configura el tipo de autorización a ser usada en el host. Contiene una o más de las líneas siguientes:

- USEMD5=<valor>, donde <valor> es uno de los siguientes:
	- $\bullet$   $yes$   $\leftarrow$  Se utiliza MD5 para la autentificación.
	- no No se utiliza MD5 para la autentificación.
- USEKERBEROS=<valor>, donde <valor> es uno de los siguientes:
	- yes Se utiliza Kerberos para la autentificación.
	- no No se utiliza Kerberos para la autentificación.
- USELDAPAUTH=<valor>, donde <valor> es uno de los siguientes:
	- $\bullet$  yes  $\sim$  Se utiliza LDAP para la autentificación.
	- no No se usa LDAP para la autentificación.

#### **1.5. /etc/sysconfig/autofs**

El archivo /etc/sysconfig/autofs define opciones de personalización para el montaje automático de dispositivos. Este archivo controla la operación de los demonios de automontaje, los cuales montan automáticamente los sistemas de archivos cuando los utiliza y los desmonta luego de un período de inactividad. Los sistemas de archivos pueden incluir sistemas de archivos de redes, CD-ROMS, disquetes y otros tipos de media.

El archivo /etc/sysconfig/autofs puede contener lo siguiente:

- LOCALOPTIONS="<valor>", donde <valor> es una cadena de caracteres que especifica reglas de montaje. El valor por defecto es una cadena de caracteres vacía ("").
- DAEMONOPTIONS="<valor>", donde <valor> es la duración del tiempo de espera en segundos antes de desmontar el dispositivo. El valor por defecto es 60 segundos ("--timeout=60").
- UNDERSCORETODOT=<valor>, donde <valor> es un valor binario que controla si se deben convertir los guiones bajos en los nombres de archivos en puntos. Por ejemplo, auto\_home a auto.home y auto\_mnt a auto.mnt. El valor por defecto es 1 (verdadero).
- DISABLE\_DIRECT=<valor>, donde <valor> es un valor binario que controla si se desactiva o no el soporte para el montaje directo, ya que la implementación de Linux no sigue el comportamiento de automontaje de Sun Microsystems. El valor por defecto es 1 (verdadero), que permite la compatibilidad con la sintaxis de especificación de opciones de automontaje de

Sun.

#### **1.6. /etc/sysconfig/clock**

El archivo /etc/sysconfig/clock controla la interpretación de los valores leídos desde el reloj del sistema.

Los valores correctos son:

- UTC=<valor>, donde <valor> es uno de los siguientes valores boleanos:
	- true o yes El reloj del hardware está configurado a Universal Time.
	- false o no El reloj del hardware está configurado a la hora local.
- ARC=<valor>, donde <valor> es uno de los siguientes:
	- false o no Este valor indica que la época UNIX normal está en uso. Otros valores son usados por sistemas no soportados por Red Hat Enterprise Linux.
- SRM=<valor>, donde <valor> es uno de los siguientes:
	- false o no Este valor indica que la época UNIX normal está en uso. Otros valores son usados por sistemas no soportados por Red Hat Enterprise Linux.
- $z$ ONE= $\epsilon$ nombre-archivo> El archivo de zona horaria bajo /usr/share/zoneinfo del cual / etc/localtime es una copia. El archivo contiene información tal como:

ZONE="America/New York"

Note que el parámetro ZONE es leído por **Herramienta de propiedades de fecha y hora** (system-config-date), y la edición manual de éste no cambia el huso horario del sistema.

Ediciones previas de Red Hat Enterprise Linux usaban los valores siguientes (las cuales ya no son aprobadas):

- CLOCKMODE=<valor>, donde <valor> es uno de los siguientes:
	- GMT El reloj está colocado al Universal Time (Greenwich Mean Time).
	- ARC El desplazamiento (time offset) de 42 años de la consola ARC está en efecto (sólo para sistemas basados en Alpha).

### **1.7. /etc/sysconfig/desktop**

El archivo /etc/sysconfig/desktop especifica el escritorio para los nuevos usuarios y el gestor de pantallas a ser ejecutado, cuando se entra al nivel de ejecución 5.

Los valores correctos son:

- DESKTOP="<valor>", donde "<valor>" es uno de los siguientes:
	- GNOME Selecciona el entorno de escritorio de **GNOME**.
	- KDE Selecciona el entorno de escritorio **KDE**.
- DISPLAYMANAGER="<valor>", donde "<valor>" es uno de los siguientes:
	- GNOME Selecciona el **gestor de pantallas de GNOME**.
	- KDE Selecciona el **gestor de pantallas de KDE**.
	- XDM Selecciona el **gestor de pantallas de X**.

Para obtener mayor información, consulte el Capítulo 15, [El Sistema X Window](#page-256-0).

#### **1.8. /etc/sysconfig/dhcpd**

El archivo /etc/sysconfig/dhcpd es usado para pasar argumentos al demonio dhcpd en el momento de arranque. El demonio dhepd implementa el Protocolo dinámico de configuración de host (DHCP) y el Internet Bootstrap Protocol (BOOTP). DHCP y BOOTP asignan nombres de host a las máquinas en la red. Para más información sobre qué parámetros están disponibles en este archivo, consulte la página del manual de dhcpd.

#### **1.9. /etc/sysconfig/exim**

El archivo /etc/sysconfig/exim permite enviar mensajes a uno o más clientes, enrutando el mensaje sobre todas las redes que sean necesarias. El archivo configura los valores predeterminados para que la aplicación exim se ejecute. Sus valores por defecto son configurados para ejecutarse como un demonio en el fondo y verificar su cola una vez cada hora en caso de que algo se haya acumulado.

Los valores incluidos son:

- DAEMON=<valor>, donde <valor> es uno de los siguientes:
	- $\bullet$  yes exim debería ser configurado para escuchar en el puerto 25 para el correo entrante. yes implica el uso de las opciones -bd de Exim.
	- $\bullet$  no  $-$  exim no debería ser configurado para escuchar en el puerto 25 para el correo entrante.
- QUEUE=1h que se entrega a exim como -q\$QUEUE. La opción -q no es dada a exim si / etc/sysconfig/exim existe y QUEUE es vacío o no está definida.

### **1.10. /etc/sysconfig/firstboot**

La primera vez que el sistema arranca, el programa /sbin/init llama al script etc/ rc.d/init.d/firstboot que luego lanza **Agente de configuración**. Esta aplicación permite al usuario instalar las últimas actualizaciones y cualquier aplicación o documentación adicional.

#### **1.11. /etc/sysconfig/gpm**

El archivo /etc/sysconfig/firstboot le dice a la aplicación **Agente de configuración** que no se ejecute en los subsecuentes reinicios. Para ejecutarlo la próxima vez que el sistema arranca, elimine /etc/sysconfig/firstboot y ejecute chkconfig --level 5 firstboot on.

#### **1.11. /etc/sysconfig/gpm**

El archivo /etc/sysconfig/gpm es usado para pasar argumentos al demonio gpm en el momento de arranque. El demonio <sub>gpm</sub> es el servidor del ratón que permite la aceleración del ratón y el pegado con el botón del medio. Para más información sobre qué parámetros están disponibles para este archivo, consulte la página del manual de <sub>gpm</sub>. Por defecto, la directriz DEVICE se configura a /dev/input/mice.

#### **1.12. /etc/sysconfig/hwconf**

El archivo /etc/sysconfig/hwconf lista todo el hardware que kudzu detectó en su sistema, así como también los controladores usados, ID de los fabricantes e información de ID de los dispositivos. El programa kudzu detecta y configura el hardware nuevo o modificado en su sistema. El archivo /etc/sysconfig/hwconf se supone que no es para ser modificado manualmente. Si se edita, los dispositivos se pueden repentinamente mostrar como que han sido agregados o eliminados.

#### **1.13. /etc/sysconfig/i18n**

El archivo /etc/sysconfig/i18n configura el idioma predeterminado, cualquier idioma soportado y la fuente predeterminada del sistema. Por ejemplo:

```
LANG="en_US.UTF-8"
SUPPORTED="en_US.UTF-8:en_US:en"
SYSFONT="latarcyrheb-sun16"
```
### **1.14. /etc/sysconfig/init**

El archivo /etc/sysconfig/init controla cómo el sistema aparecerá y funcionará durante el momento de arranque.

Se usan los siguientes valores:

- BOOTUP=<valor>, donde <valor> es uno de los siguientes:
	- color El color estándar de la visualización, cuando la falla o éxito de un dispositivo se muestra en colores diferentes al momento de arranque, donde el éxito o falla de dispositivos y servicios al iniciarse es mostrado en diferentes colores.
	- verbose Es un tipo de despliegue viejo, que proporciona más información que el simple mensaje de éxito o falla.
	- Cualquier otra cosa significa un nuevo despliegue, pero sin el formato ANSI.
- RES COL=<valor>, donde <valor> es el número de la columna de la pantalla para comenzar las etiquetas de estado. Está predeterminado a 60.
- MOVE\_TO\_COL=<valor>, donde <valor> mueve el cursor al valor en la línea RES\_COL a través del comando echo -en.
- sercolor success=<valor>, donde <valor> configura el color a un color que indica el éxito a través del comando echo -en. El color predeterminado es verde.
- SETCOLOR\_FAILURE=<valor>, donde <valor> coloca el color para indicar falla a través del comando echo -en. Por defecto el color es rojo.
- $s$ ETCOLOR\_WARNING= $\langle$ valor>, donde  $\langle$ valor> coloca el color para indicar advertencia a través del comando echo -en. Por defecto el color es amarillo.
- SETCOLOR\_NORMAL=<valor>, donde <valor> reconfigura el color a "normal" a través de echo -en.
- LOGLEVEL=<valor>, donde <valor> configura el nivel de conexión de la consola inicial para el kernel. El valor por defecto es 3; 8 significa cualquier cosa (incluyendo depuración); 1 significa pánico del kernel. El demonio syslogd ignora esta configuración una vez que se ha arrancado.
- PROMPT=<valor>, donde <valor> es uno de los siguientes valores boleanos:
	- yes Activa la verificación de claves para el modo interactivo.
	- no Desactiva la verificación de claves para el modo interactivo.

#### **1.15. /etc/sysconfig/ip6tables-config**

El archivo /etc/sysconfig/ip6tables-config guarda información usada por el kernel para configurar los servicios de filtrado de paquetes IPv6 en el momento de arranque o cuando se arranque el servicio ip6tables.

No modifique este archivo manualmente a menos que esté familiarizado con la construcción de reglas  $ip$  $t$ ables. Se pueden crear reglas manualmente también usando el comando  $/$ sbin/ip6tables. Una vez creado, añada las reglas al archivo /etc/sysconfig/ip6tables escribiendo el comando siguiente:

/sbin/service ip6tables save

Una vez que este archivo existe, cualquier regla de firewall guardadas en él, persisten a través de los reinicios del sistema o de un servicio.

#### **1.16. /etc/sysconfig/iptables-config**

El archivo /etc/sysconfig/iptables-config guarda información usada por el kernel para configurar los servicios de filtrado de paquetes en el momento de arranque o cuando se arranque un servicio.

No modifique este archivo manualmente a menos que esté familiarizado con la forma de construir reglas iptables. La forma más fácil de agregar reglas es usando la **Herramienta de configuración del nivel de seguridad** (system-config-selinux) para crear un cortafuegos. Esta aplicación automáticamente edita este archivo al final del proceso.

#### **1.17. /etc/sysconfig/irda**

Las reglas también se pueden crear manualmente usando /sbin/iptables. Una vez creadas, añada la(s) regla(s) al archivo /etc/sysconfig/iptables escribiendo el comando siguiente:

/sbin/service iptables save

Una vez que este archivo existe, cualquier regla de firewall guardadas en él, persisten a través de los reinicios del sistema o de un servicio.

#### **1.17. /etc/sysconfig/irda**

El archivo /etc/sysconfig/irda controla cómo los dispositivos infrarojos en el sistema son configurados en el arranque.

Se usan los siguientes valores:

- IRDA=<valor>, donde <valor> es uno de los siguientes valores boleanos:
	- yes irattach se ejecutará, lo que verifica periódicamente si hay algo tratando de conectarse al puerto infrarojo, tal como otra laptop tratando de hacer una conexión de red. Para que los dispositivos infrarojos funcionen en su sistema, se debe colocar esta línea a yes.
	- no irattach no se ejecuta, impidiendo la comunicación de dispositivos infrarojos.
- DEVICE=<valor>, donde <valor> es el dispositivo (usualmente un puerto serial) que maneja las conexiones infrarojas. Un ejemplo de entrada de dispositivo serial podría ser /dev/ttys2.
- DONGLE=<valor>, donde <valor> especifica el tipo de "dongle" que está siendo usado para la comunicación infraroja. Este valor existe para los casos en que se usan dongles seriales en vez de puertos infrarojos reales. Un dongle es un dispositivo que es conectado a un puerto serial tradicional para comunicar a través de infrarojo. Esta línea se coloca en comentarios por defecto porque las computadoras portátiles con puertos infrarojos reales son mucho más populares que las que tienen dongles agregados. Una entrada de ejemplo para dongle podría ser actisys+.
- DISCOVERY=<valor>, donde <valor> es uno de los siguientes valores boleanos:
	- yes Arranca irattach en modo 'discovery', o de descubrimiento, lo que significa que está activamente buscando otros dispositivos infrarojos. Este valor necesita ser activado para que la máquina esté buscando activamente por una conexión infraroja (el par que no inicia la conexión).
	- no No arranca irattach en modo discovery.

#### **1.18. /etc/sysconfig/keyboard**

El archivo /etc/sysconfig/keyboard controla el comportamiento del teclado. Se pueden usar los siguientes valores:

 $k$ EYBOARDTYPE="sun|pc", donde sun significa que un teclado Sun está conectado en /dev/kbd,

o pc significa que hay un teclado PS/2 conectado al puerto PS/2.

 $k$ EYTABLE="<archivo>", donde <archivo> es el nombre de un archivo de tabla de teclas.

Por ejemplo: KEYTABLE="us". Los archivos que pueden ser usados como tabla de teclas comienzan en /lib/kbd/keymaps/i386 y se extienden en diferentes disposiciones de teclados desde aquí, a todos los etiquetados  $\langle x \rangle$  .  $\langle x \rangle$  .  $\langle x \rangle$  . El primer archivo encontrado debajo /lib/kbd/keymaps/i386 que coincide con la configuración KEYTABLE es usado.

### **1.19. /etc/sysconfig/kudzu**

El archivo /etc/sysconfig/kuzdu dispara una exploración segura del hardware del sistema mediante kudzu en el momento de arranque. time. Una exploración segura es una que desactiva el sondeo del puerto serial.

- SAFE=<valor>, donde <valor> es uno de los siguientes:
	- yes kuzdu hace una exploración segura.
	- no kuzdu realiza una exploración normal.

### **1.20. /etc/sysconfig/named**

El archivo /etc/sysconfig/named es usado para pasar argumentos al demonio named en el momento de arranque. El demonio named es un servidor Domain Name System (DNS) que implementa la distribución Berkeley Internet Name Domain (BIND) versión 9. Este servidor mantiene una tabla de cuales hosts están asociados con direcciones IP en la red.

Actualmente, sólo los valores siguientes son usados:

- ROOTDIR="</algun/lugar>", donde </algun/lugar> se refiere a la ruta completa del directorio de un ambiente chroot bajo el cual named se ejecuta. Este ambiente chroot debe ser configurado primero. Escriba info chroot para ver más información.
- OPTIONS="<valor>", donde <valor> es cualquier opción listada en la página del manual para named excepto -t. En lugar de -t, use la línea ROOTDIR.

Para obtener mayor información sobre los parámetros disponibles para este archivo, consulte la página man de named. Para obtener información detallada sobre cómo configurar un servidor BIND DNS, vea el Capítulo 4, [Berkeley Internet Name Domain \(BIND\)](#page-64-0). Por defecto, el archivo no contiene parámetros.

### **1.21. /etc/sysconfig/netdump**

El archivo /etc/sysconfig/netdump es el archivo de configuración para el servicio / etc/init.d/netdump. El servicio netdump envía ambos datos oops y escombros de memoria sobre la red. En general, netdump no es un servicio requerido; sólo ejecútelo si es absolutamente necesario. Para más información sobre los parámetros disponibles para este archivo, consulte la página del manual de netdump.

#### **1.22. /etc/sysconfig/network**

El archivo /etc/sysconfig/network es usado para especificar información sobre la configuración de red deseada. Se pueden usar los valores siguientes:

- NETWORKING=<valor>, donde <valor> es uno de los siguientes valores boleanos:
	- $•$   $yes$   $-$  Se debería configurar el servicio de red.
	- no No se debería configurar el servicio de red.
- HOSTNAME=<valor>, donde <valor> debería ser el Fully Qualified Domain Name (FQDN), nombre de dominio cualificado completo, tal como hostname.expample.com, pero puede ser cualquier nombre de host necesario.
- GATEWAY=<valor>, donde <valor> es la dirección IP de la gateway (compuerta) de la red.
- GATEWAYDEV=<valor>, donde <valor> es el dispositivo gateway, tal como eth0.
- NISDOMAIN=<valor>, donde <valor> es el nombre del dominio NIS.

#### **1.23. /etc/sysconfig/ntpd**

El archivo /etc/sysconfig/ntpd es usado para pasar argumentos al demonio ntpd en el momento de arranque. El demonio ntpd configura y mantiene el reloj del sistema para sincronizar con un servidor de hora estándar de Internet. Implementa la versión 4 del protocolo de hora de red (Network Time Protocol, NTP). Para más información sobre los parámetros disponibles para este archivo, apunte su navegador al siguiente archivo: /usr/share/doc/ntp-<version>/ntpd.htm (donde <version> es el número de versión de ntpd). Por defecto, este archivo configura el propietario del proceso ntpd al usuario de ntp.

### **1.24. /etc/sysconfig/radvd**

El archivo /etc/sysconfig/radvd es usado para pasar argumentos al demonio radvd en el momento de arranque. El demonio radva escucha por peticiones del enrutador y envía notificaciones del enrutador para el protocolo IP versión 6. Este servicio permite a los host en una red cambiar dinámicamente sus enrutadores predeterminados basados en estas notificaciones del enrutador. Para más información sobre qué parámetros están disponibles para este archivo, vea la página del manual de radvd. Por defecto, este archivo coloca como propietario del proceso radvd al usuario radvd.

### **1.25. /etc/sysconfig/samba**

El archivo /etc/sysconfig/samba es usado para pasar argumentos a los demonios smbd y nmbd en el momento de arranque. El demonio smbd ofrece conectividad de archivos compartidos para los clientes Windows en la red. El demonio nmbd ofrece servicios de nombres NetBIOS sobre IP. Para más información sobre los parámetros disponibles para este archivo, consulte la página de manual de smbd. Por defecto este archivo configura smbd y nmbd para que se ejecuten en modo demonio.

#### **1.26. /etc/sysconfig/selinux**

El archivo /etc/sysconfig/selinux contiene las opciones de configuración básicas para SELinux. Este archivo es un enlace simbólico a /etc/selinux/config.

### **1.27. /etc/sysconfig/sendmail**

El archivo /etc/sysconfig/sendmail permite enviar mensajes a uno o más clientes, enrutando el mensaje sobre todas las redes que sean necesarias. El archivo configura los valores predeterminados para que la aplicación **Sendmail** se ejecute. Los valores predeterminados son ejecutarse como un demonio en el fondo y verificar la cola una vez cada hora en caso de que algo se haya acumulado.

Los valores incluyen:

- DAEMON=<valor>, donde <valor> es uno de los siguientes:
	- yes **Sendmail** debería ser configurado para escuchar en el puerto 25 para el correo entrante. yes implica el uso de las opciones -bd de **Sendmail** .
	- no **Sendmail** no debería ser configurado para escuchar en el puerto 25 para el correo entrante.
- QUEUE=1h que es entregado a **Sendmail** como -q\$QUEUE. La opción -q no es dada a **Sendmail** si /etc/sysconfig/sendmail existe y QUEUE es vacío o no está definida.

### **1.28. /etc/sysconfig/spamassassin**

El archivo /etc/sysconfig/spamassassin se utiliza para pasar argumentos al demonio spamd (una versión endemoniada de **Spamassassin**) al momento del arranque. **Spamassassin** es una aplicación de filtro de correo basura. Para obtener una lista de las opciones disponibles, consulte la página man de spamd. Por defecto, se configura spamd para ejecutarse en modo demonio, crear las preferencias del usuario y autocrear whitelists (permitir remitentes con envíos por montones).

Para obtener mayor información sobre **Spamassassin**, consulte la [Sección 5.2.6, "Filtros de](#page-207-0) [correo basura"](#page-207-0).

### **1.29. /etc/sysconfig/squid**

El archivo /etc/sysconfig/squid es usado para pasar argumentos al demonio squid al momento de arranque. El demonio squid es un servidor proxy caching para las aplicaciones cliente Web. Para más información sobre cómo configurar un servidor proxy squid, use un navegador Web para abrir el directorio /usr/share/doc/squid-<version>/ (reemplace <version> con el número de la versión de squid instalado en su sistema). Por defecto, este archivo configura squid para arrancar en modo demonio y establecer la cantidad de tiempo antes de que se cierre asímismo.

#### **1.30. /etc/sysconfig/system-config-selinux**

#### **1.31. /etc/sysconfig/system-config-users**

El archivo /etc/sysconfig/system-config-users es el archivo de configuración para la **Administrador de usuarios**. Este archivo es usado para filtrar usuarios del sistema tal como root, daemon o lp. Este archivo se edita mediante el menú desplegable **Preferencias** => **Filtrar usuarios y grupos del sistema** en la **Administrador de usuarios** y nunca se debería modificar manualmente. Para obtener mayor información sobre el uso de esta aplicación, consulte la [Sección 1, "Configuración de grupos y de usuarios"](#page-277-0)

#### **1.32. /etc/sysconfig/system-logviewer**

El archivo /etc/sysconfig/system-logyiewer es el archivo de configuración para la aplicación gráfica interactiva de visualización del registro, **Visor de registros**. Este archivo se puede modificar mediante el menú desplegable **Editar** => **Preferencias** en la **Visor de registros** y no debería ser modificado manualmente. Para obtener mayor información sobre el uso de esta aplicación, consulte el Capítulo 19, [Archivos de registro](#page-303-0).

#### **1.33. /etc/sysconfig/tux**

El archivo /etc/sysconfig/tux es el archivo de configuración para el Acelerador de contenidos de Red Hat, en inglés Red Hat Content Accelerator (anteriormente conocido como **TUX**), el servidor Web basado en el kernel. Para obtener mayor información sobre la configuración de Red Hat Content Accelerator, use un navegador de Web para abrir /usr/share/doc/tux-<versión>/ tux/index.html (reemplace <versión> con el número de versión de TUX instalado en su sistema). Los parámetros disponibles para este archivo están listados en /usr/share/doc/tux-<versión>/tux/parameters.html.

#### **1.34. /etc/sysconfig/vncservers**

El archivo /etc/sysconfig/vncservers configura la forma en que el servidor Virtual Network Computing (VNC) arranca.

VNC es un sistema de despliegue remoto el cual permite a los usuarios ver el ambiente de escritorio no sólo en la máquina en que se está ejecutando sino también a través de las diferentes redes en una variedad de arquitecturas.

Puede contener lo siguiente:

• VNCSERVERS=<valor>, donde <valor> está configurado a algo parecido a "1:fred", para indicar que el servidor VNC debería ser arrancado por el usuario fred en el despliegue :1. El usuario fred debe haber establecido una contraseña VNC usando el comando vncpasswd antes de intentar conectarse al servidor VNC remoto.

# **2. Directorios en el directorio /etc/sysconfig/**

Los siguientes directorios se encuentran normalmente en /etc/sysconfig/.

apm-scripts/

Este directorio contiene el script para suspender/reanudar APM de Red Hat. No modifique

#### **3. Recursos adicionales**

estos archivos directamente. Si se necesita personalizar APM, cree un archivo llamado / etc/sysconfig/apm-scripts/apmcontinue. Este será ejecutado al final del script. También es posible controlar el script editando /etc/sysconfig/apmd.

cbq/

Este directorio contiene los archivos de configuración necesarios para hacer Class Based Queuing para la administración del ancho de banda en las interfaces de red. CBQ divide el tráfico en una jerarquía de clases basada en cualquier combinación de direcciones IP, protocolos y tipos de aplicación.

#### networking/

Este directorio es usado por la **Herramienta de administración de red** (system-config-network) y sus contenidos no se deberían modificar manualmente. Para obtener mayor información sobre la configuración de interfaces de red usando la **Herramienta de administración de red**, consulte el Capítulo 2, [Configuración de la red](#page-28-0).

#### network-scripts/

Este directorio contiene los siguientes archivos de configuración relacionados con la red:

- Archivos de configuración de red para cada interfaz de red configurada, tal como ifcfgeth0 para la interfaz de red Ethernet eth0.
- Scripts usado para activar y desactivar interfaces de red, tales como ifup e ifdown.
- Scripts usados para activar y desactivar las interfaces ISDN, tales como  $i$ fup- $i$ sdn  $e$  ifdown-isdn.
- Varios scripts de funciones de red compartidas los cuales no deberían ser modificados manualmente.

Para obtener mayor información sobre el directorio network-scripts, consulte el [Capítulo 1,](#page-16-0) [Interfaces de red](#page-16-0).

rhn/

Este directorio contiene los archivos de configuración y claves GPG para Red Hat Network. Ningún archivo en este directorio debería ser modificado manualmente. Para obtener mayor información sobre Red Hat Network, consulte el sitio web de Red Hat Network en <https://rhn.redhat.com/>.

# **3. Recursos adicionales**

Este capítulo sólo tiene la intención de servir de introducción para los archivos en el directorio / etc/sysconfig/. Las siguientes fuentes contienen información más detallada.

### **3.1. Documentación instalada**

/usr/share/doc/initscripts-<numero-version>/sysconfig.txt - Este archivo contiene un listado autorizado de los archivos encontrados en el directorio /etc/sysconfig/ y de las opciones de configuración disponibles para ellos. El <numero-version> en la ruta a este archivo corresponde a la versión del paquete initscripts instalado.

# **Capítulo 13. Configuración de la fecha y hora**

La **Herramienta de propiedades de fecha y hora** le permite al usuario cambiar la fecha y la hora del sistema para configurar la zona horaria utilizada en el sistema. Además le permite definir el demonio NTP (Network Time Protocol) para sincronizar el reloj del sistema con un servidor horario.

Para utilizar esta herramienta, usted debe tener privilegios de root y debe estar utilizando el sistema de ventanas **X**. Hay tres maneras para iniciar la aplicación.

- Desde el escritorio, vaya a Applications (the main menu on the panel) => **Configuración del sistema** => **Fecha & Hora**
- Desde el escritorio, haga clic con el botón derecho del ratón sobre la fecha y seleccione **Ajustar fecha y hora**.
- Escriba el comando system-config-date, system-config-time, o dateconfig en el interprete de comandos (por ejemplo, en una terminal **XTerm** o una terminal **GNOME**).

# **1. Propiedades de hora y fecha**

Como se muestra en la [Figura 13.1, "Propiedades de hora y fecha",](#page-251-0) la primera ventana que aparece es para configurar la fecha y la hora del sistema.

<span id="page-251-0"></span>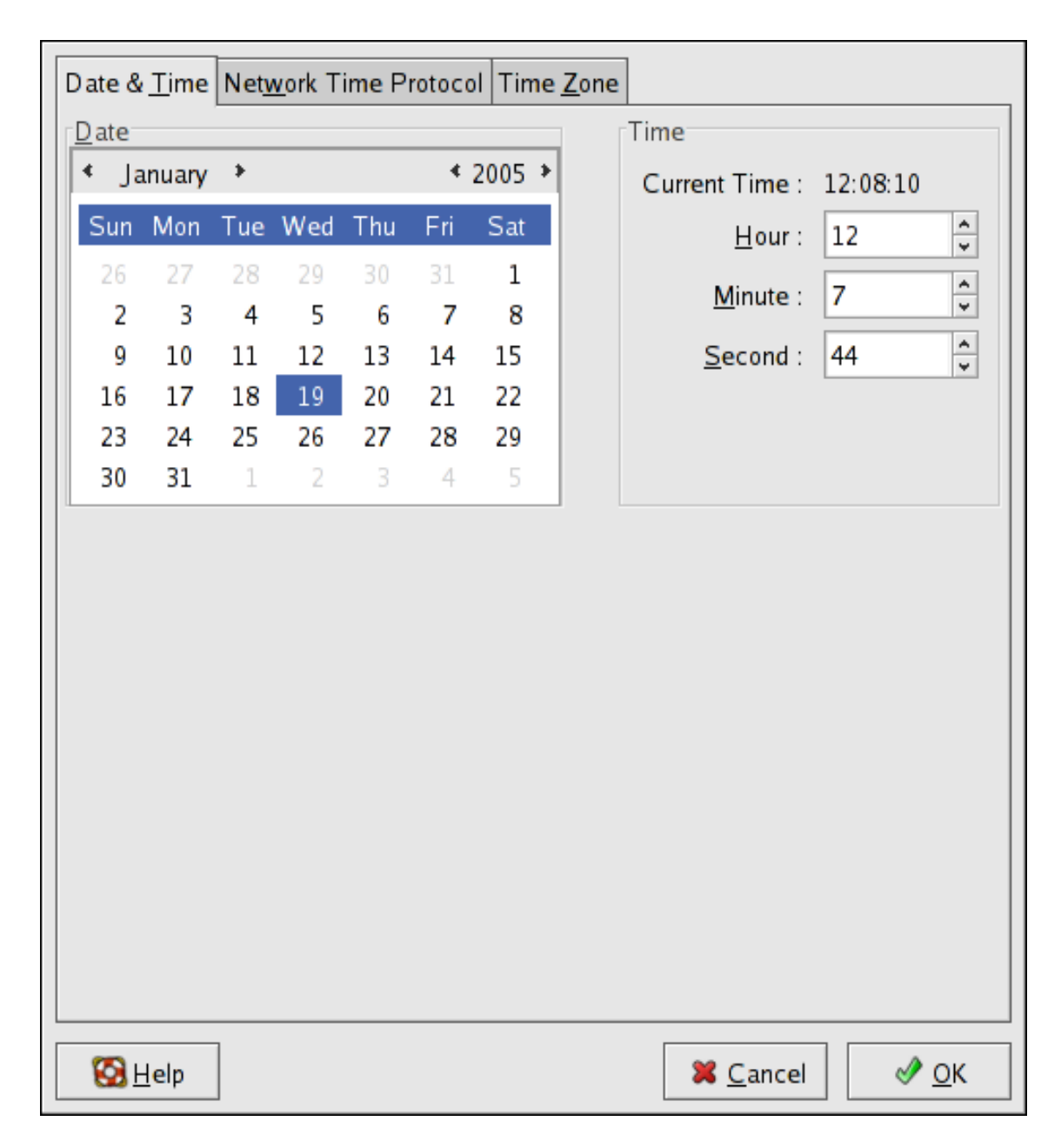

#### **2. Propiedades del protocolo de tiempo de red (NTP)**

#### **Figura 13.1. Propiedades de hora y fecha**

Para cambiar la fecha, utilice las flechas a izquierda y derecha del mes que desea cambiar, utilice las flechas a izquierda y derecha del año y pulse en el día de la semana a establecer.

Para cambiar la hora, use las flechas arriba y abajo situadas junto a **Hora**, **Minuto** y **Segundos** en la sección **Hora**.

Haciendo clic sobre **OK** aplicará cualquier cambio que haya realizado a la fecha y a la hora, a las configuraciones del demonio NTP y a las configuraciones de zona horaria. Tras esta acción se saldrá del programa.

# **2. Propiedades del protocolo de tiempo de**
# **red (NTP)**

Como se muestra en la [Figura 13.1, "Propiedades de hora y fecha",](#page-251-0) la segunda ventana que aparece es para configurar NTP.

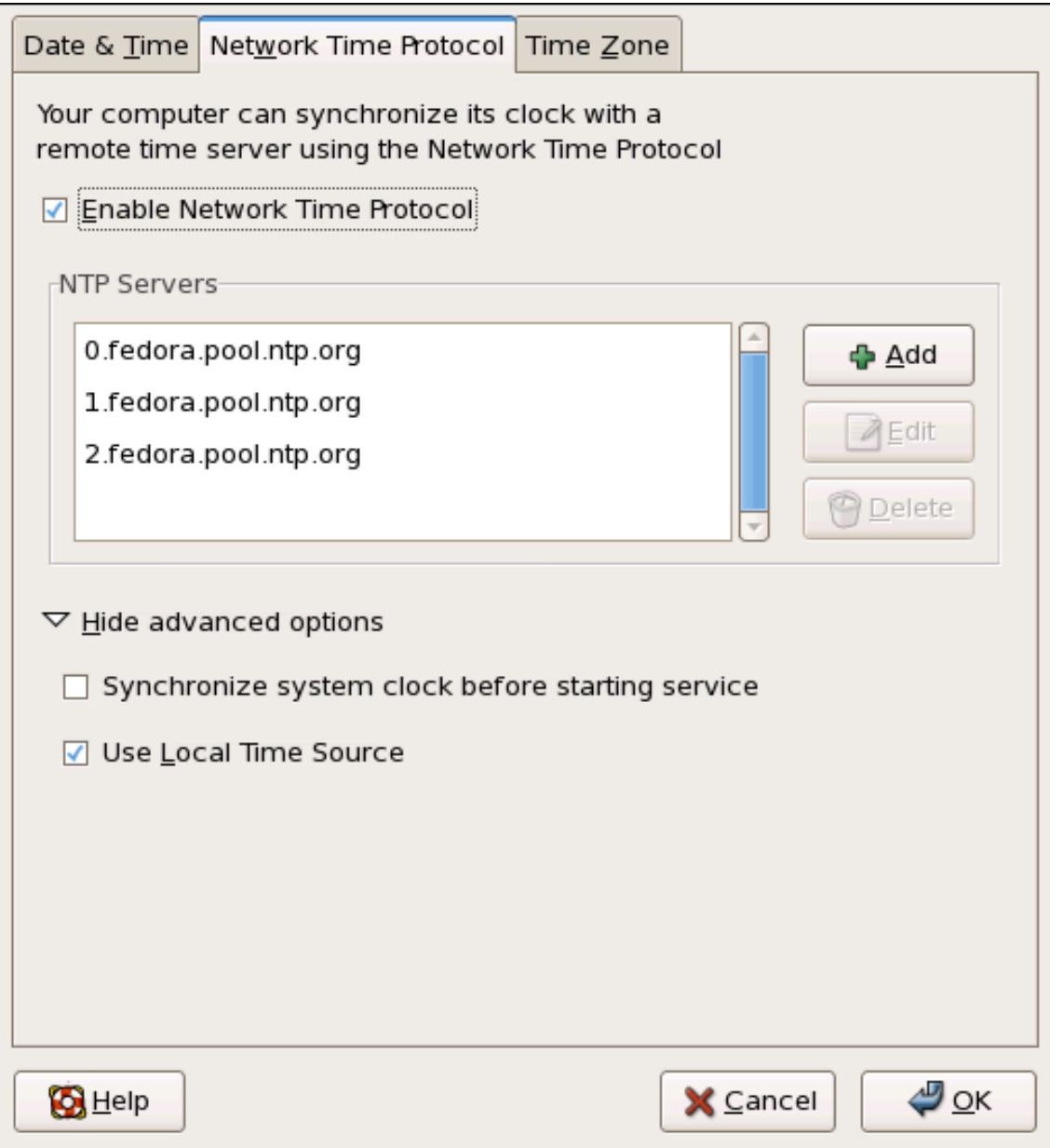

### **Figura 13.2. Propiedades de NTP**

El demonio Network Time Protocol (NTP) sincroniza el reloj del sistema con un servidor horario remoto o con una fuente horaria. La aplicación le permite configurar el demonio NTP para sincronizar el reloj del sistema con un servidor remoto. Para activar esta función, haga clic en el botón **Activar el Protocolo de tiempo de red**. Esto activará la lista de**Servidores NTP** y otras opciones. Puede seleccionar uno de los servidores predefinidos, editar un servidor predefinido haciendo clic en **Editar** o añadir un nuevo servidor haciendo clic en **Añadir**. El sistema no iniciará la sincronización con el servidor NTP hasta que haga clic en **OK**. Después de hacer clic

### **3. Configuración de la zona horaria**

en **OK**, se guardará la configuración y se iniciará (o reiniciará si ya se está ejecutando) el demonio NTP.

Haciendo clic sobre **OK** aplicará cualquier cambio que haya realizado a la fecha y a la hora, a las configuraciones del demonio NTP y a las configuraciones de zona horaria. Tras esta acción se saldrá del programa.

# **3. Configuración de la zona horaria**

Como se muestra en la [Figura 13.1, "Propiedades de hora y fecha",](#page-251-0) la tercera ventana que aparece es para configurar la zona horaria del sistema.

Para configurar la zona horaria del sistema, haga clic en la pestaña **Zona horaria**. La zona horaria se puede cambiar utilizando el mapa interactivo o seleccionando la zona horaria deseada en la lista situada debajo del mapa. Para usar el mapa, haga clic en la ciudad que representa la zona horaria deseada. Aparecerá una **X** de color rojo y la selección de la zona horaria cambiará en la lista situada debajo del mapa.

Además, puede utilizar la lista ubicada bajo el mapa. De la misma manera, la región es escogida antes de la ciudad. La lista de zonas horarias está ahora construida como una lista de árbol, en donde las ciudades y países están agrupados por continentes específicos. Zonas horarias no geográficas también han sido añadidas para resolver necesidades en la comunidad científica.

Haga clic sobre **OK** para aplicar cualquier cambio que haya realizado y para salir del programa.

#### **3. Configuración de la zona horaria**

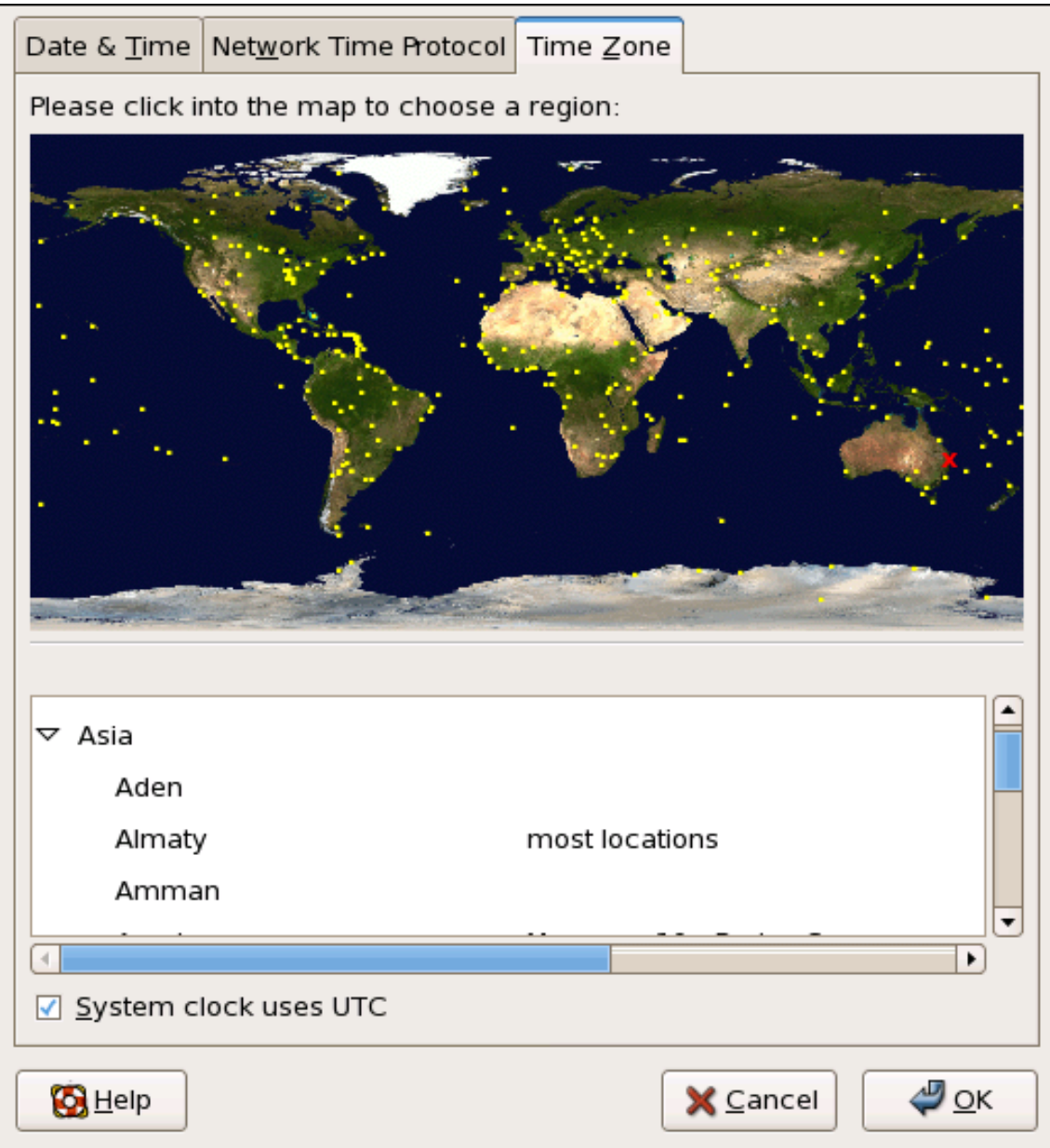

### **Figura 13.3. Propiedades de la zona horaria**

Si su sistema está configurado para usar UTC, seleccione la opción **El reloj del sistema utiliza UTC**. UTC proviene de Universal Time zone, también conocido como Greenwich mean time (GMT). Las otras zonas horarias son determinadas sumando o restando de la hora UTC.

# **Capítulo 14. Configuración del Teclado**

El programa de instalación le permite configurar una distribución del teclado para su sistema. Para configurar una distribución del teclado diferente después de la instalación utilice la **Herramienta de configuración del teclado**.

Para iniciar la **Herramienta de configuración del teclado**, seleccione System (on the panel) => **Administración** => **Teclado** o escriba el comando system-config-keyboard en el intérprete de comandos de shell.

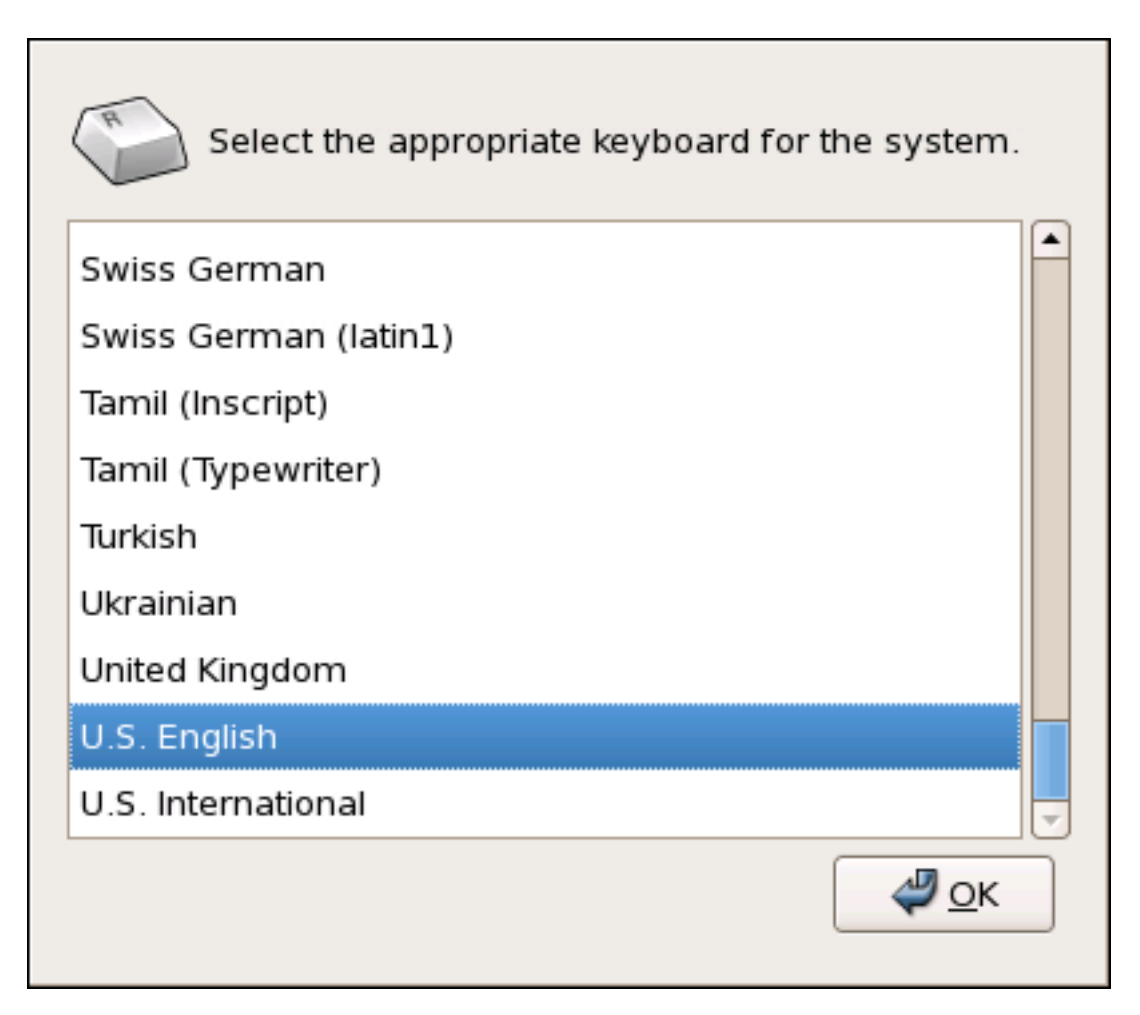

### **Figura 14.1. Herramienta de Configuración del Teclado**

Seleccione una distribución de teclado de la lista (por ejemplo, **U.S. English**) y pulse **OK**. Los cambios se efectúan inmediatamente.

# **Capítulo 15. El Sistema X Window**

Mientras que el corazón de Red Hat Enterprise Linux es el kernel, para muchos usuarios, la cara del sistema operativo es el entorno gráfico proporcionando por el Sistema de ventanas X, también llamado simplemente X.

Han existido otros entornos de ventanas en UNIX, algunos de ellos precursores del sistema de ventanas X lanzado en Junio de 1984. Por mucho tiempo, X ha sido el entorno gráfico predeterminado de muchos sistemas operativos tipo UNIX, incluyendo Red Hat Enterprise Linux.

El entorno gráfico de Red Hat Enterprise Linux es suministrado por la Fundación X.Org, una organización de código abierto creada para manejar el desarrollo del sistema de ventanas X y otras tecnologías asociadas. X.Org es un proyecto a gran escala con un gran número de desarrolladores en todo el mundo. Presenta una amplia gama de soporte para diferentes dispositivos de hardware y arquitecturas. Puede ser ejecutado en diferentes sistemas operativos y plataformas. Este lanzamiento de Red Hat Enterprise Linux incluye específicamente el lanzamiento X11R7.1 del sistema de ventanas X.

El sistema X Window utiliza una arquitectura cliente-servidor. El servidor de X (el binario  $x_{\text{org}}$ ) escucha por conexiones desde las aplicaciones cliente X a través de la red o una interfaz local de loopback. El servidor gestiona la comunicación con el hardware, que puede ser una tarjeta gráfica, un monitor, un teclado o un ratón. Las aplicaciones cliente de X existen en el espacio del usuario, creando una interfaz gráfica del usuario (GUI) y pasando peticiones al servidor de X.

# **1. El lanzamiento X11R7.1**

Red Hat Enterprise Linux 5.0.0 utiliza el lanzamiento X11R7.1 del sistema de ventanas X. Este lanzamiento incluye varios controladores de vídeo, EXA, soporte mejorado de plataformas en comparación con versiones anteriores y otras características. Además, este lanzamiento incluye varias funciones de configuración automática para el servidor X.

X11R7.1 es el primer lanzamiento que aprovecha la modularización del sistema de ventanas X. Esta modularización, que divide X en módulos lógicamente distintos, permite que los desarrolladores contribuyan al sistema de una manera más fácil.

### **Importante**

ya noRed Hat Enterprise Linux proporciona los paquetes del servidor XFree86™. Antes de actualizar un sistema con la última versión de Red Hat Enterprise Linux, verifique la lista de compatibilidad de hardware de Red Hat localizada en <http://hardware.redhat.com/> para asegurar que la tarjeta de vídeo es compatible con el lanzamiento X11R7.1.

En el lanzamiento X11R7.1, todas las bibliotecas, archivos de cabecera, y archivos binarios se encuentran en /usr/ y no en /usr/X11R6. El directorio /etc/X11/ contiene archivos de configura-

### **2. Entornos de escritorio y gestores de ventanas**

ción para los clientes X y las aplicaciones del servidor. Entre estos archivos se encuentran los archivos de configuración del servidor mismo, del servidor de fuentes xfs, de los administradores de visualización X y de otros componentes base.

El archivo de configuración para la nueva arquitectura de fuentes basado en Fontconfig es / etc/fonts/fonts.conf. Para obtener mayor información sobre la configuración y sobre los modos de añadir fuentes tipográficas, vea la [Sección 4, "Fuentes"](#page-266-0).

Ya que el servidor X ejecuta tareas avanzadas sobre una amplia variedad de hardware, éste requiere información detallada sobre el hardware sobre el cual trabaja. El servidor X detecta automáticamente gran parte de esta información. Sin embargo, algunos detalles deben ser configurados.

El programa de instalación instala y configura X automáticamente, a menos que los paquetes del lanzamiento X11R7.1 no sean seleccionados para la instalación. Sin embargo, si la tarjeta de vídeo o el monitor cambian, X debe ser reconfigurado. La manera más apropiada de reconfigurar el servidor es a través de **&RHXFREE86TOOL;** (system-config-display), particularmente para dispositivos que no se detectan automáticamente.

En el entorno gráfico predeterminado de Red Hat Enterprise Linux, la **&RHXFREE86TOOL;** está disponible en System (on the panel) => **Administración** => **Visualización**.

Los cambios hechos a **&RHXFREE86TOOL;**, surten efecto después de terminar e iniciar una sesión.

Para obtener mayor información sobre **&RHXFREE86TOOL;**, consulte el [Capítulo 16,](#page-273-0) Configu[ración del Sistema X Window](#page-273-0).

En algunas circunstancias, la reconfiguración del servidor X puede requerir la edición manual del archivo de configuración, /etc/X11/xorg.conf. Para mayor información sobre la estructura de este archivo, consulte la [Sección 3, "Archivos de configuración del servidor X".](#page-259-0)

# **2. Entornos de escritorio y gestores de ventanas**

Una vez que un servidor X está siendo ejecutando, las aplicaciones cliente X pueden conectarse a éste y crear interfaces gráficas para el usuario. En Red Hat Enterprise Linux existe un amplio rango de GUIs, desde el rudimentario Administrador de pestañas de ventanas hasta un entorno de escritorio altamente desarrollado e interactivo como GNOME, con el que la mayoría de los usuarios de Red Hat Enterprise Linux están familiarizados.

Para crear éste último, una GUI más completa, se deben conectar dos clases principales de aplicaciones clientes X al servidor X: un entorno de escritorio y un gestor de ventanas.

# **2.1. Entornos de escritorio**

Un entorno de escritorio integra diferentes clientes X para crear un entorno gráfico común de usuario y una plataforma de desarrollo.

Los entornos de escritorio tienen características avanzadas las cuales permiten a los clientes X y a otros procesos en ejecución, comunicarse unos con otros a la vez que se permite a todas

#### **2.2. Gestores de ventanas**

las aplicaciones escritas para funcionar en ese ambiente a que realicen tareas avanzadas, tales como operaciones de arrastrar y soltar.

Red Hat Enterprise Linux proporciona dos entornos de escritorio:

- GNOME Es el entorno de escritorio predeterminado de Red Hat Enterprise Linux. Está basado en el conjunto de herramientas gráficas GTK+ 2.
- KDE Un entorno de escritorio alternativo basado en el conjunto de herramientas gráficas Qt 3.

Tanto GNOME como KDE tienen aplicaciones de productividad avanzadas, tales como procesadores de palabras, hojas de cálculo y navegadores Web. Los dos contienen herramientas para personalizar la apariencia de la GUI. Adicionalmente, si ambas bibliotecas están presentes, GTK+ 2 y Qt, las aplicaciones KDE pueden ejecutarse en GNOME y viceversa.

### **2.2. Gestores de ventanas**

Los gestores de ventanas son programas clientes de X que pueden ser parte del entorno de escritorio o pueden ser programas independientes. Su propósito principal es controlar la forma en que las ventanas gráficas son posicionadas, redimensionadas o desplazadas. Los gestores de ventanas controlan las barras de títulos, el comportamiento del foco, los vínculos del botón del ratón y teclas especificadas por el usuario.

Se incluyen cuatro gestores de ventanas con Red Hat Enterprise Linux:

kwin

El gestor de ventanas KWin es el gestor predeterminado de KDE. Es un gestor de ventanas eficiente que soporta temas personalizados.

metacity

El gestor de ventanas Metacity es el gestor de ventanas predeterminado del entorno GNO-ME. Es un gestor de ventanas sencillo y eficiente que también soporta temas personalizados. Para ejecutar este gestor de ventanas necesitará instalar el paquete metacity.

mwm

El gestor de ventanas Motif (mwm) es un gestor básico e independiente. Puesto que está diseñado para ser un gestor que se ejecuta de forma independiente, no se debería utilizar en conjunto con los entornos de escritorios GNOME o KDE. Para ejecutar este gestor de ventanas, tendrá que instalar el paquete openmotif.

twm

El minimalista Administrador de pestañas de ventanas (twm), el cual proporciona el conjunto de herramientas básicas de cualquier gestor de ventanas, puede ser usado bien sea de forma independiente o con un entorno de escritorio. Es instalado como parte del lanzamiento X11R7.1.

Para ejecutar cualquiera de los gestores de ventanas anteriormente mencionados, tendrá que iniciar el nivel de ejecución 3. Para obtener instrucciones sobre cómo cambiar el nivel de ejecución, consulte la [Sección 1, "Niveles de ejecución"](#page-56-0).

#### **3. Archivos de configuración del servidor X**

Una vez haya iniciado una sesión en el nivel de ejecución 3, verá un intérprete de comandos en vez de un entorno gráfico. Para iniciar un gestor de ventanas, escriba xinit -e <ruta-al-gestor-ventanas> en el intérprete de comandos.

<ruta-al-gestor-ventanas> es la ubicación del archivo binario de gestor de ventanas. Se puede encontrar el archivo binario escribiendo which <nombre-de-gestor-ventanas>, donde <nombre-de-gestor-ventanas> es el nombre del gestor de ventanas que desea ejecutar.

#### Por ejemplo:

```
user@host# which twm/usr/bin/twm
user@host# xinit -e /usr/bin/twm
```
El primer comando retorna la ruta absoluta del gestor de ventanas  $t_{wm}$ , el segundo comando inicia twm.

Para salir de un gestor de ventanas, cierra la última ventana o presione **Ctrl**-**Alt**-**Backspace**. Una vez haya salido del gestor de ventanas, puede regresar al nivel de ejecución 5 escribiendo startx en el intérprete de comandos.

# <span id="page-259-0"></span>**3. Archivos de configuración del servidor X**

El servidor X es un binario ejecutable (/usr/bin/Xorg). Los archivos de configuración asociados se almacenan en el directorio /etc/X11/ (es un enlace simbólico —  $X$  — que apunta a / usr/bin/Xorg). El archivo de configuración para el servidor X es /etc/X11/xorg.conf.

El directorio /usr/lib/xorg/modules/ contiene los módulos del servidor X que pueden ser cargados dinámicamente en tiempo de ejecución. Por defecto, el servidor X sólo carga algunos de los módulos en /usr/lib/xorg/modules/.

Para cargar módulos opcionales, éstos deben ser especificados en el archivo de configuración del servidor X, /etc/X11/xorg.conf. Para mayor información sobre cómo cargar los módulos, consulte la [Sección 3.1.5, "Module"](#page-262-0).

Cuando se instala Red Hat Enterprise Linux 5.0.0, los archivos de configuración para X son creados con la información sobre el hardware del sistema reunida durante el proceso de instalación.

### **3.1. xorg.conf**

Mientras que casi nunca se necesita editar manualmente el  $/etc2(11/xorg.com)$ . es muy útil conocer sobre las diferentes secciones y los parámetros opcionales disponibles, especialmente cuando se estén solucionando problemas.

### **3.1.1. La estructura de XFree86**

El archivo /etc/X11/xorg.conf está formado de muchas secciones diferentes las cuales hacen referencia a aspectos específicos del hardware del sistema.

Cada sección comienza con una línea section "<nombre-de-sección>" (donde <nombre-de-sección> es el título para la sección) y termina con una línea EndSection. Dentro de cada sección hay líneas que contienen los nombres de las opciones y uno o más valores para

#### **3.1. xorg.conf**

la opción. Estos últimos van, ocasionalmente, entre comillas (").

Las líneas que comienzan con un símbolo de almohadilla (#) no son leídas por el servidor X y son usadas como comentarios legibles.

Algunas opciones dentro del archivo /etc/X11/xorg.conf aceptan un interruptor boleano el cual activa o desactiva la característica. Los valores boleanos aceptados son:

- 1, on, true, 0 yes Activa la opción.
- 0, off, false, o no Desactiva la opción.

Lo siguiente son algunas de las secciones más importantes ordenadas como aparecen en un archivo /etc/X11/xorg.conf típico. Se puede encontrar más información detallada sobre el archivo de configuración del servidor X en la página man de xorg.conf.

### **3.1.2. ServerFlags**

La sección opcional ServerFlags contiene varios parámetros globales del servidor X. Cualquier parámetro en esta sección puede ser sobreescrito por las opciones ubicadas en la sección serverLayout (consulte la [Sección 3.1.3, "ServerLayout"](#page-260-0) para obtener mayor información).

Cada entrada dentro de la sección serverFlags están en sus propias líneas y comienzan con el término Option seguido por una opción encerrada en dobles comillas **"**.

A continuación un ejemplo de la sección ServerFlags:

Section "ServerFlags" Option "DontZap" "true" EndSection

La siguiente es una lista de las opciones más útiles:

- "Dontzap" "<br/>>boleano>" Cuando el valor de <boleano> está configurado a verdadero, esta configuración previene el uso de la combinación de teclas **Ctrl**-**Alt**-**Retroceso** para terminar inmediatamente el servidor X.
- "DontZoom" "<boleano>" Cuando el valor de <boleano> está colocado a verdadero, esta configuración previene moverse a lo largo de las resoluciones de vídeo configuradas usando las combinaciones de teclas **Ctrl**-**Alt**-**Keypad-Plus** y **Ctrl**-**Alt**-**Keypad-Minus**.

#### <span id="page-260-0"></span>**3.1.3. ServerLayout**

La sección ServerLayout vincula los dispositivos de entrada y salida controlados por el servidor X. Como mínimo, esta sección debe especificar un dispositivo de salida y un dispositivo de entrada. Por defecto se especifica un monitor (dispositivo de salida) y un teclado (dispositivo de entrada).

El ejemplo siguiente ilustra una sección ServerLayout típica:

Section "ServerLayout" Identifier "Default Layout" Screen 0 "Screen0" 0 0 InputDevice "Mouse0" "CorePointe

Las entradas siguientes son usadas a menudo en la sección ServerLayout:

Identifier — Especifica un nombre único para esta sección ServerLayout.

• Screen — Especifica el nombre de la sección Screen a ser usado con el servidor X. Pueden estar presentes más de una opción screen.

Lo siguiente es un ejemplo de una entrada screen típica:

```
Screen 0 "Screen0" 0 0
```
El primer número en esta entrada de ejemplo screen (0) indica que el primer conector del monitor o head en la tarjeta de vídeo usa la configuración especificada en la sección screen con el identificador "Screen0".

Un ejemplo de la sección screen con el identificador "screen0" se puede encontrar en la [Sección 3.1.9, "Screen".](#page-265-0)

Si la tarjeta de vídeo tiene más de una cabeza, será necesaria otra entrada screen con un número diferente y un identificador de sección Screen.

Los números a la derecha de "Screen0" proporcionan las coordenadas absolutas X y Y para la esquina superior izquierda de la pantalla (0 0 por defecto).

• InputDevice — Especifica el nombre de una sección InputDevice a ser usada con el servidor X.

Se recomienda utilizar al menos dos entradas InputDevice: una para el ratón y una para el teclado. Las opciones CorePointer y CoreKeyboard indican que estos son el ratón y el teclado principal.

• Option "<nombre-opcion>" — Una entrada opcional que especifica parámetros extra para esta sección. Cualquier sección listada aquí sobreescriben aquellas listadas en la sección ServerFlags.

Reemplace <nombre-opcion> con una opción válida listada para esta sección en la página man de xorg.conf.

Es posible crear más de una sección serverLayout en el archivo /etc/X11/xorg.conf. Sin embargo, el servidor sólo leerá la primera sección que aparezca.

Si hay una sección ServerLayout alternativa, ésta se puede especificar como argumento en la línea de comandos cuando inicie la sesión X.

### <span id="page-261-0"></span>**3.1.4. Files**

La sección **Archivos establece rutas importantes para** el funcionamiento del servidor X (como por ejemplo la ruta de las fuentes tipográficas). Esta sección es opcional, estas rutas son normalmente detectadas de forma automática. Esta sección puede ser usada para sobreescribir las rutas detectadas automáticamente.

El siguiente ejemplo ilustra una sección Files:

Section "Files" RgbPath "/usr/share/X11/rgb.txt" FontPath "unix/:7100" EndSection

Las siguientes entradas son usadas comúnmente en la sección Files:

#### **3.1. xorg.conf**

- RgbPath Especifica la ubicación de la base de datos de colores RGB. Esta base de datos define todos los esquemas de color en X y los junta para valores RGB especificos.
- FontPath Especifica dónde el servidor X debe ser conectado para obtener las fuentes tipográficas desde el servidor de fuentes xfs.

Por defecto, la FontPath es unix/:7100. Esto le dice al servidor X que obtenga información de fuentes usando sockets de dominio UNIX para la comunicación entre procesos (IPC) en el puerto 7100.

Consulte la [Sección 4, "Fuentes"](#page-266-0) para obtener mayor información concerniente a X y fuentes tipográficas.

• ModulePath — Un parámetro opcional el cual especifica directorios alternativos que almacenan módulos de servidor X.

### <span id="page-262-0"></span>**3.1.5. Module**

Por defecto, el servidor X carga automáticamente los siguientes módulos desde el directorio / usr/lib/xorg/modules/:

- extmod
- dbe
- glx
- freetype
- type1
- record
- dri

El directorio predeterminado para cargar estos módulos puede modificarse a través del pará-metro opcional ModulePath en la sección Files. Consulte la [Sección 3.1.4, "Files"](#page-261-0) para obtener mayor información sobre esta sección.

Si se añade una sección  $_{\text{Module}}$  a /etc/X11/xorg.conf, el servidor X cargará los módulos listados en esta sección en vez de los módulos predeterminados.

Por ejemplo, la siguiente sección Module:

Section "Module" Load "fbdevhw" EndSection

indica al servidor X que cargue fbdevhw en vez de los módulos predeterminados.

Por lo cual, si añade una sección Module a /etc/X11/xorg.conf, deberá especificar cualquier módulo predeterminado que desea cargar además de los módulos adicionales.

### **3.1.6. InputDevice**

Cada sección *InputDevice* configura un dispositivo de entrada para el servidor X. Los sistemas

#### **3.1. xorg.conf**

típicamente tienen al menos una sección InputDevice para el teclado. Es normal no tener una entrada para el ratón. La mayoría de parámetros del ratón son detectados automáticamente.

El siguiente ejemplo ilustra una sección InputDevice típica para el teclado:

Section "InputDevice" Identifier "Keyboard0" Driver "kbd" Option "XkbModel" "pc105" Option "XkbLayout" "us

Las entradas siguientes son comúnmente usadas en la sección InputDevice:

- Identifier Especifica un nombre único para esta sección InputDevice. Esto es una entrada requerida.
- **Driver Especifica el nombre del controlador del dispositivo que X debe cargar para el dis**positivo.
- Option Especifica las opciones necesarias pertinentes al dispositivo.

Un ratón puede ser especificado para sobrescribir cualquier parámetro predeterminado para el dispositivo. Las siguientes opciones son normalmente incluidas cuando se añade un ratón en xorg.conf:

- Protocol Indica el protocolo usado por el ratón, tal como IMPS/2.
- Device Indica la ubicación del dispositivo físico.
- Emulate3Buttons Especifica si se permite que un ratón de dos botones se comporte como uno de tres cuando se presionan ambos botones simultáneamente.

Consulte la página man de xorg.conf para una lista de las opciones válidas para esta sección.

### **3.1.7. Monitor**

Cada sección Monitor configura un tipo de monitor utilizado por el sistema. Esta también es una entrada opcional, ya que la mayoría de monitores son detectados automáticamente.

La forma más sencilla de configurar un monitor es durante el proceso de instalación o usando la **&RHXFREE86TOOL;**. Para obtener mayor información sobre el uso de la **&RHXFREE86TOOL;**, consulte el Capítulo 16, [Configuración del Sistema X Window](#page-273-0).

Este ejemplo muestra una sección de Monitor típica:

Section "Monitor" Identifier "Monitor0" VendorName "Monitor Vendor" ModelName "DDC Probed Monitor - ViewSo

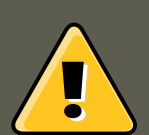

### **Aviso**

Tenga cuidado si está modificando manualmente los valores en la sección Monitor de /etc/X11/xorg.conf. Valores inapropiados pueden dañar o destruir su monitor. Consulte la documentación de su monitor para un listado de parámetros seguros.

A continuación se muestran entradas comunes usadas en la sección Monitor:

- Identifier Proporciona un nombre único para esta sección Monitor. Esta es una entrada requerida.
- VendorName Parámetro opcional que muestra el nombre del fabricante del monitor.
- ModelName Parámetro opcional que muestra el nombre del modelo del monitor.
- DisplaySize Un parámetro opcional que especifica, en milímetros, el tamaño físico del área de dibujo del monitor.
- HorizSync Especifica el rango de la frecuencia de sincronización horizontal compatible con el monitor, en kHz. Estos valores ayudan al servidor X a determinar la validez de las entradas Modeline especificadas o incorporadas para el monitor.
- VertRefresh Especifica los rangos de frecuencias de actualización verticales soportados por el monitor, en Hz. Estos valores ayudan a que el servidor X determine la validez de las entradas incorporadas o especificadas en Modeline para este monitor.
- Modeline Un parámetro opcional el cual especifica los modos de vídeo adicionales para el monitor en resoluciones particulares, con ciertas resoluciones de refrescamiento vertical y sincronización horizontal. Vea la página man de xorg.conf para una explicación más detallada de las entradas Modeline.
- Option "<nombre-opcion>" Una entrada opcional que especifica parámetros extra para la sección. Reemplace <nombre-opcion> con una opción válida listada para esta sección en la página man de xorg.conf.

### **3.1.8. Device**

Cada sección Device configura una tarjeta de vídeo en el sistema. Aunque una sección Device es lo mínimo, también se pueden tener instancias adicionales para cada tarjeta de vídeo instalada en la máquina.

La mejor forma de configurar una tarjeta de vídeo es configurando X durante el proceso de instalación o usando la **&RHXFREE86TOOL;**. Para obtener mayor información sobre el uso de la **&RHXFREE86TOOL;** consulte el Capítulo 16, [Configuración del Sistema X Window](#page-273-0).

El siguiente ejemplo ilustra una sección  $p_{\text{evice}}$  típica para una tarjeta de vídeo:

Section "Device" Identifier "Videocard0" Driver "mga" VendorName "Videocard vendor" BoardName "Matrox Mill

Las siguientes entradas son usadas comúnmente en la sección Device:

- $\bullet$  Identifier Especifica un nombre único para esta sección Device. Esta es una entrada requerida.
- Driver Especifica cuál controlador debe cargar el servidor X para poder utilizar la tarjeta de vídeo. Se puede encontrar una lista de los controladores en / usr/share/hwdata/videodrivers, el cual es instalado con el paquete hwdata.
- VendorName Un parámetro opcional el cual especifica el fabricante de la tarjeta de vídeo.
- BoardName Un parámetro opcional el cual especifica el nombre de la tarjeta de vídeo.
- VideoRam Un parámetro opcional el cual especifica la cantidad de RAM disponible en la tarjeta de vídeo en kilobytes. Este valor sólo es necesario para tarjetas de vídeo que el servidor X no puede probar para detectar la cantidad de RAM.
- BusID Una entrada que especifica la ubicación del bus de la tarjeta de vídeo. En sistemas con tan sólo una tarjeta de vídeo, la entrada BusID es opcional y puede no aparecer en el archivo /etc/X11/xorg.conf predeterminado. Sin embargo, en sistemas con más de una tarjeta de vídeo, la entrada BusID debe estar presente.
- Screen Una entrada opcional la cual especifica que conector de monitor o cabezal en la tarjeta de vídeo configura la sección Device. Esta opción es útil solamente para tarjetas de vídeo con múltiples cabezales.

Si múltiples monitores son conectados a diferentes cabezales en la misma tarjeta de vídeo, deben existir secciones Device separadas y cada una de estas secciones debe tener un valor Screen diferente.

Los valores para la entrada screen deben ser enteros. El primer cabezal en la tarjeta de vídeo tiene un valor de 0. El valor para cada cabezal adicional incrementa este valor en uno.

• Option "<nombre-opcion>" — Una entrada opcional que especifica parámetros extra para la sección. Reemplace <nombre-opcion> con una opción válida listada para esta sección en la página man de xorg.conf.

Una de las opciones más comunes es "dpms" (del ingés Display Power Management Signaling, un estándar VESA). Esta opción activa la configuración de conformidad de energía Service Star para el monitor.

### <span id="page-265-0"></span>**3.1.9. Screen**

Cada sección Screen vincula una tarjeta de vídeo (o cabezal) a un monitor referenciando la sección Device y la sección Monitor para cada uno. Mientras que una sección screen es lo mínimo, pueden ocurrir instancias adicionales para cada combinación de tarjeta de vídeo y monitor presente en la máquina.

El ejemplo siguiente ilustra una sección screen típica:

```
Section "Screen" Identifier "Screen0" Device "Videocard0" Monitor "Monitor0" DefaultDepth 16 SubSection "D
```
Las siguientes entradas son usadas a menudo en la sección screen:

- Identifier Especifica un nombre único para esta sección Screen. Esta es una entrada requerida.
- Device Especifica el nombre único de una sección Device. Esta es una entrada requerida.
- Monitor Especifica el nombre único de la sección Monitor. Esto sólo es requerido si se especifica una sección Monitor en el archivo xorg.conf. Normalmente, los monitores son detectados automáticamente.

#### **4. Fuentes**

- DefaultDepth Especifica la profundidad del color por defecto en bits. En el ejemplo anterior, el valor por defecto es 16 (lo cual proporciona miles de colores). Sólo una entrada  $De$ faultDepth es permitida, pero ésta puede ser sobrescrita por la opción de la línea de comandos -depth <n>> en donde <n> es cualquier profundidad adicional especificada.
- SubSection "Display" Especifica los modos de la pantalla disponibles en una profundidad de color particular. Una sección screen puede tener múltiples subsecciones Display. Éstas son opcionales ya que los modos de la pantalla son automáticamente detectados.

Esta subsección es generalmente usada para sobrescribir modos automáticamente detectados.

option "<nombre-opcion>" — Una entrada opcional que especifica parámetros extra para la sección. Reemplace <nombre-opcion> con una opción válida listada para esta sección en la página man de xorg.conf.

### **3.1.10. DRI**

La sección opcional DRI especifica parámetros para Direct Rendering Infrastructure (DRI). DRI es una interfaz que permite a las aplicaciones de software 3D sacar provecho de las capacidades de aceleración de hardware 3D incorporadas en la mayoría del hardware moderno de vídeo. Además, DRI puede mejorar el rendimiento de 2D a través de la aceleración de hardware, si es soportado por el controlador de la tarjeta.

Esta sección aparece raramente ya que el grupo y el modo DRI son automáticamente inicializados a sus valores predeterminados. Si se desea un grupo o modo diferente, los valores añadidos a esta sección en xorg.conf sobreescribirán los valores predeterminados.

El ejemplo siguiente muestra una sección DRI típica:

Section "DRI" Group 0 Mode 0666 EndSection

Puesto que tarjetas de vídeo diferentes utilizan DRI de formas diferentes, no modifique estos valores para esta sección sin primero consultar [http://dri.sourceforge.net/.](http://dri.sourceforge.net/)

# <span id="page-266-0"></span>**4. Fuentes**

Red Hat Enterprise Linux utiliza dos sistemas para administrar y visualizar fuentes tipográficas bajo X: Fontconfig  $y_{\text{xf}}$ s

El subsistema de fuentes Fontconfig simplifica la gestión de fuentes y proporciona características de visualización avanzadas, tales como anti-aliasing. Este sistema es usado automáticamente para aplicaciones programadas usando el conjunto de herramientas gráficas Qt 3 o  $GTK + 2$ .

Por compatibilidad, Red Hat Enterprise Linux incluye el subsistema de fuentes original, llamado el subsistema de fuentes núcleo de X. Este sistema, el cual tiene más de 15 años, está basado en el Servidor de fuentes de X (xfs).

Esta sección discute cómo configurar fuentes para X usando ambos sistemas.

# **4.1. Fontconfig**

El subsistema de fuentes Fontconfig permite a las aplicaciones accesar directamente fuentes en el sistema y usar Xft u otros mecanismos de traducción de fuentes para interpretar fuentes Fontconfig con anti-aliasing avanzados. Las aplicaciones gráficas pueden usar la librería Xft con Fontconfig para dibujar texto a la pantalla.

Con el tiempo, el subsistema de fuentes Fontconfig/Xft reemplazará el subsistema de fuentes base de X.

**Importante**

El subsistema de fuentes Fontconfig aún no funciona para **OpenOffice.org**, el cual tiene sus propias tecnologías de interpretación de fuentes tipográficas.

Es importante resaltar que Fontconfig utiliza el archivo de configuración /etc/fonts/fonts.conf el cual no se debería modificar manualmente.

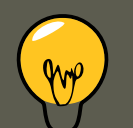

### **Sugerencia**

Debido a la transición al nuevo sistema de fuentes, las aplicaciones GTK+ 1.2 no son afectadas por ningún cambio realizado a través del diálogo **Preferencias de tipografía** (al cual se accede a través de System (on the panel) => **Preferencias** => **Tipografía**). Para estas aplicaciones, se puede configurar una fuente añadiendo las líneas siguientes al archivo ~/.gtkrc.mine:

```
style "user-font" { fontset = "<font-specification>" } widget_class "*" style
```
Sustituya <font-specification> con una especificación de fuente en el estilo utilizado por las aplicaciones X tradicionales, tales como -ado-

be-helvetica-medium-r-normal--\*-120-\*-\*-\*-\*-\*-\*. Se puede obtener una lista completa de las fuentes base ejecutando xlsfonts o creándolas interactivamente usando el comando xfontsel.

### **4.1.1. Añadir fuentes a Fontconfig**

Añadir fuentes al subsistema Fontconfig es un proceso bastante directo.

1. Para añadir fuentes tipográficas globales al sistema, copie las fuentes al directorio / usr/share/fonts/. Es una buena idea crear un nuevo subdirectorio, tal como local/ o similar, para ayudar a distinguir entre las fuentes del usuario y las instaladas por defecto.

Para añadir fuentes para un usuario individual, copie las nuevas fuentes en el directorio .fonts/ en el directorio principal del usuario.

2. Utilice el comando fc-cache para actualizar la información caché de la fuente, como en el

#### ejemplo siguiente:

fc-cache <ruta-directorio-fuentes>

En este comando, sustituya  $\epsilon_{path-to-font-directory}$  con el directorio conteniendo las nuevas fuentes (bien sea /usr/share/fonts/local/ 0 /home/<user>/.fonts/).

## **Sugerencia**

Usuarios individuales también pueden instalar fuentes tipográficas gráficamente, escribiendo fonts:/// en la barra de direcciones de **Nautilus** y arrastrando los nuevos archivos de fuentes allí.

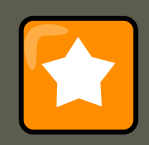

### **Importante**

Si el nombre del archivo de fuentes termina con una extensión .gz, está comprimido y no puede ser usado hasta que se descomprima. Para hacer esto, utilice el comando gunzip o haga doble-clic sobre el archivo y arrastre la fuente a un directorio en **Nautilus**.

# **4.2. Sistema de fuentes base de X**

Por compatibilidad, Red Hat Enterprise Linux proporciona el subsistema de fuentes tipográficas núcleo de X, el cual utiliza el servidor de fuentes X ( $xfs$ ) para proporcionar fuentes tipográficas a las aplicaciones clientes X.

El servidor X busca un servidor de fuentes tipográficas especificado en la directiva FontPath ba-jo la sección Files del archivo de configuración /etc/X11/xorg.conf. Consulte la [Sección 3.1.4,](#page-261-0) ["Files"](#page-261-0) para obtener mayor información sobre la entrada FontPath.

El servidor X se conecta al servidor  $xfs$  en un puerto especificado para adquirir la información sobre las fuentes tipográficas. Por esta razón, el servicio xfs debe estar ejecutándose para que X pueda arrancar. Para obtener mayor información sobre cómo configurar servicios en los diferentes niveles de ejecución, consulte Capítulo 3, [Control de acceso a servicios](#page-55-0).

### **4.2.1. Configuración de xfs**

El script /etc/rc.d/init.d/xfs inicia el servidor xfs. Se pueden configurar muchas opciones dentro del archivo /etc/X11/fs/config.

La siguiente es una lista de algunas opciones comunes:

• alternate-servers — Especifica una lista de servidores alternativos de fuentes tipográficas que podrán ser utilizados en el caso de que el servidor actual no esté disponible. Los diferentes servidores deberán estar separados por comas.

• catalogue — Especifica una lista ordenada de rutas que contienen las fuentes tipográficas a utilizar. Cada ruta hacia las fuentes deberá estar separada por una coma en la lista.

Puede utilizar la cadena :unscaled inmediatamente después de la ruta hacia las fuentes para hacer que las fuentes no escalables se carguen primero. Entonces, podrá especificar la ruta completa de nuevo de tal forma que las otras fuentes que sean escalables puedan ser cargadas también.

- client-limit Configura el número máximo de clientes que el servidor de fuentes podrá servir. El número por defecto es 10.
- clone-self Permite al servidor de fuentes clonar una nueva versión de sí mismo si se llega al límite definido por el parámetro client-limit. Por defecto, esta opción está configurada como on.
- default-point-size Configura el tamaño de punto por defecto para cualquier fuente que no especifique este valor. El valor de esta opción está estimado en décimas de puntos. El valor por defecto de 120 se corresponde a fuentes de 12 puntos.
- default-resolutions Especifica una lista de las resoluciones soportadas por el servidor X. Cada resolución de la lista debe estar separada por una coma.
- $\bullet$  deferglyphs Especifica si retrasar la carga de glyphs (el gráfico usado para visualmente representar una fuente). Para desactivar esta característica utilice none, para activarla para todas las fuentes utilice all, o para activar esta característica solamente para fuentes de 16-bit use 16.
- error-file Le permite especificar la ruta y el nombre de archivo donde se almacenarán los informes de error de xfs.
- $_{\text{no-listen}}$   $-$  Dice a  $_{\text{xfs}}$  que no escuche determinados protocolos. Por defecto, esta opción está configurada con  $t_{CP}$  para evitar que  $xfs$  escuche utilizando puertos TCP, por motivos de seguridad.

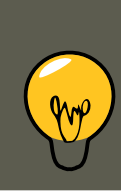

### **Sugerencia**

Si está utilizando xfs para servir fuentes sobre la red, elimine esta línea.

- $_{\text{port}}$  Especifica el puerto TCP en el cual  $_{\text{xfs}}$  escuchará si no-listen no existe o está entre comentarios.
- use-syslog Especifica si utilizar el registro de errores del sistema.

### **4.2.2. Añadir fuentes a xfs**

Para añadir fuentes al subsistema base de fuentes de  $X$  ( $xfs$ ), siga los pasos siguientes:

1. Si aún no existe, cree un directorio llamado /usr/share/fonts/local/ usando el comando siguiente como usuario root:

```
mkdir /usr/share/fonts/local/
```
Si es necesario la creación del directorio /usr/share/fonts/local/, se debe añadir a la ruta xfs usando el comando siguiente como root:

chkfontpath --add /usr/share/fonts/local/

- 2. Copie el nuevo archivo de fuente en el directorio /usr/share/fonts/local/
- 3. Actualice la información de la fuente emitiendo el siguiente comando como root:

ttmkfdir -d /usr/share/fonts/local/ -o /usr/share/fonts/local/fonts.scale

4. Vuelva a cargar el archivo de configuración del servidor de fuentes  $xfs$ , utilizando el comando siguiente como root:

service xfs reload

# **5. Niveles de ejecución y X**

En la mayoría de los casos, la instalación por defecto de Red Hat Enterprise Linux configura una máquina para iniciar en un entorno de conexión gráfico, conocido como nivel de ejecución 5. Es posible, sin embargo, arrancar en el modo multiusuario de sólo texto llamado nivel de ejecución 3 y comenzar una sesión X desde allí.

Para obtener mayor información sobre los niveles de ejecución, consulte la [Sección 1, "Niveles](#page-56-0) [de ejecución".](#page-56-0)

Las siguientes subsecciones revisan cómo inicia X en los niveles de ejecución 3 y 5.

### **5.1. Nivel de ejecución 3**

Cuando estamos en el nivel de ejecución 3, la forma habitual de iniciar una sesión X es escribiendo el comando startx. El comando startx es una interfaz del programa xinit el cual lanza el servidor X (Xorg) y conecta aplicaciones clientes X al mismo. Puesto que el usuario ya está conectado al sistema en el nivel de ejecución 3, startx no lanzará un gestor de visualización o autenticará al usuario. Consulte la [Sección 5.2, "Nivel de ejecución 5"](#page-271-0) para obtener mayor información sobre los gestores de visualización.

Cuando se ejecuta el comando startx, se busca el archivo .xinitre en el directorio principal del usuario para definir el entorno de escritorio y posiblemente otras aplicaciones clientes X a ejecutar. Si este archivo .xinitre no se encuentra, se utilizará el archivo por defecto / etc/X11/xinit/xinitrc.

El script xinitrc predeterminado buscará luego los archivos definidos por el usuario y archivos de sistema por defecto, incluyendo .Xresources, .Xmodmap y .Xkbmap en el directorio principal del usuario y Xresources, Xmodmap y Xkbmap en el directorio /etc/X11/. Si existen los archivos Xmodmap y xkbmap, estos son usados por la utilidad xmodmap para configurar el teclado. El archivo xresources es leído para asignar valores de preferencia específicos a las aplicaciones.

Después de configurar estas opciones, el script xinitre ejecuta todos los scripts localizados en

### **5.2. Nivel de ejecución 5**

el directorio /etc/X11/xinit/xinitrc.d/. Un script muy importante en este directorio es xinput.sh, el cual configura parámetros como el idioma por defecto.

Luego, el script xinitre intenta ejecutar .xclients en el directorio principal del usuario y cambia a /etc/X11/xinit/Xclients si no lo puede encontrar. El propósito del archivo xclients es arrancar el entorno de escritorio o, posiblemente, sólo un gestor de ventanas básico. El script .Xclients en el directorio principal del usuario inicia el entorno de escritorio especificado por el usuario en el archivo .Xclients-default. Si .Xclients no existe en el directorio principal del usuario, el script estándar /etc/X11/init/Xclients intenta iniciar otro entorno de escritorio, intentando primero con GNOME y luego con KDE seguido por twm.

Cuando se está en el nivel de ejecución 3, el usuario es devuelto a una sesión en modo texto después de desconectarse de X.

## <span id="page-271-0"></span>**5.2. Nivel de ejecución 5**

Cuando el sistema arranca en el nivel de ejecución 5, se lanza una aplicación cliente de X especial llamada gestor de visualización. El usuario debe autenticarse usando el gestor de visualización antes de que se inicien cualquier entorno de escritorio o gestores de ventanas.

Dependiendo de los entornos de escritorio instalados en su máquina, están disponibles tres gestores de visualización diferentes para manejar la autenticación de los usuarios.

- GNOME Es el gestor de visualización por defecto para Red Hat Enterprise Linux y permite que el usuario configure los parámetros de idioma, cierre del sistema, reinicio o conexión al sistema.
- $\bullet$   $KDE$  El gestor de visualización de KDE que permite a los usuarios apagar, reiniciar o conectarse al sistema.
- $\bullet$   $x<sub>cdm</sub>$  Este es un gestor de visualización muy básico que sólo permite que el usuario se conecte al sistema.

Cuando arranque en el nivel de ejecución 5, el script  $p_{\text{refdm}}$  determina el gestor de visualización preferido haciendo referencia al archivo /etc/sysconfig/desktop. Una lista de opciones para este archivo está disponible en:

/usr/share/doc/initscripts-<número-versión>/sysconfig.txt

en donde <número-versión> es el número de la versión del paquete initscripts.

Cada uno de los gestores de visualización hace referencia al archivo  $/$ etc/X11/xdm/Xsetup\_0 para configurar la pantalla de conexión. Una vez que el usuario se conecte al sistema, el script /etc/X11/xdm/GiveConsole corre para asignar la propiedad de la consola al usuario. Luego, el script /etc/X11/xdm/Xsession se ejecuta para llevar a cabo muchas de las tareas que son normalmente realizadas por el script  $x$ initro cuando arranca X desde el nivel de ejecución 3, incluyendo la configuración del sistema y los recursos del usuario, así como también ejecutar los scripts en el directorio /etc/X11/xinit/xinitrc.d/.

El usuario puede especificar cuál entorno de escritorio desea utilizar cuando se autentican usando los gestores de visualización GNOME o KDE, seleccionándolo desde el menú **Sesiones** (a través de System (on the panel) => **Preferencias** => **Más preferencias** => **Sesiones**). Si el en-

### **6. Recursos adicionales**

torno de escritorio no es especificado en el gestor de visualización, el script / etc/X11/xdm/Xsession verificará los archivos .xsession y .Xclients en el directorio principal del usuario para decidir cuál entorno de escritorio cargar. Como último recurso, se utiliza el archivo /etc/X11/xinit/Xclients para seleccionar un entorno de escritorio o gestor de ventanas para usarse de la misma forma que en el nivel de ejecución 3.

Cuando el usuario termina una sesión X en la visualización por defecto  $(\cdot \circ)$  y se desconecta, el script /etc/X11/xdm/TakeConsole se ejecuta y vuelve a asignar la propiedad de la consola al usuario root. El gestor de visualización original, que continúa ejecutándose después de que el usuario se conecta, toma el control al liberar un nuevo gestor de visualización. Esto reinicia el servidor X, despliega una nueva ventana de conexión y reinicia el proceso completo otra vez.

El usuario es devuelto al gestor de visualización después de desconectarse de X desde el nivel de ejecución 5.

Para obtener mayor información sobre cómo los gestores de visualización controlan la autenticación de los usuarios, consulte /usr/share/doc/gdm-<número-versión>/README (donde <número-versión> es el número de la versión para el paquete gdm instalado) y la página man de xdm.

# **6. Recursos adicionales**

Se podría decir mucho más sobre el servidor X, los clientes que se conectan a él y la variada gama de entornos de escritorio y gestores de ventanas.

## **6.1. Documentación instalada**

- $\ell_{\text{usr/share/X11}/doc}/$  Contiene documentación detallada sobre la arquitectura del sistema de ventanas X, así como la manera de obtener información adicional como nuevo usuario.
- man xorg.conf Contiene información sobre los archivos de configuración  $\frac{x \text{ or } g \text{.conf}}{x \text{.conf}}$  incluyendo el significado y la sintaxis para las diversas secciones dentro de los archivos.
- man Xorg Describe el servidor de visualización Xorg.

# **6.2. Sitios Web útiles**

- •<http://www.X.org/> Página principal de la Fundación X.Org, que produce el lanzamiento X11R7.1 del sistema de ventanas X. El lanzamiento X11R6.8 se proporciona junto con Red Hat Enterprise Linux para controlar el hardware necesario y proporcionar un entorno gráfico.
- •<http://dri.sourceforge.net/> Página principal del proyecto DRI (Direct Rendering Infrastructure). DRI es el corazón del componente de aceleración 3D de X.
- • [http://www.gnome.org/](http://www.gnome.org) [http://www.gnome.org] Página principal del proyecto GNOME.
- • [http://www.kde.org/](http://www.kde.org) [http://www.kde.org] Página principal del entorno de escritorio KDE.

# <span id="page-273-0"></span>**Capítulo 16. Configuración del Sistema X Window**

Durante la instalación se configura el monitor del sistema, la tarjeta de vídeo y los parámetros de la visualización. Para cambiar cualquiera de estos valores después de la instalación, utilice la **&RHXFREE86TOOL;**.

Para arrancar la **&RHXFREE86TOOL;**, vaya al System (on the panel) => **Administración** => **Visualización**, o escriba el comando system-config-display en un intérprete de comandos de shell (por ejemplo, en un XTerm o en una terminal GNOME). Si el Sistema X Window no se está en ejecución, se iniciará una pequeña versión de X para ejecutar el programa.

Después de cambiar cualquiera de estas configuraciones, cierre la sesión del escritorio gráfico y vuelva a conectarse para activar los cambios.

# **1. Configuraciones de la visualización**

La pestaña **Configuración** le permite a los usuarios cambiar la resolución y la profundidad del color. La visualización de un monitor consiste en pequeños puntos llamados píxeles. El número de píxeles desplegados a la vez es llamado resolución. Por ejemplo, la resolución de 1024x768 significa que se utilizan 1024 píxeles horizontales y 768 píxeles verticales. Mientras más alto los números de resolución, más imágenes el monitor puede mostrar en un momento.

La profundidad del color de una visualización determina cuántos colores posibles son mostrados. Mientras más alto sea la profundidad del color, habrá más contraste entre colores.

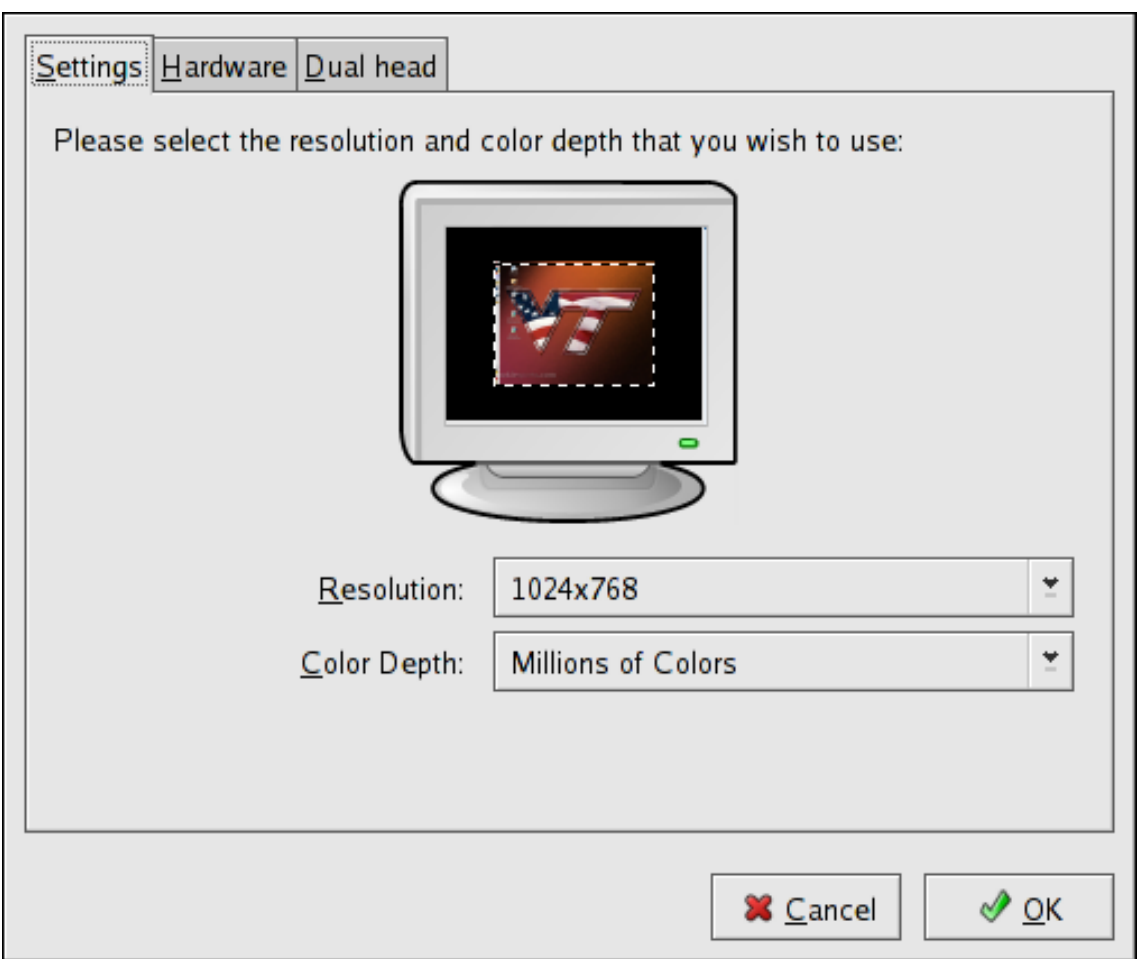

**Figura 16.1. Configuraciones de la visualización**

# **2. Configuraciones del hardware de visualización**

La aplicación **&RHXFREE86TOOL;** prueba el monitor y la tarjeta de vídeo una vez iniciada. Si el hardware es probado adecuadamente, la información es mostrada en la pestaña **Hardware** como se muestra en la [Figura 16.2, "Configuraciones del hardware de visualización".](#page-275-0)

### **3. Configuraciones de visualización en dos pantallas**

<span id="page-275-0"></span>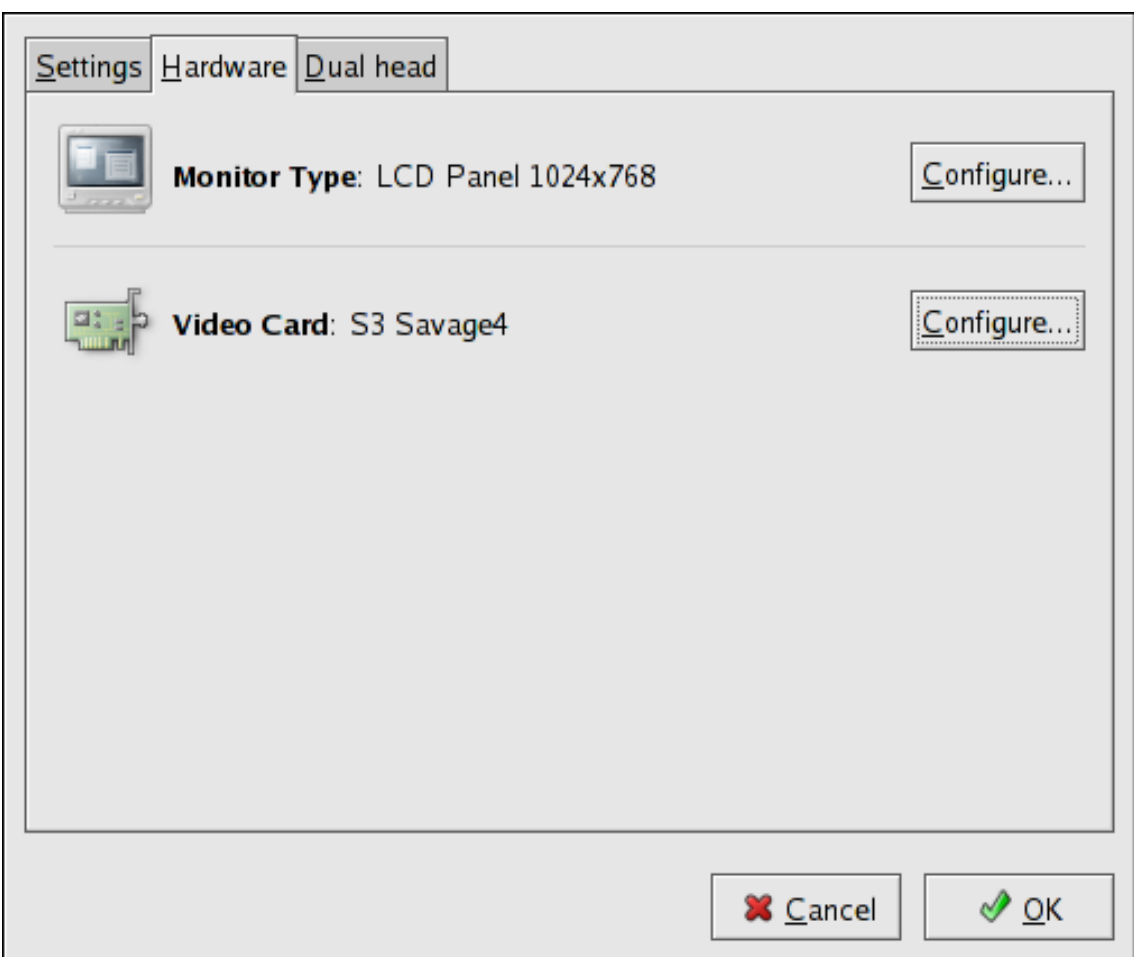

### **Figura 16.2. Configuraciones del hardware de visualización**

Para cambiar el tipo de monitor o cualquiera de sus propiedades, haga click en el botón **Configurar** correspondiente. Para cambiar el tipo de tarjeta de vídeo o cualquiera de sus valores, haga click en el botón **Configurar** al lado de sus configuraciones.

# **3. Configuraciones de visualización en dos pantallas**

Si varias tarjetas de vídeo son instaladas en el sistema, el soporte de dos pantallas estará disponible y podrá ser configurado a través de la pestaña **Dos pantallas** como se muestra en la [Figura 16.3, "Configuraciones de visualización en dos pantallas"](#page-276-0).

### **3. Configuraciones de visualización en dos pantallas**

<span id="page-276-0"></span>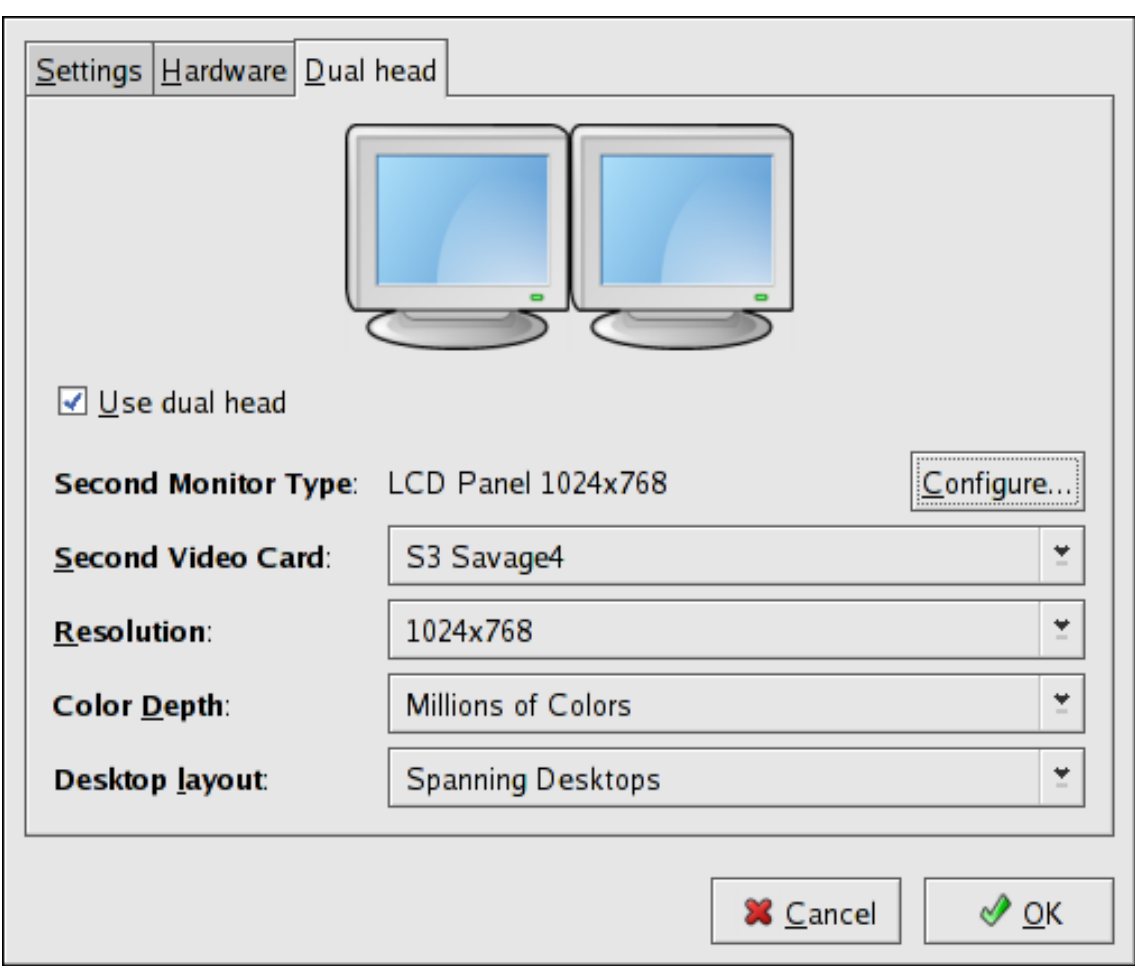

### **Figura 16.3. Configuraciones de visualización en dos pantallas**

Para activar el uso de dos pantallas, seleccione la casilla de verificación **Utilizar dos pantallas**.

Para configurar el segundo tipo de monitor, haga clic en el botón **Configurar** correspondiente. También puede configurar los otros parámetros de visualización en dos pantallas si utiliza la lista en el menú desplegable.

Para la opción **Disposición del escritorio**, seleccione **Extendiendo escritorios** para que ambas pantallas utilicen un espacio de trabajo extendido. Seleccione **Escritorios individuales** para compartir el ratón y el teclado en las diferentes pantallas. Esta última opción restringe las ventanas a una sola pantalla.

# **Capítulo 17. Usuarios y grupos**

El control de los usuarios y grupos es un elemento clave en la administración de sistemas de Red Hat Enterprise Linux.

Los Usuarios pueden ser gente real, es decir, cuentas ligadas a un usuario físico en particular, o cuentas que existen para ser usadas por aplicaciones específicas.

Los Grupos son expresiones lógicas de organización, reuniendo usuarios para un propósito común. Los usuarios dentro de un mismo grupo pueden leer, escribir o ejecutar archivos que pertenecen a ese grupo.

Cada usuario y grupo tiene un número de identificación único llamado identificador de usuario (UID) y un identificador de grupo (GID) respectivamente.

Un usuario que crea un archivo se convierte en el propietario y el grupo propietario de ese archivo. Al archivo también se le asignan permisos separados de lectura, escritura y ejecución para el propietario del archivo, para el grupo y para cualquier otro usuario. Solamente el superusuario (root) puede cambiar el propietario de un archivo. Los permisos de acceso pueden ser cambiados tanto por el superusuario como por el creador del archivo.

# <span id="page-277-0"></span>**1. Configuración de grupos y de usuarios**

El **Administrador de usuarios** le permite ver, modificar, añadir y borrar los usuarios y grupos locales.

Para usar el **Administrador de usuarios**, debe estar ejecutando el sistema de ventanas X, tener privilegios de root y tener el paquete RPM system-config-users instalado. Para iniciar el **Administrador de usuarios** desde el escritorio, vaya a System (on the panel) => **Administración** => **Usuarios y grupos**. También puede escribir el comando system-config-users en el intérprete del comandos (en un terminal XTerm o GNOME, por ejemplo).

### **1.1. Añadir un nuevo usuario**

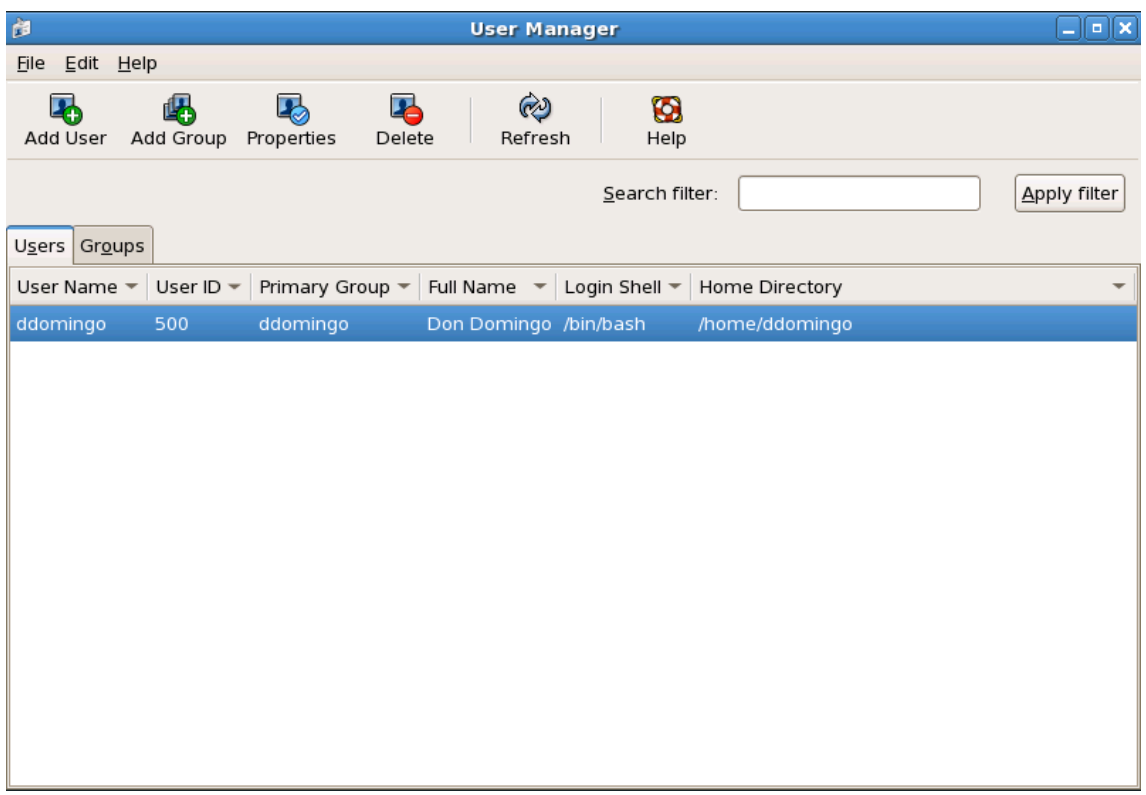

### **Figura 17.1. Administrador de usuarios**

Para ver una lista de los usuarios locales del sistema, haga click en la pestaña **Usuarios**. Para visualizar una lista de los grupos locales del sistema, haga click en la pestaña **Grupos**.

Si necesita encontrar un usuario o grupo específico, teclee las primeras letras del nombre en el campo **Filtro de búsqueda**. Pulse **Intro** o pulse en el botón **Aplicar filtro**. Aparecerá la lista filtrada.

Para ordenar los usuarios o grupos, haga click en el nombre de la columna. Los usuarios o grupos son clasificados por el valor en esa columna.

Red Hat Enterprise Linux reserva los IDs de usuario por debajo de 500 para los usuarios del sistema. Por defecto, la **Administrador de usuarios** no muestra los usuarios del sistema. Para ver todos los usuarios, incluyendo los usuarios del sistema, vaya a **Editar** => **Preferencias** y anule la selección de **Ocultar usuarios y grupos del sistema**

### **1.1. Añadir un nuevo usuario**

Para añadir un nuevo usuario, haga clic en el botón **Añadir usuario**. Aparecerá una ventana como la mostrada en la [Figura 17.2, "Nuevo usuario"](#page-280-0). Escriba el nombre de usuario y el nombre completo para el nuevo usuario en los campos apropiados. Teclee la contraseña de usuario en los campos **Contraseña** y **Confirmar contraseña**. La contraseña debe tener al menos seis caracteres.

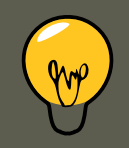

### **Sugerencia**

Cuanto más larga sea una contraseña, más difícil es que alguien la adivine y se registre en la cuenta de usuario sin permiso. Es aconsejable que la contraseña no sea una palabra basada en un término del diccionario sino una combinación de letras, números y caracteres especiales.

Seleccione una shell de registro. Si no está seguro de qué shell seleccionar, acepte el valor por defecto de /bin/bash. El directorio principal por defecto es /home/<nombredeusuario>. Puede cambiar el directorio principal que se ha creado para el usuario o puede escoger no crear el directorio principal anulando la selección **Crear directorio principal**.

Si seleccionó crear el directorio principal, los archivos de configuración por defecto son copiados desde el directorio /etc/skel en el nuevo directorio principal.

Red Hat Enterprise Linux utiliza un esquema *grupo de usuario privado* (UPG). El esquema UPG no añade ni cambia nada en el modo estándar de UNIX de gestionar grupos; simplemente ofrece una nueva convención. Siempre que cree un nuevo usuario, por defecto, se crea un grupo único con el mismo nombre que el del usuario. Si no desea crear este grupo, anule la selección **Crear un grupo privado para este usuario**.

Para especificar el ID del usuario, seleccione **Especificar el ID del usuario manualmente**. Si la opción no ha sido seleccionada, se asignará al nuevo usuario el próximo ID del usuario disponible que empiece con el número 500. Red Hat Enterprise Linux se reserva los IDs de usuario por debajo de 500 para los usuarios de sistemas; no es aconsejable usar números menores a 500.

Haga clic en **OK** para crear el usuario.

<span id="page-280-0"></span>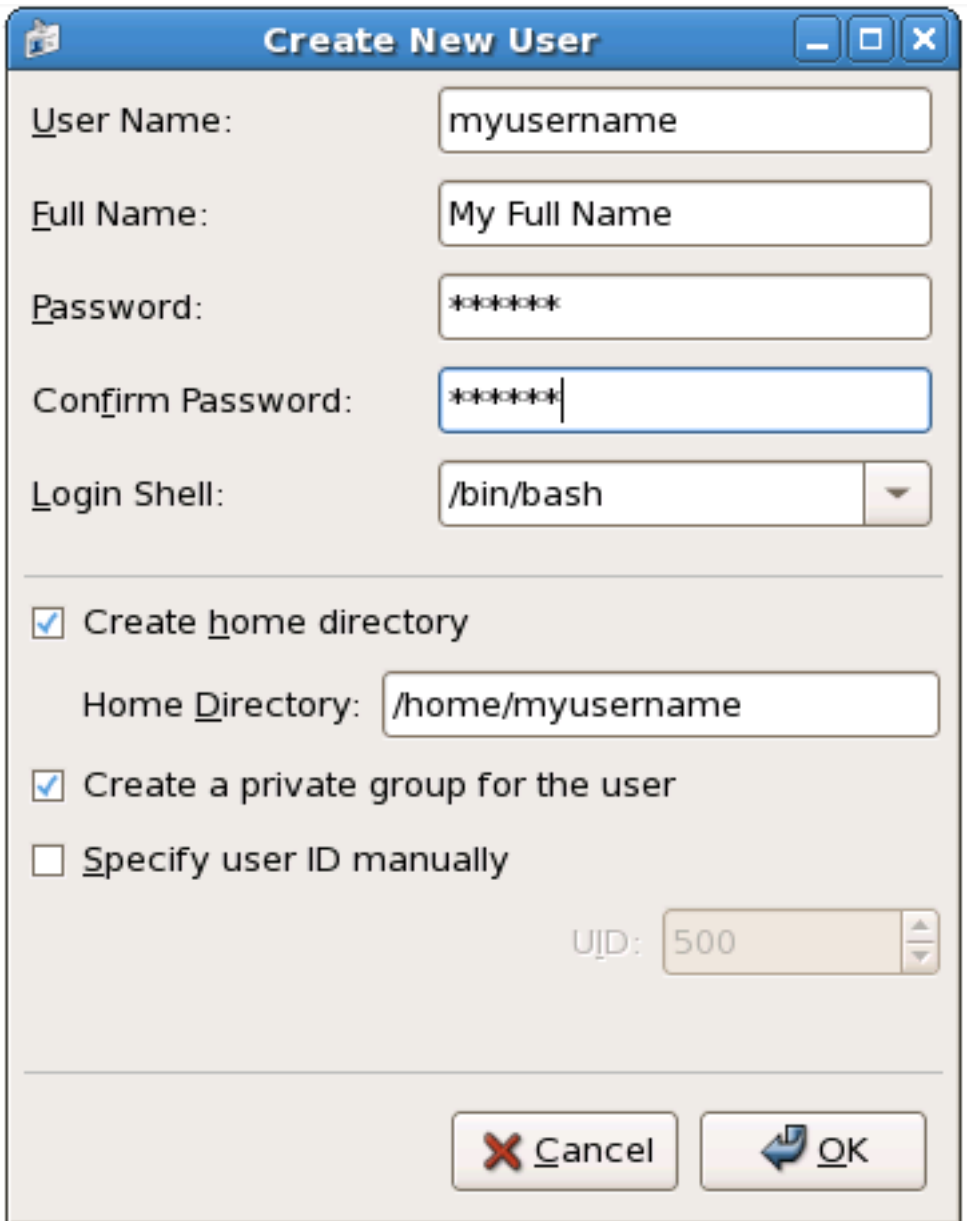

### **Figura 17.2. Nuevo usuario**

Para configurar las propiedades de usuario más avanzadas como la caducidad de la contraseña, modifique las propiedades del usuario tras añadir el usuario. Remítase a la [Sección 1.2,](#page-280-1) ["Modificar las propiedades del usuario"](#page-280-1) para más información.

### <span id="page-280-1"></span>**1.2. Modificar las propiedades del usuario**

Para ver las propiedades de un usuario ya existente, haga clic en la pestaña **Usuarios**, seleccione el usuario de la lista de usuarios y haga clic en **Propiedades** desde el menú (o escoja **Fichero** = > **Propiedades** desde el menú desplegable). Aparecerá una ventana parecida a la [Fi](#page-281-0)[gura 17.3, "Propiedades del usuario"](#page-281-0).

<span id="page-281-0"></span>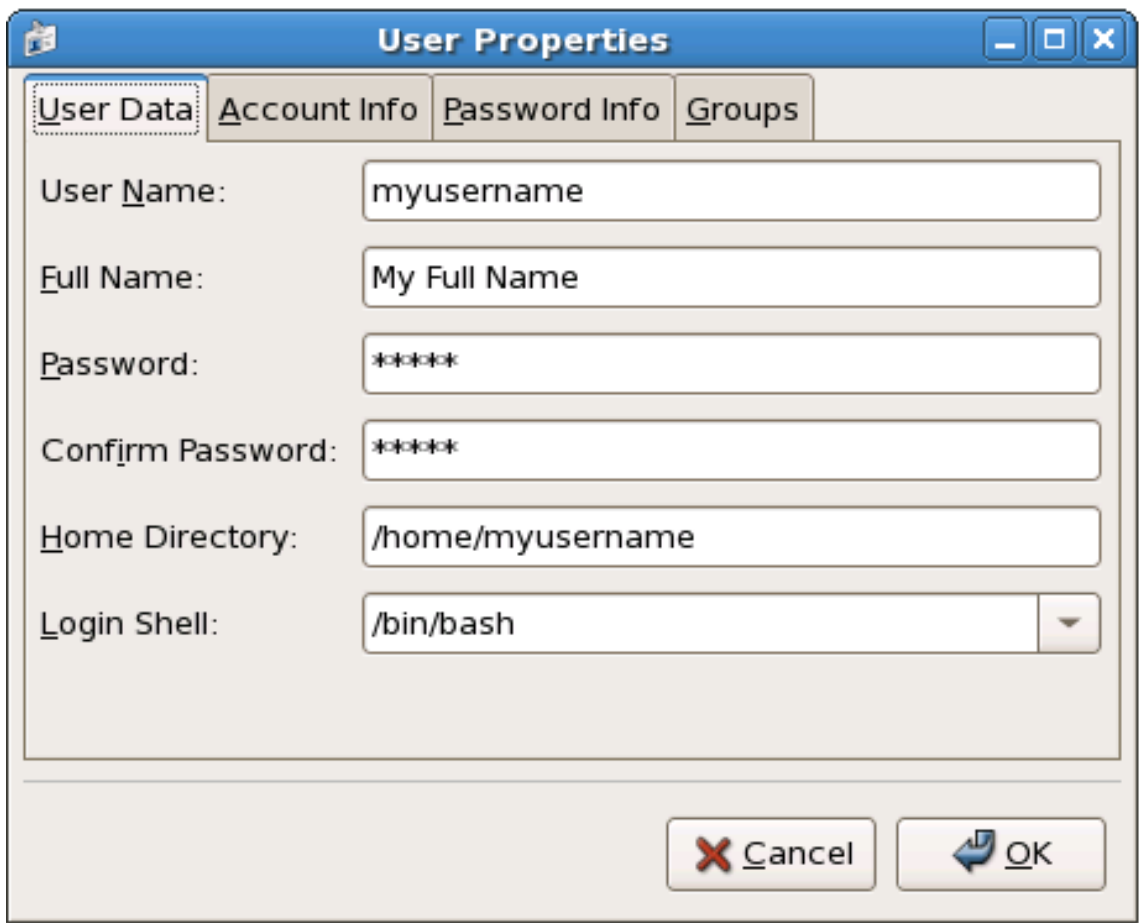

### **Figura 17.3. Propiedades del usuario**

La ventana **Propiedades de los usuarios** está dividida en múltiples páginas:

- **Datos de Usuario** Información básica del usuario configurada cuando ha añadido el usuario. Utilice esta pestaña para cambiar el nombre completo del usuario, la contraseña, el directorio principal o la shell de registro.
- **Información de la cuenta** Seleccione **Activar expiración de cuenta** si quiere que la cuenta caduque en una fecha determinada. Introduzca la fecha en los campos pertinentes. Seleccione **La cuenta del usuario está bloqueada** para bloquear la cuenta de usuario de manera que el usuario no pueda entrar en el sistema.
- **Información de la contraseña** — Esta pestaña muestra la fecha en que el usuario cambió la contraseña por última vez. Para hacer que el usuario cambie la contraseña después de unos cuantos días, seleccione **Activar expiración de contraseña** e introduzca un valor en el campo **Días requeridos antes de cambiar**. Podrá establecer el número de días antes de que la contraseña del usuario caduque, el número de días previos al aviso al usuario para que cambie su contraseña y los días anteriores a que la cuenta pase a ser inactiva.
- **Grupos** Le permite ver y configurar el Grupo primario del usuario y los otros grupos a los cuales desea que el usuario pertenezca.

# **1.3. Añadir un nuevo grupo**

Para añadir un nuevo grupo de usuarios, pulse el botón **Añadir Grupo**. Aparecerá una ventana parecida a la [Figura 17.4, "Nuevo grupo"](#page-282-0). Escriba el nombre del nuevo grupo que desea crear. Para especificar un ID de grupo para el nuevo grupo seleccione **Especificar el ID de grupo manualmente** y seleccione el GID. Red Hat Enterprise Linux reserva los IDs de grupo menores de 500 para los grupos de sistemas.

<span id="page-282-0"></span>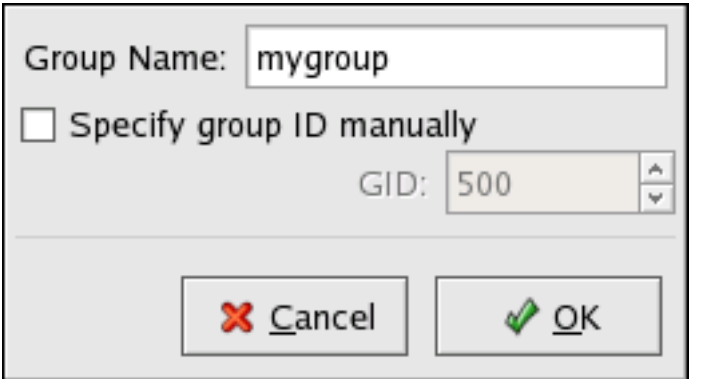

### **Figura 17.4. Nuevo grupo**

Haga clic en **OK** para crear el grupo. Aparecerá un grupo nuevo en la lista.

### **1.4. Modificar las propiedades del grupo**

Para ver las propiedades de un grupo ya existente, seleccione el grupo desde la lista de grupos y pulse **Propiedades** desde el menú (o seleccione **Archivo** => **Propiedades** desde el menú desplegable). Aparecerá una ventana similar a la [Figura 17.5, "Propiedades del grupo".](#page-283-0)

<span id="page-283-0"></span>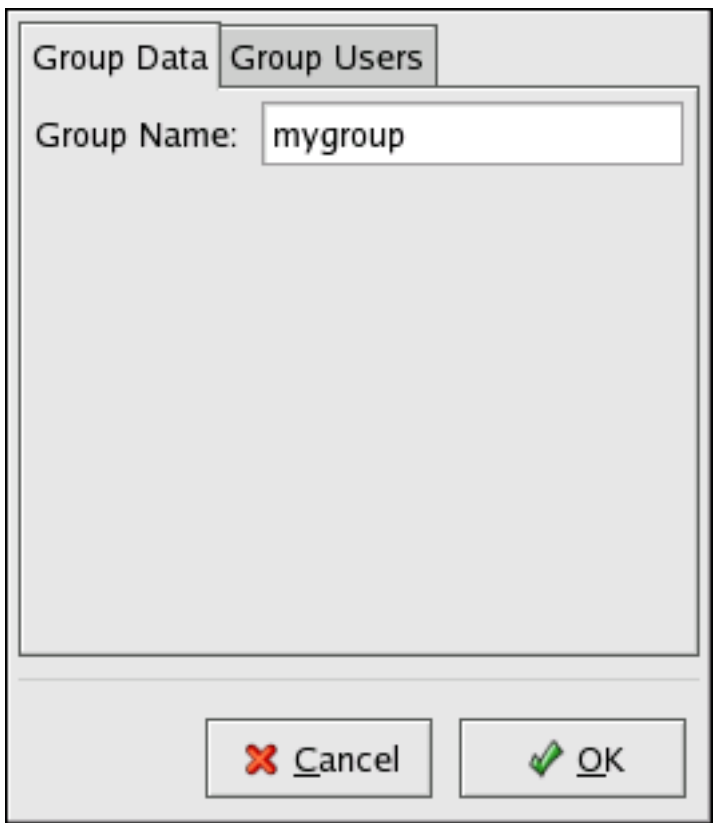

**Figura 17.5. Propiedades del grupo**

La pestaña **Usuarios del grupo** visualiza qué usuarios son miembros del grupo. Utilice esta pestaña para añadir o borrar usuarios del grupo. Haga clic en **OK** para guardar las modificaciones.

# **2. Herramientas de administración de usuarios y grupos**

La gestión de usuarios y grupos puede llegar a ser una tarea tediosa; es por esto que Red Hat Enterprise Linux proporciona herramientas y convenciones que facilitan su gestión.

La forma más fácil de manejar usuarios y grupos es a través de la aplicación gráfica, **Administrador de usuarios** (system-config-users). Para obtener mayor información sobre la **Administrador de usuarios**, consulte la [Sección 1, "Configuración de grupos y de usuarios"](#page-277-0).

Las siguientes herramientas de línea de comandos también se pueden utilizar para manejar usuarios y grupos:

- useradd, usermod y userdel Métodos estándar de la industria para añadir, eliminar y modificar cuentas de usuarios.
- groupadd, groupmod y groupdel Métodos estándar de la industria para añadir, eliminar y modificar grupos de usuarios.
- gpasswd Un comando para administrar el archivo /etc/group.
- pwck, grpck Herramientas para la verificación de contraseñas, grupo y archivos shadow asociados.
- pwconv, pwunconv Herramientas para la conversión de contraseñas a contraseñas shadow y de vuelta a contraseñas estándar.

### **2.1. Configuración desde la línea de comandos**

Si prefiere las herramientas de línea de comandos o no tiene el sistema X Window instalado, use esta sección para configurar usuarios y grupos.

### **2.2. Añadir un usuario**

Para añadir un usuario al sistema:

1. Ejecute el comando useradd para crear una cuenta de usuario bloqueada:

useradd <nombre-usuario>

2. Desbloquee la cuenta ejecutando el comando passwd para asignar una contraseña y configurar el vencimiento de la misma:

passwd <nombre-usuario>

Las opciones de línea de comandos para useradd están detalladas en la [Tabla 17.1, "Opciones](#page-285-0) [de línea de comandos para useradd"](#page-285-0).

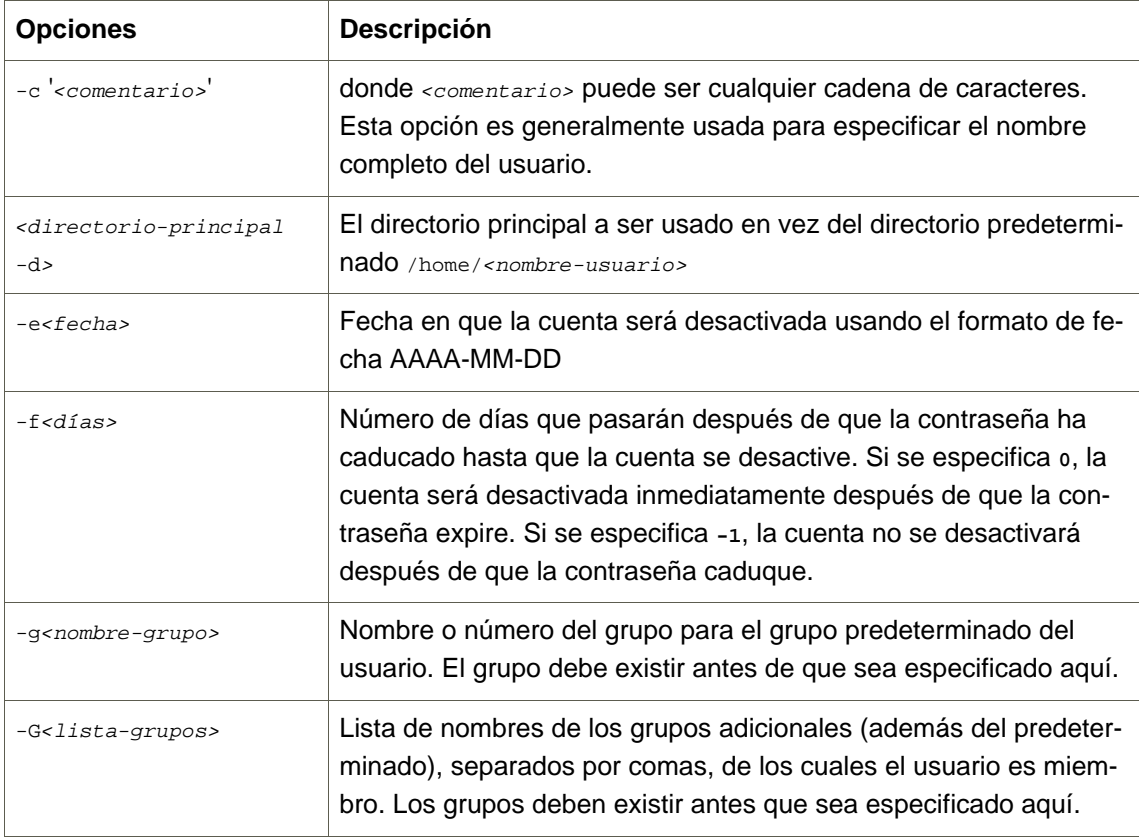

<span id="page-285-0"></span>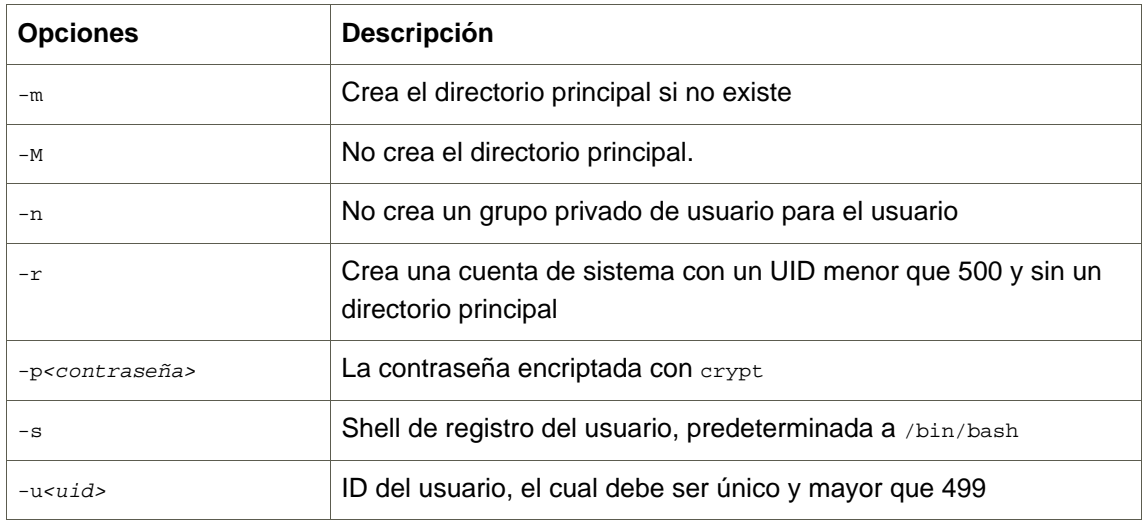

### **Tabla 17.1. Opciones de línea de comandos para useradd**

# **2.3. Añadir un grupo**

Para agregar un grupo al sistema, use el comando groupadd:

groupadd <nombre-grupo>

Las opciones de la línea de comando para groupadd están detalladas en la [Tabla 17.2,](#page-285-1) ["Opciones de línea de comando para groupadd".](#page-285-1)

<span id="page-285-1"></span>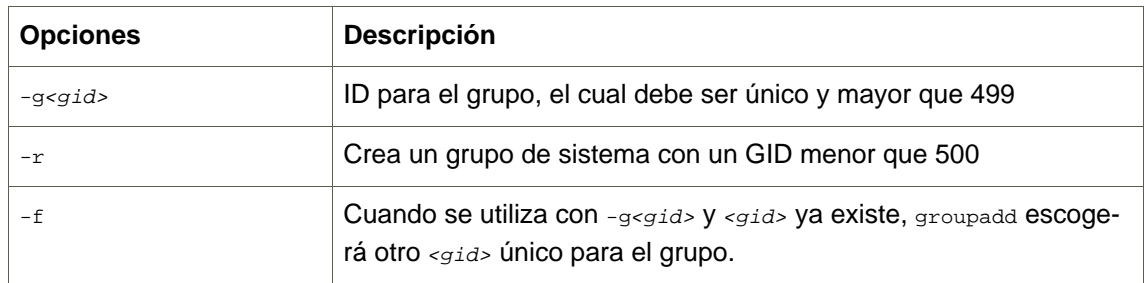

### **Tabla 17.2. Opciones de línea de comando para groupadd**

# **2.4. Vencimiento de la contraseña**

Por razones de seguridad, se aconseja que los usuarios cambien sus contraseñas periódicamente. Esto se puede realizar añadiendo o editando un usuario en la pestaña **Información de la contraseña** en la **Administrador de usuarios**.

Para configurar el vencimiento de la contraseña para un usuario desde el intérprete de comandos, use el comando chage, seguido de una de las opciones de la [Tabla 17.3, "Opciones de lí](#page-286-0)[nea de comando de chage",](#page-286-0) seguido por el nombre del usuario.

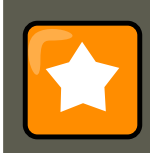

### **Importante**

La contraseña oculta debe estar activada para poder usar el comando chage.

<span id="page-286-0"></span>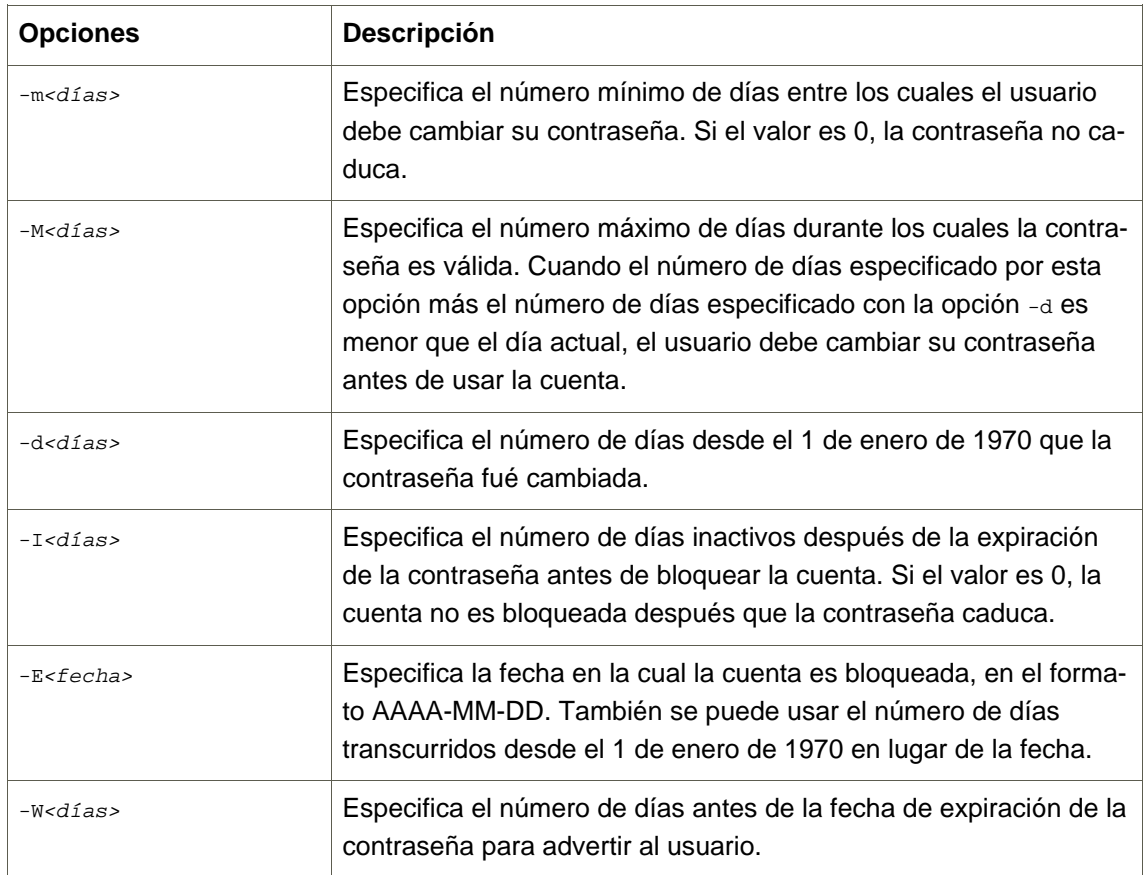

### **Tabla 17.3. Opciones de línea de comando de chage**

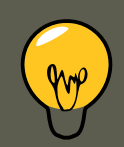

### **Sugerencia**

Si el comando chage está seguido directamente por un nombre de usuario (sin opciones), mostrará los valores de vencimiento de la contraseña actual y permitirá cambiar estos valores.

Usted puede configurar una contraseña para que caduque la primera vez que el usuario inicie una sesión. Esto obliga al usuario a cambiar la contraseña la primera vez que se registre.

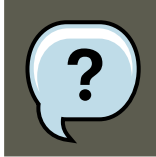

### **Nota**

Este proceso no funcionará si el usuario inicia la sesión a través del protocolo

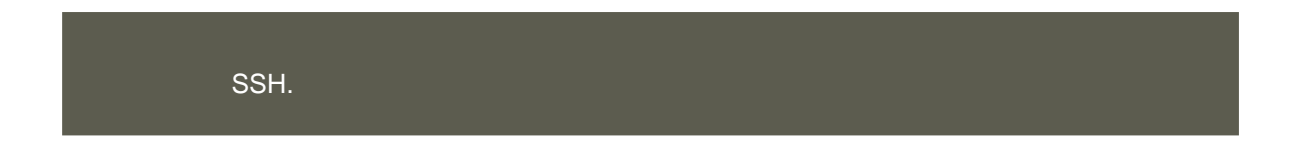

1. Bloquear la contraseña del usuario - Si el usuario no existe, use el comando useradd para crear la cuenta del usuario. No establezca ninguna contraseña para que la cuenta permanezca bloqueada.

Si la contraseña ya está activa, bloquéela con el comando:

usermod -L <nombre-usuario>

2. Obligar el vencimiento inmediato de la contraseña — Escriba el comando siguiente:

chage -d 0 <nombre-usuario>

Este comando coloca el valor para la fecha en que la contraseña fué cambiada la última vez (Enero 1, 1970). Este valor obliga a la expiración inmediata de la contraseña sin tomar en cuenta la política de vencimiento, si existe alguna.

3. Desbloquear la cuenta — Hay dos formas comunes para realizar este paso. El administrador puede asignar una contraseña inicial o puede asignar una contraseña nula.

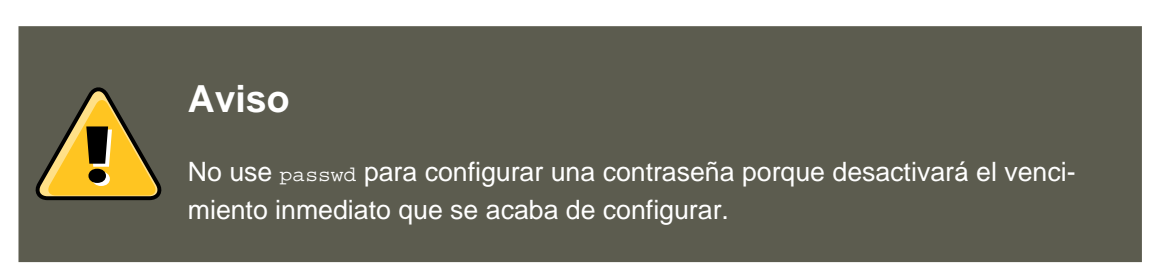

Para asignar una contraseña inicial, siga los pasos siguientes:

• Arranque el intérprete de Python con el comando python. Se mostrará lo siguiente:

Python 2.4.3 (#1, Jul 21 2006, 08:46:09) [GCC 4.1.1 20060718 (Red Hat  $4.1.1-9$ )] on linux2 Type "he

• En la línea de comandos, escriba lo siguiente. Reemplace <contraseña> con la contraseña a encriptar y <sal> con una combinación de exáctamente 2 caracteres en mayúsculas o minúsculas, números, el carácter punto (.) o la barra (/):

import crypt; print crypt.crypt("<contraseña>", "<sal>")

La salida es la contraseña encriptada, similar a 12CsGd8FRCMSM.

- Presione **Ctrl**-**D** para salir del intérprete de Python.
- En la shell, introduzca el siguiente comando (reemplazando <contraseña-encriptada> con el resultado dado en el intérprete de Python):

usermod -p "<contraseña-encriptada>" <nombre-usuario>
Alternativamente, usted puede asignar una contraseña vacía en vez de la contraseña inicial. Para hacerlo, utilice el siguiente comando:

usermod -p "" <nombre-usuario>

### **Atención**

A pesar de que el uso de una contraseña nula es conveniente tanto para el administrador como para el usuario, es una práctica insegura. Un tercero puede conectarse primero y acceder al sistema usando el número de usuario inseguro. Asegúrese de que el usuario está listo para registrarse antes de desbloquear una cuenta con una contraseña vacía.

En cualquier caso, luego de la conexión inicial, se le pedirá al usuario una nueva contraseña.

## **2.5. Explicación del proceso**

Los siguientes pasos describen lo que ocurre si se ejecuta el comando useradd juan en un sistema que tiene contraseñas ocultas activadas:

- 1. Se crea una nueva línea para  $j<sub>uan</sub>$ en /etc/passwd. La línea tiene las características siguientes:
	- Comienza con el nombre del usuario, juan.
	- Hay una  $x$  para el campo de contraseña indicando que el sistema está usando contraseñas ocultas.
	- Se crea un UID igual o mayor que 499. (Bajo Red Hat Enterprise Linux UIDs y GIDs debajo de 500 se reservan para uso del sistema.)
	- Se crea un GID por encima de 499.
	- La información para el GECOS óptimo se deja en blanco.
	- El directorio principal para juan se establece en /home/juan/.
	- El intérprete de comandos predeterminado se establece a /bin/bash.
- 2. Se crea una nueva línea para juan en /etc/shadow. La línea tiene las características siguientes:
	- Comienza con el nombre del usuario, juan.
	- Aparecen dos símbolos de exclamación  $(0, 1)$  en el campo de la contraseña del archivo / etc/shadow, lo cual bloquea la cuenta.

#### **3. Usuarios estándar**

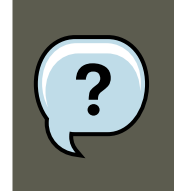

#### **Nota**

Si se pasa una contraseña encriptada usando la opción -p, se colocará en el archivo /etc/shadow en la nueva línea para el usuario.

- Se configura la contraseña para que no caduque nunca.
- 3. Se crea una nueva línea para un grupo llamado  $\frac{1}{100}$  etc/group. Un grupo con el mismo nombre del usuario se conoce como un grupo de usuario privado. Para obtener mayor información sobre los grupos de usuario privados, consulte la [Sección 1.1, "Añadir un nue](#page-278-0)[vo usuario"](#page-278-0).

La línea creada en /etc/group tiene las características siguientes:

- Comienza con el nombre del grupo, juan.
- Aparece una  $x$  en el campo de contraseña indicando que el sistema está usando contraseñas de grupo oculta.
- El GID coincide con el listado para el usuario juan en /etc/passwd.
- 4. Se crea una nueva línea para un grupo llamado juan en /etc/gshadow. La línea tiene las siguientes características:
	- Comienza con el nombre del grupo, juan.
	- Aparece un símbolo de exclamación  $(i)$  en el campo de contraseña del archivo / etc/gshadow, lo cual bloquea el grupo.
	- Todos los otros campos quedan en blanco.
- 5. Se crea un directorio para el usuario juan en el directorio /home/. Este directorio tiene como dueño al usuario juan y al grupo juan. Sin embargo, tiene privilegios para leer, escribir y ejecutar sólo para el usuario juan. Todos los demás permisos son denegados.
- 6. Los archivos dentro del directorio /etc/skel/ (el cual contiene la configuración predeterminadas del usuario) se copian en el nuevo directorio /home/juan/.

En este punto, existe una cuenta bloqueada llamada juan en el sistema. Para activarla, el administrador debe asignar una contraseña a la cuenta usando el comando passwd y, opcionalmente, especificar las pautas de vencimiento de la misma.

## **3. Usuarios estándar**

[Tabla 17.4, "Usuarios estándar"](#page-291-0) lista los usuarios estándar configurados en el archivo / etc/passwd por una instalación con **Todo**. El groupid (GID) en esta tabla es el grupo primario para el usuario. Vea la [Sección 4, "Grupos estándar"](#page-291-1) para una lista de los grupos estándar.

#### **3. Usuarios estándar**

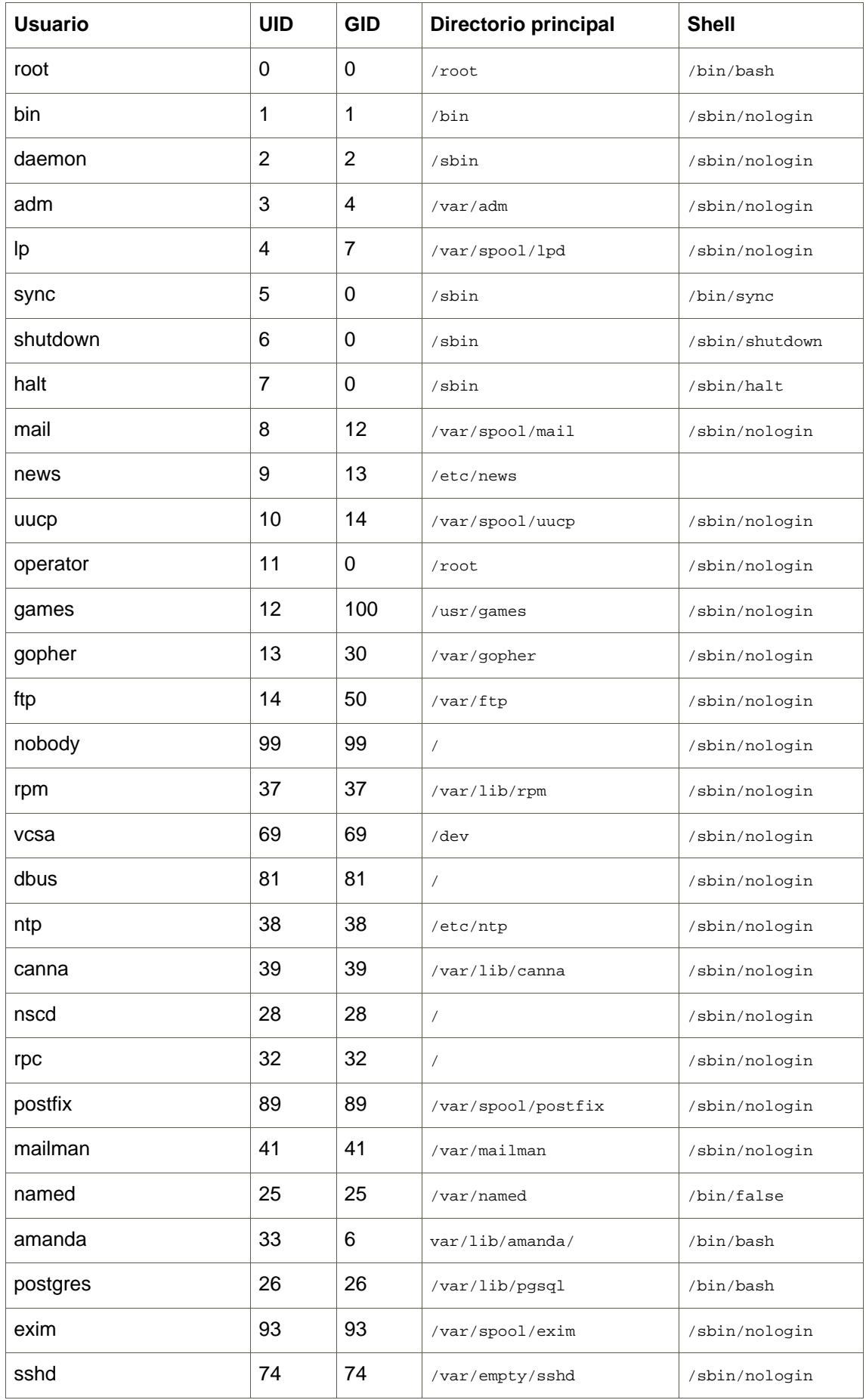

#### **4. Grupos estándar**

<span id="page-291-0"></span>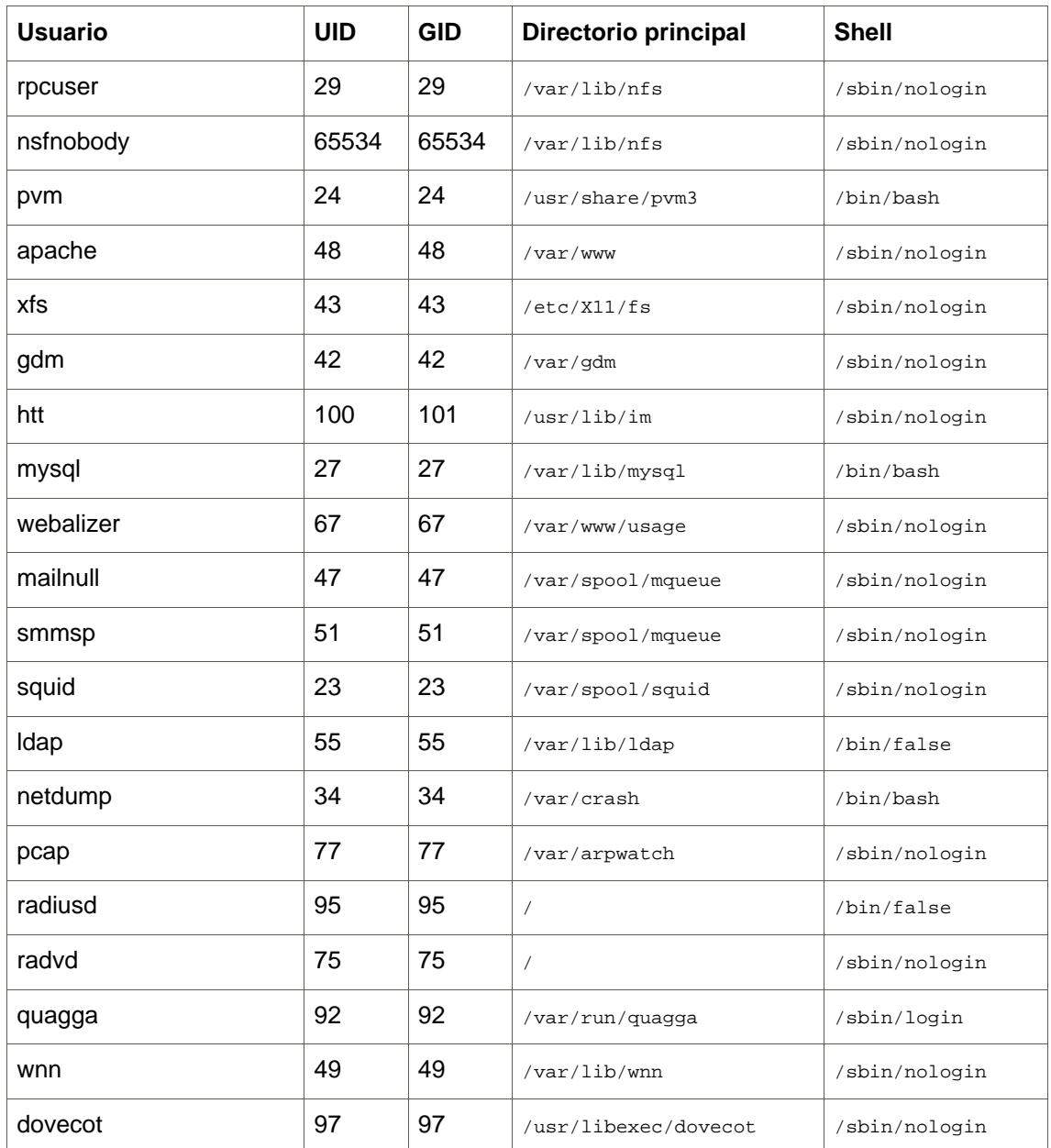

#### **Tabla 17.4. Usuarios estándar**

## <span id="page-291-1"></span>**4. Grupos estándar**

[Tabla 17.5, "Grupos estándar"](#page-293-0) lista los grupos estándar configurados por una instalación con **Todo**. Los grupos son almacenados en el archivo /etc/group.

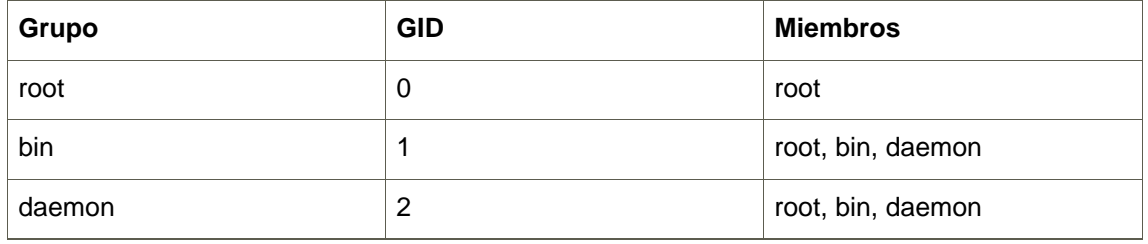

#### **4. Grupos estándar**

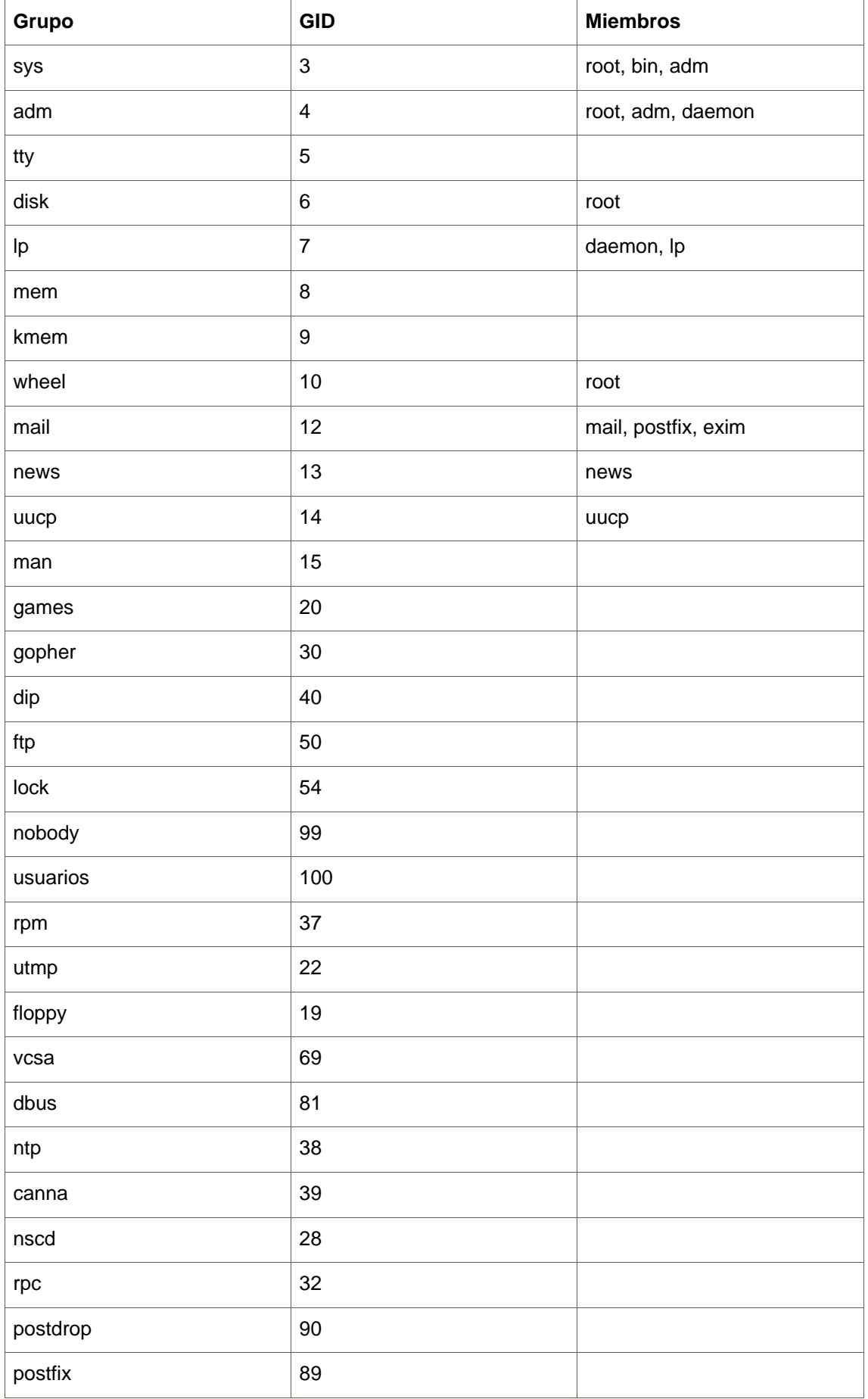

#### **5. Grupos de usuario privado**

<span id="page-293-0"></span>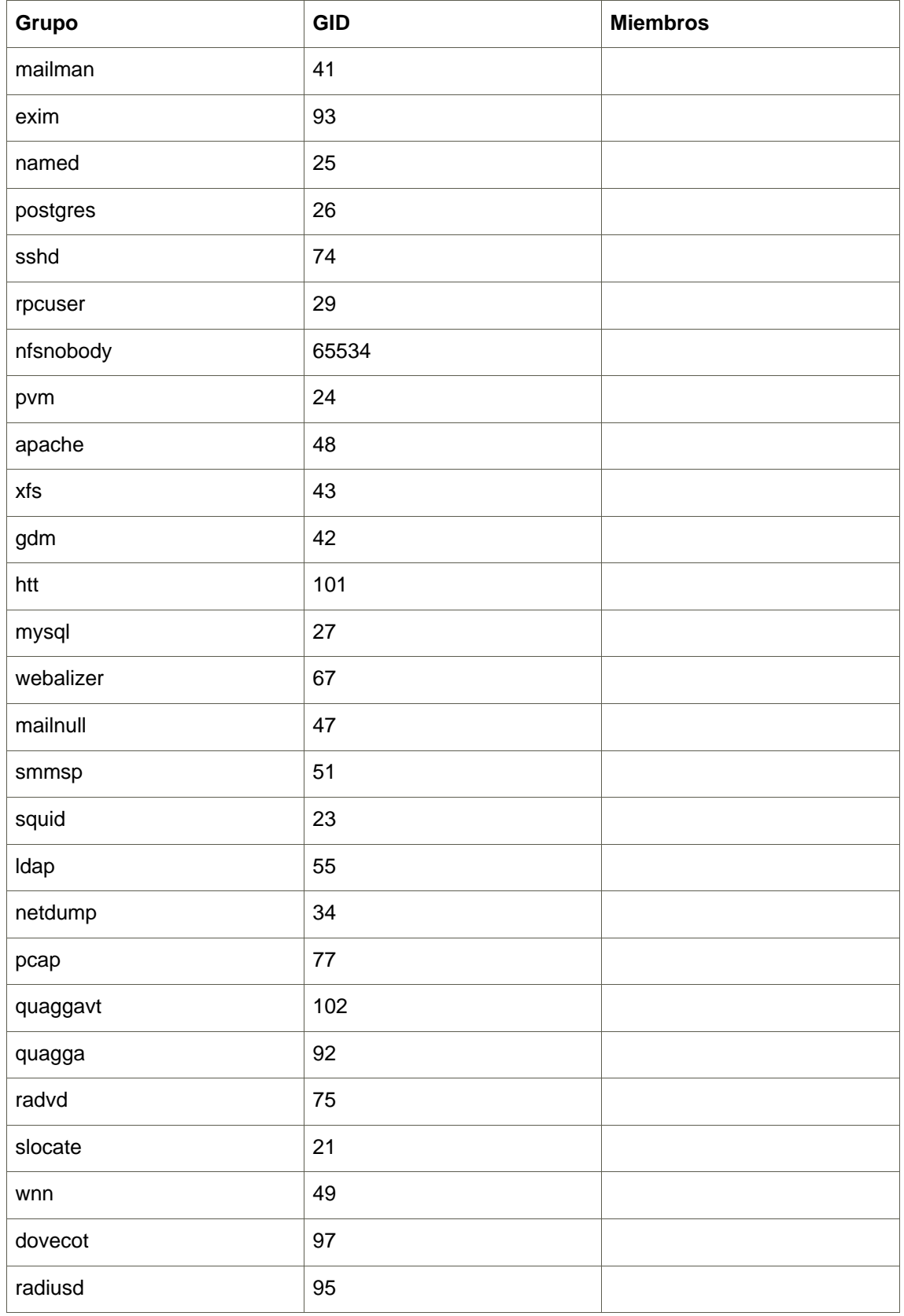

## **Tabla 17.5. Grupos estándar**

## **5. Grupos de usuario privado**

Red Hat Enterprise Linux utiliza un esquema de *grupo privado de usuario* (UPG), lo que hace más fácil de manejar los grupos de UNIX.

Se crea un UPG siempre que se añade un nuevo usuario al sistema. Un UPG tiene el mismo nombre que el usuario para el cual se crea y ese usuario es el único miembro de ese UPG.

Los UPGs hacen que sea más seguro configurar los privilegios por defecto para un nuevo archivo o directorio. Esto permite a ambos, tanto al usuario como al grupo de ese usuario hacer modificaciones al archivo o directorio.

El parámetro que determina qué permisos son aplicados a un nuevo archivo o directorio es llamado un umask y se configura en el archivo /etc/bashrc. Tradicionalmente en sistemas UNIX, el umask es configurado a 022, lo que sólo permite al usuario que creó el archivo o directorio realizar modificaciones. Bajo este esquema, todos los demás usuarios incluyendo miembros del grupo del creador no tienen derecho a realizar ninguna modificación. Sin embargo, bajo el esquema UPG, esta "protección de grupo" no es necesaria puesto que cada usuario tiene su propio grupo privado.

### **5.1. Directorios de grupos**

Muchas organizaciones de Tecnologías de Información prefieren crear un grupo para cada proyecto importante y luego asignar personas al grupo si estos necesitan acceso a los archivos de ese proyecto. Usando este esquema tradicional, el manejo de archivos ha sido difícil pues cuando alguien crea un archivo, este es asociado con el grupo primario al cual ellos pertenecen. Cuando una persona individual trabaja en múltiples proyectos, se hace difícil asociar los archivos correctos con el grupo correcto. Usando el esquema UPG, sin embargo, los grupos son automáticamente asignados a archivos creados dentro de un directorio con el bit setgid configurado. El bit setgid hace muy simple el manejo de proyectos de grupos que comparten un directorio común, pues cualquier archivo creado dentro del directorio es propiedad del grupo que posee el directorio.

Digamos, por ejemplo, que un grupo de personas trabajan con archivos en el directorio / usr/lib/emacs/site-lisp/. Algunas personas son de confianza y pueden modificar el directorio, pero ciertamente no todos. Entonces, primero cree un grupo emacs, como se muestra en el siguiente comando:

/usr/sbin/groupadd emacs

#### Para asociar los contenidos del directorio con el grupo emacs, escriba:

```
chown -R root.emacs /usr/share/emacs/site-lisp
```
Ahora es posible añadir los usuarios adecuados al grupo con el comando gpasswd:

/usr/bin/gpasswd -a <nombre-usuario> emacs

Para permitir que los usuarios creen archivos dentro del directorio, utilice el comando siguiente:

chmod 775 /usr/share/emacs/site-lisp

Cuando un usuario crea un nuevo archivo, se le asigna el grupo del grupo por defecto privado del usuario. Luego, configure el bit setgid, el cual asigna que todo lo que se cree en el directorio la misma permisología de grupo del directorio mismo (emacs). Use el comando siguiente:

chmod 2775 /usr/share/emacs/site-lisp

En este punto, puesto que cada usuario tiene por defecto su umask en 002, todos los miembros del grupo emacs pueden crear y modificar archivos en el directorio /

usr/lib/emacs/site-lisp/ sin que el administrador tenga que cambiar los permisos de los archivos cada vez que un usuario escriba nuevos archivos.

## **6. Contraseñas Shadow**

En entornos multiusuario es muy importante utilizar contraseñas shadow también conocido como Oscurecimiento de contraseñas, (proporcionadas por el paquete shadow-utils). Haciendo esto se mejora la seguridad de los archivos de autenticación del sistema. Por esta razón, el programa de instalación activa por defecto las contraseñas shadow.

Lo siguiente es una lista de las ventajas de las contraseñas shadow sobre el método tradicional de almacenar contraseñas en los sistemas basados en UNIX:

- Mejora la seguridad del sistema al mover las contraseñas encriptadas desde el archivo / etc/passwd que puede leer todo el mundo, a /etc/shadow, el cual sólo puede ser leído por el usuario root.
- Almacena información sobre la vigencias de las contraseñas.
- Permite el uso del archivo /etc/login.defs para reforzar las políticas de seguridad.

La mayoría de las utilidades proporcionadas por el paquete shadow-utils funcionan adecuadamente sin importar si las contraseñas shadow están activadas o no. Sin embargo, puesto que la información sobre la vigencia de las contraseñas es almacenada exclusivamente en el archivo /etc/shadow, cualquier comando que cree o modifique la información sobre la vigencia de las contraseñas, no funcionará.

Abajo se muestra una lista de los comandos que no funcionan a menos que se activen primero las contraseñas shadow:

- chage
- gpasswd
- Las opciones /usr/sbin/usermod-e 0-f
- Las opciones /usr/sbin/useradd-e 0-f

## **7. Recursos adicionales**

Para más información sobre usuarios y grupos y las herramientas para administrarlos, consulte los recursos siguientes.

## **7.1. Documentación instalada**

• Páginas man relacionadas — Hay varias páginas man para las diferentes aplicaciones y archivos de configuración relacionados con el manejo de usuarios y grupos. La siguiente es una lista de algunas de las páginas más importantes:

Aplicaciones administrativas de usuarios y grupos

- man chage Un comando para modificar las políticas de vigencia y expiración de las cuentas.
- man gpasswd Un comando para administrar el archivo /etc/group.
- man groupadd Un comando para añadir grupos.
- $\epsilon_{\text{man}}$  grpck Un comando para verificar el archivo /etc/group.
- man groupdel Un comando para eliminar grupos.
- man groupmod Un comando para modificar la membrecía de grupos.
- man pwck Comando que se utiliza para verificar los archivos /etc/passwd  $y /$ etc/shadow.
- man pwconv Una herramienta para la conversión de contraseñas estándar a contraseñas shadow.
- man pwunconv Una herramienta para la conversión de contraseñas shadow a contraseñas estándar.
- man useradd Un comando para añadir usuarios.
- man userdel Un comando para eliminar usuarios.
- man usermod Comando para modificar usuarios.

#### Archivos de configuración

- man 5 group El archivo que contiene información del grupo para el sistema.
- man 5 passwd El archivo que contiene información del usuario para el sistema.
- man 5 shadow El archivo que contiene información de contraseñas y vigencia de cuentas para el sistema.

# **Capítulo 18. Tareas automáticas**

En Linux, las tareas pueden configurarse para que se ejecuten de forma automática en un período de tiempo concreto y en las fechas indicadas o cuando el promedio de carga del sistema está por debajo de un número dado. Red Hat Enterprise Linux es preconfigurado para ejecutar determinadas tareas del sistema de modo que éste se mantenga actualizado. Por ejemplo, la base de datos slocate utilizada por el comando locate,se actualiza diariamente. Un administrador del sistema puede utilizar las tareas automáticas para realizar copias de seguridad periódicas, controlar el sistema y ejecutar scripts personalizados, entre otras tareas.

Red Hat Enterprise Linux contiene varias utilidades de tareas automáticas: cron, at y batch.

## **1. Cron**

Cron es un demonio que sirve para ejecutar tareas programadas según una combinación de la hora, día del mes, mes, día de la semana y semana.

Cron asume que el sistema está encendido de forma continua. Si el sistema no está activo cuando está programada una tarea, Cron no se ejecuta. Para programar tareas que se ejecutan una sola vez, consulte la [Sección 2, "At y Batch".](#page-299-0)

Para usar el servicio cron, debe de tener el paquete RPM vixie-cron instalado y el servicio crond debe estar en funcionamiento. Para determinar si el paquete está instalado, use el comando rpm -q vixie-cron. Para determinar si el servicio está funcionando, utilice el comando / sbin/service crond status.

## **1.1. Configuración de una tarea Cron**

El fichero de configuración principal de cron, /etc/crontab, contiene las líneas siguientes:

```
SHELL=/bin/bash
PATH=/sbin:/bin:/usr/sbin:/usr/bin
MAILTO=root HOME=/
# run-parts
01 * * * * root run-parts /etc/cron.hourly
02 4 * * * root run-parts /etc/cron.daily
22 4 * * 0 root run-parts /etc/cron.weekly
42 4 1 * * root run-parts /etc/cron.monthly
```
Las primeras cuatro líneas son variables usadas para configurar el entorno en el cual se ejecutan las tareas cron. El valor de la variable SHELL indica al sistema el entorno de shell que deberá utilizarse (en este ejemplo, el shell de bash) y la variable PATH define la ruta usada para ejecutar los comandos. El resultado de las tareas cron se envía por correo electrónico al nombre de usuario definido con la variable MAILTO. Si la variable MAILTO se define como una cadena vacía (MAILTO=""), no se enviará correo electrónico. La variable HOME puede utilizarse para establecer el directorio principal que deberá usarse al ejecutar los comandos o scripts.

Cada línea del archivo /etc/crontab representa una tarea y tiene el formato siguiente:

minuto hora día mes díaDeLaSemana comando

- minute número entero entre 0 y 59
- hour número entero entre 0 y 23
- $_{\text{day}}$  número entero entre 1 y 31 (debe ser un día válido si se especifica un mes)
- month número entero entre 1 y 12 (o nombre corto del mes, por ejemplo, ene, feb, etc.)
- dayofweek número entero entre 0 y 7, donde 0 o 7 corresponde a Domingo (o el nombre corto del día de la semana, por ejemplo, dom, lun, etc.)
- command el comando a ejecutar (el comando puede ser un comando propiamente dicho como ls /proc >> /tmp/proc o el comando para ejecutar un script personalizado.)

En cualquiera de los valores antes indicados, se puede utilizar un asterisco (\*) para especificar todos los valores válidos. Por ejemplo, un asterisco para el valor de mes significa que el comando se ejecutará cada mes dentro de las limitaciones del resto de los valores.

Un guión (-) entre los números enteros indica un intervalo de números enteros. Por ejemplo, **1-4** significa los números enteros 1, 2, 3 y 4.

Una lista de valores separados por comas (,) especifica una lista. Por ejemplo, **3, 4, 6, 8** indica esos cuatro números enteros.

La barra oblícua (/) puede utilizarse para especificar valores de salto. El valor de un número entero se puede saltar dentro de un rango si se indica a continuación del rango con **/<número entero>**. Por ejemplo, **0-59/2** puede usarse para definir cada otro minuto en el campo minuto. Los valores de salto también pueden utilizarse con un asterisco. Por ejemplo, el valor **\*/3** puede usarse en el campo de mes para ejecutar la tarea cada tercer mes.

Las líneas que empiezan por almohadilla o símbolo numeral (#) son comentarios y no se procesan.

Como se muestra en el archivo /etc/crontab, el script run-parts ejecuta los scripts en los directorios /etc/cron.hourly, /etc/cron.daily, /etc/cron.weekly, y /etc/cron.monthly cada hora, diariamente, semanalmente o mensualmente, respectivamente. Los archivos en estos directorios deben ser scripts de shell.

Si las tareas cron deben ejecutarse según una programación distinta a la hora, día, semana o mes, esto puede agregarse en el directorio /etc/cron.d. Todos los ficheros de este directorio utilizan la misma sintaxis que /etc/crontab. Vaya al [Ejemplo 18.1, "Ejemplos de Crontab"](#page-298-0) para ver más ejemplos.

```
# Registra el uso de memoria del sistema cada lunes
# a las 3:30AM en el archivo /tmp/meminfo
30 3 * * mon cat /proc/meminfo >> /tmp/meminfo
# Ejecuta el script personalizado el primer día de cada mes a las 4:10AM
10 4 1 * * /root/scripts/backup.sh
```
#### **Ejemplo 18.1. Ejemplos de Crontab**

Los usuarios no root pueden configurar las tareas cron tasks con la utilidad crontab. Todos los

#### **1.2. Control de acceso a Cron**

crontabs definidos por el usuario se almacenan en el directorio /var/spool/cron y se ejecutan utilizando los nombres de los usuarios que los han creado. Para crear un crontab como un usuario, inicie la sesión como ese usuario y escriba el comando crontab -e para modificar el crontab del usuario con el editor especificado por la variable de entorno VISUAL o EDITOR. El fichero usa el mismo formato que /etc/crontab. Cuando se guardan los cambios en crontab, el crontab se almacena según el nombre de usuario, y se escribe en el fichero /var/spool/cron/username.

El demonio cron controla el fichero etc/crontab, el directorio etc/cron.d/ y el directorio / var/spool/cron cada minuto para cada cambio. Si se encuentra algún cambio, estos se cargan en la memoria. De este modo, el demonio no necesita ser reiniciado si se cambia un fichero crontab.

## **1.2. Control de acceso a Cron**

Los ficheros /etc/cron.allow y /etc/cron.deny se usan para restringir el acceso a cron. El formato de los dos ficheros de acceso es un nombre de usuario en cada línea. No está permitido espacio en blanco en ninguno de los ficheros. El demonio cron (crond) no deberá ser reiniciado si los ficheros de control de acceso se modifican. Los ficheros de control de acceso se leen cada vez que el usuario intenta añadir o borrar una tarea cron.

El usuario root puede utilizar siempre cron, sin prestar atención a los nombres de usuarios listados en los ficheros de control de acceso.

Si existe el fichero cron.allow, tan sólo se permitirá a los usuarios presentes en la lista utilizar cron y el fichero cron.deny se ignorará.

<span id="page-299-0"></span>Si cron.allow no existe, a todos los usuarios listados en cron.deny no se les permite usar cron.

## **2. At y Batch**

Mientras que cron es utilizado para programar tareas recurrentes, el comando at se usa para programar una única tarea en un tiempo específico. El comando batch se usa para programar que se ejecute una única tarea cuando la carga promedio de los sistemas esten por debajo de 0.8.

Para poder usar at o batch debe tener el paquete RPM at instalado y el servicio atd en funcionamiento. Para determinar si el paquete está instalado, utilice el comando  $r$ pm  $-q$  at. Para determinar si el servicio se está ejecutando,utilice el comando /sbin/service atd status.

### **2.1. Configuración de tareas**

Para programar una tarea no repetitiva en un tiempo específico, escriba el comando at time, en el que  $t_{time}$  es el tiempo para ejecutar el comando.

El argumento  $t_{time}$  puede ser uno de los siguientes:

- Formato HH:MM Por ejemplo,04:00 señala las 4:00AM. Si se inserta el tiempo, se ejecuta en la hora específica del siguiente día.
- midnight Especifica 12:00 a.m.
- noon Especifica 12:00 p.m.
- teatime Especifica las 4:00 p.m.
- Formato del nombre-mes, día y año Por ejemplo, Enero 15 del año 2002. El año es opcional.
- Formato MMDDYY, MM/DD/YY, o MM.DD.YY Por ejemplo, 011502 para el día 15 de Enero del 2002.
- now + time el tiempo está en minutos, horas, días o semanas. Por ejemplo, now + 5 días, especifica que el comando debería ser ejecutado a la misma hora en 5 días.

La hora debe ser especificada en primer lugar, seguido por la fecha opcional. Para más información sobre el formato del tiempo, lea el fichero del texto /usr/share/doc/at-<version>/ timespec.

Tras haber escrito el comando at con el argumento del tiempo, el prompt at> será visualizado. Escriba el comando a ejecutar, pulse **Intro** y escriba **Ctrl**-**D**. Se puede especificar más de un comando escribiendo cada comando seguido de la tecla **Intro**. Después de haber escrito todos los comandos, pulse **Intro** para obtener una línea en blanco y escriba **Ctrl**-**D**. Alternativamente, se puede introducir un script de shell en el intérprete de comandos y escribir **Ctrl**-**D** en una línea en blanco para salir. Si se introduce un script, la configuración de la shell usada será la configuración de la shell en la SHELL del usuario, la shell de registro del usuario o /bin/sh (el primero que se encuentre).

Si la configuración de comandos o el script intentan visualizar información, la salida de datos será enviada vía correo electrónico al usuario.

Use el comando  $\alpha_{\text{tr}}$  para visualizar los trabajos pendientes. Remítase a la [Sección 2.3,](#page-301-0) ["Visualización de las tareas pendientes"](#page-301-0) para más información.

El uso del comando  $at$  puede ser restringido. Remítase a la [Sección 2.5, "Control de acceso a](#page-301-1) [At y Batch"](#page-301-1) para más detalles.

## **2.2. Configuración de tareas Batch**

Para ejecutar una tarea no repetitiva cuando el promedio de carga está por debajo de 0.8, utilice el comando batch.

Tras haber escrito el comando batch, se visualiza el intérprete de comandos at>. Escriba el comando a ejecutar, pulse **Intro** y escriba **Ctrl**-**D**. Se puede especificar más de un comando al escribir cada comando seguido de la tecla **Intro**. Tras haber escrito todos los comandos, pulse **Intro** para acceder a una línea en blanco y escriba **Ctrl**-**D**. Se puede introducir de forma alternativa un script de shell en el intérprete de comandos y escribir **Ctrl**-**D** en una línea en blanco para salir. Si se introduce un script, la shell usada es la configuración de la she en el entorno SHELL del usuario, la shell de login del usuario, o /bin/sh (todo lo que se encuentre en primer lugar). Tan pronto como el promedio de carga está bajo 0.8, se ejecutará la configuración del comando o el script.

Si la configuración de comandos o el script intentan visualizar información, la salida de datos será enviada vía correo electrónico al usuario.

#### **2.3. Visualización de las tareas pendientes**

Use el comando  $\alpha_{\text{tr}}$  para visualizar los trabajos pendientes. Remítase a la [Sección 2.3,](#page-301-0) ["Visualización de las tareas pendientes"](#page-301-0) para más información.

El uso del comando batch puede ser restringido. Remítase a la [Sección 2.5, "Control de acceso](#page-301-1) [a At y Batch"](#page-301-1) para más detalles.

### <span id="page-301-0"></span>**2.3. Visualización de las tareas pendientes**

Para visualizar las tareas pendientes at y batch, use el comando  $a_{\text{t}}q$ . Muestra una lista de las tareas pendientes, con cada trabajo en una línea. Cada línea sigue el formato de número de tarea, la fecha, la hora, el tipo de tarea y nombre de usuario. Los usuarios tan sólo pueden ver sus propias tareas. Si el usuario root ejecuta el comando  $a_{\text{tq}}$ , se visualizarán todas las tareas de todos los usuarios.

## **2.4. Opciones adicionales de la línea de comandos**

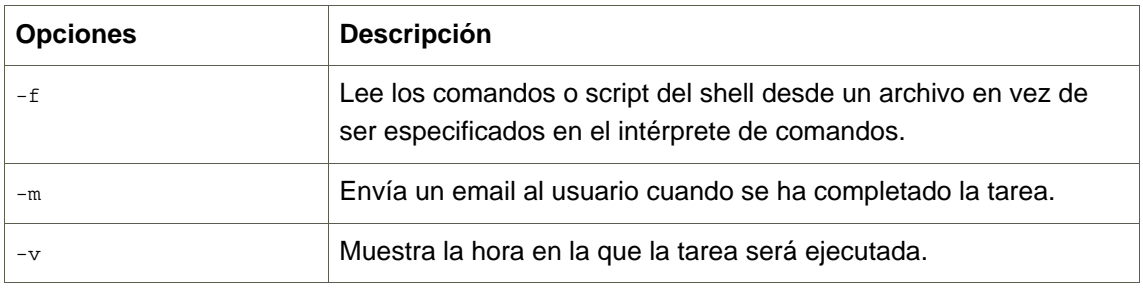

Opciones adicionales de la línea de comandos para at y batch incluyen:

#### **Tabla 18.1. Opciones de línea de comandos at y batch**

### <span id="page-301-1"></span>**2.5. Control de acceso a At y Batch**

Los ficheros /etc/at.allow y /etc/at.deny pueden ser usados para restringir el acceso a los comandos at y batch. El formato de ambos ficheros de control de acceso es un nombre de usuario en cada línea. El espacio en blanco no está permitido en ningún fichero. El (atd) demonio at no deberá ser reiniciado si los ficheros de control de acceso son modificados. Los ficheros de control de acceso se leen cada vez que un usuario intenta ejecutar los comandos at y batch.

El usuario root siempre puede ejecutar los comandos  $_{\text{at}}$  y  $_{\text{batch}}$ , sin tener en cuenta los ficheros de control de acceso.

Si existe el fichero at. allow tan sólo se permitirá a los usuarios listados usar at o batch y el fichero at.deny será ignorado.

 $Si$  at. allow no existe, a los usuarios listados en at. deny no se les permitirá usar at o batch.

## **3. Recursos adicionales**

Para obtener más información sobre cómo configurar tareas automáticas, consulte los recursos siguientes.

## **3.1. Documentación instalada**

- Página del manual decron descripción general de cron.
- Páginas del manual de crontab en las secciones 1 y 5 la página del manual de la sección 1 contiene una descripción del fichero crontab. La página del manual de la sección 5 contiene el formato del fichero y algunos ejemplos de entradas.
- /usr/share/doc/at-<version>/timespec contiene el formato del fichero y algunos ejemplos de entradas.
- Página de manual  $at$  descripción de  $at$  y  $batch$  y las opciones de la línea de comandos.

# **Capítulo 19. Archivos de registro**

Los Archivos de registro (o archivos de log) son archivos que contienen mensajes sobre el sistema, incluyendo el kernel, los servicios y las aplicaciones que se ejecutan en dicho sistema. Existen diferentes tipos de archivos de log dependiendo de la información. Por ejemplo, existe un archivo de log del sistema, un archivo de log para los mensajes de seguridad y un archivo de log para las tareas cron.

Los archivos de registro pueden ser muy útiles cuando se trate de resolver un problema con el sistema tal como cuando se trata de cargar un controlador del kernel o cuando se este buscando por intentos no autorizados de conexión al sistema. Este capítulo discute donde encontrar estos archivos de registro, cómo visualizarlos y qué buscar en ellos.

Algunos archivos de log están controlados por un demonio llamado sysloga. Encontrará una lista de mensajes de log mantenidos por syslogd en el archivo de configuración /etc/syslog.conf.

## **1. Localizar archivos de registro**

La mayoría de los archivos de registro están localizados en el directorio /var/log. Algunas aplicaciones como por ejemplo  $h$ ttpd y samba poseen un directorio en /var/log para sus archivos de registro (log).

Encontrará multiples archivos con números en el directorio de archivos de registro. Estos se crean cuando se rotan los archivos de registro. Los archivos de registro se rotan para que los tamaños de los archivos no se vuelvan muy grandes. El paquete logrotate contiene una tarea cron que rota automáticamente los archivos de registro de acuerdo con el archivo de configuración /etc/logrotate.conf y los archivos de configuración en el directorio /etc/logrotate.d/. Por defecto se encuentra configurado para rotar todas las semanas y mantener cuatro semanasde archivos de registro previos.

## **2. Visualizar los archivos de registro**

La mayoría de los archivos de registro están en formato de texto plano. Puede visualizarlos con cualquier editor de texto tal como **Vi** o **Emacs**. Algunos archivos log pueden ser leídos por todos los usuarios del sistema; sin embargo se requiere de privilegios como root para visualizar la mayoría de ellos.

Para ver los archivos de registro del sistema en una aplicación en tiempo real e interactiva utilice **System Log Viewer**. Para iniciar la aplicación a **Aplicaciones** (el menú principal en el panel) => **Sistema** => **Registros de Sistema**, o escriba el comando gnome-system-log en el intérprete de comandos.

La aplicación sólo muestra los archivos de registro que existen; por lo tanto, la lista puede ser diferente a la que aparece en la [Figura 19.1, "Sistema de Registro"](#page-304-0).

#### **2. Visualizar los archivos de registro**

<span id="page-304-0"></span>

| $\circ$                                       |                                                               |    |    |         |                     |                        |               |                                                                                |                                                                                | $\Box$ o $\mathbf x$<br>/var/log/messages (monitored) - System Log Viewer                |
|-----------------------------------------------|---------------------------------------------------------------|----|----|---------|---------------------|------------------------|---------------|--------------------------------------------------------------------------------|--------------------------------------------------------------------------------|------------------------------------------------------------------------------------------|
|                                               | File Edit View Help                                           |    |    |         |                     |                        |               |                                                                                |                                                                                |                                                                                          |
| $\triangledown$ /var/log                      |                                                               |    |    |         |                     |                        | $-11/13/2006$ |                                                                                |                                                                                |                                                                                          |
|                                               | cron                                                          |    |    |         |                     |                        |               |                                                                                |                                                                                | Nov 13 09:46:32 sams syslogd 1.4.1: restart.                                             |
| maillog                                       |                                                               |    |    |         |                     |                        |               | Nov 13 10:10:29 sams gconfd (samson-3304): starting (version 2.14.0), pid 3304 |                                                                                |                                                                                          |
|                                               | messages                                                      |    |    |         |                     |                        |               |                                                                                |                                                                                | Nov 13 10:10:29 sams gconfd (samson-3304): Resolved address "xml:readonly:/etc           |
|                                               | secure                                                        |    |    |         |                     |                        |               |                                                                                |                                                                                | Nov 13 10:10:29 sams gconfd (samson-3304): Resolved address "xml:readwrite:/ho           |
|                                               | Xorg.0.log                                                    |    |    |         |                     |                        |               |                                                                                |                                                                                | Nov 13 10:10:29 sams gconfd (samson-3304): Resolved address "xml:readonly:/etc           |
| ▽                                             | /var/log/cups                                                 |    |    |         |                     |                        |               |                                                                                | Nov 13 10:12:29 sams gconfd (samson-3304): GConf server is not in use, shuttin |                                                                                          |
|                                               | error log                                                     |    |    |         |                     |                        |               |                                                                                |                                                                                | Nov 13 10:12:29 sams gconfd (samson-3304): Exiting                                       |
|                                               |                                                               |    |    |         |                     |                        |               |                                                                                |                                                                                | Nov 13 10:12:47 sams kernel: usb 1-7: new low speed USB device using ohci hcd            |
|                                               |                                                               |    |    |         |                     |                        |               |                                                                                | Nov 13 10:12:47 sams kernel: usb 1-7: configuration #0 chosen from 1 choice    |                                                                                          |
|                                               |                                                               |    |    |         |                     |                        |               |                                                                                | Nov 13 10:12:47 sams kernel: usb 1-7: config 0 descriptor??                    |                                                                                          |
|                                               |                                                               |    |    |         |                     |                        |               |                                                                                | Nov 13 10:12:47 sams kernel: input: ???????? as /class/input/input4            |                                                                                          |
|                                               |                                                               |    |    |         |                     |                        |               |                                                                                | Nov 13 10:12:47 sams kernel: input: USB HID v1.10 Mouse [????????] on usb-0000 |                                                                                          |
|                                               |                                                               |    |    |         |                     |                        |               |                                                                                | Nov 13 10:13:16 sams gdm[2639]: Master halting                                 |                                                                                          |
|                                               |                                                               |    |    |         |                     |                        |               |                                                                                | Nov 13 10:13:16 sams kernel: usb 1-7: USB disconnect, address 4                |                                                                                          |
|                                               |                                                               |    |    |         |                     |                        |               |                                                                                |                                                                                | Nov 13 10:13:17 sams shutdown[2639]: shutting down for system halt                       |
| $42006$ $\blacktriangleright$<br>4 November + |                                                               |    |    |         |                     |                        |               |                                                                                | Nov 13 10:13:18 sams smartd[2575]: smartd received signal 15: Terminated       |                                                                                          |
| Sun Mon Tue Wed Thu Fri Sat                   |                                                               |    |    |         |                     |                        |               |                                                                                | Nov 13 10:13:18 sams smartd[2575]: smartd is exiting (exit status 0)           |                                                                                          |
| 29.<br>5                                      | 31<br>30                                                      | 8  | G  | з<br>10 | $\mathfrak a$<br>11 |                        |               |                                                                                |                                                                                | Nov 13 10:13:18 sams avahi-daemon[2399]: Got SIGTERM, quitting.                          |
| 12                                            | 14                                                            | 15 | 16 | 17      | 18                  |                        |               |                                                                                |                                                                                | Nov 13 10:13:18 sams avahi-daemon[2399]: Leaving mDNS multicast group on inter $ \cdot $ |
| 19                                            | 21                                                            | 22 | 23 | 24      | 25                  | $\left  \cdot \right $ |               |                                                                                |                                                                                | $\bullet$                                                                                |
| 26                                            | 28                                                            |    |    |         |                     |                        |               |                                                                                |                                                                                | Version: Current<br>÷                                                                    |
|                                               | 2152 lines (169.8 KB) - last update: Mon Nov 13 11:15:20 2006 |    |    |         |                     |                        |               |                                                                                |                                                                                |                                                                                          |

**Figura 19.1. Sistema de Registro**

Para filtrar el contenido de un archivo de registro seleccionado haga click en **Vista** desde el menú y seleccione **Filtro** como se meustra a continuación.

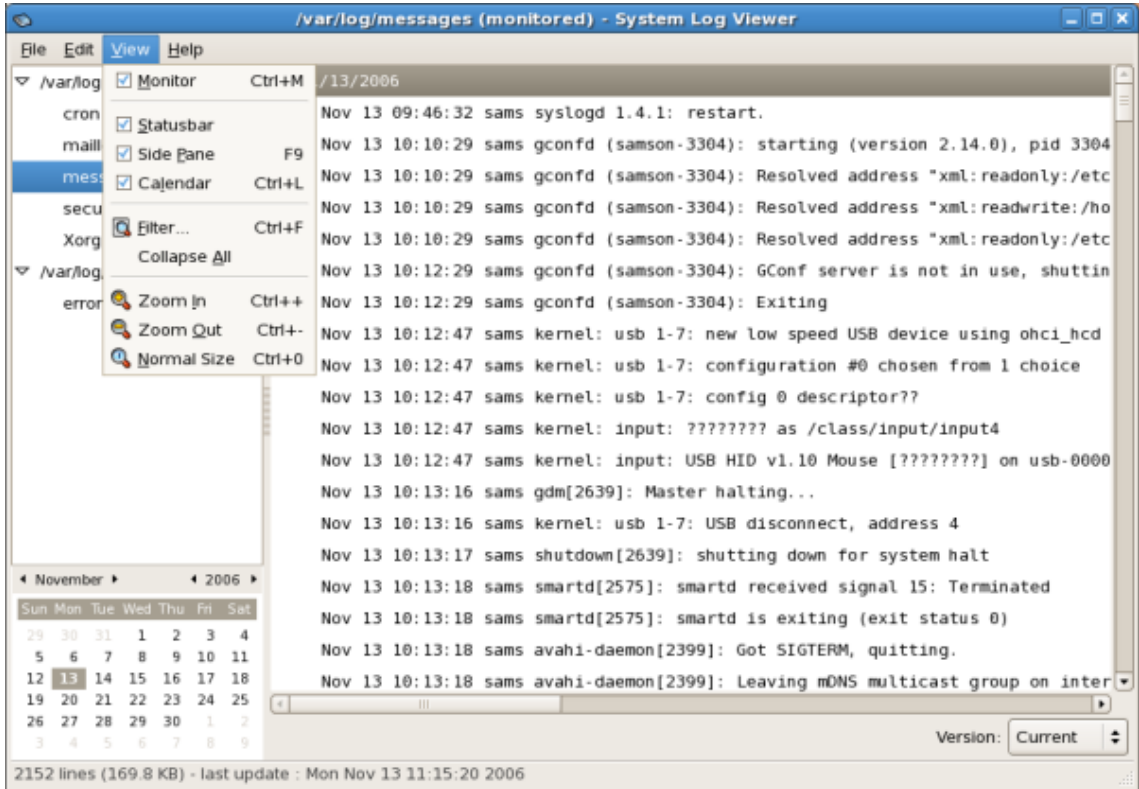

#### **Figura 19.2. Registro del Sistema - Menú Vista**

Al seleccionar en el menú **Filtro** esto mostrará el campo de texto **Filter** en donde puede escribir las palabras que desea utilizar para su filtro. Para dejar el filtro en blanco haga click en el botón **Borrar**. La figura a continuación muestra un filtro de ejemplo:

| Ó                                                              | /var/log/messages (monitored) - System Log Viewer | $=$ $\overline{ }$ $\overline{ }$ $\overline{ }$ $\overline{ }$ $\overline{ }$  |  |  |  |  |  |  |  |  |
|----------------------------------------------------------------|---------------------------------------------------|---------------------------------------------------------------------------------|--|--|--|--|--|--|--|--|
| File Edit View<br>Help                                         |                                                   |                                                                                 |  |  |  |  |  |  |  |  |
| $\nabla$ /var/log                                              | $\nabla$ 11/13/2006                               |                                                                                 |  |  |  |  |  |  |  |  |
| cron                                                           |                                                   | Nov 13 10:12:47 sams kernel: usb 1-7: new low speed USB device using ohci hcd   |  |  |  |  |  |  |  |  |
| maillog                                                        |                                                   | Nov 13 10:12:47 sams kernel: usb 1-7: configuration #0 chosen from 1 choice     |  |  |  |  |  |  |  |  |
| messages                                                       |                                                   | Nov 13 10:12:47 sams kernel: usb 1-7: config 0 descriptor??                     |  |  |  |  |  |  |  |  |
| secure                                                         |                                                   | Nov 13 10:12:47 sams kernel: input: ???????? as /class/input/input4             |  |  |  |  |  |  |  |  |
| Xorg.0.log                                                     |                                                   | Nov 13 10:12:47 sams kernel: input: USB HID v1.10 Mouse [????????] on usb-0000  |  |  |  |  |  |  |  |  |
| ▽ /var/log/cups                                                |                                                   | Nov 13 10:13:16 sams kernel: usb 1-7: USB disconnect, address 4                 |  |  |  |  |  |  |  |  |
| error log                                                      |                                                   | Nov 13 10:13:29 sams kernel: Kernel logging (proc) stopped.                     |  |  |  |  |  |  |  |  |
|                                                                |                                                   | Nov 13 10:13:29 sams kernel: Kernel log daemon terminating.                     |  |  |  |  |  |  |  |  |
|                                                                |                                                   | Nov 13 10:15:12 sams kernel: klogd 1.4.1, log source = /proc/kmsg started.      |  |  |  |  |  |  |  |  |
|                                                                |                                                   | Nov 13 10:15:12 sams kernel: Linux version 2.6.18-1.2798.fc6 (brewbuilder@hs20) |  |  |  |  |  |  |  |  |
|                                                                |                                                   | Nov 13 10:15:12 sams kernel: BIOS-provided physical RAM map:                    |  |  |  |  |  |  |  |  |
|                                                                | Nov 13 10:15:12 sams kernel:                      | BIOS-e820: 0000000000000000 - 0000000000009f800 (                               |  |  |  |  |  |  |  |  |
|                                                                | Nov 13 10:15:12 sams kernel:                      | BIOS-e820: 000000000009f800 - 00000000000a0000 (                                |  |  |  |  |  |  |  |  |
|                                                                | Nov 13 10:15:12 sams kernel:                      | BIOS-e820: 00000000000f0000 - 0000000000100000 (                                |  |  |  |  |  |  |  |  |
|                                                                | Nov 13 10:15:12 sams kernel:                      | BIOS-e820: 0000000000100000 - 000000001bff0000 (                                |  |  |  |  |  |  |  |  |
| * November *<br>$42006$ $\blacktriangleright$                  | Nov 13 10:15:12 sams kernel:                      | BIOS-e820: 000000001bff0000 - 000000001bff3000 (                                |  |  |  |  |  |  |  |  |
| Sun Mon Tue Wed Thu Fri Sat                                    | Nov 13 10:15:12 sams kernel:                      | BIOS-e820: 000000001bff3000 - 000000001c000000 (                                |  |  |  |  |  |  |  |  |
| 4<br>7<br>8<br>9<br>10<br>11<br>5                              | $\ll$                                             | ٠                                                                               |  |  |  |  |  |  |  |  |
| 12<br>14<br>15<br>16<br>18<br>17                               | Filter: kernel<br>Clear                           |                                                                                 |  |  |  |  |  |  |  |  |
| 25<br>21<br>22<br>23<br>24<br>19<br>30<br>28<br>29<br>26       |                                                   |                                                                                 |  |  |  |  |  |  |  |  |
| O.                                                             |                                                   | Current<br>÷<br>Version:                                                        |  |  |  |  |  |  |  |  |
| 2153 lines (169.8 KB) - last update : Mon Nov 13 12:20:35 2006 |                                                   |                                                                                 |  |  |  |  |  |  |  |  |

**Figura 19.3. Sistema de Registro - Filtro**

## **3. Añadir un archivo de registro**

Para añadir un archivo de registro para poder verlo en la lista seleccione **Archivo** => **Abrir**. Aparecerá la ventana **Abrir Registro** en donde podrá seleccionar el directorio y el nombre del archivo del archivo de registro que desea ver. La figura a continuación muestra la ventana **Abrir Registro**.

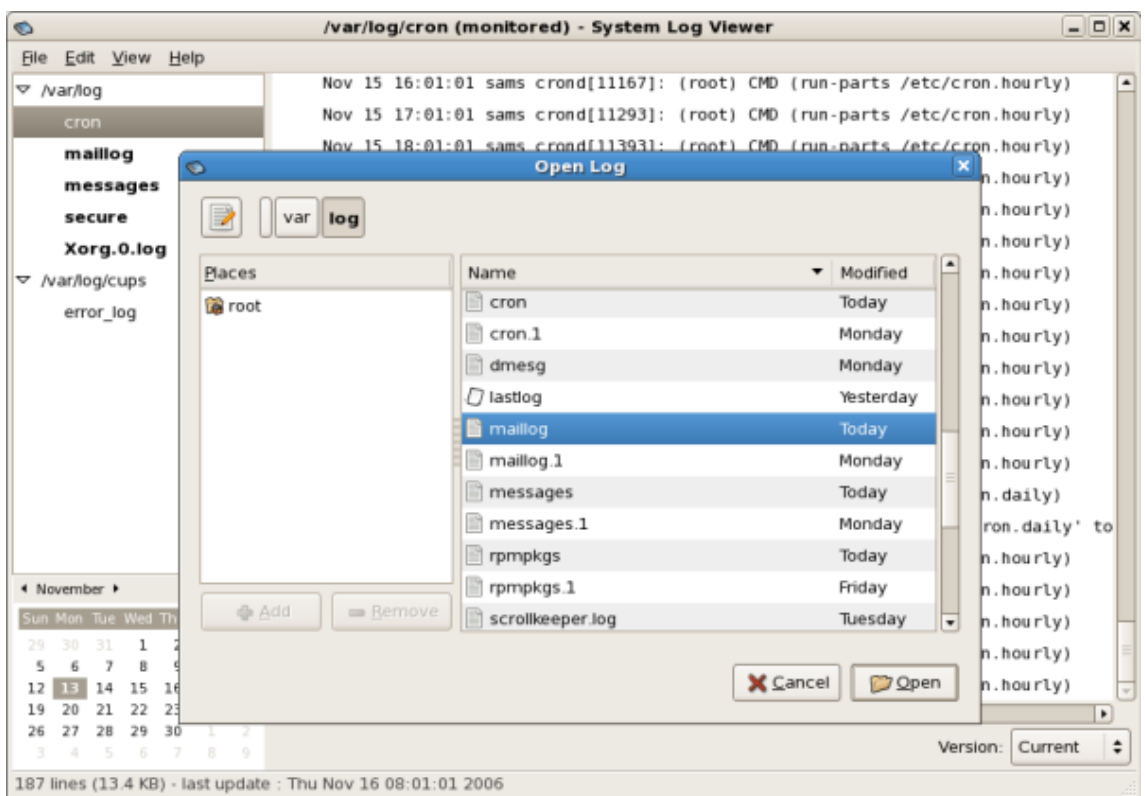

#### **Figura 19.4. Añadir un archivo de registro**

Haga click en el botón **Abrir** para abrir este archivo. El archivo es añadido inmediatamente a la lista en donde puede seleccionarlo y ver el contenido.

Observe también que el Registro de Sistema le permite abrir registros comprimidos cuyos nombres terminan en ".gz".

## **4. Control de Archivos de Registro**

**Registro del Sistema** por defecto monitorea todos los registros abiertos. Si se le añade una línea nueva a un archivo de registro monitoreado, el nombre de registro aparece en negrilla en la lista de registros. Si el archivo de registro es seleccionado, las nuevas líneas aparecerán en negrilla al final del archivo de registro y pasados cinco minutos aparecerán en formato normal. La siguiente figura ilustra esto y muestra una nueva alerta en el archivo de registro **mensajes**. El archivo de registro aparece en negrilla en la lista.

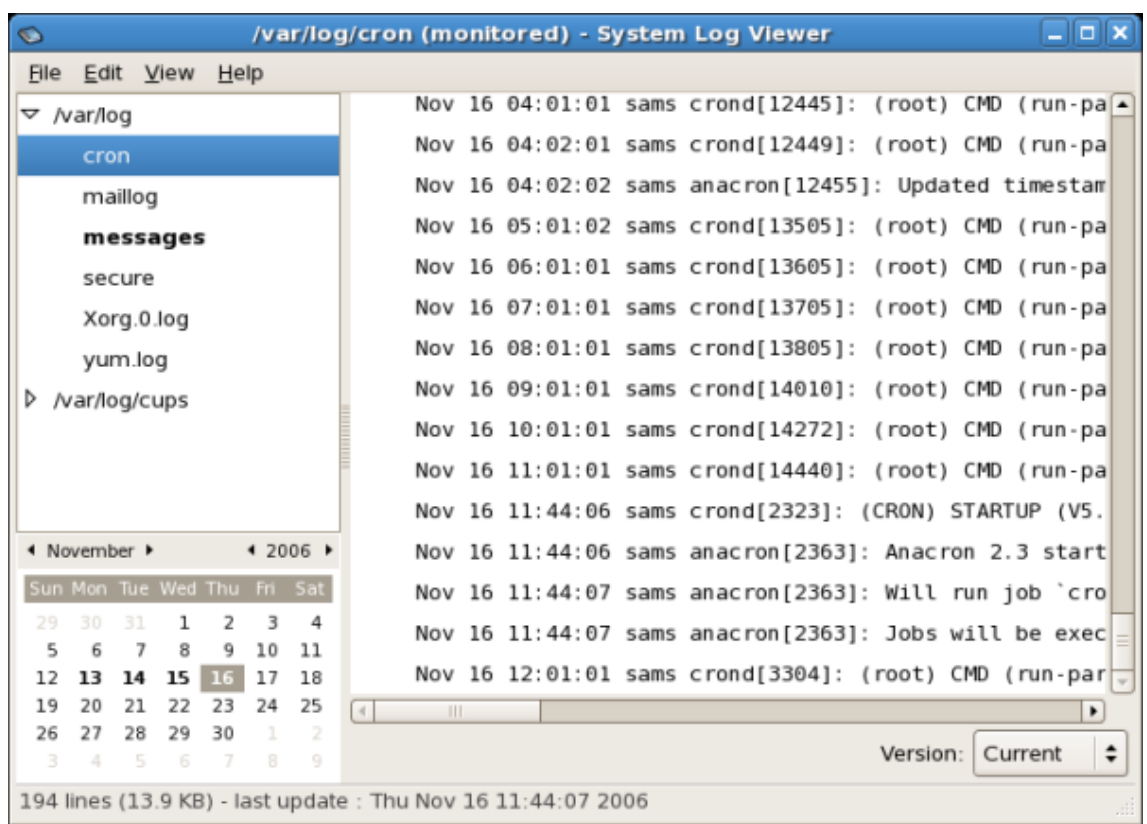

### **Figura 19.5. Alerta del Archivo de Registro**

Al hacer click en el archivo de registro de **messages** aparecerán los registros en el archivo con las nuevas líneas en negrilla como se muestra a continuación:

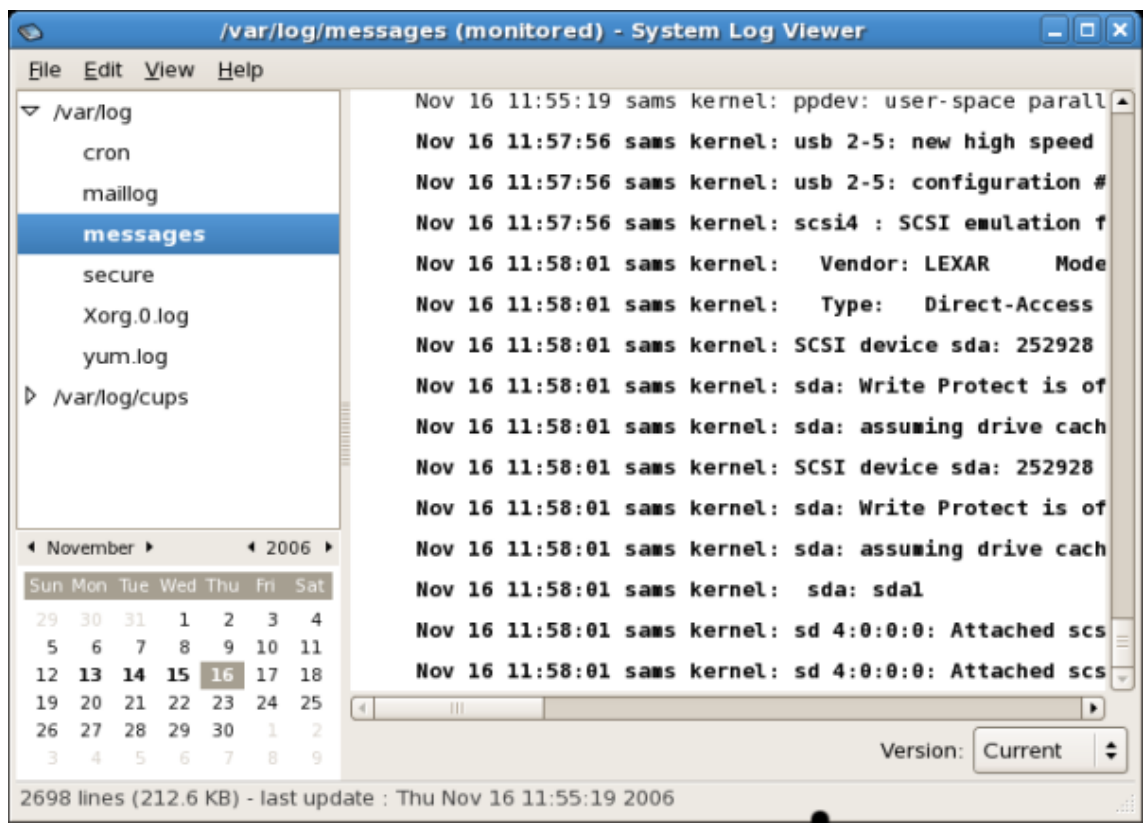

### **Figura 19.6. Contenido del archivo de registro**

Las nuevas líneas se presentan en negrilla durante cinco segundos y después aparecen en letra normal.

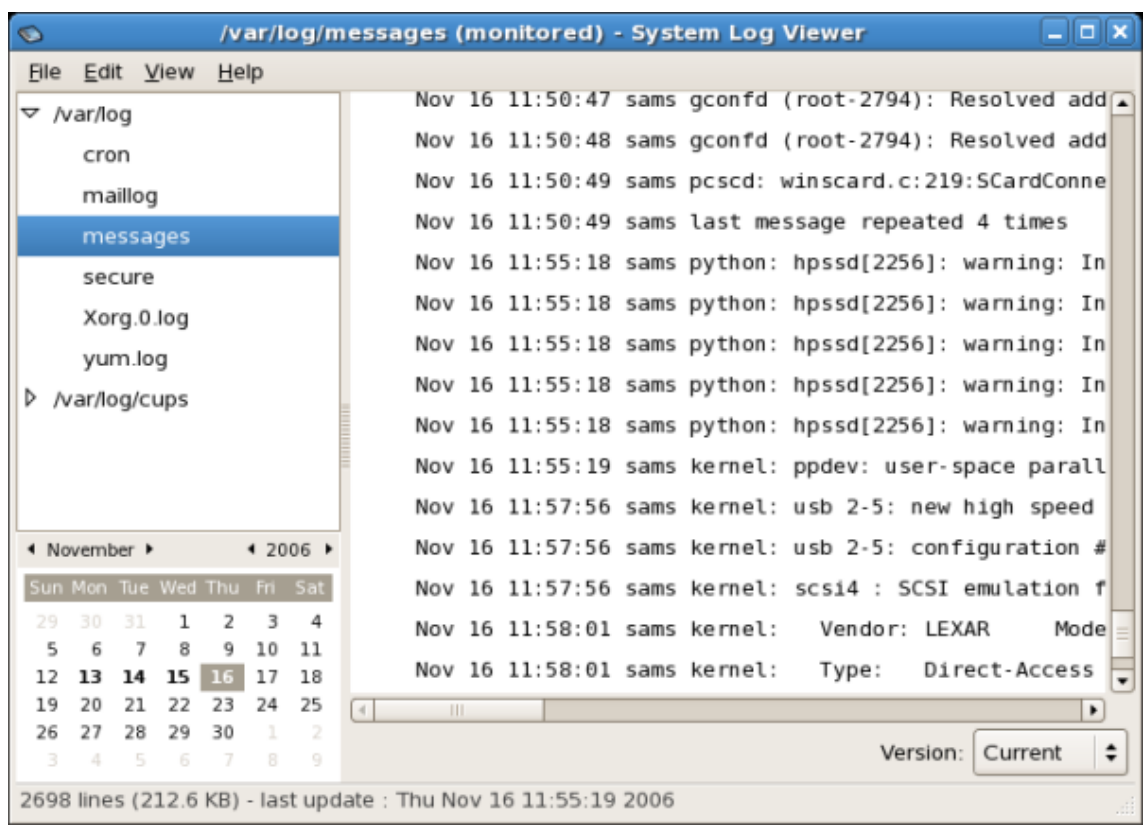

**Figura 19.7. Contenido del archivo de registro después de cinco segundos**

# **Parte III. Seguridad y autenticación**

Ya sea que los administradores necesiten asegurar los sistemas de misión crítica, servicios o datos, Red Hat Enterprise Linux proporciona una variedad de herramientas y métodos que pueden formar parte de una estrategia de seguridad completa.

Este capítulo proporciona una introducción general acerca de la seguridad, especialmente en las particularidades de los sistemas Red Hat Enterprise Linux. Proporciona información conceptual sobre las áreas de evaluaciones de seguridad, vulnerabilidades comunes, intrusión y respuesta a incidentes. También proporciona información de configuración específica y conceptual para mejorar la seguridad en las estaciones de trabajo, servidores, VPN, cortafuegos y otras implementaciones utilizando SELinux.

Este capítulo asume un conocimiento básico de seguridad informática y, consecuentemente, cubre someramente prácticas comunes de seguridad como el control de acceso físico, cumplimiento de procedimientos y políticas, auditorías, etc. En donde sea apropiado, se harán referencias a recursos externos para esta y otra información relacionada.

# **Capítulo 20. Generalidades concernientes a la seguridad**

Debido a la creciente confianza que se tiene en las poderosas computadoras conectadas en redes para ayudar a los negocios y para llevar un seguimiento de nuestra información personal, las industrias se forman alrededor de las prácticas de seguridad de la computación y de las redes. Las corporaciones solicitan el conocimiento y las habilidades de los expertos en seguridad para auditar los sistemas y ajustar soluciones que satisfagan los requerimientos operativos de la organización. Ya que la mayoría de las organizaciones son dinámicas por naturaleza, con empleados que acceden a los recursos informáticos de la organización tanto local como remotamente, la necesidad de ambientes computacionales seguros es cada vez más relevante.

Desafortunadamente, la mayoría de las organizaciones (así como los usuarios individuales) consideran la seguridad en un segundo plano, dándole mayor importancia al poder, productividad y preocupaciones presupuestarias. La implementación adecuada de la seguridad es a menudo realizada postmortem — después de que ocurre una intrusión no autorizada. Los expertos de seguridad consideran que el establecimiento de medidas adecuadas antes de conectar un sitio a una red insegura tal como la Internet, es una forma efectiva de frustrar la mayoría de los intentos de intrusión.

## **1. Evaluación de vulnerabilidad**

Con el tiempo suficiente, los recursos y la motivación, un intruso puede violar casi cualquier sistema. Al final del día, todos los procedimientos de seguridad y la tecnología disponible actualmente no pueden garantizar que sus sistemas estén seguros de un ataque. Los enrutadores lo pueden ayudar a asegurar sus puertas de enlace (gateways) a la Internet. Los cortafuegos (firewalls) le permiten asegurar el borde de su red. Las redes privadas virtuales pueden pasar con seguridad sus datos en un flujo encriptado. Los sistemas de detección de intrusos pueden advertirlo de actividades maliciosas. Sin embargo, el éxito de cada una de estas tecnologías depende de un número de variables, incluyendo:

- La experiencia del personal responsable de la configuración, supervisión y mantenimiento de las tecnologías.
- La habilidad de remendar y actualizar servicios y kernels rápida y eficientemente.
- La habilidad de aquellos responsables de mantener vigilancia constante sobre la red.

Dado el estado dinámico de los sistemas de datos y tecnologías, asegurar sus recursos corporativos puede ser bien complejo. Debido a esta complejidad, puede ser difícil encontrar recursos expertos para todos sus sistemas. Mientras que es posible tener personal con conocimientos en muchas áreas de seguridad de información a un nivel alto, es difícil mantener personal que sea experto en más de unas pocas áreas particulares. Esto se debe principalmente a que cada área en particular de seguridad de la información requiere constante atención y foco. La seguridad de información no se queda quieta.

### **1.1. Pensando como el enemigo**

#### **1.2. Definición de la evaluación y pruebas**

Imagine que usted administra una red corporativa. Tales redes usualmente estan formadas de sistemas operativos, aplicaciones, servidores, monitores de red, cortafuegos, sistemas de detección de intrusos y más. Ahora imagínese el tratar de mantenerse actualizado con cada uno de estos. Dada la complejidad de los ambientes de software y de redes de hoy, los ataques y los bugs son una posibilidad constante. El tratar de mantenerse actualizado con las mejoras y actualizaciones para la red completa puede ser una tarea abrumadora cuando se trata de una organización grande y con sistemas heterogéneos.

Combine los requerimientos de experiencia con la tarea de mantenerse actualizado y es inevitable que incidentes adversos ocurrirán, habrá sistemas violados, se perderán datos y se interrumpe el servicio.

Para incrementar su tecnología de seguridad y ayudar a proteger los sistemas, redes y datos, piense como un cyberpirata (cracker) y estime la seguridad de los sistemas revisando sus debilidades. Las evaluaciones de vulnerabilidad preventivas contra sus propios sistemas y recursos de red pueden revelar problemas potenciales que se pueden solucionar antes de que un cyberpirata los descubra.

Si usted tuviese que realizar una evaluación de la vulnerabilidad de su hogar, probablemente verificará cada puerta de su casa para ver si estas se encuentran cerradas y aseguradas. Quizás también verificará cada ventana, asegurándose de que estas se encuentren bien cerradas y con seguro. Este mismo concepto aplica a los sistemas, redes y datos electrónicos. Los usuarios maliciosos son los ladrones y vándalos de sus datos. Fíjese en sus herramientas, mentalidad y motivaciones y podrá responder rápidamente a sus acciones.

### **1.2. Definición de la evaluación y pruebas**

Las evaluaciones de vulnerabilidad se pueden dividir en dos grandes categorias: Desde afuera viendo hacia adentro y Desde adentro viendo alrededor.

Cuando se lleva a cabo una evaluación de vulnerabilidad desde el exterior, usted está tratando de comprometer sus sistemas desde afuera. Al posicionarse desde afuera de la compañía puede ver las cosas desde el punto de vista del intruso. Usted ve lo que un intruso ve — direcciones IP públicas, sistemas en su DMZ, las interfaces externas de su cortafuegos y más. DMZ viene de "zona desmilitarizada" lo que corresponde a un computador o a una pequeña subred que se coloca entre la red confiable interna, tal como la LAN corporativa, y una red externa no confiable, tal como la Internet. Típicamente, la DMZ contiene dispositivos accesibles al tráfico de la Internet, tal como servidores Web (HTTP), FTP, SMTP (correo electrónico) y servidores DNS.

Cuando realiza una evaluación de vulnerabilidad desde adentro, de alguna forma usted tiene una ventaja puesto que ya está adentro y su estatus es elevado y de confianza. Este es el punto de vista suyo y de sus compañeros de trabajo una vez que se conectan a los sistemas. Puede ver los servidores de impresión, servidores de archivos, bases de datos y otros recursos.

Hay diferencias importantes entre estos dos tipos de evaluación de vulnerabilidad. Por el hecho de ser parte de la compañía, usted tiene mayores privilegios que cualquier persona del exterior. Hoy día, en la mayoría de las organizaciones, la seguridad es configurada para mantener a los intrusos afuera. Se hace muy poco para asegurar la parte interna de la organización (tales como cortafuegos departamentales, controles de acceso a nivel de usuario, procedimientos de autenticación para recursos internos y más). Típicamente, hay muchos más recursos cuando

#### **1.2. Definición de la evaluación y pruebas**

se mira desde adentro, ya que la mayoría de los recursos son internos a la compañía. Una vez que se encuentra fuera de la compañía, inmediatamente se le da la condición de no fiable. Los sistemas y recursos que tiene disponibles son generalmente mucho más limitados.

Considere la diferencia entre las evaluaciones de vulnerabilidad y las pruebas de penetración. Piense en una evaluación de vulnerabilidad como el primer paso de una prueba de penetración. La información reunida a partir de la evaluación será usada en las pruebas. Mientras que la evaluación de vulnerabilidad busca huecos y vulnerabilidades potenciales, las pruebas de penetración tratan de explotar los resultados.

El acceso a la infraestructura de red es un proceso dinámico. La seguridad, tanto de información como física, es dinámica. Al realizar una evaluación, se tiene una vista general, la cual puede arrojar falsos positivos y falsos negativos.

Los administradores de seguridad son buenos en la medida que también lo sean las herramientas que usen y el conocimiento que posean. Tome por ejemplo cualquier herramienta de evaluación disponible en el mercado y ejecútela en su sistema. Es casi que garantizado que encontrará al menos algunos falsos positivos. Bien sea por un error del programa o del usuario, el resultado es el mismo. La herramienta puede encontrar vulnerabilidades que en realidad no existen (falsos positivos), o peor aún, la herramienta puede que no encuentre vulnerabilidades que actualmente si existen (falsos negativos).

Ahora que ya estan definidas las diferencias entre evaluaciones de vulnerabilidad y pruebas de penetración, es una buena idea reunir las conclusiones de la evaluación y revisarlas cuidadosamente antes de llevar a cabo una prueba de penetración como parte de sus nuevos buenos hábitos.

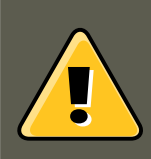

#### **Aviso**

Intentar explotar las vulnerabilidades sobre recursos en producción puede tener resultados adversos a la productividad y eficiencia de sus sistemas y redes.

A continuación se presenta una lista con algunas ventajas de llevar a cabo evaluaciones de vulnerabilidad.

- Crea un enfoque proactivo en la seguridad de la información
- Se pueden encontrar los puntos de explotación potenciales antes de que un intruso los encuentre
- Genera sistemas actualizados y con las últimas revisiones de software
- Promociona el crecimiento y ayuda en el desarrollo de la experiencia del personal
- Reduce las pérdidas financieras y la publicidad negativa

#### **1.2.1. Establecimiento de una metodología**

Para facilitar en la selección de herramientas para las evaluaciones de vulnerabilidad, es útil

establecer una metodología de evaluación de vulnerabilidad. Desafortunadamente, no existe actualmente una metodología predefinida o aprobada por la industria; sin embargo, el sentido común y los buenos hábitos pueden actuar como una guía completa.

¿Cuál es el objetivo? Se trata de sólo un servidor, o de la red completa y todo lo que esta dentro de ella? Somos internos o externos a la compañía? Las respuestas a estas preguntas son importantes pues le ayudaran a determinar no solamente cuáles herramientas seleccionar sino también la forma en que serán usadas.

Para aprender un poco más sobre el establecimiento de metodologías, refiérase a los siguientes sitios web:

- •<http://www.isecom.org/projects/osstmm.htm> The Open Source Security Testing Methodology Manual (OSSTMM)
- •<http://www.owasp.org/> El Proyecto de seguridad de aplicaciones Web abiertas

### **1.3. Evaluación de herramientas**

Una evaluación típica puede comenzar usando alguna herramienta para reunir información. Cuando se esté evaluando la red completa, haga un dibujo de la red primero para identificar las máquinas que estan en ejecución. Una vez identificadas, examine cada máquina individualmente. Para enfocarse en esas máquinas se requiere de otro conjunto de herramientas. Conocer cuál herramienta utilizar puede ser el paso más importante al encontrar vulnerabilidades.

Así como en todos los aspectos de la vida, hay muchas herramientas diferentes que pueden hacer el mismo trabajo. Este concepto también aplica al realizar evaluaciones de vulnerabilidad. Hay herramientas específicas al sistema operativo, aplicaciones y hasta redes (basadas en los protocolos utilizados). Algunas herramientas son gratuitas, mientras que otras no. Algunas herramientas son intuitivas y fáciles de utilizar, mientras que otras son enigmáticas y muy mal documentadas pero tienen características que las otras no.

Encontrar la herramienta adecuada puede ser una tarea abrumadora. Al final, la experiencia cuenta. Si es posible, configure un laboratorio de pruebas y evalue tantas herramientas como pueda, anotando las fortalezas y debilidades de cada una. Revise el archivo README o la página man de la herramienta. Además revise la internet para más información, tales como artículos, guías paso a paso, o inclusive listas de correo específicas a la herramienta.

Las herramientas que se discuten a continuación son sólo una pequeña muestra de las herramientas disponibles.

#### **1.3.1. Explorar hosts con Nmap**

Nmap es una popular herramienta incluida en Red Hat Enterprise Linux que puede ser usada para determinar la distribución de la red. Nmap ha estado disponible por muchos años y es probablemente la herramienta más usada para obtener información. Se incluye una página man excelente con una descripción detallada de sus opciones y uso. Los administradores pueden usar Nmap en una red para encontrar sistemas host y puertos abiertos en esos sistemas.

Nmap es un buen primer paso para una evaluación de vulnerabilidad. Puede mapear todos los hosts dentro de la red y hasta puede pasar una opción que le permite tratar de identificar el sis-

#### **1.3. Evaluación de herramientas**

tema operativo que se está ejecutando en un host en particular. Nmap es un buen fundamento para establecer una política de uso de servicios seguros y detener servicios que no se esten usando.

#### **1.3.1.1. Uso de Nmap**

Nmap se puede ejecutar desde un intérprete de comandos ejecutando el comando nmap seguido del nombre o la dirección IP de la máquina que desea explorar.

```
nmap foo.example.com
```
Los resultados de la exploración (lo cual puede tomar varios minutos, dependiendo de la ubicación de la máquina) se deberían ver similar a lo siguiente:

```
Starting nmap V. 3.50 (www.insecure.org/nmap/) Interesting ports on localhost.localdomain (127.0.0.1): (
```
Nmap prueba los puertos de comunicación de red más comunes por servicios en espera o escuchando. Este conocimiento puede ser útil para un administrador que desea cerrar servicios que no sean necesarios o que no se estén utilizando.

Para más información sobre el uso de Nmap, refiérase a la página oficial en la siguiente URL:

<http://www.insecure.org/>

#### **1.3.2. Nessus**

Nessus es un explorador de seguridad de servicio completo. La arquitectura de extensiones de Nessus permite a los usuarios personalizarlo para sus sistemas y redes. Como cualquier otro explorador, Nessus es bueno sólo si la base de datos de firmas es buena. Afortunadamente, Nessus es actualizado con frecuencia. Esta caracterizado por tener facilidades completas de informes, exploración de hosts y búsquedas de vulnerabilidades en tiempo real. Recuerde que pueden existir falsos positivos y falsos negativos, aún en una herramienta tan poderosa y tan actualizada como Nessus.

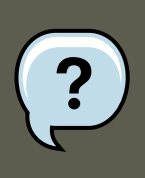

#### **Nota**

Nessus no está incluido y no es soportado en Red Hat Enterprise Linux. Ha sido incluido en este documento como una referencia a los usuarios que estén interesados en usar esta aplicación.

Para más información sobre el uso de Nessus, refiérase a la página oficial en la siguiente URL:

<http://www.nessus.org/>

#### **1.3.3. Nikto**

Nikto es un escaneador de scripts CGI excelente. Nikto tiene la capacidad de no sólo probar vulnerabilidades de CGI sino también que lo hace de forma evasiva, evitando los sistemas de detección de intrusos. Viene con una documentación muy completa, la cual es recomendable revisar antes de ejecutar el programa. Si sus servidores web están sirviendo scripts CGI, Nikto

#### **2. Ataques y vulnerabilidades**

puede ser un recurso excelente para chequear la seguridad de estos servidores.

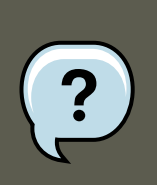

#### **Nota**

Nikto no está incluido y no es soportado en Red Hat Enterprise Linux. Ha sido incluido en este documento como una referencia a los usuarios que estén interesados en usar esta aplicación.

Se puede encontrar más información sobre Nikto en el siguiente URL:

<http://www.cirt.net/code/nikto.shtml>

#### **1.3.4. VLAD the Scanner**

VLAD es un explorador desarrollado por el equipo RAZOR en Bindview, Inc. que puede ser utilizado para verificar vulnerabilidades. comunes de seguridad de la lista Top Ten de SANS (problemas de SNMP, problemas de compartición de archivos, etc.). Aún cuando no tiene tantas funcionalidades como Nessus, vale la pena investigar VLAD.

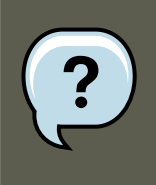

#### **Nota**

VLAD no está incluido y no es soportado en Red Hat Enterprise Linux. Ha sido incluido en este documento como una referencia a los usuarios que puedan estar interesados en utilizar esta aplicación.

Se puede encontrar más información sobre VLAD en el sitio web del equipo RAZOR en el siguiente URL:

<http://www.bindview.com/Support/Razor/Utilities/>

#### **1.3.5. Anticipándose a sus futuras necesidades**

Hay muchas herramientas disponibles, dependiendo de su objetivo y recursos. Existen herramientas para redes inalámbricas, redes Novell, sistemas Windows, sistemas Linux y más. Otra parte esencial al realizar evaluaciones de seguridad puede incluir revisar la seguridad física, selección de personal o evaluaciones de red de voz/PBX. Hay algunos nuevos conceptos tales como war walking — explorar el perímetro de la estructura física de su corporación por vulnerabilidades de red inalámbrica — que también puede investigar y, si lo requiere, incorporar en sus evaluaciones. La imaginación y exposición son los únicos límites al planear y conducir una evaluación de vulnerabilidades.

## **2. Ataques y vulnerabilidades**

Para poder planear e implementar una buena estrategia de seguridad, primero debe tener en cuenta algunos de los problemas que un atacante motivado y determinado explota para comprometer sus sistemas. Pero antes de detallar estos problemas, debemos definir la terminología usada para identificar un atacante.

## **2.1. Una breve historia sobre los hackers**

El significado moderno del término hacker tiene sus origenes en los años 60 y en el Club de Modelaje de Trenes del Instituto de Tecnología de Massachusetts (MIT), el cual diseñaba conjuntos de trenes de gran escala y detalle. Hacker fue el nombre usado para nombrar aquellos miembros del club que descubrían un truco brillante o que resolvían un problema muy complicado.

Desde ese momento el término hacker se ha utilizado para describir desde un aficionado a las computadoras hasta un programador virtuoso. Un rasgo característico de un hacker es su disposición de explorar en detalle cómo funcionan los sistemas de computación con poca o ninguna motivación externa. Los desarrolladores de software de la comunidad de Código Abierto (Open Source), a menudo se consideran a si mismos y a sus colegas como hackers, como una forma de respeto.

Generalmente, los hackers siguen una forma de ética de hackers. Ésta declara que la búsqueda de información y experiencia es esencial y que compartir ese conocimiento es el compromiso de todo hacker con la comunidad. Durante esa búsqueda de conocimiento, algunos hackers disfrutan los retos académicos de burlar los controles de seguridad en sistemas de computación. Por esta razón, la prensa usualmente utiliza este término para describir aquellos que acceden ilegalmente a sistemas y redes con intenciones maliciosas o criminales. El término más adecuado para este tipo de hacker de computadoras es cracker o maleante informático (también se les conoce como pirata informático, ciberpirata, etc.) — un término creado por los hackers en la mitad de los 80 para diferenciar a las dos comunidades.

#### **2.1.1. Escalas de grises**

Hay varios grupos distinto dentro de la comunidad de individuos que intentan encontrar y explotar las vulnerabilidades en sistemas y redes. Estos grupos se describen por el color del sombrero que ellos "usan" cuando realizan sus investigaciones de seguridad. El color es un indicativo de su intención.

Un hacker de sombrero blanco es aquel que prueba sistemas y redes para examinar su rendimiento y determinar que tan vulnerables son éstos ante un intruso. Usualmente, los hackers de sombrero blanco tratan de violar sus propios sistemas o los sistemas de un cliente que los ha empleado para propósitos de auditoría de seguridad. Los investigadores de seguridad y los consultores de seguridad profesional son dos ejemplos de hackers de sombrero blanco.

Un hacker de sombrero negro es sinónimo de un cracker. Generalmente, los crackers están menos enfocados a la programación y al lado de académico de violar un sistema. Con frecuencia los crackers utilizan programas especializados para violar vulnerabilidades conocidas en los sistemas para así descubrir información confidencial para beneficio personal o para producir daños a un sistema o a una red.

Por otro lado, un hacker de sombrero gris, tiene las habilidades e intenciones de un hacker de sombrero blanco pero en la mayoría de las situaciones utiliza ese conocimiento para propósitos menos nobles. Un hacker de sombrero gris se puede ver como un hacker de sombrero blanco que usa un sombrero negro para ejecutar su propia agenda.

Los hackers de sombrero gris usualmente se suscriben a otra forma de código ético que señala que es aceptable entrar en un sistema siempre y cuando el hacker no cometa robo o viole la confidencialidad. Sin embargo, otros argumentan que el sólo hecho de violar un sistema es por sí mismo anti-ético.

No importa cual sea la intención, es importante conocer las debilidades que un pirata intentará explotar. El resto del capítulo se basará en estos problemas.

### **2.2. Amenazas a la Seguridad de la red**

Los malos hábitos cuando se configuran los siguientes aspectos de una red pueden incrementar los riesgos de ataques.

#### **2.2.1. Arquitecturas inseguras**

Una red mal configurada es un punto de entrada para usuarios no autorizados. Al dejar una red local abierta, confiable, vulnerable a la inseguridad de la Internet, es como dejar una puerta abierta en un vecindario con alta criminalidad — puede que no ocurra nada durante un cierto tiempo, pero eventualmente alguien intentará aprovecharse de la oportunidad.

#### **2.2.1.1. Redes de difusión**

Los administradores de sistemas a menudo fallan al darse cuenta de la importancia del hardware de la red en sus esquemas de seguridad. El hardware simple, como concentradores y enrutadores, a menudo se basa en broadcast (difusión) o en el principio de sin-interruptores; esto es, cada vez que un nodo transmite datos a través de la red a un nodo recipiente, el concentrador o enrutador hace una difusión de los paquetes de datos hasta que el nodo recipiente recibe y procesa los datos. Este método es el más vulnerable para hacer engaños de direcciones (spoofing) al protocolo de resolución de direcciones (arp) o control de acceso a la media (MAC) tanto por intrusos externos como por usuarios no autorizados.

#### **2.2.1.2. Servidores centralizados**

Otra falla potencial de redes es el uso de computación centralizada. Una forma común de reducir costos para muchos negocios, es el de consolidar todos los servicios a una sola máquina poderosa. Esto puede ser conveniente porque es fácil de manejar y cuesta considerablemente menos que una configuración de múltiples servidores. Sin embargo, un servidor centralizado introduce un punto único de falla en la red. Si el servidor central está comprometido, puede dejar la red totalmente inútil o peor aún, sensible a la manipulación o robo de datos. En estas situaciones un servidor central se convierte en una puerta abierta, permitiendo el acceso a la red completa.

### **2.3. Amenazas a la seguridad de servidores**

La seguridad de servidores es tan importante como la seguridad de la red debido a que los servidores usualmente contienen una gran cantidad de información vital de la organización. Si un servidor está comprometido, todos sus contenidos pueden estar disponibles para que un pirata los manipule o robe a su gusto. Las siguientes secciones detallan algunos de los problemas más importantes.

#### **2.3.1. Servicios inutilizados y puertos abiertos**

Una instalación completa de Red Hat Enterprise Linux contiene más de 1000 paquetes de aplicaciones y bibliotecas. Sin embargo, la mayoría de los administradores de servidores optan por no instalar todos los paquetes de la distribución, prefiriendo una instalación de paquetes base que incluye varias aplicaciones para servidores.

#### **2.3.2. Servicios sin sus parches**

La mayoría de las aplicaciones de servidores incluidas en la instalación por defecto, son piezas de software robustas y sólidas que ya han sido probadas. Estas han sido usadas en ambientes de producción por varios años y su código ha sido refinado en detalle y muchos de los errores han sido encontrados y reparados.

Sin embargo, no hay tal cosa como un software sin errores y siempre hay espacio para mejorar o refinarlo. Más aún, el nuevo software usualmente no es probado tan rigurosamente como uno se esperaría, debido a su reciente llegada al ambiente de producción o porque quizás no es tan popular como otras aplicaciones de servidores.

Los desarrolladores y administradores de sistemas a menudo encuentran fallas (bugs) en las aplicaciones de servidores y publican la información de la falla en sitios webs de seguimiento de errores y seguridad, tales como la lista de correo Bugtraq [\(http://www.securityfocus.com\)](http://www.securityfocus.com) o al sitio web del Equipo de Respuestas a Emergencias de Computación (Computer Emergency Response Team, CERT) ([http://www.cert.org\)](http://www.cert.org). Aún cuando estos mecanismos constituyen una forma efectiva de alertar a la comunidad sobre vulnerabilidades de seguridad, depende de los administradores de sistemas el aplicar los parches de sistemas a tiempo. Esto es particularmente cierto puesto que los crackers tienen acceso a las mismas fuentes e intentarán utilizar esta información para violar sistemas que no hayan sido emparchados. Una buena administración de sistemas requiere vigilancia, seguimiento constante de errores y un mantenimiento de sistemas apropiado para asegurar un ambiente computacional seguro.

Consulte el [Sección 4, "Actualizaciones de seguridad"](#page-324-0) para obtener mayor información sobre cómo mantener el sistema actualizado.

#### **2.3.3. Administración desatendida**

Una de las amenazas más grandes a la seguridad de los servidores son los administradores distraídos que olvidan remendar sus sistemas. De acuerdo al Instituto de Seguridad y Administración de Sistemas de Redes (System Administration Network and Security Institute, SANS), la causa primaria de la vulnerabilidad de seguridad de los sistemas es «asignar personal poco entrenado para mantener la seguridad y no proporcionar ni el entrenamiento ni el tiempo para permitir que ejecuten su trabajo»<sup>5</sup> Esto aplica tanto a los administradores nuevos como a aquellos demasiado confiados o poco motivados.

Algunos administradores fallan en emparchar sus servidores y estaciones de trabajo, mientras que otros fallan en leer los mensajes del registro de eventos del kernel del sistema o tráfico de la red. Otro error común es dejar las contraseñas o llaves a servicios sin modificar. Por ejemplo, algunas bases de datos tienen contraseñas administrativas por defecto porque sus desarrolladores asumen que el administrador de sistemas cambiará estas contraseñas inmediátamente luego de la instalación. Si un administrador de bases de datos no cambia las contraseñas, hasta un cracker sin mucha experiencia puede utilizar una contraseña conocida por todo el mundo para ganar acceso con privilegios administrativos a la bases de datos. Estos son sólo unos

5 Fuente: http://www.sans.org/newlook/resources/errors.html [http://www.sans.org/newlook/resources/errors.htm]

ejemplos de como una administración descuidada puede llevar a servidores comprometidos.

#### **2.3.4. Servicios intrínsecamente inseguros**

Aún hasta la organización más atenta y vigilante puede ser victima de vulnerabilidades si los servicios de red que seleccionen son intrínsecamente inseguros. Por ejemplo, hay muchos servicios desarrollados bajo la suposición de que serían usados en una red confiable; sin embargo, esta supuesto falla tan pronto como el servicio se vuelve disponible sobre la Internet — la cual es por sí misma insegura.

Una categoría de servicios de red inseguros son aquellos que requieren nombres y contraseñas de usuario sin encriptar para la autenticación.Telnet y FTP son dos de estos servicios. Un software de huzmeo de paquetes que esté monitoreando el tráfico entre un usuario remoto y tal servicio, puede fácilmente robarse los nombres de usuario y contraseña.

Tales servicios pueden también ser presa fácil de lo que en términos de seguridad se conoce como un ataque de hombre en el medio. En este tipo de ataque, un pirata redirige el tráfico de la red a que apunte a su máquina en vez del servidor destino. Una vez que alguien abre una sesión remota con el servidor, la máquina del atacante actua como un conductor invisible, quedándose tranquilamente capturando la información entre el servicio remoto y el usuario inocente. De esta forma un pirata puede reunir contraseñas administrativas y datos sin que el servidor o el usuario se den cuenta.

En otro categoría de servicios inseguros se incluyen los sistemas de archivos de red y servicios de información tales como NFS o NIS, los cuales son desarrollados específicamente para ser usados en una LAN pero que son, desafortunadamente, extendidos para incluir WANs (para los usuarios remotos). NFS, por defecto, no tiene ningún tipo de autenticación o mecanismos de seguridad configurado para prevenir que un pirata monte un directorio compartido NFS y a partir de allí acceder a cualquier cosa dentro de él. NIS también tiene información vital que debe ser conocida por cada computador de la red, incluyendo contraseñas y permisos de archivos, dentro de una base de datos de texto plano ACSII o DBM (derivado de ASCII). Un cracker que gana acceso a esta base de datos puede tener acceso a todas las cuentas de usuarios en la red, incluyendo la cuenta del administrador.

## **2.4. Amenazas a la seguridad de estaciones de trabajo y PCs del hogar**

Las estaciones de trabajo y PCs del hogar a menudo no son tan susceptibles a ataques como las redes o servidores, pero puesto que a menudo estas contienen información confidencial, tales como información de tarjetas de credito, pueden ser blancos para los crackers de sistemas. Las estaciones de trabajo también pueden ser manipuladas sin que el usuario se de cuenta por un atacante y ser utilizadas como máquinas «esclavas» en ataques coordinados. Por estas razones, conociendo las vulnerabilidades de una estación de trabajo puede ahorrar a los usuarios el dolor de cabeza de reinstalar el sistema operativo o peor aún, recuperarse del robo de datos.

#### **2.4.1. Malas contraseñas**

#### **2.4.2. Aplicaciones cliente vulnerables**

A pesar de que un administrador puede tener un servidor completamente actualizado y seguro,

#### **3. Ataques y agresiones comunes**

eso no significa que un usuario remoto esté seguro cuando accese al mismo. Por ejemplo, si el servidor ofrece servicios Telnet o FTP sobre una red pública, un atacante puede capturar el texto plano de los nombres de usuarios y contraseñas cuando estos son transmitidos a través de la red y luego usar la información de la cuenta para acceder a la estación de trabajo remota del usuario.

Aún cuando se utilicen protocolos seguros, tales como SSH, un usuario remoto puede ser vulnerable a ciertos ataques si no mantienen sus aplicaciones cliente actualizadas. Por ejemplo, clientes v.1 SSH son vulnerables a un ataque de redireccionamiento de X desde un servidor SSH malicioso. Una vez conectado al servidor, el atacante puede de manera cuidadosa capturar los golpes de teclas y los clics del ratón hechos por el cliente sobre la red. Este problema se reparó con el protocolo v.2 SSH, pero depende del usuario hacer un seguimiento de qué aplicaciones tienen tales vulnerabilidades y actualizarlas si es necesario.

## **3. Ataques y agresiones comunes**

[Tabla 20.1, "Agresiones comunes"](#page-324-1) detalla algunas de las agresiones y puntos de entrada más comunes que los intrusos utilizan para acceder a los recursos de red de la organización. La clave para prevenir estas agresiones es entender cómo se realizan y cómo los administradores puedes proteger sus redes en contra de estos ataques.

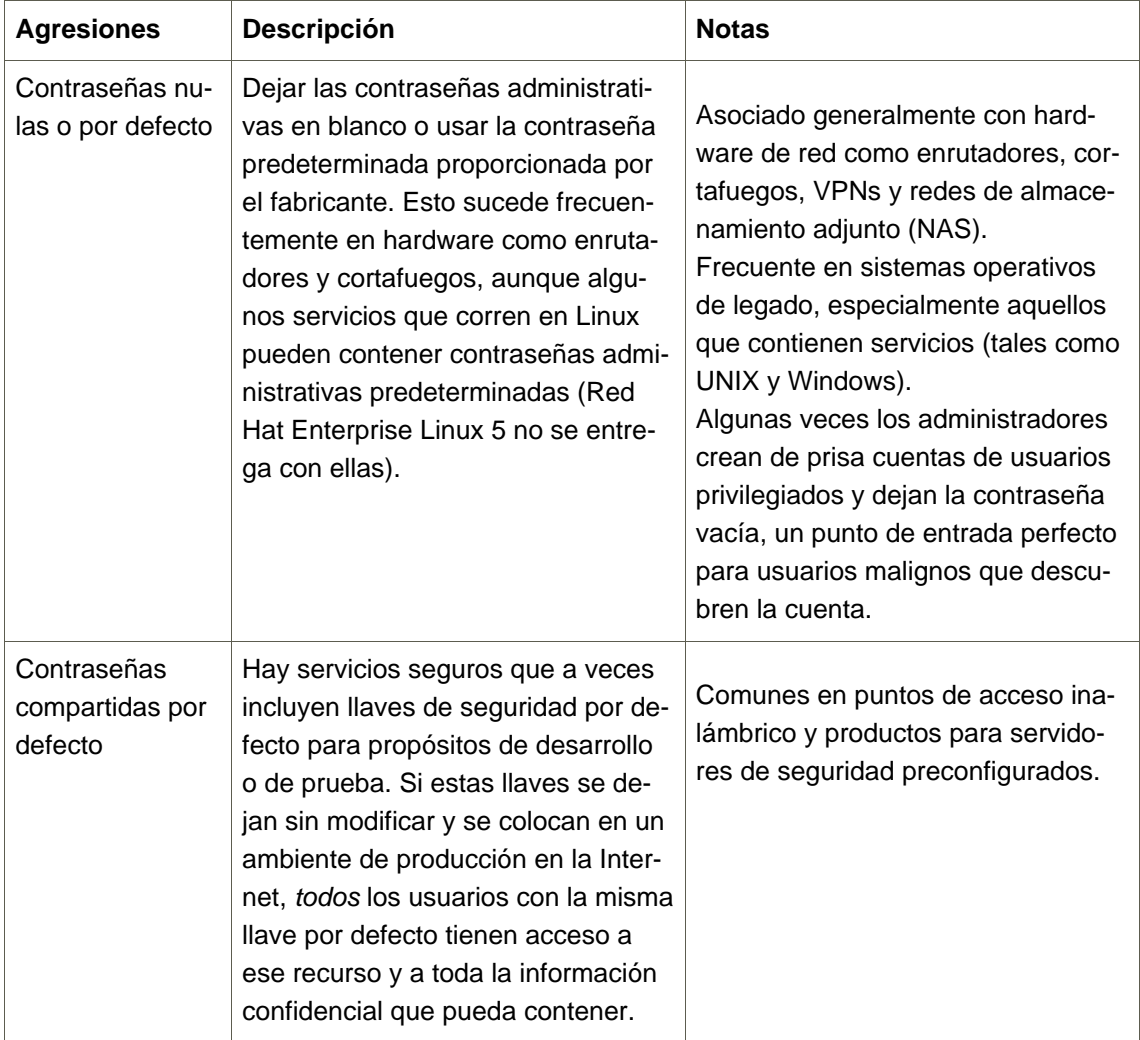

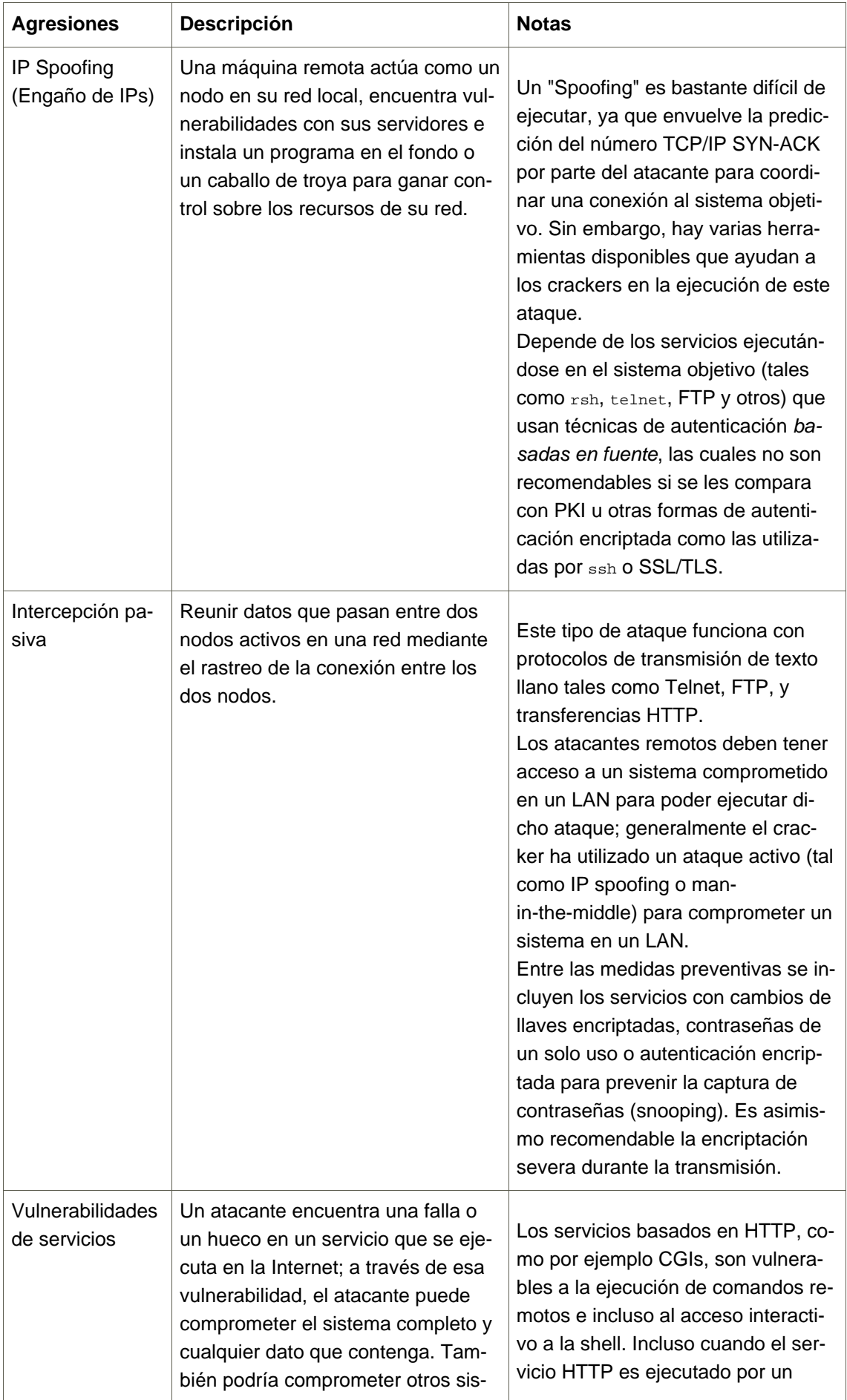

#### **3. Ataques y agresiones comunes**

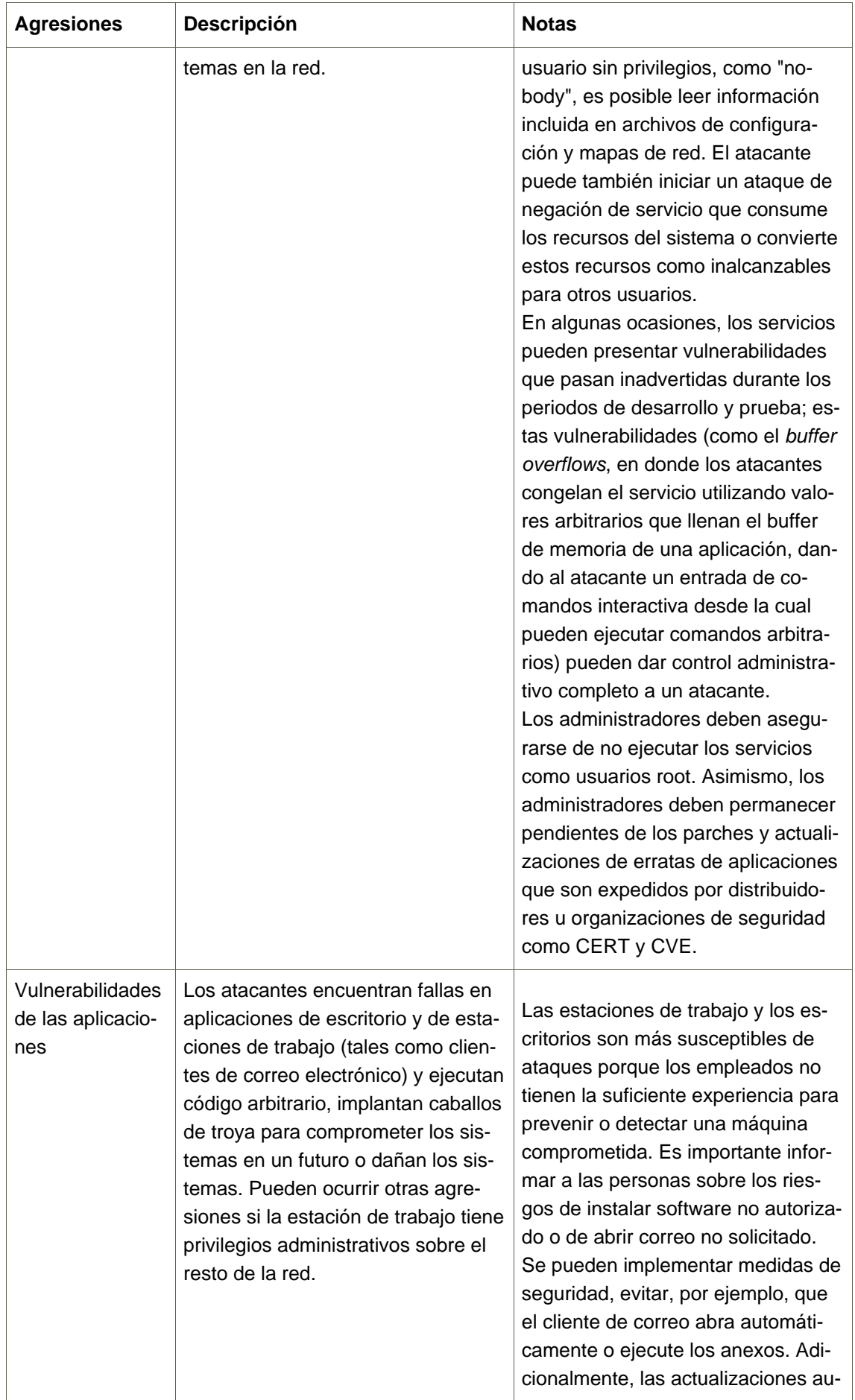
#### **4. Actualizaciones de seguridad**

| <b>Agresiones</b>                                                    | Descripción                                                                                                    | <b>Notas</b>                                                                                                    |
|----------------------------------------------------------------------|----------------------------------------------------------------------------------------------------|----------------------------------------------------------------------------------------------------|
|                                                                      |                                                                                                    | tomáticas de software de las esta-<br>ciones de trabajo a través de Red<br>Hat Network u otros servicios de ad-<br>ministración de sistemas pueden ali-<br>viar la carga de las distribuciones de<br>seguridad en múltiples puestos.                                                                                                    |
| Ataques de re-<br>chazo de servi-<br>cio (DoS, Denial<br>of Service) | Un atacante o grupo de atacantes<br>pueden coordinar un ataque a la red<br>o a los recursos de un servidor de<br>una organización, mediante el envío<br>de paquetes a la máquina objetivo<br>(bien sea un servidor, enrutador o<br>estación de trabajo). El recurso que-<br>da así deshabilitado para validar<br>usuarios. | El caso más conocido y reportado<br>de un ataque DoS ocurrió en los Es-<br>tados Unidos en 2000. Varios sitios<br>comerciales y gubernamentales per-<br>manecieron no disponibles debido a<br>un ataque coordinado que utilizó va-<br>rios sistemas comprometidos con<br>conexiones de ancho de banda am-<br>plia que actuaron como zombies, o<br>nodos de redirección de emisión.<br>Los paquetes fuentes son frecuen-<br>temente bifurcados (o redirigidos)<br>para dificultar la investigación de la<br>verdadera fuente del ataque.<br>Avances en filtrados de entradas<br>(IETF rfc2267) utilizando iptables y<br>Network IDSes tales como snort<br>asisten a los administradores con el<br>seguimiento y prevención de ata-<br>ques DoS. |

**Tabla 20.1. Agresiones comunes**

# **4. Actualizaciones de seguridad**

A medida que se descubren fallas de seguridad en el software, éste debe ser actualizado para sellar cualquier posible riesgo de seguridad. Si el paquete es parte de una distribución de Red Hat Enterprise Linux actualmente soportada, Red Hat, Inc. está en la obligación de producir los paquetes de actualización que reparen las vulnerabilidades tan pronto como sea posible. A menudo, el anuncio de una falla de seguridad viene acompañado de un parche (o el código fuente que repara el problema). Este parche es aplicado al paquete de Red Hat Enterprise Linux, probado por el equipo de control de calidad de Red Hat y luego distribuido como una actualización de erratas. Sin embargo, si el anuncio no incluye un parche, un desarrollador de Red Hat trabajará con la persona encargada de mantener el software con el fin de reparar el problema. Después de la reparación del problema, el paquete es probado y distribuido como una actualización de errata.

Si se ha distribuido una actualización de errata para algún software usado en su sistema, se le

recomienda que actualice los paquetes afectados tan pronto como estos sean publicados para minimizar el tiempo en que su sistema está potencialmente vulnerable.

# **4.1. Actualización de paquetes**

Cuando actualice software en un sistema, es importante descargar la actualización desde una fuente confiable. Un intruso puede fácilmente reconstruir una versión de un paquete con el mismo número de versión como el que se supone va a reparar el problema, pero con una agresión de seguridad diferente en el paquete y distribuirlo en Internet. Si ésto ocurre, no se detectará la agresión cuando se utilicen medidas de seguridad tales como la verificación de archivos contra el RPM original. Por esta razón, es muy importante que solamente descargue RPMs desde fuentes confiables, tales como Red Hat, Inc. y verifique la firma del paquete para asegurarse de su integridad.

Red Hat proporciona dos maneras de encontrar información sobre las actualizaciones de erratas:

- 1. Listadas y disponibles para su descarga desde Red Hat Network
- 2. Listadas y desvinculadas del sitio web de Erratas de Red Hat

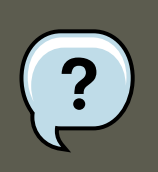

#### **Nota**

A partir de la línea de productos Red Hat Enterprise Linux, solamente se pueden descargar los paquetes de actualizaciones desde Red Hat Network. Aunque el sitio web de erratas de Red Hat contiene información sobre las actualizaciones, no contiene los paquetes para ser descargados.

# **4.1.1. Utilizando Red Hat Network**

Red Hat Network le permite automatizar la mayoría de los procesos de actualización. Determina cuáles paquetes RPM son necesarios para el sistema, los descarga desde repositorios seguros, verifica la firma del RPM para asegurarse de que no han sido dañados y los actualiza. La instalación del paquete puede ocurrir de inmediato o puede ser planificada durante un cierto período de tiempo.

Red Hat Network requiere un Perfil del sistema para cada máquina que desea actualizar. El Perfil del Sistema contiene la información del hardware y software del sistema. Esta información se mantiene como confidencial y no se entrega a nadie más. Sólo se utiliza para determinar cuales actualizaciones de errata son aplicables a cada sistema. Sin esta información, Red Hat Network no puede determinar si su sistema necesita actualizaciones. Cuando una errata de seguridad (o cualquier tipo de errata) es publicada, Red Hat Network le enviará un correo electrónico con una descripción de la errata así como también cuáles de sus sistemas son afectados. Para aplicar la actualización, puede utilizar el **Red Hat Update Agent** o planificar para que el paquete sea actualizado a través del sitio web<http://rhn.redhat.com>.

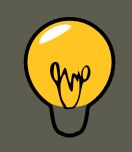

### **Sugerencia**

Red Hat Enterprise Linux includes the **Red Hat Network Alert Notification Tool**, a convenient panel icon that displays visible alerts when there is an update for a registered Red Hat Enterprise Linux system. Refer to the following URL for more information about the applet:<https://rhn.redhat.com/rhn/help/quickstart.jsp>

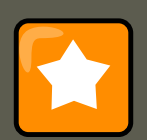

## **Importante**

Antes de instalar cualquier errata de seguridad, asegúrese de leer cualquier instrucción especial contenida en el informe de errores y ejecútelas de la forma adecuada. Consulte la [Sección 4.1.5, "Aplicar los cambios"](#page-328-0) para ver instrucciones generales sobre cómo aplicar los cambios de una actualización de errores.

# **4.1.2. Utilizando el sitio web de Erratas de Red Hat**

Cuando se lanzan los informes de errata, estos son publicados en el sitio web de Erratas de Red Hat en [http://www.redhat.com/security/.](http://www.redhat.com/security/) Desde esta página, seleccione el producto y la versión de su sistema y luego seleccione **seguridad** en la parte superior de la página para sólo desplegar los Advertencia de seguridad de Red Hat Enterprise Linux. Si la sinopsis de alguna de las recomendaciones describe un paquete usado en su sistema, pulse en la sinopsis para ver más detalles.

La página de detalles describe las violaciones de seguridad y cualquier instrucción especial que se deba llevar a cabo adicionalmente para actualizar el paquete y reparar el hueco de seguridad.

Para descargar el paquete actualizado, pulse en el enlace para iniciar una sesión en Red Hat Network, luego pulse el nombre del paquete y guárdelo al disco duro. Se recomienda que cree un nuevo directorio tal como /tmp/updates y guarde todos los paquetes descargados en él.

# **4.1.3. Verificar paquetes firmados**

Todos los paquetes de Red Hat Enterprise Linux están firmados con la llave GPG de Red Hat, Inc. GPG viene de GNU Privacy Guard, o GnuPG, un paquete de software libre utilizado para asegurarse de la autenticidad de los paquetes distribuidos. Por ejemplo, una llave privada (llave secreta) de Red Hat bloquea el paquete mientras que la llave pública desbloquea y verifica el paquete. Si la llave pública distribuida por Red Hat no coincide con la llave privada durante la verificación de RPM, puede que el paquete haya sido alterado y por lo tanto no se puede confiar en el.

La utilidad de RPM dentro de Red Hat Enterprise Linux trata automáticamente de verificar la firma GPG de un paquete RPM antes de instalarlo. Si no tiene la llave GPG de Red Hat instalada, instálela desde una ubicación segura y estática tal como un CD-ROM de instalación de Red Hat Enterprise Linux.

#### **4.1. Actualización de paquetes**

Asumiendo que el CD-ROM se encuentra montado en /mnt/cdrom, utilice el siguiente comando para importarla a su llavero (una base de datos de llaves confiables en el sistema):

rpm --import /mnt/cdrom/RPM-GPG-KEY

Para desplegar una lista de todas las llaves instaladas para ser verificadas por RPM, ejecute el comando:

rpm -qa gpg-pubkey\*

Para la llave de Red Hat, la salida incluirá lo siguiente:

gpg-pubkey-db42a60e-37ea5438

Para desplegar detalles sobre una llave específica, utilice el comando  $r_{\text{pm}}$  -qi seguido de la salida del comando anterior, como se muestra en este ejemplo:

rpm -qi gpg-pubkey-db42a60e-37ea5438

Es extremadamente importante que verifique la firma de sus archivos RPM antes de instalarlos para asegurarse de que la llave no ha sido alterada desde la publicación de los paquetes por Red Hat. Para verificar todos los paquetes descargados de una vez, escriba el comando siguiente:

rpm -K /tmp/updates/\*.rpm

Para cada paquete, si se verifica exitósamente la llave GPG, el comando devuelve gpg OK. Si no es así, asegúrese de estar utilizando la llave pública correcta de Red Hat, así como también verificar la fuente del contenido. No se deberían instalar paquetes que no pasan las verificaciones de GPG pues pueden haber sido alterados por terceros.

Después de verificar la llave GPG y descargar todos los paquetes asociados con el informe de errores, instálelos como usuario root desde un shell.

#### **4.1.4. Instalación de paquetes firmados**

La instalación para la mayoría de los paquetes se puede hacer sin percances (excepto para los paquetes kernel), con el comando siguiente:

```
rpm -Uvh /tmp/updates/*.rpm
```
Para los paquetes del kernel utilice el comando que sigue:

rpm -ivh /tmp/updates/<kernel-package>

Reemplace <Rernel-package> en el ejemplo anterior con el nombre del RPM del kernel.

Una vez que la máquina ha sido reiniciada sin problemas usando el nuevo kernel, se puede eliminar el viejo kernel utilizando el comando siguiente:

rpm -e <old-kernel-package>

Reemplace <old-kernel-package> en el ejemplo anterior con el nombre del RPM del kernel vie-

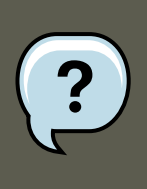

## **Nota**

No se requiere que elimine el viejo kernel. El gestor de arranque por defecto, GRUB, permite tener instalados múltiples kernels y seleccionarlos desde el menú durante el arranque.

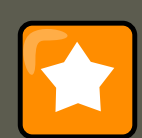

#### **Importante**

Antes de instalar cualquier errata de seguridad, asegúrese de leer cualquier instrucción especial contenida en el informe de errores y ejecútelas de la forma adecuada. Consulte la [Sección 4.1.5, "Aplicar los cambios"](#page-328-0) para ver instrucciones generales sobre cómo aplicar los cambios de una actualización de errores.

# <span id="page-328-0"></span>**4.1.5. Aplicar los cambios**

Después de descargar e instalar las erratas de seguridad a través de Red Hat Network o del sitio web de Erratas de Red Hat, es importante que detenga el uso del software viejo y comience a utilizar el nuevo software. Como se lleve esto a cabo va a depender del tipo de software que se haya actualizado. La lista siguiente muestra las diferentes categorías generales de software y proporciona instrucciones para utilizar las versiones actualizadas luego de una actualización de paquetes.

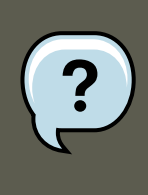

#### **Nota**

En general, la forma más segura de asegurarse que se está utilizando la versión más reciente de un paquete de software es reiniciando el sistema; sin embargo, esta opción no siempre está disponible para el administrador del sistema.

#### Aplicaciones

Las aplicaciones del espacio de usuario son cualquier programa que puede ser iniciado por un usuario del sistema. Generalmente, tales aplicaciones son solamente utilizadas cuando un usuario, script o tarea automática las lanza y no persisten por largos períodos de tiempo.

Una vez que tal aplicación del espacio de usuario es actualizada, detenga cualquier instancia de la aplicación en el sistema y lance el programa nuevamente para así utilizar la versión actualizada.

Kernel

El kernel es el componente de software central para el sistema operativo de Red Hat Enterprise Linux. Éste se encarga de manejar el acceso a la memoria, el procesador y los perifé-

#### **4.1. Actualización de paquetes**

ricos así como también, planifica todas las tareas.

Debido a su rol central, el kernel no puede reiniciarse sin detener el computador. Por lo tanto, una versión actualizada del kernel no puede ser usada hasta que el sistema no se reinicie.

#### Bibliotecas compartidas

Las bibliotecas compartidas son unidades de código, tales como «1ibc, que son usadas por un número de aplicaciones y servicios. Las aplicaciones que utilizan una biblioteca compartida típicamente cargan el código compartido cuando la aplicación es inicializada, así cualquier aplicación que esté utilizando la biblioteca debe ser detenida y relanzada.

Para determinar cuáles aplicaciones en ejecución estan enlazadas a una biblioteca en particular, utilice el comando  $l_{\text{soft}}$ , como se muestra en el ejemplo:

lsof /usr/lib/libwrap.so\*

Este comando devuelve una lista de todos los programas en ejecución que están usando TCP wrappers para el control de acceso a máquinas. Por lo tanto, cualquier programa listado debe ser detenido y relanzado si el paquete tcp\_wrappers es actualizado.

#### Servicios SysV

Los servicios SysV son programas del servidor persistentes, que son lanzados durante el proceso de arranque. Ejemplos de servicios SysV incluyen sshd, vsftpd y xinetd.

Debido a que estos programas usualmente persisten en memoria, siempre y cuando la máquina esté encendida, cada servicio SysV actualizado, debe ser detenido y relanzado después de una actualización de paquetes. Esto se puede hacer usando la **Herramienta de configuración de servicios** o conectándose como root en un indicador de comandos shell y ejecutando el comando /sbin/service como se muestra en el ejemplo siguiente:

/sbin/service <service-name> restart

En el ejemplo anterior, reemplace <service-name> con el nombre del servicio, tal como sshd.

Servicios xinetd

Los servicios controlados por el super servicio xinetd sólo funcionan cuando hay una conexión activa. Ejemplos de servicios controlados por xineta incluyen Telnet, IMAP, y POP3.

Puesto que xineta lanza nuevas instancias de estos servicios cada vez que se recibe una nueva petición, las conexiones que ocurren después de una actualización son manejadas por el software actualizado. Sin embargo, si hay conexiones activas en el momento en que el servicio controlado por xinetd es actualizado, estas son servidas por la versión vieja del software.

Para matar todas las instancias viejas de un servicio controlado por xinetd, actualice el paquete para el servicio y luego detenga todos los procesos que se esten ejecutando en ese momento. Para determinar si el proceso está en ejecución, utilice el comando ps y luego use kill o killall para detener todas las instancias actuales del servicio.

Por ejemplo, si hay erratas de seguridad para paquetes imap, actualice los paquetes, luego escriba el comando siguiente como root en un indicador de comandos:

ps -aux | grep imap

#### **4.1. Actualización de paquetes**

Este comando devuelve todas las sesiones activas de IMAP. Las sesiones individuales pueden ser terminadas luego usando el comando que sigue:

kill <PID>

Si la sesión no es finalizada después de ejecutar este comando, utilice el comando siguiente:

kill -9 <PID>

En el ejemplo anterior, reemplace <PID> con el número de identificación del proceso (encontrado en la segunda columna del comando ps) para una sesión IMAP.

Para matar todas las sesiones IMAP activas, utilice el comando que sigue:

killall imapd

# **Capítulo 21. Aseguramiento de su Red**

# **1. Seguridad en las estaciones de trabajo**

La seguridad del ambiente Linux comienza en la estación de trabajo. Bien sea que esté bloqueando su propia máquina personal o asegurando un sistema corporativo, una buena política de seguridad comienza con el computador personal. Después de todo, una red es tan segura como su nodo más débil.

# **1.1. Evaluando la seguridad en la estación de trabajo**

Cuando evalúe la seguridad de una estación de trabajo Red Hat Enterprise Linux, considere lo siguiente:

- Seguridad del BIOS y del gestor de arranque ¿Puede un usuario no autorizado acceder físicamente a la máquina e iniciar una sesión como usuario único o en modo de rescate sin una contraseña?
- Seguridad de la contraseña ¿Qué tan seguras son las cuentas de usuarios en la máquina?
- Controles administrativos ¿Quién tiene una cuenta en el sistema y cuánto control administrativo tienen?
- Servicios de red disponibles ¿Qué servicios están escuchando peticiones desde la red que realmente deberían estar en ejecución?
- Cortafuegos personales  $\chi$ Qué tipo de cortafuego o firewall, si existe, es necesario?
- Herramientas de comunicación para mejor seguridad  $i$ Qué herramientas debería utilizar para comunicarse entre estaciones de trabajo y cuáles se deberían evitar?

# **1.2. Seguridad del BIOS y del gestor de arranque**

La protección con contraseñas para el BIOS (o equivalentes al BIOS) y para el gestor de arranque pueden ayudar a prevenir el acceso físico a sus sistemas por parte de usuarios no autorizados. Asimismo evita que los sistemas sean iniciados desde medios removibles o que se obtenga acceso como root a través del modo monousuario. Sin embargo, las medidas de seguridad que uno debería tomar para protegerse contra tales ataques dependen tanto de la confidencialidad de la información que las estaciones tengan como de la ubicación de la máquina.

Por ejemplo, si se utiliza una máquina en una exhibición y ésta no contiene datos confidenciales, entonces puede que no sea crítico prevenir tales ataques. Sin embargo, si en la misma exhibición se deja sin cuidado el portátil de uno de los empleados que contiene llaves privadas SSH sin encriptar pertenecientes a la red corporativa, se puede conducir a una violación de seguridad importante para toda la compañía.

#### **1.2. Seguridad del BIOS y del gestor de arranque**

Por otro lado, si la estación de trabajo está localizada en un lugar donde sólo los usuarios autorizados o de confianza tienen acceso, entonces la seguridad del BIOS o del gestor de arranque puede no ser necesaria.

# **1.2.1. Contraseñas del BIOS**

Las dos razones básicas por las cuales se debe proteger la BIOS de una computadora con una contraseña son<sup>6</sup>:

- 1. Prevenir cambios a las configuraciones del BIOS Si un intruso tiene acceso a la BIOS, puede configurarlo para que arranque desde un diskette o CD-ROM. Esto permite entrar en modo de rescate o monousuario, lo que a su vez les permite plantar programas dañinos en el sistema o copiar datos confidenciales.
- 2. Prevenir el arranque del sistema Algunas BIOSes le permiten proteger el proceso de arranque con una contraseña. Cuando está funcionalidad está activada, un atacante esta forzado a introducir una contraseña antes de que el BIOS lanze el gestor de arranque.

Debido a que los métodos para colocar contraseñas del BIOS varían entre fabricantes de equipos, consulte el manual de su computador para ver las instrucciones específicas.

Si olvida su contraseña del BIOS, usualmente esta se puede reconfigurar bien sea a través de los jumpers en la tarjeta madre o desconectando la batería CMOS. Por esta razón, es una buena idea bloquear el chasis del computador si es posible. Sin embargo, consulte el manual del computador o tarjeta madre antes de proceder a desconectar la batería CMOS.

#### **1.2.1.1. Aseguramiento de plataformas diferentes a x86**

Otras arquitectura utilizan programas diferentes para llevar a cabo tareas de bajo nivel similares a las del BIOS en sistemas x86. Por ejemplo, las computadoras basadas en Intel®Itanium utilizan la shell Extensible Firmware Interface (EFI).

Para ver las instrucciones sobre cómo proteger con contraseñas estos programas, consulte las instrucciones del fabricante.

### <span id="page-332-0"></span>**1.2.2. Contraseñas del gestor de arranque**

A continuación se muestran las razones principales por las cuales se debe proteger el gestor de arranque de Linux:

- 1. Previene el acceso en modo monousuario Si un atacante puede arrancar en modo monousuario, se convierte en el superusuario de forma automática sin que se le solicite la contraseña de acceso.
- 2. Previene el acceso a la consola de GRUB Si la máquina utiliza GRUB como el gestor de arranque, un atacante puede usar la interfaz del editor para cambiar su configuración o para reunir información usando el comando cat.
- 3. Previene el acceso a sistemas operativos inseguros Si es un sistema de arranque dual, un atacante puede seleccionar un sistema operativo en el momento de arranque, tal como

 $6$  Debido a que los sistemas BIOS varían de acuerdo al fabricante, puede que algunos no soporten la protección con contraseñas de ningún tipo, mientras que otros pueden soportar un tipo pero no el otro.

#### **1.2. Seguridad del BIOS y del gestor de arranque**

DOS, el cual ignora los controles de acceso y los permisos de archivos.

Red Hat Enterprise Linux para la plataforma x86 se entrega con el gestor de arranque GRUB. Consulte el Manual de Instalación de Red Hat si desea una visión más profunda de GRUB.

#### **1.2.2.1. Protegiendo GRUB con contraseñas**

Puede configurar GRUB para solucionar los primeros dos problemas listados en la [Sec](#page-332-0)[ción 1.2.2, "Contraseñas del gestor de arranque"](#page-332-0) añadiendo una directriz de contraseña a su archivo de configuración. Para hacer esto, primero seleccione una contraseña, luego abra un intérprete de comandos, conéctese como root y escriba:

/sbin/grub-md5-crypt

Cuando se le pida, escriba la contraseña GRUB y presione **Intro**. Esto retornará un hash MD5 para la contraseña.

Luego, modifique el archivo de configuración GRUB /boot/grub/grub.conf. Abra el archivo y debajo de la línea timeout en la sección principal del documento, añada la siguiente línea:

password --md5 <contraseña-hash>

Reemplace <contraseña-hash> con el valor que /sbin/grub-md5-crypt retornó<sup>7</sup> .

La próxima vez que el sistema arranque, el menú de GRUB no le permitirá acceder al editor o a la interfaz de comandos si no presiona primero **p** seguido por la contraseña de GRUB.

Lamentablemente, esta solución no previene a un atacante arrancar en un sistema operativo inseguro si se está en un ambiente de arranque dual. Para esto, necesita editar una parte diferente del archivo /boot/grub/grub.conf.

Busque la línea title del sistema operativo inseguro y añada una línea que diga lock directamente debajo de ella.

Para un sistema DOS, debería comenzar con algo similar a:

title DOS lock

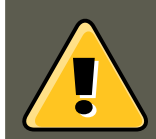

### **Advertencia**

Debe tener una línea password en la sección principal del archivo / boot/grub/grub.conf para que este mecanismo funcione adecuadamente. De lo contrario, un atacante podrá acceder a la interfaz del editor de GRUB y eliminar la línea de bloqueo.

Para crear una contraseña diferente para un kernel o sistema operativo particular, añada una línea lock, seguida por una línea de contraseña.

 $7$  GRUB también acepta contraseñas no encriptadas, pero se recomienda que utilice un hash md5 para mayor seguridad. Cada entrada que proteja con una contraseña única debería comenzar con líneas similares a

las del ejemplo siguiente:

title DOS lock password --md5 <contraseña-hash>

# **1.3. Seguridad de contraseñas**

Las contraseñas son el método principal que Red Hat Enterprise Linux utiliza para verificar la identidad de los usuarios. Por esta razón la seguridad de las contraseñas es de suma importancia para la protección del usuario, la estación de trabajo y la red.

Por razones de seguridad, el programa de instalación configura el sistema para usar el Message-Digest Algorithm (MD5) y contraseñas shadow. Se recomienda que no cambie esta configuración.

Si quita la selección de MD5 durante la instalación, se utilizará el formato Data Encryption Standard (DES). Este formato limita las contraseñas a ocho caracteres alfanuméricos (no permite caracteres de puntuación o especiales) y proporciona un modesto nivel de encriptación de 56-bits.

Si usted deselecciona las contraseñas shadow durante la instalación, todas las contraseñas son almacenadas como hash de una sola vía en el archivo /etc/passwd, lo que hace al sistema vulnerable a ataques de piratas fuera de línea. Si un intruso obtiene acceso a la máquina como un usuario regular, puede también copiar el archivo /etc/passwd a su propia máquina y ejecutar cualquier cantidad de programas de descifrado de contraseñas contra él. Si hay una contraseña insegura en el archivo, es cuestión de tiempo antes de que el maleante informático la descubra.

Las contraseñas shadow eliminan este tipo de ataques, almacenando los hash de las contraseñas en el archivo /etc/shadow, el cual sólo es leído por el usuario root.

Esto obliga al atacante potencial a intentar descubrir la contraseña remotamente mediante la conexión a un servicio de la red en la máquina, tal como SSH o FTP. Este tipo de ataques de fuerza bruta son mucho más lentos y dejan rastros obvios, pues los intentos fallidos de conexión son registrados a los archivos del sistema. Por supuesto, si el maleante o cracker comienza un ataque durante la noche y usted tiene contraseñas débiles, éste podría obtener acceso antes del amanecer y editar el archivo de registro para borrar sus rastros.

Además del formato y el almacenamiento, está el problema del contenido. Lo más importante que un usuario puede hacer para proteger su cuenta contra un ataque de piratas, es crear una contraseña robusta.

# **1.3.1. Creación de contraseñas robustas**

Cuando se cree una contraseña segura, es una buena idea seguir las siguientes pautas:

• No utilice solamente palabras o números — Nunca debería utilizar únicamente letras o sólo números en una contraseña.

Algunos ejemplos inseguros incluyen:

• 8675309

- juan
- atrapame
- No utilice palabras reconocibles Palabras tales como nombres propios, palabras del diccionario o hasta términos de shows de televisión o novelas deberían ser evitados, incluso si utiliza números al final de éstos.

Algunos ejemplos inseguros incluyen:

- john1
- DS-9
- mentat123
- No utilice palabras en idiomas extranjeros Los programas de descifrado de contraseñas a menudo verifican listas de palabras que abarcan diccionarios de muchos idiomas. No es seguro confiarse en un idioma extranjero para asegurar una contraseña.

Algunos ejemplos inseguros incluyen:

- cheguevara
- bienvenue1
- 1dumbKopf
- No utilice terminología de hackers Si piensa que usted pertenece a una élite porque utiliza terminología hacker — también llamado hablar l337 (LEET) — en su contraseña, piense otra vez. Muchas listas de palabras incluyen lenguaje LEET.

Algunos ejemplos inseguros incluyen:

- H4X0R
- 1337
- No utilice información personal Mantengase alejado de la información personal. Si un atacante conoce quién es usted, la tarea de deducir su contraseña será aún más fácil. La lista siguiente muestra los tipos de información que debería evitar cuando esté creando una contraseña:

Algunos ejemplos inseguros incluyen:

- Su nombre
- El nombre de sus mascotas
- El nombre de los miembros de su familia
- Fechas de cumpleaños
- Su número telefónico o código postal
- No invierta palabras reconocibles Los buenos verificadores de contraseñas siempre invierten las palabras comunes; por tanto, invertir una mala contraseña no la hace para nada más segura.

Algunos ejemplos inseguros incluyen:

- R0X4H
- nauj
- 9-DS
- No escriba su contraseña Nunca guarde su contraseña en un papel. Es mucho más seguro memorizarla.
- No utilice la misma contraseña para todas las máquinas Es importante que cada máquina tenga una contraseña diferente. De esta forma, si un sistema es comprometido, no todas sus máquinas estarán en peligro inmediato.

Las siguientes pautas lo ayudarán a crear una contraseña robusta:

- Cree contraseñas de al menos ocho caracteres Mientras más larga sea la contraseña, mejor. Si está usando contraseñas MD5, debería ser de 15 caracteres de largo o más. Con las contraseñas DES, use el largo máximo (ocho caracteres).
- Mezcle letras mayúsculas y minúsculas Red Hat Enterprise Linux distingue entre mayúsculas y minúsculas, por la tanto mezcle las letras para reforzar su contraseña.
- Mezcle letras y números Agregando números a las contraseñas, especialmente cuando se añaden en el medio (no solamente al comienzo o al final), puede mejorar la fortaleza de su contraseña.
- Incluya caracteres no alfanuméricos Los caracteres especiales tales como  $\&$ ,  $\&$ ,  $y >$  pueden mejorar considerablemente su contraseña (esto no es posible si esta usando contraseñas DES).
- Seleccione una contraseña que pueda recordar La mejor contraseña en el mundo será de poca utilidad si usted no puede recordarla. Por lo tanto utilice acrónimos u otros dispositivos nemónicos que lo ayuden a memorizar las contraseñas.

Con todas estas reglas, puede parecer difícil crear una contraseña que reuna todos estos requisitos y evite, a la vez, los rasgos de las malas contraseñas. Afortunadamente, hay algunos pasos que uno puede tomar para generar una contraseña segura y fácil de recordar.

#### **1.3.1.1. Metodología para la creación de contraseñas seguras**

Hay muchos métodos que la gente utiliza para crear contraseñas seguras. Uno de los métodos más populares incluyen acrónimos. Por ejemplo:

• Piense en una frase memorable, tal como:

"Es más fácil creer que pensar con espíritu crítico."

• Luego, cámbielo a un acrónimo (incluyendo la puntuación).

**emfcqpcec.**

• Añada un poco de complejidad sustituyendo números y símbolos por letras en el acrónimo. Por ejemplo, sustituya**7** por **e** y el símbolo arroba (**@**) por **c**:

**7mf@qp@7@.**

• Añada un poco más de complejidad colocando mayúscula al menos a una letra, tal como **M**.

**7Mf@qp@7@.**

• Por último, no utilice esta contraseña de ejemplo en ninguno de sus sistemas.

Mientras que la creación de contraseñas seguras es imperativo, manejarlas adecuadamente es también importante, especialmente para los administradores de sistemas dentro de grandes organizaciones. La próxima sección detalla buenos hábitos en la creación y manejo de contraseñas de usuarios dentro de una organización.

# **1.3.2. Creación de cuentas de usuario dentro de la organización**

Si hay un número significativo de usuarios dentro de una organización, los administradores de sistemas tienen dos opciones básicas disponibles para forzar el uso de buenas contraseñas. Ellos pueden crear contraseñas para el usuario o dejar que los usuarios crean sus propias contraseñas, a la vez que verifican que las contraseñas sean de calidad aceptable.

Al crear las contraseñas para los usuarios se asegura de que las contraseñas sean buenas, pero se vuelve una tarea agotadora a medida que la organización crece. También incrementa el riesgo de que los usuarios escriban sus contraseñas en papel.

Por estas razones, la mayoría de los administradores de sistemas prefieren dejar que los usuarios creen sus propias contraseñas, pero verifican de una forma activa que las contraseñas sean buenas y, en algunos casos, obligan a los usuarios a cambiarlas periódicamente haciéndolas caducar.

#### **1.3.2.1. Forzar la creación de contraseñas robustas**

Para proteger la red contra intrusos, es aconsejable que los administradores de sistemas verifiquen que las contraseñas usadas dentro de la organización sean robustas. Cuando se les pide a los usuarios crear o modificar sus contraseñas, ellos pueden utilizar la aplicación de la línea de comandos passwd, la cual reconoce PAM (Pluggable Authentication Manager) y por lo tanto verificará si la contraseña es fácil de descifrar o si es demasiado corta, a través del módulo PAM pam\_cracklib.so. Puesto que PAM es personalizable, es posible añadir más verificaciones para la integridad de la contraseña, tales como pam\_passwdqc (disponible en [http://www.openwall.com/passwdqc/\)](http://www.openwall.com/passwdqc/) o escribir un nuevo módulo. Para una lista de los módulos PAM disponibles, consulte<http://www.kernel.org/pub/linux/libs/pam/modules.html>. Para obtener mayor información sobre PAM, consulte el [Sección 4, "Pluggable Authentication Modules](#page-373-0) [\(PAM\)".](#page-373-0)

#### **1.3. Seguridad de contraseñas**

Sin embargo, es importante resaltar que la verificación realizada en las contraseñas al momento de su creación, no descubren las malas contraseñas de forma tan efectiva como lo haría un programa específico para descifrado ejecutado sobre las contraseñas dentro de la organización.

Hay muchos programas de descifrado de contraseñas que corren bajo Red Hat Enterprise Linux, aunque ninguno es suministrado con el sistema operativo. Abajo se muestra una breve lista de algunos de los programas de descifrado de contraseñas más populares:

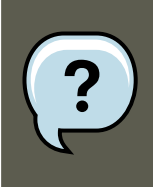

**Nota**

Ninguna de estas herramientas son suministradas con Red Hat Enterprise Linux y, por lo tanto, no son soportadas por Red Hat, Inc. de ninguna manera.

- **John The Ripper** Un programa rápido y flexible de descifrado de contraseñas. Permite el uso de múltiples listas de palabras y es capaz de usar descifrado de contraseñas con fuerza bruta. Está disponible en [http://www.openwall.com/john/.](http://www.openwall.com/john/)
- **Crack** Quizás el software más conocido sobre descifrado de contraseñas; muy rápido, pero no tan fácil de usar como **John The Ripper**. Se puede encontrar en línea desde [http://www.crypticide.com/users/alecm/.](http://www.crypticide.com/users/alecm/)
- **Slurpie Slurpie** es similar a **John The Ripper** y a **Crack** excepto que está diseñado para ejecutarse en varias máquina simultáneamente, creando un ataque de contraseñas distribuido. Se puede encontrar junto a otros grupos de herramientas de evaluación de ataques distribuidos a la seguridad en [http://www.ussrback.com/distributed.htm.](http://www.ussrback.com/distributed.htm)

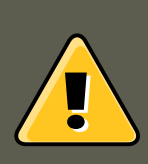

# **Advertencia**

Siempre obtenga autorización por escrito antes de intentar descifrar las contraseñas dentro de la organización.

### **1.3.2.2. Envejecimiento de las contraseñas**

El envejecimiento de contraseñas es una técnica utilizada por los administradores de sistemas para defenderse de las malas contraseñas dentro de la organización. El envejecimiento de contraseñas significa que luego de un tiempo determinado (usualmente 90 días) se le pide al usuario que creee una nueva contraseña. La teoría detrás de esto es que si un usuario es forzado a cambiar su contraseña periódicamente, una contraseña que ha sido descifrada por un cracker sólo le es útil por un tiempo determinado. La desventaja del envejecimiento de contraseñas, es que los usuarios tienden a escribir sus contraseñas.

Existen dos programas principales usados para especificar la caducidad de contraseñas bajo Red Hat Enterprise Linux, el comando chage o la aplicación gráfica **Gestor de usuarios** (system-config-users).

#### **1.3. Seguridad de contraseñas**

La opción  $-M$  del comando chage especifica el número de días máximo en que la contraseña será válida. Por lo tanto, si desea que la contraseña de un usuario expire en 90 días, escriba el comando siguiente:

chage -M 90 <usuario>

En el comando anterior, reemplace <usuario> con el nombre del usuario. Para desactivar la expiración de contraseñas, es común utilizar un valor de 99999 después de la opción -M (esto equivale a un poco más de 273 años).

También puede utilizar el comando chage en modo interactivo para modificar múltiples envejecimientos de contraseñas y otros detalles de la cuenta. Utilice el siguiente comando para entrar en modo interactivo:

chage <usuario>

El siguiente es un ejemplo de una sesión interactiva utilizando este comando:

[root@interch-devl ~]# chage davido Changing the aging information for davido Enter the new value, or pre

Consulte las páginas man de chage para obtener información sobre las opciones disponibles.

También puede utilizar la aplicación gráfica **Gestor de usuarios** para crear políticas de envejecimiento de contraseñas. Tenga en cuenta que usted necesitará privilegios administrativos para utilizar este procedimiento.

- 1. En el panel, haga clic en **Sistema**, vaya a **Administración** y haga clic en **Usuarios y grupos** para iniciar el Gestor de usuarios. También puede escribir el comando system-config-users en el intérprete de comandos.
- 2. Haga clic en la pestaña **Usuarios** y seleccione el usuario requerido en la liste de usuarios.
- 3. Haga clic en **Propiedades** en la barra de herramientas para ver las propiedades de usuario (o escoja **Propiedades** en el menú **Archivo**).
- 4. Luego haga clic en la pestaña **Información de la contraseña** y seleccione la casilla para **Activar expiración de contraseña**.
- 5. Introduzca el valor requerido en el campo **Días requeridos antes de cambiar** y haga clic en **OK**.

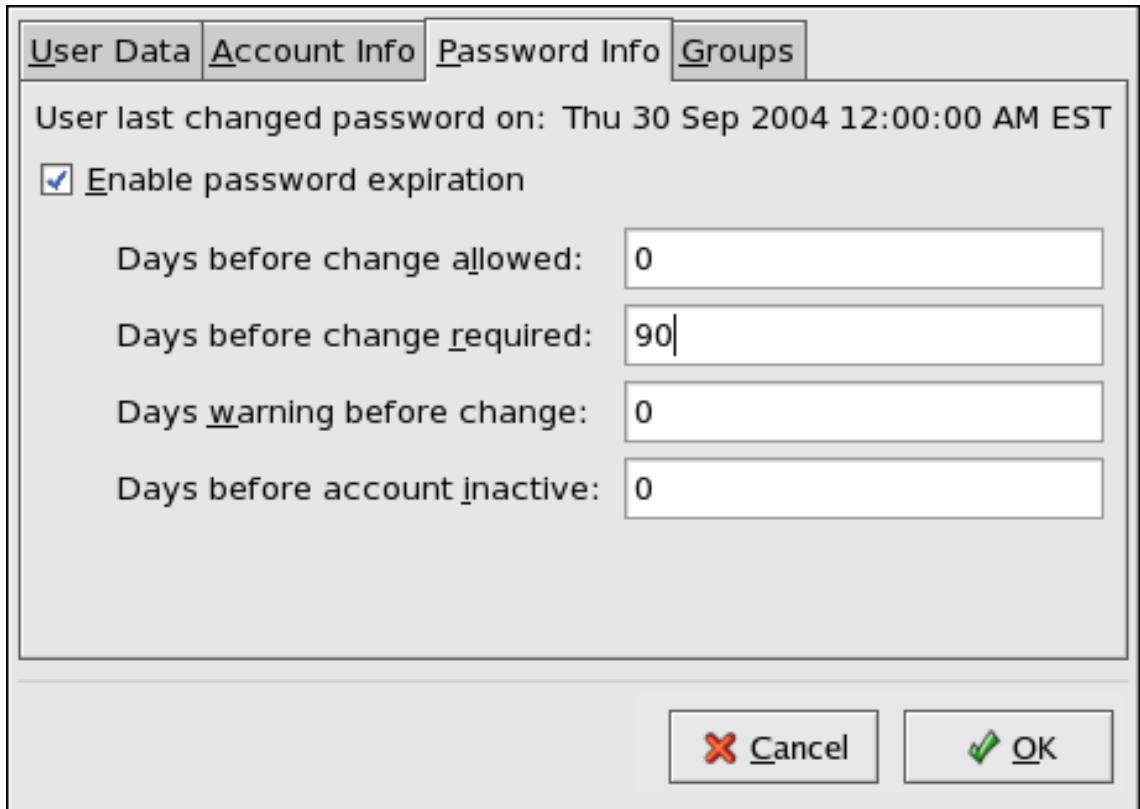

### **Figura 21.1. Especificando las opciones de envejecimiento de contraseñas**

# **1.4. Controles administrativos**

Cuando se está administrando una máquina casera, el usuario tiene que llevar a cabo algunas tareas como usuario root o adquiriendo privilegios de root a través de programas setuid como sudo o su. Un programa setuid es aquel que opera con el ID (UID) del usuario del dueño del programa en vez del usuario que esté operando el programa. Tales programas son denotados con una s en minúscula en la sección del dueño de un listado de formato largo:

-rwsr-xr-x 1 root root 47324 May 1 08:09 /bin/su

#### **Nota**

La s puede estar en mayúsculas o minúsculas. Si aparece en mayúsculas significa que el bit de permisos no ha sido establecido.

Sin embargo, los administradores de sistemas de una organización deben decidir cuánto acceso administrativo se le otorga a los usuarios dentro de la organización a sus máquinas. A través de un módulo PAM llamado pam\_console.so, se le permite al primer usuario que se conecte en la consola física realizar algunas actividades normalmente reservadas para el superusuario, tales como el reinicio o el montaje de media removible (consulte el Sección 4, "Pluggable Authen-

#### **1.4. Controles administrativos**

[tication Modules \(PAM\)"](#page-373-0) para obtener mayores detalles sobre el módulo pam\_console.so). Sin embargo, otras tareas importantes de administración de sistemas, tales como la modificación de las configuraciones de la red, configurar un nuevo ratón o montar dispositivos de red, son imposibles sin privilegios administrativo. En consecuencia, los administradores deben decidir cuanto acceso administrativo deberían recibir los usuarios en su red.

### **1.4.1. Permitir el acceso como root**

Si los usuarios dentro de la organización son de confianza y saben de computación, entonces darles acceso root quizás no sea una mala idea. Permitir el acceso root a los usuarios significa que los pequeños problemas, tales como añadir dispositivos o configurar interfaces de red, pueden ser manejados por los usuarios individuales, dejando a los administradores de sistemas libres para manejar la seguridad de la red y otras cosas de mayor importancia.

Por otro lado, dar acceso de superusuario a usuarios individuales puede conllevar a los siguientes problemas:

- Configuración errónea de las máquinas Los usuarios con acceso root pueden configurar las máquinas de forma errónea y luego necesitar asistencia o peor aún, abrir huecos de seguridad sin saberlo.
- Ejecutar servicios inseguros Los usuarios con acceso root pueden correr servicios inseguros en sus máquinas, tales como FTP o Telnet, colocando potencialmente los nombres de usuarios y sus contraseñas en riesgo. estos servicios transmiten la información a través de la red en texto llano.
- Ejecutar anexos de correo electrónico como root Aún cuando es muy raro, si existen viruses que afectan Linux. La única vez en que se convierten en una amenaza, es cuando son ejecutados por el usuario root.

# **1.4.2. Desactivación del acceso root**

Si un administrador no está cómodo con permitir a los usuarios tener acceso como root por estas u otras razones, entonces la contraseña de root debería mantenerse en secreto y deshabilitar el acceso a nivel uno o en modo monousuario a través de la protección con contraseñas del gestor de arranque (consulte la [Sección 1.2.2, "Contraseñas del gestor de arranque"](#page-332-0) para más detalles sobre este tema).

[Tabla 21.1, "Métodos para deshabilitar la cuenta root"](#page-343-0) muestra las formas en que un administrador puede asegurar aún más que las conexiones como root estén prohibidas.

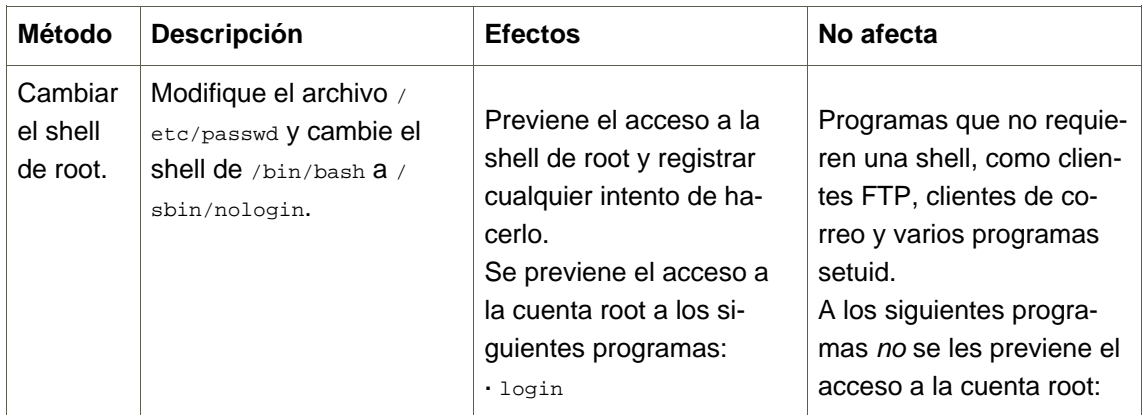

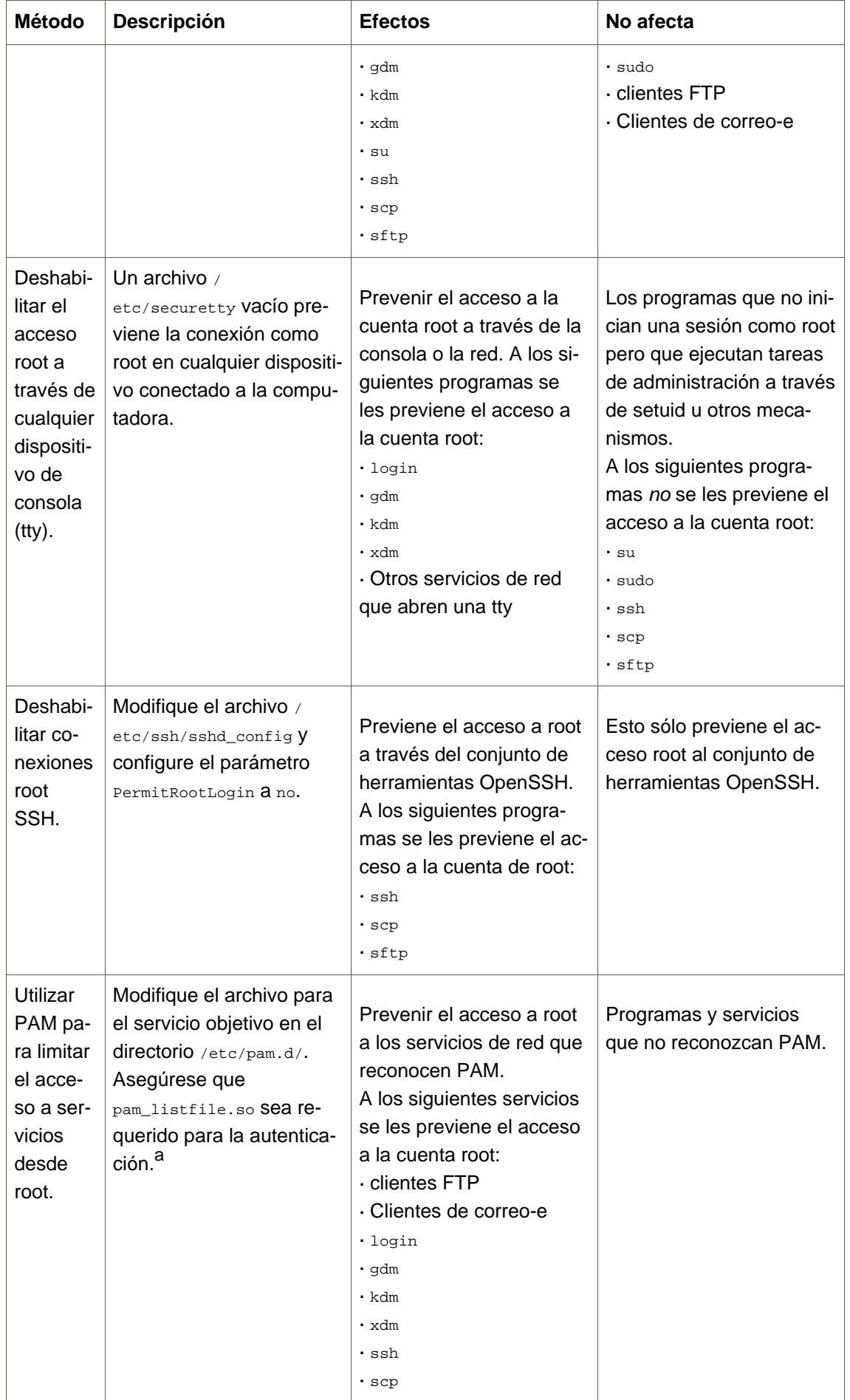

<span id="page-343-0"></span>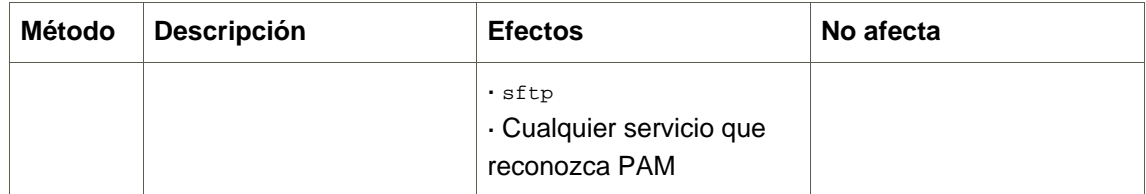

#### **Tabla 21.1. Métodos para deshabilitar la cuenta root**

<span id="page-343-1"></span>a Consulte la [Sección 1.4.2.4, "Deshabilitar root utilizando PAM"](#page-344-0) para obtener mayores detalles.

#### **1.4.2.1. Deshabilitar el shell de root**

Para prevenir que los usuarios se conecten directamente como root, el administrador del sistema puede configurar el shell de la cuenta root a /sbin/nologin en el archivo /etc/passwd. Esto impedirá el acceso a la cuenta root a través de comandos que requieren un shell, tal como los comandos su y ssh.

#### **Importante**

Los programas que no requieren acceso al shell, tales como los clientes de correo electrónico o el comando sudo, aún pueden tener acceso a la cuenta root.

#### **1.4.2.2. Deshabilitar las sesiones root**

Para limitar aún más el acceso a la cuenta root, los administradores pueden desactivar las conexiones root en la consola, editando el archivo /etc/securetty. Este archivo lista todos los dispositivos a los cuales el usuario root puede conectarse. Si el archivo no existe, el usuario puede conectarse a través de cualquier dispositivo de comunicación en el sistema, bien sea a través de la consola o una interfaz de red sin configurar. Esto es peligroso porque un usuario puede hacer Telnet en su máquina como root, enviando su contraseña sobre la red en texto plano. Por defecto, el archivo /etc/securetty de Red Hat Enterprise Linux,, sólo permite que el usuario root se conecte en la consola conectada físicamente a la máquina. Para prevenir que el usuario root se conecte, elimine los contenidos de este archivo escribiendo el comando siguiente:

echo > /etc/securetty

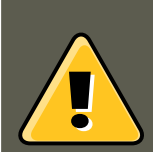

# **Advertencia**

Un archivo /etc/securetty en blanco no previene al usuario root conectarse remotamente usando el conjunto de herramientas OpenSSH, ya que la consola no se abre sino hasta después de que se obtenga la autenticación.

#### **1.4.2.3. Deshabilitar conexiones root SSH**

#### **1.4. Controles administrativos**

Para prevenir las conexiones de root a través del protocolo SSH, modifique el archivo de configuración del demonio SSH (/etc/ssh/sshd\_config). Cambie la línea que dice:

# PermitRootLogin yes

para que diga lo siguiente:

<span id="page-344-0"></span>PermitRootLogin no

#### **1.4.2.4. Deshabilitar root utilizando PAM**

PAM, a través del módulo /lib/security/pam\_listfile.so, otorga gran flexibilidad en negar cuentas específicas. Esto permite al administrador apuntar el módulo a una lista de usuarios que no tienen derecho a conectarse. Abajo se muestra un ejemplo de cómo el módulo es usado por el servidor FTP vsftpd en el archivo de configuración PAM /etc/pam.d/vsftpd (el caracter \ al final de la primera línea en el ejemplo siguiente no es necesario si la directiva esta en una sola línea):

auth required /lib/security/pam\_listfile.so item=user \ sense=deny file=/etc/vsftpd.ftpusers onerr=succeed

Esto le dice a PAM que consulte el archivo /etc/vsftpd.ftpusers y que niegue el acceso al servicio a cualquier usuario que esté listado allí. El administrador tiene la libertad de cambiar el nombre de este archivo y de mantener una lista separada para cada servicio o de usar una lista central para negar el acceso a múltiples servicios.

Si el administrador desea negar el acceso a múltiples servicios, se puede añadir una línea similar a los servicios de configuración PAM, tales como /etc/pam.d/pop y /etc/pam.d/imap para los clientes de correo o /etc/pam.d/ssh para los clientes SSH.

Para obtener mayor información sobre PAM, consulte [Sección 4, "Pluggable Authentication Mo](#page-373-0)[dules \(PAM\)"](#page-373-0).

#### **1.4.3. Limitar el acceso root**

En vez de negar completamente el acceso al superusuario, el administrador puede permitir el acceso solamente a través de programas setuid, tales como su o sudo.

#### **1.4.3.1. El comando su**

Después de ejecutar el comando su, se le solicita al usuario la contraseña de root y, luego de la autenticación, se le presenta un intérprete de comandos de shell.

Una vez conectado a través de su, el usuario se convierte en el superusuario y tiene acceso administrativo absoluto al sistema<sup>8</sup>. Además, una vez que el usuario obtiene acceso root es posible, en algunos casos, usar el comando su para cambiarse a cualquier otro usuario en el sistema sin que se le solicite una contraseña.

Debido a que este programa es tan poderoso, los administradores dentro de la organización pueden desear limitar el acceso a este comando.

Una de las formas más fáciles de hacer esto es añadir usuarios al grupo administrativo especial llamado wheel. Para añadirlos, escriba el siguiente comando como root:

 $8$  Este acceso está sujeto a las restricciones impuestas por SELinux, si éste está activado.

usermod -G wheel <usuario>

En el comando anterior, cambie <usuario> con el nombre del usuario que desea añadir al grupo wheel.

También puede utilizar el **Gestor de usuarios** para modificar las membresías a grupos. Tenga en cuenta que necesitará privilegios administrativos para ejecutar este procedimiento.

- 1. En el panel, haga clic en **Sistema**, vaya a **Administración** y haga clic en **Usuarios y grupos** para iniciar el Gestor de usuarios. También puede escribir el comando system-config-users en el intérprete de comandos.
- 2. Haga clic en la pestaña **Usuarios** y seleccione el usuario requerido en la liste de usuarios.
- 3. Haga clic en **Propiedades** en la barra de herramientas para ver las propiedades de usuario (o escoja **Propiedades** en el menú **Archivo**).
- 4. Luego seleccione la pestaña **Grupos** y seleccione la casilla de verificación para el grupo wheel. Haga clic en **OK** para finalizar. Observe la [Figura 21.2, "Añadiendo usuarios al gru](#page-345-0)[po "wheel"."](#page-345-0).
- 5. Luego, abra el archivo de configuración PAM para su (/etc/pam.d/su) en un editor de texto y elimine el caracter de comentario **#** desde la línea siguiente:

```
auth required /lib/security/$ISA/pam_wheel.so use_uid
```
Este cambio significa que sólo los miembros del grupo administrativo wheel pueden utilizar el programa.

<span id="page-345-0"></span>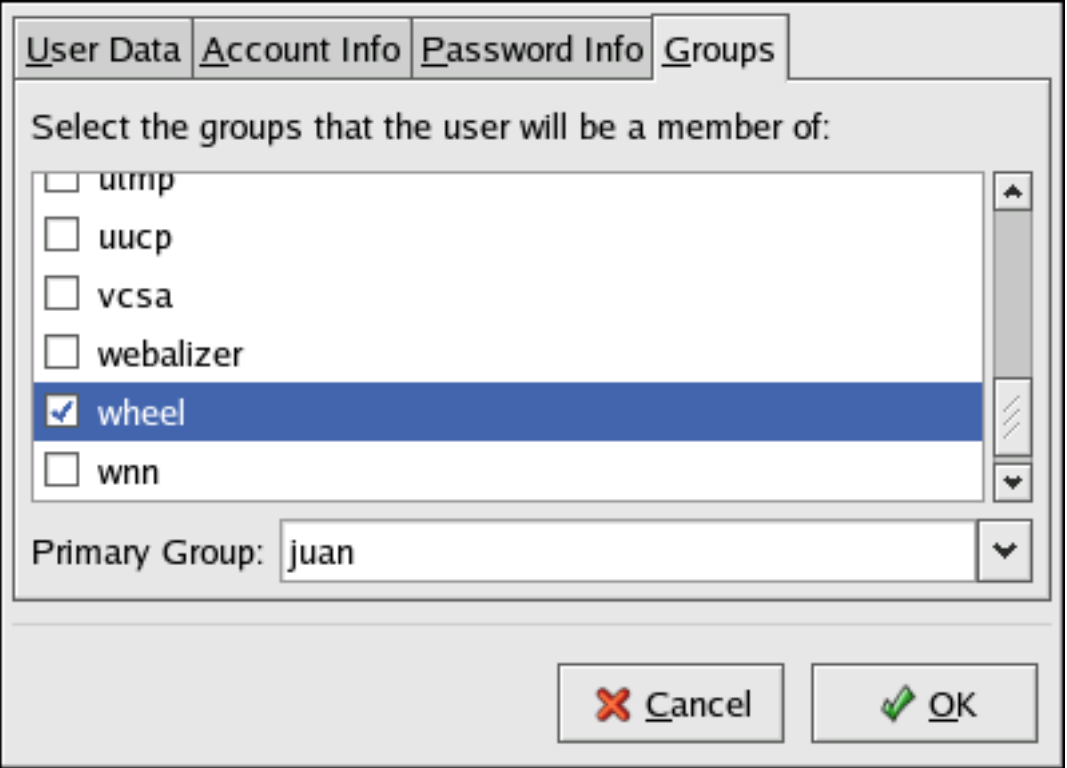

#### **Figura 21.2. Añadiendo usuarios al grupo "wheel".**

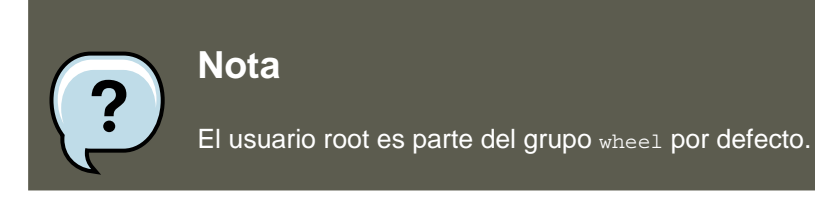

#### **1.4.3.2. El comando sudo**

El comando sudo ofrece otra solución para otorgar acceso administrativo a los usuarios. Cuando un usuario de confianza antecede un comando administrativo con sudo, se le pide su propia contraseña. Luego, una vez autenticado y asumiendo que el comando es permitido, el comando administrativo es ejecutado como que si se tratase del usuario root.

El formato básico del comando sudo es el siguiente:

sudo <comando>

En el ejemplo anterior, <comando> sería reemplazado por un comando normalmente reservado para el usuario root, tal como mount.

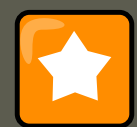

#### **Importante**

Los usuarios del comando sudo deberían tener cuidado adicional al desconectarse antes de abandonar sus máquinas puesto que otros pueden utilizar el comando nuevamente sin que se les solicite contraseña alguna por un período de hasta cinco minutos. Esta configuración se puede alterar a través del archivo de configuración, /etc/sudoers.

El comando sudo permite un gran nivel de flexibilidad. Por ejemplo, solo los usuarios listados en el archivo de configuración /etc/sudoers tienen permitido utilizar el comando sudo y el comando es ejecutado en el shell *del usuario*, no en el shell de root. Esto significa que el shell de root podría ser desactivado completamente, como se muestra en la [Sección 1.4.2.1, "Deshabilitar el](#page-343-1) [shell de root".](#page-343-1)

El comando sudo también proporciona un rastro completo para auditoría. Cada autenticación exitosa es registrada al archivo /var/log/messages y el comando emitido junto con el nombre del usuario se registran en el archivo /var/log/secure.

Otra ventaja del comando sudo es que un administrador puede permitir a usuarios diferentes acceso a comandos específicos basado en sus necesidades.

Los administradores que deseen modificar el archivo de configuración de sudo, /etc/sudoers, deberían usar el comando visudo.

Para otorgarle a un usuario privilegios administrativos completos, escriba visudo y añada una lí-

#### **1.5. Servicios de red disponibles**

nea similar a la siguiente en la sección de especificación de privilegios del usuario:

juan ALL=(ALL) ALL

Este ejemplo establece que el usuario, juan, puede utilizar sudo desde cualquier máquina y ejecutar cualquier comando.

El ejemplo dado a continuación muestra qué tan detallado puede llegar a ser la configuración de sudo:

%users localhost=/sbin/shutdown -h now

Este ejemplo establece que cualquier usuario puede emitir el comando /sbin/shutdown -h now siempre y cuando sea emitido desde la consola.

La página de manual para sudoers tiene un listado detallado de las opciones para este archivo.

# **1.5. Servicios de red disponibles**

Mientras que el acceso de usuarios a los controles administrativos es un aspecto importante para los administradores de sistemas dentro de una organización, también es de suma importancia para el que instala o maneja un sistema Linux mantener un registro sobre cuáles servicios de red están activos.

Muchos servicios bajo Red Hat Enterprise Linux se comportan como servidores de red. Si un servicio de red está ejecutándose en una máquina, entonces hay una aplicación de servidor (llamada demonio) escuchando por conexiones en uno o más puertos de red. Cada uno de estos servidores debería ser tratado como una avenida potencial de ataque.

### **1.5.1. Riesgos a los servicios**

Los servicios de red pueden implicar muchos riesgos para los sistemas Linux. Abajo se muestra una lista de algunos de los principales problemas:

- Ataques de rechazo de servicio (Denial of Service, DoS) Inundando un servicio con peticiones se puede producir un ataque de rechazo de servicio que llevaría al sistema a un estado suspendido, mientras éste intenta responder a cada petición.
- Ataques de vulnerabilidad de scripts Si un servidor esta usando scripts para ejecutar acciones del lado del servidor, como usualmente hacen los servidores Web, un pirata puede montar un ataque a los scripts que no hayan sido escritos de forma apropiada. Estos ataques de vulnerabilidad de scripts podrían llevar a una condición de desbordamiento del buffer o permitir al atacante alterar archivos en el sistema.
- Ataques de desbordamiento del buffer Los servicios que se conectan a puertos del 0 al 1023 deben ser ejecutados como un usuario administrativo. Si la aplicación tiene un posible desbordamiento del buffer, un atacante podría ganar acceso al sistema como el usuario ejecutando el demonio. Debido a que los desbordamientos del buffer existen, los maleantes informáticos usan herramientas automatizadas para identificar vulnerabilidades en los sistemas y una vez que han obtenido acceso, utilizan kits automatizados para mantener su acceso al sistema.

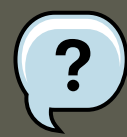

#### **Nota**

ExecShield puede mitigar las amenazas de un desbordamiento de la memoria intermedia en Red Hat Enterprise Linux. ExecShield es un ejecutable de segmentación de memoria y una tecnología de protección soportado por los kernels en uni o multi-procesadores x86. ExecShield reduce el riesgo del desbordamiento de memoria intermedia al separar la memoria virtual en segmentos ejecutables y no ejecutables. Cualquier código de programa que trate de ejecutarse en el segmento ejecutable (como por ejemplo, código malicioso inyectado desde un ataque de memoria intermedia) disparará una falla de segmentación y se cerrará.

ExecShield también incluye el soporte para la tecnología No eXecute (NX) en las plataformas AMD64 y la tecnología eXecute Disable (XD), en los sistemas Itanium y sistemas de 64 bits de Intel®. Estas tecnologías funcionan en conjunto con ExecShield para prevenir que el código malicioso se ejecute en la porción ejecutable de la memoria virtual con una granularidad de 4KB de código ejecutable, reduciendo el riesgo de un ataque desde un desbordamiento de búfer.

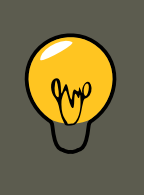

### **Concejo**

Para limitar la exposición de ataques sobre la red, se deberían apagar todos los servicios que no se estén usando.

# **1.5.2. Identificación y configuración de servicios**

Para mejorar la seguridad, la mayoría de los servicios de red instalados con Red Hat Enterprise Linux están desactivados por defecto. Sin embargo, hay algunas excepciones importantes:

- cupsd El servidor de impresión por defecto para Red Hat Enterprise Linux.
- 1pd Un servidor de impresión alternativo.
- xinetd Un super servidor que controla las conexiones a una serie de servidores subordinados, tal como gssftp y telnet.
- sendmail El agente de transporte de correos Sendmail (MTA por sus siglas en inglés, Mail Transport Agent) está activado por defecto, pero sólo escucha conexiones desde localhost.
- sshd El servidor OpenSSH, el cual es un reemplazo seguro para Telnet.

Cuando se está determinando si se deben dejar estos servicios en ejecución, es mejor usar el sentido común y pecar por el lado de la cautela. Por ejemplo, si usted no tiene impresora, no deje cupsd ejecutándose. Lo mismo para portmap. Si no tiene volúmenes NFSv3 o utiliza NIS (el servicio ypbind), entonces portmap también debería esta desactivado.

<span id="page-349-0"></span>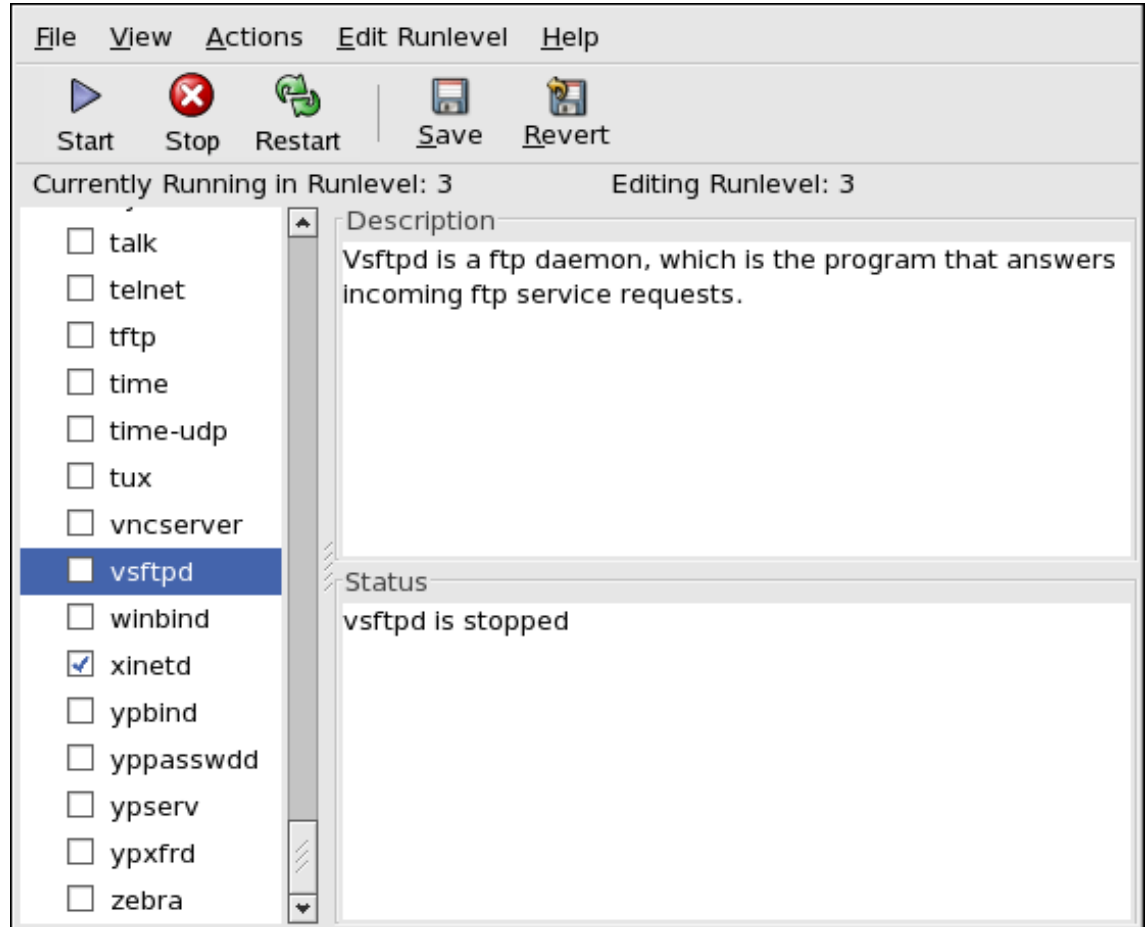

#### **Figura 21.3. Herramienta de configuración de servicios**

Si no está seguro del propósito de un servicio particular, la **Herramienta de configuración de servicios**, tiene un campo de descripción, mostrado en la [Figura 21.3, "Herramienta de confi](#page-349-0)[guración de servicios"](#page-349-0), que puede ser de ayuda.

Pero el verificar cuáles servicios están disponibles al momento del arranque no es suficiente. Los buenos administradores de sistemas deberían verificar cuáles puertos están abiertos y escuchando. Consulte la [Sección 2.8, "Verificar cuáles puertos están escuchando"](#page-364-0) para obtener mayor información.

### **1.5.3. Servicios inseguros**

Algunos protocolos de red son inherentemente más inseguros que otros. Esto incluye cualquier servicio que:

- Pase los nombres de usuarios y contraseñas sobre la red sin encriptar Mucho protocolos viejos, tales como Telnet y FTP, no encriptan la sesión de autenticación y deberían ser evitados siempre que sea posible.
- Pase datos confidenciales sobre la red sin encriptar Muchos protocolos pasan información sobre la red sin encriptar. Estos protocolos incluyen Telnet, FTP, HTTP y SMTP. Muchos sistemas de archivos de red, tales como NFS y SMB también pasan la información so-

#### **1.5. Servicios de red disponibles**

bre la red sin encriptar. Cuando se estén usando estos protocolos es responsabilidad del usuario limitar el tipo de datos que se transmite.

Los servicios de volcado de memoria remota, como netdump, pasan los contenidos de la memoria sobre la red sin encriptar. Los volcados de memoria pueden contener contraseñas o, peor aún, entradas de la base de datos u otra información confidencial.

Otros servicios como finger y rwhod revelan información sobre los usuarios del sistema.

Ejemplos de servicios inherentemente inseguros incluyen:

- rlogin
- rsh
- telnet
- vsftpd

Todos los programas de conexión y de shell remotos (rlogin, rsh y telnet), deberían ser evitados en favor de SSH. (consulte la [Sección 1.7, "Herramientas de mejoramiento de la seguridad"](#page-351-0) para más información sobre sshd).

FTP no es tan inherentemente peligroso para la seguridad de los sistemas como lo son los shells remotos, pero los servidores FTP deben ser configurados y monitoreados cuidadosamente para evitar problemas. Consulte la [Sección 2.6, "Protección de FTP"](#page-360-0) para obtener mayor información sobre cómo asegurar los servidores FTP.

Los servicios que deberían ser implementados con sumo cuidado y colocados detrás de un cortafuegos incluyen:

- finger
- authd (era llamado identd en versiones anteriores de Red Hat Enterprise Linux).
- netdump
- netdump-server
- nfs
- rwhod
- sendmail
- smb (Samba)
- yppasswdd
- ypserv
- ypxfrd

En el [Sección 2, "Seguridad de servidores"](#page-352-0) puede encontrar más información sobre el asegura-

miento de los servicios de red.

La próxima sección discute las herramientas disponibles para configurar un cortafuegos senci- $\ln$ 

# **1.6. Cortafuegos personales**

Una vez configurados los servicios de red *necesarios*, es importante implementar un cortafuegos.

### **Importante**

Se debe configurar los servicios necesarios e implementar un cortafuegos antes de conectar el sistema a Internet o a otra red no confiable.

Los cortafuegos previenen que los paquetes de red accedan a la interfaz de la red del sistema. Si se hace una petición a un puerto que está bloqueado por un cortafuegos, se ignorará la petición. Si un servicio está escuchando en uno de estos puertos bloqueados, no recibirá paquetes y estará efectivamente inhabilitado. Por esta razón, se debe tener cuidado cuando se configure un cortafuegos para bloquear el acceso a los puertos que no se usen, a la vez que no se bloquea el acceso a los puertos usados por los servicios configurados.

Para la mayoría de los usuarios, la mejor herramienta para configurar un cortafuegos es la herramienta de configuración gráfica que viene con Red Hat Enterprise Linux: la **Herramienta de configuración del nivel de seguridad** (system-config-selinux). Esta herramienta crea reglas iptables amplias para un cortafuegos de propósito general, utilizando una interfaz de panel de control.

# <span id="page-351-0"></span>**1.7. Herramientas de mejoramiento de la seguridad**

En la medida que el tamaño y la popularidad de la Internet crece, así también ha crecido la interceptación de la comunicación. A lo largo de los años se han desarrollado herramientas para encriptar la comunicación cuando estas son llevadas sobre la red.

Red Hat Enterprise Linux se entrega con dos herramientas básicas que usan algoritmos de encriptación basados en criptografía de llaves pública de alto nivel para proteger la información a medida que ésta viaja sobre la red.

- OpenSSH Una implementación del protocolo SSH gratuita para la encriptación de las comunicaciones de la red.
- Gnu Privacy Guard (GPG) Una implementación gratuita de la aplicación de encriptación PGP (Pretty Good Privacy) para la encriptación de datos.

OpenSSH es una forma más segura de acceder a una máquina remota. Reemplaza los servicios no encriptados anteriores como  $_{\text{telnet}}$  y  $_{\text{rsh}}$ . OpenSSH incluye el servicio de red llamado sshd y tres aplicaciones cliente de línea de comandos:

- ssh Un cliente seguro de acceso a consola remota.
- scp Un comando seguro para hacer copias remotas.
- $s_{\text{ftp}}$   $-$  Un cliente seudo ftp que permite sesiones de transferencia de archivos interactivas.

GPG es una excelente forma de asegurar las comunicaciones de correo electrónico. Puede ser usado tanto para enviar información confidencial a través de correo sobre redes públicas, como para proteger los datos confidenciales en los discos duros.

# <span id="page-352-0"></span>**2. Seguridad de servidores**

Cuando un sistema es usado como un servidor en una red pública, se convierte en un objetivo de ataques. Por esta razón, es de suma importancia para el administrador fortalecer el sistema y bloquear servicios.

Antes de extendernos en problemas particulares, debería revisar los siguientes consejos generales para mejorar la seguridad del servidor:

- Mantenga todos los servicios actualizados para así protegerse de las últimas amenazas informáticas.
- Utilice protocolos seguros siempre que sea posible.
- Proporcione sólo un tipo de servicio de red por máquina siempre que sea posible.
- Supervise todos los servidores cuidadosamente por actividad sospechosa.

# **2.1. Asegurando los servicios con TCP Wrappers y xinetd**

Los TCP wrappers proporcionan control de acceso a una variedad de servicios. La mayoría de los servicios modernos de redes, tales como SSH, Telnet y FTP, utilizan TCP wrappers como guardias entre las peticiones entrantes y el servicio solicitado.

Los beneficios ofrecidos por TCP wrappers son mejorados cuando se usan en conjunto con  $x_i$ netd, un super servicio que proporciona acceso adicional, conexión, enlace, redirección y control de la utilización de recursos.

Las siguientes subsecciones asumen que ya se tiene un conocimiento básico de cada tópico y se enfoca en opciones de seguridad específicas.

### **2.1.1. Mejorar la seguridad con TCP Wrappers**

Los TCP Wrappers son capaces de mucho más que simplemente negar el acceso a servicios. Esta sección ilustra cómo se pueden usar para enviar pancartas de conexión, avisar sobre ataques desde hosts particulares y mejorar la funcionalidad de conexión. Para una lista detallada de la funcionalidad y el lenguaje de control de los TCP Wrappers, consulte la página del manual de hosts options.

#### **2.1.1.1. Los TCP Wrappers y las pancartas de conexión**

Al mostrar una pancarta apropiada cuando los usuarios se conectan a un servicio es una buena

#### **2.1. Asegurando los servicios con TCP Wrappers y xinetd**

forma de advertir a cualquier atacante potencial que el administrador del sistema está atento y vigilante. También se puede controlar la información del sistema que se presenta a los usuarios. Para implementar un mensaje de TCP wrapper para un servicio, utilice la opción banner.

Este ejemplo implementa una pancarta para vsftpd. Para comenzar, debe crear un archivo de pancartas. Este puede estar en cualquier lugar en el sistema, pero debe tener el mismo nombre que el demonio. Para este ejemplo, el archivo se llamará /etc/banners/vsftpd.

220-Hello, %c 220-All activity on ftp.example.com is logged. 220-Inappropriate use will result in your ac

La señal  $c$  proporciona una variedad de información del cliente, tal como el nombre de usuario y del host o el nombre del usuario y la dirección IP para hacer la conexión aún más intimidante.

Para que esta pancarta sea presentada a las conexiones entrantes, añada la siguiente línea al archivo /etc/hosts.allow:

vsftpd : ALL : banners /etc/banners/

#### **2.1.1.2. TCP Wrappers y las advertencias de ataques**

Si se ha detectado a un host particular o a una red tratando de atacar al servidor, se pueden usar los TCP Wrappers para advertir de ataques subsecuentes desde esa máquina o red a través de la directiva spawn.

En este ejemplo, se asume que se ha detectado al cracker en la red 206.182.68.0/24 intentando atacar el servidor. Colocando la siguiente línea en el archivo /etc/hosts.deny, se niega el intento de conexión desde la red y se registra a un archivo especial:

ALL : 206.182.68.0 : spawn /bin/ 'date' %c %d >> /var/log/intruder\_alert

La señal  $a$  suministra el nombre del servicio que el atacante estaba tratando de acceder.

Para permitir la conexión y registrarla, coloque la directiva spawn en el archivo /etc/hosts.allow.

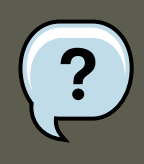

#### **Nota**

Puesto que la directiva spawn ejecuta cualquier comando del shell, puede crear un script especial para notificar al administrador o ejecutar una cadena de comandos en el evento de que un cliente particular intente conectarse al servidor.

#### **2.1.1.3. TCP Wrappers y el mejoramiento de la conexión**

Si ciertos tipos de conexión son de mayor preocupación que otros, se puede subir el nivel de conexión para ese servicio a través de la opción severity.

En este ejemplo, se asume que cualquiera que esté intentando conectarse al puerto 23 (el puerto de Telnet) en un servidor FTP, es un cracker. Para resaltarlo, coloque una bandera emerg en los archivos de registro en vez de la bandera por defecto, info, y niegue la conexión. Para hacerlo, escriba la siguiente línea en /etc/hosts.deny:

in.telnetd : ALL : severity emerg

Esto usará la facilidad de conexión por defecto authpriv, pero subirá el nivel de prioridad del valor por defecto de info a emerg, lo cual manda los mensajes de registro directamente a la consola.

## **2.1.2. Aumentando la seguridad con xinetd**

Esta sección se centra en el uso de xineta para establecer un servicio trampa y controlar el nivel de recursos disponibles para cualquier servicio xinetd. Al establecer límites de recursos para los servicios dificulta los ataques de *denegación de servicios* (DoS). Para una lista de las opciones disponibles, consulte las páginas man de xinetd y xinetd.conf.

#### **2.1.2.1. Colocando una Trampa**

Una característica importante de  $x$ ineta es la habilidad de añadir hosts a una lista global de  $no\_access.$  A los hosts en esta lista se les negará conexiones a los servicios manejados por  $xi$ netd por un tiempo determinado o hasta que se reinicie xinetd. Esto se logra usando el atributo SENSOR. Esta técnica es una forma fácil de bloquear máquinas que intenten escanear un puerto del servidor.

El primer paso en configurar un SENSOR es seleccionar un servicio que no planea utilizar. Para este ejemplo, se utilizará Telnet.

Modifique el archivo /etc/xinetd.d/telnet y cambie la línea flags para que muestre lo siguiente:

flags = SENSOR

Agregue la línea siguiente:

deny  $\times$  time = 30

Esto negará al host el acceso al puerto por 30 minutos. Otros valores aceptables para el atributo deny\_time son FOREVER, que mantiene el bloqueo hasta que se reinicie xinetd, y NEVER, que permite la conexión y la registra.

Finalmente, la última línea debería mostrar lo siguiente:

disable = no

Esta línea activa la trampa.

Aún cuando el uso de SENSOR es una buena forma de detectar y detener conexiones de máquinas dañinas, tiene dos desventajas:

- No funcionará contra escaneos sigilosos.
- Un atacatante que sabe que usted está ejecutando un **sENSOR** puede montar un ataque DoS en contra de un host particular falsificando sus direcciones IP y conectándose al puerto prohibido.

#### **2.1.2.2. Control de recursos del servidor**

Otra característica importante de  $x$ ineta es la capacidad de controlar la cantidad de recursos que los servicios bajo su control pueden utilizar.

Esto se hace a través de las siguientes directrices:

- cps = <number\_of\_connections> <wait\_period> Limita la tasa de conexiones entrantes. Esta directiva acepta dos argumentos:
	- <number\_of\_connections> El número de conexiones por segundo que serán manejadas. Si la tasa de conexiones entrantes es mayor que el número de conexiones, el servicio es temporalmente inhabilitado. El valor por defecto es (50).
	- <wait\_period> El número de segundos de espera antes de activar el servicio cuando éste ha sido deshabilitado. El intervalo predeterminado son (10) segundos.
- instances = <number\_of\_connections> Indica el número total de conexiones permitidas al servicio. Esta directiva acepta bien sea un valor entero o UNLIMITED.
- per\_source = <number\_of\_connections> Especifica el número de conexiones permitidas al servicio por cada host. Esta directiva acepta un valor entero o UNLIMITED.
- $r$ limit\_as = <number[K|M]>  $-$  Indica la cantidad de espacio de direcciones de memoria -en kilobytes o megabytes- que el servicio puede ocupar. Esta directiva acepta valores enteros  $O$  INILIMITED.
- rlimit\_cpu = <number\_of\_seconds> Indica la cantidad de tiempo en segundos que un servicio puede ocupar el CPU. Esta directiva acepta un valor entero o UNLIMITED.

El uso de estas directivas ayuda a prevenir que cualquier servicio xineta sobresature el sistema, resultando en una denegación de servicio.

# <span id="page-355-0"></span>**2.2. Protección de Portmap**

El servicio portmap es un demonio de asignación de puertos dinámico para servicios RPC, tales como NIS y NFS. Tiene mecanismos de autenticación débiles y la habilidad de asignar un amplio rango de puertos para los servicios que controla. Por estas razones, es difícil de asegurar.

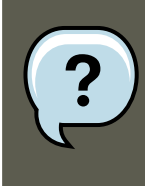

#### **Nota**

El asegurar portmap solamente afecta a las implementaciones de NFSv2 y NFSv3 , puesto que NFSv4 ya no lo requiere. Si planea implementar un servidor NFSv2 o NFSv3, entonces se requiere portmap. La sección siguiente es relevante en dicho caso.

Si está ejecutando servicios RPC, debería seguir algunas reglas básicas.

# **2.2.1. Proteja portmap con TCP Wrappers**

Es importante utilizar TCP Wrappers para limitar las redes o máquinas que tienen acceso al servicio portmap puesto que éste no posee autenticación incorporada.

Además, utilice solamente direcciones IP cuando esté limitando el acceso al servicio. Evite los nombres de hosts, pues estos pueden ser falsificados a través de envenenamiento de DNS y otros métodos.

## **2.2.2. Proteja portmap con iptables**

Para restringir más aún el acceso al servicio portmap, es aconsejable añadir reglas de iptables al servidor para así limitar el acceso a redes específicas.

A continuación se muestran dos ejemplos de comandos iptables. El primero permite conexiones TCP al puerto 111 (usado por el servicio portmap) desde la red 192.168.0/24. El segundo permite conexiones TCP al mismo puerto desde el host local. Esto es necesario para el servicio sgi\_fam utilizado por **Nautilus**. Todos los demás paquetes son descartados.

```
iptables -A INPUT -p tcp -s! 192.168.0.0/24 --dport 111 -j DROP
iptables -A INPUT -p tcp -s 127.0.0.1 --dport 111 -j ACCEPT
```
Para limitar el tráfico UDP de forma similar, utilice el comando siguiente.

iptables -A INPUT -p udp -s! 192.168.0.0/24 --dport 111 -j DROP

# **2.3. Protección de NIS**

El servicio de información de redes (NIS) es un servicio RPC llamado <sub>YPServ</sub>. Éste es usado en conjunto con portmap y otros servicios relacionados para distribuir mapas de nombres de usuarios, contraseñas y otra información confidencial a cualquier computador que se encuentre dentro de su dominio.

Un servidor NIS esta compuesto de varias aplicaciones. Ellas incluyen las siguientes:

- $/$ usr/sbin/rpc.yppasswdd También llamado el servicio  $y$ ppasswdd, este demonio permite a los usuarios cambiar sus contraseñas NIS.
- $/$ usr/sbin/rpc.ypxfrd También llamado  $y$ pxfrd, es el demonio responsable de las transferencias de mapas NIS sobre la red.
- /usr/sbin/yppush Esta aplicación propaga las bases de datos NIS modificadas a múltiples servidores NIS.
- /usr/sbin/ypserv Este es el demonio del servidor NIS.

NIS es inseguro según los estándares actuales. No tiene mecanismos de autenticación de host y pasa toda la información sobre la red sin encriptación -incluyendo las contraseñas. Como consecuencia, se debe tener extremo cuidado cuando se configure una red que utilice NIS. Además, la configuración por defecto de NIS es insegura en sí misma.

Se recomienda que cualquiera que este planeando implementar un servidor NIS, primero ase-

gure el servicio portmap como se describió en la [Sección 2.2, "Protección de Portmap"](#page-355-0) y luego considere los siguientes aspectos.

### **2.3.1. Planee la red cuidadosamente**

Debido a que NIS pasa información confidencial sin encriptar sobre la red, es importante que se ejecute el servicio detrás de un cortafuegos y en una red segmentada y segura. Cada vez que se transmite información NIS a través de una red insegura, hay riesgos de que sea interceptada. Un cuidadoso diseño de la red en este aspecto puede ayudar a prevenir violaciones de la seguridad.

## **2.3.2. Utilice un nombre de dominio NIS y de host de tipo contraseña**

Cualquier máquina dentro de un dominio NIS puede usar comandos para extraer información desde el servidor sin necesidad de autenticación, siempre y cuando el usuario conozca el nombre DNS y del dominio del servidor NIS.

Por ejemplo, si alguien conecta una portátil a la red o irrumpe en la red desde afuera (y logra simular una dirección IP interna), el comando siguiente revelará el mapa /etc/passwd:

ypcat -d <NIS\_domain> -h <DNS\_hostname> passwd

Si este atacante es un usuario root, podrá obtener el archivo /etc/shadow escribiendo el comando siguiente:

ypcat -d <NIS\_domain> -h <DNS\_hostname> shadow

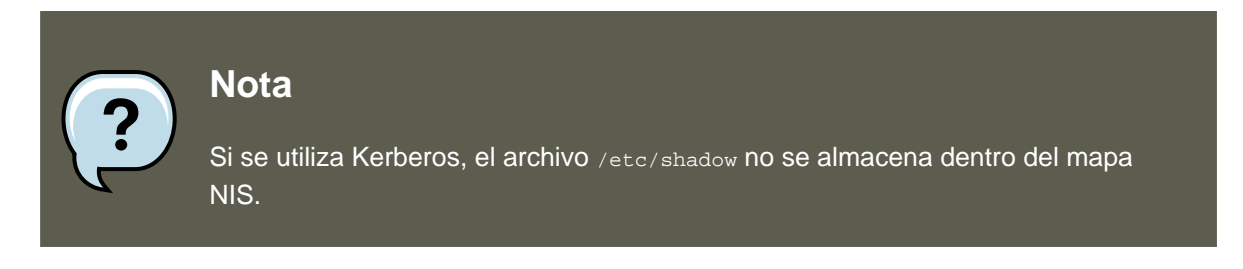

Para hacer el acceso a los mapas NIS más difícil para un atacante, cree una cadena de caracteres aleatoria para el nombre DNS de la máquina, tal como o7hfawtgmhwg.domain.com. De la misma manera, cree un nombre aleatorio diferente para el nombre de dominio NIS. Esto hará mucho más difícil a un atacante accesar el servidor NIS.

### **2.3.3. Modifique el archivo /var/yp/securenets**

NIS escuchará a todas las redes si el archivo /var/yp/securenets está en blanco o no existe (este es el caso predeterminado después de una instalación). Una de las primeras cosas que debería hacer es colocar los pares máscaras/redes en el archivo para que ypserv sólo responda a las peticiones desde la red adecuada.

A continuación se muestra una entrada de ejemplo de un archivo /var/yp/securenets:

255.255.255.0 192.168.0.0

#### **2.4. Protección de NFS**

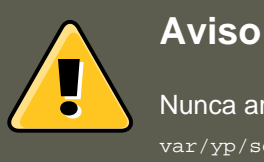

Nunca arranque el servidor NIS por primera vez sin crear el archivo / var/yp/securenets.

Esta técnica no proporciona protección ante un ataque de simulación de IP (IP spoofing), pero al menos coloca límites en qué redes servirá el servidor NIS.

#### **2.3.4. Asigne puertos estáticos y uso de reglas iptables**

A todos los servidores relacionados con NIS se les pueden asignar puertos específicos excepto por rpc.yppasswdd — el demonio que permite a los usuarios cambiar sus contraseñas de conexión. Asignar puertos a los otros dos demonios de servidores NIS,  $rpc.ypxfrdy ypserv$ , permite crear reglas de cortafuegos para proteger aún más los demonios del servidor NIS contra los intrusos.

Para hacer esto, añada las líneas siguientes a /etc/sysconfig/network:

YPSERV\_ARGS="-p 834" YPXFRD\_ARGS="-p 835"

Las siguientes reglas iptables se pueden emitir para establecer la red a la cual el servidor escucha a través de estos puertos:

iptables -A INPUT -p ALL -s! 192.168.0.0/24 --dport 834 -j DROP iptables -A INPUT -p ALL -s! 192.168.0.0/24 --dport 835 -j DROP

Lo que significa que el servidor solo permite conexiones a los puertos 834 y 835 si las peticiones provienen de la red 192.168.0.0/24 y sin importar el protocolo.

#### **2.3.5. Utilice autenticación Kerberos**

Una de las debilidades inherentes más resaltantes cuando se utiliza NIS para autenticación, es que cada vez que un usuario se conecta a una máquina se envia el hash de la contraseña desde /etc/shadow a través de la red. Si un intruso obtiene acceso a un dominio NIS y rastrea el tráfico de la red, puede reunir fácilmente los nombres de usuarios y contraseñas. Con el tiempo suficiente, un programa de descifrado de contraseñas puede adivinar las contraseñas débiles y el atacante puede obtener acceso a una cuenta válida en la red.

# **2.4. Protección de NFS**

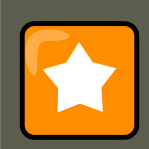

#### **Importante**

La versión de NFS incluida en Red Hat Enterprise Linux, NFSv4, ya no requiere del servicio portmap como se describe en la [Sección 2.2, "Protección de Portmap".](#page-355-0) El tráfico NFS ahora utiliza TCP en todas las versiones, en vez de UDP, y se requiere cuando se utiliza NFSv4. NFSv4 incluye la autenticación de usuarios y grupos de Kerberos, como parte del módulo RPCSEC\_GSS. Aún se incluye la información sobre portmap, puesto que Red Hat Enterprise Linux es compatible con NFSv2 y NFSv3 y estos lo necesitan.

#### **2.4.1. Planee la red cuidadosamente**

Debido a que NFSv4 tiene la habilidad de pasar toda la información encriptada sobre la red usando Kerberos, es importante que el servicio sea configurado correctamente si se encuentra detrás de un cortafuegos o en un segmento de la red. NFSv2 y NFSv3 aún envían la información de forma insegura. Un diseño cuidadoso en este aspecto puede ayudar a prevenir violaciones de la seguridad.

#### **2.4.2. Cuidado con los errores sintácticos**

El servidor NFS determina cuáles sistemas de archivos exportar y a cuáles máquinas exportar estos directorios a través del archivo /etc/exports. Tenga cuidado de no añadir espacios adicionales cuando edite este archivo.

Por ejemplo, la línea siguiente en el archivo /etc/exports comparte el directorio /tmp/nfs/ al host bob.example.com con permisos de lectura y escritura.

/tmp/nfs/ bob.example.com(rw)

Por otro lado, esta línea en el archivo /etc/exports, comparte el mismo directorio con el host bob.example.com con permisos de sólo lectura y lo comparte con todo el mundo con permisos de lectura y escritura debido al espacio en blanco luego del nombre de la máquina.

/tmp/nfs/ bob.example.com (rw)

Es un buen hábito verificar cualquier directorio compartido NFS usando el comando showmount para verificar que está siendo compartido:

showmount -e *<hostname>* 

### **2.4.3. No utilice la opción no\_root\_squash**

Por defecto, los directorios compartidos NFS cambian el usuario root por el usuario nfsnobody, una cuenta de usuario sin privilegios. De esta forma, todos los archivos creados por root son propiedad del usuario nfsnobody, lo que previene la carga de programas con el bit setuid establecido.

Si se utiliza no\_root\_squash, los usuarios remotos podrán cambiar cualquier archivo en el sistema de archivos compartido y dejar aplicaciones con troyanos para que otros usuarios las ejecuten inadvertidamente.

# **2.5. Protegiendo el servidor Apache HTTP**

El Servidor Apache HTTP es uno de los servicios más estables y seguros que se entregan con Red Hat Enterprise Linux. Hay una cantidad impresionante de opciones y técnicas disponibles para asegurar el servidor Apache HTTP — demasiadas para verlas en profundidad en este do-
#### cumento.

Los administradores de sistemas deben ser cuidadosos cuando utilicen las siguientes opciones de configuración:

#### **2.5.1. FollowSymLinks**

Esta directiva está activada por defecto, por lo tanto tenga cuidado al crear enlaces simbólicos al documento raíz del servidor Web. Por ejemplo, es una mala idea proporcionar un enlace simbólico a /.

#### **2.5.2. La directiva Indexes**

Esta directiva está activada por defecto, pero puede que no sea recomendable. Si no desea que los usuarios hojeen los archivos en el servidor, es mejor que elimine esta directiva.

### **2.5.3. La directiva USerDir**

La directiva  $\text{UserDir}$  está desactivada por defecto porque puede confirmar la presencia de una cuenta de usuario en el sistema. Si desea activar la navegación del directorio del usuario en el servidor, utilice las directivas siguientes:

```
UserDir enabled
UserDir disabled root
```
Estas directivas activan la navegación del directorio del usuario para todos los directorios de usuarios excepto /root. Si desea añadir usuarios a la lista de cuentas deshabilitadas, añada una lista de usuarios separadas por espacios en la línea UserDir disabled.

### **2.5.4. No elimine la directiva IncludesNoExec**

Por defecto, el módulo Server-Side Includes (SSI no pueden ejecutar comandos. No se recomienda modificar esta configuración a menos que tenga absoluta necesidad de hacerlo, puesto que potencialmente habilita a que un atacante pueda ejecutar comandos en el sistema.

### **2.5.5. Limite los permisos para los directorios ejecutables**

Asegúrese de que solamente el usuario root tenga permisos de escritura para cualquier directorio que contenga scripts o CGIs. Esto se puede lograr escribiendo los comandos siguientes:

```
chown root <directory_name>
chmod 755 <directory_name>
```
### **Importante**

Verifique que cualquier script que esté ejecutando en el sistema funcione como se espera antes de colocarlos en producción.

## **2.6. Protección de FTP**

#### **2.6. Protección de FTP**

El Protocolo de transferencia de archivos (FTP), es un protocolo TCP antiguo diseñado para transferir archivos sobre la red. Debido a que todas las transacciones con el servidor no son encriptadas, incluyendo la autenticación de usuarios, se considera un protocolo inseguro y debería ser configurado cuidadosamente.

Red Hat Enterprise Linux proporciona tres servidores FTP.

- $_{\text{gssttd}}$  Un demonio FTP kerberizado basado en  $_{\text{xinetd}}$  que no pasa información de autenticación sobre la red.
- **Red Hat Content Accelerator** (tux) Un servidor Web con espacio kernel que posee capacidades de FTP.
- vsftpd Una implementación de servicio FTP independiente y orientado a la seguridad.

Las siguientes pautas de seguridad son para la configuración del servicio FTP vsftpd.

### **2.6.1. Pancarta de saludo de FTP**

Antes de suministrar un nombre de usuario y contraseña, a todos los usuarios se les presenta una pancarta de saludo. Por defecto, esta pancarta incluye información relacionada con la versión, lo que es útil para los maleantes informáticos que estén intentando averiguar las debilidades del sistema.

Para cambiar la pancarta de bienvenida para vsftpd, añada la directiva siguiente a / etc/vsftpd/vsftpd.conf:

ftpd\_banner=<insert\_greeting\_here>

Reemplace <insert\_greeting\_here> en la directiva de arriba con el texto de su mensaje de bienvenida.

Para pancartas de varias líneas, es mejor utilizar un archivo de pancartas. Para simplificar la administración de múltiples pancartas, coloque todas las pancartas en un nuevo directorio llamado /etc/banners/. El archivo de pancartas para las conexiones FTP en este ejemplo será / etc/banners/ftp.msg. Abajo se muestra un ejemplo de como se vería tal archivo:

######### # Hola, toda actividad en ftp.example.com es registrada. #########

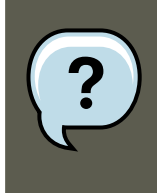

#### **Nota**

No es necesario comenzar cada línea del archivo con 220 como se especifica en la [Sección 2.1.1.1, "Los TCP Wrappers y las pancartas de conexión"](#page-352-0).

Para hacer referencia a este archivo de pancartas desde vsftpd, añada la siguiente directiva al archivo /etc/vsftpd/vsftpd.conf:

banner\_file=/etc/banners/ftp.msg

#### **2.6. Protección de FTP**

También es posible enviar pancartas adicionales a las conexiones entrantes usando TCP wrappers como se describió en la [Sección 2.1.1.1, "Los TCP Wrappers y las pancartas de](#page-352-0) conexión".

### **2.6.2. Acceso anónimo**

La presencia del directorio /var/ftp/ activa la cuenta anónima.

La forma más fácil de crear este directorio es instalando el paquete vsftpd. Este paquete configura un árbol de directorios y configura los permisos en estos directorios como de sólo lectura para los usuarios anónimos.

Por defecto los usuarios anónimos no pueden escribir a estos directorios.

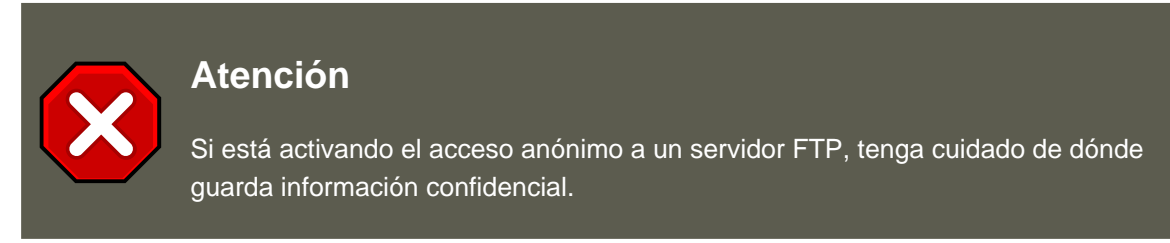

#### **2.6.2.1. Carga anónima**

Si desea permitir a los usuarios anónimos que carguen archivos al servidor, se recomienda que cree un directorio de sólo escritura dentro de /var/ftp/pub/.

Utilice el comando siguiente.

mkdir /var/ftp/pub/upload

Luego, cambie los permisos para que los usuarios anónimos no puedan ver qué hay dentro del directorio:

chmod 730 /var/ftp/pub/upload

Un listado de formato largo del directorio debería verse como:

drwx-wx--- 2 root ftp 4096 Feb 13 20:05 upload

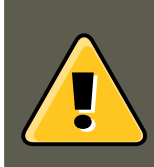

#### **Aviso**

Los administradores que permiten a los usuarios anónimos leer y escribir en directorios, a menudo encuentran que sus servidores se convierten en depósitos de software robado.

Adicionalmente, bajo vsftpd, añada la línea siguiente a /etc/vsftpd/vsftpd.conf:

anon\_upload\_enable=YES

### **2.6.3. Cuentas de usuarios**

Debido a que FTP pasa los nombres de usuarios y contraseñas sobre redes inseguras sin encriptar, es una buena idea negar a los usuarios del sistema el acceso al servidor desde sus cuentas de usuario.

Para inhabilitar las cuentas de usuarios en  $v$ sftpd, añada la siguiente directiva a /

etc/vsftpd/vsftpd.conf:

local\_enable=NO

#### **2.6.3.1. Restringir cuentas de usuarios**

También es posible desactivar las cuentas de usuario dentro de cada servicio directamente.

Para deshabilitar una cuenta de usuario específica en  $v$ sftpd, añada el nombre de usuario a / etc/vsftpd.ftpusers.

### **2.6.4. Usar TCP Wrappers para controlar el acceso**

Utilice TCP Wrappers para controlar el acceso a cualquier demonio FTP como se describió en la [Sección 2.1.1, "Mejorar la seguridad con TCP Wrappers"](#page-352-1).

## **2.7. Asegurando Sendmail**

Sendmail es un Agente de transporte de correos (MTA) que utiliza el protocolo simple de transferencia de correo electrónico (SMTP, según sus siglas en inglés) para entregar mensajes electrónicos entre otros MTA y a clientes de correo o agentes de entrega. Aún cuando muchos MTAs son capaces de encriptar el tráfico entre unos y otros, la mayoría no lo hacen, por tanto el envío de correos electrónicos sobre redes públicas es considerado una forma insegura de comunicación.

Se recomienda que cualquiera que esté planeando implementar un servidor Sendmail, tenga en cuenta los siguientes problemas.

### **2.7.1. Limitar los Ataques de Rechazo de Servicio (DoS)**

Debido a la naturaleza del correo electrónico, un atacante determinado puede inundar fácilmente el servidor con correos y de esta manera causar un rechazo de servicio. Se puede limitar la efectividad de tales ataques colocando límites a las siguientes directrices en / etc/mail/sendmail.mc.

- confCONNECTION\_RATE\_THROTTLE El número de conexiones que el servidor puede recibir por segundo. Por defecto, Sendmail no limita el número de conexiones. Si se establece un límite y este es alcanzado, las conexiones siguientes son retrasadas.
- confMAX\_DAEMON\_CHILDREN El máximo número de procesos hijo que se pueden producir por el servidor. Por defecto, Sendmail no asigna un límite al número de procesos hijos. Si se coloca un límite y este es alcanzado, las conexiones siguientes son retrasadas.
- confMIN\_FREE\_BLOCKS El número mínimo de bloques libres que debe haber disponible para

#### **2.8. Verificar cuáles puertos están escuchando**

que el servidor acepte correos. Por defecto es 100 bloques.

- confMAX\_HEADERS\_LENGTH El tamaño máximo aceptable (en bytes) para la cabecera de un mensaje.
- confMAX\_MESSAGE\_SIZE El tamaño máximo aceptable (en bytes) para cualquier mensaje.

## **2.7.2. NFS y Sendmail**

Nunca coloque el directorio spool de correos, /var/spool/mail/, en un volumen compartido NFS.

Debido a que NFSv2 y NFSv3 no mantiene un control sobre los IDs de usuarios y de grupos, dos o más usuarios pueden tener el mismo UID y, por tanto, recibir y leer los correos electrónicos del otro.

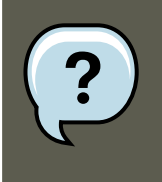

#### **Nota**

Con NFSv4 usando Kerberos, este no es el caso, puesto que el módulo del kernel SECRPC\_GSS no utiliza una autenticación basándose en UID. Sin embargo, se considera una buena práctica el no ubicar el directorio spool de correos en un volumen compartido NFS.

### **2.7.3. Usuarios de correo únicamente**

Para ayudar a prevenir explotaciones del usuario local en el servidor Sendmail, es mejor que los usuarios de correo electrónico solamente accedan al servidor Sendmail usando un programa de correo. No deberían permitirse las cuentas shell en el servidor de correo y todos los usuarios shell en el archivo /etc/passwd deberían ser colocados a /sbin/nologin (con la posible excepción del usuario root).

## **2.8. Verificar cuáles puertos están escuchando**

Una vez que haya configurado los servicios en la red, es importante poner atención sobre cuáles puertos estan escuchando en realidad en las interfaces de red del sistema. Cualquier puerto abierto puede ser una evidencia de una intrusión.

Existen dos soluciones básicas para listar los puertos que están escuchando en la red. La solución menos confiable es consultar la pila de la red escribiendo comandos tales como netstat an o lsof -i. Este método es menos confiable puesto que estos programas no conectan a la máquina desde la red, solo verifican que está ejecutándose en el sistema. Por esta razón, estas aplicaciones son objetivos frecuentes de atacantes que reemplazan netstat V lsof con sus propias versiones para intentan cubrir sus rastros cuando abren puertos no autorizados.

Una forma más confiable de verificar qué puertos están escuchando en la red es usar un escaner de puertos como nmap.

El comando siguiente ejecutado desde la consola, determina cuáles puertos están escuchando por conexiones TCP desde la red:

#### **2.8. Verificar cuáles puertos están escuchando**

nmap -sT -O localhost

#### La salida de este comando es parecida a lo siguiente:

```
Starting nmap 3.55 ( http://www.insecure.org/nmap/ ) at 2004-09-24 13:49 EDT
Interesting ports on localhost.localdomain (127.0.0.1):
(The 1653 ports scanned but not shown below are in state: closed)
PORT STATE SERVICE
22/tcp open ssh
25/tcp open smtp
111/tcp open rpcbind
113/tcp open auth
631/tcp open ipp
834/tcp open unknown
2601/tcp open zebra
32774/tcp open sometimes-rpc11
Device type: general purpose
Running: Linux 2.4.X|2.5.X|2.6.X OS details: Linux 2.5.25 - 2.6.3 or Gentoo 1.2 Linux 2.4.19 rc1-rc7)
Uptime 12.857 days (since Sat Sep 11 17:16:20 2004)
```
Nmap run completed -- 1 IP address (1 host up) scanned in 5.190 seconds

Esta salida muestra que el sistema está ejecutando portmap debido a la presencia del servicio sunrpc. Sin embargo, existe también un servicio misterioso en el puerto 834. Para verificar si el puerto está asociado con la lista oficial de servicios conocidos, escriba:

cat /etc/services | grep 834

Este comando no devuelve ninguna salida. Esto indica que aunque el puerto está en el rango reservado (es decir del 0 al 1023) y requiere acceso root para ser abierto, no está asociado con un servicio conocido.

Luego, puede verificar la información sobre el puerto usando netstat o lsof. Para verificar el puerto 834 usando netstat, utilice el comando siguiente:

netstat -anp | grep 834

El comando devuelve la siguiente salida:

tcp 0 0 0.0.0.0:834 0.0.0.0:\* LISTEN 653/ypbind

La presencia de un puerto abierto en netstat es tranquilizante puesto que un maleante abriendo un puerto furtivamente en un sistema violado, posiblemente no se revelaría a través de este comando. Además, la opción [p] revela el id del proceso (PID) del servicio que abrió el puerto. En este caso, el puerto abierto pertenece a <sub>ypbind</sub> (NIS), que es un servicio RPC manejado en conjunto con el servicio portmap.

El comando lsof revela información similar a la dada por netstat puesto que es capaz de enlazar puertos abiertos a servicios:

lsof -i | grep 834

A continuación se encuentra la porción relevante de la salida de este comando:

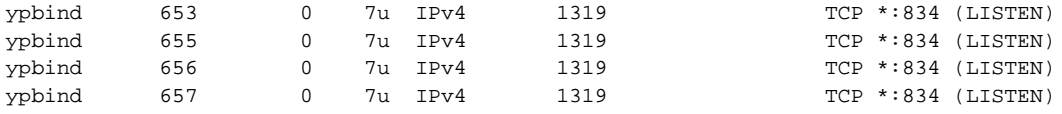

Estas herramientas pueden revelar bastante información sobre el estado de los servicios ejecutándose en la máquina. Estas herramientas son flexibles y pueden proporcionar gran cantidad de información sobre los servicios de red y la configuración. Se recomienda la revisión de las páginas man para lsof, netstat, nmap, y services.

# **3. Single Sign-on (SSO)**

## **3.1. Introducción**

La funcionalidad SSO de Red Hat Enterprise Linux reduce el número de veces que los usuarios de escritorios Red Hat Enterprise Linux deben introducir sus contraseñas. Varias aplicaciones utilizan los mismos mecanismos de autenticación y autorización para que los usuarios puedan registrarse en Red Hat Enterprise Linux desde una pantalla de registro y luego no tengan que introducir la contraseña de nuevo. Estas aplicaciones se detallan a continuación.

Además, los usuarios pueden registrarse a sus máquinas incluso si no existe una red (modo fuera de línea) o donde la conexión a la red no es confiable, como es el caso del acceso inalámbrico. En este último caso, los servicios son degradados progresivamente.

## **3.1.1. Aplicaciones soportadas**

Las siguientes aplicaciones están actualmente soportadas por el esquema de registro unificado en Red Hat Enterprise Linux:

- **Registro**
- **Salvapantalla**
- Firefox v Thunderbird

## **3.1.2. Mecanismos de autenticación soportados**

Red Hat Enterprise Linux actualmente soporta los siguientes mecanismos de autenticación:

- Registro nombre/contraseña de Kerberos
- Tarjetas inteligentes/PIN

## **3.1.3. Tarjetas inteligentes soportadas**

Red Hat Enterprise Linux has sido verificado con tarjetas y lectores Cyberflex e-gate pero cualquier tarjata que acate las especificaciones Java card 2.1.1 y Global Platform 2.0.1 debe operar correctamente. Así mismo, cualquier lector que es soportado por PCSC-lite debe funcionar.

Red Hat Enterprise Linux también ha sido probado con tarjetas de acceso común (CAC por sus siglas en inglés). El lector soportado para CAC es SCM SCR 331 USB Reader.

## **3.1.4. Ventajas de SSO en Red Hat Enterprise Linux**

#### **3.2. Iniciando con su nueva tarjeta inteligente**

Actualmente existen varios mecanismos de seguridad que utilizan un gran número de protocolos y credenciales. Entre éstos se encuentran SSL, SSH, IPsec y Kerberos. SSO de Red Hat Enterprise Linux pretende unificar estos esquemas para soportar los requerimientos listados anteriormente. Esto no significa reemplazar Kerberos con certificados X.509v3, pero unificarlos para reducir la carga tanto en los usuarios de los sistemas como de los administradores que los administran.

Para alcanzar este objetivo, Red Hat Enterprise Linux:

- Proporciona una biblioteca compartida NSS crypto única en cada sistema operativo.
- Entrega el sistema de certificados cliente de seguridad empresarial ESC (por sus siglas en inglés Enterprise Security Client) con el sistema operativo base. La aplicación ESC verifica los eventos de inserción de tarjetas inteligentes.Si se detecta que el usuario ha insertado una tarjeta inteligente que fue diseñada para ser usada en el producto servidor de sistema de certificado de Red Hat Enterprise Linux, se mostrará una interfaz de usuario con instrucciones sobre cómo inscribir esa tarjeta inteligente.
- Unifica Kerberos y NSS para que los usuarios que se registran en el sistema operativo utilizando una tarjeta inteligente también puedan obtener las credenciales de Kerberos (lo cual les permitirá registrarse en servidores de archivos y otros).

## **3.2. Iniciando con su nueva tarjeta inteligente**

Antes de que pueda utilizar la tarjeta inteligente para registrarse a su sistema y aprovechar las ventajas de seguridad que esta tecnología proporciona, usted tendrá que ejecutar algunas tareas básicas de instalación y configuración. Estas tareas se describen a continuación:

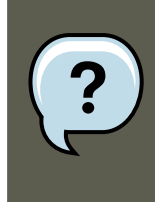

#### **Nota**

Esta sección proporciona una visión general de la utilización de tarjetas inteligentes. Información más detallada puede encontrarse en el Manual de Clientes de Seguridad Empresarial del Sistema de Certificados de Red Hat.

- 1. Registrese con su nombre y contraseña de Kerberos
- 2. Asegúrese de que el paquete nss-tools esté cargado.
- 3. Descargue e instale su certificado root específico para la corporación. Utilice el siguiente comando para instalar el certificado CA root:

certutil -A -d /etc/pki/nssdb -n "root ca cert" -t "CT,C,C" -i ./ca\_cert\_in\_base64\_format.crt

- 4. Verifique que tiene los siguientes RPM instalados en su sistema: esc, pam\_pkcs11, coolkey, ifd-egate, ccid, gdm, authconfig y authconfig-gtk.
- 5. Activar el soporte de registro de la tarjeta inteligente
- a. En la barra de menú de Gnome, seleccione Sistema->Administración->Autenticación.
- b. Escriba la contraseña de root de su máquina si ésta es necesaria.
- c. En el diálogo de configuración de la autenticación, haga clic en la pestaña **Autenticación**.
- d. Seleccione la casilla de verificación **Activar soporte de tarjetas inteligentes**.
- e. Haga clic en el botón **Configurar tarjeta inteligente...** para ver el diálogo de parámetros de la tarjeta inteligente y especifique los parámetros requeridos:
	- **Requiere tarjeta inteligente para entrar** Desactive esta casilla de verificación. Una vez usted ha iniciado una sesión de forma satisfactoria con la tarjeta inteligente, usted puede seleccionar esta opción para prevenir que los usuarios se registren sin tarjetas inteligentes.
	- **Acción de remoción de tarjeta** Esto controla la acción a tomar una vez usted remueva la tarjeta inteligente después de haber iniciado la sesión. Las opciones disponibles son:
		- **Lock** Al remover la tarjeta se bloqueará la pantalla X.
		- **Ignore** La remoción de la tarjeta no tiene ningún efecto.
- 6. Si necesita activar el Online Certificate Status Protocol (OCSP), abra el archivo / etc/pam\_pkcs11/pam\_pkcs11.conf y ubique la línea siguiente:

enable\_ocsp = false;

Cambie este valor a "true", como se señala a continuación:

enable\_ocsp = true;

- 7. Inscriba su tarjeta inteligente
- 8. Si está utilizando una tarjeta CAC, deberá también ejecutar los siguientes pasos:
	- a. Desde una cuenta de root cree un archivo llamado /etc/pam\_pkcs11/cn\_map.
	- b. Añada la siguiente entrada al archivo cn\_map:

<MY.CAC\_CN.123454> -> <mi-login-id>

Donde <MY.CAC\_CN.123454> es el nombre común en su CAC y <mi-login-id> es su login ID de UNIX.

9. Logout

#### **3.2.1. Solución de problemas**

#### **3.3. Cómo funciona la inscripción de las tarjetas inteligentes**

Si tiene problemas al tratar de hacer funcionar su tarjeta inteligente, intente el siguiente comando para ubicar la fuente del problema:

pklogin\_finder debug

Si ejecuta la herramienta pklogin\_finder en modo de depuración mientras un tarjeta inteligente inscrita está conectada, se intentará obtener la información sobre la validez de los certificados y verificará si se puede relacionar el login ID con uno de los certificados presentes en la tarjeta.

## **3.3. Cómo funciona la inscripción de las tarjetas inteligentes**

Las tarjetas inteligentes están inscritas cuando han recibido un certificado firmado por una autoridad certificadora (CA por sus siglas en inglés,Certificate Authority). Este proceso incluye los pasos que se describen a continuación:

- 1. El usuario introduce la tarjeta inteligente en el lector de tarjatas de la estación de trabajo. Este evento es reconocido por el cliente de seguridad empresarial (ESC).
- 2. Se muestra la página de inscripción en el escritorio del usuario. El usuario completa la infromación requerida y el sistema del usuario se conecta al sistema de procesamiento de Token (TPS por sus siglas en inglés, Token Processing System) y al CA.
- 3. El TPS inscribe la tarjeta inteligente utilizando el certificado firmado por el CA.

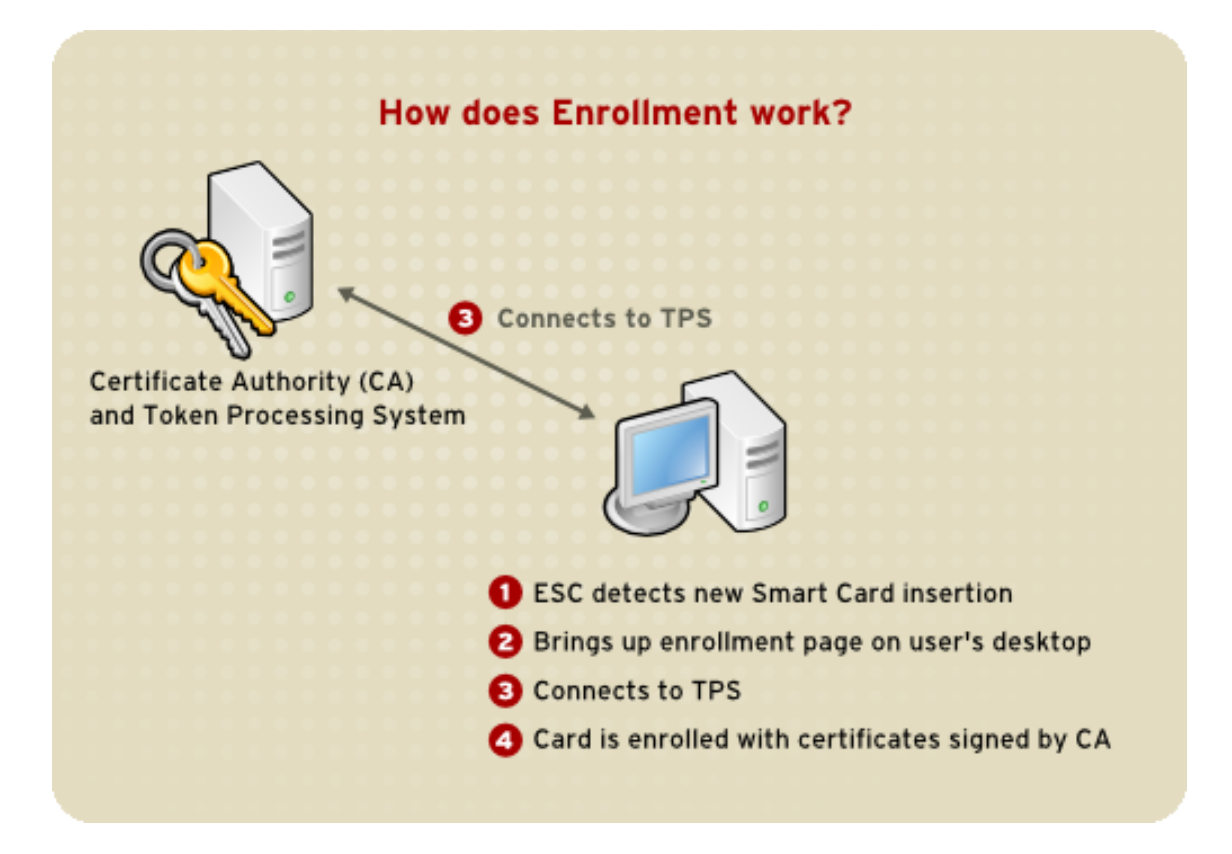

**Figura 21.4. Cómo funciona la inscripción de las tarjetas inteligentes**

## **3.4. Cómo funciona el registro de las tarjetas inteligentes**

Esta sección describe brevemente el proceso de registro utilizando una tarjeta inteligente.

- 1. Cuando el usuario inserta la tarjeta inteligente en el lector, la facilidad PAM reconoce el evento y solicita el PIN del usuario.
- 2. El sistema luego busca el certificado actual del usuario y verifica su validez. El certificado es luego relacionado con el UID del usuario.
- 3. Éste es validado con el KDC y el login es concedido.

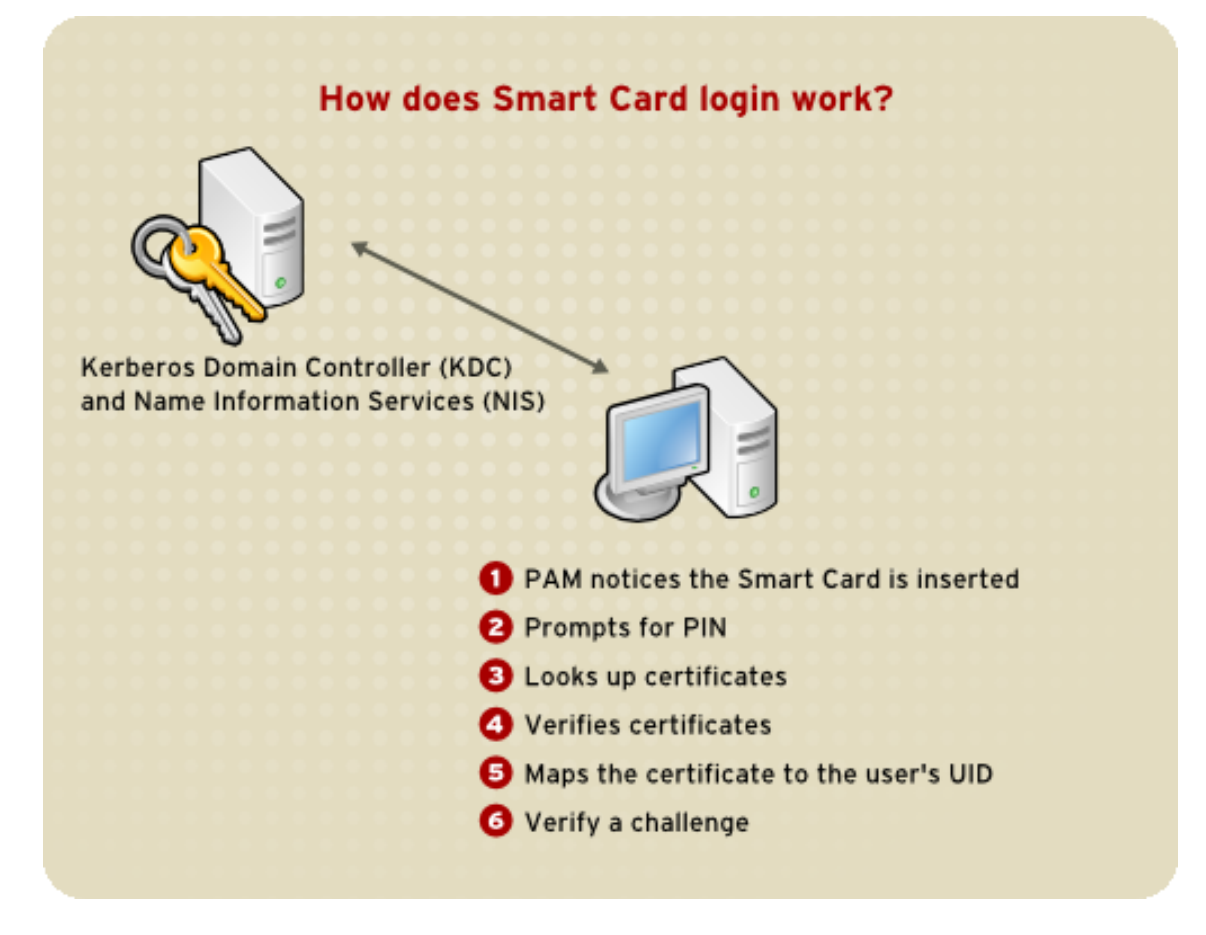

## **Figura 21.5. Cómo funciona el registro de las tarjetas inteligentes**

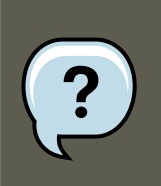

## **Nota**

Usted no puede registrarse con una tarjeta que no ha sido inscrita, incluso si ésta tiene el formato correcto. Deberá registrarse con una tarjeta formateada e inscrita -o con otro método diferente, antes de inscribir una nueva tarjeta.

## **3.5. Configuración de Firefox para utilizar Kerberos con**

## **SSO**

Usted puede configurar Firefox para utilizar Kerberos con SSO. Para que esta funcionalidad funcione apropiadamente, tendrá que configurar su navegador para que envíe credenciales Kerberos al KDC apropiado.

- 1. En la barra de direcciones de Firefox, escriba **about:config** para ver la lista de opciones de configuración actuales.
- 2. En el campo **Filter** escriba **negotiate** para restringir la lista de opciones.
- 3. Haga doble clic en la entrada network.negotiate-auth.trusted-uris para ver la ventana de diálogo Enter string value.
- 4. Introduzca el nombre del dominio desde el cual desea llevar a cabo la autenticación (p. ej. .ejemplo.com).
- 5. Repita el procedimiento anterior para la entrada network.negotiate-auth.delegation-uris y utilice el mismo dominio.

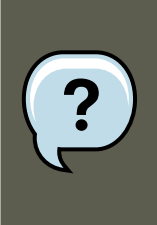

#### **Nota**

Puede dejar este valor en blanco ya que el pase de tiquetes de Kerberos no es requerido.

Si no encuentra estas dos opciones listadas, su versión de Firefox es demasiado vieja y podría no soportar la negociación de la autenticación. En dicho caso, usted debería considerar actualizar Firefox.

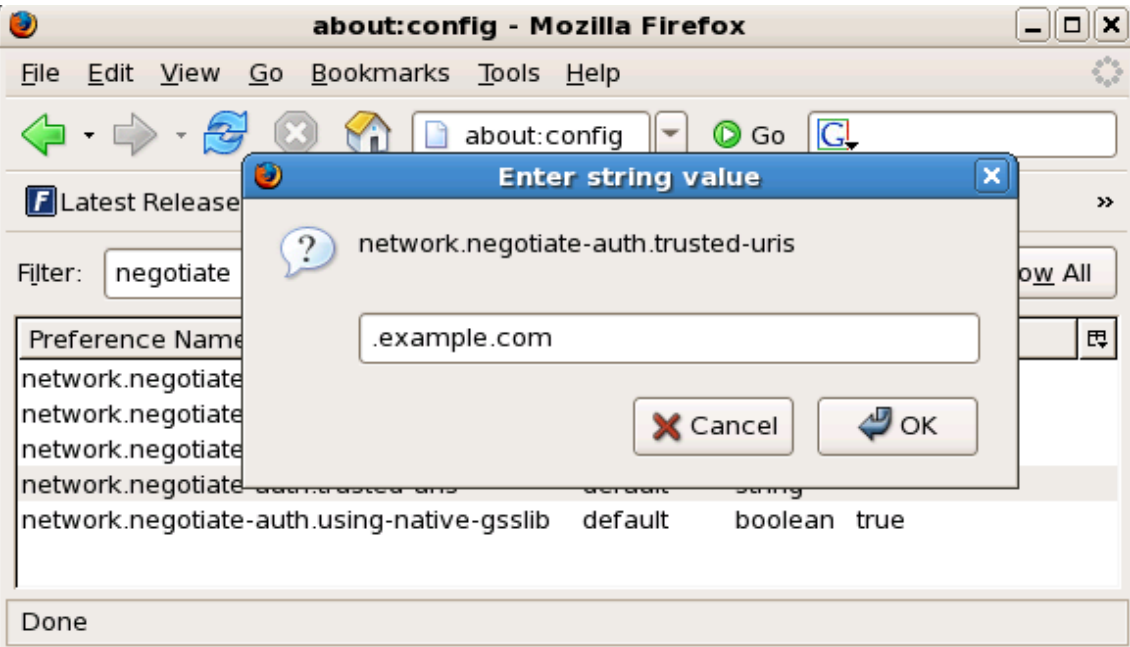

#### **Figura 21.6. Configuración de Firefox para SSO con Kerberos**

Ahora debe asegurarse de tener tickets de kerberos. En un intérprete de comandos de shell escriba kinit para obtener tickets de Kerberos. Para ver la lista de tickets disponibles escriba klist. A continuación se presenta un ejemplo de la respuesta de dicho comando:

```
[user@host ~] $ kinit
Password for user@EXAMPLE.COM:
[user@host ~] $ klist
Ticket cache: FILE:/tmp/krb5cc_10920
Default principal: user@EXAMPLE.COM
Valid starting Expires Service principal
10/26/06 23:47:54 10/27/06 09:47:54 krbtgt/USER.COM@USER.COM
       renew until 10/26/06 23:47:54
Kerberos 4 ticket cache: /tmp/tkt10920
klist: You have no tickets cached
```
### **3.5.1. Solución de problemas**

Si ha seguido los pasos de configuración anteriores y la negociación de la autenticación no está funcionando, puede activar la salida verbosa del registro del proceso de autenticación. Esto puede ayudarlo a encontrar la causa del problema. Para activar la salida verbosa del registro, utilice el siguiente procedimiento:

- 1. Cierre todas las ventanas de Firefox.
- 2. Abra una consola e introduzca el siguiente comando:

```
export NSPR_LOG_MODULES=negotiateauth:5
export NSPR_LOG_FILE=/tmp/moz.log
```
3. Reinicie Firefox desde esa consola y visite el sitio web al cual no pudo autenticarse anteriormente. La información será registrada en /tmp/moz.log. Ésta le dará pistas sobre el problema. Por ejemplo:

```
-1208550944[90039d0]: entering nsNegotiateAuth::GetNextToken()
-1208550944[90039d0]: gss_init_sec_context() failed: Miscellaneous failure
No credentials cache found
```
Esto indica que usted no tiene tickets de Kerberos y necesita ejecutar kinit.

Si puede ejecutar kinit satisfactoriamente desde su máquina pero no puede autenticarse, verá un mensaje similar al siguiente en el archivo de registro:

```
-1208994096[8d683d8]: entering nsAuthGSSAPI::GetNextToken()
-1208994096[8d683d8]: gss_init_sec_context() failed: Miscellaneous failure
Server not found in Kerberos database
```
Esto generalmente indica que hay un problema en la configuración de Kerberos. Asegúrese de tener las entradas correctas en la sección [domain\_realm] del archivo /etc/krb5.conf. Por ejemplo:

```
.ejemplo.com = EJEMPLO.COM
ejemplo.com = EJEMPLO.COM
```
Si nada aparece el el archivo de registro es posible que usted esté conectándose a un proxy y que éste está cortando las cabeceras HTTP requeridas para la negociación de la autenticación. Para solucionar este problema, usted puede conectarse al servidor utilizando HTTPS; esto permitirá que la solicitud pase sin ser modificada. Luego continúe con la depuración utilizando el archivo de registro como se describió anteriormente.

## **4. Pluggable Authentication Modules (PAM)**

Los programas que conceden accesos a usuarios en un sistema utilizan autenticación para verificar sus identidades (para establecer que un usuario es quien dice ser).

Históricamente, cada programa tiene su forma particular de realizar la autenticación. Bajo Red Hat Enterprise Linux, muchos programas son configurados para usar un proceso de autenticación centralizado llamado PAM (Pluggable Authentication Modules).

PAM utiliza una arquitectura conectable y modular, que otorga al administrador del sistema de una gran flexibilidad en establecer las políticas de autenticación para el sistema.

En la mayoría de los casos, el archivo de configuración PAM predeterminado para una aplicación que soporta PAM es suficiente. Sin embargo, algunas veces es necesario modificar el archivo de configuración. Debido a que un error en la configuración de PAM puede comprometer la seguridad del sistema, es importante que comprenda la estructura del estos archivos antes de hacer cualquier modificación. Consulte [Sección 4.3, "Formato del archivo de configuración](#page-374-0) [PAM"](#page-374-0) para obtener mayor información.

## **4.1. Las ventajas de PAM**

PAM ofrece las ventajas siguientes:

- un esquema de autenticación común que se puede usar con una gran variedad de aplicaciones.
- gran flexibilidad y control de la autentificación tanto para los administradores de sistemas como para los desarrolladores de la aplicación.
- una biblioteca bien documentada que permite a los desarrolladores de aplicaciones desarrollar programas sin tener que crear sus propios esquemas de autenticación.

## **4.2. archivos de configuración PAM**

El directorio /etc/pam.d/ contiene los archivos de configuración de PAM para cada aplicación tipo PAM. En versiones antiguas de PAM se utilizaba /etc/pam.conf, pero este archivo ya no se utiliza y solamente es usado si el directorio /etc/pam.d/ no existe.

### **4.2.1. Archivos de servicios PAM**

Cada aplicación tipo PAM o servicios tiene un archivo dentro del directorio /etc/pam.d/. Cada uno de estos archivos llevan el nombre del servicio para el cual controla el acceso.

Depende del programa tipo PAM definir el nombre de su servicio e instalar su archivo de confiquración en el directorio /etc/pam.d/. Por ejemplo, el programa  $login$  define su nombre de servicio como login e instala el archivo de configuración PAM /etc/pam.d/login.

## <span id="page-374-0"></span>**4.3. Formato del archivo de configuración PAM**

Cada archivo de configuración PAM contiene un grupo de directivas formateadas como sigue:

<module interface><control flag><module name><module arguments>

En las siguientes secciones se explican cada uno de estos elementos.

## **4.3.1. Interfaz de módulo**

Hay cuatro tipos de módulos PAM disponibles. Cada uno corresponde con un aspecto diferente del proceso de autorización:

- auth Esta interfaz de módulo autentifican el uso. Por ejemplo, solicita y verifica la validez de una contraseña. Los módulos con esta interfaz también pueden establecer credenciales, tales como membrecías de grupo o tickets Kerberos.
- account Esta interfaz de módulo verifica que sea permitido el acceso. Por ejemplo, puede verificar que la cuenta no haya caducado o que el usuario tenga permiso de iniciar sesiones a una hora del día particular.
- password Este módulo se usa para establecer y verificar contraseñas.
- session Esta interfaz de módulo configura y administra las sesiones de usuarios. Los módulos con esta interfaz también pueden realizar tareas adicionales que son requeridas para permitir acceso, como el montaje de directorios principales de usuarios y hacer el buzón de correo del usuario disponible.

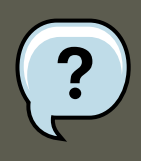

#### **Nota**

Un módulo individual puede proporcionar una o todas las interfaces de módulos mencionadas anteriormente. Por ejemplo, pam\_unix.so proporciona todas las cuatro interfaces.

En un archivo de configuración PAM, la interfaz del módulo es el primer campo a definir. Por ejemplo, una línea típica de una configuración sería:

auth required pam\_unix.so

Esto provoca que PAM utilice la interfaz pam\_unix.so del módulo auth.

#### **4.3.1.1. Apilar interfaces de módulos**

Las directivas de interfaces de módulos pueden ser apiladas o colocadas una sobre otra para que se puedan usar múltiples módulos para un mismo propósito. Si la opción de control de un

#### **4.3. Formato del archivo de configuración PAM**

módulo utiliza los valores "sufficient" o "requisite" (consulte la [Sección 4.3.2, "Indicadores de](#page-375-0) [control"](#page-375-0) para obtener información acerca de estos valores) el orden de una pila de módulos es importante en el procedimiento de autenticación.

El hecho de apilarlos hace que sea más fácil para que el administrador exija diversas condiciones antes de permitir la autenticación del usuario. Por ejemplo, el comando reboot utiliza generalmente una pila de módulos, como se ve en su archivo de configuración:

```
[root@MyServer ~]# cat /etc/pam.d/reboot
#%PAM-1.0
auth sufficient pam_rootok.so
auth required pam_console.so
#auth include system-auth
account required pam_permit.so
```
- La primera línea es un comentario y no es procesada.
- auth sufficient pam\_rootok.so Esta línea utiliza el módulo  $_{\tt pam\_rootok}$ .so <code>para revisar</code> si el usuario actual es root, verificando que su UID sea igual a 0. Si esta prueba tiene éxito, ningún otro módulo es consultado y el comando es ejecutado. De lo contrario se consultará el siguiente módulo.
- auth required pam\_console.so Esta línea utiliza el módulo pam\_console.so para intentar autenticar al usuario. Si este usuario ya tiene una sesión en la consola, pam\_console.so revisa si hay un archivo en el directorio /etc/security/console.apps/ con el mismo nombre que el servicio (reboot). Si dicho archivo existe, la autenticación pasa y el control es pasado al siguiente módulo.
- #auth include system-auth Esta línea es un comentario y no será procesada.
- account required pam\_permit.so Esta línea utiliza el módulo pam\_permit.so para permitir que el usuario root o cualquiera con una sesión en la consola puede reiniciar el sistema.

## <span id="page-375-0"></span>**4.3.2. Indicadores de control**

Todos los módulos PAM generan un resultado de éxito o fracaso cuando se les llama. Los indicadores de control le dicen a PAM qué hacer con el resultado. Como los módulos pueden apilarse en un determinado orden, los indicadores de control le dan la posibilidad de fijar la importancia de un módulo con respecto al objetivo final del proceso de autenticación para el servicio.

Hay cuatro indicadores de control definidos:

- required El resultado del módulo debe ser exitoso para que la autenticación continue. Si la prueba falla, el usuario no es notificado hasta que los resultados en todos los módulos referenciando esa interfaz sean completados.
- requisite El resultado del módulo debe ser exitoso para que la autenticación continúe. Sin embargo, si la prueba falla, el usuario es notificado inmediatamente con un mensaje reflejando el primer módulo requiredorequisite fallido.
- sufficient El resultado del módulo es ignorado si falla. Pero si el resultado del módulo con el indicador sufficient es exitoso y ningún módulo con indicador required ha fallado, entonces no se requiere ningún otro resultado y el usuario es autenticado para el servicio.

#### **4.4. Muestras de archivos de configuración PAM**

• optional — Se ignora el resultado del módulo.Un módulo con una bandera optional sólo es necesario para la autenticación exitosa cuando no hay otros módulos haciendo referencia a la interfaz.

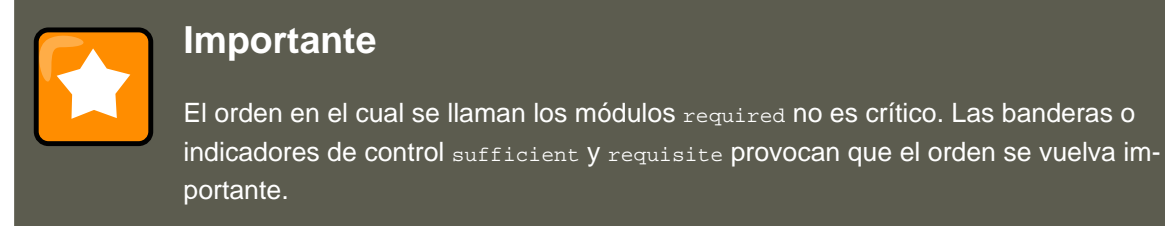

Ahora PAM dispone de una nueva sintaxis de control de banderas que permite un control más preciso.

La página man de pam.d y la documentación de PAM, ubicadas en directorio / usr/share/doc/pam-<version-number>/ (donde <version-number> es el número de versión para PAM) describe esta nueva sintaxis detalladamente.

### **4.3.3. Nombre del módulo**

El nombre del módulo le proporciona a PAM el nombre del módulo que contiene la interfaz del módulo especificada. Bajo las versiones anteriores de Red Hat Enterprise Linux, se proporcionaba la ruta completa al módulo dentro del archivo de configuración PAM. Sin embargo, desde el advenimiento de sistemas multilib, que almacenan módulos PAM de 64-bits dentro del directorio /lib64/security/, el nombre del directorio es omitido debido a que las aplicaciones son enlazadas a la versión apropiada de libpam, el cual puede ubicar la versión correcta del módulo.

### **4.3.4. Argumentos de módulo**

PAM utiliza argumentos para transmitir información a un módulo conectable durante la autenticación para algunos módulos.

Por ejemplo, el módulo pam\_userdb.so usa información almacenados en un archivo Berkeley DB para autenticar a los usuarios. La base de datos Berkeley DB es una base de datos de código abierto incorporada en muchas aplicaciones. El módulo toma un argumento db para que la base de datos Berkeley DB conozca qué base de datos usar para el servicio solicitado.

La línea pam\_timestamp siguiente es común en la configuración PAM. El <path-to-file> es la ruta completa al archivo de base de datos Berkeley DB:

auth required pam userdb.so db=<path-to-file>

Los argumentos inválidos *generalmente* son ignorados y no afectan en ningún modo el éxito o fracaso del módulo PAM. Sin embargo, algunos módulos reportarán un error al archivo / var/log/secure.

## **4.4. Muestras de archivos de configuración PAM**

A continuación se presenta una muestra de archivo de configuración de la aplicación PAM:

```
#%PAM-1.0
auth required pam_securetty.so
auth required pam_unix.so nullok
auth required pam_nologin.so
account required pam_unix.so
password required pam_cracklib.so retry=3
password required pam_unix.so shadow nullok use_authtok
session required pam_unix.so
```
- La primera línea es un comentario como lo es toda línea que inicie con el carácter #.
- Las líneas dos, tres y cuatro apilan tres módulos a usar para autentificaciones de inicio de sesión.

auth required pam\_securetty.so - Este módulo se asegura de que si el usuario está tratando de conectarse como root, el tty en el cual el usuario se está conectando está listado en el archivo /etc/securetty, si ese archivo existe.

Si el tty no se lista en el archivo, cualquier intento de iniciar una sesión como root fallará con el mensaje Login incorrect.

auth required pam\_unix.so nullok — Este módulo le solicita al usuario una contraseña y luego verifica la contraseña usando la información almacenada en /etc/passwd y, si existe, en /etc/shadow.

- El argumento  $\frac{\text{nullok}}{\text{instruye}}$  al módulo  $\frac{\text{pam\_unix.so}}{\text{a que}}$  que permita una contraseña en blanco.
- auth required pam\_nologin.so Este es el paso final de la autenticación. Verifica si el archivo /etc/nologin existe. Si existe y el usuario no es root, la autenticación falla.

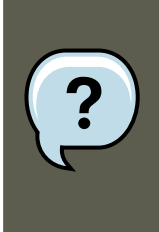

#### **Nota**

En este ejemplo, los tres módulos auth son revisados, aún si el primer módulo auth falla. Esto previene que el usuario sepa en qué nivel la autenticación falla. Tal conocimiento en las manos de una persona mal intencionada le permitiría violar el sistema fácilmente.

- account required pam\_unix.so Este módulo realiza cualquier verificación de cuenta necesaria. Por ejemplo, si las contraseñas shadow han sido activadas, el componente de la cuenta del módulo pam\_unix.so verificará para ver si la cuenta ha expirado o si el usuario no ha cambiado la contraseña dentro del período de gracia otorgado.
- password required pam\_cracklib.so retry=3 Si la contraseña ha expirado, el componente de la contraseña del módulo pam\_cracklib.so le pide una nueva contraseña. Luego evalúa la nueva contraseña para ver si puede ser fácilmente determinada por un programa que descubre las contraseñas basadas en diccionarios.
	- El argumento  $_{\text{retry-3}}$  especifica que si la prueba falla la primera vez, el usuario tiene

dos opciones más para crear una contraseña mejor.

- password required pam\_unix.so shadow nullok use\_authtok Esta línea especifica que si el programa cambia la contraseña del usuario, debe utilizar la interfaz password del módulo pam\_unix.so para hacerlo.
	- El argumento shadow le dice al módulo que cree contraseñas shadow cuando se actualiza la contraseña del usuario.
	- El argumento nullok indica al módulo que permita al usuario cambiar su contraseña desde una contraseña en blanco, de lo contrario una contraseña vacía o en blanco es tratada como un bloqueo de cuenta.
	- El argumento final de esta línea, use\_authtok, proporciona un buen ejemplo de la importancia del orden al apilar módulos PAM. Este argumento advierte al módulo a no solicitar al usuario una nueva contraseña. En su lugar se acepta cualquier contraseña que fue registrada por un módulo de contraseña anterior. De este modo, todas las nuevas contraseñas deben pasar el test de pam\_cracklib.so para contraseñas seguras antes de ser aceptado.
- session required pam\_unix.so La última línea especifica que el componente de la sesión del módulo pam\_unix.so gestionará la sesión. Este módulo registra el nombre de usuario y el tipo de servicio a /var/log/secure al inicio y al final de cada sesión. Puede ser complementado apilándolo con otros módulos de sesión si necesita más funcionalidad.

## **4.5. Creación de módulos PAM**

Puede crear o añadir nuevos módulos PAM en cualquier momento para utilizar con aplicaciones que soporten PAM.

Por ejemplo, un desarrollador puede crear un método de creación de contraseña de una sola vez y escribir un módulo PAM que lo soporte. Los programas que soporten PAM pueden inmediatamente usar el nuevo módulo y el método de contraseña sin tener que compilar de nuevo o realizar alguna otra modificación.

Esto le permite a los desarrolladores y administradores de sistemas mezclar y coincidir, así como también evaluar, métodos de autenticación para programas diferentes sin tener que compilarlos nuevamente.

La documentación acerca de cómo escribir módulos se incluye en el directorio / usr/share/doc/pam-<version-number>/, en donde <version-number> es el número de versión de PAM.

## **4.6. PAM y el caché de credenciales administrativas**

Varias herramientas gráficas administrativas bajo Red Hat Enterprise Linux otorgan a los usuarios privilegios especiales por un tiempo máximo de 5 minutos a través del módulo pam\_timestamp.so. Es importante entender cómo funciona este mecanismo puesto que un usuario que deja su terminal mientras pam\_timestamp.so está en efecto, deja la máquina abierta a la manipulación por cualquiera con acceso físico a la consola.

#### **4.6. PAM y el caché de credenciales administrativas**

Bajo el esquema de marcas de tiempo de PAM, la aplicación administrativa gráfica pide al usuario la contraseña de root cuando se ejecuta. Una vez autenticado, el módulo pam\_timestamp.so crea un archivo de marca de tiempo (timestamp) dentro del directorio / var/run/sudo/ por defecto. Si el archivo timestamp ya existe, otros programas gráficos administrativos no le pedirán la contraseña. En vez de esto, el módulo pam\_timestamp.so refrescará el archivo timestamp, reservando unos cinco minutos extra de acceso administrativo para el usuario.

Puede verificar el estado actual del archivo timestamp inspeccionando el archivo / var/run/sudo/<user>. Para el escritorio, el archivo relevante es unknown:root. Si está presenta y la marca de tiempo es menos de cinco minutos, las credenciales son válidas.

La existencia de archivos timestamp se indica con un icono de autenticación que aparece en el área de notificación del panel.

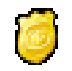

### **Figura 21.7. El icono de autenticación**

### **4.6.1. Eliminar el archivo timestamp**

Es recomendable que antes de dejar desatendida una consola donde está activo un timestamp PAM, se destruya el archivo timestamp. Para hacerlo desde un ambiente gráfico, pulse en el icono de autenticación en el panel. Cuando aparezca una ventana de diálogo, pulse en el botón **Olvidar autorización**

> You're currently authorized to configure system-wide settings (that affect all users) without typing the administrator password again. You can give up this authorization.

> > Keep Authorization

Forget Authorization

#### **Figura 21.8. Diálogo de rechazo de la autenticación**

Debe tener en cuenta los siguientes siguientes aspectos acerca del archivo timestamp de PAM:

- Si está conectándose a un sistema remotamente usando ssh, utilice el comando / sbin/pam\_timestamp\_check -k root para destruir el archivo timestamp.
- Debe ejecutar el comando /sbin/pam\_timestamp\_check -k root desde la misma ventana de terminal desde la cual usted ejecutó la acción privilegiada.
- Debe estar conectado como el usuario que invocó originalmente el módulo pam\_timestamp.so para poder utilizar el comando /sbin/pam\_timestamp\_check -k. No se conecte como usuario root para ejecutar este comando.

• Si desea eliminar las credenciales en el escritorio (sin utilizar **Olvidar autorización** en el icono), utilice el siguiente comando:

/sbin/pam\_timestamp\_check -k root </dev/null >/dev/null 2>/dev/null

Si el uso de este comando falla, sólo se removerá la credencial (si ésta existe) del pty donde se ejecuta el comando.

Para información sobre cómo destruir el archivo timestamp usando pam timestamp check, refiérase a la página man de pam\_timestamp\_check.

### **4.6.2. Directivas pam\_timestamp comunes**

El módulo pam\_timestamp.so acepta muchas directivas. Abajo están las opciones más comúnmente usadas:

- timestamp\_timeout Especifica el número de segundos durante los cuales el archivo timestamp es válido. El valor por defecto es 300 segundos (cinco minutos).
- timestampdir Especifica el directorio en el cual se almacena el archivo de estampilla de tiempo. El valor por defecto es /var/run/sudo.

Para más información sobre el control del módulo pam\_timestamp.so, refiérase a la [Sec](#page-382-0)[ción 4.8.1, "Documentación instalada".](#page-382-0)

## **4.7. PAM y propiedad del dispositivo**

Red Hat Enterprise Linux permite que el primer usuario que se conecte en una consola física de la máquina pueda manipular algunos dispositivos y realizar algunas tareas normalmente reservadas para el usuario root. Esto es controlado por un módulo PAM llamado pam\_console.so.

### **4.7.1. Propiedad del dispositivo**

Cuando un usuario inicia una sesión en un sistema Red Hat Enterprise Linux, el módulo pam\_console.so es llamado por login o los programas de inicio de sesión gráfica, **gdm**, **kdm** y **xdm**. Si este usuario es el primero en conectarse en la consola física — llamado usuario de consola — el módulo le concede al usuario la propiedad de algunos dispositivos que normalmente pertenecen a root. El usuario de la consola posee estos dispositivos hasta que la última sesión local para ese usuario finalice. Una vez que el usuario se ha desconectado, la propiedad de los dispositivos vuelve a root.

Los dispositivos afectados incluyen, pero no son limitados, las tarjetas de sonido, las unidades de disco y las unidades de CD-ROM.

Esto permite que el usuario local manipule estos dispositivos sin llegar a tener acceso root simplificando así las tareas comunes para el usuario de la consola.

Puede modificar la lista de dispositivos controlados por pam\_console.so si se editan las siguientes lineas:

<sup>•</sup> /etc/security/console.perms

• /etc/security/console.perms.d/50-default.perms

Usted puede cambiar los permisos de diferentes dispositivos que aquellos listados en los archivos anteriores o sobreescribir las especificaciones predeterminadas. En vez de modificar el archivo 50-default.perms, usted debe crear un nuevo archivo (por ejemplo, xx-name.perms) e introducir la modificación requerida. El número del nuevo archivo predeterminado debe iniciar con un número superior a 50 (por ejemplo 51-default.perms). Esto sobreescribirá los valores predeterminados en el archivo 50-default.perms

### **Atención**

Si el archivo de configuración del gestor de ventanas **gdm**, **kdm** o **xdm** ha sido alterado para permitir a los usuarios remotos conectarse y la máquina está configurada para ejecutarse en el nivel de ejecución 5, se recomienda cambiar las directivas <console> y <xconsole> dentro de /etc/security/console.perms a los valores siguientes:

```
<console>=tty[0-9][0-9]* vc/[0-9][0-9]* :0\.[0-9] :0
\xrightarrow{\text{xconsole}}=:0\.[0-9] :0
```
Ésto previene que los usuarios remotos obtengan acceso a los dispositivos y a las aplicaciones restringidas en la máquina.

Si el archivo de configuración del gestor de ventanas **gdm**, **kdm** o **xdm** ha sido alterado para permitir a los usuarios remotos conectarse y la máquina está configurada para ejecutarse en un nivel diferente al 5, se recomienda cambiar las directivas <xconsole> y <console> a los valores siguientes:

<console>=tty[0-9][0-9]\* vc/[0-9][0-9]\*

## **4.7.2. Acceso de la aplicación**

También se le permite al usuario de la consola el acceso a ciertos programas configurados para este fin en /etc/security/console.apps/.

Este directorio contiene archivos de configuración que permiten que el usuario de la consola ejecute ciertas aplicaciones en /sbin y /usr/sbin.

Estos archivos de configuración tienen el mismo nombre que las aplicaciones que configuran.

Un grupo notable de aplicaciones a las que tiene acceso el usuario de la consola son tres programas que cierran o abren el sistema:

- /sbin/halt
- /sbin/reboot
- /sbin/poweroff

Debido a que estas aplicaciones soportan PAM, ellas llaman al módulo pam\_console.so como un requerimiento para el uso.

Para mayor información, consulte la [Sección 4.8.1, "Documentación instalada"](#page-382-0).

## **4.8. Recursos adicionales**

Los siguientes recursos explican los métodos para el uso y configuración de PAM. Además de estos recursos, lea los archivos de configuración de PAM en el sistema para entender mejor como están estructurados.

### <span id="page-382-0"></span>**4.8.1. Documentación instalada**

• Las páginas man relacionadas con PAM — Hay un número de páginas man para las diferentes aplicaciones y archivos de configuración relacionados con PAM. :La lista siguiente muestra algunas de las páginas man más importantes.

Archivos de configuración

•  $_{\text{pam}}$  — Información de introducción sobre PAM. Incluye la estructura y propósitos de los archivos de configuración de PAM.

Tenga en cuenta que esta página man discute tanto /etc/pam.conf como los archivos de configuración individuales en el directorio /etc/pam.d/. Por defecto, Red Hat Enterprise Linux utiliza los archivos de configuración individuales en el directorio /etc/pam.d/, ignorando /etc/pam.conf incluso si éste existe

- pam\_console Describe el propósito del módulo pam\_console.so. También describe la sintaxis adecuada para una entrada en el archivo de configuración PAM.
- $\cos \theta = \cos \theta$  console. apps Describe el formato y las opciones disponibles dentro de / etc/security/console.apps, el archivo de configuración que define cuáles aplicaciones permiten acceso al usuario de la consola asignado por PAM.
- $\epsilon$  console.perms Describe el formato y las opciones disponibles dentro de / etc/security/console.perms, el archivo de configuración para los permisos del usuario de la consola asignado por PAM.
- pam\_timestamp Describe el módulo pam\_timestamp.so.
- /usr/share/doc/pam-<version-number>— Contiene un Manual para administradores de sistemas, un Manual para escritores de módulos y el Manual para los desarrolladores de aplicaciones, así como también una copia del estándar PAM, DCE-RFC 86.0 (reemplace <version-number> con el número de la versión de PAM).
- /usr/share/doc/pam-<version-number>/txts/README.pam\_timestamp Contiene información sobre el módulo PAM pam\_timestamp.so, en donde <version-number> es el número de versión de PAM.

### **4.8.2. Sitios web útiles**

#### **5. TCP Wrappers y xinetd**

•<http://www.kernel.org/pub/linux/libs/pam/> — El sitio web de distribución primario para el proyecto Linux-PAM, conteniendo información sobre varios módulos PAM, una sección FAQ y documentación PAM adicional.

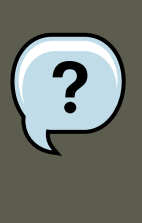

## **Nota**

La documentación en el sitio web mencionado anteriormente describe la última versión de PAM y puede que no sea completamente compatible con la versión de PAM incluida en Red Hat Enterprise Linux.

## **5. TCP Wrappers y xinetd**

El control del acceso a los servicios de red es una de las tareas de seguridad más importantes que un administrador de servidores debe enfrentar. Red Hat Enterprise Linux, proporciona un gran número de herramientas encargadas de ésta tarea. Por ejemplo, un cortafuegos basado en iptables deja afuera los paquetes de red que no son bienvenidos dentro de la pila de red del kernel. Para los servicios de red que lo utilizan, los TCP wrappers añaden una capa adicional de protección mediante la definición de cuáles hosts tienen permitido conectarse a los servicios de red encapsulados ("wrapped"). Uno de los servicios de red wrapped es el super servicioxineta. Este servicio se le llama super servicio porque controla la conexión a un subconjunto de servicios de red y refina aún más el control de acceso.

[Figura 21.9, "Control de acceso a los servicios de red"](#page-384-0) es una ilustración básica de cómo estas herramientas funcionan para proteger los servicios de red.

#### **5.1. Wrappers TCP**

<span id="page-384-0"></span>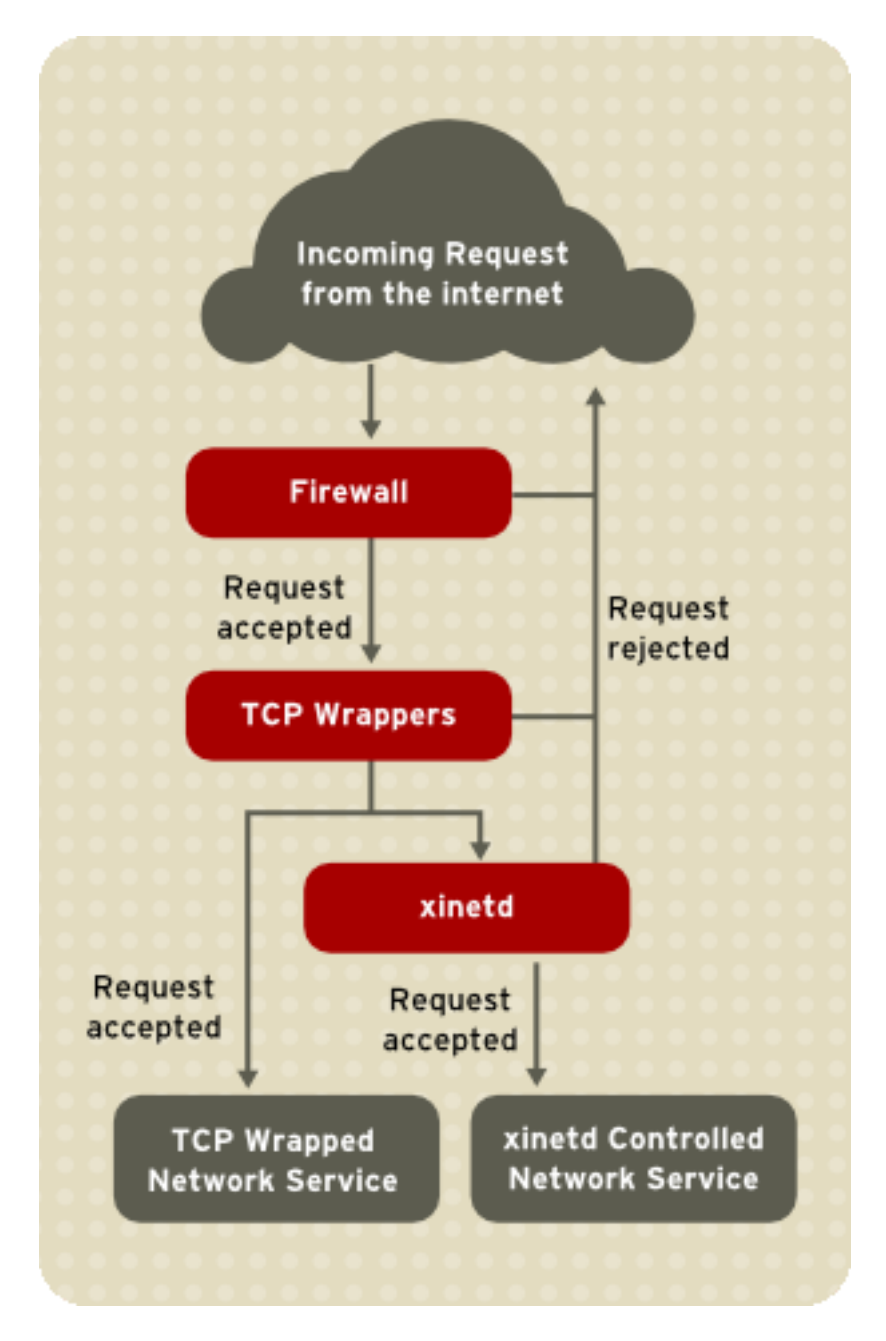

**Figura 21.9. Control de acceso a los servicios de red**

## **5.1. Wrappers TCP**

El paquete TCP wrappers (tcp\_wrappers) está instalado por defecto y proporciona control de acceso basado en host a los servicios de red. El componente más importante dentro del paquete es la biblioteca /usr/lib/libwrap.a. En términos generales, un servicio TCP wrapped es uno que ha sido compilado con la biblioteca libwrap.a.

Cuando un intento de conexión es hecho a un servicio encapsulado con TCP-wrappers, el servicio referencia primero los archivos de acceso a host (/etc/hosts.allow y /etc/hosts.deny) para determinar si el cliente tiene permitido conectarse. En la mayoría de los casos, se utiliza luego el demonio syslog (syslogd) para escribir el nombre del host solicitante y el servicio solicitado a /var/log/secure O /var/log/messages.

Si a un cliente se le permite conectarse, los TCP Wrappers liberan el control de la conexión al servicio solicitado y no interfieren más con la comunicación entre el cliente y el servidor.

Además del control de acceso y registro, los TCP Wrappers pueden activar comandos para interactuar con el cliente antes de negar o liberar el control de la conexión al servicio solicitado.

Puesto que los TCP Wrappers son una utilidad de gran valor dentro de las herramientas de seguridad de cualquier administrador de servidores, la mayoría de los servicios de red dentro de Red Hat Enterprise Linux están enlazados con la biblioteca libwrap.a. Algunas de tales aplicaciones incluyen /usr/sbin/sshd, /usr/sbin/sendmail, y /usr/sbin/xinetd.

## **Nota** Para determinar si un servicio de red binario está enlazado con la librería libwrap.a, escriba el comando siguiente como usuario root: ldd <binary-name> | grep libwrap Reemplace <binary-name> con el nombre del binario de servicio de red. Si el comando retorna al intérprete de comandos sin ninguna salida, entonces el servicio de red no está enlazado con libwrap.a. El siguiente ejemplo muestra que /usr/sbin/sshd está enlazado a libwrap.a: [root@myserver ~]# ldd /usr/sbin/sshd | grep libwrap libwrap.so.0 = > /usr/lib/libwrap.so.0 (0x00655000) [root@myserver ~]#

## **5.1.1. Ventajas de los TCP Wrappers**

Los TCP Wrappers ofrecen las siguientes ventajas básicas comparado con las otras técnicas de control de servicios de red:

- Transparencia tanto para el host cliente y el servicio de red encapsulado Tanto el cliente que está realizando la conexión como el servicio de red encapsulado no están al tanto de que TCP Wrappers está siendo usado. Los usuarios legítimos son registrados y conectados al servicio solicitado mientras que las conexiones de clientes prohibidos fallan.
- Administración centralizada de múltiples protocolos. Los TCP Wrappers operan separadamente de los servicios de red que ellos protegen, permitiendo a muchas aplicaciones de servidor compartir un conjunto común de archivos de configuración para una administración más sencilla.

## **5.2. Archivos de configuración de Wrappers TCP**

Para determinar si una máquina cliente tiene permitido conectarse a un servicio, los TCP Wrap-

#### **5.2. Archivos de configuración de Wrappers TCP**

pers consultan los siguientes dos archivos, los cuales se conocen comúnmente como archivos de acceso a host:

- /etc/hosts.allow
- /etc/hosts.deny

Cuando un servicio que usa TCP-wrappers recibe una petición de un cliente, se siguen los siguientes pasos:

- 1. Referencias a /etc/hosts.allow. El servicio wrapped TCP analiza secuencialmente el archivo /etc/hosts.allow y aplica la primera regla especificada para ese servicio. Si encuentra una regla que coincide, permite la conexión. De lo contrario continúa con el paso siguiente.
- 2. Referencia a  $/etc/hosts.deny.$  El servicio wrapped TCP analiza secuencialmente el archivo /etc/hosts.deny. Si encuentra una regla que coincide, rechaza la conexión. De lo contrario, el acceso al servicio es coincidido.

Los puntos siguientes se deben considerar cuando se usen TCP-wrappers para proteger servicios de red:

- Puesto que las reglas de acceso en hosts.allow son aplicadas primero, ellas toman precedencia sobre las reglas en hosts.deny. Por lo tanto, si se permite el acceso a un servicio en hosts.allow, una regla negando el acceso al mismo servicio en hosts.deny es ignorada.
- Las reglas en cada archivo son leídas de arriba hacia abajo y la primera regla que coincida para un servicio dado es la única aplicada. Por lo tanto el orden de las reglas es extremadamente importante.
- Si no se encuentra ninguna regla para el servicio en ninguno de los archivos, o si no existe ninguno de los archivos, se concede el acceso al servicio.
- Los sevicios encapsulados con TCP wrappers no hacen caché de las reglas desde los archivos de acceso de host, por lo tanto cualquier cambio a hosts.allow 0 a hosts.deny tomarán efecto de inmediato sin tener que reiniciar el servicio de red.

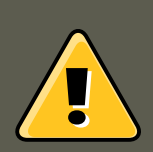

#### **Aviso**

Si la última línea de un archivo de acceso a host no es un caracter de nueva línea (creado al presionar la tecla **Intro**), la última regla en el archivo fallará y se registrará un error bien sea a /var/log/messages o a /var/log/secure. Este es también el caso para reglas que se expanden en múltiples líneas sin usar la barra oblicua. El ejemplo siguiente ilustra la porción relevante del mensaje registrado por una falla de una regla debido a alguna de estas circunstancias:

warning: /etc/hosts.allow, line 20: missing newline or line too long

### **5.2.1. Formatear reglas de acceso**

Los formatos para /etc/hosts.allow y /etc/hosts.deny son idénticos. Cualquier línea en blanco o que comience con un símbolo de numeral (#) será ignorada.

Las reglas se tienen que formatear de la siguiente manera:

<daemon list>: <client list> [: <option>: <option>: ...]

- $\epsilon$ daemon list $\epsilon$  Una lista separada por comas de los nombres de procesos (no de los nombres de servicios) o el comodín ALL (consulte [Sección 5.2.1.4, "Operadores"](#page-390-0)) para permitir mayor flexibilidad.
- <client list> Una lista separada por comas de nombres de host, direcciones IP, patrones especiales o comodines que identifican los hosts afectados por la regla. La lista de clientes también acepta operadores listados en la [Sección 5.2.1.4, "Operadores"](#page-390-0) para permitir mayor flexibilidad.
- $\epsilon_{\text{options}}$  Una acción opcional o una lista separada con puntos y comas de acciones realizadas cuando la regla es activada. Los campos de opciones soportan expansiones, lanzan comandos desde el shell, otorgan o prohiben el acceso y alteran el comportamiento de la conexión.

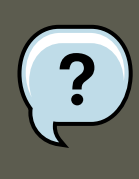

#### **Nota**

En esta guía puede encontrar mayor información sobre los términos especializados arriba mencionados:

- • [Sección 5.2.1.1, "Comodines"](#page-388-0)
- • [Sección 5.2.1.2, "Patrones"](#page-388-1)
- • [Sección 5.2.2.4, "Expansiones"](#page-392-0)
- • [Sección 5.2.2, "Campos de opciones"](#page-390-1)

A continuación una muestra básica de una regla de acceso:

vsftpd : .example.com

Esta regla instruye a los TCP Wrappers a que estén atentos por conexiones al demonio FTP (vsftpd) desde cualquier host en el dominio example.com. Si esta regla aparece en hosts.allow, la conexión será aceptada. Si esta regla aparece en hosts.deny, la conexión será rechazada.

El próximo ejemplo de regla de acceso es un poco más compleja y utiliza dos campos de opciones:

sshd : .example.com \ : spawn /bin/echo `/bin/date` access denied>>/var/log/sshd.log \ : deny

Note que cada campo de opción está precedido por una barra oblicua invertida (\). Use la barra para prevenir que falle la regla debido al largo de la misma.

Esta regla de ejemplo indica que si una conexión al demonio SSH (sshd) se intenta desde un host en el dominio example.com, el comando echo es ejecutado para añadir el intento a un archivo de registro especial y la conexión es rechazada. Puesto que se usa la directiva opcional deny, esta línea rechazará el acceso aún si aparece en el archivo hosts.allow. Para más detalles sobre las opciones disponibles, consulte la [Sección 5.2.2, "Campos de opciones".](#page-390-1)

#### <span id="page-388-0"></span>**5.2.1.1. Comodines**

Los comodines permiten a los TCP Wrappers coincidir más fácilmente grupos de demonios o hosts. Son usados con mayor frecuencia en el campo de lista de cliente de las reglas de acceso.

Se pueden utilizar los siguientes comodines:

- ALL Hace corresponder todo. Se puede usar tanto para la lista de demonios como para la lista de clientes.
- LOCAL Hace corresponder todos los nombres de máquinas que no contengan un punto (.), tal como localhost.
- KNOWN Hace corresponder todas las máquinas cuyos nombres y direcciones son conocidos o donde el usuario es conocido.
- UNKNOWN Hace corresponder todas las máquinas cuyos nombres y direcciones sean desconocidas o en el caso en el que se desconozca el usuario.
- PARANOID Hace corresponder todas las máquinas cuyo nombre no se corresponda con la dirección.

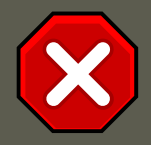

## **Atención**

Los comodines KNOWN, UNKNOWN Y PARANOID que usarse con cuidado ya que dependen de servidores DNS en funcionamiento para una correcta operación. Cualquier error en la resolución de nombres puede impedir que usuarios legítimos accedan al servicio.

#### <span id="page-388-1"></span>**5.2.1.2. Patrones**

Los patrones se pueden utilizar en el campo de lista de cliente de las reglas de acceso para especificar de forma más precisa grupos de host clientes.

La siguiente es una lista de los patrones más comúnmente aceptados para una entrada de lista de cliente:

• Nombre de host comenzando con un punto  $(.)$   $-$  Al colocar un punto al comienzo de un nombre de host, se hace coincidir todos los hosts compartiendo los componentes listados

#### **5.2. Archivos de configuración de Wrappers TCP**

del nombre. El ejemplo siguiente aplicaría a cualquier host dentro del dominio example.com:

ALL : .example.com

Dirección IP que termina con un punto  $(.)$  — Al colocar un punto al final de una dirección IP hace corresponder todos los hosts compartiendo el grupo numérico inicial de una dirección IP. El ejemplo siguiente aplicará a cualquier host dentro de la red 192.168.x.x:

ALL : 192.168.

Par dirección IP/máscara — Las expresiones de máscaras de red también pueden ser usadas como un patrón de control de acceso a un grupo particular de direcciones IP. El ejemplo siguiente aplicaría a cualquier host con una dirección de 192.168.0.0 hasta 192.168.1.255:

ALL : 192.168.0.0/255.255.254.0

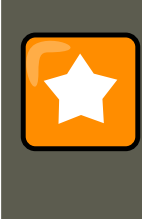

#### **Importante**

Cuando se esté trabajando en el espacio de direcciones de IPv4, no se soporta el largo del par dirección/prefijo (prefixlen). Sólo las reglas IPv6 pueden utilizar este formato.

• Par [Dirección IPv6]/prefixlen — Los pares [net]/prefixlen también pueden ser usadas como un patrón de control de acceso a un grupo particular de direcciones IPv6. El ejemplo siguiente aplicaría a cualquier host con una dirección de 3ffe:505:2:1:: hasta 3ffe:505:2:1:ffff:ffff:ffff:ffff:

ALL : [3ffe:505:2:1::]/64

• El asterisco  $(*)$  — Los asteriscos pueden ser usados para coincidir grupos completos de nombres de host o direcciones IP, siempre y cuando no se mezclen en la lista de cliente conteniendo otros tipos de patrones. El ejemplo siguiente aplicaría a cualquier host dentro del dominio example.com:

ALL : \*.example.com

La barra oblicua (/) — Si una lista de cliente inicia con una barra, ésta es tratada como un nombre de archivo. Esta característica es útil si se necesitan reglas que especifiquen un gran número de hosts. El ejemplo siguiente se refiere a los TCP Wrappers en el archivo / etc/telnet.hosts para todas las conexiones de Telnet:

in.telnetd : /etc/telnet.hosts

Otros patrones menos usados son también aceptados por los TCP Wrappers. Consulte la página man (5) de hosts access para obtener mayor información.

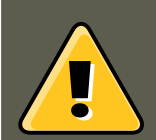

#### **Aviso**

Preste espacial atención al usar nombres de host y de dominio. Los invasores pueden usar una variedad trucos para burlar las resolución de nombres. Además, cualquier interrupción en el servicio DNS podría impedir el acceso a servicios incluso a la usuarios que tienen el permiso. Lo mejor es utilizar direcciones IP siempre que sea posible.

#### **5.2.1.3. Portmap y Wrappers TCP**

La implementación Portmap de TCP Wrappers no soporta búsquedas de host, lo cual quiere decir que portmap no puede utilizar hostnames para identificar hosts. Por lo cual, las reglas de control de acceso para portmap en hosts.allow 0 hosts.deny deben usar direcciones IP, o la palabra clave ALL, para especificar los hosts.

Cambios a las reglas de control de acceso de portmap pueden que no tomen efecto de inmediato. Usted si no se reinicia el servicio portmap.

Los servicios ampliamente usados, tales como NIS y NFS, dependen de portmap para funcionar, por lo tanto esté consciente de estas limitaciones.

#### <span id="page-390-0"></span>**5.2.1.4. Operadores**

Actualmente, las reglas de control de acceso aceptan un operador, EXCEPT. Se puede usar tanto en la lista de demonios como en la lista de cliente de una regla.

El operador EXCEPT permite excepciones específicas a coincidencias más amplias dentro de la misma regla.

En el ejemplo siguiente desde un archivo hosts.allow, todos los hosts de example.com pueden conectarse a todos los servicios excepto cracker.example.com:

ALL: .example.com EXCEPT cracker.example.com

En el otro ejemplo desde un archivo hosts.allow, clientes desde la red 192.168.0.x pueden usar todos los servicios excepto para FTP:

ALL EXCEPT vsftpd: 192.168.0.

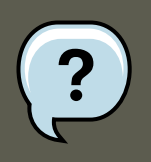

**Nota**

Organizacionalmente, a menudo es más fácil evitar el uso de operadores EXCEPT. Esto permite a otros administradores escanear rápidamente los archivos adecuados para ver qué hosts deberían tener o no acceso a los servicios, sin tener que revisar varios operadores EXCEPT.

### <span id="page-390-1"></span>**5.2.2. Campos de opciones**

#### **5.2. Archivos de configuración de Wrappers TCP**

Además de las reglas básicas para permitir o prohibir el acceso, la implementación de Red Hat Enterprise Linux de TCP Wrappers soporta extensiones al lenguaje de control de acceso a través de los campos de opciones. Mediante el uso de campos de opciones dentro de las reglas de acceso al host, los administradores pueden llevar a cabo una gran variedad de tareas tales como alterar el comportamiento del registro, consolidar el control de acceso y lanzar comandos del shell.

#### **5.2.2.1. Registro**

Los campos de opciones le permiten a los administradores cambiar fácilmente la facilidad de registro y el nivel de prioridad para una regla usando la directiva severity.

En el ejemplo siguiente, las conexiones al demonio SSH desde cualquier host en el dominio example.com son registrados a la facilidad por defecto authprivsyslog (debido a que no se especifica un valor de facilidad) con una prioridad de emerg:

sshd : .example.com : severity emerg

Es también posible especificar una facilidad utilizando la opción severity. El ejemplo siguiente registra cualquier intento de conexión SSH por cualquier hosts desde el dominio example.com a la facilidad local0 con una prioridad de alert:

sshd : .example.com : severity local0.alert

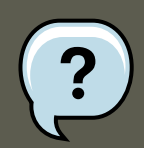

#### **Nota**

En práctica, este ejemplo no funcionará hasta que el demonio syslog (syslogd) sea configurado para registrar a la facilidad local0. Consulte la página del manual de syslog.conf para información sobre la configuración de las facilidades de registro personalizadas.

#### **5.2.2.2. Control de acceso**

Los campos de opciones también le permiten a los administradores explícitamente otorgar o prohibir el acceso de máquinas en un sola regla, añadiendo la directiva allow o deny al final de la opción.

Por ejemplo, las dos reglas siguientes permiten conexiones SSH desde client-1.example.com, pero prohiben conexiones desde client-2.example.com:

```
sshd : client-1.example.com : allow
sshd : client-2.example.com : deny
```
Al permitir el control de acceso por regla, el campo de opciones permite a los administradores consolidar todas las reglas de acceso en un sólo archivo: bien sea hosts.allow o hosts.deny. Algunos consideran que esta es una forma más fácil de organizar reglas de acceso.

#### **5.2.2.3. Comandos de la Shell**

Los campos de opciones permiten a las reglas de acceso lanzar comandos de la shell a través

de las directivas siguientes:

• spawn — Lanza un comando de la shell como un proceso hijo. Esta directiva de opción puede realizar tareas como el uso de /usr/sbin/safe\_finger para obtener más información sobre el cliente solicitante o la creación de archivos de registro especiales usando el comando echo.

En el ejemplo siguiente, los clientes intentando acceder a servicios de Telnet desde el dominio example.com son registrados discretamente a un archivo especial:

```
in.telnetd : .example.com \
        : spawn /bin/echo `/bin/date` from %h>>/var/log/telnet.log \
        : allow
```
• twist — Reemplaza el servicio solicitado con el comando especificado. Esta directriz se utiliza a menudo para colocar trampas para intrusos (también llamados "potes de miel"). También se puede utilizar para enviar mensajes a los clientes que se estan conectando. La directriz twist debe estar al final de la línea de la regla.

En el ejemplo siguiente, los clientes que intentan acceder al servicio FTP desde el dominio example.com se les envía un mensaje a través del comando echo:

```
vsftpd : .example.com \
        : twist /bin/echo "421 This domain has been black-listed. Access denied!"
```
Para obtener mayor información sobre las opciones de comando de la shell, consulte la página del manual de hosts options.

#### <span id="page-392-0"></span>**5.2.2.4. Expansiones**

Las expansiones, cuando se utilizan en conjunto con las directrices  $_{\text{spam}}$ y twist, proporcionan información sobre el cliente, servidor y los procesos relacionados.

A continuación se presenta una lista de las expansiones soportadas:

- %a Suministra la dirección IP del cliente.
- %A Suministra la dirección IP del servidor.
- $\text{ }$   $\text{*}$   $\text{ }$   $\text{ }$   $\text$ máquina o el nombre del usuario y la dirección IP.
- %d Proporciona el nombre del proceso demonio.
- $\ast$ h Suministra el nombre de la máquina del cliente (o la direccción IP, si el nombre de la máquina no está disponible).
- $*_{\text{H}}$  Suministra el nombre de la máquina del servidor (o la dirección IP si el nombre de la máquina no está disponible).
- $n_{\text{em}}$  Proporciona el nombre de la máquina del cliente. Si no está disponible aparecerá  $\text{unk-}$ nown. Si el nombre de la máquina y la dirección de la máquina no corresponden, aparecerá paranoid.

#### **5.3. xinetd**

- %N Proporciona el nombre de la máquina del servidor. Si no está disponible aparecerá unknown. Si el nombre de la máquina y su dirección no coinciden, aparecerá paranoid.
- $_{\mathrm{sp}}$  Suministra el ID del proceso demonio.
- $\ast s$  Suministra información varia del servidor como el proceso demonio y la máquina o la dirección IP del servidor.
- %u Proporciona el nombre de usuario del cliente. Si no está disponible aparecerá unknown.

El ejemplo siguiente usa una expansión en conjunto con el comando spawn para identificar el host cliente en un archivo de registro personalizado.

Cuando se intentan conexiones al demonio SSH (sshd) desde un host en el dominio example.com, ejecute el comando echo para registrar el intento, incluyendo el nombre del host cliente (usando la expansión %h), a un archivo especial:

```
sshd : .example.com \
       : spawn /bin/echo `/bin/date` access denied to %h>>/var/log/sshd.log \
       : deny
```
De forma similar, las expansiones se pueden utilizar para personalizar mensajes de vuelta al cliente. En el ejemplo siguiente, los clientes que intentan acceder al servicio FTP desde el dominio example.com son informados que se les ha prohibido acceder al servidor:

```
vsftpd : .example.com \
: twist /bin/echo "421 %h has been banned from this server!"
```
Para una explicación completa de las expansiones disponibles, así como también opciones de control de acceso adicionales, revise la sección 5 de la página man para hosts\_access (man 5 hosts\_access) y la página man de hosts\_options.

Consulte [Sección 5.5, "Recursos adicionales"](#page-400-0) para obtener mayor información sobre TCP Wrappers.

## **5.3. xinetd**

El demonio xineta es un *super servicio* que utiliza TCP-wrappers. Éste controla el acceso a un subconjunto de servicios de red populares incluyendo FTP, IMAP y Telnet. También proporciona opciones de configuración específicas al servicio para el control de acceso, registro mejorado, redireccionamiento y control de utilización de recursos.

Cuando un cliente intenta conectarse a un servicio de red controlado por xineta, el super servicio recibe la petición y revisa las reglas de control de acceso de TCP Wrappers.

Si el acceso es permitido,  $x$ ineta verifica que la conexión este permitida bajo sus propias reglas de acceso para ese servicio. Asimismo verifica que el servicio no tiene más recursos asignados a él y que éste cumpla las reglas definidas.

Si todas estas condiciones son cumplidas (se permite al acceso al servicio; el servicio no ha llegado a su límite de recursos; y el servicio no viola ninguna regla), xineta inicia una instancia del servicio solicitado y pasa el control de la conexión a éste. Una vez la conexión se ha establecido, xinetd no toma parte en la comunicación entre el servidos y el cliente.

## **5.4. Archivos de configuración de xinetd**

Los archivos de configuración para xinetd son los siguientes:

- /etc/xinetd.conf El archivo de configuración global de xinetd.
- /etc/xinetd.d/ El directorio que contiene todos los archivos específicos al servicio.

## **5.4.1. El archivo /etc/xinetd.conf**

El archivo /etc/xinetd.conf contiene parámetros de configuración generales los cuales afectan cada servicio bajo el control de xineta. Se lee una vez cuando el servicio xineta es iniciado, por esto, para que los cambios de la configuración tomen efecto, el administrador debe reiniciar el servicio xinetd. Abajo se muestra un ejemplo del archivo /etc/xinetd.conf:

```
defaults
{
     instances = 60log type = SYSLOG authpriv
     log_on_success = HOST PID
     log_on_failure = HOST
     \cos = 25 30
}
includedir /etc/xinetd.d
```
Estas líneas controlan los siguientes aspectos de xinetd:

- instances Configura el máximo número de peticiones que xinetd puede manejar simultáneamente.
- $log_{\text{type}}$  Configura xinetd para usar la facilidad de registro authpriv, el cual escribe las entradas de registro al archivo /var/log/secure. Al agregar una directiva tal como FILE / var/log/xinetdlog aquí, creará un archivo de registro personalizado llamado xinetdlog en el directorio /var/log/.
- log\_on\_success Configura xinetd a registrar si la conexión es exitosa. Por defecto, la dirección IP del host remoto y el ID del proceso del servidor procesando la petición son grabados.
- $\bullet$  log\_on\_failure Configura xinetd para registrar si hay una falla de conexión o si la conexión no es permitida.
- $\bullet$  cps Configura  $\frac{x \text{ in } t}{x}$  para no permitir más de 25 conexiones por segundo a cualquier servicio dado. Si se alcanza este límite, el servicio es retirado por 30 segundos.
- includedir/etc/xinetd.d/ Incluye las opciones declaradas en los archivos de configuración específicos del servicio localizados en el directorio /etc/xinetd.d/. Consulte la [Sec](#page-395-0)[ción 5.4.2, "El directorio /etc/xinetd.conf"](#page-395-0) para más información sobre este directorio.

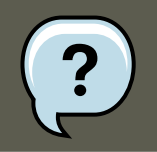

### **Nota**

A menudo, las configuraciones log\_on\_success y log\_on\_failure en /

etc/xinetd.conf son modificadas aún más en los archivos de registro específicos al servicio. Por esta razón, puede que aparezca más información en el registro de un servicio dado que lo que puede indicar el archivo/etc/xinetd.conf. Consulte la [Sección 5.4.3.1, "Opciones de registro"](#page-396-0) para más información.

### <span id="page-395-0"></span>**5.4.2. El directorio /etc/xinetd.conf**

El directorio /etc/xinetd.d/ contiene los archivos de configuración para cada servicio manejado por xinetd y los nombres de los archivos que se correlacionan con el servicio. Como sucede con xinetd.conf, este archivo sólo es leído cuando el servicio xinetd es arrancado. Para que los cambios tengan efecto, el administrador debe reiniciar el servicio xinetd.

El formato de los archivos en el directorio /etc/xinetd.d/ usan las mismas convenciones que / etc/xinetd.conf. La razón principal por la que la configuración para cada servicio es almacenada en un archivo separado es hacer más fácil la personalización y que sea menos probable afectar otros servicios.

Para tener una idea de cómo estos archivos están estructurados, considere el archivo / etc/xinetd.d/krb5-telnet:

```
service telnet
{
      flags = REUSE
      socket_type = stream
      wait = no
      user = root
      server = /usr/kerberos/sbin/telnetd
      log_on_failure += USERID
      disable = ves}
```
Estas líneas controlan varios aspectos del servicio telnet:

- service Define el nombre del servicio, usualmente uno listado en el archivo / etc/services.
- $\bullet$  flags Configura cualquier número de atributos para la conexión. REUSE instruye xinetd a reutilizar el socket para una conexión Telnet.

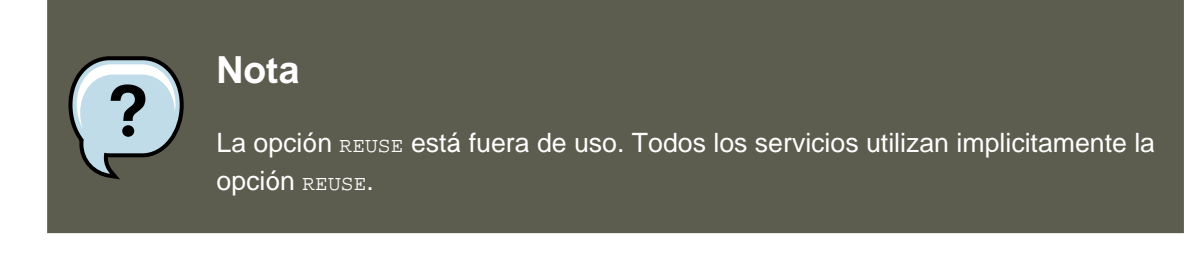

- socket\_type Configura el socket de red a escribir a stream.
- $\epsilon_{\text{wait}}$  Define si el servicio es de un sólo hilo ( $\epsilon_{\text{yes}}$ ) o de múltiples hilos (no).
- user Define bajo qué ID de usuario se ejecutará el proceso.
- server Define el binario ejecutable a lanzar.
- $10g$  on failure Define los parámetros de registro para  $10g$  on failure además de aquellos ya definidos en xinetd.conf.
- disable Especifica si el servicio está desactivado ( $_{\text{yes}}$ ) o activado ( $_{\text{no}}$ ).

Consulte la página man de xinetd.conf para obtener mayor información sobre estas opciones y su uso.

## **5.4.3. Modificando los archivos de configuración de xinetd**

Existe una gran cantidad de directivas disponibles para los servicios protegidos por xinetd. Esta sección resalta algunas de las opciones usadas más comúnmente.

## **5.4.3.1. Opciones de registro**

Las siguientes opciones de registro están disponibles para /etc/xinetd.conf y los archivos de configuración específicos al servicio en el directorio /etc/xinetd.d/.

A continuación se presenta una lista de las opciones de registro usadas más comúnmente:

- ATTEMPT Indica que se intentó realizar una conexión pero que ésta falló ( $log_{10}$ <sub>cn\_failure</sub>).
- $DURATION$  Indica el tiempo que un sistema remoto usa un servicio  $(10g_{\text{con\_success}})$ .
- $\text{ExIT}$  Indica el estado de salida o la señal de término del servicio ( $\log_{10}$ success).
- HOST Indica la dirección IP de la máquina remota (log\_on\_failure y log\_on\_success).
- PID Indica el ID del proceso del servidor que recibe la petición (10q on success).
- USERID Registra el usuario remoto que está usando el método definido en RFC 1413 para todos los servicios de multi procesos (log\_on\_failure y log\_on\_success).

Para obtener una lista completa de las opciones de registro, consulte la página de manual de xinetd.conf.

## **5.4.3.2. Opciones de control de acceso**

Los usuarios de servicios xinetd pueden seleccionar usar reglas de acceso TCP Wrappers a hosts, proporcionar control de acceso a través de los archivos de configuración xineta, o una mezcla de ambos. La información concerniente al uso de los archivos de control de acceso TCP Wrappers a hosts se puede encontrar en la [Sección 5.2, "Archivos de configuración de](#page-385-0) [Wrappers TCP"](#page-385-0).

Esta sección discute el uso de xineta para controlar el acceso a servicios.

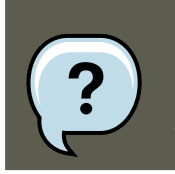

**Nota**

A diferencia de los TCP Wrappers, los cambios al control de acceso sólo tengan

efecto si el administrador de xinetd reinicia el servicio xinetd.

A diferencia de los TCP Wrappers, el control de acceso a través de xineta sólo afecta a los servicios controlados por xinetd mismo.

El control de acceso de xineta es diferente del método usado por los TCP Wrappers. Mientras que los TCP Wrappers colocan toda la configuración del acceso dentro de dos archivos, / etc/hosts.allow y /etc/hosts.deny, el control de acceso de xinetd se encuentra en el archivo de configuración de cada servicio dentro del directorio /etc/xinetd.d.

Las opciones de acceso a host siguientes son soportadas por xinetd:

- only\_from Sólo permite que las máquinas específicas usen el servicio.
- no\_access Impide que estas máquinas usen el servicio.
- access\_times Especifica el intervalo de tiempo en el que un determinado servicio puede ser usado. El rango de tiempo debe especificarse en formato de 24 horas, HH:MM-HH:MM.

Las opciones only\_from y no\_access pueden usar una lista de direcciones IP o nombres de hosts, o pueden especificar una red completa. Como los TCP Wrappers, combinando el control del acceso xinetd con una configuración de conexión apropiada puede mejorar la seguridad mediante el bloqueo de peticiones de hosts vetados mientras que graba cada intento de conexión.

Por ejemplo, el siguiente archivo /etc/xinetd.d/telnet puede ser usado para bloquear el acceso a Telnet desde un un grupo de red particular y restringir el rango de tiempo general que inclusive los usuarios permitidos pueden conectarse:

```
service telnet
{
       disable = no
       flags = REUSE
       socket_type = stream
      wait = nouser = root
      server = /usr/kerberos/sbin/telnetd
      log_on_failure += USERID
      no\_access = 172.16.45.0/24
      log_on_success += PID HOST EXIT
      access_times = 09:45-16:15}
```
En este ejemplo, cuando un sistema cliente desde la red 10.0.1.0/24, tal como 10.0.1.2, intenta acceder el servicio Telnet, recibirá un mensaje indicando lo siguiente:

Connection closed by foreign host.

Además, sus intentos de conexión son registrados en  $/var/log/m$ essages como sigue:

```
Sep 7 14:58:33 localhost xinetd[5285]: FAIL: telnet address from=172.16.45.107
Sep 7 14:58:33 localhost xinetd[5283]: START: telnet pid=5285 from=172.16.45.107
Sep 7 14:58:33 localhost xinetd[5283]: EXIT: telnet status=0 pid=5285 duration=0(sec)
```
Cuando esté usando TCP Wrappers en conjunto con controles de acceso xinetd, es importante entender la relación entre los dos mecanismos de control de acceso.

A continuación se muestra el orden de las operaciones seguido por xineta cuando un cliente solicita una conexión:

- 1. El demonio  $x$ inetd accede a las reglas de acceso a hosts TCP Wrappers a través de una llamada a la librería libwrap.a. Si alguna regla de rechazo coincide con el host cliente, la conexión se rechaza. Si una regla de aceptación coincide con el host cliente, la conexión pasa a xinetd.
- 2. El demonio xinetd verifica sus propias reglas de acceso para el servicio xinetd y el servicio solicitado. Si una regla de rechazo coincide con el host cliente la conexión es rechazada. De lo contrario, xinetd inicia una instancia del servicio solicitado y pasa el control de la conexión al mismo.

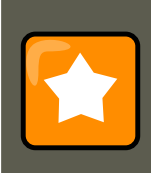

## **Importante**

Se debe tener especial cuidado cuando se use el control de acceso wrappers TCP en conjunto con los controles xineta. Un error en la configuración puede generar resultados no deseados.

## **5.4.3.3. Vincular y redirigir opciones**

Los ficheros de configuración de servicios para el comando xineta también soportan la vinculación del servicio a una dirección IP y el desvío de las peticiones entrantes para dicho servicio a otra dirección IP, nombre de la máquina o puerto.

La vinculación es controlada con la opción bind que se encuentra en el archivo de configuración específico del servicio, y une específicamente el servicio a una dirección IP del sistema. Una vez configurada, la opción bind sólo permite peticiones para la dirección IP apropiada para acceder al servicio. De esta forma se pueden vincular servicios diferentes a interfaces de red diferentes según sea necesario.

Esto es útil sobre todo para los sistemas con múltiples adaptadores de red o con múltiples direcciones IP. En tales sistemas, los servicios inseguros como Telnet, se pueden configurar de modo que solo escuche a la interfaz conectada a una red privada, y no a la interfaz conectada a Internet.

La opción redirect acepta la dirección IP o el nombre de la máquina seguido del número de puerto. Dice al servicio que desvíe todas las peticiones para dicho servicio a una localización y número de puerto específicos. Esta característica se usa para establecer otro número de puerto en el mismo sistema, desviar la petición a otra dirección IP en la misma máquina, cambiar la petición a otro sistema y puerto completamente diferentes o con la combinación de cualquiera de estas opciones. De esta manera, un usuario que está conectado a un determinado servicio en un sistema puede ser redirigido a otro sistema sin ninguna interrupción.

#### **5.4. Archivos de configuración de xinetd**

El demonio xineta lleva a cabo este desvío lanzando un proceso que mantenga la conexión entre la máquina cliente que está mandando la petición y la máquina que está dando en ese momento el servicio, transfiriendo los datos de un sistema a otro.

El mayor beneficio de estas dos opciones (bind y redirect) se obtiene cuando se usan juntas. Vinculando un servicio a una dirección IP determinada en un sistema y luego desviando las peticiones de dicho servicio a una segunda máquina que sólo puede ver la primera máquina, se puede usar un sistema interno que ofrezca servicios para una red completamente diferente. Alternativamente, estas opciones se pueden usar para limitar la exposición de un servicio determinado a una dirección IP conocida, así como desviar todas las peticiones a ese servicio a otra máquina configurada específicamente para ese objetivo.

Por ejemplo, considere un sistema que se usa como firewall con la característica siguiente para su servicio Telnet:

```
service telnet
{
      socket_type = stream
      wait = no
      server = /usr/kerberos/sbin/telnetd<br>log_on_success += DURATION USERID
      log_on_success += DURATION USERID
      log_on_failure += USERID
      bind = 123.123.123.123redirect = 10.0.1.13 23
}
```
Las opciones bind y redirect en este archivo aseguran que el servicio Telnet en la máquina esté enlazado con la dirección IP externa (123.123.123.123), la que se encarga de Internet. Además, todas las peticiones del servicio Telnet enviadas a 123.123.123.123 son redirigidas a través de una segunda tarjeta de red a una dirección IP interna (10.0.1.13) a la que solo tienen acceso el firewall y los sistemas internos. El firewall manda luego la comunicación entre los dos sistemas y el sistema que se está conectando piensa que está conectado a 123.123.123.123 mientras que, de hecho, está conectado a otra máquina.

Esta característica es útil para los usuarios con conexiones de banda ancha y con una única dirección IP fija. Cuando se usa la NAT (de las siglas en inglés de Network Address Translation ), los sistemas detrás de la máquina gateway, que están usando direcciones IP internas, no están disponibles desde afuera del sistema gateway. Sin embargo, cuando determinados servicios controlados por xinetd son configurados con las opciones bind y redirect, la máquina gateway puede funcionar como un proxy entre los sistemas externos y una máquina interna particular configurada para proporcionar el servicio. Además, las opciones de control de acceso xinetd y de conexión están también disponibles para protección adicional.

## **5.4.3.4. Opciones de administración de recursos**

El demonio xinetd puede añadir un nivel básico de protección de un ataque Denial of Service (DoS). Abajo se encuentra una lista de las directivas que pueden ayudar en limitar la efectividad de tales ataques:

• per\_source — Define el número máximo de instancias para un servicio por dirección IP. Acepta sólo enteros como argumentos y puede ser usado en xineta.conf y los archivos de configuración específicos al servicio xinetd.d/.

#### **5.5. Recursos adicionales**

- $\epsilon_{\text{pss}}$  Define el máximo número de conexiones por segundo. Esta directiva toma dos argumentos enteros separados por un espacio en blanco. El primero es el número máximo de conexiones permitidas por segundo. El segundo es el número de segundos que xinetd debe esperar antes de reactivar el servicio. Sólo acepta enteros como argumentos y puede ser usado en ambos xinetd.conf y los archivos de configuración específicos al servicio en el directorio xinetd.d/.
- max\_load Indica el umbral de uso del CPU para un servicio. Acepta un argumento en forma de número de punto flotante.

El promedio de carga es una medición aproximada del número de procesos que están activos en un tiempo dado. Vea los comandos uptime, who, procinfo para obtener mayor información sobre el promedio de carga.

Hay más opciones de administración de recursos disponibles para xinetd. Consulte la página del manual de xinetd.conf.

# **5.5. Recursos adicionales**

En la documentación del sistema y en el web puede encontrar información adicional concerniente a los TCP Wrappers y a xinetd.

## **5.5.1. Documentación instalada**

La documentación en su sistema es un buen lugar para comenzar a buscar información sobre los Wrappers TCP, xinetd y las opciones de control de acceso.

- /usr/share/doc/tcp\_wrappers-<version>/ Contiene un archivo README que discute cómo los TCP Wrappers funcionan y los diferentes riesgos de spoofing de host y de direcciones IP que existen.
- /usr/share/doc/xinetd-<version>/ Incluye un archivo README que discute aspectos del control de acceso y un archivo sample.conf con varias ideas para la modificación de archivos de configuración específicos al servicio en el directorio /etc/xinetd.d/.
- Las páginas man relacionadas a TCP wrappers y  $x$ inetd Hay un buen número de páginas man para las varias aplicaciones y archivos de configuración relacionados con TCP wrappers y xineta. La siguiente es una lista con las páginas man más importantes.

Aplicaciones de servidor

• man xinetd — La página del manual para xinetd.

#### Archivos de configuración

- man 5 hosts\_access La página del manual para los archivos de control de acceso TCP Wrappers.
- man hosts\_options La página del manual para los campos de opciones de TCP Wrappers.

man xinetd.conf — La página del manual listando las opciones de configuración xinetd.

# **5.5.2. Sitios Web de utilidad**

- • [http://www.xinetd.org/](http://www.xinetd.org) [http://www.xinetd.org] El sitio principal de  $x$ inetd, contiene archivos de configuración de ejemplo, una lista completa de las características y una sección de Preguntas más frecuentes FAQ.
- •<http://www.macsecurity.org/resources/xinetd/tutorial.shtml> Un tutorial completo que discute las diferentes formas de ajustar los archivos de configuración  $x$ ineta por defecto para cubrir objetivos específicos.

## **5.5.3. Libros relacionados**

• Hacking Linux Exposed por Brian Hatch, James Lee y George Kurtz; Osbourne/McGraw-Hill  $-$  Un recurso excelente de seguridad con información sobre TCP Wrappers y  $x$ inetd.

# **6. Redes privadas virtuales (VPNs)**

Las organizaciones con varias oficinas satelitales se conectan a menudo con líneas dedicadas para proteger los datos confidenciales en tránsito. Por ejemplo, muchos negocios utilizan frame relay o líneas ATM (Asynchronous Transfer Mode), como una solución de redes para enlazar una oficina con las otras. Esto puede ser una propuesta costosa, especialmente para negocios pequeños o medianos (SMB) que desean extenderse sin tener que pagar los altos costos asociados a circuitos digitales dedicados de nivel corporativo.

Para resolver este problema, se desarrollaron las Redes privadas virtuales (VPN). Siguiendo los mismos principios funcionales de los circuitos dedicados, las VPN permiten una comunicación digital segura entre dos partes (o redes), creando una red de área amplia (WAN) a partir las Redes de área local (LAN) existentes. La diferencia con respecto a frame relay o ATM está en el medio de transporte. Las VPN transmiten sobre IP usando datagramas como capa de transporte, haciendo un conducto seguro a través de la Internet hasta la dirección de destino. La mayoría de las implementaciones de software libre de VPN incorporan estándares abiertos y encriptación para enmascarar aún más el tránsito de datos.

Algunas organizaciones emplean soluciones de hardware VPN para aumentar la seguridad, mientras que otras utilizan las implementaciones basadas en software o protocolos. Hay muchos fabricantes con soluciones de hardware VPN tales como Cisco, Nortel, IBM y Checkpoint. Hay una solución libre de VPN basada en software para Linux llamada FreeS/Wan que utiliza una implementación estandarizada de IPSec (o Protocolo de Seguridad de Internet). Estas soluciones VPN, sin importar si están basadas en hardware o software, actúan como enrutadores especializados que se colocan entre la conexión IP desde una oficina a la otra.

# **6.1. ¿Cómo funciona un VPN?**

Cuando un paquete es transmitido desde un cliente, éste se envía a través de un router o gateway VPN, el cual añade el *Encabezado de autenticación* (AH) para enrutamientos y autenticación. Los datos son luego encriptados y, finalmente, cerrados con una Carga de seguridad de

#### **6.2. VPNs y Red Hat Enterprise Linux**

encapsulación (ESP). Esta última constituye las instrucciones de control y desencriptación.

El enrutador VPN receptor extrae la información, desencripta los datos y la enruta a su destino (bien sea una estación de trabajo o un nodo en la red). Usando una conexión de red-a-red, el nodo receptor en la red local recibe los paquetes descifrados y listos para ser procesados. El proceso de encriptación/descifrado en una conexión VPN de red-a-red es transparente al nodo local.

Con tal nivel de seguridad, un cracker debe no sólo interceptar un paquete, sino además descifrarlo. Los intrusos que empleen el tipo de ataque "Hombre en el medio" entre un servidor y el cliente deben también tener acceso al menos a una de las llaves privadas para la autenticación de sesiones. Puesto que solamente emplean varias capas de autenticación y encriptación, las VPN son una forma efectiva y segura de conectar nodos remotos múltiples para actuar como una única Intranet.

# **6.2. VPNs y Red Hat Enterprise Linux**

Red Hat Enterprise Linux proporciona varias opciones para implementar una solución de software para conectarse de forma segura a sus WAN. El Internet Protocol Security o IPsec es la implementación VPN soportada por Red Hat Enterprise Linux que resuelve de forma completa las necesidades de utilización de las organizaciones con sucursales o con usuarios remotos.

# **6.3. IPsec**

Red Hat Enterprise Linux es compatible con IPsec para la conexión entre hosts y redes remotos utilizando un túnel seguro en un transportador de red común tal como la Internet. IPsec se puede implementar usando una conexión host-a-host (una computadora a la otra) o de reda-red (una LAN/WAN a la otra).

La implementación IPsec en Red Hat Enterprise Linux utiliza el Intercambio de llaves en Internet (IKE), el cual es un protocolo implementado por el Internet Engineering Task Force (IETF), a ser usado para la autenticación mutua y asociaciones seguras entre sistemas conectándose.

# **6.4. Creando una conexión IPsec**

Una conexión IPsec se divide en dos fases lógicas. En la fase 1, un nodo IPsec inicializa la conexión con el nodo o red remota. El nodo/red remota verifica las credenciales del nodo solicitante y ambos lados negocian el método de autenticación para la conexión.

En sistemas Red Hat Enterprise Linux, una conexión IPsec utiliza el método de llave precompartida de autenticación de nodo IPsec. En una conexión IPsec de llaves precompartidas, ambos hosts deben utilizar la misma llave para pasar a la fase dos de la conexión IPsec.

Es en la fase 2 de la conexión IPsec donde se crea una asociación de seguridad (SA) entre nodos IPsec. Esta fase establece una base de datos SA con información de configuración, tal como el método de encriptación, parámetros de intercambio de llaves secretas y más. Esta fase maneja realmente la conexión IPsec entre nodos remotos y redes.

La implementación de Red Hat Enterprise Linux de IPsec utiliza IKE para compartir las llaves entre hosts a través de la Internet. El demonio de manejo de llaves racoon se encarga de la distribución e intercambio de llaves IKE. Consulte las páginas man de racoon para obtener mayor información sobre este demonio.

# **6.5. Instalación de IPsec**

La implementación de IPsec requiere que esté instalado el paquete RPM ipsec-tools en todos los hosts IPsec (si se está utilizando una configuración de host-a-host) o enrutadores (si se está usando una configuración de red-a-red). El paquete RPM contiene las bibliotecas esenciales, los demonios y los archivos de configuración para ayudar en la configuración de una conexión IPsec, incluyendo:

- /sbin/setkey manipula la administración de llaves y los atributos de seguridad de IPsec en el kernel. Este ejecutable es controlado por el demonio de manejo de llaves racoon. Para más información sobre setkey, consulte la página man setkey(8).
- /sbin/racoon El demonio de administrador de llave IKE, utilizado para administrar y controlar asociaciones de seguridad y llaves compartidas entre sistemas conectados a través de IPsec.
- /etc/racoon/racoon.conf El archivo de configuración del demonio racoon utilizado para configurar los diferentes aspectos de la conexión IPsec, incluyendo los métodos de autenticación y algoritmos de encriptación usados en la conexión. Para ver un listado completo de las directivas disponibles, consulte la página man de racoon.conf(5).

Para configurar IPsec en Red Hat Enterprise Linux, usted puede utilizar la **Herramienta de administración de red** o editar manualmente los archivos de configuración de red y IPsec.

- Para conectar dos host conectados a redes a través de IPsec, consulte la [Sección 6.6,](#page-403-0) ["Configuración IPsec de host-a-host ".](#page-403-0)
- Para conectar una LAN/WAN a otra a través de IPsec, vaya a la [Sección 6.7, "Configuración](#page-410-0) [de IPsec de red-a-red"](#page-410-0).

# <span id="page-403-0"></span>**6.6. Configuración IPsec de host-a-host**

IPsec se puede configurar para conectar un escritorio o estación de trabajo a otro a través de una conexión host-a-host. Este tipo de conexión utiliza la red a la cual están conectados los hosts para crear un túnel seguro entre ellos. Los requerimientos de una conexión host-a-host son mínimos, como lo es la configuración de IPsec en cada host. Los hosts solamente necesitan una conexión dedicada al transportador de red (tal como la Internet) y Red Hat Enterprise Linux para crear la conexión IPsec.

## **6.6.1. Configuración host-a-host**

Una conexión IPsec host-a-host en una conexión encriptada entre dos sistemas que ejecutan IPsec con la misma llave de autenticación. Con la conexión IPsec activa, todo el tráfico de red entre los dos hosts es encriptada.

Para configurar una conexión IPsec, utilice los siguientes pasos para cada host:

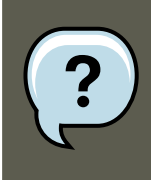

## **Nota**

Debe ejecutar los siguientes pasos en la máquina que esta configurando. Evite configurar y establecer conexiones IPsec remotamente.

- 1. En un intérprete de comandos escriba system-config-network para iniciar la **Herramienta de administración de redes**.
- 2. En la pestaña **IPsec**, haga clic en **Nuevo** para iniciar el ayudante de configuración.
- 3. Haga clic en **Adelante** para iniciar la configuración de una conexión IPsec de host-a-host:
- 4. Introduzca un nombre único para la conexión, por ejemplo, **ipsec0**. Si se requiere, seleccione la casilla de verificación para automáticamente activar la conexión cuando el computador inicie. Haga clic en **Adelante** para continuar.
- 5. Seleccione **Encriptación de host a host** como tipo de conexión y haga clic en **Adelante**.
- <span id="page-404-0"></span>6. Seleccione el tipo de encriptación a usar: manual o automática.

Si selecciona encriptación manual, una llave de encriptación debe ser proporcionada posteriormente. Si selecciona encriptación automática, el demonio racoon administra la llave de encriptación. El paquete ipsec-tools debe ser instalado si desea utilizar encriptación automática.

Haga clic en **Adelante** para continuar.

7. Introduzca la dirección IP del host remoto.

Para determinar la dirección IP del host remoto, utilice el siguiente comando en el host remoto:

[root@myServer ~] # /sbin/ifconfig <device>

en donde <device> es el dispositivo Ethernet que usted desea utilizar para la conexión VPN. Si sólo una tarjeta Ethernet existe en su sistema, el nombre de dispositivo es generalmente eth0. El siguiente ejemplo muestra la información relevante de este comando (tenga en cuenta que es un ejemplo de la salida únicamente):

eth0 Link encap:Ethernet HWaddr 00:0C:6E:E8:98:1D inet addr:172.16.44.192 Bcast:172.16.45.255 Mask:255.255.254.0

La dirección IP es el número que va después de inet addr:

Haga clic en **Adelante** para continuar.

- <span id="page-404-1"></span>8. Si la encriptación manual fue seleccionada en el paso [6,](#page-404-0) especifique la llave de encriptación a usar o haga clic en **Generar** para crear una llave.
	- a. Especifique una llave de autenticación o haga clic en **Generar** para generar una llave. Puede ser cualquier combinación de números y letras.
- b. Haga clic en **Adelante** para continuar.
- 9. Verifique la información en la página **IPsec Resumen** y haga clic en **Aplicar**.
- 10. Haga clic en **Archivo** => **Guardar** para guardar la configuración.

Podría tener que reiniciar la red para que los cambios surtan efecto. Para reiniciar la red utilice el siguiente comando:

[root@myServer ~]# service network restart

- 11. Seleccione la conexión IPsec desde la lista y haga clic en **Activar**.
- 12. Repita todo el procedimiento para el otro host. Es importante que se utilice la misma llave del paso [8](#page-404-1) en los otros hosts. De lo contrario IPsec no funcionará.

Después de configurar la conexión IPsec, aparecerá en la lista IPsec tal y como se muestra en la [Figura 21.10, "Conexión IPsec".](#page-405-0)

<span id="page-405-0"></span>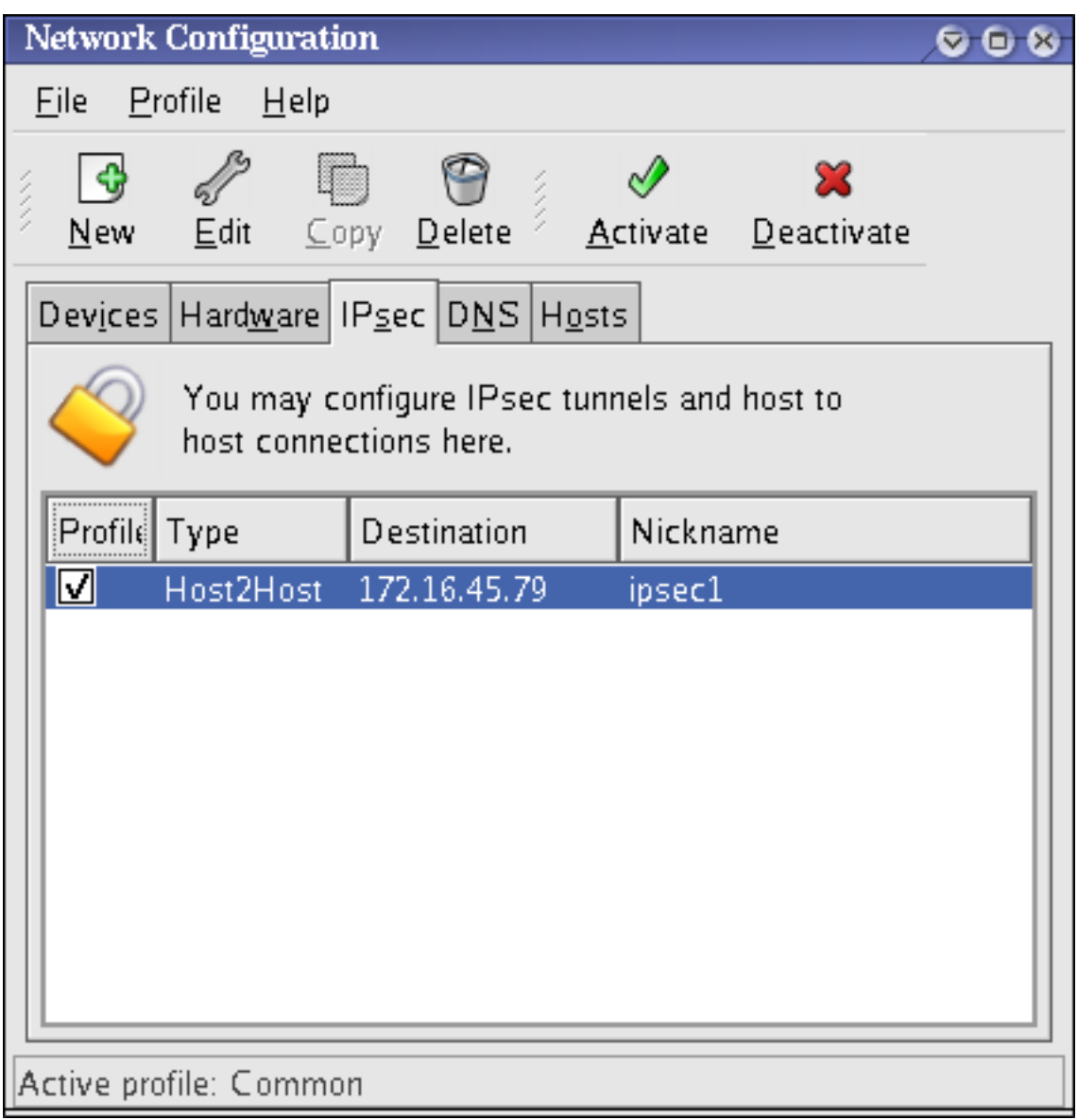

## **Figura 21.10. Conexión IPsec**

Los siguientes archivos son creados cuando la conexión IPsec es configurada:

- /etc/sysconfig/network-scripts/ifcfg-<nickname>
- /etc/sysconfig/network-scripts/keys-<nickname>
- /etc/racoon/<remote-ip>.conf
- /etc/racoon/psk.txt

Si se selecciona la encriptación automática, el archivo /etc/racoon/racoon.conf es también creado.

Cuando la interfaz está activa, /etc/racoon/racoon.conf se modifica para incluir <remote-ip>.conf.

## **6.6.2. Configuración manual de IPsec de host-a-host**

El primer paso en la creación de una conexión es reunir la información del sistema y de la red de cada estación de trabajo. Para una conexión host-a-host, necesita la información siguiente:

- La dirección IP para ambos hosts
- Un nombre único, por ejemplo, ipsec1. Éste es utilizado para identificar la conexión IPsec y para distinguirla de otros dispositivos y conexiones.
- Una llave encriptada fija o una generada automáticamente por racoon
- Una llave de autenticación pre-compartida que se utiliza para iniciar la conexión e intercambiar las llaves de encriptación durante la sesión

Por ejemplo, suponga que la Estación A y la Estación B desean conectarse a través de un túnel IPsec. Ellas desean conectarse usando una llave pre-compartida con el valor de  $Key\_Value01$  y los usuarios acuerdan dejar que racoon automáticamente genere y comparta una llave de autenticación entre cada host. Ambos usuarios de los hosts deciden nombrar sus conexiones como ipsec1.

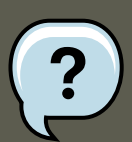

#### **Nota**

Usted debería escoger un PSK que utilice mayúsculas y minúsculas, números y caracteres de puntuación. Un PSK que sea fácil de adivinar constituye un riesgo de seguridad.

No es necesario utilizar el mismo nombre de conexión para cada host. Debería escoger un nombre que es significativo y conveniente para su instalación.

El siguiente es el archivo de configuración IPsec para una conexión IPsec de host-a-host para la Estación A con la Estación B. El nombre único para identificar la conexión en este ejemplo es ipsec1, por lo cual el archivo resultante es llamado /

etc/sysconfig/network-scripts/ifcfg-ipsec1

 $DST=X.X.X.X$ TYPE=IPSEC ONBOOT=no IKE\_METHOD=PSK

Para la Estación A, x, x, x, x es la dirección IP de la Estación B. Para la Estación B, x, x, x, x es la dirección IP de la Estación A. Esta conexión no está configurada para iniciarse durante el inicio del sistema (ONBOOT=no) y utiliza el método de autenticación de llave pre-compartida (IKE\_METHOD=PSK).

El siguiente es el contenido del archivo de llave pre-compartida (llamado /

etc/sysconfig/network-scripts/keys-ipsec1) que ambas estaciones de trabajo necesitan para autenticarse mutuamente. Los contenidos de este archivo deberían ser idénticos en ambas estaciones de trabajo y solamente el usuario root debería ser capaz de leer o escribir en el mismo.

IKE\_PSK=Key\_Value01

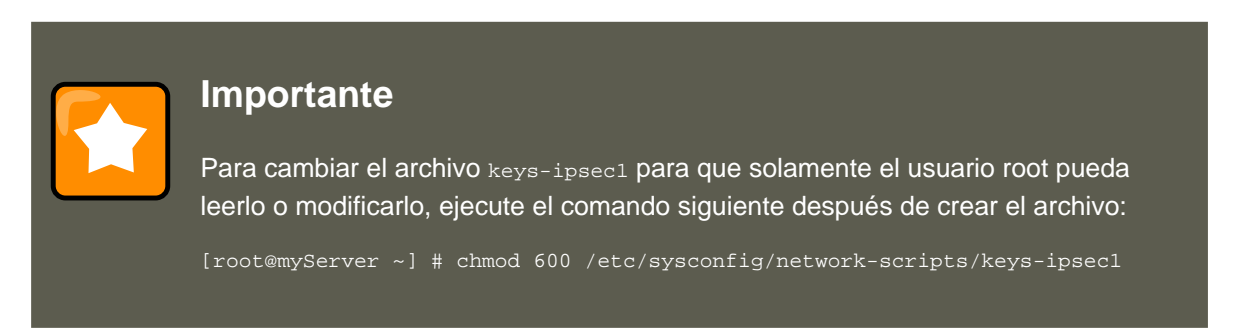

Para cambiar la llave de autenticación en cualquier momento, modifique el archivo keys-ipsec1 en ambas estaciones de trabajo. Ambas llaves deben ser idénticas para una conectividad apropiada.

El siguiente ejemplo muestra la configuración específica para la fase 1 de la conexión al host remoto. El archivo es llamado  $x.x.x.x.c$ onf (reemplace  $x.x.x.x$ con la dirección IP del enrutador IPsec remoto). Observe que este archivo es generado automáticamente una vez que el túnel IPsec es activado y no se debería modificar directamente.

```
remote X.X.X.X
{
         exchange_mode aggressive, main;
         my_identifier address;
         proposal {
                 encryption_algorithm 3des;
                hash_algorithm sha1;
                authentication_method pre_shared_key;
                dh_group 2 ;
        }
}
```
El archivo de configuración predeterminado para la fase 1 creado cuando se inicializa una co-

nexión IPsec contiene las siguientes declaraciones utilizadas por la implementación Red Hat Enterprise Linux de IPsec:

remote  $X, X, X, X$ 

Especifica que las estrofas subsecuentes de este archivo de configuración sólo se aplican al nodo remoto identificado por la dirección IP  $x.x.x.x$ 

exchange\_mode aggressive

La configuración predeterminada para IPsec en Red Hat Enterprise Linux utiliza un método de autenticación agresivo, que reduce la sobrecarga de la conexión a la vez que permite la configuración de muchas conexiones IPsec con múltiples hosts.

my\_identifier address

Define el método de autenticación a utilizar cuando se autentifican nodos. Red Hat Enterprise Linux utiliza direcciones IP para identificar a los nodos.

encryption\_algorithm 3des

Define el cifrado de encriptación utilizado durante la autenticación. Por defecto, se utiliza Triple Data Encryption Standard (3DES).

hash algorithm sha1;

Especifica el algoritmo hash utilizado durante la negociación de la fase 1 entre nodos. Por defecto, se utiliza el Secure Hash Algorithm versión 1.

authentication\_method pre\_shared\_key

Define el método de autenticación utilizado durante la negociación de nodos. Por defecto, Red Hat Enterprise Linux utiliza llaves pre-compartidas para la autenticación.

dh\_group 2

Especifica el número de grupo Diffie-Hellman para establecer llaves de sesión generadas dinámicamente. Por defecto, se utiliza modp1024 (grupo 2).

#### **6.6.2.1. El archivo de configuración de Racoon**

El archivo /etc/racoon/racoon.conf debería ser idéntico en todos los nodos IPsec excepto por la declaración include "/etc/racoon/X.X.X.X.conf". Esta declaración (y el archivo que referencia) es generado cuando se activa el túnel IPsec. Para la Estación A,  $x, x, x, x$  en la declaración include, es la dirección IP de la Estación B. Lo contrario es también cierto para la Estación B. A continuación se muestra un archivo racoon.conf típico cuando se activa la conexión IPsec.

```
# Racoon IKE daemon configuration file.
# See 'man racoon.conf' for a description of the format and entries.
path include "/etc/racoon";
path pre_shared_key "/etc/racoon/psk.txt";
path certificate "/etc/racoon/certs";
sainfo anonymous
{
        pfs_group 2;
        lifetime time 1 hour ;
        encryption_algorithm 3des, blowfish 448, rijndael ;
        authentication_algorithm hmac_sha1, hmac_md5 ;
        compression_algorithm deflate ;
}
include "/etc/racoon/X.X.X.X.conf";
```
Este archivo racoon.conf predeterminado incluve rutas definidas para la configuración de IPsec. archivos de llaves pre-compartidas y certificados. Los campos en sainfo anonymous describen la fase 2 SA entre nodos IPsec — la naturaleza de la conexión IPsec (incluyendo los algoritmos de encriptación soportados) y el método de intercambio de llaves. La lista siguiente define los campos de la fase 2.

#### sainfo anonymous

Denota que SA puede inicializarse de forma anónima con cualquier par siempre que las credenciales IPsec coincidan.

#### pfs\_group 2

Define el protocolo de intercambio de llaves Diffie-Hellman, el cual determina el método en el cual los nodos IPsec establecen una sesión temporal mutua para la segunda fase de conectividad de IPsec. Por defecto, la implementación de Red Hat Enterprise Linux de IPsec utiliza el grupo 2 (o modp1024) de los grupos de intercambio de llaves criptográficas de Diffie-Hellman. El grupo 2 utiliza un exponente modular de 1024 bits que evita que los atacantes descifren transmisiones IPsec previas aún si una llave privada está comprometida.

#### lifetime time 1 hour

Este parámetro especifica el ciclo de vida de un SA y se puede cuantificar por veces o por bytes de datos. La implementación predeterminada de Red Hat Enterprise Linux de IPsec especifica un tiempo de vida de una hora.

#### encryption\_algorithm 3des, blowfish 448, rijndael

Especifica los códigos de encriptación soportados para la fase 2. Red Hat Enterprise Linux soporta 3DES, 448-bit Blowfish y Rijndael (el código utilizado en el Advanced Encryption Standard o AES).

#### authentication\_algorithm hmac\_sha1, hmac\_md5

Lista los algoritmos hash soportados para la autenticación. Los modos soportados son los códigos de autenticación de mensajes en hash (HMAC) sha1 y md5.

#### compression\_algorithm deflate

Define el algoritmo de compresión Deflate para el soporte de IP Payload Compression (IPCOMP), lo que permite transmisiones potenciales más rápidas de datagramas IP sobre conexiones más lentas.

Para iniciar la conexión, utilice el siguiente comando en cada host:

[root@myServer ~]# /sbin/ifup <nickname>

en donde <nickname> es el nombre que especificó para la conexión IPsec.

Para verificar la conexión IPsec, ejecute la utilidad tepdump para ver los paquetes de red que están siendo transferidos entre los hosts y verificar que están encriptados con IPsec. El paquete debería incluir una cabecera AH y se deberían mostrar como paquetes ESP. ESP significa que están encriptados. Por ejemplo:

[root@myServer ~]# tcpdump -n -i eth0 host <targetSystem> IP 172.16.45.107

<span id="page-410-0"></span>> 172.16.44.192: AH(spi=0x0954ccb6,seq=0xbb): ESP(spi=0x0c9f2164,seq=0xbb)

# **6.7. Configuración de IPsec de red-a-red**

IPsec también se puede configurar para conectar una red completa (tal como una LAN o una WAN) a una red remota a través de una conexión red-a-red. Una conexión de red-a-red requiere la configuración de enrutadores IPsec en cada lado de las redes conectantes para procesar y enrutar la información de forma transparente desde un nodo en una LAN a otro nodo en una LAN remota. La [Figura 21.11, "Una conexión en túnel IPsec de red-a-red"](#page-410-1) muestra una conexión IPsec de red-a-red en túnel.

<span id="page-410-1"></span>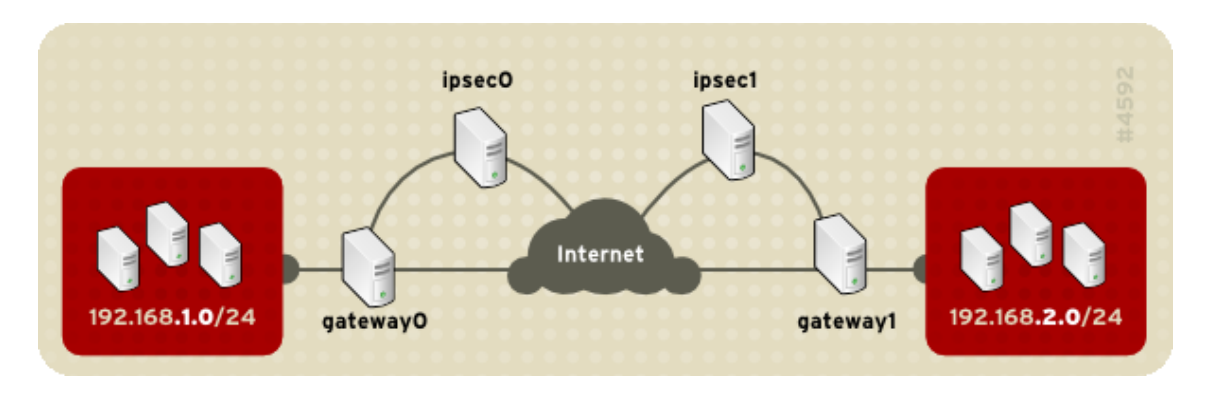

**Figura 21.11. Una conexión en túnel IPsec de red-a-red**

El diagrama muestra dos LAN separadas por la Internet. Estas LAN utilizan enrutadores IPsec para autenticar e iniciar una conexión usando un túnel seguro a través de la Internet. Los paquetes que son interceptados en tránsito requerirán un descifrado de fuerza bruta para poder descifrar el código protegiendo los paquetes entre las LAN. El proceso de comunicación desde un nodo en el intervalo IP 192.168.1.0/24 al otro en 192.168.2.0/24 es completamente transparente a los nodos puesto que el procesamiento, encriptación/descifrado y el enrutamiento de los paquetes IPsec es manejado completamente por el enrutador IPsec.

La información necesaria para la conexión red-a-red incluye:

- Las direcciones IP accesibles externamente de los enrutadores IPsec dedicados
- Los intervalos de direcciones de red de las LAN/WAN servidas por los enrutadores IPsec (tales como 192.168.0.0/24 o 10.0.1.0/24)
- Las direcciones IP de los dispositivos de puertas de enlace que enrutan los datos desde un nodo de la red a la Internet:
- Un nombre único, por ejemplo,  $_{\rm i psec1}$ . Éste es utilizado para identificar la conexión IPsec y para distinguirla de otros dispositivos y conexiones.
- Una llave encriptada fija o una generada automáticamente por racoon
- Una llave de autenticación pre-compartida que se utiliza para iniciar la conexión e intercambiar las llaves de encriptación durante la sesión

## **6.7.1. Conexión (VPN) de red-a-red**

Una conexión IPsec de red-a-red utiliza dos routers IPsec, uno para cada red, por los cuales el tráfico de red para la subred privada es dirigido.

Por ejemplo, como se muestra en la figura [Figura 21.12, "IPsec de red-a-red",](#page-411-0) si la red privada 192.168.1.0/24 envía tráfico de red a la red privada 192.168.2.0/24, los paquetes pasan por gateway0, a ipsec0, a través de Internet, a ipsec1, a gateway1, y a la subred 192.168.2.0/24.

Los enrutadores IPsec requieren direcciones IP públicamente accesibles y un segundo dispositivo de Ethernet conectado a sus respectivas redes privadas. El tráfico sólo pasa a través de enrutador IPsec si es dirigido a otro enrutador IPsec con el cual tiene una conexión encriptada.

<span id="page-411-0"></span>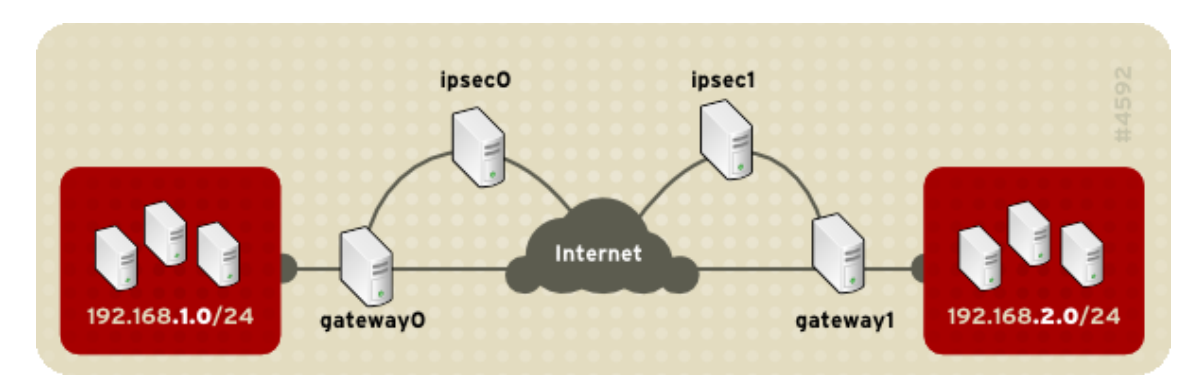

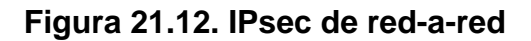

Entre las opciones de configuración de red alternativas se encuentra un cortafuego entre cada enrutador IP y la Internet y un cortafuegos de intranet entre cada enrutador IPsec y la puerta de enlace de la subred. El enrutador IPsec y la puerta de enlace para la subred pueden ser un sistema con dos dispositivos Ethernet: uno con una dirección IP pública que actúa como enrutador IPsec y otro con una dirección IP privada que actúa como puerta de enlace para la subred privada. Cada enrutador IPsec puede utilizar la puerta de enlace para su red privada o una puerta de enlace pública para enviar los paquetes al otro enrutador IPsec.

Utilice el siguiente procedimiento para configurar una conexión IPsec de red-a-red:

- 1. En un intérprete de comandos escriba system-config-network para iniciar la **Herramienta de administración de redes**.
- 2. En la pestaña **IPsec**, haga clic en **Nuevo** para iniciar el ayudante de configuración.
- 3. Haga clic en **Adelante** para iniciar la configuración de una conexión IPsec de red-a-red.
- 4. Introduzca un sobrenombre único para la conexión, por ejemplo, **ipsec0**. Si se requiere, seleccione la casilla de verificación para activar automáticamente la conexión cuando el computador inicie. Haga clic en **Adelante** para continuar.
- 5. Seleccione **Encriptación de red a red (VPN)** como el tipo de conexión y haga clic en **Adelante**.
- <span id="page-411-1"></span>6. Seleccione el tipo de encriptación a usar: manual o automática.

#### **6.7. Configuración de IPsec de red-a-red**

Si selecciona encriptación manual, una llave de encriptación debe ser proporcionada posteriormente. Si selecciona encriptación automática, el demonio racoon administra la llave de encriptación. El paquete ipsec-tools debe ser instalado si desea utilizar encriptación automática.

Haga clic en **Adelante** para continuar.

- 7. En la página **Red Local** introduzca la siguiente información:
	- **Dirección de red local** La dirección IP del dispositivo en el enrutador IPsec conectado a la red privada.
	- **Máscara de subred local** La máscara de subred de la dirección IP de la red local.
	- **Puerta de enlace local** La puerta de enlace para la puerta de enlace privada.

Haga clic en **Adelante** para continuar.

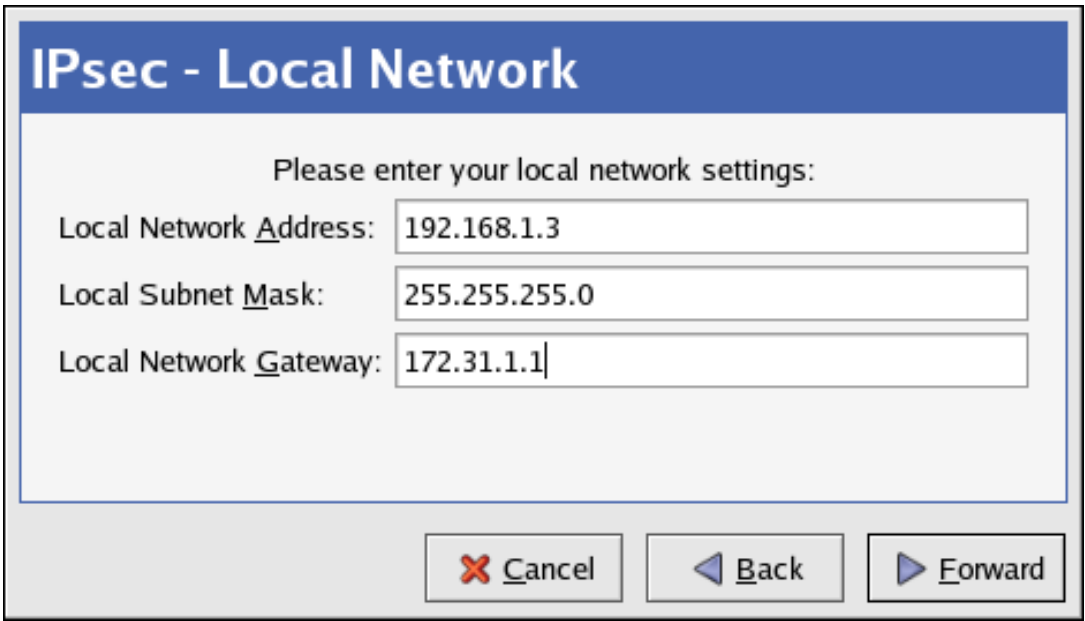

**Figura 21.13. Información de red local**

- 8. En la página **Red remota**, introduzca la siguiente información:
	- **Dirección IP remota** La dirección IP públicamente accesibles del enrutador IPsec para la otra red privada. En nuestro ejemplo, para ipsec0, introduzca la dirección IP públicamente accesible de ipsec11 y viceversa.
	- **Dirección de red remota** La dirección de red de la subred privada detrás del otro enrutador IPsec. En nuestro ejemplo, introduzca **192.168.1.0** si se está configurando ipsec1, e introduzca **192.168.2.0** si configura ipsec0.
	- **Máscara de subred remota** La máscara de subred de la dirección IP remota.
- **Puerta de enlace remota** La dirección IP de la puerta de enlace para la dirección de red remota.
- Si se seleccionó la encriptación manual en el [6,](#page-411-1) especifique la llave de encriptación a utilizar o haga clic en **Generar** para crear una nueva.

Especifique una llave de autenticación o haga clic en **Generar** para generar una. Esta llave puede ser una combinación de números y letras.

Haga clic en **Adelante** para continuar.

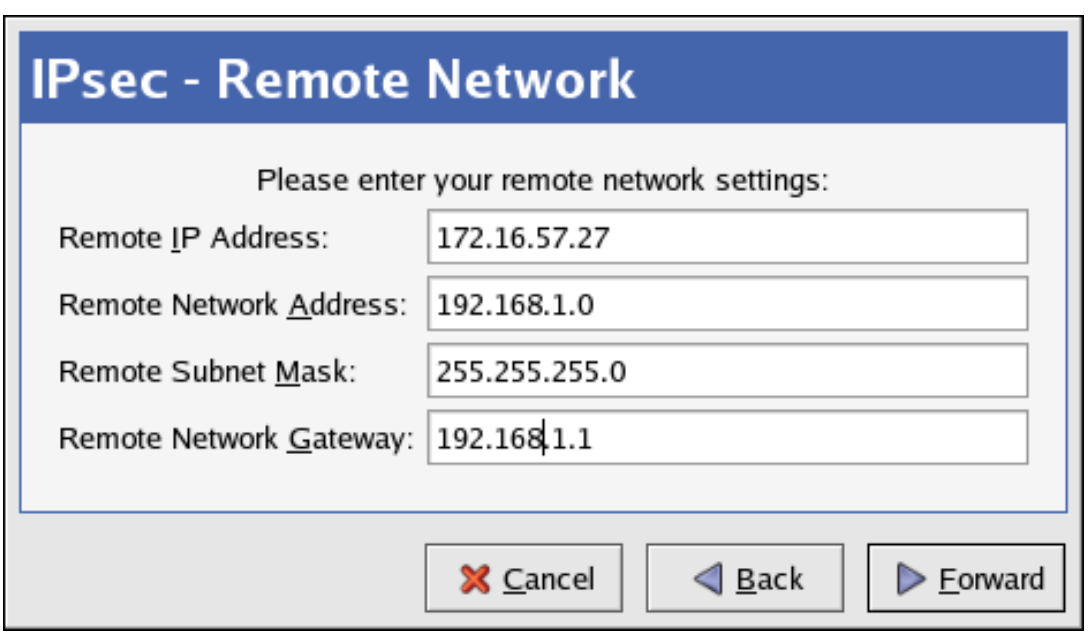

## **Figura 21.14. Información de red remota**

- 9. Verifique la información en la página **IPsec Resumen** y haga clic en **Aplicar**.
- 10. Seleccione **Archivo** => **Guardar** para guardar la configuración.
- 11. Seleccione la conexión IPsec desde la lista y haga clic en **Activar** para activar la conexión.
- 12. Activar reenvío IP
	- a. Modifique /etc/sysctl.conf y configure net.ipv4.ip\_forward a **1**.
	- b. Utilice el siguiente comando para activar el cambio:

[root@myServer ~]# /sbin/sysctl -p /etc/sysctl.conf

El script de red para activar la conexión IPsec crea automáticamente los enrutadores de red para enviar los paquetes a través del enrutador IPsec si es necesario.

## **6.7.2. Configuración manual de IPsec de red-a-red**

#### **6.7. Configuración de IPsec de red-a-red**

Suponga que LAN A (lana.example.com) y LAN B (lanb.example.com) desean conectarse entre ellas a través de un túnel IPsec. La dirección de red para la LAN A están en el intervalo 192.168.1.0/24, mientras que LAN B utiliza el intervalo 192.168.2.0/24. La dirección IP de la puerta de enlace es 192.168.1.254 para LAN A y 192.168.2.254 para LAN B. Los enrutadores IPsec están separados de cada puerta de enlace de las LAN y utilizan dos dispositivos de redes: eth0 está asignado a una dirección IP estática accesible externamente que tiene acceso a la Internet, mientras que eth1 actúa como un punto de enrutamiento para procesar y transmitir paquetes LAN desde un nodo de la red a los nodos de redes remotos.

La conexión IPsec entre cada red utiliza una llave pre-compartida con el valor de r3dh4t11nux V los administradores de A y B acuerdan dejar que racoon genere automáticamente y comparta una llave de autenticación entre cada enrutador IPsec. El administrador de la LAN A decide nombrar la conexión IPsec ipsec0, mientras que el administrador de la LAN B llama a su conexión IPsec ipsec1.

El siguiente ejemplo muestra el contenido de un archivo ifcfg para una conexión IPsec de reda-red para la LAN A. El nombre único para identificar la conexión en este ejemplo es ipseco, por lo que el archivo resultante es llamado /etc/sysconfig/network-scripts/ifcfg-ipsec0.

```
TYPE=IPSEC
ONBOOT=yes
IKE_METHOD=PSK
SRCGW=192.168.1.254
DSTGW=192.168.2.254
SRCNET=192.168.1.0/24
DSTNET=192.168.2.0/24
DST=X.X.X.X
```
La siguiente lista describe el contenido de este ejemplo:

#### TYPE=IPSEC

Especifica el tipo de conexión.

#### ONBOOT=yes

Especifica que la conexión debe ser iniciada durante el periodo de arranque.

#### IKE\_METHOD=PSK

Especifica que la conexión utiliza llaves el método de autenticación de llaves precompartidas.

#### SRCGW=192.168.1.254

La dirección IP de la puerta de enlace fuente. Para LAN A, la puerta de enlace de LAN A, y para LAN B, la puerta de enlace LAN B.

#### DSTGW=192.168.2.254

La dirección IP de la puerta de enlace del destino. Para LAN A, la puerta de enlace LAN B, para LAN B, la puerta de enlace LAN A.

#### SRCNET=192.168.1.0/24

Especifica la red fuente para la conexión IPsec. En este ejemplo es el rango de red para LAN A.

DSTNET=192.168.2.0/24

#### **6.7. Configuración de IPsec de red-a-red**

Especifica la red de destino para la conexión IPsec. En este ejemplo es el rango de red para LAN B.

DST=X X X X

Las direcciones IP accesibles externamente de LAN B.

El siguiente ejemplo muestra el contenido de un archivo de llave pre-compartida llamado / etc/sysconfig/network-scripts/keys-ipsecX (donde x es 0 para la LAN A y 1 para la LAN B) que ambas redes utilizan para autenticarse mutuamente. Los contenidos de este archivo deberían ser idénticos y solamente el usuario root debería tener acceso a leer o escribir en este archivo.

IKE\_PSK=r3dh4tl1nux

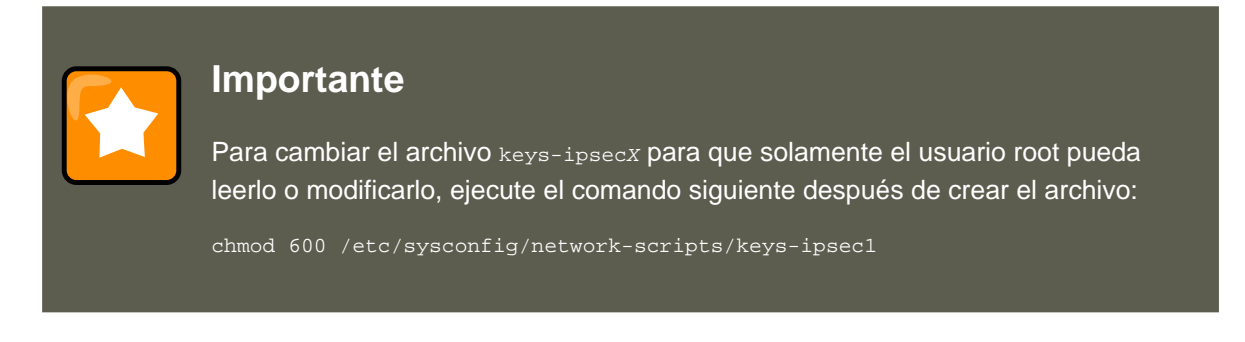

Para cambiar la llave de autenticación en algún momento, modifique el archivo keys-ipsecx en ambos enrutadores IPsec. Ambas llaves deber ser idénticas para obtener una conectividad apropiada.

El siguiente ejemplo muestra el contenido del archivo de configuración /

etc/racoon/racoon.conf para la conexión IPsec. Observe que la línea include al final del archivo es generada automáticamente y solamente aparece si el tunel IPsec se está ejecutando.

```
# Racoon IKE daemon configuration file.
# See 'man racoon.conf' for a description of the format and entries.
path include "/etc/racoon";
path pre_shared_key "/etc/racoon/psk.txt";
path certificate "/etc/racoon/certs";
sainfo anonymous
{
        pfs_group 2;
        lifetime time 1 hour ;
        encryption_algorithm 3des, blowfish 448, rijndael ;
        authentication_algorithm hmac_sha1, hmac_md5 ;
        compression_algorithm deflate ;
}
include "/etc/racoon/X.X.X.X.conf"
```
A continuación se muestra la configuración específica para la conexión a la red remota. El archivo es llamado  $x.x.x.x.c$ onf (reemplace  $x.x.x.x$ con la dirección IP del enrutador IPsec remoto). Observe que este archivo es generado automáticamente una vez que el túnel IPsec es activado y no se debería modificar directamente.

```
remote X.X.X.X
{
        exchange_mode aggressive, main;
        my_identifier address;
       proposal {
```
#### **6.8. Iniciando y deteniendo conexiones IPsec**

```
encryption_algorithm 3des;
        hash_algorithm sha1;
        authentication_method pre_shared_key;
        dh_group 2 ;
}
```
Antes de iniciar la conexión IPsec, se debería activar el reenvío IP en el kernel. Para activar el reenvío IP:

1. Modifique /etc/sysctl.conf y configure net.ipv4.ip\_forward a **1**.

2. Utilice el siguiente comando para activar el cambio:

[root@myServer ~] # sysctl -p /etc/sysctl.conf

Para iniciar la conexión IPsec, ejecute el comando siguiente en cada enrutador:

[root@myServer ~] # /sbin/ifup ipsec0

}

Las conexiones son activadas y ambas LAN A y LAN B son capaces de comunicarse entre ellas. Los enrutadores se crean automáticamente a través del script de inicialización que se llama ejecutando ifup en la conexión IPsec. Para mostrar una lista de rutas para la red, ejecute el comando siguiente:

```
[root@myServer ~] # /sbin/ip route list
```
Para evaluar la conexión IPsec, ejecute la utilidad  $_{\text{tcpdump}}$  en el dispositivo enrutable externamente (eth0 en este ejemplo) para así ver los paquetes de red que están siendo transmitidos entre los hosts (o redes) y verificar que están encriptados a través de IPsec. Por ejemplo, para verificar la conectividad IPsec de la LAN A, escriba lo siguiente:

[root@myServer ~] # tcpdump -n -i eth0 host lana.example.com

El paquete debería incluir una cabecera AH y se deberían mostrar como paquetes ESP. ESP significa que están encriptados. Por ejemplo (las barras oblícuas denotan la continuación de una línea):

```
12:24:26.155529 lanb.example.com > lana.example.com: AH(spi=0x021c9834,seq=0x358): \
        lanb.example.com > lana.example.com: ESP(spi=0x00c887ad,seq=0x358) (DF) \setminus(ipip-proto-4)
```
## **6.8. Iniciando y deteniendo conexiones IPsec**

Si la conexión IPsec no fue configurada para activar durante el inicio, usted puede controlarla desde la línea de comandos.

Para iniciar la conexión, utilice el siguiente comando para cada host en una conexión IPsec de host-a-host o cada enrutador IPsec para una conexión IPsec de red-a-red:

[root@myServer ~] # /sbin/ifup <nickname>

donde <nickname> es el apodo configurado anteriormente, por ejemplo ipsec0.

Para detener la conexión utilice el siguiente comando:

[root@myServer ~] # /sbin/ifdown <nickname>

# **7. IPTables**

Red Hat Enterprise Linux contiene herramientas avanzadas para el filtrado de paquetes de red — el proceso de controlar los paquetes de red al entrar, mientras se mueven y cuando salen de la red dentro del kernel. Los kernels anteriores al 2.4 dependían en ipchains para el filtrado de paquetes y usaban listas de reglas aplicadas a los paquetes en cada paso del proceso de filtrado. La introducción de kernel 2.4 trajo consigo iptables (también llamado netfilter); aunque es similar a ipchains, expande enormemente el ámbito y el control disponible para el filtrado de paquetes de red.

Este capítulo se centra en las nocivas básicas del filtrado de paquetes, define las diferencias entre ipchains e iptables, explica las diferentes opciones disponibles con comandos iptables y muestra cómo se pueden preservar las reglas de filtrado durante reinicios del sistema.

Para instrucciones sobre cómo construir reglas iptables y configurar un cortafuegos basado en estas reglas, consulte la [Sección 7.7, "Recursos adicionales".](#page-434-0)

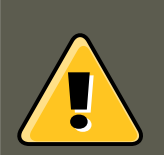

## **Aviso**

El mecanismo predeterminado de cortafuegos en la versión 2.4 y posterior del kernel es iptables, pero éste no se puede usar si ya se está ejecutando ipchains. Si ipchains está presente durante el arranque, el kernel emitirá un error y no podrá arrancar iptables.

Estos errores no afectan la funcionalidad del comando ipchains.

# **7.1. Filtrado de paquetes**

El kernel de Linux utiliza **Netfilter** para filtrar paquetes, permitiendo aceptar algunos de ellos en el sistema mientras que intercepta y detiene otros. Esta utilidad es interna en el kernel de Linux e incorpora las siguientes tres tablas o listas de reglas:

- filter La tabla por defecto para el manejo de paquetes de red.
- $n_{\text{nat}}$  Usada para alterar paquetes que crean una nueva conexión y utilizada para la Traducción de direcciones de red (Network Address Translation, NAT).
- mangle Usada por tipos específicos de alteración de paquetes.

Cada una de estas tablas tiene un grupo de cadenas incorporadas que corresponden a las acciones llevadas a cabo en el paquete por netfilter.

Las cadenas internas para la tabla filtro son las siguientes:

INPUT — Aplica a los paquetes recibidos a través de una interfaz de red.

#### **7.1. Filtrado de paquetes**

- OUTPUT Esta cadena sirve para paquetes enviados por medio de la misma interfaz de red que recibió los paquetes.
- FORWARD Esta cadena sirve para paquetes recibidos en una interfaz de red y enviados en otra.

Las cadenas internas para la tabla nat son las siguientes:

- PREROUTING Altera los paquetes de red cuando estos llegan.
- POSTROUTING Esta cadena altera paquetes antes de que sean enviados por medio de una interfaz de red.
- POSTROUTING Altera los paquetes de red cuando estos son enviados.

PREROUTING — Esta cadena altera paquetes recibidos por medio de una interfaz de red cuando llegan.

- OUTPUT Esta cadena altera paquetes generados localmente antes de que sean dirigidos por medio de una interfaz de red.
- POSTROUTING Esta cadena altera paquetes antes de que sean enviados por medio de una interfaz de red.
- Las cadenas internas para la tabla mangle son las siguientes:
- PREROUTING Esta cadena altera paquetes recibidos por medio de una interfaz de red antes de que sean dirigidos.
- POSTROUTING Altera los paquetes de red cuando estos son enviados.

Cada paquete de red recibido o enviado desde un sistema Linux está sujeto a al menos una tabla. Sin embargo, un paquete puede estar sometido a múltiples reglas dentro de cada tabla antes de emerger al final de la cadena. La estructura y propósito de estas reglas puede variar, pero normalmente buscan identificar un paquete que viene de o se dirige hacia una direccción IP en particular, o un conjunto de direcciones, cuando utiliza un determinado protocolo y servicio de red.

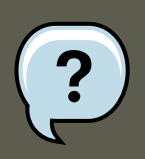

## **Nota**

Por defecto. las reglas del cortafuegos son guardadas en los archivos / etc/sysconfig/iptables 0 /etc/sysconfig/ip6tables.

El servicio iptables es iniciado antes que el resto de servicios relacionados con DNS cuando un sistema Linux es iniciado. Esto significa que las reglas del cortafuegos solo pueden ser referenciadas a través de las direcciones IP (por ejemplo 192.168.0.1). Los nombres de dominios (por ejemplo, host.example.com) en dichas reglas producen errores.

#### **7.2. Diferencias entre IPTables y IPChains**

Independientemente de su destino, cuando un paquete cumple una regla en particular en una de las tablas, se les aplica un *objetivo (target)* o acción. Si la regla especifica un objetivo ACCEPT para un paquete que coincida, el paquete salta el resto de las verificaciones de la regla y se le permite continuar hacia su destino. Si una regla especifica un objetivo DROP, al paquete se le niega el acceso al sistema y no se envía nada de vuelta al servidor que envió el paquete. Si una regla especifica un objetivo *queue*, el paquete pasa al espacio del usuario. Si una regla especifica el objetivo opcional REJECT, el paquete es descartado, pero se envía un paquete de error al que envió el paquete.

Cada cadena tiene una política por defecto de ACCEPT, DROP, REJECT, O QUEUE. Si ninguna de estas reglas en la cadena se aplican al paquete, entonces el paquete es tratado de acuerdo a la política por defecto.

El comando iptables configura estas tablas, así como también configura nuevas tablas si es necesario.

# **7.2. Diferencias entre IPTables y IPChains**

Tanto ipchains como iptables usan cadenas de reglas que operan dentro del kernel de Linux para decidir qué hacer con los paquetes que cumplen determinadas reglas. Sin embargo, iptables proporciona un método de filtrado de paquetes que puede ser extendido más fácilmente, brindando al administrador un nivel de control mucho más refinado sin tener que aumentar la complejidad del sistema entero.

Tenga en cuenta las siguientes diferencias entre iptables y ipchains:

Si se utiliza iptables, cada paquete filtrado se procesa utilizando reglas de una cadena y no de múltiples cadenas.

Por ejemplo, un paquete FORWARD que llega a un sistema usando ipchains tendrá que pasar por las cadenas INPUT, FORWARD, y OUTPUT para llegar a su destino. Sin embargo, iptables sólo envía paquetes a la cadena INPUT si su destino es el sistema local y tan sólo los envía a la cadena OUTPUT si el sistema local es quien genera los paquetes. Por esta razón, es importante que coloque la regla designada para capturar un paquete particular dentro de la regla que en verdad maneja el paquete.

El objetivo DENY ha sido cambiado a DROP.

En ipchains, los paquetes que coincidan con una regla en una cadena podrían ser dirigidos al objetivo DENY. Este objetivo debe ser cambiado a DROP bajo iptables.

#### El orden de las opciones en una regla es importante.

En ipchains, el orden de las opciones de la regla no importa.

El comando iptables usa una sintaxis más estricta. En comandos iptables, el protocolo (ICMP, TCP o UDP) debe ser especificado antes del puerto fuente o destino.

### Las interfaces de red deben ser asociadas con la cadena correcta en las reglas del cortafuegos.

Por ejemplo, las interfaces de entrada (opción -i) sólo pueden ser usadas en cadenas IN-PUT o FORWARD. Asimismo, interfaces de salida (opción -o) sólo pueden ser usadas en cadenas FORWARD o OUTPUT.

En otras palabras, las cadenas INPUT y las interfaces de entrada trabajan juntas; las cadenas OUTPUT y las interfaces de salida trabajan juntas. Las cadenas FORWARD trabajan tanto con las interfaces de entrada como con las interfaces de salida.

Las cadenas OUTPUT ya no se utilizan en interfaces de entrada; asimismo los paquetes que van a las interfaces de salida no ven las cadenas INPUT.

Esta no es una lista completa de los cambios. Consulte la [Sección 7.7, "Recursos adicionales"](#page-434-0) para obtener mayor información.

## **7.3. Opciones de comandos para IPTables**

Las reglas para el filtrado de paquetes se crean con el comando iptables. Las siguientes características del paquete son con frecuencia utilizadas como criterio:

- Tipo de paquete Dicta qué tipo de paquetes filtra el comando.
- Fuente/Destino del paquete Especifica cuáles paquetes filtra el comando basándose en el origen o destino del paquete.
- Objetivo Indica qué acción es tomada en paquetes que cumplen los criterios mencionados anteriormente.

Consulte la [Sección 7.3.4, "Opciones de coincidencia para IPTables"](#page-424-0) y la [Sección 7.3.5,](#page-428-0) ["Opciones del objetivo"](#page-428-0) para obtener mayor información sobre las opciones específicas que conciernen estos aspectos de un paquete.

Las opciones usadas con las reglas iptables dadas deben estar agrupadas lógicamente, basándose en el propósito y en las condiciones de la regla general, para que la regla sea válida. El resto de esta sección explica las opciones más usadas para el comando iptables.

## **7.3.1. Estructura de las opciones del comando para IPTables**

Muchos comandos iptables tienen la siguiente estructura:

iptables [-t <table-name>] <command><chain-name> \ <parameter-1><option-1> \ <parameter-n><option-n>

<table-name> — Especifica la tabla sobre la cual la tabla es aplicada. Si se omite, se utiliza la tabla filter.

<command> — Especifica la acción a ejecutar,tal como la adición o borrado de reglas.

<chain-name> — Especifica la cadena a editar, crear o borrar.

<parameter>-<option> pareja — los parámetros y las opciones asociadas que especifican cómo procesar un paquete que coincide con la regla.

El largo y complejidad de un comando iptables puede cambiar significativamente según su propósito.

Por ejemplo, un comando para remover una regla de una cadena puede ser muy corto:

iptables -D <chain-name> <line-number>

En contraste, un comando que añade una regla que filtra paquetes desde una subnet particular utilizando una variedad de parámetros y opciones específicos puede ser bastante largo. Al construir comandos iptables, es importante recordar que algunos parámetros y opciones requieren parámetros y opciones adicionales para construir una regla válida. Esto puede producir una reacción en cadena, si el parámetro adicional requiere más parámetros. Hasta que no se satisfagan todos los parámetros y opciones, la regla no es válida.

Escriba iptables -h para ver una lista detallada de la estructura del comando iptables.

## **7.3.2. Opciones de comandos**

Las opciones de comandos le dicen a iptables que realice una acción específica. Solo se permite una opción de comando por cada comando iptables. Excepto el comando de ayuda, todos los comandos se escriben en mayúsculas.

Los comandos de iptables son los siguientes:

- $\bullet$  -A Añade la regla al final de la cadena especificada. A diferencia de la opción  $-I$  descrita a continuación, no requiere un entero como argumento. Siempre añade una regla al final de la cadena especificada.
- $\bullet$  -c Verifica una regla en particular antes de añadirla en la cadena especificada por el usuario. Este comando puede ser de ayuda para construir reglas iptables complejas pidiéndole que introduzca parámetros y opciones adicionales.
- $-D \times \text{integer} > | \times \text{rule} \rightarrow -$ Borra una regla de una cadena en particular según su número (5 para la quinta regla de una cadena). Puede también teclear la regla entera y iptables borrará la regla en la cadena que corresponda.
- $-E$  Renombra una cadena definida por el usuario. Una cadena definida por el usuario es cualquier cadena diferente a las cadenas predeterminadas. (Consulte la opción -N, para obtener mayor información sobre cómo crear cadenas definidas por el usuario.) Este es un cambio superficial que no afecta la estructura de la tabla.

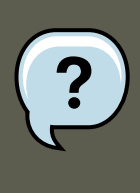

## **Nota**

Si usted intenta renombrar una de las cadenas predeterminadas, el sistema reportará el error Match not found (No se encontró una coincidencia). No se pueden renombrar las cadenas predeterminadas.

- -F Libera la cadena seleccionada, borrando cada una de las reglas de la cadena. Si no se especifica ninguna cadena, este comando libera cada regla de cada cadena.
- -h Proporciona una lista de estructuras de comandos, así como también un resúmen rápido de parámetros de comandos y opciones.
- -I [<integer>] Inserta una regla en una cadena en un punto especificado por un valor entero definido por el usuario. Si no se especifica ningún número, la regla será ubicada en la parte superior de la cadena.

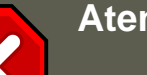

# **Atención**

Como se mencionó anteriormente, el orden de reglas en una cadena determina cuáles reglas se deben aplicar a cuáles paquetes. Esto es importante de recordar cuando se añaden reglas con la opción -A o -I.

Este factor es importante al añadir reglas utilizando -1 con un entero. Si usted especifica un número existente al añadir una regla a una cadena, iptables añade una nueva regla antes (o después) de la regla existente.

 $-L$  — Lista todas las reglas de la cadena especificada tras el comando. Para ver una lista de todas las reglas en todas las cadenas en la tabla por defecto filter, no especifique ninguna cadena o tabla. De lo contrario, la sintaxis siguiente deberá utilizarse para listar las reglas en una cadena específica en una tabla en particular:

iptables -L <chain-name> -t <table-name>

En la [Sección 7.3.6, "Opciones de listado"](#page-429-0) se describen opciones adicionales para la opción de comando -L, que proporcionan números de reglas y permiten descripciones más detalladas.

- $-<sub>N</sub>$  Crea una nueva cadena con un nombre especificado por el usuario. El nombre de la cadena debe ser único, de lo contrario un mensaje de error será reportado.
- $E_{\rm P}$  Configura la política por defecto para una cadena en particular, de tal forma que, cuando los paquetes atraviesen la cadena completa sin cumplir ninguna regla, serán enviados a un objetivo en particular, como puedan ser ACCEPT o DROP.
- -R Reemplaza una regla en una cadena particular. El número de la regla debe ser especificado después del nombre de la cadena. La primera regla en una cadena corresponde a la regla número uno.
- $\bullet$  -x Borra una cadena especificada por el usuario. No se permite borrar ninguna de las cadenas predefinidas.
- $\bullet$  -z Pone ceros en los contadores de byte y de paquete en todas las cadenas de una tabla en particular.

# **7.3.3. Opciones de parámetros en IPTables**

Una vez que se especifiquen ciertos comandos iptables, incluyendo aquellos para añadir, anexar, eliminar, insertar o reemplazar reglas dentro de una cadena, se requieren parámetros para construir una regla de filtrado de paquetes.

- $\bullet$   $\text{-}c$  Resetea los contadores de una regla en particular. Este parámetro acepta las opciones PKTS y BYTES para especificar qué contador hay que resetear.
- -d Configura el nombre de la máquina destino, dirección IP o red de un paquete que coincide con la regla. Cuando se coincida una red, se soportan los siguientes formatos de

direcciones IP o máscaras de red:

- $N.N.N.M.M.M.M$  Donde  $N.N.N.N$  es el rango de direcciones IP  $y M.M.M.M$  es la máscara de la red.
- $N.N.N.M$  Donde  $N.N.N.M$  es el rango de direcciones IP y  $M$  es la máscara de bit.
- $-<sub>f</sub>$  Aplica esta regla sólo a los paquetes fragmentados.

Usando la opción ! después de este parámetro, únicamente se harán coincidir los paquetes no fragmentados.

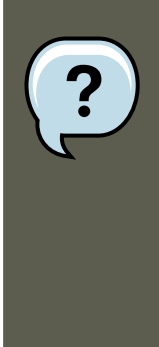

## **Nota**

La distinción entre paquetes fragmentados y sin fragmentar es conveniente, sin importar que los paquetes fragmentados son parte del estándar del protocolo IP.

Originalmente diseñado para permitir que los paquetes IP viajen sobre redes con diferentes tamaños de marco, la fragmentación es comúnmente utilizada para generar ataques DoS (negación de servicio) con paquetes mal formados. Es importante tener en cuenta que IPv6 no permite la fragmentación.

 $-i$  — Configura la interfaz de red entrante, tal como eth0 o  $_{\rm ppp0}$ . Con iptables, este parámetro opcional puede ser usado solamente con las cadenas INPUT y FORWARD cuando es usado con la tabla filter y la cadena PREROUTING con las tablas nat y mangle.

Este parámetro también soporta las siguientes opciones especiales:

- El carácter de exclamación ! Invierte la directriz, es decir, se excluye de esta regla cualquier interfaz especificada.
- El caráter de suma + Un caracter tipo comodín utilizado para coincidir todas las interfaces con una cadena de caracteres especificada. Por ejemplo, el parámetro -i eth+ aplicará esta regla a cualquier interfaz Ethernet pero excluirá cualquier otra interfaz, tal como, ppp0.

Si el parámetro -i se utiliza sin especificar ninguna interfaz, todas las interfaces estarán afectadas por la regla.

 $-$ j — Salta al objetivo especificado cuando un paquete coincide con una regla particular.

Los objetivos estándar son ACCEPT, DROP, QUEUE Y RETURN.

Las opciones extendidas también están disponibles a través de los módulos cargados por defecto con el RPM de iptables en Red Hat Enterprise Linux. Entre los objetivos válidos de estos módulos están LOG, MARK y REJECT, entre otros. Consulte la página man de iptables para más información sobre esto y otros objetivos.

Esta opción puede ser usada para dirigir un paquete que coincide con una regla particular a una cadena definida por el usuario que se encuentra fuera de la cadena actual. De esta forma, otras reglas pueden ser aplicadas al paquete.

Si no especifica ningún objetivo, el paquete pasa la regla sin llevar a cabo ninguna acción. A pesar de todo, el contador para esta regla se sigue incrementando en uno.

- $\sim$  - $\circ$  Configura la interfaz de red de salida para una regla. Esta opción es válida únicamente con las cadenas OUTPUT y FORWARD en la tabla de filter y la cadena POSTROU-TING en las tablas nat y mangle. Estos parámetros aceptan las mismas opciones que aquellos de la interfaz de entrada (-i).
- -p Configura el protocolo IP afectado por la regla. Puede ser icmp, tcp, udp, o all; puede ser un valor numérico que representa uno de estos protocolos o uno diferente. Puede usar cualquier protocolo listado en /etc/protocols.

El protocolo "all" significa que la regla es aplicable a todos los protocolos conocidos. Si no hay protocolos listados con esta regla, el valor predeterminado es "a11".

 $-$ s — Configura la fuente para un paquete particular usando la misma sintaxis que el parámetro (-d).

## <span id="page-424-0"></span>**7.3.4. Opciones de coincidencia para IPTables**

Diferentes protocolos de red proporcionan opciones especializadas de coincidencia que pueden ser configuradas para coincidir con un paquete particular usando ese protocolo. Sin embargo, primero se debe especificar el protocolo con el comando iptables. Por ejemplo, -p <protocolo> activa las opciones para el protocolo especificado. Tenga en cuenta que usted puede utilizar el ID del protocolo en vez del nombre. Revise los siguientes ejemplos, cada uno de éstos tiene el mismo efecto:

iptables -A INPUT -p icmp --icmp-type any -j ACCEPT iptables -A INPUT -p 5813 --icmp-type any -j ACCEPT

La definición de servicios se proporciona en el archivo /etc/services. Para facilitar la lectura, se recomienda utilizar el nombre del servicio y no el número de puerto.

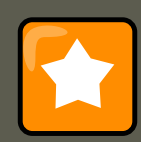

## **Importante**

Asegure el archivo /etc/services para evitar que sea editado sin autorización. Si este archivo puede ser editado, crackers pueden utilizarlo para abrir puertos en su máquina que usted ha cerrado. Para asegurar este archivo, escriba el comando siguiente como root:

[root@myServer ~]# chown root.root /etc/services [root@myServer ~]# chmod 0644

Esto previene que el archivo sea renombrado, borrado o que se creen enlaces a éste.

#### **7.3.4.1. Protocolo TCP**

Estas opciones de identificación están disponibles en el protocolo TCP (opción -p tcp);

• --dport — Establece el puerto de destino para el paquete.

Para configurar esta opción utilice el nombre del servicio (tal como www o smtp), un número de puerto o un rango de números de puertos.

Para especificar un rango de números de puertos, separe los dos números con dos puntos  $(:)$ , tal como -p tcp --dport 3000:3200. El rango más grande aceptable es 0:65535.

Use un carácter de exclamación  $(!)$  después de la opción  $--$ dport para que los paquetes que no utilizan el servicio de red o puerto coincidan.

Para ver los nombres y aliases de los servicios de red y números de puertos que utilizan, revise el archivo /etc/services.

La opción de coincidencia --destination-port es igual a --dport.

- --sport Configura el puerto fuente del paquete usando las mismas opciones que --dport. La opción --source-port es sinónimo con --sport.
- $-$ -syn Se aplica a todos los paquetes TCP designados a iniciar la comunicación, comúnmente llamados paquetes SYN. Cualquier paquete que esté llevando un payload de datos no será tocado.

Utilice el carácter de exclamación (!) después de --syn para coincidir los paquetes que nos sean SYN.

--tcp-flags <tested flag list> <set flag list> Permite a los paquetes TCP con bits o banderas específicas, ser coincididos con una regla.

La opción --tcp-flags acepta dos parámetros. El primer parámetro es la máscara, una lista de banderas a ser examinadas en el paquete. El segundo parámetro es una lista de banderas separadas por comas que se deben establecer para que la regla coincida.

Las banderas posibles son:

- ACK
- FIN
- PSH
- RST
- SYN
- URG
- ALL
- NONE

Por ejemplo, una regla iptables que contenga la siguiente especificación solo coincidirá con paquetes TCP que tengan la bandera SYN activa y las banderas ACK y FIN sin activar.

--tcp-flags ACK, FIN, SYN SYN

Usando el caracter de exclamación (!) después de --tcp-flags reversa el efecto de la opción de coincidencia.

• --tcp-option — Intenta seleccionar con opciones específicas de TCP que pueden estar activas en un paquete en particular. Esta opción se puede revertir con el punto de exclamación (!).

## **7.3.4.2. Protocolo UDP**

Estas opciones de selección están disponibles para el protocolo UDP  $(-p \text{ udo})$ :

- --dport Especifica el puerto destino del paquete UDP, usando el nombre del servicio, número de puerto, o rango de números de puertos. La opción de coincidencia - -destination-port es sinónimo con --dport.
- --sport Configura el puerto fuente del paquete UDP, usando el nombre de puerto, número de puerto o rango de números de puertos. La opción --source-port es sinónimo con - -sport.

Para especificar un rango de números de puertos para las opciones --dport y --sport, separe los dos números con dos puntos (:). Por ejemplo, -p tcp --dport 3000:3200. El rango más grande aceptable es 0:65535.

## **7.3.4.3. Protocolo ICMP**

Las siguientes opciones de coincidencia están disponibles para el Protocolo de mensajes de Internet (ICMP)  $(-p \text{ icmp})$ :

• --icmp-type — Selecciona el nombre o el número del tipo ICMP que concuerde con la regla. Se puede obtener una lista de nombres válidos ICMP escribiendo el comando iptables -p icmp -h.

## <span id="page-426-0"></span>**7.3.4.4. Módulos con opciones de coincidencias adicionales**

Opciones adicionales de coincidencia están disponibles a través de los módulos cargados por el comando iptables.

Para usar un módulo de opciones de coincidencia, carque el módulo por nombre usando  $-m$ <nombre-modulo> (reemplazando <nombre-modulo> con el nombre del módulo).

Un gran número de módulos están disponibles por defecto. Es posible crear sus módulos para proporcionar funcionalidades adicionales.

Lo siguiente, es una lista parcial de los módulos usados más comúnmente:

 $\bullet$  módulo  $\lim_{x\to a}$  Permite colocar un límite en cuántos paquetes son coincididos a una regla

#### **7.3. Opciones de comandos para IPTables**

#### particular.

Cuando se usa en conjunto con el objetivo Log, el módulo limit puede prevenir que una inundación de paquetes coincidentes sobrecarguen el registro del sistema con mensajes repetitivos o usen los recursos del sistema.

Consulte la [Sección 7.3.5, "Opciones del objetivo"](#page-428-0) para obtener mayor información sobre los objetivos LOG.

El módulo limit habilita las opciones siguientes:

 $-1$ imit — Configura el número de coincidencias en un intervalo de tiempo, especificado con un número y un modificador de tiempo ordenados en el formato <número>/<tiempo>. Por ejemplo, si usamos --limit 5/hour sólo dejaremos que una regla sea efectiva cinco veces por hora.

Se pueden especificar los periodos en segundos, minutos, horas o días.

Si no se utiliza ningún número ni modificador de tiempo, se asume el siguiente valor por defecto: 3/hour.

--limit-burst — Configura un límite en el número de paquetes capaces de cumplir una regla en un determinado tiempo.

Esta opción deberá ser usada junto con la opción --limit, y acepta un número entero.

Si no se utiliza ningún valor, se asume el valor por defecto (5).

• módulo state — Habilita la coincidencia de estado.

El módulo state tiene las siguientes opciones:

- --state coincide un paquete con los siguientes estados de conexión:
	- ESTABLISHED El paquete coincidente se asocia con otros paquetes en una conexión establecida. Usted necesita aceptar este estado si desea mantener una conexión entre un cliente y un servidor.
	- INVALID El paquete seleccionado no puede ser asociado a una conexión conocida.
	- $\bullet$  NEW  $-$  El paquete coincidente o bien está creando una nueva conexión o bien forma parte de una conexión de dos caminos que antes no había sido vista. Usted necesita aceptar este estado si desea permitir nuevas conexiones a un servicio.
	- RELATED El paquete coincidente está iniciando una nueva conexión relacionada de alguna manera a una conexión existente.Un ejemplo es FTP, el cual utiliza una conexión para control de tráfico (puerto 21) y una conexión separada para transferencia de datos (puerto 20).

Estos estados de conexión se pueden utilizar en combinación con otros separándolos mediante comas como en -m state --state INVALID, NEW.

• módulo mac — Habilita la coincidencia de direcciones MAC de hardware.

El módulo mac activa las opciones siguientes:

• --mac-source — Coincide una dirección MAC a la tarjeta de red que envió el paquete. Para excluir una dirección MAC de la regla, coloque un símbolo de exclamación (!) después de la opción --mac-source.

Consulte la página man de iptables para obtener más opciones disponibles a través de los módulos.

## <span id="page-428-0"></span>**7.3.5. Opciones del objetivo**

Una vez que un paquete ha coincidido con una regla, la regla puede dirigir el paquete a un número de objetivos diferentes que determinan la acción apropiada. Cada cadena tiene un objetivo por defecto, el cual es usado si ninguna de las reglas en esa cadena coinciden con un paquete o si ninguna de las reglas que coinciden con el paquete especifica un objetivo.

Los siguientes son los objetivos estándar:

- <user-defined-chain> Una cadena definida por el usuario dentro de una tabla. Los nombres de cadenas definidas por el usuario deben ser únicos. Este objetivo pasa el paquete a la cadena especificada.
- ACCEPT Permite que el paquete se mueva hacia su destino o hacia otra cadena.
- DROP Deja caer el paquete sin responder al solicitante. El sistema que envia el paquete no es notificado de esta falla.
- QUEUE El paquete se pone en una cola para ser manejado por una aplicación en el espacio de usuario.
- RETURN Detiene la verificación del paquete contra las reglas de la cadena actual. Si el paquete con un destino RETURN cumple una regla de una cadena llamada desde otra cadena, el paquete es devuelto a la primera cadena para retomar la verificación de la regla allí donde se dejó. Si la regla RETURN se utiliza en una cadena predefinida y el paquete no puede moverse hacia la cadena anterior, el objetivo por defecto de la cadena actual es utilizado.

Además, hay otras extensiones que permiten especificar otros objetivos. Estas extensiones son llamadas módulos de objetivos o módulos de opciones de coincidencia. La mayoría sólo se aplican a tablas y situaciones especificas. Consulte la [Sección 7.3.4.4, "Módulos con opciones](#page-426-0) [de coincidencias adicionales"](#page-426-0) para obtener mayor información sobre los módulos de opciones de coincidencia.

Existen varios módulos extendidos de objetivos, la mayoría de los cuales tan sólo se aplican a tablas o situaciones específicas. Algunos de los módulos de objetivos más comunes incluidos en Red Hat Enterprise Linux son:

• Log - Registra todos los paquetes que coinciden con esta regla. Puesto que los paquetes son registrados por el kernel, el archivo /etc/syslog.conf determina dónde estas entradas de registro serán escritas. Por defecto, son colocadas en el archivo /var/log/messages.

Se pueden usar varias opciones adicionales tras el objetivo Log para especificar la manera en la que tendrá lugar el registro:

- $-$ - $1$ og- $1$ eve $1$  Configura el nivel de prioridad del registro de eventos. Una lista de los niveles de prioridad se puede encontrar en la página man de syslog.conf.
- --log-ip-options Registra cualquier opción en la cabecera de un paquete IP.
- --log-prefix Coloca una cadena de hasta 29 caracteres antes de la línea de registro cuando es escrita. Esto es muy útil para la escritura de filtros de syslog para usarlos en conjunto con el registro de paquetes.

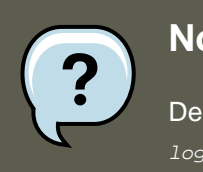

**Nota**

Debido a un problema con esta opción, se debe añadir un espacio al valor log-prefix.

- --log-tcp-options Cualquier opción colocada en la cabecera de un paquete TCP es registrada.
- --log-tcp-sequence Escribe el número de secuencia TCP del paquete en el registro del sistema.
- REJECT Envia un paquete de error de vuelta al sistema remoto y deja caer el paquete.

El objetivo REJECT acepta --reject-with <tipo> (donde <tipo> es el tipo de rechazo) el cual permite devolver información más detallada con el paquete de error. El mensaje portunreachable es el tipo de error por defecto dado si no se usa otra opción. Para una lista completa de las opciones <tipo>, consulte la página man de iptables.

Otras extensiones de objetivos, incluyendo muchas que son útiles para el enmascaramiento de IP usando la tabla nat o con alteración de paquetes usando la tabla  $mangle$ , se puede encontrar en la página man de iptables.

## <span id="page-429-0"></span>**7.3.6. Opciones de listado**

El comando predeterminado para listar, iptables -L [<nombre-cadena>], proporciona una vista muy básica de los filtros por defecto de las cadenas actuales de la tabla. Las opciones adicionales proporcionan más información:

- $-v$  Muestra la salida por pantalla con detalles, como el número de paquetes y bytes que cada cadena ha procesado, el número de paquetes y bytes que cada regla ha coincidido y qué interfaces se aplican a una regla en particular.
- $\bullet$   $-x$  Expande los números en sus valores exactos. En un sistema ocupado, el número de paquetes y bytes vistos por una cadena en concreto o por una regla puede estar abreviado en Kilobytes, Megabytes o Gigabytes. Esta opción fuerza a que se muestre el número completo.

#### **7.4. Guardando reglas IPTables**

- $-<sub>n</sub>$  Muestra las direcciones IP y los números de puertos en formato numérico, en lugar de utilizar el nombre del servidor y la red tal y como se hace por defecto.
- --line-numbers Proporciona una lista de cada cadena junto con su orden numérico en la cadena. Esta opción puede ser útil cuando esté intentando borrar una regla específica en una cadena o localizar dónde insertar una regla en una cadena.
- -t <nombre-tabla> Especifica un nombre de tabla. Si se omite, el valor predeterminado es la tabla de filtro (filter)

Los siguientes ejemplos ilustran el uso de varias de esas opciones. Note la diferencia en los byte mostrados al incluir la opción -x.

[root@myserver ~]# iptables -L OUTPUT -v -n -x Chain OUTPUT (policy ACCEPT 64005 packets, 6445791 bytes)

# **7.4. Guardando reglas IPTables**

Las reglas creadas con el comando iptables son almacenadas en memoria. Si el sistema es reiniciado antes de guardar el conjunto de reglas iptables, se perderán todas las reglas. Para que las reglas de filtrado de red persistan luego de un reinicio del sistema, éstas necesitan ser guardadas. Para hacerlo, escriba el siguiente comando como root:

/sbin/service iptables save

Esto ejecuta el script de inicio iptables, el cual ejecuta el programa /sbin/iptables-save y escribe la configuración actual de iptables a /etc/sysconfig/iptables. El archivo / etc/sysconfig/iptables existente es guardado como /etc/sysconfig/iptables.save.

La próxima vez que se inicie el sistema, el script de inicio de iptables volverá a aplicar las reglas guardadas en /etc/sysconfig/iptables usando el comando /sbin/iptables-restore.

Aún cuando siempre es una buena idea probar una regla de iptables antes de confirmar los cambios al archivo /etc/sysconfig/iptables, es posible copiar reglas iptables en este archivo desde otra versión del sistema de este archivo. Esto proporciona una forma rápida de distribuir conjuntos de reglas iptables a muchas máquinas.

Es posible guardar las reglas iptables en un archivo separado para ser distribuido, como copia de seguridad o bajo algún otro propósito. Para guardar sus reglas iptables, escriba el siguiente comando como root:

```
[root@myserver ~]# iptables-save > <archivo>
en donde <archivo> es un nombre definido por el usuario para ese juego de reglas.
```
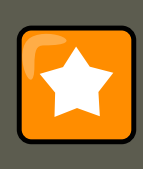

#### **Importante**

Si se está distribuyendo el archivo /etc/sysconfig/iptables a otras máquinas, escriba /sbin/service iptables restart para que las nuevas reglas surtan efecto.

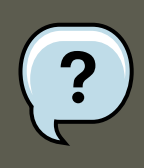

## **Nota**

Note la diferencia entre el comandoiptables (/sbin/iptables), el cual es utilizado para manipular las tablas y las cadenas que constituyen la funcionalidad de iptables, y el servicioiptables (/sbin/iptables service), utilizado para activar o desactivar el servicio iptables.

# **7.5. Scripts de control de IPTables**

Hay dos métodos básicos para controlar iptables en Red Hat Enterprise Linux:

- /sbin/service iptables <opción> Utilizado para manipular varias funciones de iptables a través de su script de inicio. Dispone de las siguientes opciones:
	- start Si se tiene un cortafuegos configurado (es decir, si /etc/sysconfig/iptables existe), todos los iptables en ejecución son detenidos completamente y luego arrancados usando el comando /sbin/iptables-restore. Esta opción solo funcionará si no se carga el módulo del kernel ipchains. Para revisar si este módulo está cargado, ejecute como root el siguiente comando:

[root@MyServer ~]# lsmod | grep ipchains

Si este comando no retorna ninguna salida, significa que el módulo no está cargado. De ser necesario, utilice /sbin/rmmod para remover el módulo.

• stop — Si el cortafuegos está en ejecución, se descartan las reglas del cortafuegos que se encuentran en memoria y todos los módulos iptables y ayudantes son descargados.

Si se cambia la directiva IPTABLES\_SAVE\_ON\_STOP dentro del archivo de configuración / etc/sysconfig/iptables-config de su valor por defecto a yes, se guardan las reglas actuales a /etc/sysconfig/iptables y cualquier regla existente se moverá al archivo / etc/sysconfig/iptables.save.

Para mayor información sobre el archivo de configuración iptables-config, consulte la [Sección 7.5.1, "Archivo de configuración de scripts de control de IPTables".](#page-432-0)

• restart — Si el cortafuegos está en ejecución, las reglas del mismo que se encuentran en memoria se descartan y se vuelva a iniciar el cortafuegos si está configurado en / etc/sysconfig/iptables. La directriz restart sólo funcionará si no está cargado el módulo del kernel ipchains.

Si la directiva IPTABLES\_SAVE\_ON\_RESTART dentro del archivo de configuración / etc/sysconfig/iptables-config se cambia de su valor por defecto a yes, las reglas actuales son guardadas a /etc/sysconfig/iptables y cualquier regla existente se moverán al archivo /etc/sysconfig/iptables.save.

Para mayor información sobre el archivo de configuración iptables-config, consulte la [Sección 7.5.1, "Archivo de configuración de scripts de control de IPTables".](#page-432-0)
status — Muestra el estado del cortafuegos y lista todas las reglas activas.

La configuración por defecto para esta opción muestra las direcciones IP en cada regla. Para mostrar el nombre de dominio y el nombre de host, edite el archivo / etc/sysconfig/iptables-config y cambie el valor de IPTABLES\_STATUS\_NUMERIC a no. Consulte la [Sección 7.5.1, "Archivo de configuración de scripts de control de IPTables"](#page-432-0) para más información sobre el archivo iptables-config.

• panic — Descarta todas las reglas del cortafuegos. La política de todas las tablas configuradas es establecida a DROP.

Esta opción puede ser útil si se sabe que un servidor está comprometido. En vez de desconectar físicamente el servidor de la red o apagar el sistema, usted puede utilizar esta opción para detener el tráfico pero dejando la máquina en un estado que puede ser utilizado para análisis.

• save — Guarda las reglas del cortafuegos a /etc/sysconfig/iptables usando iptables-save. Para más información, consulte la [Sección 7.4, "Guardando reglas IPTables"](#page-430-0).

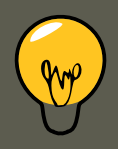

### **Sugerencia**

Para utilizar los mismos comandos initscript para controlar el filtrado de la red para IPv6, sustituya ip6tables por iptables en los comandos /sbin/service listados en esta sección. Para más información sobre IPv6 y el filtrado de red (netfilter), consulte la [Sección 7.6, "IPTables y IPv6".](#page-433-0)

### <span id="page-432-0"></span>**7.5.1. Archivo de configuración de scripts de control de IPTables**

El comportamiento de los scripts de inicio de iptables es controlado por el archivo de configuración /etc/sysconfig/iptables-config. A continuación se presenta una lista de las directivas contenidas dentro de este archivo:

- IPTABLES\_MODULES Especifica una lista separada por espacios de módulos iptables adicionales a cargar cuando se activa un cortafuegos. Esto puede incluir seguimiento de conexiones y ayudantes NAT.
- IPTABLES\_MODULES\_UNLOAD Descarga los módulos al iniciar o al detenerse. Esta directiva acepta los valores siguientes:
	- $\bullet$  yes  $\overline{-}$  El valor por defecto. Esta regla debe establecerse para alcanzar un estado correcto para reiniciar o detener un cortafuegos.
	- no Esta opción solamente debería ser configurada si hay problemas al descargar los módulos de filtrado de paquetes de red.
- IPTABLES\_SAVE\_ON\_STOP Guarda las reglas del cortafuegos actuales a / etc/sysconfig/iptables cuando se detiene el cortafuegos. Esta directiva acepta los valores

siguientes:

- $y_{\text{es}}$  Guarda las reglas existentes a /etc/sysconfig/iptables cuando se detiene el cortafuegos, moviendo la versión anterior al archivo /etc/sysconfig/iptables.save.
- $\bullet$  no  $\leftarrow$  El valor por defecto. No guarda las reglas existentes cuando se detiene el cortafuegos.
- IPTABLES\_SAVE\_ON\_RESTART Guarda las reglas actuales del cortafuegos cuando este se reinicia. Esta directiva acepta los valores siguientes:
	- $y_{\text{res}}$  Guarda las reglas existentes a /etc/sysconfig/iptables cuando se reinicia el cortafuegos, moviendo la versión anterior al archivo /etc/sysconfig/iptables.save.
	- no El valor por defecto. No guarda las reglas existentes cuando se reinicia el cortafuegos.
- IPTABLES\_SAVE\_COUNTER Guarda y restaura todos los paquetes y contadores de bytes en todas las cadenas y reglas. Esta directiva acepta los valores siguientes:
	- yes Guarda los valores del contador.
	- no El valor por defecto. No guarda los valores del contador.
- IPTABLES STATUS NUMERIC Muestra direcciones IP en una salida de estado en vez de dominios y nombres de host. Esta directiva acepta los valores siguientes:
	- $\bullet$  yes  $-$  El valor por defecto. Solamente devuelve direcciones IP dentro de una salida de estado.
	- no Devuelve dominios o nombres de host en la salida de estado.

# <span id="page-433-0"></span>**7.6. IPTables y IPv6**

Si el paquete iptables-ipv6 es instalado, netfilter en Red Hat Enterprise Linux puede filtrar el protocolo de Internet IPv6. El comando utilizado para manipular los filtros de red IPv6 es ip6tables.

La mayoría de las directivas para este comando son idéntica a aquellas usadas por iptables, excepto que la tabla nat aún no es compatible. Esto significa que todavía no es posible realizar tareas de traducción de direcciones de red IPv6, tales como enmascarado y reenvío de puertos.

Las reglas guardadas para ip6tables son almacenadas en el archivo /etc/sysconfig/ip6tables. Las reglas viejas guardadas por los scripts de inicio de ip6tables son guardadas en el archivo /etc/sysconfig/ip6tables.save.

Las opciones de configuración para los script de inicio de ip6tables es / etc/sysconfig/ip6tables-config y los nombres para cada directriz varían ligeramente de sus contrapartes en iptables.

#### **7.7. Recursos adicionales**

Por ejemplo, la directriz IPTABLES\_MODULES en iptables-config es la equivalente a IP6TABLES MODULES **en el archivo** ip6tables-config.

## **7.7. Recursos adicionales**

Consulte las fuentes siguientes para obtener información adicional sobre filtrado de paquetes con iptables.

## **7.7.1. Documentación instalada**

• man iptables — Contiene una descripción de iptables así como también una lista detallada de objetivos, opciones y extensiones de coincidencia.

### **7.7.2. Sitios web útiles**

- •<http://www.netfilter.org/> El sitio principal del proyecto de netfilter/iptables. Contiene información varia sobre iptables, incluyendo una sección FAQ detallando problemas específicos y varias guías de ayuda escritas por Rusty Russell, el mantenedor del cortafuegos IP de Linux. Los documentos HOWTO del sitio cubren aspectos tales como conceptos básicos de redes, filtrado de paquetes del kernel y configuraciones NAT.
- • [http://www.linuxnewbie.org/nhf/Security/IPtables\\_Basics.html](http://www.linuxnewbie.org/nhf/Security/IPtables_Basics.html) una visión básica y general sobre la forma cómo los paquetes se mueven dentro del kernel de Linux, además de una introducción sobre cómo se construyen comandos iptables simples.

# **Capítulo 22. Referencias**

Las siguientes referencias apuntan a información adicional que es relevante a SELinux y Red Hat Enterprise Linux pero que va más allá del propósito de este manual. Tenga en cuenta que debido al rápido desarrollo de SELinux, este material podría ser aplicable únicamente a un lanzamiento específico de Red Hat Enterprise Linux.

### **Libros**

SELinux by Example Mayer, MacMillan, and Caplan

Prentice Hall, 2007

### **Tutoriales y ayuda**

Understanding and Customizing the Apache HTTP SELinux Policy <http://fedora.redhat.com/docs/selinux-apache-fc3/>

Tutorials and talks from Russell Coker <http://www.coker.com.au/selinux/talks/ibmtu-2004/>

Generic Writing SELinux policy HOWTO [https://sourceforge.net/docman/display\\_doc.php?docid=21959\[amp \]group\\_id=21266](https://sourceforge.net/docman/display_doc.php?docid=21959[amp   ]group_id=21266) [https://sourceforge.net/docman/display\_doc.php?docid=21959[amp ]group\_id=21266]

Red Hat Knowledgebase <http://kbase.redhat.com/>

### **Información general**

Sitio web principal de NSA SELinux <http://www.nsa.gov/selinux/>

NSA SELinux, Preguntas frecuentes <http://www.nsa.gov/selinux/info/faq.cfm>

Fedora SELinux, Preguntas frecuentes <http://fedora.redhat.com/docs/selinux-faq-fc3/>

SELinux NSA's Open Source Security Enhanced Linux <http://www.oreilly.com/catalog/selinux/>

### **Tecnologías**

An Overview of Object Classes and Permissions

[http://www.tresys.com/selinux/obj\\_perms\\_help.html](http://www.tresys.com/selinux/obj_perms_help.html)

Integrating Flexible Support for Security Policies into the Linux Operating System (una historia de la implementación de Flask en Linux, artículo en inglés) <http://www.nsa.gov/selinux/papers/slinux-abs.cfm>

Implementing SELinux as a Linux Security Module <http://www.nsa.gov/selinux/papers/module-abs.cfm>

A Security Policy Configuration for the Security-Enhanced Linux <http://www.nsa.gov/selinux/papers/policy-abs.cfm>

### **Comunidad**

Página de la comunidad SELinux <http://selinux.sourceforge.net>

IRC

irc.freenode.net, #rhel-selinux

### **Historia**

Quick history of Flask <http://www.cs.utah.edu/flux/fluke/html/flask.html>

Full background on Fluke <http://www.cs.utah.edu/flux/fluke/html/index.html>